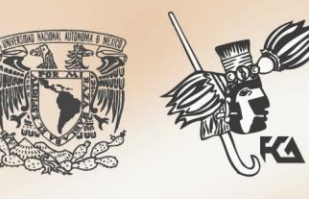

UNIVERSIDAD NACIONAL AUTÓNOMA DE MÉXICO FACULTAD DE CONTADURÍA Y ADMINISTRACIÓN DIVISIÓN SISTEMA UNIVERSIDAD ABIERTA Y EDUCACIÓN A DISTANCIA

# LICENCIATURA EN CONTADURÍA

# **APUNTES DIGITALES PLAN 2012**

1

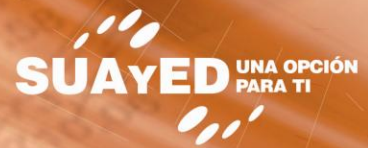

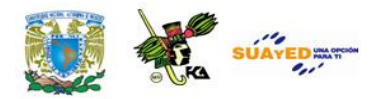

## **TECNOLOGÍAS DE INFORMACIÓN Y COMUNICACIÓN**

**Plan: 2012**

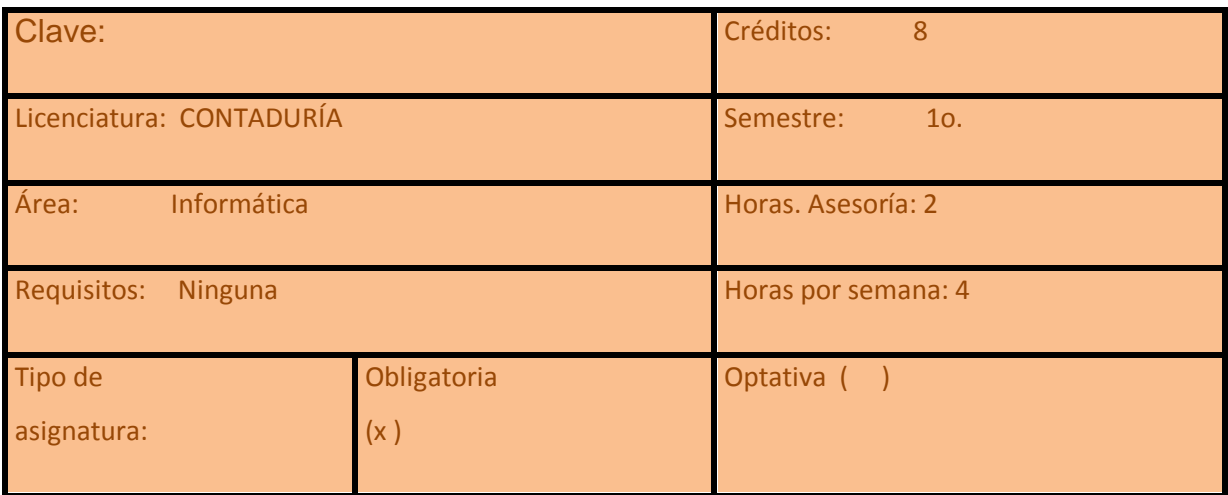

#### **AUTORES:**

**Alfredo Corona Cabrera Gabriela Montero Montiel Ma. Del Rocío Huitrón Hernández Marlene Olga Ramírez Chavero**

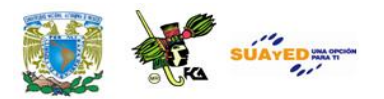

j

## **INTRODUCCIÓN GENERAL AL MATERIAL DE ESTUDIO**

Las modalidades abierta y a distancia (SUAYED) son alternativas que pretenden responder a la demanda creciente de educación superior, sobre todo de quienes no pueden estudiar en un sistema presencial. Actualmente, "con la incorporación de las nuevas tecnologías de información y comunicación a los sistemas abierto y a distancia, se empieza a fortalecer y consolidar el paradigma educativo de éstas, centrado en el estudiante y su aprendizaje autónomo, para que tenga lugar el diálogo educativo que establece de manera semipresencial (modalidad abierta) o vía Internet (modalidad a distancia) con su asesor y condiscípulos, apoyándose en materiales preparados ex profeso"**<sup>1</sup>** .

Un rasgo fundamental de la educación abierta y a distancia es que no exige presencia diaria. El estudiante SUAYED aprende y organiza sus actividades escolares de acuerdo con su ritmo y necesidades; y suele hacerlo en momentos adicionales a su jornada laboral, por lo que requiere flexibilidad de espacios y tiempos. En consecuencia, debe contar con las habilidades siguientes:

**<sup>1</sup> Sandra Rocha,** *Documento de Trabajo. Modalidad Abierta y a Distancia en el SUA-FCA***, 2006.**

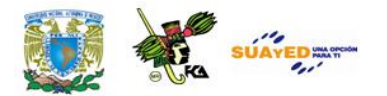

Saber estudiar, organizando sus metas educativas de manera realista según su disponibilidad de tiempo, y estableciendo una secuencia de objetivos parciales a corto, mediano y largo plazos.

Mantener la motivación y superar las dificultades inherentes a la licenciatura.

Asumir su nuevo papel de estudiante y compaginarlo con otros roles familiares o laborales.

Afrontar los cambios que puedan producirse como consecuencia de las modificaciones de sus actitudes y valores, en la medida que se adentre en las situaciones y oportunidades propias de su nueva situación de estudiante.

Desarrollar estrategias de aprendizaje independiente para que pueda controlar sus avances.

Ser autodidacta. Aunque apoyado en asesorías, su aprendizaje es individual y requiere dedicación y estudio. Acompañado en todo momento por su asesor, debe organizar y construir su aprendizaje.

Administrar el tiempo y distribuirlo adecuadamente entre las tareas cotidianas y el estudio.

Tener disciplina, perseverancia y orden.

Ser capaz de tomar decisiones y establecer metas y objetivos.

Mostrar interés real por la disciplina que se estudia, estar motivado para alcanzar las metas y mantener una actitud dinámica y crítica, pero abierta y flexible.

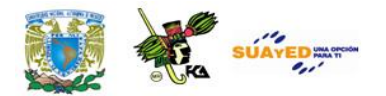

Aplicar diversas técnicas de estudio. Atender la retroalimentación del asesor; cultivar al máximo el hábito de lectura; elaborar resúmenes, mapas conceptuales, cuestionarios, cuadros sinópticos, etcétera; presentar trabajos escritos de calidad en contenido, análisis y reflexión; hacer guías de estudio; preparar exámenes; y aprovechar los diversos recursos de la modalidad.

Además de lo anterior, un estudiante de la modalidad a distancia debe dominar las herramientas tecnológicas. Conocer sus bases y metodología; tener habilidad en la búsqueda de información en bibliotecas virtuales; y manejar el sistema operativo Windows, paquetería, correo electrónico, foros de discusión, chats, blogs, wikis, etcétera.

También se cuenta con materiales didácticos como éste elaborados para el SUAYED, que son la base del estudio independiente. En específico, este documento electrónico ha sido preparado por docentes de la Facultad para cada una de las asignaturas, con bibliografía adicional que te permitirá consultar las fuentes de información originales. El recuso comprende referencias básicas sobre los temas y subtemas de cada unidad de la materia, y te introduce en su aprendizaje, de lo concreto a lo abstracto y de lo sencillo a lo complejo, por medio de ejemplos, ejercicios y casos, u otras actividades que te posibilitarán aplicarlos y vincularlos con la realidad laboral. Es decir, te induce al "saber teórico" y al "saber hacer" de la asignatura, y te encauza a encontrar respuestas a preguntas reflexivas que te formules acerca de los contenidos, su relación con otras disciplinas, utilidad y aplicación en el trabajo. Finalmente, el material te da información suficiente para autoevaluarte sobre el conocimiento básico de la asignatura, motivarte a profundizarlo, ampliarlo con otras fuentes bibliográficas y prepararte adecuadamente para tus exámenes. Su estructura presenta los siguientes apartados:

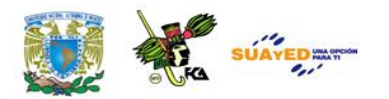

*Información general de la asignatura.* Incluye elementos introductorios como portada, identificación del material, colaboradores, datos oficiales de la asignatura, orientaciones para el estudio, contenido y programa oficial de la asignatura, esquema general de contenido, introducción general a la asignatura y objetivo general.

*Desarrollo de cada unidad didáctica.* Cada unidad está conformada por los siguientes elementos.

Introducción a la unidad.

Objetivo particular de la unidad.

Contenidos.

Actividades de aprendizaje y/o evaluación. Tienen como propósito contribuir en el proceso enseñanza-aprendizaje facilitando el afianzamiento de los contenidos esenciales. Una función importante de estas actividades es la retroalimentación: el asesor no se limita a valorar el trabajo realizado, sino que además añade comentarios, explicaciones y orientación.

Ejercicios y cuestionarios complementarios o de reforzamiento. Su finalidad es consolidar el aprendizaje del estudiante.

Ejercicios de autoevaluación. Al término de cada unidad hay ejercicios de autoevaluación cuya utilidad, al igual que las actividades de aprendizaje, es afianzar los contenidos principales. También le permiten al estudiante calificarse él mismo cotejando su resultado con las respuestas que vienen al final, y así podrá valorar si ya aprendió lo suficiente para presentar el examen correspondiente. Para que la autoevaluación cumpla su objeto, es importante no adelantarse a revisar las respuestas antes de realizar la autoevaluación; y no reducir su resolución a una mera actividad mental, sino que debe registrarse por escrito, labor que facilita aún más el aprendizaje. Por último, la

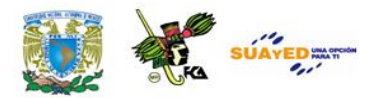

diferencia entre las actividades de autoevaluación y las de aprendizaje es que éstas, como son corregidas por el asesor, fomentan la creatividad, reflexión y valoración crítica, ya que suponen mayor elaboración y conllevan respuestas abiertas.

*Resumen por unidad*.

*Glosario de términos.*

*Fuentes de consulta básica y complementaria*. Bibliografía, Hemerografía y sitios web, considerados tanto en el programa oficial de la asignatura como los sugeridos por los profesores.

Esperamos que este material cumpla con su cometido, te apoye y oriente en el avance de tu aprendizaje.

## **Recomendaciones (orientación para el estudio independiente)**

Lee cuidadosamente la introducción a la asignatura, en ella se explica la importancia del curso.

Revisa detenidamente los objetivos de aprendizaje (general y específico por unidad), en donde se te indican los conocimientos y habilidades que deberás adquirir al finalizar el curso.

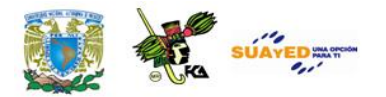

Estudia cada tema siguiendo los contenidos y lecturas sugeridos por tu asesor, y desarrolla las actividades de aprendizaje. Así podrás aplicar la teoría y ejercitarás tu capacidad crítica, reflexiva y analítica.

Al iniciar la lectura de los temas, identifica las ideas, conceptos, argumentos, hechos y conclusiones, esto facilitará la comprensión de los contenidos y la realización de las actividades de aprendizaje.

Lee de manera atenta los textos y mantén una actitud activa y de diálogo respecto a su contenido. Elabora una síntesis que te ayude a fijar los conceptos esenciales de lo que vas aprendiendo.

Debido a que la educación abierta y a distancia está sustentada en un principio de auto-enseñanza (autodisciplina), es recomendable diseñar desde el inicio un plan de trabajo para puntualizar tiempos, ritmos, horarios, alcance y avance de cada asignatura, y recursos.

Escribe tus dudas, comentarios u observaciones para aclararlas en la asesoría presencial o a distancia (foro, chat, correo electrónico, etcétera).

Consulta al asesor sobre cualquier interrogante por mínima que sea.

Revisa detenidamente el plan de trabajo elaborado por tu asesor y sigue las indicaciones del mismo.

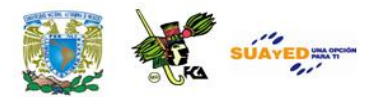

### **Otras sugerencias de apoyo**

Trata de compartir tus experiencias y comentarios sobre la asignatura con tus compañeros, a fin de formar grupos de estudio presenciales o a distancia (comunidades virtuales de aprendizaje, a través de foros de discusión y correo electrónico, etcétera), y puedan apoyarse entre sí.

Programa un horario propicio para estudiar, en el que te encuentres menos cansado, ello facilitará tu aprendizaje.

Dispón de periodos extensos para al estudio, con tiempos breves de descanso por lo menos entre cada hora si lo consideras necesario.

Busca espacios adecuados donde puedas concentrarte y aprovechar al máximo el tiempo de estudio.

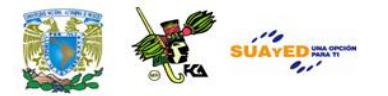

## **TEMARIO DETALLADO (64 HORAS)**

Horas

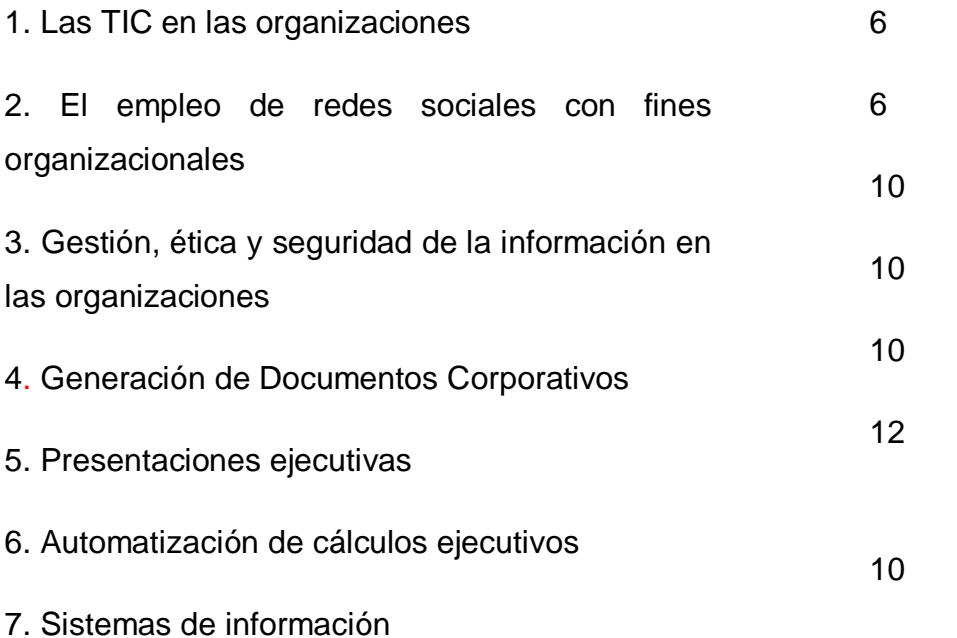

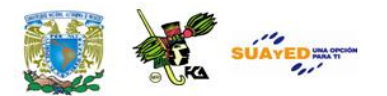

### **INTRODUCCIÓN**

La enseñanza de la informática, desde hace muchos años, ha sido un tema que las escuelas en todos los niveles y en todos los países con algún grado de desarrollo, se han visto obligados a ofrecer, bien sea por las mismas necesidades de la sociedad, o bien para mantenerse a la par y evitar lo más posible el rezago educativo que puede presentarse por la manera en que la tecnología ha dominado nuestras vidas, tanto en el trabajo, la escuela, el hogar, los negocios, los servicios, el entretenimiento, etcétera. Resulta prácticamente imposible estar al día con tantos nuevos descubrimientos en esta rama del saber y sin embargo las universidades hacen esfuerzos notales para proveer de educación tecnológica a sus alumnos, que les permitan desarrollarse en estas áreas y poder integrarse en los procesos que tienen que ver con el uso de la información, la tecnología y los productos que de ellas se derivan.

En este orden de ideas, la universidad provee de asignaturas que permiten a los alumnos no solo conocer estos temas, porque ya se ofrecen desde los niveles educativos previos, el bachillerato y la secundaria, en los casos más afortunados desde la primaria. El desarrollo de los planes de estudio, ha logrado, a veces con mucho éxito, incluir asignaturas en las que se enseña el manejo de la información, la tecnología, los procesos y el uso que de la

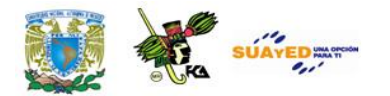

informática se puede hacer. Asimismo, se ha incluido una parte del manejo de la ofimática, necesaria para la incorporación de los estudiantes en la utilización de programas (software) y procesos en la casa y el trabajo.

En esta asignatura podremos incluir, además, algunos temas ciertamente más novedosos, con la idea de que los estudiantes puedan aprovechar mejor las bondades del uso de la computadora en el desarrollo de sus trabajos, tareas, para los que ya están incorporados en el ambiente laboral, para los que gustan de emplear la informática en sus actividades cotidianas, mostraremos el uso de las TIC (Tecnologías de Información y la Comunicación), el empleo de las redes sociales, el tema de moda para los jóvenes que en la actualidad poseen en la gran mayoría, dispositivos de comunicación, como teléfonos celulares, tabletas electrónicas, el empleo del Bluetooth, la educación a distancia con el empleo de la computadora, aprenderán también a manejar en un nivel más avanzado los programas de oficina, como el procesador de palabras, la hoja electrónica de cálculo y las presentaciones electrónicas, mismos que se han venido enseñando en los planes de estudio previos y que ahora se enseñan desde la secundaria y el bachillerato. Por lo mismo se presentan ejercicios más avanzados para que los alumnos que ya conocen el manejo de estos programas puedan sacar un mejor provecho de ellos.

Algunos temas como el desarrollo de la computación y la informática se presentan pero con un poco menos de espacio, no por restar importancia, sino para dar más lugar a los nuevos temas, algunos mencionados anteriormente y otros como la seguridad de la información, las cuestiones como la ética y la gestión de la información, que antes no se abarcaban en estos temarios. Muchos de los contenidos que se abarcan en este material se deben desarrollar por separado, pues casi todos ellos tienen mucho más que

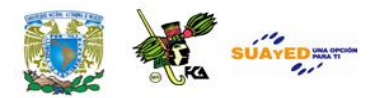

mostrar, que lo que por este espacio se puede hacer. Con esto se debe lograr por parte de los docentes que trabajen con este documento, que los alumnos se interesen más por conocer e investigar sobre los temas que de manera muy concreta se verán en el transcurso de la asignatura. Los invitamos con esto, a mantenerse siempre actualizados, pues la informática no deja de evolucionar y su aprendizaje no termina nunca, así como las posibilidades que nos dan las nuevas Tecnologías de la Información y la Comunicación.

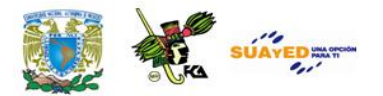

#### **OBJETIVO**

Que el alumno adquiera un panorama general de las Tecnologías de Información y Comunicación, que comprenda las posibilidades y utilidad de su aplicación en las organizaciones y que desarrolle sus habilidades en el manejo de las mismas.

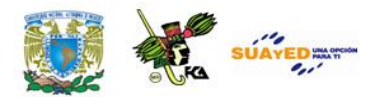

### **ESTRUCTURA CONCEPTUAL**

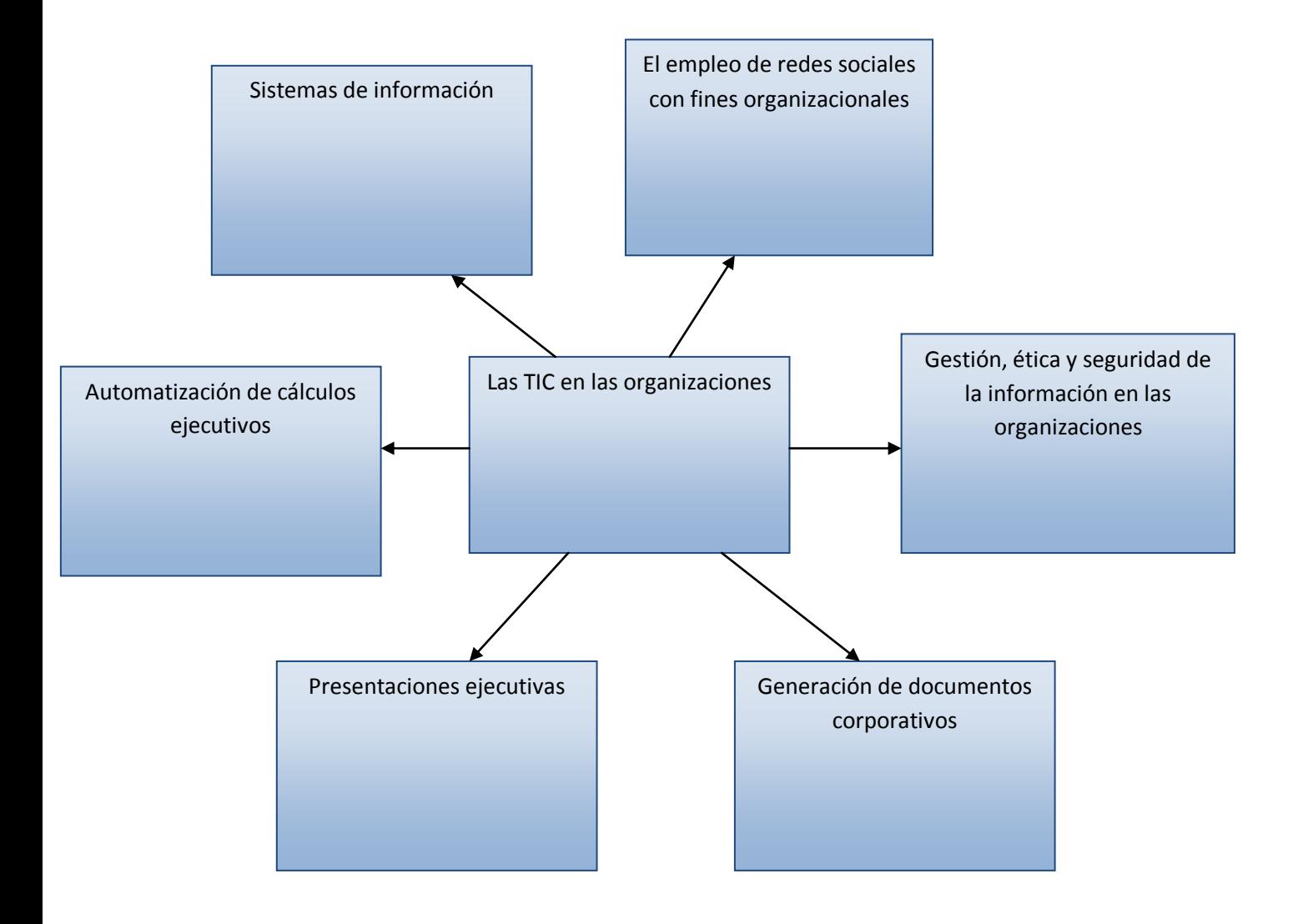

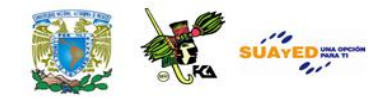

### **UNIDAD 1**

## **LAS TIC EN LAS ORGANIZACIONES**

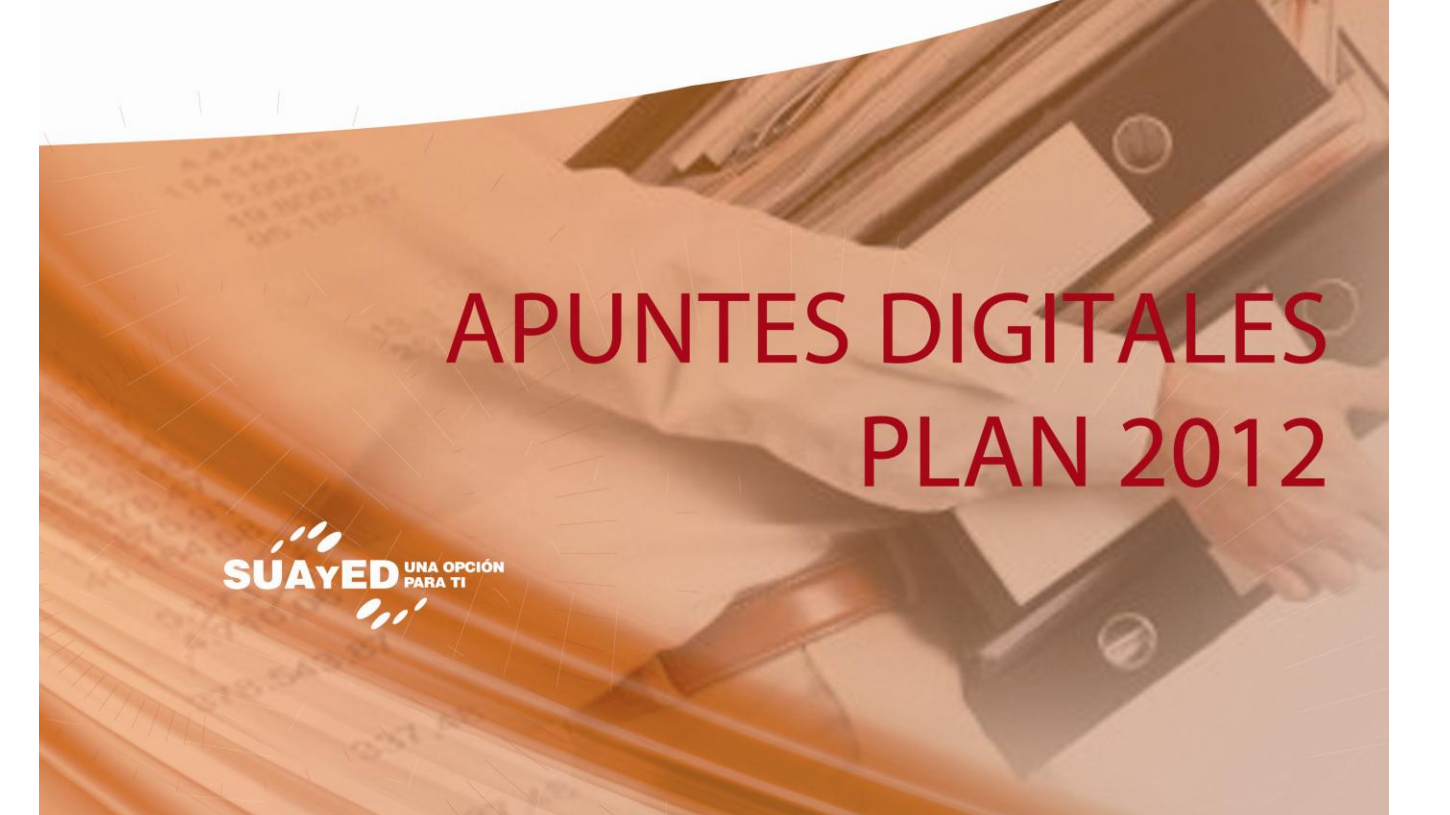

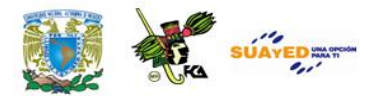

### **OBJETIVO**

A través de esta unidad el alumno será capaz de aprender los conceptos básicos y la evolución de las Tecnologías de Información y Comunicación, así como el impacto de éstas en las organizaciones. Conocer los nuevos métodos para entregar servicios de información a clientes.

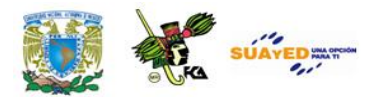

### **INTRODUCCIÓN**

El día de hoy es casi imposible concebir una vida sin tecnología, sin una computadora, Internet y sus diversos servicios o algún tipo de dispositivo tecnológico digital, que facilite nuestro trabajo, tareas, relaciones personales y otras actividades. Las Tecnologías de la Información y la Comunicación (TIC´s) están presentes en casi todas las áreas de nuestra vida y la han transformado.

Hoy en día es imposible encontrar un sólo instituto dedicado a investigar la ciencia y evolucionar la técnica que no disponga de los mejores y más sofisticados dispositivos de almacenamiento y procesamiento de información.

Pero no sólo eso, las Tecnologías de la Información y la Comunicación han transformado la gestión de las empresas y nuestra manera de hacer negocios:

- Para comunicarnos con nuestro clientes
- Para gestionar pedidos
- Para promocionar nuestros productos
- Para relacionarnos con la administración pública

El creciente desarrollo tecnológico, el crecimiento del sector que se dedica a ofrecer servicios y la globalización de los mercados y de la economía están modificando de manera importante el entorno de las empresas.

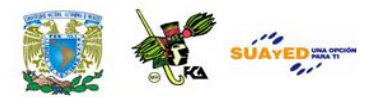

## **TEMARIO DETALLADO (6 HORAS)**

- 1. Las TIC en las organizaciones
- 1.1 Conceptos básicos
- 1.2. Evolución y trascendencia de las computadoras
- 1.3. TIC´s con web 2.0
- 1.3.1 Impacto de la tecnología en las organizaciones
- 1.3.2 Servicios de tecnología Web en las organizaciones (*Cloud Computing*)
- 1.3.3 Creación de páginas Web con servicios de Sitios Web Comerciales.

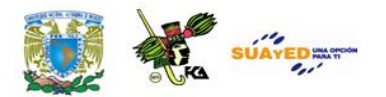

### **LO QUE SÉ**

Antes de comenzar con el estudio la unidad 1 "Las TIC´s en las organizaciones", es importante definir qué es lo que sabes, para ello, elabora un cuadro C-Q-A en el que incluyas los temas que conoces en la columna "lo que conozco". A continuación anota lo que consideres que te interesa conocer de estos temas, y anótalos en la columna "lo que quiero conocer". Con este cuadro participa en el foro correspondiente, si lo hubiera, y da tu opinión al respecto. Déjalo disponible para completarlo al final de la unidad, en la columna "Lo que aprendí".

Realiza tu actividad en un procesador de textos, guárdala en tu computadora y una vez concluida, presiona el botón Examinar. Localiza el archivo y, ya seleccionado, presiona Subir este archivo para guardarlo en la plataforma

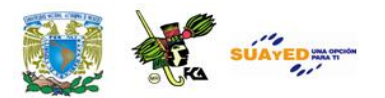

#### **1.1 Conceptos básicos**

En esta Era, la informática avanza a pasos agigantados y, como generaciones nuevas, estamos obligados a saber sobre tecnología, debido a que muchas de las profesiones se han orientado al uso de las computadoras y las posibilidades que con ellas se obtienen.

El término **informática** proviene del francés *informatique* y está formado por la contracción de las palabras *information* y *automatique*. Este término fue aceptado en el resto del mundo. Existen muchas definiciones posibles de informática. La Academia Francesa de la Lengua la define en 1966 como: la ciencia del tratamiento racional, por medio de máquinas automáticas de la información, considerada como un soporte de los conocimientos humanos y de las comunicaciones en los campos técnicos, económicos y sociales.

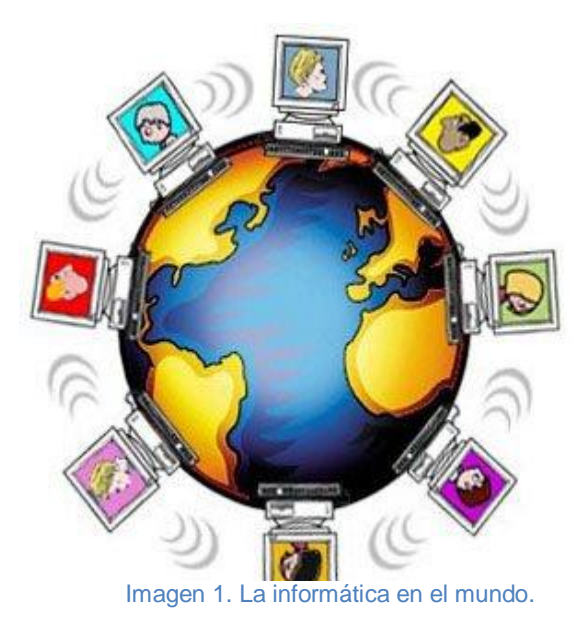

El término, es acrónimo de "**información automática**", que significa: todo aquello que tiene relación con el procesamiento de datos, utilizando las computadoras o los equipos de procesamiento automático de información.

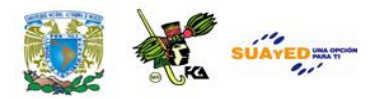

Pero ¿qué es la informática? es una disciplina relativamente nueva que tiene lazos con la ingeniería, las matemáticas y los negocios, pero tiende a centrarse más en el proceso de cálculo que en el hardware de la máquina; por ello, la informática es considerada como la "ciencia de la información" para la mayoría de los autores, pero muchos informáticos prefieren referirse a la informática como la "ciencia de la computación".

Como lo ha sido siempre, la información es considerada un valioso recurso empresarial y de poder, por lo que la informática ha ocupado un lugar imprescindible en las actividades humanas y la comunicación, incluyendo las definiciones, usos y distribución de la información.

Para dar inicio a esta unidad, es importante antes definir los dos conceptos básicos, así como recordar un poco sobre su nacimiento e historia, de las **TIC** y la **WEB 2.0**

Las Tecnologías de Información y Comunicación, en adelante TIC, no son recientes, es más, podemos decir que éste término es un concepto dinámico, que se va adaptando según las necesidades, con descubrimientos e implementación dentro de la sociedad. Por ejemplo: la televisión cuando apareció y se popularizó en la década de los 50´s, del siglo pasado, fue considerada como una nueva tecnología, el teléfono a finales del siglo XIX, las computadoras con su primer generación en los años 1951 a 1958, también formo parte de una nueva tecnología y como estos casos podríamos citar un sinfín en la historia de las tecnologías.

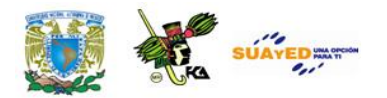

 $\overline{a}$ 

En la medida que la sociedad evoluciona, crece la necesidad de ampliar y difundir mensajes a más personas. Se crearon entonces, a la par, los primeros medios de comunicación y el intercambio de información; con ello se sientan las bases hacia lo que ahora conocemos como la sociedad de la información. El inicio surge con el correo postal en 1518, la imprenta a finales del siglo XV, la prensa en el pasado siglo XIX, en 1835 nace el Código Morse, (que proporcionó la base para el desarrollo del Código Binario), el telégrafo 1837, el teléfono 1876, la radio quien pertenece al siglo XX, entre muchos otros, etc. Sin embargo en esa época aún no se conocía el término Tecnologías de Información -TI, éste se remonta a los años 70 $s^2$ . Posteriormente se hizo presente el *Internet*; su nacimiento data de 1969, según **Roger Fidler**, con ARPANET, a quien se le considera el antepasado de *Internet*.

Es importante que consideres que las TI también tuvieron que evolucionar y se convirtieron en Tecnologías de Información y Comunicación (TIC); estás se encuentran inmersas en otros sectores no solamente en la diversión, el entretenimiento o la comunicación. Sino también en el desarrollo de las naciones, ejemplo: la agricultura de precisión y la gestión del bosque, la monitorización global del medio ambiente, las TIC al servicio del desarrollo sostenible o sustentable, entre otros miles de usos. Tampoco hay que olvidarnos del comercio, la robótica, etc. Por todas estas razones las TIC tienden a tomar un lugar creciente en la vida humana y el funcionamiento de las sociedades.

<sup>&</sup>lt;sup>2</sup> http://www.degerencia.com/tema/tecnologia de informacion</u>. Consultado 5 de marzo de 2011.

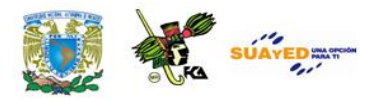

Si deseáramos enlistar los usos de las TIC en nuestra época, seguramente sería interminable.

- *Internet* de banda ancha
- Teléfonos móviles 3G en adelante
- Televisión de alta definición (HDTV)
- Códigos de barras
- Bandas magnéticas
- Cámaras digitales
- Reproductores de MP3

Como puedes darte cuenta, con esta breve historia las TIC´s no son tan recientes como pudiéramos pensar; han transformado de manera importante la sociedad en que vivimos y por consecuencia nuestras vidas; la tecnología ha permitido a la humanidad progresar muy rápidamente en todos los ámbitos y nos proporciona un arma poderosa: la información y el conocimiento.

#### **Pasando por las TI hasta la WEB 2.0**

El termino *Web 2.0*, concepto acuñado por **Tim O'Reilly**<sup>3</sup> en el año 2005, se refiere a una nueva visión de la *Web*; una segunda generación en la historia de la Web. La diferencia principal radica en la interactividad, en las redes sociales y en la forma en que hora se

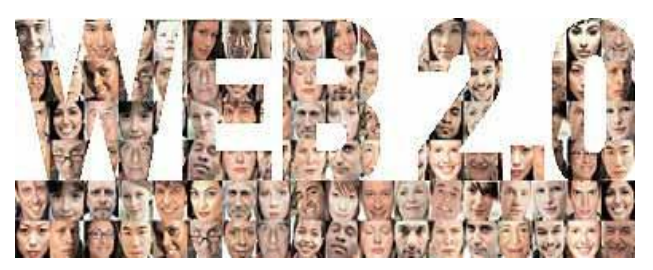

Imagen 2: Trascendencia de las Redes Sociales.

manejan los contenidos, los cuales pueden ser creados, compartidos, gestionados y modificados por los usuarios.

 $\overline{a}$ 3 <http://oreilly.com/web2/archive/what-is-web-20.html>**.** Consultado 6 de marzo de 2011

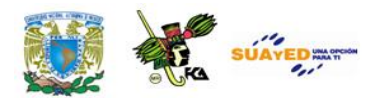

El *Internet* original estaba conformado por páginas web completamente estáticas, las cuales podían pasar meses y meses sin que la información se renovara, quedando atrasadas y obsoletas en su contenido. Sin embargo con este nuevo concepto "Web 2.0" se revoluciona el *Internet*, transformando sus características, de las cuales mencionaremos las 3 que consideramos más importantes.

**1. Autoría social**: significa que los usuarios comparten, editan y construyen entre todos los contenidos.

**2. Inteligencia colectiva**: el producto se logra debido a las ideas de todos los internautas, en constantes cambios y mejoras; un ejemplo claro de esta nueva forma de trabajo es *Wikipedia*, la enciclopedia libre <http://es.wikipedia.org/> (dirección en español). Autodefinida como: *"un esfuerzo colaborativo por crear una enciclopedia gratis, libre y accesible por todos".* Permite revisar, escribir y solicitar artículos en varios idiomas; con 728.000 en español y 3,571.000 en inglés (marzo 2011).

**3**. La última de sus características, es la **democracia informativa**: se refiere a que la información le pertenece a todos y se encuentra disponible en todo lugar y en todo momento.

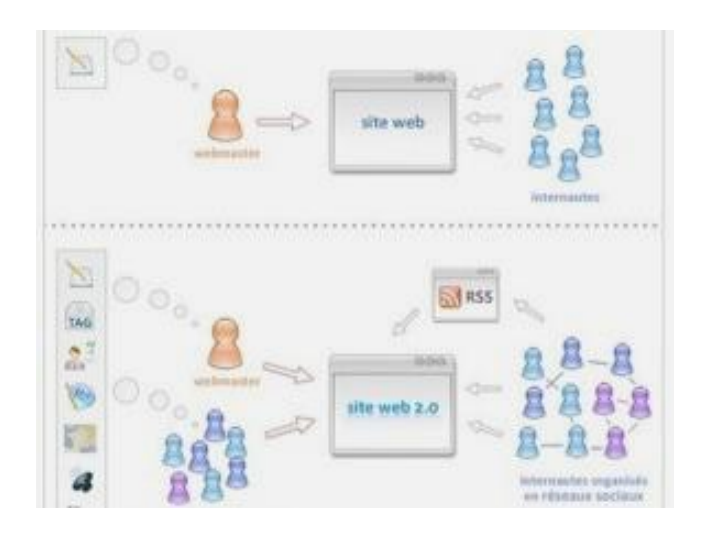

Imagen 3: La información es derecho de todos.

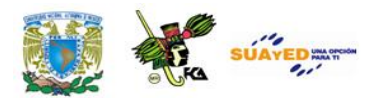

## **1.2 Evolución y trascendencia de las computadoras**

La evolución de las computadoras a lo largo del tiempo ha tenido grandes avances, tanto en hardware como en software. Estos avances han marcado fechas importantes para clasificar a las computadoras de acuerdo con sus componentes y con su capacidad de procesamiento, agrupándolas en algo que conocemos como: "**generaciones**", mismas que van aumentando en número a medida que se hacen nuevos descubrimientos y aplicaciones en la ciencia de la computación.

Iniciemos con la **primera generación (1951-1958):** Ésta se caracterizó por el uso de bulbos para procesar la información y que las salas donde se instalaban requerían de costosos sistemas de enfriamiento, debido al calor que estas máquinas generaban.

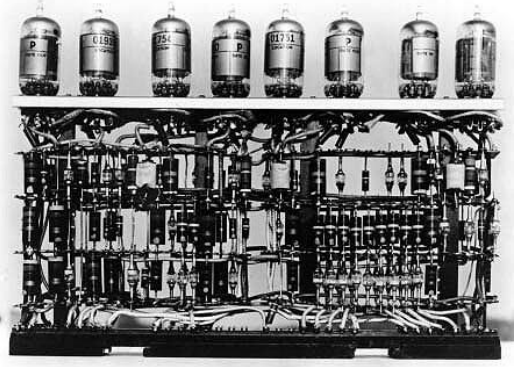

Imagen 4: Primera generación, los bulbos.

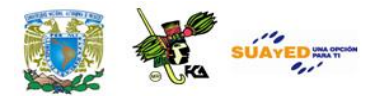

Los datos se ingresaban por medio de tarjetas perforadas.

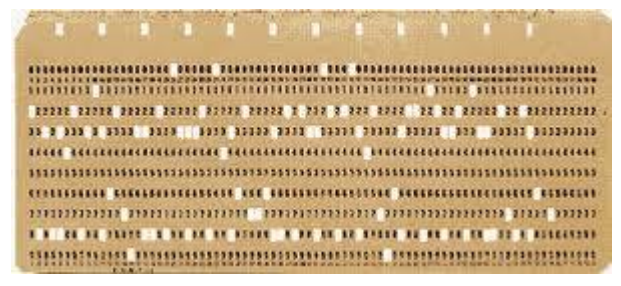

Imagen 5: Primera generación. Las tarjetas perforadas.

Esta generación abarcó la década de los cincuenta. Que propiciaban un consumo excesivo de energía eléctrica, y las salas donde se instalaban requerían de costosos sistemas de enfriamiento debido al calor generado.

**Segunda generación (1959-1964):** El invento del transistor hizo posible una nueva generación de computadoras, las cuales eran más rápidas, más pequeñas y con menores necesidades de ventilación, pero el costo seguía siendo muy elevado. Con ésta generación inicia el uso de primeras computadoras a partir de transistores y tarjetas perforadas, por ejemplo la TRADIC, cuya estructura interna incluía 800 transistores. Se desarrolló el primer "lenguaje de alto nivel", el

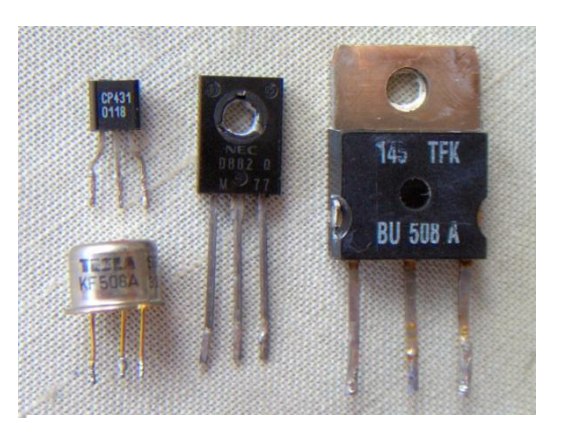

Imagen 6: Segunda generación. Los transistores

FORTRAN, apropiado para trabajos científicos, matemáticos y de ingeniería.

Con los progresos de la electrónica y los avances de comunicación con las computadoras en la década de los 60, surge la **tercera generación (1964- 1971):** Ésta se caracteriza por el principal descubrimiento que fue un circuito integrado, que consistió en empaquetar cientos de transistores en un delgado chip de silicio. Una vez más se redujo el tamaño, mayor rapidez y eran energéticamente más eficientes.

La fecha que marca el límite entre la tercera y la cuarta generación de las computadoras es 1971, cuando Intel Corporation, presenta el primer microprocesador (chip) de 4 bits. Este chip contenía 2250 transistores en aproximadamente

4x5 mm, y fue bautizado como el 4004.

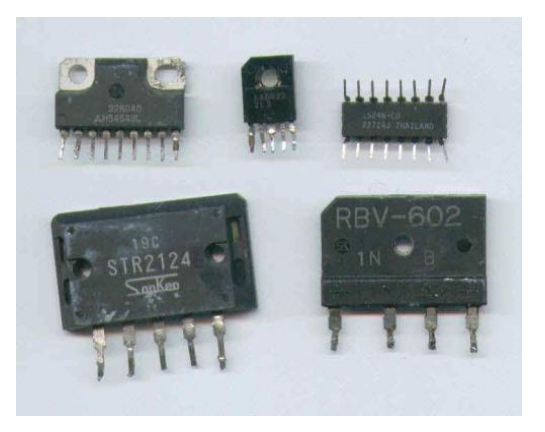

Imagen 7: Tercera generación, Los circuitos impresos

**Cuarta generación (1971-1988):** El Microprocesador hizo posible la creación de las computadoras personales (PC). Los microprocesadores representaron un gran adelanto, los circuitos integrados de alta densidad y con una velocidad impresionante.

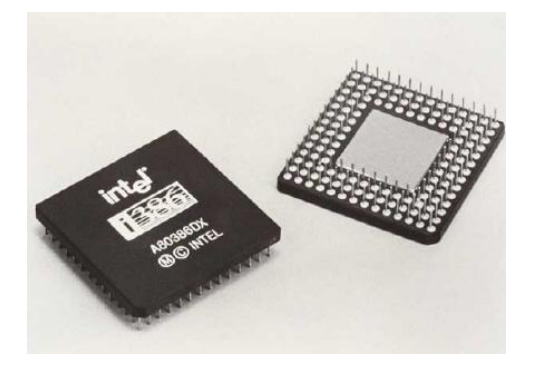

**Imagen 8: Cuarta generación. El microprocesador.**

**Quinta generación (1983-2000):** Esta generación tenía el firme objetivo de producir máquinas con innovaciones reales, que permitieran al usuario comunicarse con la computadora de manera más sencilla usando a través de un lenguaje cotidiano y no a través de códigos.

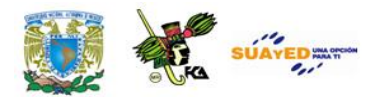

Computadoras que tienen la capacidad de trabajar simultáneamente con varios microprocesadores y serian capaces de reconocer voz e imágenes, y se esperaba que aprendieran la habilidad para tomar decisiones con base en procesos de aprendizaje fundamentados en sistemas expertos e inteligencia artificial. Este proyecto japonés supuestamente debería haberse concluido en

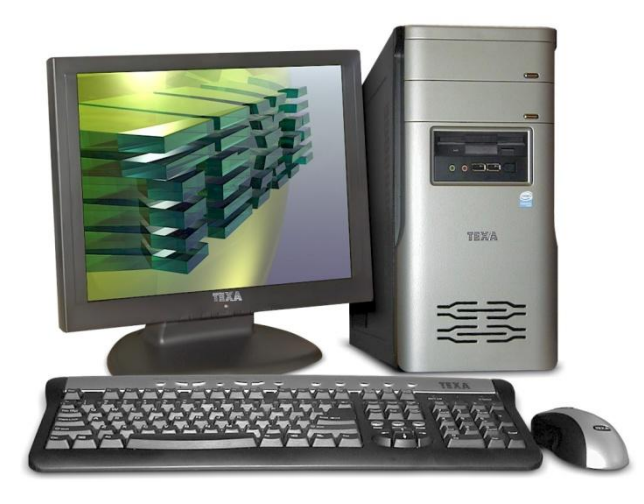

Imagen 9: Quinta generación: Computadoras con las ventajas que ahora conocemos.

1992; sin embargo, aún no se han visto cumplidas todas las expectativas.

Otro avance importante fue la manera en que se almacena la información, el *DVD* se convirtió en el dispositivo estándar para el almacenamiento de datos, video y sonido por contar con un buen espacio para grabar información.

Otra expectativa fue la conectividad entre computadoras, que con el advenimiento de la red *Internet* y del *Word Wide Web (www)*, a partir de 1994 ha adquirido una importancia vital en las empresas en general y entre los usuarios particulares de computadoras.

**Sexta generación (1900-presente):** Las computadoras de esta generación han sido adaptadas a casi cada aspecto de nuestra vida, es imposible concebir alguna actividad, laboral, escolar y hasta recreativa sin una computadora. Cada vez son equipos más rápidos y pequeños.

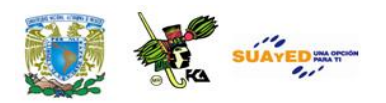

Los avances tecnológicos más recientes: la inteligencia artificial distribuida, teoría del caos, sistemas difusos, holografía, transistores ópticos, etc. Se han creado computadoras capaces de realizar más de un millón de millones de operaciones aritméticas de punto flotante por segundo (*teraflops*).

Hoy en día, las redes de área mundial siguen creciendo, utilizando medios de comunicación a través de fibras ópticas y satélites, con anchos de banda impresionantes, eliminando barreras de tiempo y distancia.

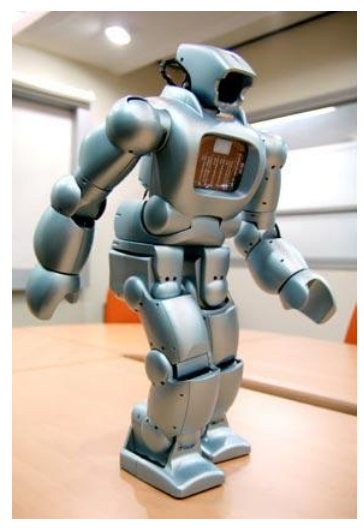

Imagen 10: Sexta generación: Los avances más recientesinteligencia artificial.

#### **1.3 TIC con web 2.0**

#### **1.3.1 Impacto de la tecnología en las organizaciones**

La informática hoy, está totalmente involucrada con la gestión integral de una empresa, y por eso, las normas y estándares informáticos deben estar sometidos a los generales de ésta. La informática obviamente no gestiona propiamente la empresa, sin embargo ayuda a la toma de decisiones. Su fin es detectar errores, señalar fallas, evaluar y mejorar la eficacia y eficiencia de cada sección u organismo.

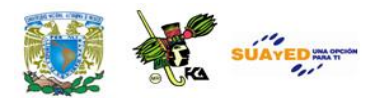

A finales del siglo XX, los sistemas informáticos se convirtieron en herramientas primordiales para cualquier organización empresarial. El hombre se ha visto en la necesidad de computarizar un sinfín de tareas y automatizar procesos y actividades. Algunas de las razones para mecanizar el tratamiento de la información son:

- **Automatización:** Procedimientos o funciones independientes, donde el responsable de esta actividad no interviene en el proceso, sólo se dedica a supervisar y dar las instrucciones necesarias a los equipos o computadoras destinadas a estas tareas.
- **Veracidad:** La necesidad de obtener información confiable, completa, precisa y oportuna que no contengan errores humanos.
- **Rapidez:** Agilizar actividades, tareas, procesos y procedimientos. Funciones que el hombre, si puede hacer por sí mismo, pero que le llevaría mucho tiempo desarrollarlas e incluso puede necesitar el trabajo de muchas personas para la misma función.
- **Seguridad:** Realización de actividades que ponen en riesgo la integridad del trabajador.
- **Confianza:** Para realizar actividades que el hombre no podría cubrir por sí sólo.
- **Ejecución:** De funciones que el hombre no podría desempeñar, un ejemplo claro: la comunión a larga distancia; el hombre se valió de la ayuda del radar, el sonar, etc., para solventar este problema.
- **Repetición:** La sustitución de la mano de obra para trabajos monótonos, que no desarrollan las facultades o habilidades intelectuales del hombre. Entre muchas otras.

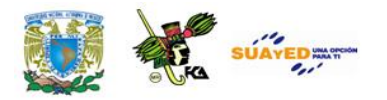

Las empresas están haciendo uso de la robótica, la tecnología de la información, las telecomunicaciones y la telemática. Como puedes darte cuenta las tecnologías están inmersas e influyendo en el sector empresarial y, por ende se está modificando la forma de trabajo, los puestos, labores y la estructura de las organizaciones y sus relaciones con él entorno.

En opinión de **Hiltz** y **Turoff** (1978), los impactos de las nuevas tecnologías dependen de una compleja interacción de al menos 4 conjuntos de factores:

- a) ¿Qué se busca?, ¿Cómo? y ¿durante cuánto tiempo?,
- b) Características del sistema y de su implantación,
- c) Áreas de aplicación, y
- d) Características del usuario y el entorno. (Prieto, 1997)

Pero ¿Cuáles son los beneficios de la inclusión de las TIC en la empresa? La generación de nuevas formas o métodos de trabajo, eliminación de tareas rutinarias por consecuencia aburridas automatizando estas actividades; esto hace que se requiera personal con habilidades necesarias para poder asignarle tareas más retadoras, exigiéndole mayor *expertis* y responsabilidad al trabajador. *"Sin embargo a menudo aparecen consecuencias negativas tales como la reducción del personal, obsolescencia de las habilidades, estrés e insatisfacción laboral. Los puestos de trabajo pueden quedar fragmentados y despersonalizados, apareciendo una pérdida de control del trabajador sobre su trabajo" (Peiró, 1993).*

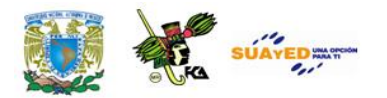

#### **1.3.2 Servicios de tecnología Web en las organizaciones (***Cloud Computing***)**

El término en inglés *"Cloud Computing",* tendría como traducción al español: "computación en la nube"; este término es un nuevo paradigma que permite ofrecer servicios de computación a las empresas valiéndose del internet o también conocida como "la nube".

El término *cloud computing* fue utilizado por primera vez en Dallas 1997 por el profesor **Kenneth Chellapa** haciendo referencia a este servicio como "un paradigma de computación donde los límites serán determinados por razones económicas en lugar de límites técnicos". La definición más aceptada u "oficial" es la que ofrece la *North American National Institute for Standard and Technology* (NIST) en 2009, la define como: *"…modelo para permitir un cómodo acceso a un pool compartido de recursos informáticos configurables (por ejemplo, redes, servidores, almacenamiento, aplicaciones y servicios) que pueden ser rápidamente aprovisionado y liberados con un mínimo esfuerzo de gestión"* (Tim Grance, 2009)

Hace referencia a que la empresa no cuenta con su información en sus equipos, no depende de sus propios sistemas operativos, sino por el contrario, los datos se encuentren alojados de manera externa en servidores rentados en "la nube" y los usuarios puedan acceder a usarlas en forma de servicios.

Algunos ejemplos de *cloud computing* que podemos encontrar en el mercado son: (Rodríguez, 2010)**:**

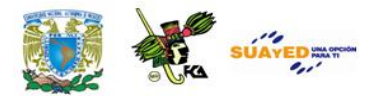

- **Google Apps:** es un paquete muy completo de herramientas para el servicio de aplicaciones para empresas como Gmail, Google Talk, Google Calendar y Google Docs, etc.;
- **vCloud de Vmware:** con el que los usuarios podrán gestionar sus aplicaciones empresariales de manera segura en "la nube", olvidándose del resguardo interno en sus empresas;
- **Amazon Web Services:** con sus servicios: Amazon EC2™, Amazon S3™, SimpleDB™, Amazon SQS™;
- **Azure de Microsoft:** que ofrece servicios de sistema operativo, sistemas para desarrollo y hosting;
- **eyeOS:** que es un escritorio virtual multiplataforma, libre y gratuito, basado sobre el estilo del escritorio de un sistema operativo.

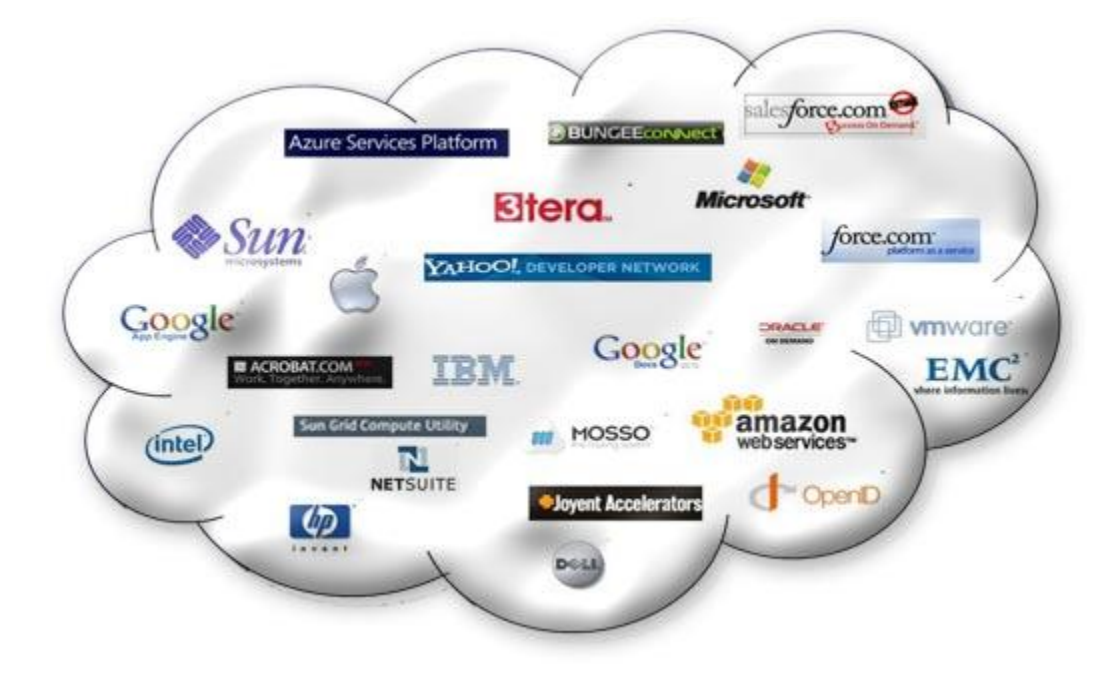

Imagen 11: Cloud Computing, la nueva forma de hacer negocios.

#### **1.3.3 Creación de páginas Web con servicios de Sitios Web Comerciales.**

Web comerciales o comercio electrónico, también conocido como *ecommerce* (Electronic Commerce, por sus siglas en inglés) se ha convertido en un tema recurrente en las conversaciones de los hombres de negocios. Todos quieren efectuar grandes operaciones de comercio electrónico. Sin embargo no todos conocen el verdadero significado de este término.

Antes es importante conocer algunas definiciones de **e-commerce**:

"Operación de intercambio de datos, bienes o servicios a través de Internet y mediante las nuevas tecnologías".

"El comercio electrónico consiste en la compra y venta de productos o servicios a través de medios electrónicos, tales como Internet y la World Wide Web. A mediados de los años 90 comenzó a referirse a la venta de bienes y servicios a través de Internet, usando como forma de pago medios electrónicos, tales como las tarjetas de crédito."

El comercio electrónico no se restringe al desarrollo de operaciones comerciales en línea de negocio a negocio (B2B o *business to business*). El comercio en línea comprende las transacciones comerciales en línea que llevan a cabo empresas, consumidores, organizaciones privadas y gubernamentales.

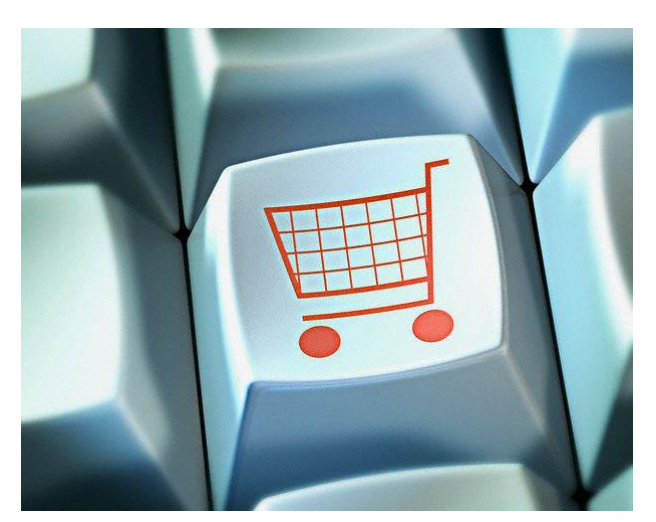

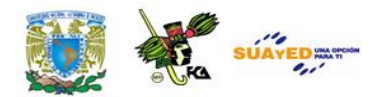

Es importante no confundir el término e-**commerce** con el **e-business**, el cual tiene un significado más amplio.

Imagen 12: Venta de productos y servicios a través de **Internet** 

"El *e-business* no sólo abarca las operaciones de *e-commerce* sino a toda la organización de negocios, vista desde el punto de la aplicación de las nuevas tecnologías informáticas, empleadas con el propósito no sólo de tener éxito en el mundo virtual, sino también en el real. En cambio, el *e-commerce* sólo abarca las operaciones comerciales de la organización, apoyándose en el uso de las nuevas tecnologías informáticas y las redes intranet, internet y extranet". (Garza, 2000)

Una página Web comercial es una gran herramienta para el negocio. Facilita y agiliza el trabajo de los colaboradores y los empleados, apoya la imagen de la marca, la publicidad es de menor costo, por si sola ofrece, muestra, convence y completa el proceso de venta. La buena planeación es de suma importancia, la pagina web habla por ti, por tus productos y servicios, ofrece a los visitantes una razón para contactarte, quizás una utilidad que le ahorra tiempo y le proporciona de manera rápida y eficaz la información que estaba buscando. En general facilita la comunicación con los clientes y proveedores.

Aún con todas estas ventajas, antes de iniciar con la creación de un Sitio Web Comercial, es importante considerar algunas recomendaciones que te ayudarán a determinar si creas o no el sitio.

1. Contesta las siguientes preguntas: ¿por qué? y ¿para qué? queremos tener una Web comercial, de manera consciente, determina el principal motivo para crearla.
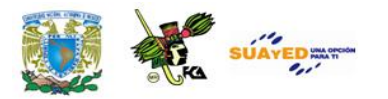

- 2. Debes también escribir las metas, lo que se deseas alcanzar con el negocio web, prepara un presupuesto de tiempo, dinero y esfuerzo.
- 3. Analiza e identificar los objetivos que desean lograr a corto, mediano y largo plazo.
- 4. Determina las estrategias que deberán llevar a cabo para hacerla este sitio rentable.
- 5. Conoce el nicho: características, necesidades, ubicación geográfica, nivel económico, edad, entre otros. Esto ayudara a tener muy clara la estrategia a seguir.
- 6. No trates de vender todo tipo de cosas a todo el mundo en tu sitio web, porque esto no funcionará; es de suma importancia enfocarse en un mercado específico, verás que de esta manera tendrás muy buenos resultados.
- 7. Un buen inicio es buscar en Internet sitios que se convertirán en tu competidor directo, es decir, sitios que vendan u ofrezcan el mismo servicio. Esto con la finalidad de aprender de ellos, ver sus aciertos y por supuesto sus errores, toma las ideas que te sirvan y adáptalos al propio. Aprender de las experiencias de otros, evitará muchos errores y fracasos, y llegarás más rápido a tus metas.
- 8. Definitivamente contrata a un profesional para crear los gráficos de tu sitio, los logos, la navegación y el diseño del mismo, etc.
- 9. Mantén en constante actualización el sitio, que no parezca que lo has olvidado; no hay nada peor para un usuario, que un sitio desactualizado.

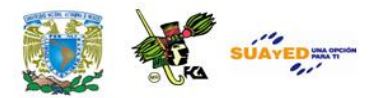

- 10.Haz promoción de tu sitio en Internet y fuera de Internet, pero esa promoción debes enfocarla al público al que va dirigido, tu usuario meta.
- 11.Diseña tu sitio de tal manera que los visitantes te den alguna información incluyendo el correo electrónico. De esta forma podrás periódicamente enviar emails o boletines con información útil y valiosa. Estar en contacto constante con tus potenciales clientes ayudará a lograr ventas continuas.

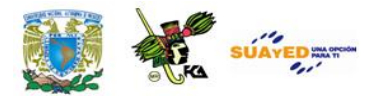

### **RESUMEN**

En esta unidad vimos el panorama general de las Tecnologías de Información y comunicación (TIC´s) así como la utilidad de las mismas en las organizaciones para el manejo de la información tanto de manera laboral, personal y para el manejo de la información. Existen muchas definiciones posibles de informática. La Academia Francesa de la Lengua la define en 1966 como: la ciencia del tratamiento racional, por medio de máquinas automáticas de la información, considerada como un soporte de los conocimientos humanos y de las comunicaciones en los campos técnicos, económicos y sociales. Si deseáramos enlistar los usos de las TIC en nuestra época, seguramente ésta lista sería interminable. La diferencia principal entre la Web o la Internet inicial, contra la Web 2.0 radica en la interactividad, en las redes sociales y en la forma en que hora se manejan los contenidos, los cuales pueden ser creados, compartidos, gestionados y modificados por los usuarios. La evolución de las computadoras a lo largo del tiempo ha tenido grandes avances, tanto en hardware como en software. Hoy en día, las redes de área mundial siguen creciendo, utilizando medios de comunicación a través de fibras ópticas y satélites, con anchos de banda impresionantes, eliminando barreras de tiempo y distancia. Las empresas están haciendo uso de la robótica, la tecnología de la información, las telecomunicaciones y la telemática. El término en inglés *"Cloud Computing",* tendría como traducción

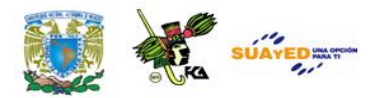

al español: "computación en la nube"; este término es un nuevo paradigma que permite ofrecer servicios de computación a las empresas valiéndose del internet o también conocida como "la nube". Es importante no confundir el término e-commerce con el e-business, el cual tiene un significado más amplio. Una página Web comercial es una gran herramienta para el negocio. Facilita y agiliza el trabajo de los colaboradores y los empleados, apoya la imagen de la marca, la publicidad es de menor costo, por si sola ofrece, muestra, convence y completa el proceso de venta

## **GLOSARIO**

**Computación**. Operación consistente en representar una información mediante un código, por ejemplo representar cada carácter alfanumérico mediante un conjunto de bits de valor 0 a 1.

**Hardware**. Conjunto de componentes materiales de un sistema informático. Cada una de las partes físicas que forman una computadora, incluidos sus periféricos.

**Informática**. Ciencia del tratamiento automático y racional de la información, considerada como el soporte de los conocimientos y las comunicaciones.

**Internet.** Una red de computadoras a nivel mundial, es una herramienta de comunicación con decenas de miles de redes de computadoras unidas por el protocolo TCP/IP. Ofrece distintos servicios, como el envío y recepción de correo electrónico (e-mail), la posibilidad de ver información en las páginas Web, de participar en foros de discusión (News), de enviar y recibir ficheros mediante FTP, de charlar en tiempo real mediante IRC, etc.

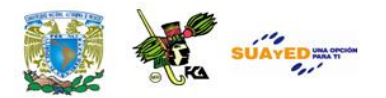

**TIC.** Las TIC conforman el conjunto de recursos necesarios para manipular la información y particularmente las computadoras, programas informáticos y redes necesarias para convertirla, almacenarla, administrarla, transmitirla y encontrarla. Se puede reagrupar las TIC según: Las redes, los terminales, los servicios.

**Web 2.0.** Término que se refiere a la interactuación del usuario con el contenido, siendo el usuario el generador principal de dicho contenido.

**WWW.** World Wide Web: posiblemente, el servicio más conocido de [Internet:](http://www.wikiciencia.org/informatica/ofimatica/glosario/index.php#Internet) una serie de páginas de información, con texto, imágenes (a veces, incluso otras posibilidades, como sonido o secuencias de video), y enlazadas a su vez con otras páginas que tengan información relacionada con ellas.

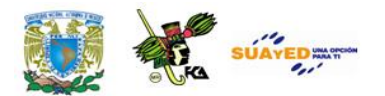

## **LO QUE APRENDI**

- a) A través de un cuadro sinóptico resume la unidad.
- b) Compara el cuadro C-Q-A que diseñaste al inicio de la unidad (lo que se) con el cuadro sinóptico que acabas de elaborar (lo que aprendí).
- c) Completa la columna "lo que aprendí" del cuadro C-Q-A.
- d) En una hoja de Word, menciona cuál fue tu avance en cuanto a conocimientos adquiridos en la unidad 1, con el apoyo del cuadro sinóptico y el cuadro C-Q-A.

Realiza tu actividad en un procesador de textos, guárdala en tu computadora y una vez concluida, presiona el botón Examinar. Localiza el archivo y, ya seleccionado, presiona Subir este archivo para guardarlo en la plataforma.

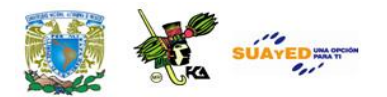

# **ACTIVIDADES DE APRENDIZAJE**

#### ACTIVIDAD 1

Investiga sobre los avances tecnológicos existentes en la época de los precursores del procesamiento de datos. ¿Qué tecnologías puedes identificar?, ¿De qué forma repercutieron estas tecnologías en la sociedad? Posteriormente realiza un mapa conceptual, donde plasmes tu investigación de manera clara.

Realiza tu actividad en un procesador de textos, (opcionalmente puedes usar una presentación electrónica), guárdala en tu computadora y una vez concluida, presiona el botón Examinar. Localiza el archivo y, ya seleccionado, presiona Subir este archivo para guardarlo en la plataforma

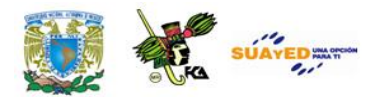

El contenido de la unidad 1 te presenta sólo algunos de los inventos que fueron surgiendo para dar paso a la comunicación y el intercambio de información. Investiga que otros inventos fueron relevantes para la sociedad y elabora una línea de tiempo con esos los datos.

Realiza tu actividad en un procesador de textos (otra opción es en una presentación electrónica), guárdala en tu computadora y una vez concluida, presiona el botón Examinar. Localiza el archivo y, ya seleccionado, presiona Subir este archivo para guardarlo en la plataforma

### ACTIVIDAD 3

Al inicio de la unidad, se mencionan algunas de las razones por las cuales se automatiza el tratamiento de la información. Identifica al menos 3 casos en los que la informática ha venido a solventar o automatizar algunas tareas, de manera positiva o negativa, ya sea en tu trabajo, supermercado, escuela, y en general donde vives.

Realiza tu actividad en un procesador de textos, guárdala en tu computadora y una vez concluida, presiona el botón Examinar. Localiza el archivo, ya seleccionado, presiona Subir este archivo para guardarlo en la plataforma.

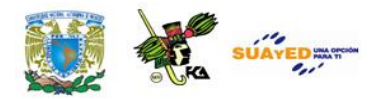

Con tus propias palabras describe al menos 5 características que definan a la Web 2.0, que sean diferentes a las presentadas en el contenido de la unidad 1. Utiliza máximo dos cuartillas para el desarrollo de esta actividad.

Realiza tu actividad en un procesador de textos, guárdala en tu computadora y una vez concluida, presiona el botón Examinar. Localiza el archivo y, ya seleccionado, presiona Subir este archivo para guardarlo en la plataforma

#### ACTIVIDAD 5

¿Cuántas aplicaciones Web 2.0 conoces?, ¿a cuántas perteneces? Genera un *collage* de logotipos de aplicaciones web que encuentres y forma grupos dependiendo de las características de los sitos web.

Realiza tu actividad en un procesador de textos (otra opción es en una presentación electrónica), guárdala en tu computadora y una vez concluida, presiona el botón Examinar. Localiza el archivo y, ya seleccionado, presiona Subir este archivo para guardarlo en la plataforma.

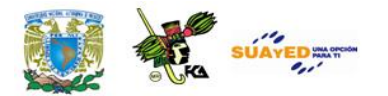

Construye con tus propias palabras una definición para cada uno de los siguientes términos: TI, TIC, Web 2.0, Cloud Computing, e-commerce, según lo aprendido en la unidad.

Realiza tu actividad en un procesador de textos, guárdala en tu computadora y una vez concluida, presiona el botón Examinar. Localiza el archivo y, ya seleccionado, presiona Subir este archivo para guardarlo en la plataforma

### ACTIVIDAD 7

Reflexiona: ¿cómo se ha modificado tu entorno, laboral, familiar o escolar, con el uso de las Tecnologías de Información y comunicación? Elabora 2 columnas que contengan ventajas y desventajas de las TIC.

Realiza tu actividad en un procesador de textos, guárdala en tu computadora y una vez concluida, presiona el botón Examinar. Localiza el archivo y, ya seleccionado, presiona Subir este archivo para guardarlo en la plataforma

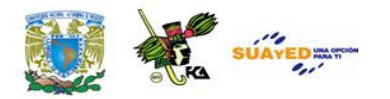

Ve la película "Inteligencia Artificial", de Steven Spielberg (2001). Posteriormente analiza y reflexiona el mensaje que nos brinda la película, con relación a la sexta generación de computadoras. Plásmalo en 1 cuartilla.

Realiza tu actividad en un procesador de textos, guárdala en tu computadora y una vez concluida, presiona el botón Examinar. Localiza el archivo y, ya seleccionado, presiona Subir este archivo para guardarlo en la plataforma.

### ACTIVIDAD 9

Elabora tu propia definición sobre el e-business o negocios electrónicos.

Realiza tu actividad en un procesador de textos, guárdala en tu computadora y una vez concluida, presiona el botón Examinar. Localiza el archivo y, ya seleccionado, presiona Subir este archivo para guardarlo en la plataforma.

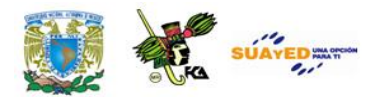

Con el fin que conozcas la gran diferencia entre los términos e-commerce y e-business, elabora un mapa conceptual, donde representes cada una de las actividades o responsabilidades destinadas a cada uno de estos términos.

Realiza tu actividad en un procesador de textos, (opcionalmente puedes usar una presentación electrónica), guárdala en tu computadora y una vez concluida, presiona el botón Examinar. Localiza el archivo y, ya seleccionado, presiona Subir este archivo para guardarlo en la plataforma.

### ACTIVIDAD 11

Investiga los siguientes términos y desarrolla un mapa conceptual donde representes de cada uno de ellos: B2B, B2C, C2B, C2C, B2G, G2C.

Realiza tu actividad en un procesador de textos, (opcionalmente puedes usar una presentación electrónica), guárdala en tu computadora y una vez concluida, presiona el botón Examinar. Localiza el archivo y, ya seleccionado, presiona Subir este archivo para guardarlo en la plataforma.

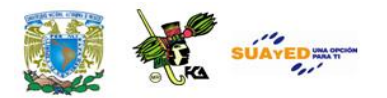

Desarrolla tu propia estrategia para crear un sitio web comercial, establece el producto o servicio que venderías y toma en cuenta las recomendaciones para el desarrollo de un sitio web.

Realiza tu actividad en un procesador de textos, guárdala en tu computadora y una vez concluida, presiona el botón Examinar. Localiza el archivo y, ya seleccionado, presiona Subir este archivo para guardarlo en la plataforma.

# **CUESTIONARIO DE REFORZAMIENTO**

Responde las siguientes preguntas.

- 1. ¿Cuándo inicio históricamente la informática?
- 2. Define el término "TI"
- 3. ¿Cuál es la diferencia entre las TI y las TIC?
- 4. Menciona las ventajas de la web 2.0 en la empresa
- 5. Elabora un cronograma de las generaciones de computadoras

6. ¿Por qué consideras que los sistemas informáticos se han convertido en herramientas primordiales para cualquier organización empresarial?

7. ¿Cuál es la ventaja del *cloud computing*?

8. Existen 3 tipos de *cloud computing*, menciona cuáles son

9. ¿Cuál es la diferencia entre *e-bussines* y *e-commerce*?

10. Menciona 4 puntos a tomar en consideración para la realización de un sitio web comercial.

Realiza tu actividad en un procesador de textos, guárdala en tu computadora y una vez concluida, presiona el botón Examinar. Localiza el archivo y, ya seleccionado, presiona Subir este archivo para guardarlo en la plataforma.

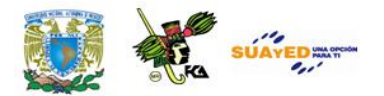

# **EXAMEN DE AUTOEVALUACIÓN**

Contesta las preguntas que se plantean seleccionando la respuesta que creas correcta, y verifica las respuestas al final del cuestionario.

- 1. A la informática se le considera como: \_\_\_\_\_.
	- a) un área
	- b) una ciencia
	- c) una disciplina
	- d) una ingeniería
- 2. Es una definición de Informática:
	- a) Tiene que ver con el hardware por el software
	- b) Programa que nos permite editar textos e imágenes
	- c) Ciencia que estudia la información procesada en una PC
	- d) Ciencia que se encarga de estudiar todo aquello que tiene relación con el procesamiento de datos, utilizando equipos de procesamientos automáticos de información.

3. El uso de bulbos, salas donde se instalaban requerían de costosos sistemas de enfriamiento, corresponden a la \_\_\_\_\_ generación.

- a) primera
- b) segunda
- c) tercera
- d) quinta

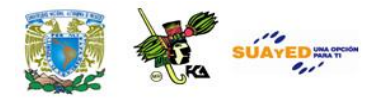

- 4. Fecha en que nace el concepto de internet, con ARPANET.
	- a) 1960
	- b) 1969
	- c) 2000
	- d) 2010

5.- Algunas de las razones, para mecanizar el tratamiento de la información son:

- a) Para estar al día con la tecnología.
- b) Contar con mano de obra especializada.
- c) Al automatizar, no se requiere contratar tantas personas.
- d) Agilizar actividades, tareas, procesos y procedimientos y obtener información confiable, completa, precisa.

6.- ¿Cuáles son los beneficios de la inclusión de las TIC en la empresa?

- a) Mayor responsabilidad al trabajador.
- b) Que el trabajador no se aburra con tareas repetitivas.
- c) Que la empresa no tenga que contratar tanto personal.
- d) La generación de nuevos métodos de trabajo y eliminación de tareas rutinarias.

7.- ¿Qué término se utiliza cuando las empresas alojan su información en algún lugar no especificado en Internet?

- a) TIC
- b) WEB 2.0
- c) Call Center
- d) Cloud Computing

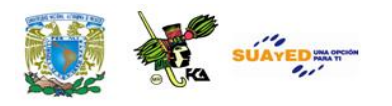

8.- El comercio electrónico, consiste en \_\_\_\_\_\_\_de productos o servicios a través de medios electrónicos

- a) oferta
- b) compra y venta
- c) compra
- d) venta

9.- Se encarga de toda la organización de negocios, vista desde el punto de la aplicación de las nuevas tecnologías informáticas:

- a) e-business
- b) e-commerce
- c) Cloud Computing
- d) Comercio electrónico

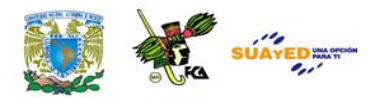

## **MESOGRAFÍA**

### **BIBLIOGRAFÍA SUGERIDA**

Antonio Domingo, "*Webmastering - Introducción a la creación de páginas web",* Kioskea.net, CEO Fenix Media, Editor de Fenix Telecom Newsletter [http://www.fenix-media.com](http://www.fenix-media.com/)

### **BIBLIOGRAFÍA BÁSICA**

Becerra, Martín y Guillermo Mastrini. (2002): *La Sociedad de la Información en la Argentina: una mirada desde la economía política,* ponencia presentada en las IV Jornadas Nacionales de Investigadores en Comunicación, Córdoba, 17, 18 y 19 de octubre de 2002.

Islas, Octavio y Claudia Benassini. (2005): *Internet, columna vertebral de la sociedad de la información*, México: Porrúa y Tecnológico de Monterrey.

Islas, Octavio y Fernando Gutiérrez. (2000): *Internet: el medio inteligente*, México: CECSA y Tecnológico de Monterrey.

Mario de la Garza. (2000): *Internet el medio inteligente: internet y comercio electrónico,* México: CECSA y Tecnológico de Monterrey.

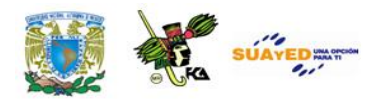

Mell, Peter y Grance, Tim (2009): *NIST Definition of Cloud Computing*, National Institute of Standards and Technology, Information Technology Laboratory, Version 15, 10-7-09.

Prieto, Fernando y otros. (1997): *Nuevas tecnologías de la información en la empresa, una perspectiva psicosocial*, Madrid: Pirámide.

Santodomingo, Adolfo. (1997): *Introducción a la informática en la empresa*, Barcelona: Ariel.

### **SITIOS DE INTERNET**

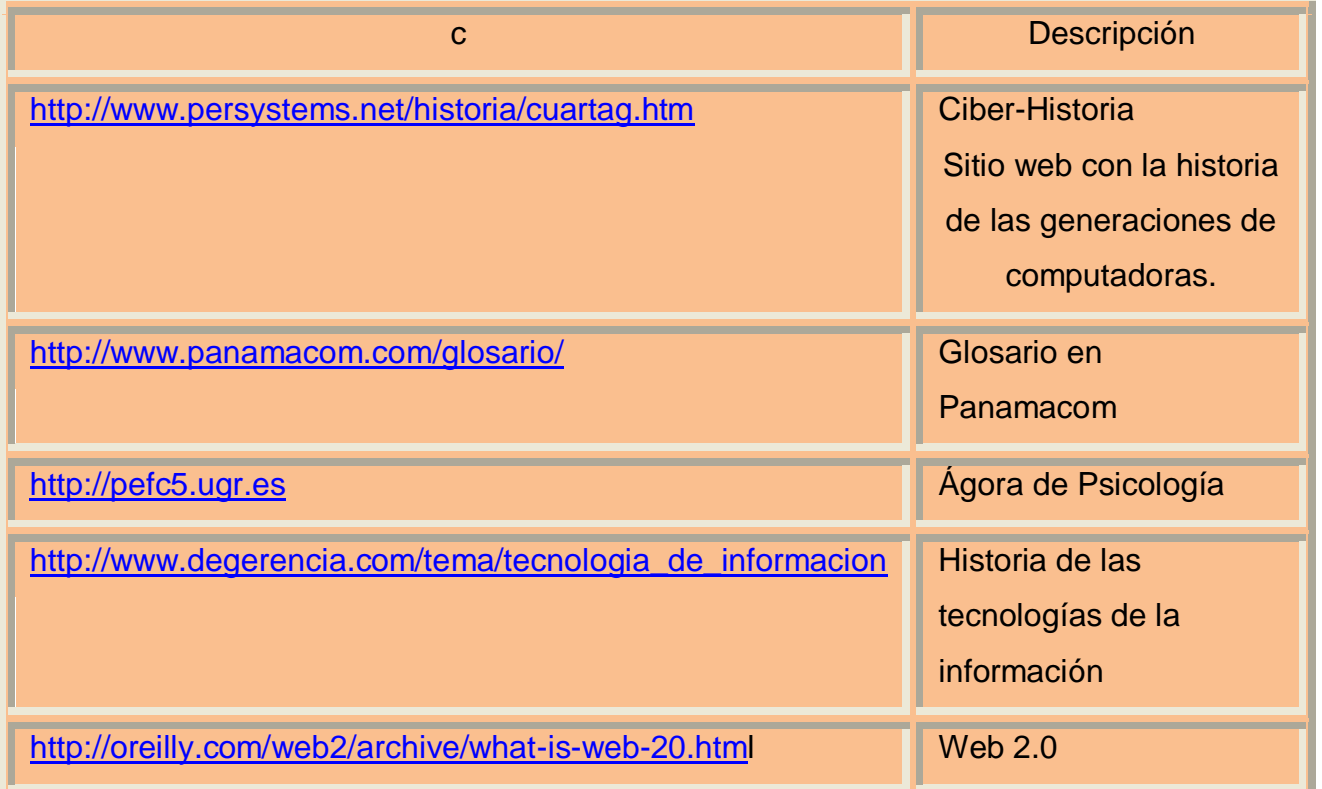

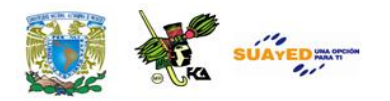

## **UNIDAD 2**

57

# **EL EMPLEO DE REDES SOCIALES CON FINES ORGANIZACIONALES**

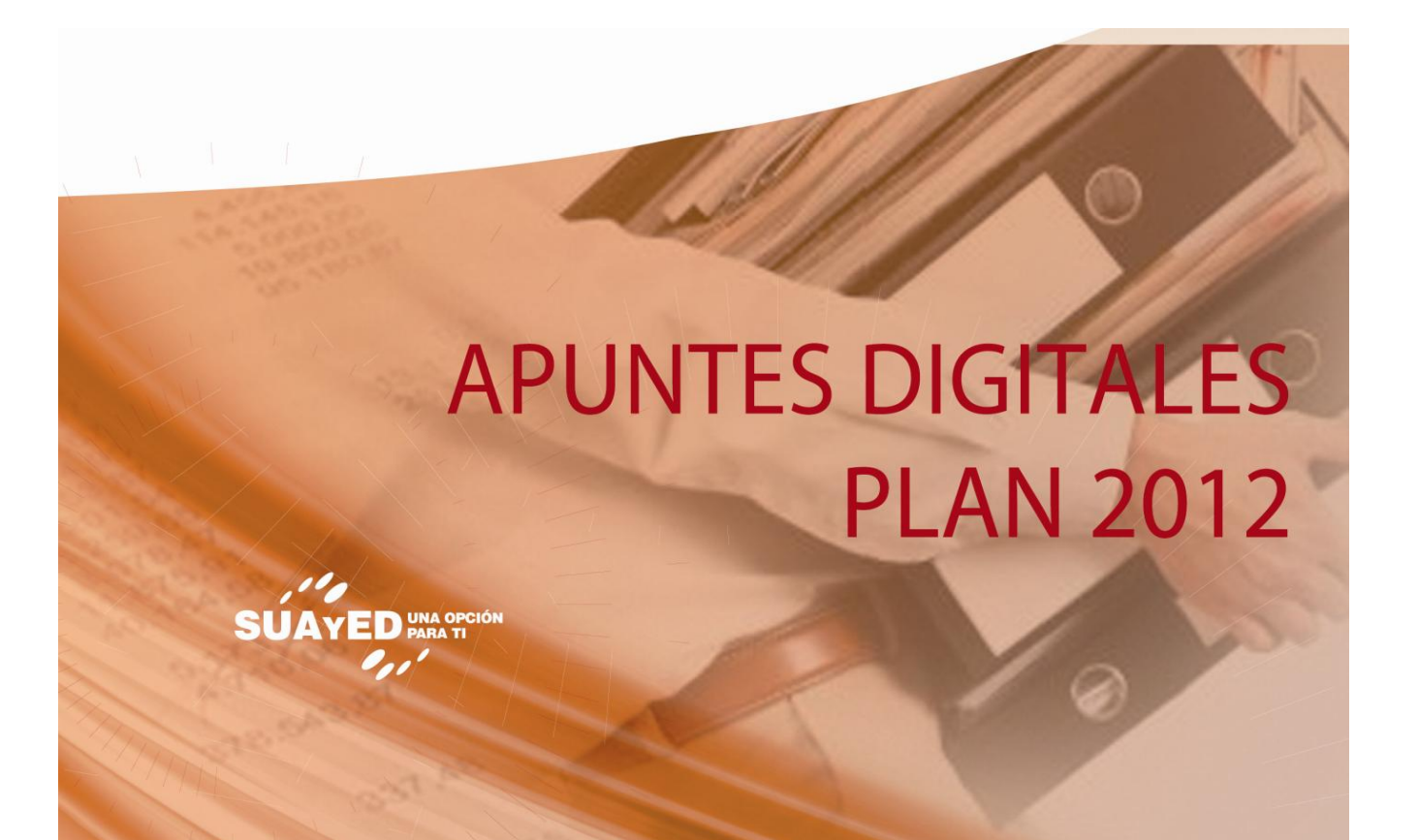

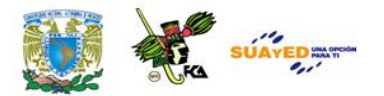

### **OBJETIVO**

Al finalizar esta unidad el alumno comprenderá la forma en que las organizaciones aprovechan las redes sociales para su desarrollo.

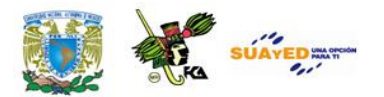

## **INTRODUCCIÓN**

Las redes sociales integradas en una organización, más allá de pertenencia a grupos para "socializar" pueden ser un elemento de métrica (por la cantidad de usuarios en visitas diarias y tiempo de permanencia) para dar a conocer productos, servicios, ofertas; así también son un medio para incluir la opinión de los clientes y empleados en la solución de problemas o búsqueda de áreas de oportunidad, publicar ofertas de trabajo o como herramienta para capacitación.

La popularidad de las redes sociales básicamente se fundamenta en la imperiosa necesidad de la gente a relacionarse entre si, cuyas raíces las tenemos en la misma naturaleza humana que anhela comunicación y amistad, aunque en algunos casos esta necesidad de comunicación sea solamente

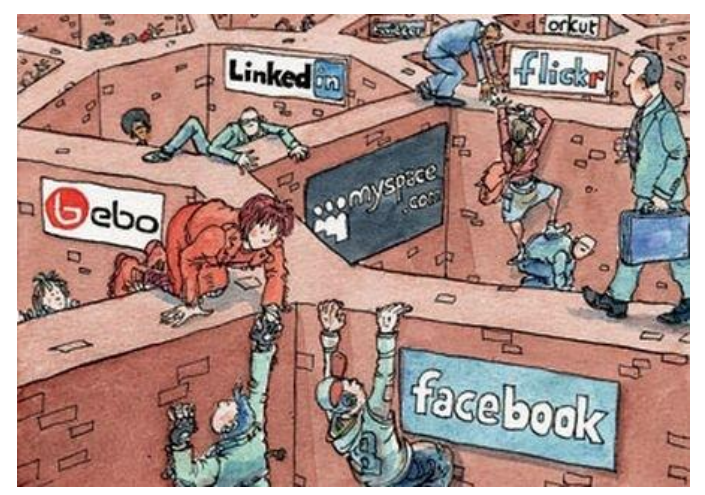

una parte del negocio, mismas necesidades que no solamente se circunscriben a la necesidad de emplear las innovaciones tecnológicas. En íntima relación las tecnologías aceleran este proceso, el cual se ve claramente en los países

industrializados que son los que más utilizan y se comunican a través de las

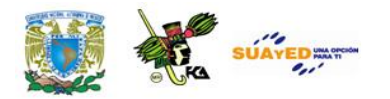

redes sociales; por ende las redes sociales serán las causantes del avance informático y tecnológico al servicio de las necesidades de comunicación, conexión, interacción y relaciones humanas tanto a nivel personal como empresarial y colectivo.

En esta unidad, se conocerá la forma en que las organizaciones pueden utilizar las redes sociales como una ventaja competitiva, a través del empleo de las redes sociales para lograr el *aprendizaje colaborativo*, mismo que se

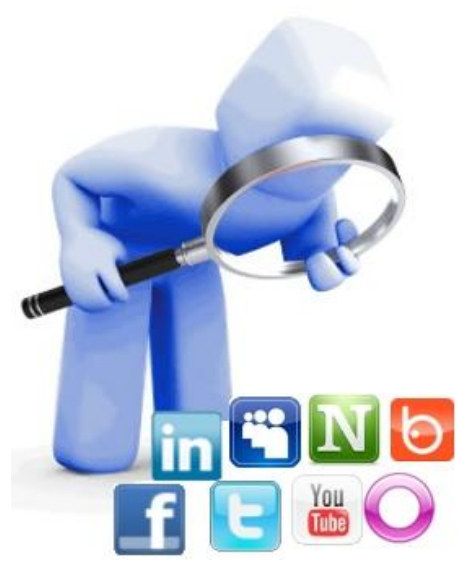

expone en el primer tema y el cual se trata de diferenciar en la explicación correspondiente a lo que se conoce como *aprendizaje cooperativo*. Internet ya no es sólo un lugar de consulta o un lugar en el que se aglomeran miles y miles de sitios con temas tan variados como el conocimiento alcance. En la actualidad se intenta el orden y la regulación de este gigante por medio de los portales correlacionados en la red, **Blogs, Wikis,** 

**Podcasts**, sitios en los que se emplea la simulación y programas de interacción llevan a la evolución de las redes y de la misma internet, formas que permiten la participación y la difusión de contenidos textuales, imágenes y videos que los mismos usuarios producen. El avance es innegable y la transformación nos lleva a cambiar portales de consulta a *websites* con la aparición de la **web 2.0.**

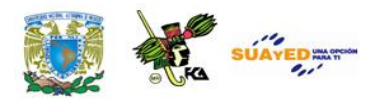

 $\overline{a}$ 

La diferencia con la "otra" web, radica en el uso de otras herramientas de programación y las tecnologías utilizadas, el ancho de banda permite un mayor tráfico y la mejora de los equipos permiten al usuario cambiar de mero receptor de contenidos a autor para interactuar con los contenidos. El éxito de las redes sociales radica en la publicación de contenidos y de información, dada ésta en los ambientes de colaboración.

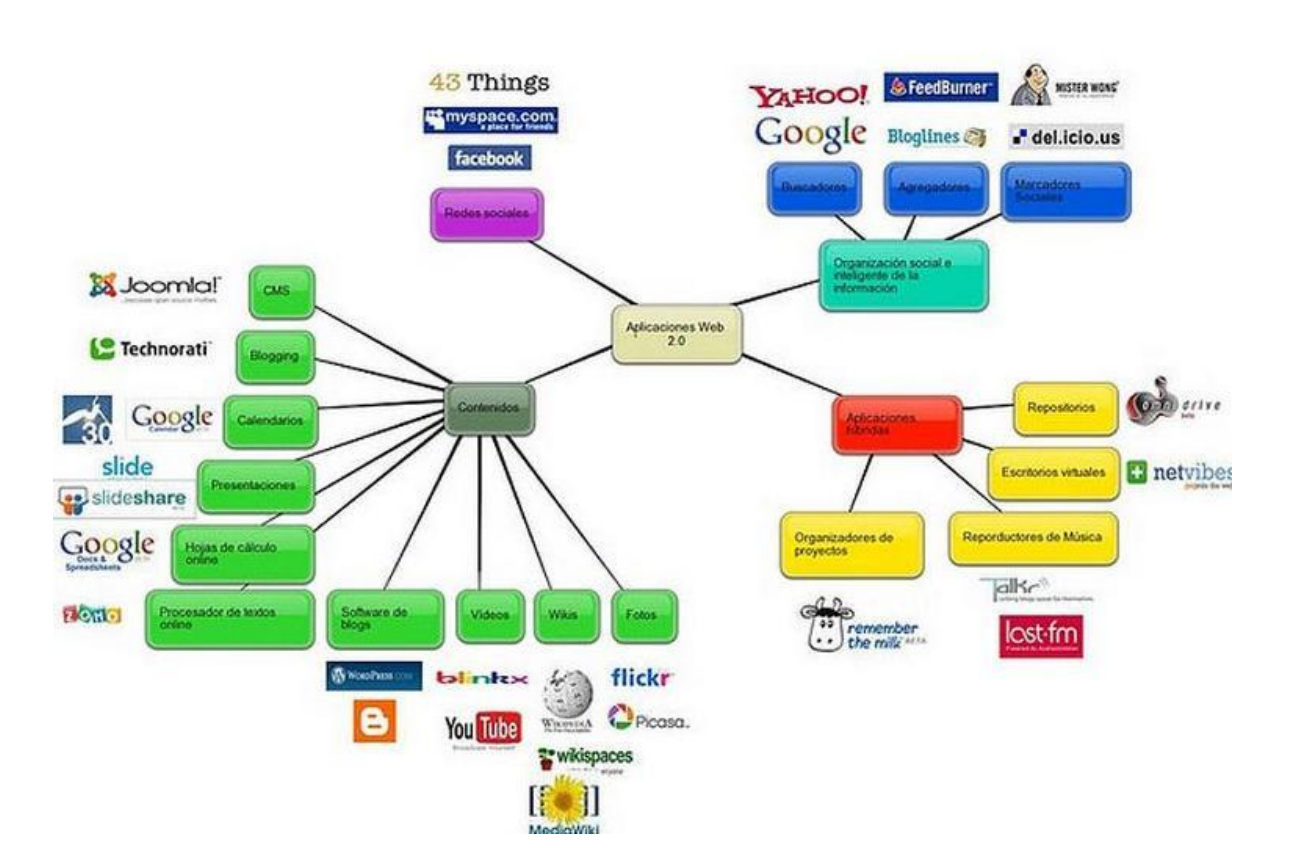

Taxonomía de las redes sociales. Basado en la obra de Cobo Romaní, "planeta Web 2.0, inteligencia colectiva o medios fast food". Consultado en [http://app.cepcastilleja.org/contenido/cd\\_web20/bloque01\\_09.html,](http://app.cepcastilleja.org/contenido/cd_web20/bloque01_09.html)<sup>4</sup>

**<sup>4</sup>** Más información sobre la taxonomía de las redes sociales se puede consultar en la página: <http://cmapspublic2.ihmc.us/rid=1H1QR836S-1DRWXY6-HNS/Tipos%20de%20Redes%20Sociales.cmap>

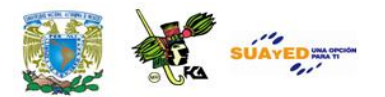

# **TEMARIO DETALLADO (6 HORAS)**

- 2. El empleo de redes sociales con fines organizacionales
- 2.1 Aprendizaje colaborativo en las empresas.
- 2.2 Evolución y estado actual de las redes sociales.
- 2.3 Tecnologías disponibles para las redes sociales.
- 2.4 Casos de éxito en el empleo de las redes sociales en las organizaciones.

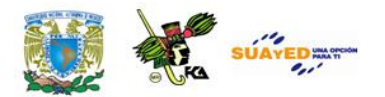

## **LO QUE SÉ**

Como una exploración a la unidad 2 "El empleo de las redes sociales con fines organizacionales", es importante definir qué es lo que sabes, para ello, elabora un cuadro C-Q-A en el que incluyas los temas que conoces en la columna "lo que conozco". A continuación anota lo que consideres que te interesa conocer del tema, y anótalo en la columna "lo que quiero conocer". Con este cuadro participa en el foro correspondiente, si lo hubiera, y da tu opinión al respecto. Déjalo disponible para completarlo al final de la unidad, en la columna "Lo que aprendí".

Realiza tu actividad en un procesador de textos Word, guárdala en tu computadora y una vez concluida, presiona el botón Examinar. Localiza el archivo, ya seleccionado, presiona Subir este archivo para guardarlo en la plataforma

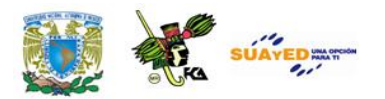

## **2.1 Aprendizaje colaborativo en las empresas**

Actualmente el incremento y desarrollo de las tecnologías de información y comunicación propician continuamente el desarrollo de comunidades de aprendizaje virtuales, las cuales se encuentran ubicadas geográficamente en varias partes del mundo.

Diversos autores has tratado de explicar este fenómeno y muchos coinciden

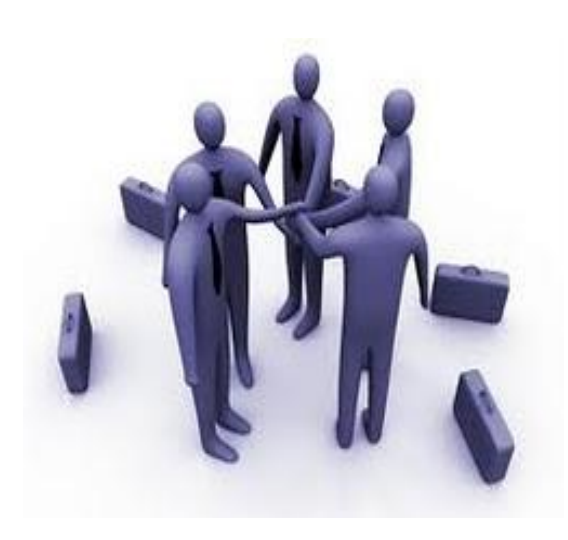

en una sola línea, la cual trataremos de exponer en este material. Beatriz  $Fainholo<sup>5</sup>$ . , estudiosa de las tecnologías educativas, la mediación y la comunicación en grupos sociales, establece que la principal mediación en educación a distancia está dada por una gran mayoría de actividades de enseñanza y aprendizaje que implican una

**5** Fainholc, B., (1999), *Interactividad en la educación a distancia*; Paidós: Argentina.

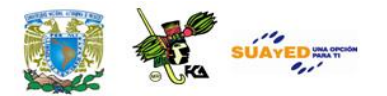

separación en el tiempo y en el espacio, las cuales pueden incluir en ocasiones situaciones didácticas de interacción cara a cara, como en encuentros tutoriales, individuales o grupales reales y virtuales.<sup>6</sup>

#### **Diferencia entre aprendizaje colaborativo y aprendizaje cooperativo.**

Existen dos términos que pueden confundirse en la medida que se emplean a la ligera. El aprendizaje puede ser colaborativo y también cooperativo. **El aprendizaje colaborativo** se refiere a un sistema de interacciones que organiza e induce la influencia recíproca entre los integrantes de un grupo o equipo de trabajo. En este proceso se van desarrollando de manera gradual entre los integrantes una idea de ser mutuamente responsables del aprendizaje de cada uno de los miembros. Cuando trabajamos en equipo, no solo vemos nuestro aprendizaje sino el de la comunidad misma. En este proceso colaborativo, los integrantes diseñan la estructura de interacciones y

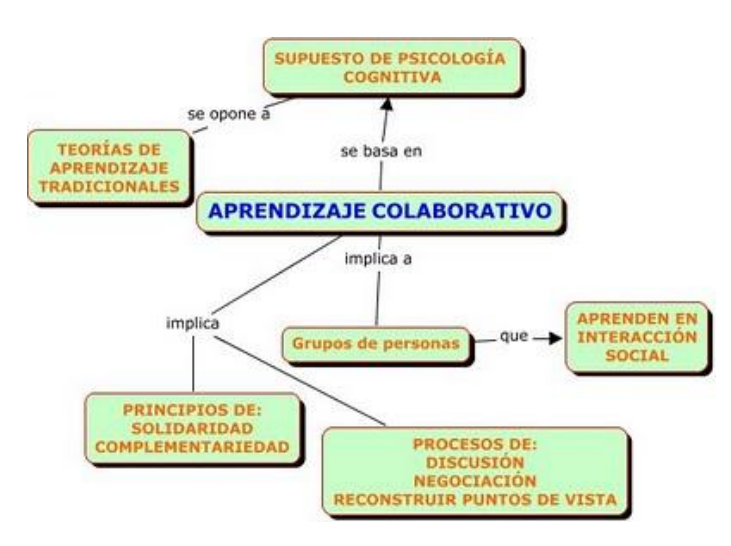

 $\overline{\phantom{a}}$ 

mantienen el control sobre las diferentes decisiones que repercuten en su aprendizaje. En el **aprendizaje cooperativo** el responsable del grupo, en este caso un profesor, es quien diseña y mantiene casi por completo el control de la estructura de interacciones y

por ende, de los resultados que se han de obtener en el proceso. El

<sup>&</sup>lt;sup>6</sup> Más sobre Educación y Tics en: [http://portal.educ.ar/debates/educacionytic/nuevos-alfabetismos/el](http://portal.educ.ar/debates/educacionytic/nuevos-alfabetismos/el-concepto-de-mediacion-en-la-tecnologia-educativa-apropiada-y-critica.php)[concepto-de-mediacion-en-la-tecnologia-educativa-apropiada-y-critica.php,](http://portal.educ.ar/debates/educacionytic/nuevos-alfabetismos/el-concepto-de-mediacion-en-la-tecnologia-educativa-apropiada-y-critica.php) consultado el 19 de julio de 2011.

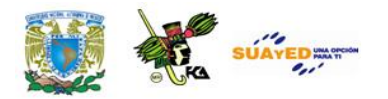

**aprendizaje interactivo** de logra en la medida en que se combinen estas dos formas de aprendizaje. La colaboración, en el ambiente escolar y en el trabajo, es una filosofía de interacción y una forma de vida personal, mientras que la cooperación es una estructura de interacciones diseñada para facilitar la realización de un producto o una meta. En el trabajo debemos pasar de *cooperar* a *colaborar*, con esto se puede lograr la integración a las exigencias sociales que reclama la evolución social. Aplicando el aprendizaje cooperativo la meta de los individuos será logra un trabajo final para pasar y no para superarse *demostrando competencias.* <sup>7</sup>

Desde luego que las tecnologías de información y comunicación por sí solas no representan un recurso eficaz para el aprendizaje de los individuos, es necesario incorporarlas en un proyecto.

Esto nos lleva a la *teoría de la cooperación y la competencia*, la cual establece tres formas en las que nos comportamos frente a los demás:

- a) El establecimiento de metas de trabajo o aprendizaje personal cuyos resultados son independientes y no se afectan de las acciones de los demás, o *independencia social*,
- b) Establecimiento de metas de aprendizaje cuyos resultados son afectados por las acciones de los demás, pero nuestras acciones no afectan los resultados de otros, o *dependencia social*,

 $\overline{a}$ **<sup>7</sup>** Más sobre aprendizaje colaborativo en[: www.eductic2009.blogspot.com/2009/08/aprendizaje](http://www.eductic2009.blogspot.com/2009/08/aprendizaje-colaborativo.html)[colaborativo.html,](http://www.eductic2009.blogspot.com/2009/08/aprendizaje-colaborativo.html) consultado el 19 de julio de 2011.

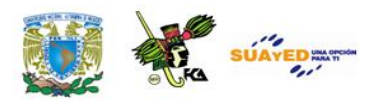

c) Establecer metas comunes con otras personas de tal manera que, tanto nuestros resultados como los de los demás son afectados mutuamente, o *interdependencia social.*

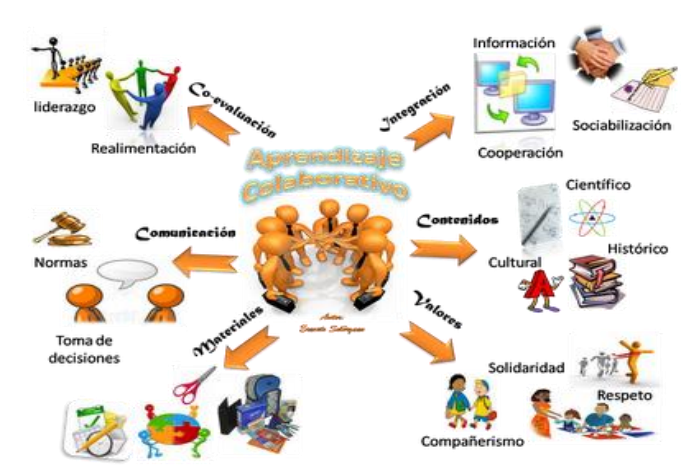

Así pues, dependiendo de las acciones que emprendamos y la manera que elijamos comportarnos, podemos lograr y promover el éxito de los demás, obstruir su desempeño o no tener ningún efecto sobre éxitos o fracasos ajenos. 8

#### **Las redes sociales como vía para el aprendizaje.**

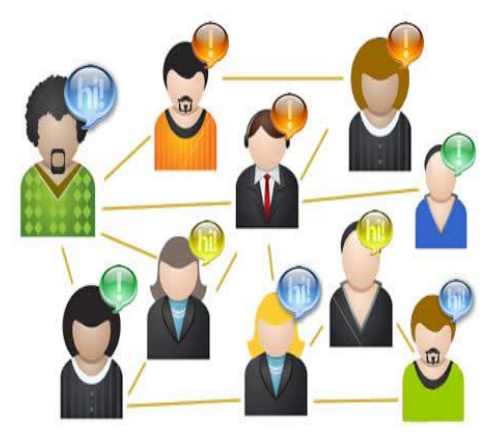

En términos generales podemos decir que las **redes sociales** son "…todas aquellas herramientas diseñadas para la creación de espacios que promueven o facilitan la conformación de comunidades e instancias de intercambio social..."<sup>9</sup> sin embargo en la

 $\overline{a}$ **<sup>8</sup>** Más sobre aprendizaje colaborativo en:

[www.redescolar.ilce.edu.mx/redescolar/biblioteca/articulos/pdf/aprendizaje.pdf,](http://www.redescolar.ilce.edu.mx/redescolar/biblioteca/articulos/pdf/aprendizaje.pdf) consultado el 19 de julio  $\frac{100}{9}$  2011.

**<sup>9</sup>** Cobo, Romaní, C. y Pardo Kuklinski, H. (2007) *Planeta Web 2.0. Inteligencia colectiva o medios fast food* [en línea]. Grupo de Recerca d"interaccions Digitals, universitat de Vic. Flasco México.

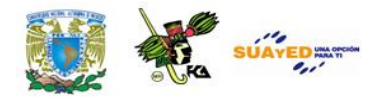

 $\overline{a}$ 

actualidad las redes sociales se han convertido en dos cosas principalmente: un gran negocio y un punto de encuentro humano. La particularidad de este fenómeno es que nos da la posibilidad de interactuar con otras personas sin necesidad de conocerlas y sin movernos de nuestro lugar. Esto forma un sistema abierto que se construye a cada momento y se redefine de manera progresiva conforme los individuos interactúan, se incorporan, se transforman y crean nuevos grupos. Nos facilitan la comunicación con otras personas con las que podemos compartir intereses comunes, preocupaciones y necesidades, todo ello rompiendo el efecto de aislamiento de las sociedades actuales o por el contrario, la excesiva vida social sin llegar a tener realmente afectos comprometidos. Algunas redes sociales son específicas, otras de uso generalizado. Algunas tuvieron relativamente una vida útil corta y otras se han mantenido a través de los años y se han fortalecido en el proceso con los cambios que ha experimentado el fenómeno. Más adelante se exponen las principales redes sociales y sus características, así como las tecnologías empleadas en su construcción.

Centrándonos en la perspectiva de la organización escolar, y llevado al plano empresarial, en el seno del trabajo cotidiano, partimos del carácter colaborativo que componen las redes, ya expuesto como aprendizaje colaborativo, intercambio y desarrollo de conocimientos en pequeños grupos de trabajo, encaminados a la consecución de objetivos ya sea académicos, laborales o personales. Siendo la colaboración como tal el camino para la adquisición de conocimientos y esto en el ámbito de grupos sociales refleja una ventaja para el aprendizaje.

Barcelona/México D.F., E-Book de acceso gratuito. Versión 0.1/septiembre de 2007. Web oficial del libro: <http://www.planetaweb2.net/>

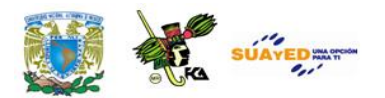

#### **Las redes sociales como herramientas para el aprendizaje colaborativo.**

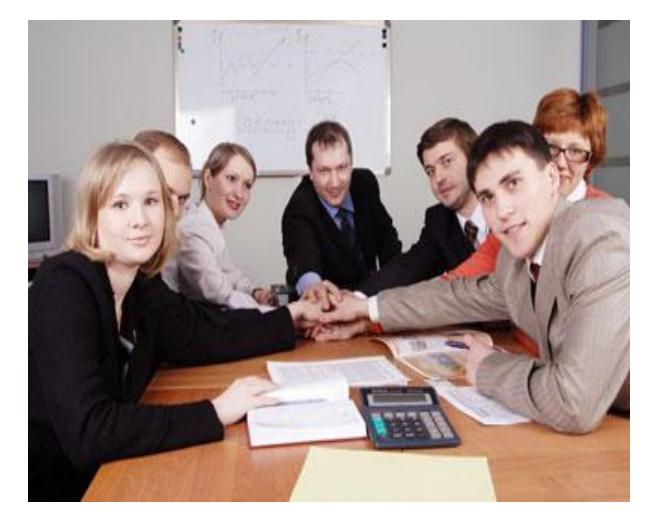

El aprovechamiento de las herramientas que nos brinda la red, como plataformas gratuitas y accesibles, resulta una ventaja competitiva para trabajar de forma colaborativa favoreciendo la motivación y el interés por su propio aprendizaje. Gracias al avance de las tecnologías, existen

muchas aplicaciones para poder implementar las TIC y fomentar el aprendizaje colaborativo; para que éste sea exitoso mediante el uso de las redes sociales es fundamental que se den las condiciones más adecuadas, como los recursos tecnológicos, la posibilidad de interacción entre los usuarios, tener objetivos similares, etc.

Refiere **Martín-Moreno** que las redes sociales como herramientas para el aprendizaje colaborativo suponen:

- La motivación de todos los integrantes del grupo hacia los objetivos y contenidos del aprendizaje.
- El aprendizaje que consigue cada individuo del grupo incrementa el aprendizaje del grupo y sus integrantes alcanzan mayores niveles de rendimiento.
- Favorecen una mayor retención de lo aprendido.

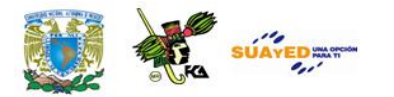

- Promueven el pensamiento crítico (análisis, síntesis y evaluación de los conceptos), al dar oportunidades a sus integrantes de debatir los contenidos objeto de su aprendizaje.
- La diversidad de conocimientos y experiencias del grupo contribuye positivamente al proceso de aprendizaje, al tiempo que reduce la ansiedad que pueden provocar las situaciones individuales de resolución de problemas. <sup>10</sup>

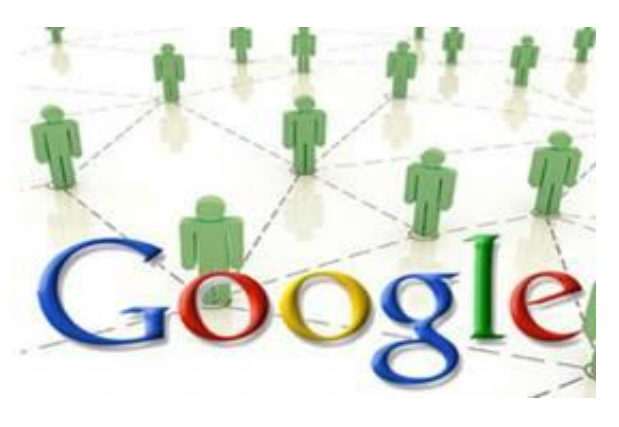

El aprendizaje colaborativo en las organizaciones adquiere sentido **en la medida en que se relaciona de forma directa con las tareas y problemas específicos que forman parte del trabajo de las personas**. Para ello es necesario conocer cuáles son las necesidades que el grupo tiene para hacer su trabajo, los recursos de los que dispone, los diferentes niveles de decisión de los intervinientes, la competencia y experiencia de las personas.

El trabajo colaborativo puede considerarse como una **estrategia** que favorece el desarrollo y el fortalecimiento de la organización. **Latt Tennison** dice que esto se logra a partir de<sup>11</sup>:

 $\overline{1}$ **<sup>10</sup>** Martín-Moreno Cerrillo, Q. (2004): "Aprendizaje colaborativo y redes de conocimiento". Libro de actas de las IX jornadas Andaluzas de Organización y Dirección de Instituciones Educativas. Granada, 15-17 de diciembre de 2004. Grupo Editorial Universitario.

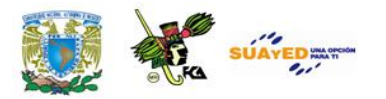

- a) Una mayor satisfacción y productividad, por el incremento de la motivación en el trabajo al propiciarse la cercanía entre las personas.
- b) Una mejor comunicación, a partir de generar lenguajes en común, establecer normas para el funcionamiento en grupo y disminuir el temor a la crítica.
- c) Logro de objetivos de conocimiento cualitativamente más ricos, al reunirse propuestas y soluciones de varias personas con diferentes puntos de vista que permiten abordar los problemas desde diferentes miradas y estrategias.

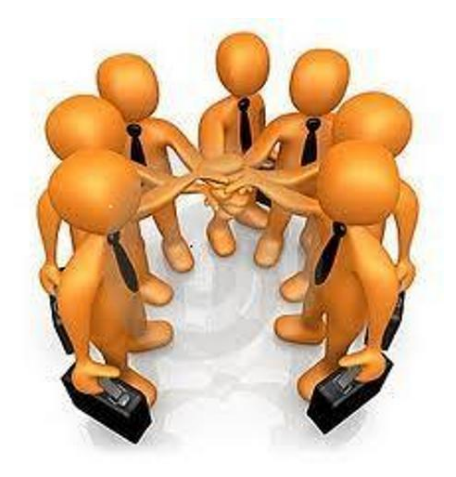

d) Fortalece el sentimiento de solidaridad y respeto mutuo, basado en los resultados del trabajo en grupo.

El trabajo colaborativo es especialmente útil para las organizaciones complejas en las que sus miembros y procesos están dispersos geográficamente. Son las llamadas "organizaciones virtuales" en las que sus miembros comparten objetivos comunes, necesitan comunicarse, coordinar acciones y compartir información.

#### $\overline{1}$ **<sup>11</sup>** Más sobre este tema:

[http://es.wikibooks.org/wiki/Aprendizaje\\_colaborativo/Capacitaci%C3%B3n\\_profesional,](http://es.wikibooks.org/wiki/Aprendizaje_colaborativo/Capacitaci%C3%B3n_profesional) consultado el 10 de julio de 2011.

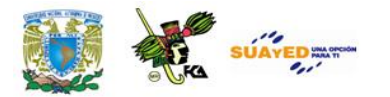

j

El uso de herramientas de aprendizaje colaborativo en las organizaciones favorece:

- Una capacitación a la medida.
- Ahorro en tiempo y gastos de desplazamiento.
- Mayor uniformidad en la capacitación del personal de la empresa.
- La posibilidad de integrar la capacitación del personal en la actividad de la empresa.
- La formación de formadores internos.
- Crecimiento del nivel profesional del personal (mejores capacidades técnicas y relacionales).
- La puesta en práctica de una capacitación laboral y continua en forma ágil.

Según un artículo de TalentTools<sup>12</sup>, las empresas comienzan a incluir a las redes sociales dentro de su cultura corporativa. Esto es, a partir de su auge en 2005 los empleados han visto en las redes sociales una oportunidad de comunicarse, relacionarse con otras personas, compartir intereses comunes y desarrollar pasatiempos, sin embargo para las empresas, el otro punto de vista, es que los empleados consumen mucho tiempo en estas actividades y no aportan nada a la empresa, con la consecuente disminución de la productividad. Esto ha cambiado desde que las empresas han visto el enorme potencial que implica incluir a las redes sociales como parte de la cultura

**<sup>12</sup>** Más información en[: http://www.talenttools.es/noticias/las-empresas-comienza-a-introducir-a-las-redes](http://www.talenttools.es/noticias/las-empresas-comienza-a-introducir-a-las-redes-sociales-dentro-de-su-cultura-corporativa/)[sociales-dentro-de-su-cultura-corporativa/,](http://www.talenttools.es/noticias/las-empresas-comienza-a-introducir-a-las-redes-sociales-dentro-de-su-cultura-corporativa/) consultado el 19 de julio de 2011.
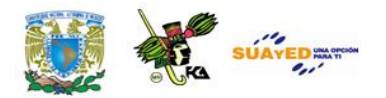

empresarial. Y esto ha llevado a proyectos para desarrollar las **redes sociales corporativas**. Estudios diversos calculan que las empresas de Estados Unidos durante el 2010 han invertido casi 700 millones de dólares en el desarrollo de las redes sociales corporativas y se espera que aumente en los próximos años. Entre estas empresas se cuenta IBM que emplea su red social corporativa en las oficinas desarrollando el "Lotus Connection" que comercializa con otras empresas. A partir de esta cultura, la empresa logra aumentar la productividad y agilizar el trabajo en la organización, lo cual se percibe en empresas que tienen sedes en diversos países o su dispersión geográfica es muy grande.

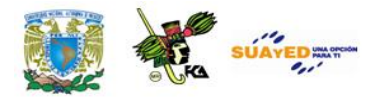

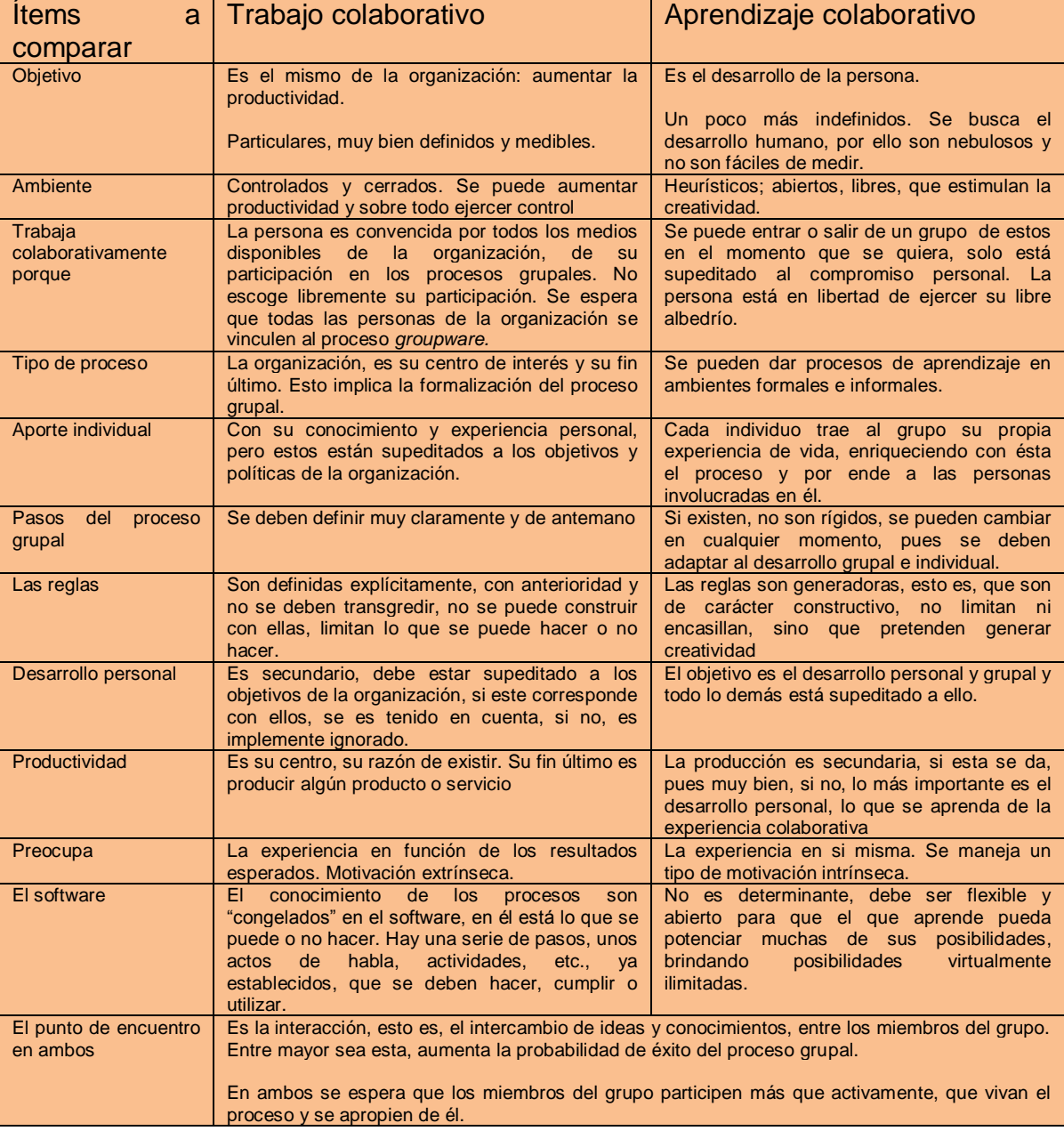

#### Diferencia entre Trabajo y Aprendizaje Colaborativo

Tomado de: Lucero, María Margarita, "Entre el trabajo colaborativo y el aprendizaje colaborativo", Revista Iberoamericana de Educación, Organización de Estados Iberoamericanos en: <http://www.rieoei.org/deloslectores/528Lucero.PDF> consultado el 19 de julio de 2011.

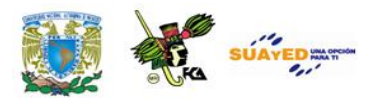

# **2.2 Evolución y estado actual de las redes sociales**

Las redes sociales en Internet son estructuras que permiten la interacción entre los individuos geográficamente dispersos con la finalidad de socializar, intercambiar información, trabajar y/o establecer negocios. Aunque parece un invento reciente, realmente sus inicios van de la mano con el incremento del uso de Internet, las computadoras personales y algunas habilidades que, con el tiempo se fueron adquiriendo por parte de los usuarios tanto institucionales como individuales. En el sitio Online Schools se hace un breve resumen de esta historia, aunque encontramos muchos otros eventos que pueden incluirse en esta lista.

Para empezar tenemos:

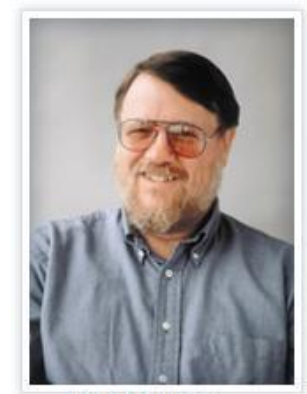

**Ray Tomlinson** 

En 1971 se logra el envío del primer *e-mail*. Recordamos el primer mensaje, algo así como "QWERTYUIOP", que fueron las primeras teclas que se presionaron, a manera de prueba, en este histórico mensaje enviado por **Ray Tomlinson**, ingeniero de **Bolt Beranek** y **Newman,** firma contratada por el gobierno de los Estados Unidos

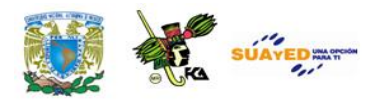

para construir la red Arpanet (precursora de Internet). En ese entonces se contaba con una red de 15 computadoras interconectadas a nivel nacional. Haciendo pruebas con otro protocolo para la transferencia de archivos, notó que se podía acceder a todas las casillas del correo. Usó el símbolo "@" para definir un mensaje como "usuario-EN-tal lugar" o usuario@lugar.<sup>13</sup>

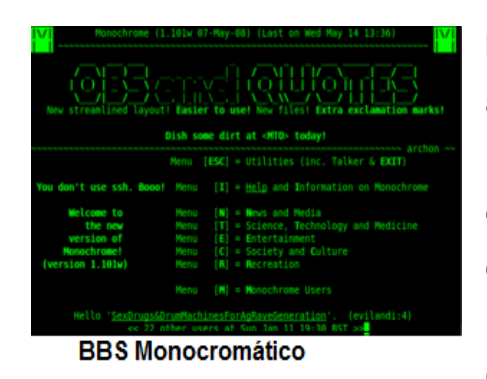

**En 1978 se intercambian los primeros** boletines como un sistema de tableros de anuncios electrónicos, o *Bulletin Board Systems (BBS)*, a otros usuarios por medio de líneas telefónicas o por internet a través de un programa terminal o *Telnet*. Históricamente se acredita a **War Christensen** el precursor del primer

software para BBS; En este año también se empiezan a distribuir las primeras copias de *navegadores de internet* a través de la plataforma *Usenet*.

En 1994 se funda *GeoCities*, <http://geocities.yahoo.com/index.php> siendo una de las ideas más novedosas partiendo del servicio de *webhosting*, como una de las primeras *redes sociales* de [Internet,](http://www.maestrodelacomputacion.net/categoria/internet/)  [tal como](http://www.maestrodelacomputacion.net/categoria/internet/) se conocen en la actualidad. En este modelo los usuarios creaban

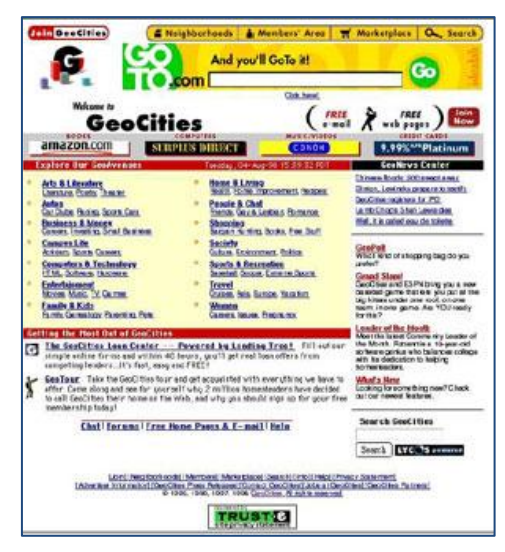

 $\overline{a}$ <sup>13</sup> Referencia: [http://www.maestrosdelweb.com/editorial/emailhis/,](http://www.maestrosdelweb.com/editorial/emailhis/) consultado el 19 de julio de 2011.

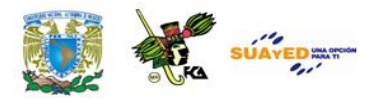

y actualizaban sus páginas web, alojándolas en determinados sitios o "barrios" según los contenidos que mostraban, -Area51 (ciencia ficción y fantasía), Times Square (videojuegos), Tokio (Animé y lo asiático), etc<sup>14</sup>.- David Bohnett y John Rezner, entonces empezaron a popularizar el uso de internet para actividades de ocio. Actualmente el sitio se encuentra cerrado, desde 2009, pero la base de esta idea sirvió para lograr otras. A comienzos de 2010 surge ReoCities, [\(http://reocities.com/neighborhoods/\)](http://reocities.com/neighborhoods/) que recoge muchos de los sites de GeoCities.

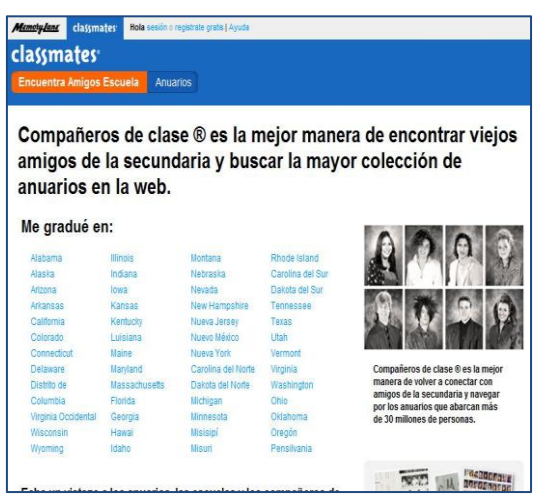

En 1995, **Randy Conrads** crea el sitio web *Classmates***,** [\(http://www.classmates.com/\)](http://www.classmates.com/)

una red social que brindaba la posibilidad de que las personas de todo el mundo pudieran recuperar o continuar manteniendo contacto con sus antiguos amigos en el mundo.

Randy fundó Compañeros Online, Inc., y con ello la opción de reunir antiguos compañeros de estudios, desde la preescolar, hasta la universidad, el trabajo y el ejército de los Estados Unidos. Posteriormente se procura la transición de la página web como "Anuarios de la escuela, *trailers* de películas, canciones e imágenes fotográficas" y después, para atraer público de más edad, el sitio fue cambiado a "carril de la memoria", con su respectivo rediseño. Poco a poco ha disminuido su popularidad con el auge de opciones como *Facebook.*

 $\overline{\phantom{a}}$ **<sup>14</sup>** Referencia. [http://es.wikipedia.org/wiki/Bulletin\\_Board\\_System,](http://es.wikipedia.org/wiki/Bulletin_Board_System) consultado el 19 de julio de 2011.

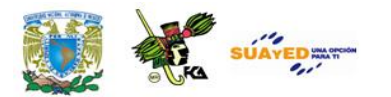

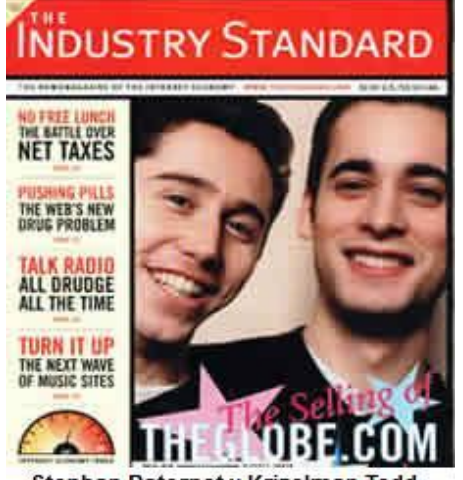

Stephan Paternot y Krizelman Todd

El sitio [www.TheGlobe.com](http://www.theglobe.com/) creado en 1995, permite a sus usuarios personalizar sus experiencias en línea, su contenido y da la posibilidad de interactuar entre ellos basándose en sus intereses personales, logrando en 1998 el mayor incremento de usuarios registrados por día, con el incremento del 600% en sus acciones de la Bolsa de Valores. Los creadores de este sitio **Stephan** 

**Paternot** y **Krizelman Todd**, los "inmediatos millonarios" vieron después de este *boom*, la caída al año siguiente de los precios de las acciones. En 2008 cerró sus operaciones definitivamente, pero el legado, como otras ideas ha sido lo que se puede recuperar.

**AOL** Inc. anteriormente conocida como *America On Line*, [\(http://www.aol.com/\)](http://www.aol.com/) es una empresa de servicios de internet y

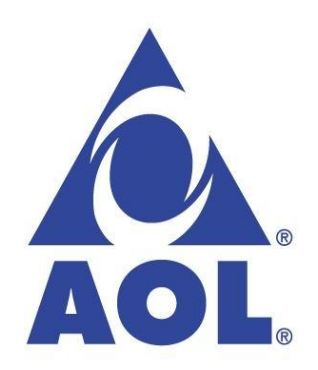

medios con sede en Nueva York. Es una compañía que ha logrado colocar franquicias de sus servicios en empresas de todo el mundo, o establecido versiones internacionales de sus propios servicios. En 1993 se fundó como *Quantum Computer Services*. En 1997 lanza AOL Instant Messenger*,* tal vez la piedra angular de su fama

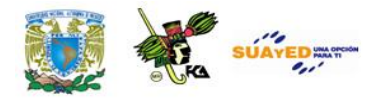

j

- En este mismo año se inaugura **Sixdegrees.com**, con acceso restringido actualmente solo para miembros registrados, [\(http://www.sixdegrees.com/\)](http://www.sixdegrees.com/) servicio que permite crear un perfil personal en la web, agrupar contactos, directorios e intercambiar mensajes entre ellos.
- 1999 se crea el sitio **LiveJournal,** en [\(http://www.livejournal.com/\)](http://www.livejournal.com/) como uno de los primeros servicios de redes sociales en ofrecer blogs y diarios en línea.

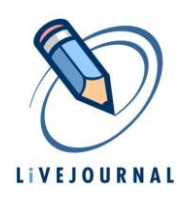

Como un evento histórico, en el año 2000 la denominada "burbuja de internet" estalla, ocasionando entre otras repercusiones, la quiebra de varias empresas dedicadas a las ventas, servicios, y demás relacionados con Internet, llamadas empresas "punto.com". Empresas que multiplicaron sus ingresos de

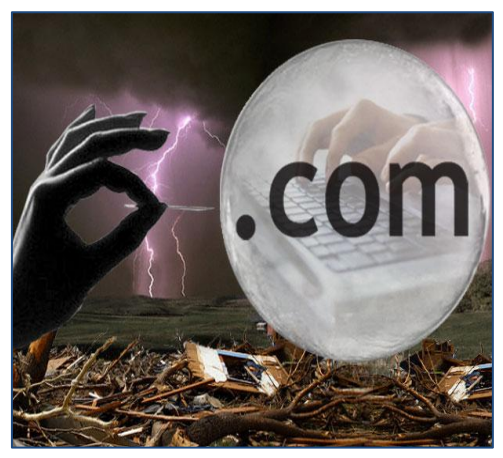

manera exponencial en un muy breve lapso, algunas nuevas y otras antiguas que modificaron sus métodos incorporándose a esta novedad llamada internet, sobre todo las relacionadas con las bolsas de valores, de la noche a la mañana habían terminado sus días y sus dueños pobres, endeudados o llegando hasta el suicidio<sup>15</sup>.

**En el 2001 aparece Ryce.com** y con ella la primera red social especializada; en la actualidad, agrupaba por lo menos a 500 mil profesionales.

<sup>&</sup>lt;sup>15</sup> Más detalles de estas experiencias de negocios en <u>http://maximokinast.blogia.com/temas/la-burbuja-</u> [de-internet.php](http://maximokinast.blogia.com/temas/la-burbuja-de-internet.php)**.** Imagen obtenida en [www.actualidaddigital.org.](http://www.actualidaddigital.org/)

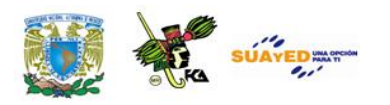

En el 2002 nace el portal **Friendster** [\(http://friendster.com/\)](http://friendster.com/) que fue el primero en tener un

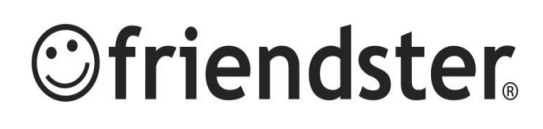

sistema inteligente capaz de relacionar a los usuarios de la red de acuerdo a sus gustos. También en este año, aparece **Fotolog**, [\(http://www.fotolog.com/\)](http://www.fotolog.com/) la primera red social con el fin de intercambiar

fotografías. **Last FM***,* [\(http://www.lastfm.es/\)](http://www.lastfm.es/) creada originalmente con el objetivo de ser una emisora de radio FM en línea, pero con el tiempo se convierte en una red social debido al interés de los cibernautas en la música.

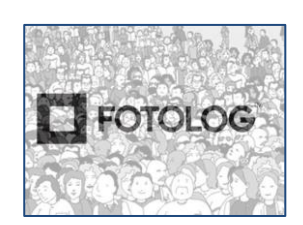

En el 2002 se funda el sitio **Linked In**, [\(http://www.linkedin.com/\)](http://www.linkedin.com/) y fue lanzado en 2003. Este es un sitio orientado a los negocios, que se compara con una red social, principalmente con el fin de propiciar las relaciones empresariales o profesionales. Para fines de 2008 registra 25 millones de usuarios y antes de tres años cuadruplica sus registros en más de 200 países, abarcando las empresas del ranking de la revista Fortune. Es una de las

primeras redes sociales que cotizaron en la bolsa con gran éxito hasta la fecha.

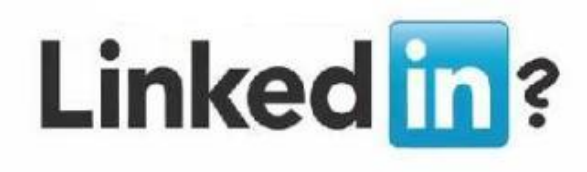

En el 2003 nace *My Space*, [\(http://www.myspace.com/\)](http://www.myspace.com/) tal vez una de las redes más grandes del momento agrupando a más de 260 millones de usuarios. Originalmente concebida como un "clon" de Friendster, fue creada por una

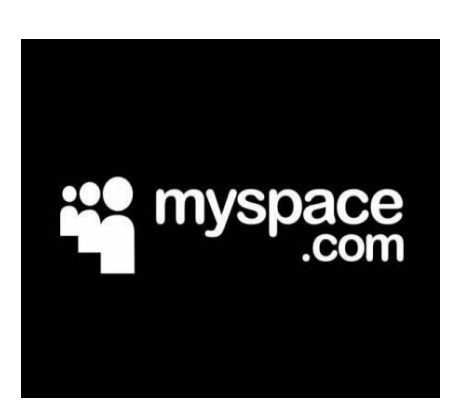

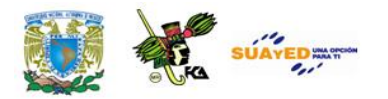

empresa de marketing en línea. En ese mismo año nace *MSN Spaces* llamado hoy **Windows Live Spaces***,* [\(http://www.microsoft.com/spain/windowslive/spaces.aspx\)](http://www.microsoft.com/spain/windowslive/spaces.aspx) que tiene 100 millones de visitantes únicos al mes.

También en el 2003 nace **Hi5**, [\(http://hi5.com/friend/displayHomePage.do\)](http://hi5.com/friend/displayHomePage.do) red social fundada por **Ramu Yalamanchi**, que dirige actualmente la empresa HI5 Networks. Al finalizar 2007 ya acumulaba más de 70 millones de usuarios, la mayoría en América Latina. A principios de 2010,

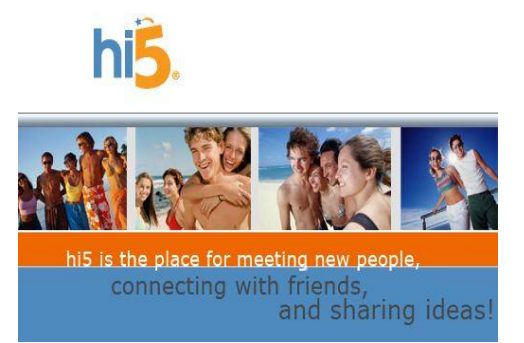

Hi5 inició un proceso evolutivo alejándose de la red social para acercarse más a un sitio centrado en los denominados "juegos sociales", abierto a los desarrolladores de nuevos juegos. Sus usuarios son, principalmente jóvenes. La red funciona creando **perfiles personales** que se pueden alimentar por información personal y llenado de secciones con la información de preferencia, así como la creación de una red de amigos para informarse. Todos los usuarios (registrados) pueden ver la información que se haya subido al sitio, a excepción de las restricciones que pueda poner el dueño del mismo. Uno de los enfoques negativos de esta red social radica en sus métodos de importación de **e-mails** como medio de captación de nuevos usuarios, pues al registrar una nueva cuenta, el sistema importa la lista de contactos a la cuenta del nuevo usuario, enviando una invitación a todos ellos para ingresar en **Hi5**, lo cual se considera una forma de *spam*.

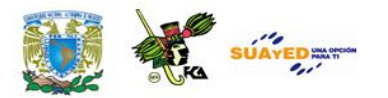

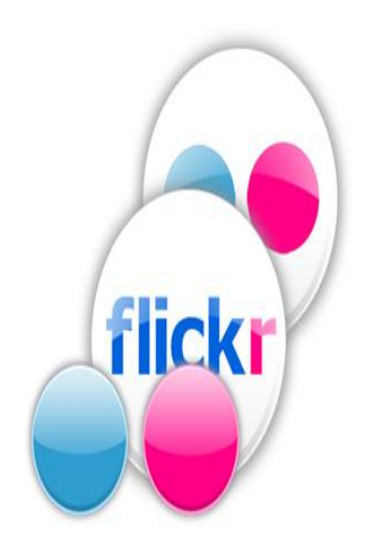

**Flickr** [\(http://www.flickr.com/\)](http://www.flickr.com/) nace en el 2004 por *Ludicorp*, compañía fundada dos años antes en Vancouver. Se lanzó como una red social que funciona a través de servicios como almacenaje, ordenación, búsqueda, venta y compartición de fotografías, actualmente incluyendo hasta videos en línea. Esta comunidad se rige por normas de comportamiento y

condiciones de uso específicas, favoreciendo con ello la buena gestión de los contenidos. No es privativo de esta red social, pero es una de las que más insisten en las buenas prácticas de uso. Su popularidad radica en la capacidad de administración de imágenes mediante sencillas herramientas que permiten al autor la etiquetación de fotos y la exploración y comentarios con otros usuarios. Actualmente cuenta con dos servicios, uno gratuito y otro con costo (pro). El primer servicio está limitado por capacidad (100 Mb de fotos al mes, antes 20 Mb. con una capacidad máxima de 200 Mb) y calidad (resolución máxima de 1024 x 768 píxels). El servicio con costo permite subir una cantidad ilimitada de fotos (antes 2Gb), video en HD y mayor resolución en fotos. El costo promedio de este servicio es de 25 dólares americanos. La empresa *Ludicorp* fue adquirida en 2005 por *Yahoo!* [\(http://mx.yahoo.com/\)](http://mx.yahoo.com/) Incluyendo Flickr con lo que "*Yahoo! fotos*" fue abandonado para usar mejor el servicio de Flickr. La crítica a esta empresa fue ocasionada por la forma en que obligaron a los usuarios de *Yahoo! Fotos* a cambiar al sistema de Flickr, obligándolos a bajar sus contenidos y migrar a la nueva plataforma so pena de perder sus

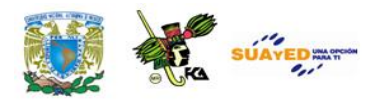

imágenes. *Yahoo! Fotos* cerró definitivamente el 18 de octubre de 2007. Para noviembre de 2008 el sitio Flickr albergaba más de tres mil millones de imágenes, adicionándose cada minuto aproximadamente 5,000 imágenes. A partir de 2009 permiten subir video en cuentas gratuitas.

■ En este año también nace **Orkut**, [\(http://www.orkut.com/PreSignup\)](http://www.orkut.com/PreSignup) la

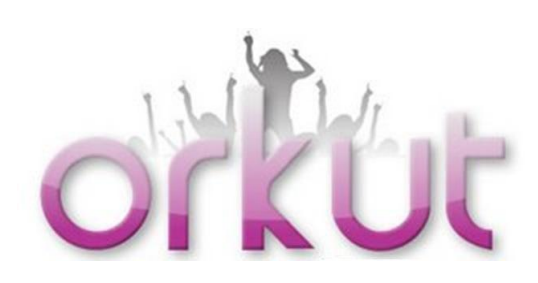

red social de Google [\(http://www.google.com.mx/\)](http://www.google.com.mx/) con gran popularidad en Brasil e India. La red está diseñada para permitir a sus integrantes mantener relaciones existentes y

hacer nuevos amigos, contactos comerciales o relaciones más íntimas. Crea y mantienen comunidades de acuerdo a los gustos e intereses, en diferentes categorías: negocios, juegos, música, mascotas, religión, etc. La empresa *Affinity Engines* demandó a *Google*, pues consideran que la base de *Orkut* está basada en el sistema de *InCircle*, propiedad de la primera. La acusación se basa en los errores presentes en ambas plataformas. El empleado turco de Google creador de *Orkut*, de nombre Orkut Büyükkökten anteriormente trabajó para *Affinity Engines* con la cual diseñó *InCircle*.

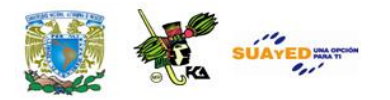

j

**Facebook**, [\(http://www.facebook.com\)](http://www.facebook.com/) la sensación del momento

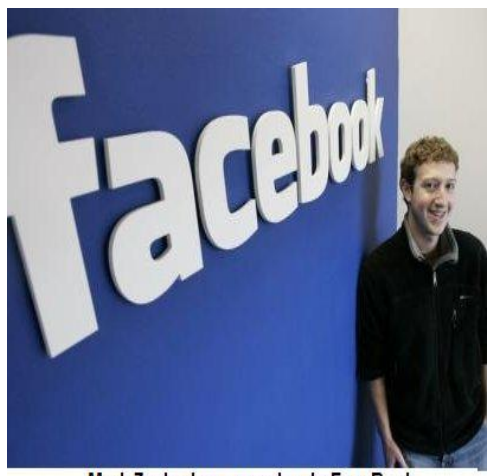

Mark Zuckerberg creador de FaceBook

merece todo un análisis especial. Nace en el 2004, concebida por Mark Zuckerberg originalmente para contactar a estudiantes en la Universidad de Harvard, donde comenzó. En el primer mes de funcionamiento, debido al interés que generó, logró la inscripción de poco más de la mitad de los 19,500 alumnos de la universidad.

Actualmente es la número uno en registros con más de 600 millones de usuarios. Tiene un lugar especial en la *blogosfera* así como en los medios de comunicación, por el impacto que genera, al convertirse en una plataforma sobre la que terceras personas pueden generar aplicaciones y hacer negocios a través de la red social. Inicialmente competencia de **Google** y **MySpace** se puede asegurar que los ha superado. En 2008 se abrió al idioma español, con lo cual logró ganar adeptos en Latinoamérica y los países de habla hispana. Su principal beneficio: la facilidad con que cualquier persona en cualquier parte del mundo y con conocimientos básicos de computación (mínimos tal vez), puede lograr tener acceso a este mundo de comunidades virtuales con gran éxito y de manera muy adictiva. Sus usuarios se concentran en Estados Unidos, Canadá y Gran Bretaña, sin embargo para julio de 2010 cuenta con más de 500 millones de miembros y traducciones a 70 idiomas, lo cual habla de su potencial mundial. En menos de un año (a may o de 2011) llegó a los 600 millones de usuarios<sup>16</sup>.

**<sup>16</sup>** Ver mapa de usuarios de redes en el mundo. Información de esta red se encuentra en <http://es.wikipedia.org/wiki/Facebook>

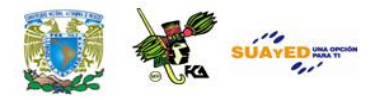

- En el 2005 nace **Yahoo! 360**, la red social de esta empresa que cuenta con servicio de correo, calendario, fotos, eventos, blog y música.
- En el 2005 también nace **Bebo**, [\(http://www.bebo.com/\)](http://www.bebo.com/) una red muy básica con el fin de contactar amigos e intercambiar multimedia.

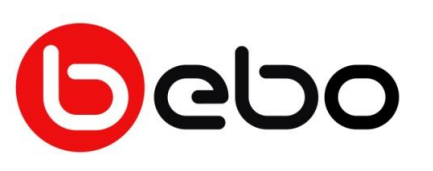

**XING** 

- En el 2006 nace **Xing**, [\(http://www.bebo.com/\)](http://www.bebo.com/) con el fin de agrupar ejecutivos permitiéndoles compartir datos, crear agendas conjuntas y construir discusiones en torno a un tema común.
- Todas las redes que se crean a este momento más o menos tienen las mismas características y funcionalidades, sin embargo en este año surge **Twitter**, [\(http://twitter.com/\)](http://twitter.com/) un **microblogging** que permite, entre algunas cosas, enviar en tiempo real mensajes de 140 caracteres como máximo, en texto plano y que se muestran en la página de cada usuario. Los mismos usuarios pueden suscribirse a los *tweets* de otros usuarios (*seguir*) y a los suscriptores se les llama "seguidores". Los mensajes son públicos y permite la difusión privada solamente a los seguidores, si así se desea. Con sede en San Francisco, San Antonio y Boston, esta red ganó popularidad inmediatamente y de manera global, con más de 200 millones de usuarios que general más de 65 millones de *tweets* al día y más de 800 millones de búsquedas diarias. Debido a sus características se le conoce como el "SMS de Internet", siendo posible *twittear* (mensajear) desde la web del sitio, aplicaciones oficiales externas como los *smartphones,* o por medio de mensajes cortos (SMS) disponibles en ciertos países y bajo las tarifas del proveedor de servicio de telefonía móvil, aunque el servicio del **Twitter**

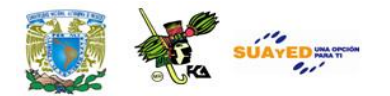

en si es gratuito. Actualmente goza de mucha popularidad entre las estrellas de cine y televisión, que cuentan con millones de seguidores, logrando récords impresionantes.

Esta red social también es de muy buena aceptación, por la facilidad de

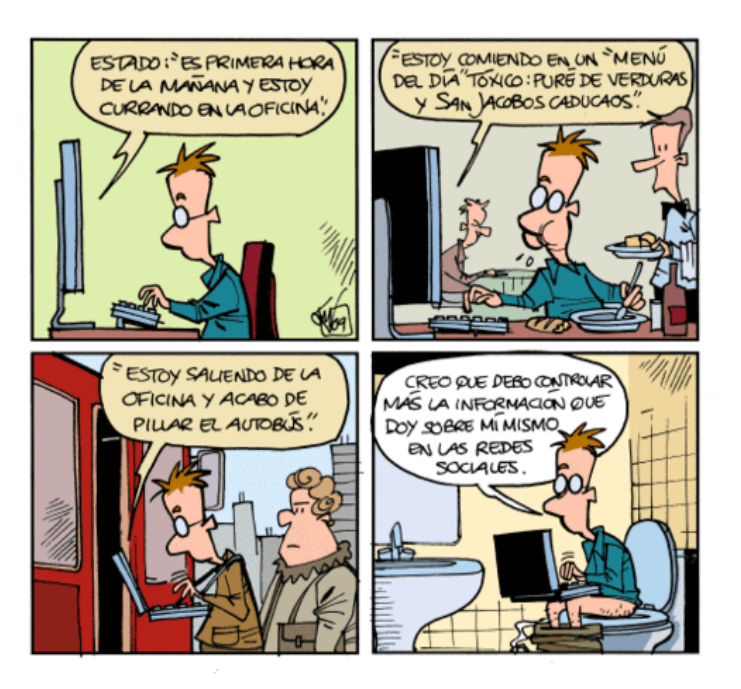

ingresar a grandes cantidades de usuarioslectores por la clase política, que gusta de enviar los mensajes en periodos de campaña electoral y así saber el impacto de su mensaje durante el trayecto de la campaña. Los casos más destacados son los del presidente Barack Obama de Estados Unidos, el

presidente Zapatero de España y también por personalidades que ven en este sistema de mensajería la posibilidad de inculcar su ideología a las masas,

como el caso del presidente Hugo Chávez de Venezuela. Un caso interesante es el del Vaticano, pues el 28 de junio de 2011 el papa Benedicto XVI envió el primer **Twitter** desde la sede pontificia. El mensaje decía *"Queridos amigos, acabo de lanzar [News.va.](http://www.news.va/en) ¡Alabado sea nuestro Señor Jesucristo! Con mis oraciones y bendiciones, Benedictus XVI".<sup>17</sup>* 

j

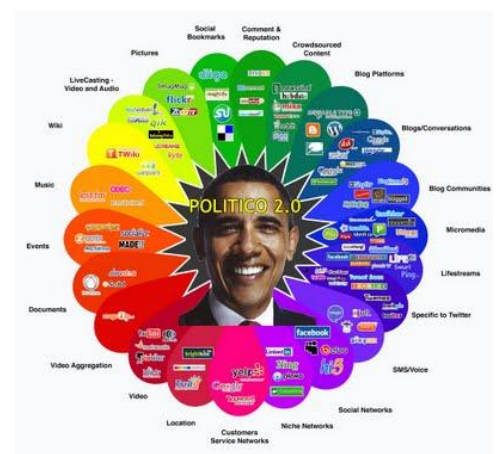

<sup>&</sup>lt;sup>17</sup> Información obtenida del sitio [http://idyanunciad.com/2011/06/el-primer-mensaje-de-un-papa-por](http://idyanunciad.com/2011/06/el-primer-mensaje-de-un-papa-por-twitter/)[twitter/](http://idyanunciad.com/2011/06/el-primer-mensaje-de-un-papa-por-twitter/) consultado el 29 de junio de 2011.

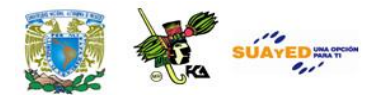

El perfil existía desde hace tiempo, pero este es el primer mensaje en **Twitter** que envía un Papa. Por ello la trascendencia de la nota.

El uso de *hashtags* por medio del símbolo "#" al inicio de una frase o palabra, permite agrupar el mensaje por temas, así como el símbolo "@" (arroba) que logra la función de mención o contestación a otro usuario (@usuario). Esto se vio de manifiesto en el caso reciente de la tragedia de Japón, con el tsunami, en donde la población mundial se enteraba en todo momento de los acontecimientos, por medio de la agrupación de temas (#japón, #tsunami, etc.) así como la búsqueda de personas desaparecidas por medio de este sistema, primera vez visto en el mundo debido principalmente a la gran cantidad de dispositivos móviles de la población afectada.

Actualmente el uso de **Twitter** va en proporción a: 40% noticias, 38% conversaciones, 9% mensajes repetidos o *retweets*, 6% autopromoción, 4% correo basura o *spam*, 4% palabras sin sentido. Hay muchos servicios que están hechos especialmente para ciertos usos, como el caso de aplicaciones de Blackberrys e Iphones, que permiten su fácil acceso, tanto a **Twitter**, como

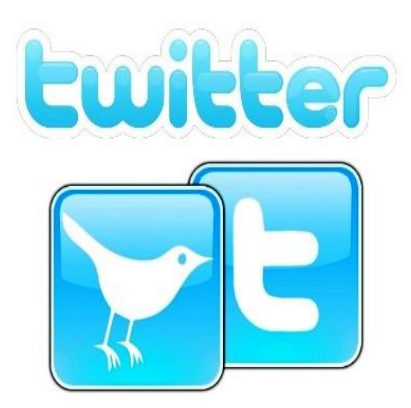

a **Facebook**, los más populares hasta el momento.

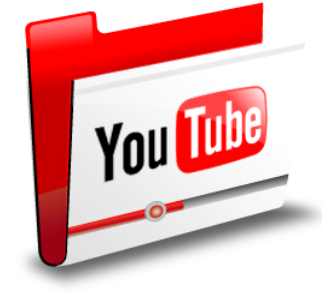

**F** YouTuBe. Este caso es uno de los más interesantes tanto en lo que representa para las redes sociales, la comunicación, la expresión del usuario, como del impacto que genera en lo

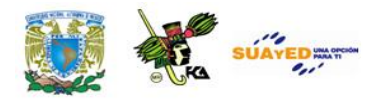

económico y lo cultural. Este sitio [\(http://www.youtube.com/\)](http://www.youtube.com/) fue creado en febrero de 2005 por dos ex empleados de *PayPal*, para noviembre de 2006 Google Inc. lo adquirió en 1,650 millones de dólares para operarlo como una de sus filiales, lo que muestra el poder de la comunicación y la excelente idea que representó este modelo de difusión en la web.

Este sitio utiliza un reproductor en línea basado en *Adobe Flash Player* para servir el contenido. El sitio en goza de mucha popularidad por la posibilidad que ofrece al usuario de subir segmentos o clips de video personales, de manera muy sencilla. Puede alojar clips de películas, segmentos de programas de televisión, videos musicales y cualquier material que respete los derechos de autor. Aunque esta regla en muchas ocasiones es sancionada, existen infinidad de videos que, mientras no sean detectados o acusados por otros usuarios, permiten su difusión, ya sea en videoblogs de aficionados o enlaces que se colocan en blogs y sitios electrónicos personales usando **API** o con códigos en **HTML**.

El sitio se creó el 15 de febrero de 2005, el 23 de abril fue subido el primer video que se tituló "Me at the zoo", Este sitio entró en línea en la primavera de ese año, y aunque originalmente sus creadores Chad Hurley, Steve Chen y Jawed Karim diseñaron el sitio para solventar las dificultades que significaba compartir videos tomados en una fiesta, otras versiones marcan su concepción para crear una página de citas donde las personas pudieran calificarse con base en sus videos personales y amateurs, influenciados por el sitio de citas HotorNot.com ("¿sexy o no?") en donde los usuarios podían cargar sus fotos y luego ser calificados por otros usuarios. Sin embargo, se percataron de que los usuarios cargaban toda clase de videos, dejando atrás la idea original. El tráfico de consultas se disparaba cuando se realizaron

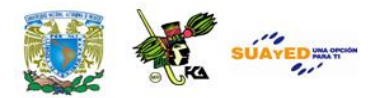

enlaces al sitio **MySpace**. Esta inesperada idea atrajo a los dueños de Time Warner y Sequoia Capital que empezaron a invertir en el sitio. En octubre de 2005 la empresa Nike colocó un spot publicitario con el astro Ronaldinho que ocasionó que las empresas voltearan a ver a este sitio para sus campañas publicitarias.

Como referencia en diciembre de 2005 andaban alrededor de las 50 millones de visitas al día. Algunas cargas ocasionales de videos como los de **Saturday Night Live**, subían rápidamente el récord de visitas, hasta 250 millones de visualizaciones diarias, para 2006 llegó a las 200 millones y esto le dio un valor estimado a la empresa de entre 600 y 1,000 millones de dólares. Por una extraña razón, los sitios de **MySpace** y **Google** colocaron sus propias versiones de **YouTuBe** sin lograr el éxito esperado.

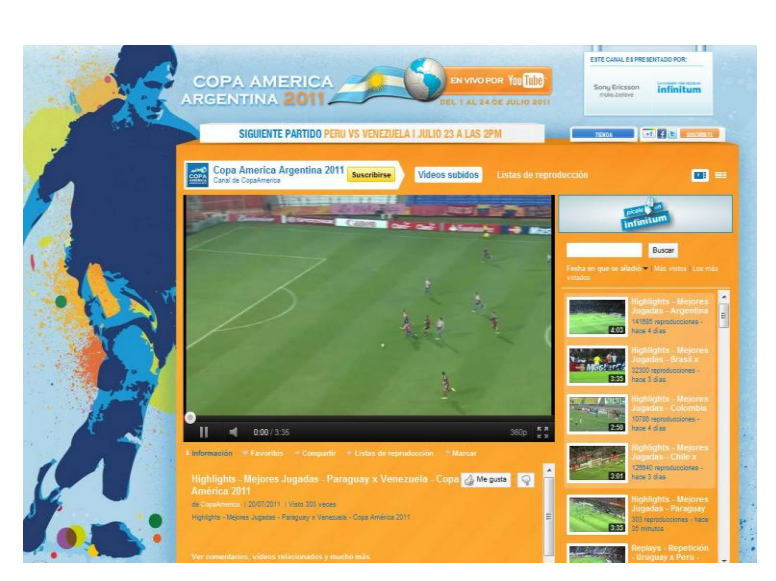

Aunque las empresas productoras de televisión y cine han tenido una relación muy diversa con la empresa, no han dejado de existir demandas por la constante y sistemática violación de los derechos de autor por

parte de los usuarios y la empresa que los autoriza (caso **Viacom**). Por otro lado **Disney** ha llegado a acuerdos para la publicación de videos cortos de **ABC** y **ESPN**, y así como esto, Hollywood ha logrado algunas alianzas para la difusión de material, películas completas y programas de televisión. La

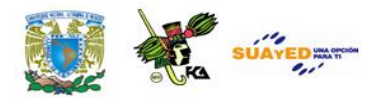

evolución de los medios llevan a pensar en la posibilidad financiera que implica el negocio de la renta online de videos, películas, series de televisión, etc. Aún así, se estima que la empresa actualmente genera anualmente 240 millones de dólares, contra los gastos de operación de 710 millones de dólares.<sup>18</sup>

Desde 2009 se ha incursionado en la transmisión en directo de un concierto del grupo U2, desde Estados Unidos. Diversos ejercicios se han llevado a cabo y los más recientes se han visto en la transmisión de la **Copa América**<sup>19</sup> desde el 1 de julio de 2011. El 5 de julio ya tenía 61,761 suscriptores el canal CopaAmerica, sin embargo en algunos países la señal fue bloqueada por razones desconocidas. Para el 20de julio que se jugó el partido de cuartos de final, el canal tenía ya 94,405 suscriptores (52% más que al inicio del evento) y se realizaron 8"806,339 reproducciones del canal, lo que demuestra el impacto mediático de los eventos deportivos a nivel global.

 $\overline{\phantom{a}}$ <sup>18</sup> En el sitio<http://es.wikipedia.org/wiki/YouTube> se pueden obtener muchos datos relacionados con la historia, tecnología, detalles técnicos, controversias, referencias de bloqueos por países, tanto de contenidos como de ideologías.

**<sup>19</sup>** A la fecha de elaboración de este material se encuentra el enlace en el sitio [http://www.youtube.com/copaamerica?utm\\_source=es-mx-ha&utm\\_medium=cpc&utm\\_campaign=copa](http://www.youtube.com/copaamerica?utm_source=es-mx-ha&utm_medium=cpc&utm_campaign=copa)

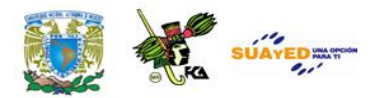

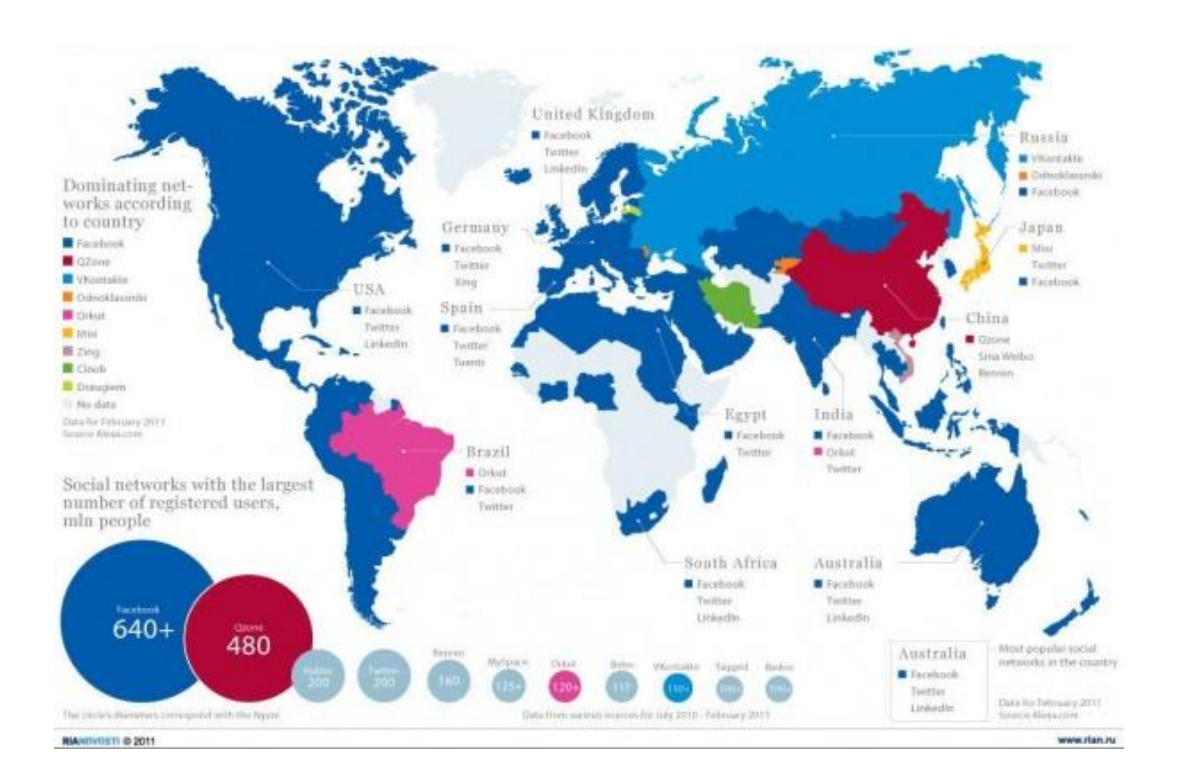

Mapamundi de las redes sociales, marzo 2011. Tomado d[e http://wwwhatsnew.com/2011/03/08/mapa-actualizado-de-las](http://wwwhatsnew.com/2011/03/08/mapa-actualizado-de-las-redes-sociales-en-el-mundo-2/)[redes-sociales-en-el-mundo-2/,](http://wwwhatsnew.com/2011/03/08/mapa-actualizado-de-las-redes-sociales-en-el-mundo-2/) consulta el 19 de julio de 2011

- **1.** Facebook 640 millones de usuarios
- **2.** Qzone 480 millones de usuarios
- **3.** Habbo 200 millones de usuarios
- **4.** Twitter 200 millones de usuarios
- **5.** Renren 160 millones de usuarios
- **6.** MySpace 125 millones de usuarios
- **7.** Orku 120 millones de usuarios
- **8.** Bebo 117 millones de usuarios
- **9.** Vkontakte 110 millones de usuarios

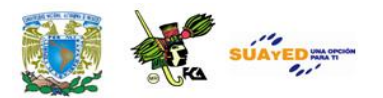

# **2.3 Tecnologías disponibles para las redes sociales**

Si observamos la composición de las redes sociales, podemos distinguir claramente que los fundamentos tecnológicos en los que se basan son una "recopilación" de aplicaciones de un uso común en un único sitio.

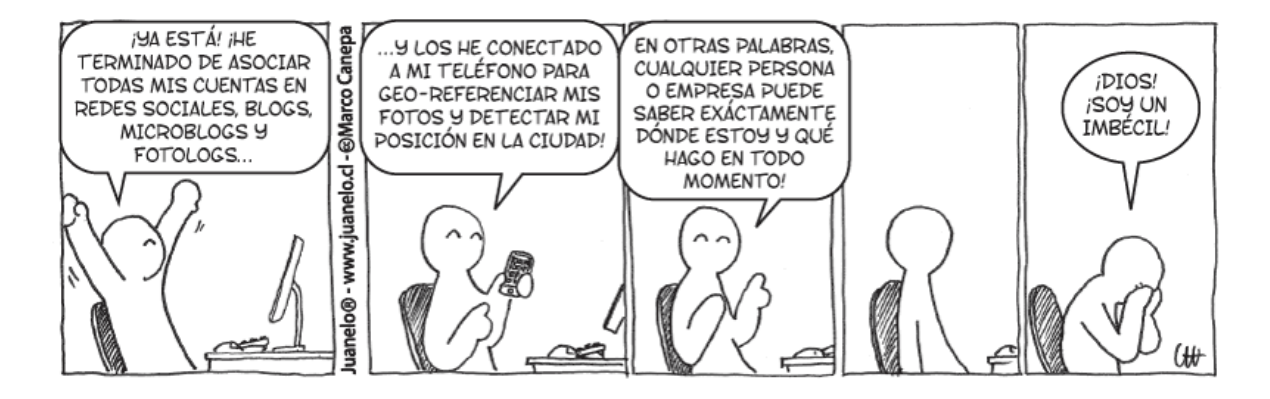

En casi todas las redes sociales se emplean tecnologías como el correo electrónico y protocolos similares para poder subir o bajar información más sencillamente; ya sean fotos o información sobre algún perfil, y a mensajería instantánea, también llamado "chat", se puede encontrar en la gran mayoría de las mismas.

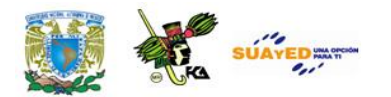

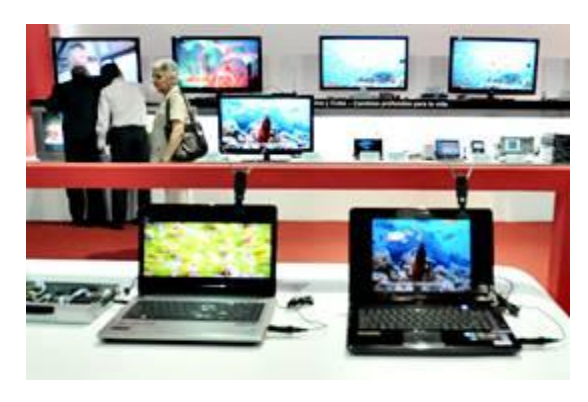

Por otro lado todas las redes sociales apuntan a lo mismo, a pesar de hacerlo de distintas maneras: la relación entre los usuarios; establecer nuevos contactos e intercambiar información entre los mismos son pilares fundamentales de todos estos sitios.

Los teléfonos celulares se están convirtiendo en una fuente de acceso a las redes sociales. Actualmente se desarrolla una creciente cantidad de aplicaciones que apuntan a ello y permiten a los usuarios desarrollar sus actividades como si estuvieran conectados desde la computadora.

#### **Herramientas de las redes sociales**

Las herramientas proporcionan en general a las redes sociales en internet:

- Actualización automática de la libreta de direcciones.
- Perfiles visibles.
- Capacidad de crear nuevos enlaces mediante servicios de presentación y otras maneras de conexión social en línea.

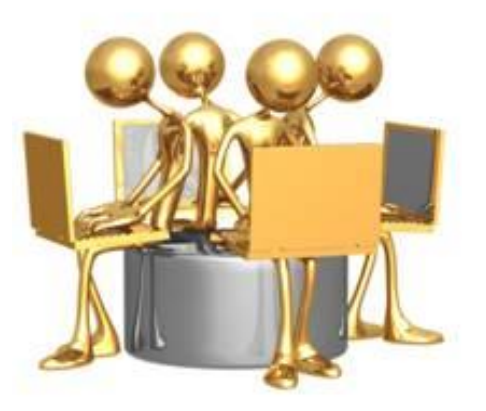

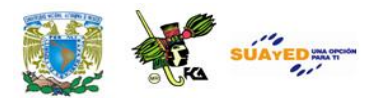

#### **Tendencias, funcionalidades y modelos de negocio.**

- Configuración a medida
	- o Los usuarios personalizan su propio entorno dentro de una red social.
	- o Los miembros pueden adoptar sus propios filtros, herramientas, programas y motores de búsqueda.
- Funciones en vivo
	- o Las herramientas "en vivo" permiten interacción en tiempo real entre los usuarios.
	- o Se garantiza una experiencia de usuario especial con nuevos conceptos.
- Estándares
	- o Desarrollo de estándares globales sociales y técnicos.
	- o OpenID para la identidad, OAuth para API, Open Social para aplicaciones inter sitios.
- **Integración** 
	- o Integración de medios tales como el incrustar fotos o videos de terceras partes.
	- o Integración de aplicaciones externas y de *widgets* o mini programas dentro de un sitio.

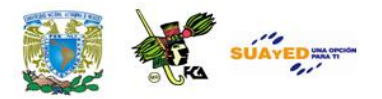

- **Sindicación** 
	- o Las interfaces de programa de aplicación para intercambio de datos externos
	- o RSS e interfaces para que los usuarios permanezcan con otros sitios.
- La "sabiduría de las masas"
	- o El contenido generado por el usuario es el principal valor de una red social.
	- o Se deja que la comunidad haga parte del trabajo.

#### **Tecnologías**

Las herramientas informáticas para potenciar la eficacia de las redes sociales online ("software social"), operan en tres ámbitos, "las 3Cs", de forma cruzada:

- Comunicación (transmisión de conocimientos).
- Comunidad (integración de las comunidades).
- Cooperación (colaboración entre redes).

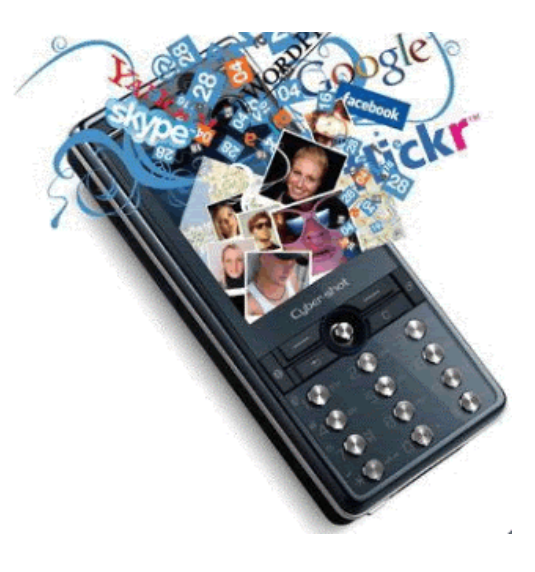

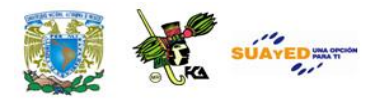

El software social engloba a un conjunto de herramientas de comunicación que facilitan la interacción y colaboración por medio de convenciones sociales. Estas herramientas engloban [correo electrónico,](http://es.wikipedia.org/wiki/Correo_electr%C3%B3nico) lista de correo [electrónico,](http://es.wikipedia.org/wiki/Lista_de_correo_electr%C3%B3nico) grupos de noticias de usenet, [IRC,](http://es.wikipedia.org/wiki/IRC) [mensajería instantánea,](http://es.wikipedia.org/wiki/Mensajer%C3%ADa_instant%C3%A1nea) [bitácoras de](http://es.wikipedia.org/wiki/Blog) red, [wikis,](http://es.wikipedia.org/wiki/Wiki) agregadores sociales, *social bookmarks,* [folcsonomía,](http://es.wikipedia.org/wiki/Folcsonom%C3%ADa) así como cualquier otro tipo de comunidad virtual en red.

"Software Social" es una metáfora que hace referencia a métodos de organización que favorecen la integración de las personas, la información, el trabajo y la tecnología (PITT) en una dinámica constructiva, con el fin de prestar un servicio de máxima calidad, independientemente del ámbito de actuación. Con la [web 2.0](http://es.wikipedia.org/wiki/Web_2.0) o [Social Media,](http://es.wikipedia.org/w/index.php?title=Social_Media&action=edit&redlink=1) los últimos avances en la materia son impresionantes y decisivos. Con base a elementos como cultura, valores, visión empresarial, intereses personales y códigos de conducta, se establece un marco global coherente para que las personas se identifiquen y pongan en contexto sus decisiones, para aprender y lograr objetivos comunes. El desarrollo de nuevos [sistemas de información](http://es.wikipedia.org/wiki/Sistemas_de_informaci%C3%B3n) es fundamental para el control y la utilidad de las organizaciones.

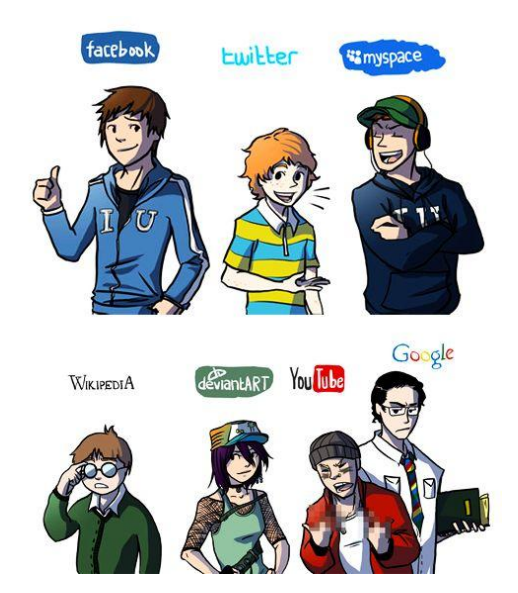

Cada una de las redes sociales provee nuevas herramientas y se adapta a las ya existentes, modificando en un muy corto lapso las habilidades de éstas y ocasionando un brinco hacia la siguiente generación de aplicaciones, software, equipos, dispositivos, etc.

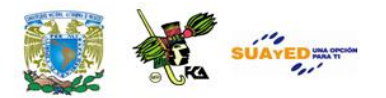

Anteriormente a la tecnología empleada en los sitios web 2.0, se utilizaban páginas estáticas elaboradas en el lenguaje de programación **HTML** (Hiper Text Markup Languaje), que no podían actualizarse frecuentemente, por lo relativamente difícil de su conformación. Para que los sitios tuvieran éxito deberían ser más dinámicos lo que llevó a generar los sistemas de gestión de contenidos que servían a las páginas **HTML** dinámicas que se iban creando desde bases de datos actualizadas. Las visitas y la estética visual se comenzaban a considerar muy seriamente. El uso de la web 2.0 está orientado a la interacción y las redes sociales, que pueden ofrecer contenidos que explotan los efectos de las redes creando o no webs interactivas y visuales. Por ello se considera que los sitios web 2.0 actúan más como puntos de encuentro o webs dependientes de usuarios que como webs tradicionales.

Las características de las webs construidas usando tecnología de la Web 2.0 son $^{20}$ :

- CSS, marcado XHTML válido semánticamente y Microformatos
- Técnicas de aplicaciones ricas no intrusivas como AJAX
- Java Web Start
- XUL
- Redifusión/Agregación de datos en RSS/ATOM
- URL´s sencillas con significado semántico
- Soporte para postear en un blog
- JCC y APL´s REST o XML  $\bullet$

 $\overline{\phantom{a}}$ **<sup>20</sup>** Esta información está basada en material de: ¿Qué es la Web 2.0?, traducción del articulo de Tim O´Reilly, "What Is Web 2.0? Design Patterns and Business Models for the Next Generation of Software"en el portal de la Sociedad de la Información de Telefónica. Consultado el 6 de julio de 2011.

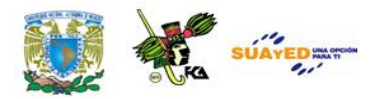

- **JSON**
- Algunos aspectos de redes sociales
- Mashup (Aplicación web híbrida)
- Posibilidad de introducir y extraer información fácilmente
- Control de los usuarios de su propia información
- Uso desde un navegador enteramente
- Existencia de links como requisito indispensable

La interfaz web de **Twitter** está escrita en *Ruby On Rails*, los mensajes se mantienen en un servidor que funciona con software programado en *Scala* y además dispone de una *API* abierta para

todo tipo de desarrolladores, lo cual supone una gran ventaja para la integración de **Twitter** como un servicio o en otras aplicaciones web, de escritorio o móviles. Posiblemente debido a los avances de la misma tecnología, se cambie el **framework** de desarrollo en uno basado en PHP**.**

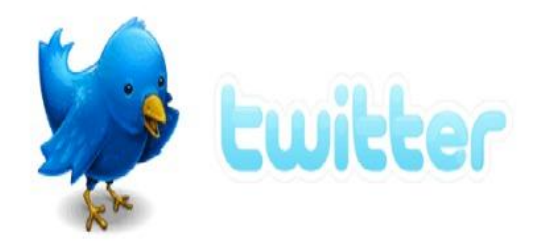

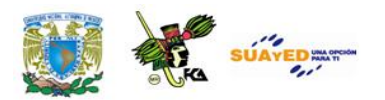

# **2.4 Casos de éxito en el uso de redes sociales en las organizaciones**

**Twitter** es la red social que más eligen las empresas. Un estudio mostró que el 65% de las compañías más grandes a nivel mundial tiene cuentas activas en **Twitter**; 54% tiene una página en **Facebook**; 50% tiene un canal en **YouTube** dedicado y 33% tienen un **blog corporativo**. Solo el 20% de las empresas globales están utilizando estas cuatro plataformas en forma simultánea para comunicarse con sus grupos de interés.

Las preferencias de las compañías difieren de acuerdo a la región geográfica en que se encuentran. Las empresas de Estados Unidos y Europa, utilizan más **Twitter** o **Facebook** que otras plataformas, como los blogs corporativos. Las compañías de la región Asia-Pacifico prefieren utilizar blogs corporativos por sobre otro tipo de plataformas digitales. Las empresas asiáticas utilizan **Twitter** o **Facebook** para comunicarse con sus audiencias de Occidente, por ejemplo, Toshiba.

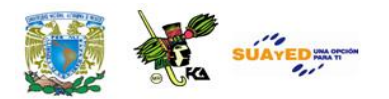

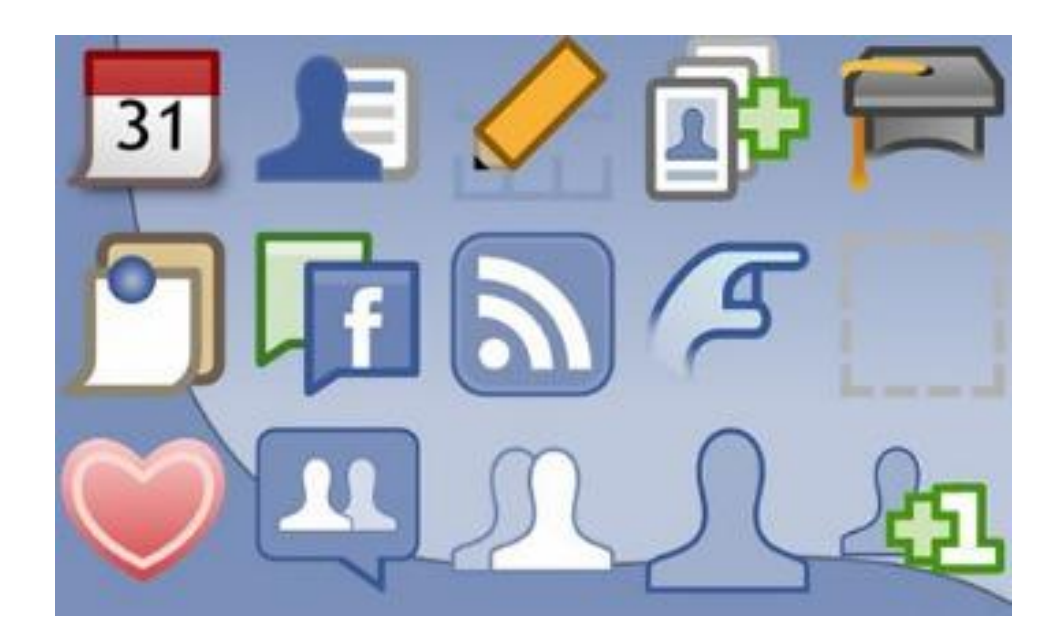

Aplicaciones de Facebook en un dispositivo móvil

Las compañías que usan **Twitter** tienen en promedio unos 731 seguidores, y 38% de estas empresas dan respuesta a los tweets que reciben, por ejemplo, [Vodafone UK.](http://twitter.com/Vodafoneuk) 32% también replican ("re-tweeted") o respondieron a comentarios realizados durante la última semana, como [Verizon Careers.](http://twitter.com/VerizonCareers)

#### **Ejemplos de trabajo colaborativo relacionados con la empresa**

[Marketocracy.com,](http://www.marketocracy.com/) una herramienta de inversión donde miles de personas crean carteras de valores virtuales; los resultados de los 100 usuarios con mejores resultados se utilizan como guía de un fondo de inversión en el mundo real. Este que de forma consistente supera al índice Standard & Poor"s 500.

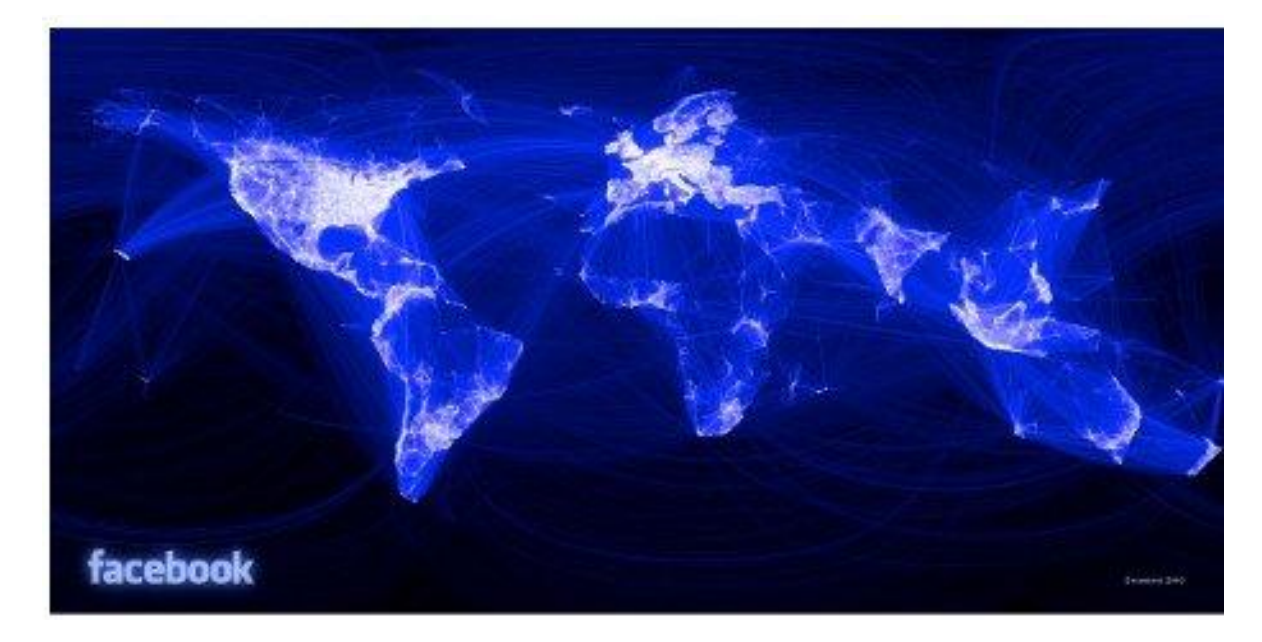

Mapa de las relaciones en Facebook. Fuente: [http://www.potenciatueconomia.com/cultura/mapa](http://www.potenciatueconomia.com/cultura/mapa-mundial-de-facebook-grafico-de-las-relaciones-de-facebook-en-todo-el-mundo-ver-foto-impresionante/)[mundial-de-facebook-grafico-de-las-relaciones-de-facebook-en-todo-el-mundo-ver-foto-impresionante/,](http://www.potenciatueconomia.com/cultura/mapa-mundial-de-facebook-grafico-de-las-relaciones-de-facebook-en-todo-el-mundo-ver-foto-impresionante/)

- [InnoCentive,](http://es.innocentive.com/) reúne a científicos de todo el mundo para dar respuesta a problemas específicos propuestos por las empresas, con la posibilidad de obtener pagos monetarios por su trabajo. Procter & Gamble es uno de los principales clientes de InnoCentive, a pesar de que 9.000 de sus empleados se dedican exclusivamente a la investigación.
- La lista es más amplia e incluye ejemplo de un país como Suecia que es capaz de abrir una "embajada virtual" dentro de **Second Life** con el propósito de atraer a turistas. O la multinacional Boeing en trabajo colaborativo con sus suministradores y fabricantes de componentes para el desarrollo del nuevo modelo 787 de Boeing, el "Dreamliner".

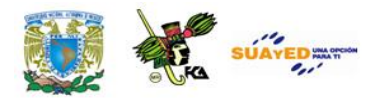

#### **Empresas que utilizan Redes Sociales**

Red Bull: su página en **Facebook** es un modelo a seguir para cualquier compañía, ya que no se limita a la creación de la página y a dejarla correr, sino que ofrece verdaderos servicios de valor añadido, como música, juegos online, encuestas, links a los perfiles de los "atletas" Red Bull, etc. A día de hoy cuenta con la impresionante cifra de 20.222.934 fans.

Dunkin"Donuts: es otra de las compañías que está apostando claramente por estar presente en los social media. Además de un interesante grupo en

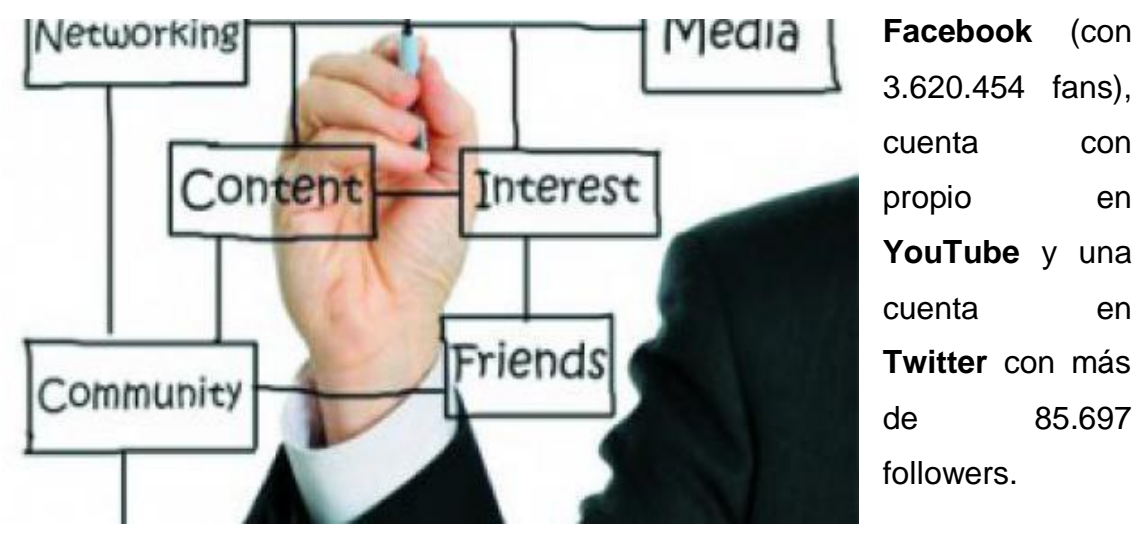

Southwest Airlines: sin duda una de las empresas referentes en Web 2.0 y utilización de los medios sociales para acercarse a sus públicos y convertir las peticiones, sugerencias y deseos de éstos, en realidad. Escucha y participa con su comunidad como pocas compañías lo hacen: [su blog](http://www.blogsouthwest.com/) es un claro ejemplo de ello. Sólo un ejemplo: a través de su Widget, parte de su social media mix, ha conseguido generar 150 millones de dólares en ventas de

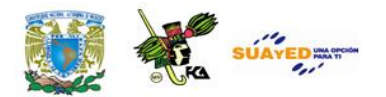

 $\overline{a}$ 

billetes. Su perfil en **Facebook** destaca por continua actividad y porque utiliza [su grupo,](http://www.facebook.com/pages/Southwest-Airlines/6806028948) que cuenta con 1.445.627 fans, para conversar realmente con sus clientes. Es un referente ya que entiende el lenguaje y la finalidad del uso de Internet, que más allá de utilizar aplicaciones, es una verdadera forma gestión.

**El caso Obama**21. El actual presidente de los Estados Unidos, Barack Obama está utilizando los medios sociales con un efecto político, el cual ha rendido algunos frutos, pues en las elecciones primarias resultó candidato por el partido demócrata y a la postre, presidente por mayoría. Así como él, Hilary Clinton, contendiente en ese entonces del mandatario de EEUU, tenía alrededor de 20,000 voluntarios trabajando en Houston Texas. Pero un informe indicaba que 104,000 texanos se habían unido al sitio de la red social de Obama, [www.my.barackobama.com,](http://www.my.barackobama.com/) que además ya había logrado recaudar dinero en línea para la campaña: 30 días antes había roto el récord de recaudación en la política americana con \$55 millones en un mes. La web le dio al equipo la capacidad instantánea de efectuar una guerra electoral completa y obtener la victoria. La campaña e-marketing de Barack Obama se ha convertido en el máximo ejemplo de marketing integrado en donde la web es el centro de todo.

**<sup>21</sup>** Política 2.0.Tomado de: [http://www.puerto77.com/pages/topics/polica-2.0.php,](http://www.puerto77.com/pages/topics/polica-2.0.php) consultado el 19 de julio de 2011.

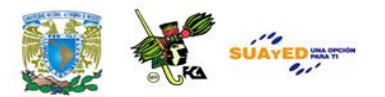

En esta excepcional campaña fueron aplicadas las técnicas convencionales

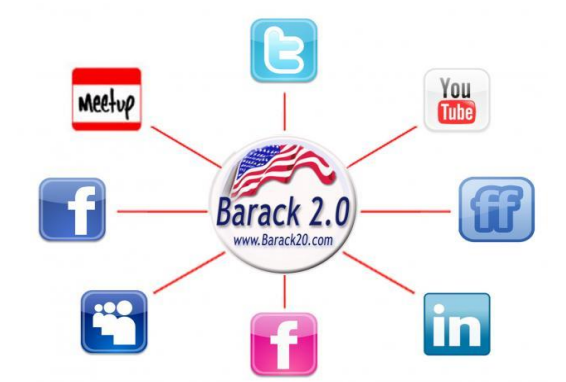

de mercadeo pero girando alrededor de la web junto con las que podemos armar aprovechando las nuevas tecnologías y mencionar los elementos básicos de una campaña exitosa:

- o **Creación de web personal**: donde se tiene a la gente al día sobre las novedades de la campaña.
- o **Pedido de donaciones**: también llamado *fundraising*. El 70% de la campaña está siendo financiada por donaciones voluntarias de menos de 50 dólares cada una, esto demuestra que pedir no es un problema cuando el contribuyente lo puede hacer fácilmente.
- o **Puerta a puerta**: mediante un mapa de optimización del recorrido, los voluntarios visitan casa por casa a potenciales votantes para terminar de convencerlos.
- o **Llamadas telefónicas**: Utilizando las bases de datos adquiridas por formularios de Internet, así como de la gente que se anotó como voluntaria de las campañas. También pueden separarse los teléfonos celulares, para enviarles así campañas virales incluso por mensajes de texto.
- o **Envío de SMS**: con alertas y recordatorios del día de voto, de cómo van las encuestas, de donde será la próxima charla y demás avisos.

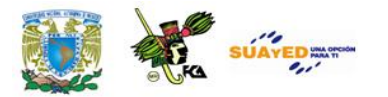

- o **Envío de correos personalizados**: Utilizando *e-mail marketing*, también pueden personalizarse según el lugar de residencia y definir el contenido del correo según como estén las tendencias de voto allí.
- o **Creación de bases de datos**: Este es el punto más importante, ya que gracias a los que se anotaron voluntariamente, tanto por la web de Obama como por la cuenta en las redes sociales se pudo generar una base de datos bastante completa. Con estos datos se define quienes son los que realmente están participando activamente, de donde son, a qué se dedican y demás información que luego será útil a la hora de enviar los correos electrónicos personalizados.

Esto ha cambiado la forma en que se organizan las campañas E-Marketing. A través de herramientas de desarrollo de redes sociales, los seguidores de Ron Paul generaron una "Money Bomb" (Explosión de dinero en un día), de 6 millones de dólares en un día, haciendo añicos el récord anterior. *Huck's Army*, una red online de los seguidores de Mike Huckabee, congregó a 12 mil voluntarios de campaña. Las dos

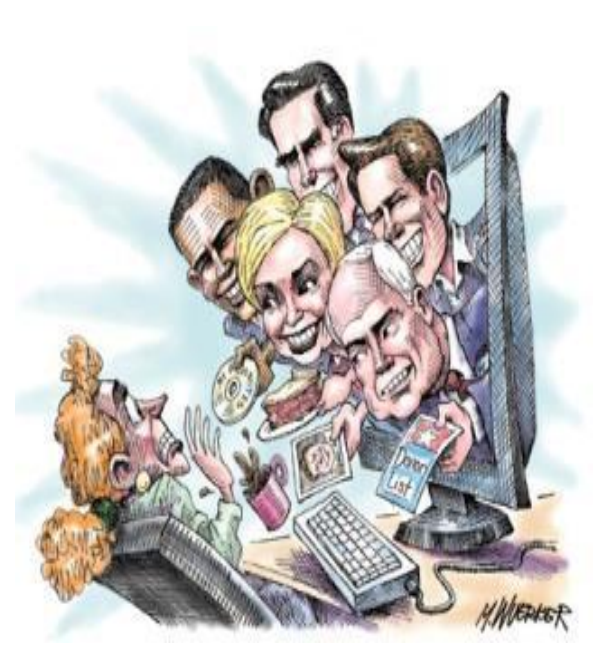

redes hicieron que el Sr. Paul y el Sr. Huckabee permanecieran en carrera por mucho más tiempo del que de otro modo hubieran podido permanecer.

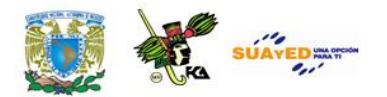

Según el **Sr. Raisiej**, esto demuestra que Obama "comprende el ADN de internet". El **Sr. McCain** honestamente admite que él no. Pero puede ser que esto no importe, dice **Patrick Ruffini**, quien trabajó en la candidatura de **George Bush** en 2004 y es cofundador de **The Next Right**, un centro online

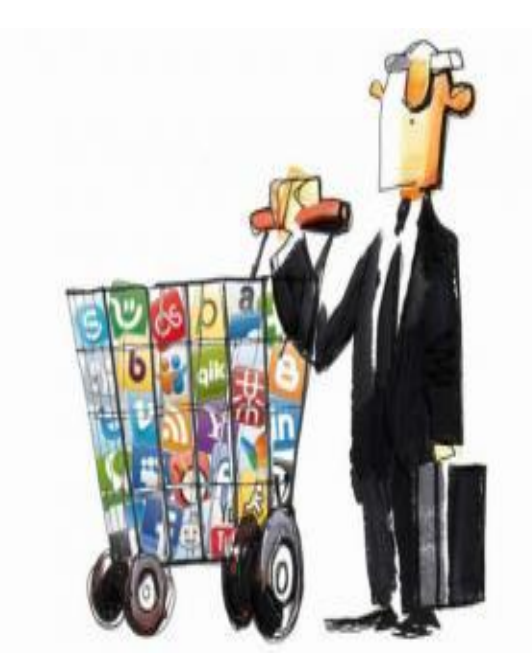

para el activismo de centro derecha. "Lo que más importa son las tácticas que emplea". Los republicanos comienzan a aumentar su juego para competir con las habilidades de Obama.

Lo más importante es saber aprovechar al máximo este medio, lo que da como resultado un buen E-Marketing. Realmente no sabremos quien votará por quien, pero si se puede hacer un

buen seguimiento del comportamiento de éstos potenciales votantes…quienes están trabajando constantemente en la campaña, quienes están ayudando a traer más voluntarios, y quienes realmente no son miembros activos, pues gracias a las distintas tecnologías ayudan a mantener la información actualizada y casi al instante los medios disponibles.

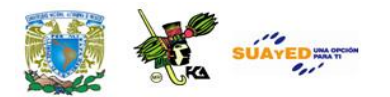

### **RESUMEN**

En esta unidad vimos la forma en que las organizaciones utilizan para su aprovechamiento las redes sociales, tanto para el desarrollo de sus productos, para comercializar los mismos, tener contacto con los clientes, y muchas otras situaciones que permiten la comunicación con clientes, proveedores, público en general, así como también vimos el manejo de estas redes entre las personas para comunicarse, hacer amistades, enviar mensajes y mantenerse conectados con el mundo. El aprendizaje colaborativo se refiere a un sistema de interacciones que organiza e induce la influencia recíproca entre los integrantes de un grupo o equipo de trabajo. En términos generales podemos decir que las redes sociales son todas aquellas herramientas diseñadas para la creación de espacios que promueven o facilitan la conformación de comunidades e instancias de intercambio social. . Gracias al avance de las tecnologías, existen muchas aplicaciones para poder implementar las TIC y fomentar el aprendizaje colaborativo; para que éste sea exitoso mediante el uso de las redes sociales es fundamental que se den las condiciones más adecuadas, como los recursos tecnológicos, la posibilidad de interacción entre los usuarios, tener objetivos similares. El trabajo colaborativo puede considerarse como una estrategia que favorece el desarrollo y el fortalecimiento de la organización. En 1994 se funda GeoCities, siendo una de las ideas más novedosas partiendo del servicio de webhosting, como una de las primeras redes sociales de [Internet, tal como](http://www.maestrodelacomputacion.net/categoria/internet/) se conocen en la actualidad. Desde ahí a la actualidad has sido innumerables productos y

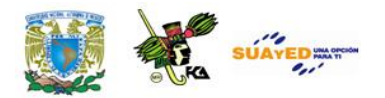

servicios relacionados con las redes que nos permiten estar en contacto con los demás, ya sea a través de Facebook, Twitter, Sónico, Flickr, Yahoo, Google, etc. etc., Todas las redes sociales apuntan a lo mismo, a pesar de hacerlo de distintas maneras: la relación entre los usuarios; establecer nuevos contactos e intercambiar información entre los mismos son pilares fundamentales de todos estos sitios.
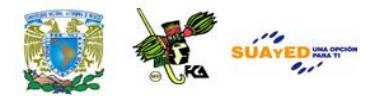

### **GLOSARIO**

**API**. Application Programming Interface, Interfaz de Programación de aplicaciones. Grupo de rutinas conformando una interfaz, que provee un sistema operativo, una aplicación o una biblioteca, que definen cómo invocar desde un programa un servicio que éstos prestan. En otras palabras, un API representa una interfaz de comunicación entre componentes de software.

**Aprendizaje colaborativo**. Sistema de interacciones cuidadosamente diseñado que organiza e induce la influencia recíproca entre los integrantes de un equipo. Se desarrolla a través de un proceso gradual en el que cada miembro y todos se sienten mutuamente comprometidos con el aprendizaje de los demás generando una interdependencia positiva que no implique competencia.

**BBS**. Originalmente el BBS consistía de una computadora a la que se accedía telefónicamente y de la que sólo se podía consultar o leer boletines. Posteriormente se fueron agregando más servicios. Actualmente se define al BBS como un conjunto de servicios a los que se accede a través de una computadora por una línea telefónica. El término corresponde a las siglas en inglés de Bulletin Board Systems o sistema de tablero de noticias.

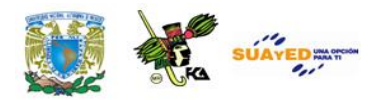

**Blog. En español**, bitácora, es un sitio web periódicamente actualizado que recopila cronológicamente textos o artículos de uno o varios autores, apareciendo primero el más reciente, donde el autor conserva siempre la libertad de dejar publicado lo que crea pertinente.

**Bookmark**. Anotación, marca página. Herramienta de algunas aplicaciones que almacena direcciones de páginas web que el usuario encontró útil y a las que se quiere acceder rápidamente. En Internet Explorer esta herramienta es llamada "favoritos" y en Netscape y Opera, "Marcadores", por ejemplo.

**Folcsonomía. O Folksonomía**, es una indexación social, es decir, la clasificación colaborativa por medio de etiquetas simples en un espacio de nombres llano, sin jerarquías ni relaciones de parentesco predeterminadas. Se tata de una práctica que se produce en entornos de software social cuyos mejores exponentes son los sitios compartidos como *del.icio.us* (enlaces favoritos), *Flickr* (fotos), *Tagzania* (lugares), *Flof* (lugares) o *43Things* (deseos). En términos taxonómicos, folc+taxo+nomía, significa literalmente "clasificación gestionada por el pueblo, o democrática".

**Framework.** Estructura de software compuesta de componentes personalizables, e intercambiables para el desarrollo de una aplicación. Se puede considerar como una aplicación genérica incompleta y configurable a la que podemos añadir las últimas piezas para construir una aplicación concreta. Se utilizan para acelerar el proceso de desarrollo, reutilizar el código ya existente y promover buenas prácticas de desarrollo como el uso de patrones.

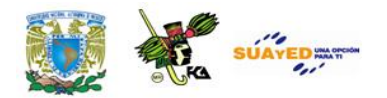

**Hashtags.** Los hashtags son simpelmente etiquetas que colocamos dentro de nuestro mensaje en twitter, Estas etiquetas están compuestas por "#" seguido de una palbra que le da sentido a nuestro mensaje, por ejemplo, si estamos hablando de una serie de TV, como "The Bing Bang Theory", podremos colocar en nuestro mensaje #TBBT, así nuestros followers sabrán que nos referimos a esa serie de TV. Esta funcionalidad sirve para el sistema de búsquedas de Twitter, pues con éste se pueden relacionar los temas más fácilmente y podemos identificar fácilmente el tema del que estemos hablando, el que deseemos seguir, o del que queramos que nos identifiquen.

**HTML**. Siglas de Hyper Text Markup Languaje, Lenguaje de Marcado de Hipertextos, es el lenguaje de marcado predominante parta la elaboración de páginas web. Es usado para describir la estructura y el contenido en forma de texto, así como para complementar el texto con objetos tales como imágenes. HTML se escribe en forma de etiquetas rodeadas por corchetes angulares "<,>" HTML también puede describir, hasta un cierto punto, la apariencia de un documento y puede incluir un *script*, por ejemplo *JavaScript,* el cual puede afectar el comportamiento de navegadores web y otros procesadores de HTML.

**Microblogging**. También conocido como nanoblogging es un servicio que permite a sus usuarios enviar y publicar mensajes breves (alrededor de 140 caracteres) .generalmente de solo texto. Las opciones para el envío de los mensajes varían desde sitios web a través de sms, mensajería instantánea o aplicaciones *ad hoc*. Estas actualizaciones se muestran en la página del perfil del usuario y son también enviadas de forma inmediata a otros usuarios que han elegido la opción de recibirlas. El usuario origen puede restringir el envío de estos mensajes sólo a miembros de su círculo de amigos o permitir su acceso a todos los usuarios, que es la opción por defecto.

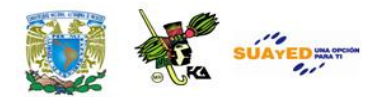

**Perfil personal**. Dentro de las redes sociales, un perfil es una página web en la que se registra y publica información del usuario, en ella se pueden subir fotos, textos o videos, fotografías y cualquier tipo de información que el usuario crea necesaria para definir su personalidad. El perfil personal es ideal para relacionarse solo con amigos, familiares y colegas; todas situaciones en donde la privacidad es importante. El perfil personal debe representar una persona física, una persona real, con nombre y apellido comprobable, no puede representar a una empresa o marca o frase.

**Podcast.** Es un archivo de audio gratuito, que se puede descargar y oír en la computadora o en un reproductor de MP3, como un Ipod. Los archivos se distribuyen mediante archivos RSS, por lo que permite suscribirse y utilizar un programa para descargarlo y escucharlo cuando el usuario quiera. Originalmente se pensaron como versiones de audio de los Blogs. Sitios web como ESPN, BBC, Newsweek, presentadores de noticias y mucha otra gente conocida tiene podcast disponibles para descargar. Los podcast pueden incluir desde charlas, tutoriales y música, hasta cualquier otro contenido en audio.

**Smartphone**. Los smartphones o teléfonos inteligentes son pequeños dispositivos que integran funcionalidades de teléfono móvil con las funcionalidades más comunes de un PDA (Asistente Personal). Los smartphones funcionan como teléfonos móviles y además permiten a los usuarios almacenar información, enviar y recibir mensajes de e-mail e instalar programas.

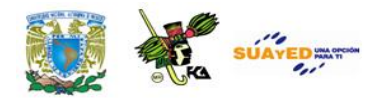

**Spawn**. Se llama así o correo basura o mensaje basura a los mensajes no solicitados, no deseados o de remitente no conocido, habitualmente de tipo publicitario, generalmente enviado en grandes cantidades (incluso masivas) que perjudican de alguna o varias maneras al receptor. La acción de enviar dichos mensajes de denomina *spamming*. La palabra *spam* proviene de la segunda guerra mundial, cuando los familiares de los soldados en guerra les enviaban comida enlatada. Entre estas comidas enlatadas estaba "spam", una carne enlatada, que en Estados Unidos era y es muy común.

**Telnet.** Es un protocolo estándar siendo su número STD de 8. Su status es recomendado. Se describe en el RFC 854 (Especificaciones del Protocolo Telnet) y RFC855 (Telnet Option Specifications). El protocolo Telnet proporciona una interfaz estandarizada, a través de la cual un programa de un *host* (el cliente de Telnet) puede acceder a los recursos de otro *host* (el servidor de Telnet) como si el cliente fuera una terminal local conectada a un servidor.

**TIC.** Las Tecnologías de la información y la comunicación, se encargan del estudio, desarrollo, implementación, almacenamiento y distribución de la información mediante la utilización de hardware y software como medio de un sistema informático. Las Tecnologías de la información y la comunicación son una parte de las tecnologías emergentes que habitualmente suelen identificarse con las siglas TIC y que hacen referencia a la utilización de medios informáticos para almacenar, procesar, difundir todo tipo de información o procesos de formación educativa.

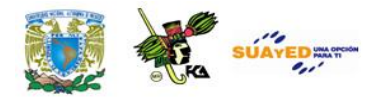

**Trabajo cooperativo**. La propuesta de trabajo cooperativo, entiende la cooperación como una asociación entre personas que van en busca de ayuda mutua en tanto procuran realizar actividades conjuntas, de manera tal que puedan aprender unos de otros.

Tráiler de película. Archivo electrónico que presenta el avance o segmentos, publicitarios y del contenido de una película cinematográfica o film. Resumen o avance en imágenes de una película cinematográfica.

**Usenet**. Es uno de los sistemas de comunicaciones más antiguos. Permite a cualquier persona intercambiar mensajes en foros públicos, generalmente relacionados a un tema específico (determinado por el grupo donde se publican o leen los mensajes). Cuando un usuario se suscribe a un grupo de noticias, la aplicación cliente de noticias se encarga de descargar todos los mensajes disponibles en un servidor y los ordena. Cada servidor determina el tiempo que durará un mensaje almacenado. Actualmente los grupos de noticias de usenet no sólo se usan para intercambiar texto, sino que son una fuente inagotable de todo tipo de contenidos: videos, imágenes, documentos, música, etc. Mucho de ese material se considera *pirata*.

**Web 2.0. La web 2.0** es la representación de la evolución de las aplicaciones tradicionales hacia aplicaciones web enfocadas al usuario final. Web 2.0 es una actitud y no precisamente una tecnología. La web 2.0 es la transición que se ha dado de aplicaciones tradicionales hacia aplicaciones que funcionan a través del web enfocadas al usuario final. Se trata de aplicaciones que generen colaboración y de servicios que reemplacen las aplicaciones de escritorio.

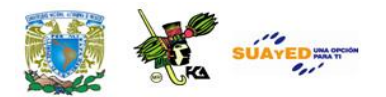

**Website**. En inglés website o web site, un sitio web es un sitio (localización) en la World Wide Web que contiene documentos (páginas web) organizados jerárquicamente. Cada documento (página web) contiene texto y o gráficos que aparecen como información digital en la pantalla de una computadora. Un sitio puede contener una combinación de gráficos, texto, audio, vídeo, y otros materiales dinámicos o estáticos.

**Widgets**. Es una pequeña aplicación o programa, usualmente presentado en archivos pequeños que son ejecutados por un *motor de widgets* o *Widget Engine*. Entre sus objetivos están dar fácil acceso a funciones frecuentemente usadas y proveer de información visual. Los *widgets* pueden hacer todo lo que la imaginación desee e interactuar con servicios e información distribuida en Internet, pueden ser vistosos relojes en la pantalla, notas, calculadoras, calendarios, agendas, juegos, etc., Los Widget de escritorio también se llaman *Gadgets* y son una nueva categoría de mini aplicaciones.

**Wiki**. Un Wiki o una Wiki (del hawaiano, wiki=rápido), es un sitio web cuyas páginas pueden ser editadas por múltiples voluntarios a través del navegador web. Los usuarios pueden crear, modificar o borrar un mismo texto que comparten. Los textos o páginas wiki tienen títulos únicos. La aplicación de mayor peso y a la que le debe su mayor fama hasta el momento ha sido la creación de enciclopedias colectivas, género al que pertenece la wikipedia. La mayor parte de los wikis actuales conservan su historial de cambios que permite recuperar fácilmente cualquier estado anterior y ver que usuario hizo cada cambio, lo cual facilita enormemente el mantenimiento conjunto y el control de usuarios nocivos.

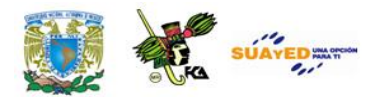

## **LO QUE APRENDÍ**

- a) A través de un cuadro sinóptico resume la unidad.
- b) Compara el cuadro C-Q-A que diseñaste al inicio de la unidad (lo que se) con el cuadro sinóptico que acabas de elaborar (lo que aprendí).
- c) Completa la columna "lo que aprendí" del cuadro C-Q-A.
- d) En una hoja de Word, menciona cuál fue tu avance en cuanto a conocimientos adquiridos en la unidad 2, con el apoyo del cuadro sinóptico y el cuadro C-Q-A.

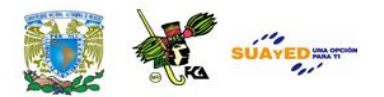

# **ACTIVIDADES DE APRENDIZAJE**

#### Actividad 1

Debido a la rapidez con la que la información en Internet cambia, investiga cuáles son las 5 principales redes sociales actualmente. Establece por qué te basas en esta clasificación y realiza una gráfica en la que expongas los valores cuantitativos que necesites para defender el resultado.

Realiza tu actividad en un procesador de textos Word, guárdala en tu computadora y una vez concluida, presiona el botón Examinar. Localiza el archivo y, ya seleccionado, presiona Subir este archivo para guardarlo en la plataforma

#### Actividad 2

Expresa un ejemplo de Aprendizaje colaborativo y uno de Trabajo cooperativo en que hayas participado a lo largo de tus estudios, en el trabajo o en el ámbito social en el que te desenvuelves. Realiza esto en un ensayo de 1 a 2 cuartillas.

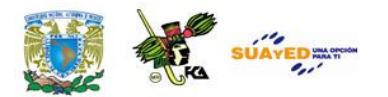

Con base en lo revisado en la unidad 2, explica en que consiste el término "Comunidades Virtuales de Aprendizaje", y después de definirlo da un ejemplo de alguna comunidad de este tipo en el que te hayas involucrado recientemente. Expresa sus características y detalles en dos cuartillas.

Realiza tu actividad en un procesador de textos Word, guárdala en tu computadora y una vez concluida, presiona el botón Examinar. Localiza el archivo y, ya seleccionado, presiona Subir este archivo para guardarlo en la plataforma

#### Actividad 4

Realiza un ensayo en el que expongas la forma en la que las redes sociales favorecen el aprendizaje tanto de grupo como de manera individual. Expresa tu experiencia personal en este rubro y trata de ser lo más explicito posible. Realiza el trabajo en dos a cuatro cuartillas.

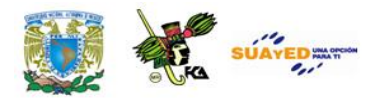

Investiga casos recientes en los que se hayan puesto de manifiesto el uso y aprovechamiento de las redes sociales corporativas, para beneficio de la empresa, los trabajadores y empleados y en relación a los beneficios que la sociedad ha obtenido por este tipo de prácticas de esta empresa. Cita el ejemplo encontrado y proporciona las cifras que soporten tu investigación.

Realiza tu actividad en un procesador de textos Word, guárdala en tu computadora y una vez concluida, presiona el botón Examinar. Localiza el archivo y, ya seleccionado, presiona Subir este archivo para guardarlo en la plataforma

#### Actividad 6

Crea una cuenta en Facebook si no la tienes. Revisa el sitio y expresa las características que tiene el mismo para favorecer el aprendizaje de grupo. Menciona los beneficios que en el plano académico se pueden encontrar en este sitio. Haz una propuesta de algunos ejemplos en los que se puede lograr una actividad académica favorable. Ilustra tu ejercicio, con imágenes tomadas de la pantalla, en la que se refleje tu participación en el mismo.

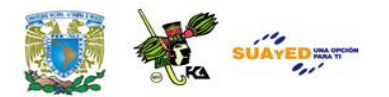

Efectúa un análisis que tenga como base por lo menos un sitio de redes sociales, en el que se haya visto un desarrollo favorable del mismo los primeros años de su existencia, y después hayan bajado en el gusto o preferencia de los usuarios. Analiza las causas por las que pudo haber sucedido esto. Checa algunos detalles como la interfaz del sitio, el público al que va dirigido, las dificultades técnicas en las que se ven involucrados los usuarios, algunos problemas de idioma, y todas las características que te sea posible analizar. Entrega el reporte en por lo menos tres cuartillas.

Realiza tu actividad en un procesador de textos Word, guárdala en tu computadora y una vez concluida, presiona el botón Examinar. Localiza el archivo y, ya seleccionado, presiona Subir este archivo para guardarlo en la plataforma

#### Actividad 8

Investiga en el mercado de smartphones, tres modelos de aparatos que favorezcan el uso de las redes sociales. Explica por qué crees que estos aparatos puedan tener éxito los próximos años y compara su precio y características contra otros de su misma condición. Al final de tu análisis explica brevemente por qué sugerirías su adquisición.

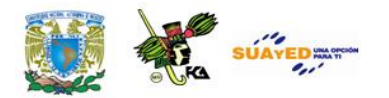

En esta unidad se explican brevemente dos casos del uso de las redes sociales en la política de Estados Unidos. Investiga casos similares en el México reciente y trata de lograr el análisis más detallado posible. Cita las fuentes de tu investigación y presenta el caso que más te parezca interesante de ser mostrado.

Realiza tu actividad en un procesador de textos Word, guárdala en tu computadora y una vez concluida, presiona el botón Examinar. Localiza el archivo y, ya seleccionado, presiona Subir este archivo para guardarlo en la plataforma

#### Actividad 10

Explica de qué manera se puede utilizar la plataforma de YouTuBe en el ambiente académico. Menciona por lo menos tres ejemplos en los que se utilice para la educación, la ciencia y la difusión del conocimiento. Presenta las imágenes de pantalla de estos tres casos y define por qué crees que lo consideras así.

# **CUESTIONARIO DE REFORZAMIENTO**

Tomando como base el contenido de la unidad, contesta el siguiente cuestionario.

1.-¿Cuál es el significado del término "redes sociales"?

2.-¿En qué consiste el éxito de las redes sociales con relación a la web 2.0?

3.-¿Cuál es la relación que existe entre el aprendizaje interactivo, con el trabajo cooperativo y el aprendizaje colaborativo?

4.-¿De qué manera las redes sociales fomentan el aprendizaje colaborativo?

5.-Explica en que consistía el sitio GeoCities y cuál fue su principal atracción para el desarrollo de posteriores sitios de ocio.

6.-Explica por qué se considera el caso de TheGlobe.com, como uno de los que representan a los más grandes fracasos en la red a pesar de haber convertido a sus fundadores en millonarios.

7.-En qué consiste el término "burbuja de internet".

8.-Explica en qué consiste el éxito de Facebook, con relación a otras redes sociales que aparecieron antes y después de ésta.

9.-Explica por qué la red Twitter es tan popular entre las personalidades del espectáculo, los deportes y la política, entre otros.

10.-Explica la relación existente entre los *hashtags* con personas como barack Obama, sitios como Japón, programas de TV como The Bing Bang Theory y eventos de la naturaleza como los *Tsunamis.*

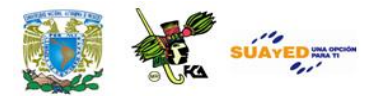

# **EXAMEN DE AUTOEVALUACIÓN**

#### EJERCICIO DE OPCIÓN MÚLTIPLE

Contesta las preguntas que se plantean a continuación, seleccionando la respuesta que consideres correcta, y verifica las respuestas al final del cuestionario.

- 1.-Según lo expuesto en el texto, ¿quién comprendió "el ADN de Internet"?
- a) El Sr. McCain
- b) Barack Obama
- Oc) Hilary Clinton
- Od) Benedicto XVI

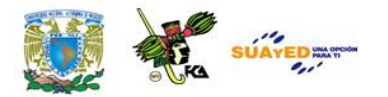

2.-¿Cuál es la aseveración que mejor se acerca al significado del término "Político 2.0"?

a) La nueva experiencia en las votaciones con el uso de casillas electorales electrónicas.

b) Al manejo de la red en los gobiernos, para los servicios, los trámites públicos, etc.

 $\overline{C}$ c) La forma en que se organizan campañas electorales y el manejo de los medios y el e-marketing.

d) El acopio de recursos económicos para las campañas haciendo uso de la tecnología

3.-¿A qué se refiere el término "tweet"?

Qa) Al mensaje que sirve de contestación en Twitter el seguidor o follower.

- Ob) Al mensaje original que escribe el usuario de Twitter.
- $\overline{C}$ c) Al símbolo "#" que se emplea para relacionar un tema.
- $\bigcirc$ d) Al usuario que sigue los mensajes de su artista favorito

4.- ¿A qué se refiere el término "Software social"?

a) A la posibilidad de integrar el software empresarial a servicios y diseños enfocados en las necesidades de la sociedad.

b) A las tecnologías que se encargan del estudio, desarrollo, implementación, almacenamiento y distribución de la información mediante el uso de software

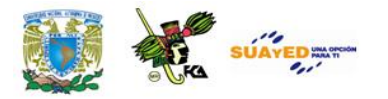

Oc) A los sitios web cuyas páginas pueden ser editadas por múltiples voluntarios a través de navegadores web, contribuyendo entre todos al desarrollo de un proyecto

d) Una metáfora que hace referencia a métodos de organización que favorecen la integración de las personas, información, trabajo y tecnología.

5.-El concepto de "sabiduría de las masas" se refiere a:

a) Las herramientas "en vivo" que permiten la integración en tiempo real entre los usuarios

b) La Integración de medios tales como el incrustar fotos y videos de terceros

 $\overline{C}$ c) El contenido generado por el usuario como principal valor de una red social

 $\bigcirc$ d) Los usuarios personalizan su propio entorno dentro de una red social

6.-Es el software en que se basa la plataforma de YouTuBe para servir su contenido a los usuarios

a) Página web basada en HTML y HTML dinámico

Ob) Reproductor en línea basado en Adobe Flash Player

Oc) Interfaz escrita en Ruby On Rails y una API abierta al público desarrollador

 $\bigcirc$ d) Integración de aplicaciones externas y widgets dentro del sitio

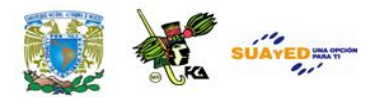

- 7.-Debido a sus características se le conoce como el "SMS de Internet"
- a) Facebook
- Ob) Twitter
- Oc) Smartphone
- $Od)$  Hi-5

8.-Es la red social que cuenta con más de 600 millones de usuarios registrados

- a) Twitter
- Ob) YouTuBe
- Oc) MySpace
- Od) Facebook
- 9.-Fue la primera red social especializada en aparecer, por el año de 2001
- a) My Space
- b) Ryce.com
- $\overline{O}$ c) Hi-5
- Od) Flickr

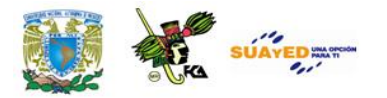

10.-El efecto principal de la denominada "burbuja de internet", cuando estalló en el año 2000 fue:

Qa) Fue imposible que los sistemas comprendieran las fechas ocasionadas por el cambio del siglo y colapsaron.

Ob) Incremento en la oferta repentina de servicios basados en internet, con la saturación del mercado

Oc) Aumento exagerado del valor de las acciones de las empresas de internet que cotizaban en la bolsa de valores.

Od) Quiebra de la mayoría de las empresas denominadas "punto-com" con algunos casos escandalosos.

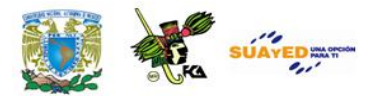

## **MESOGRAFÍA**

### **BIBLIOGRAFÍA BÁSICA**

Díaz Barriga, (1999), Estrategias docentes para un aprendizaje significativo. Una interpretación constructivista, México: Mc. Graw-Hill.

Fainholc, B. (1999) Interactividad en la educación a distancia: Paidos. Argentina.

Johnson y Johnson. (2000). Joining Together. Minnesota University: Allyn and Bacon.

Martín-Moreno Cerrillo, Q. (2004): *"Aprendizaje colaborativo y redes de conocimiento".* Libro de actas de las IX Jornadas Andaluzas de Organización y Dirección de Instituciones Educativas. Granada, 15-17 de diciembre de 2004. Grupo Editorial Universitario.

Requena Santos, Félix (editor), (2003), Análisis de redes sociales: orígenes, teorías y aplicaciones. Madrid: Centro de Investigaciones Sociológicas.

Ucros, M. (1997) Material del Curso Trabajo Cooperativo.

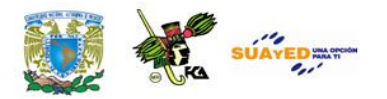

### **BIBLIOGRAFÍA COMPLEMENTARIA**

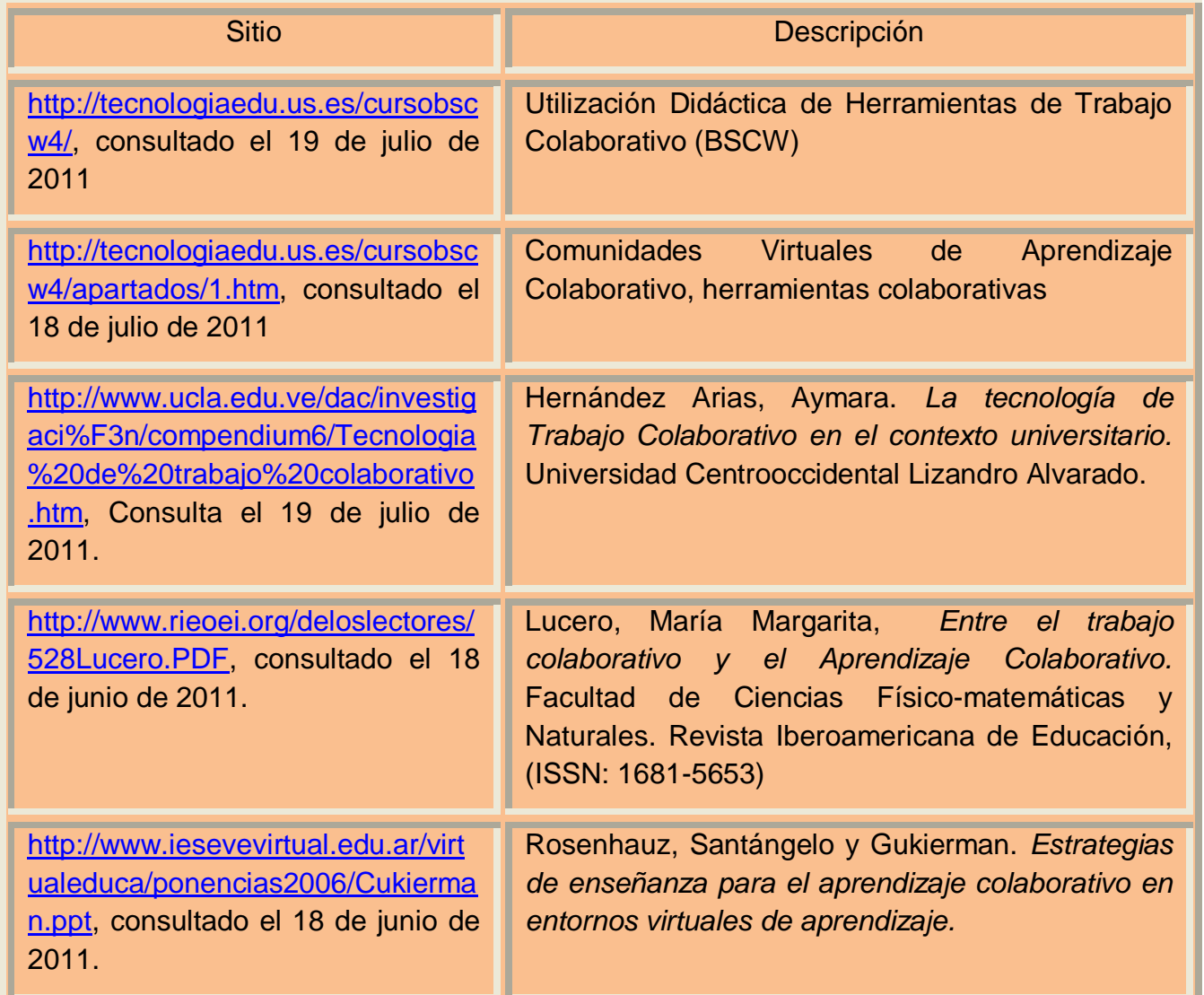

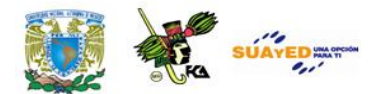

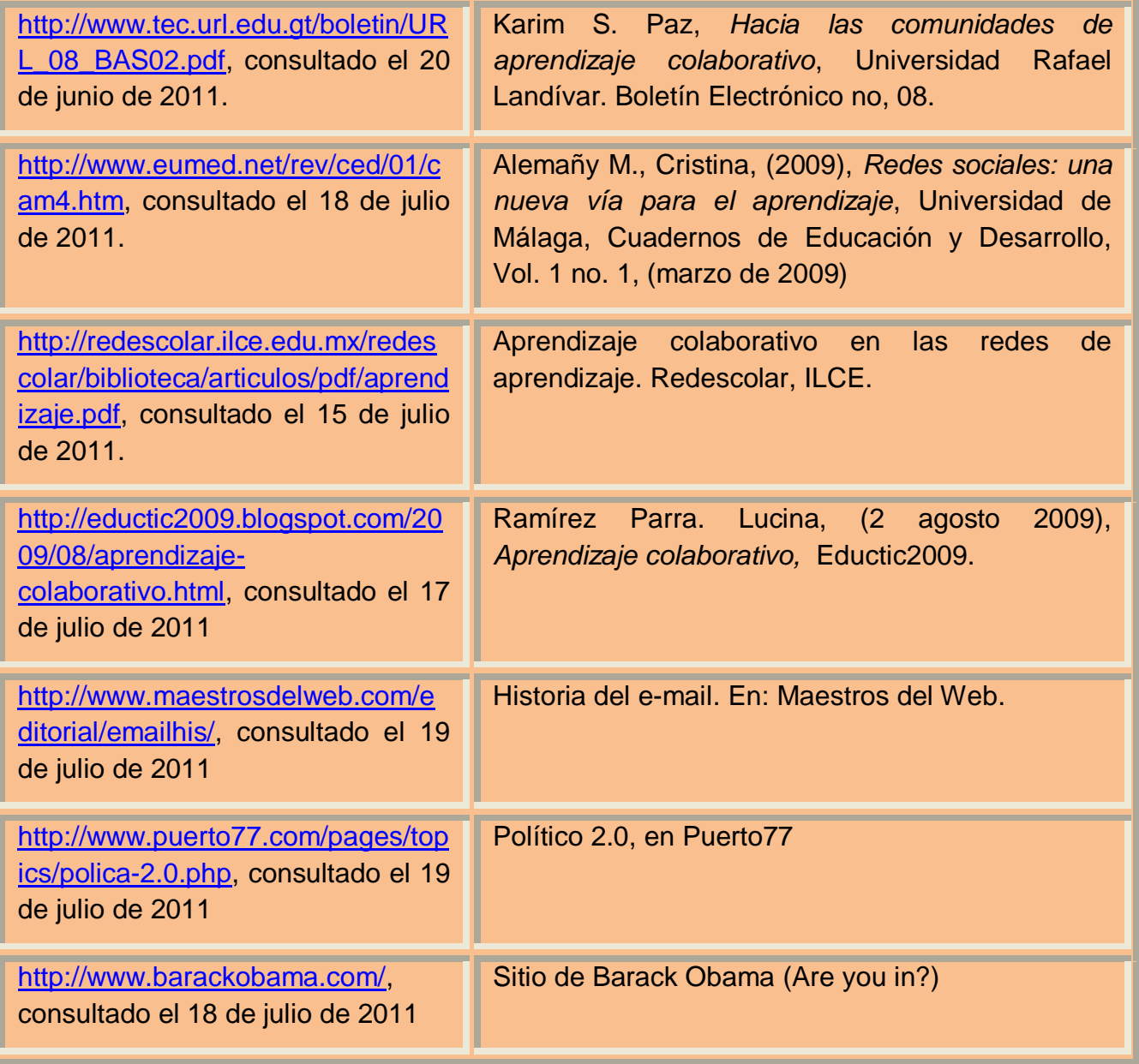

ä

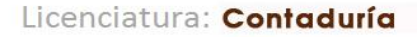

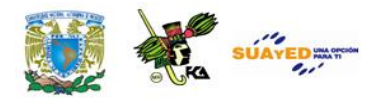

### **UNIDAD 3**

# **GESTIÓN, ÉTICA Y SEGURIDAD DE LA INFORMACIÓN EN LAS ORGANIZACIONES**

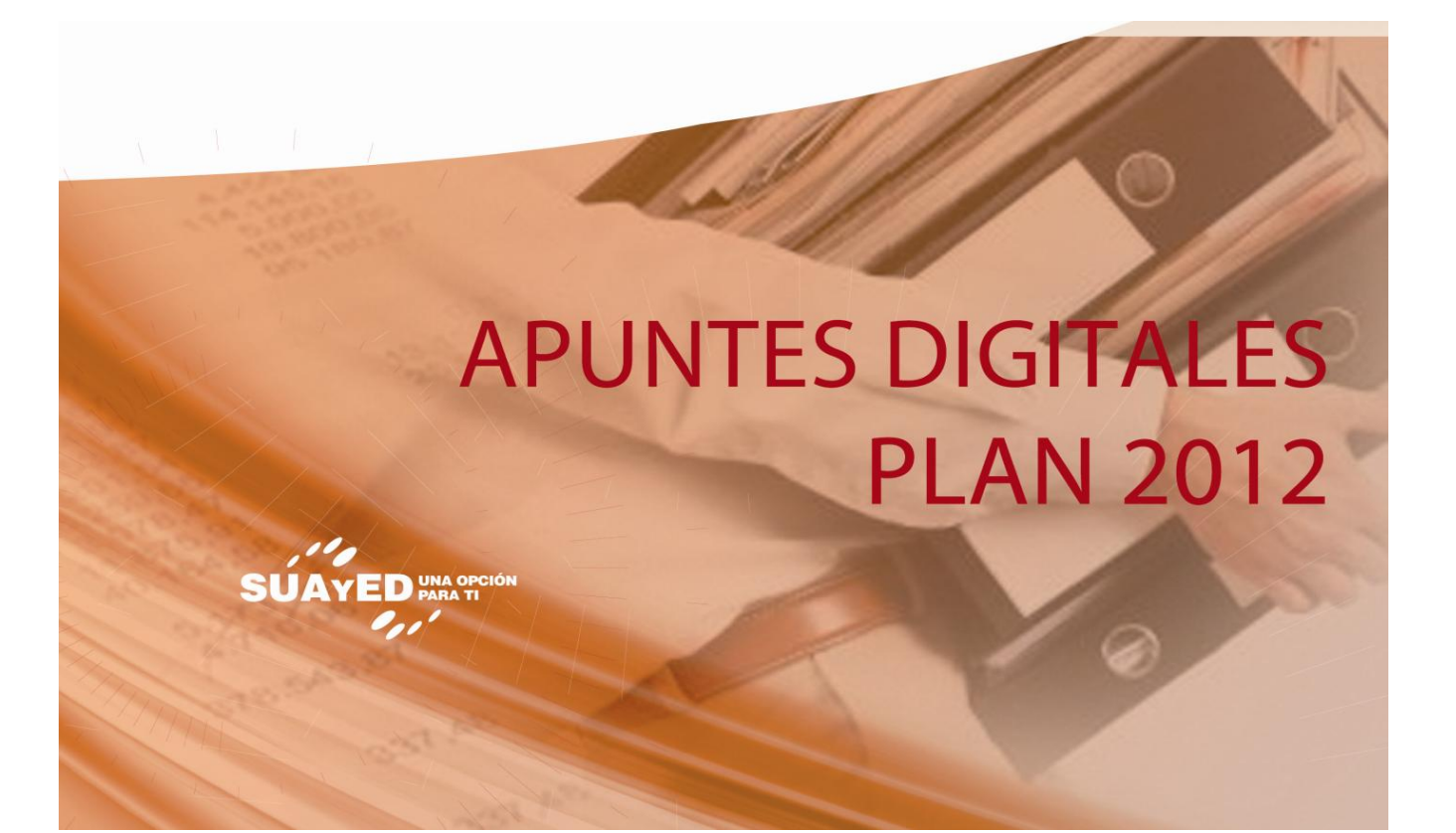

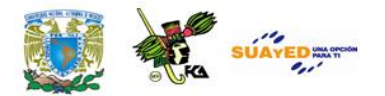

### **OBJETIVO**

Que el alumno aprenda a utilizar de forma responsable y segura la información que viaja por la red.

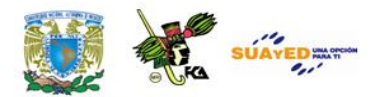

### **INTRODUCCIÓN**

A nadie sorprende en esta época, estar informado minuto a minuto, poder comunicarse con gente del otro lado del mundo o trabajar en un equipo sin estar en un mismo sitio, las Tecnologías de la Información y Comunicación toman un lugar cada vez más importante en nuestra vida diaria

El desarrollo de internet ha significado que la información esté ahora en todos lados; ya no se encuentra centralizada gracias a la tecnología. Hoy se han roto estas barreras. Pero el principal problema es la [calidad](http://es.wikipedia.org/wiki/Calidad) de esta información. No se puede confiar en todo lo que se lee o escucha, debido a que la información a hora es generada por un sinfín de personas que pueden o no estar adecuadamente informados. Por esta razón es imprescindible tener cuidado de donde se obtiene, verificar que el sitio web que se revisa sea confiable y fidedigno.

Se ha agilizado la manera en que se hacen los negocios. Ahora basta con un sencillo clic para realizar transacciones en diferentes ciudades del mundo, la forma en que las empresas trabajan, tomando en cuenta el gran poder de este medio hasta los políticos tienen su [blog](http://es.wikipedia.org/wiki/Blog) o Twitter, dejando claro que desde su surgimiento, pero especialmente los últimos diez (2000-2010) han modificado todos los aspectos de la vida diaria, modificando nuestro comportamiento y trabajo.[

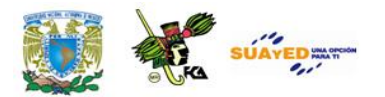

# **TEMARIO DETALLADO (6 HORAS)**

- 3. Gestión, ética y seguridad de la información en las Organizaciones
	- 3.1. Redes sociales
	- 3.2. Blogs
	- 3.3. Foros
	- 3.4. Mensajería
	- 3.5. Plataformas tecnológicas
	- 3.6. Casos de éxito

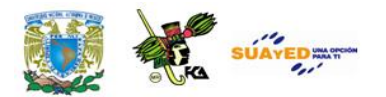

## **LO QUE SÉ**

Como una actividad previa de la unidad 3 "Gestión, ética y seguridad de la información en las organizaciones", es importante definir qué es lo que sabes, para ello, elabora un cuadro C-Q-A en el que incluyas los temas que conoces en la columna "lo que conozco". A continuación anota lo que consideres que te interesa conocer de estos temas, y anótalos en la columna "lo que quiero conocer". Con este cuadro participa en el foro correspondiente, si lo hubiera, y da tu opinión al respecto. Déjalo disponible para completarlo al final de la unidad, en la columna "Lo que aprendí".

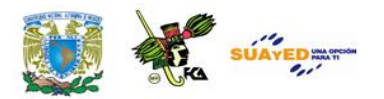

# **TECNOLOGÍAS QUE APOYAN A LAS REDES SOCIALES**

La historia de las redes sociales inicio aproximadamente desde el año 2003, se habla de software social como una nueva rama de programas informáticos que permiten que la gente realice cosas conjuntamente, o como coloquialmente utilizamos el término "colaborativamente".

Los primeros pasos o el surgimiento de la web 2.0, ha venido de la mano de las redes sociales. Las aplicaciones sociales se pueden clasificar de muchas formas, aunque las tipologías más simples es la que las divide en función de que los usuarios socialicen por afinidad o porque comparten un interés común; de esta manera los usuarios de van agrupando y siempre se reúnen en el mismo lugar con internautas afines.

Las tecnologías y herramientas principales de la web 2.0 son múltiples y cada día aparecen nuevas maneras de compartir y construir información. Podemos enumerar algunas de ellas.

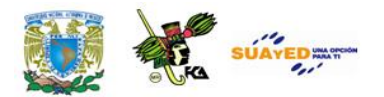

### **3.1. Redes sociales**

A finales del siglo XVIII **Émile Durkheim** y **Ferdinand Tönnies** argumentaron que los grupos sociales pueden existir bien como lazos sociales personales y directos que vinculan a los individuos con aquellos con quienes comparte valores y creencias. (Félix, 2011)

Las redes sociales son sistemas que se componen por grupos de personas o usuarios, que se encuentran conectados con los otros por algún parentesco: amistad, familiar, interés común o amigos mutuos, permiten a estos usuarios establecer comunicación entre ellos, en cualquier parte del mundo donde se encuentren, no es necesario que se conozcan en la realidad, algunas redes en mayor o menor grado permiten delimitar el grado de conocimiento. ¿Cuál es la utilidad de estas redes sociales?, establecer una relación de personas conocidas y de esta manera obtener números telefónicos, direcciones, vínculos con otras personas, (amigos de sus amigos). Todas estas redes sociales están pensadas con diversas funcionalidades, las cuales están destinadas únicamente uso y disfrute de sus usuarios.

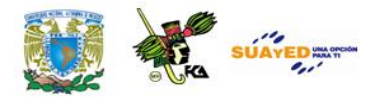

El insólito desarrollo de las redes sociales genera definitivamente un cambio en la mentalidad del los internautas, así como en sus hábitos. Hoy en día se contabiliza la cantidad de visitas diarias que hacen los usuarios y el medio en que permanecen en ciertos sitios.

La gente está en las redes sociales para socializar, justamente. Para compartir fotos, comentarios, saber sobre sus amigos y dejarles mensajes, enterarse de las últimas novedades, comentar los hechos recientes, buscar opiniones y pedir consejos. La premisa de este tipo de redes es definitivamente, el ocio. Sin embargo se les llena con publicidad y se les generan necesidades, pero ¿cómo hacerlo de la mejor manera? la clave está en presentar material de calidad, ofrecer un servicio extra a los usuarios, crear temas de interés, que hagan que los visitantes y contactos estén interesados en lo que tenemos que decirles. Para lograr esto, la premisa es dejar de pensar un poco en vender, o en lograr más tráfico para nuestro sitio. El ejercicio a realizar, en un primer momento, es aprender a escuchar. Saber registrar las necesidades y deseos de los usuarios. Detectar y anticiparse a sus necesidades. (Pérez, 2009)

No todo es miel sobre hojuelas, definitivamente como todo, las redes sociales también tienen su parte oscura, de los cual mencionaremos sólo 3 aspectos, los más relevantes.

 La **privacidad**: es la principal preocupación, especialmente por el acceso de terceros a la información que el usuario publica.

 En el caso de los **menores de edad**, la preocupación inicial es que "alguien" con malas intenciones pueda aprovecharse y abusar de su confianza. Esta

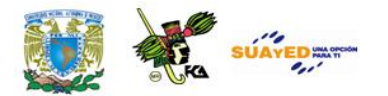

generación de usuarios, es muy usual que coloque información importante, que muestre datos personales, tanto de ellos mismos como de su familia.

 Los **ciberdelincuntes**, entre tanto intercambio de información (datos personales, enlaces, ficheros, etc.), utilizan sus artimañas para el robo de identidad.

Podríamos decir que las redes sociales tienen un gran impacto en la sociedad y han invadido el internet, y para muestra, una imagen:

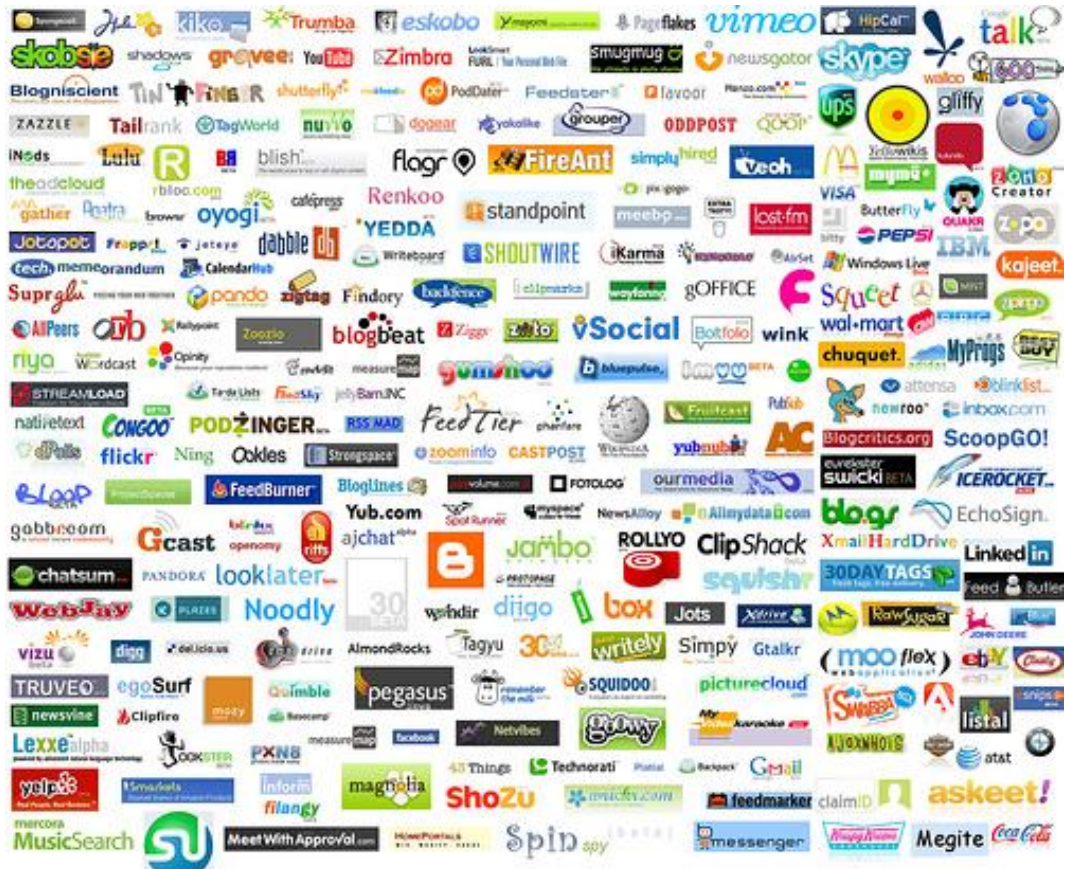

Imagen 13: Las redes sociales, una realidad en nuestros días.

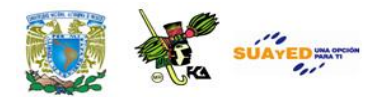

## **3.2. Blogs**

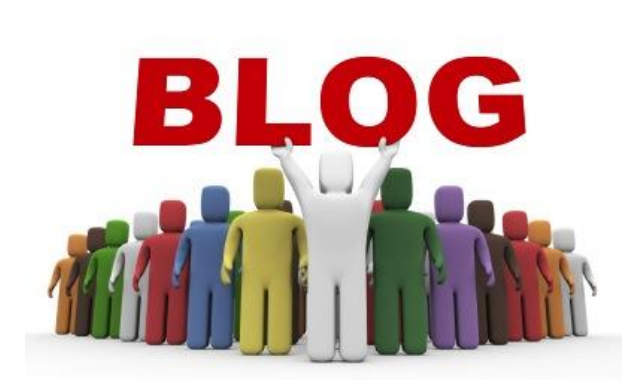

Imagen 14: Blog.-Sitio web periódicamente actualizado, que recopila diversos textos o artículos de manera cronológica.

Un *blog*, en español conocido también como bitácora, es un sitio web elaborado por uno o varios autores, que publican textos o artículos y los presentan de manera cronológica, apareciendo del más reciente al más antiguo; el responsable de cada blog tiene la capacidad de decidir que deja publicado. El

nombre de bitácora hace

referencia a las *bitácoras de viaje* que se utilizaban en los barcos para relatar el desarrollo de la travesía o se utiliza preferentemente cuando el autor escribe sobre su propia vida como si fuese un diario. En este tiempo la bitácora tiene un uso diferente, sin embargo son recursos que se han utilizado desde siempre.

Las empresas han hecho uso de este recurso también como parte de publicidad, es una buena estrategia para potenciar una marca, ya sea personal o empresarial.

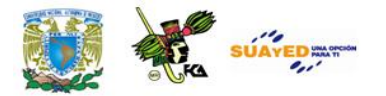

Algunas de las noblezas del blog.

1. Se puede participar en un blog sin necesidad de registrarse en ningún servicio (aunque puedas hacerlo), lo que facilita la conversación fluida con tus clientes.

2. Si lo alojas en tu dominio y el mismo alude a tu marca haces *branding* desde la barra de direcciones del navegador.

*3. Google ama WordPress* y posicionarás tu marca de manera rápida y natural.

4. Te será más fácil relacionarte con *bloggers* si eres "uno de ellos".

5. Puedes modificar el diseño de tu blog para adaptarlo a necesidades puntuales o coyunturales de posicionamiento o *branding*.

6. Vas a poder incorporar nuevas funcionalidades sin esperar a que ninguna empresa lo decida, especialmente si usas un software de publicación *Open Source.*

7. Dispones de multitud de formas de que tus visitantes se suscriban al contenido, ya sea por RSS, email o incluso socializando en **Twitter** o **Facebook**.

8. Puedes cumplir con facilidad la legislación sobre protección de datos personales de tus lectores, algo que no garantizan las redes sociales.

9. Dispones de multitud de herramientas de medición de tráfico, *fidelización* y tendencias de tus visitas.

10. Es el *target* perfecto al que dirigir las visitas desde las redes y herramientas sociales, centralizando la conversación y el posicionamiento de tu marca.

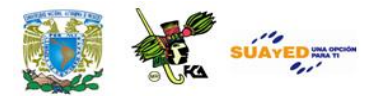

11. Puedes mostrar tu perfil, habilidades y, de paso, tu capacidad de comunicación y uso de herramientas web.

12. En cualquier momento puedes hacer copia de seguridad de tu contenido si fuera necesario, no como en la inmensa mayoría de las redes y servicios sociales.

13. Puedes crear una comunidad alrededor de tu blog, gestionada en todo momento por ti y sin intervención ni criterios ajenos a tu decisión.

14. La existencia de tu blog depende de ti, no de que una empresa decida mantener su servicio activo.

### **3.3 Foros**

Los *foros en internet* son unas aplicaciones web que dan soporte a discusiones en línea, este tipo de recursos existen por lo general como un complemento a un sitio web, para incitar a los usuarios aunque participen en algún tema o discusión de manera libre e informal. Con esta acción se generan diversas comunidades con personas que comparten un interés común. Este tipo de comunicación aunque es de manera libre, es moderada por un coordinador quien generalmente es el responsable de introducir los temas, estimula, guía, otorga la palabra, pide fundamentos, explicaciones y sintetiza lo expuesto antes de cerrar la discusión. Permite una gran cantidad de usuarios y las discusiones están anidadas, con una gran diversidad de temas.

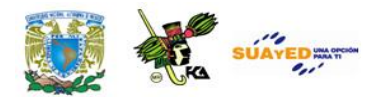

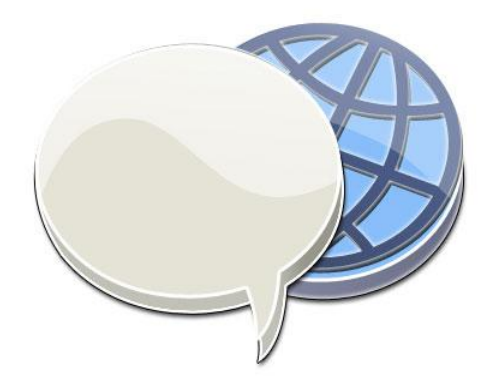

Imagen 15: Foro.-Aplicación web que da soporte a discusiones u opiniones en línea.

Existen dos clasificaciones dentro de los foros: se dividen en aquellos que requieren registrarse para participar y aquellos en los que se puede aportar de manera anónima. En el primer tipo, los usuarios eligen un *nick*, al que le asocian una contraseña y probablemente, una dirección de correo electrónico para poder confirmar su deseo de unirse al foro. Los miembros, generalmente, tienen ciertas ventajas como las de poder personalizar la apariencia del

foro, sus mensajes y sus perfiles (con información personal, *avatares*, etc.). Es muy común que los foros tengan una serie de normas que sus miembros deben seguir para integrar el grupo, las que tienen como finalidad mantener un clima ameno entre sus integrantes para poder intercambiar opiniones e información de la mejor manera posible.

Algunos usuarios pueden llegar a obtener privilegios en el foro o parte de él, se los denomina Moderadores. Dichos privilegios pueden llegar a incluir la modificación y/o eliminación de *posts ajenos*, mover discusiones de foro, eliminarlas y otros mecanismos designados para mantener el clima cordial y amistoso dentro del foro según las normas designadas por el administrador. La decisión de quién será el moderador es tomada, generalmente, por el administrador o algún proceso específicamente diseñado para tal fin. Los sistemas de moderación son muy variados y es el administrador quien decide cuál usar así también como las normas generales del foro.
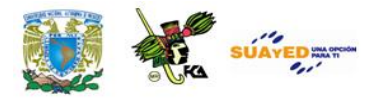

Por lo general los foros disponen de formas de personalizar la apariencia a la que le resulte más cómoda al usuario e inclusive algunas formas mixtas, son muchos los soportes disponibles para crear un foro en internet.

#### **Algunos temas:**

- Arte, Cultura & Ocios
- Deportes & Pasiones
- Foros RPG
- Juegos
- Naturaleza & Evasión
- Ciencias & Saberes
- Economía, Derecho & Finanzas
- Informática & Internet
- Música & Radio
- Sociedad

Actualmente es tan normal la utilización de los foros que muchas páginas web poseen como complemento un foro para discutir sobre un tema referido al contenido del sitio.

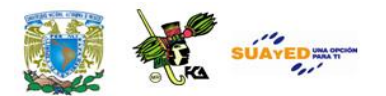

## **3.4 Mensajería**

La mensajería (IM) es un tipo de comunicación en tiempo real entre dos o más personas basada en texto. El texto es enviado a través de dispositivos conectados a una red como *internet*.

Una primera forma de mensajería instantánea se dio en 1970. Más tarde, el sistema *talk* usado por ingenieros y académicos en las décadas de 1980 y 1990 para comunicarse a través de internet. En 1996 el ICQ, primer sistema de mensajería instantánea, diseñado para sistema operativos más comunes como *Windows*. A partir de su aparición, un gran número de tipos de mensajería instantánea han surgido y han sido desarrollados en paralelo, recientemente podemos hablar de los más comunes como: *Messenger, Yahoo!, Skip.* Estos servicios ahora han integrado audio y video.

Esta mensajería comúnmente se le conoce como *chat* y agrupa a todos los protocolos destinados a entablar una comunicación escrita, hablada o videoconferencia entre dos o más personas.

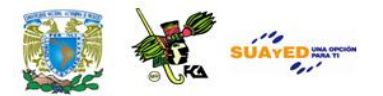

# **3.5 Plataformas tecnológicas**

Este tipo de plataformas puede ser de varios tipos y orientadas a diversas cuestiones, educativas, empresariales, etc. Estos programas se basan en un proceso continuo de retroalimentación de la información generada como consecuencia del dialogo entre la empresa y sus clientes. De esta forma, con cada interacción, las compañías mejoran el conocimiento de sus clientes.

Para el desarrollo de una estrategia relacional es necesario una plataforma tecnológica que ayude a capturar, asimilar, interpretar y explotar toda la información derivada de la relación empresa - cliente. Así, la aplicación de este conocimiento se está convirtiendo en una poderosa ventaja competitiva y en la mejor manera de reducir el riesgo asociado a la toma de decisiones.

Hablemos de manera concreta sobre algunos ejemplos:

Plataformas tecnológicas educativas, ellas generan un Ambiente Educativo Virtual las más conocidas o más importantes dentro del mercado académico, en este momento son dos.

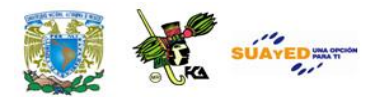

1. **Moodle** es una plataforma open source o de código abierto, lo cual quiere decir que es una herramienta gratuita, los ingenieros e informáticos pueden modificar el código del mismo. Esta plataforma es exactamente en la cual te encuentras en este momento estudiando tu asignatura.

"La primera versión del Moodle apareció en el año 2002 y, a partir de ahí han aparecido nuevas versiones de forma regular. Hasta julio de 2008, la base de usuarios registrados incluye más 21 millones, distribuidos en 46.000 sitios en todo el mundo y está traducido a más de 85 idiomas". (Wikipedia, 2011)

2. **Blackboard**, esta plataforma educativa es un software de licencia, lo que quiere decir que hay que pagar por utilizarla.

"A fecha del 2005, *Blackboard* desarrolló y licenció aplicaciones de programas empresariales y servicios relacionados a más de 2200 instituciones educativas en más de 60 países. Estas instituciones usan el programa de BlackBoard para administrar aprendizaje en línea (*e-learning*). (Wikipedia, 2011)

En cuanto a plataformas tecnológicas empresariales tenemos:

1. **SharePoint:** es una plataforma de colaboración empresarial con ella es posible aumentar la productividad y administrar los contenidos a través de una interfaz de Office.

Es una de tantas herramientas administradoras de contenidos que permite compartir información dentro de una organización creando páginas web de forma muy rápida y sencilla; además, en la versión 2007 cuenta con nuevas funcionalidades que lo hace diferente a un administrador común del mercado

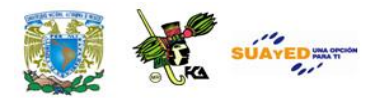

como: *Excel Services* ofrece las funcionalidades de Excel a través de la web, servicio indizador que permite hacer búsquedas dentro del contenido del portal, contenido externo, servidores de archivos y cualquier otra información de la empresa incluso de otros sistemas con los que cuenta la organización.

La facilidad para publicar noticias y crear flujos de trabajo es tan simple que lo puede hacer cualquier asistente de gerencia o practicante de informática sin tener ningún conocimiento de programación ya que la interfaz es muy amigable, la creación de formularios InfoPath es muy simple y es tan fácil como crear un documento en Word o Excel, luego el proceso de publicación es sólo cuestión de seguir algunos pasos que son detallados en otra entrada de este blog. (Carrillo, 2010)

Los beneficios de *Sharepoint* radica en sus herramientas administradoras de contenido, tienen algunas funcionalidades comunes como son: Compartir documentos, encuestas, foros, creación de blogs, *wikis*, búsquedas en el portal y creación dinámica de páginas sin mucho esfuerzo.

#### **2. SAP**

Líder en el mercado de software para aplicaciones empresariales, SAP (acrónimo de "*Systems, Applications, and Products in Data Processing*" [Sistemas, aplicaciones y productos para el procesamiento de datos]).

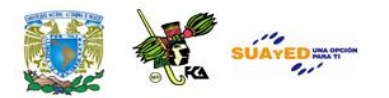

Actualmente, dispone de sedes de venta y desarrollo en más de 50 países. Las aplicaciones y servicios de SAP permiten a más de 109,000 clientes a escala internacional a operar de forma rentable, a adaptarse continuamente y a crecer de modo sostenible.

Desde el back office hasta la sala de juntas, desde las bodegas hasta el punto de venta, desde dispositivos de escritorio a dispositivos móviles, SAP proporciona a las personas y a las organizaciones la capacidad de trabajar de forma conjunta y eficiente, y de utilizar más efectivamente una visión informada del negocio para llevarles la delantera a los competidores. Hacemos esto ampliando la disponibilidad del software a través de instalaciones en la planta, despliegues por demanda y dispositivos móviles. (SAP, 2011)

#### **Algunos Módulos de aplicación**

- Gestión Financiera (FI): Libro mayor, libros auxiliares, *ledgers* especiales, etc.
- Controlling (CO): Gastos generales, costes de producto, cuenta de resultados, centros de beneficio, etc.
- Tesorería (TR): Control de fondos, gestión presupuestaria, flujo de caja.
- Sistema de proyectos (PS): Grafos, contabilidad de costes de proyecto, etc.
- Gestión de personal (HR): Los Submódulos de Recursos Humanos son:
	- Gestión de Personal: PA
	- Gestión de la Organización: OM
	- Gestión de Eventos

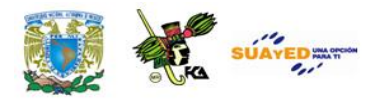

- Reclutamiento RC
- Capacitación
- Evaluación del Desempeño
- Desarrollo de Personal PD
- Planificación de Costo PC
- Cálculo de la nómina PY
- Gestión de tiempo TM
- *Business Warehouse* (BW) o *Business Intelligence* (BI): *Datawarehousing*.
- Ventas y Distribución (SD): Pedidos de ventas, solicitudes, pedidos abiertos.
- Ejecución Logística (LE): Gestión de entregas y necesidades
- Gestión de Materiales (MM)
- Gestión de Almacenes (WM)
- Plan de mantenimiento (IA)
- Planificación de Producción (PP)

No hay que olvidar que la tecnología se utiliza como apoyo, como una herramienta imprescindible que favorece la comunicación relacional, donde lo relevante son los contenidos, las ideas, la intuición, la experiencia y el aprendizaje continuo. Una tecnología cuyo poder reside, básicamente, en su simplicidad, flexibilidad y eficacia.

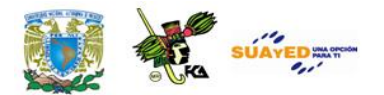

### **3.6 Casos de éxito**

#### **Casos de éxito: Redes Sociales en el Turismo**. (----,2010)

En la era de las **redes sociales,** los usuarios tienen mayor oportunidad de compartir su realidad cuando se trata de **viajar** a otro lugar**,** e incluso, de **conectarse** con otro grupo de personas para **compartir una opinión** sobre el destino, el medio de transportación a utilizar, los atractivos de cada lugar y el propósito del viaje a realizar.

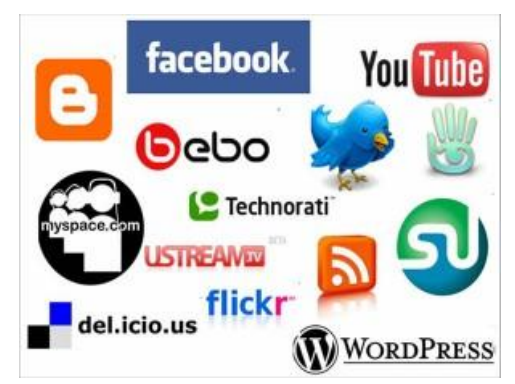

Imagen 16: Las redes sociales y su impacto en la empresa.

En la actualidad, el **sector turístico** se caracteriza por tener una gran variedad de posibilidades en línea. Tanto para los **viajeros**, como para las **empresas que ofrecen sus servicios,** las **redes sociales** han logrado un incremento vertiginoso en este sector económico.

A continuación presentamos 5 de los **8 casos de éxito en el turismo (http://www.cancunreservas.com/destinos/noticias/8-casos-de-exitoredes-sociales-en-el-turismo-de-habla-hispana)**, un promisorio sector que se extiende paulatinamente de forma universal:

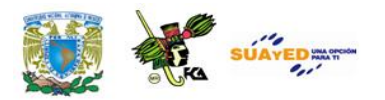

#### **1.- Volaris**

La línea aérea surcó el cielo de México por primera vez el 13 de marzo de 2006, y sólo tres años después, en junio del 2009, la empresa inició su proyecto de redes sociales, convirtiéndose en uno de los más exitosos en la industria de viajes en el país.

Después de un año y medio con el proyecto, la aerolínea ha llegado a los **100,000 fans en Facebook** y **35 000 seguidores en Twitter.** Las **redes sociales l**e han servido a la empresa como una estrategia para acercarse a sus clientes, haciéndoles sentir su cercanía y brindándoles además, promociones constantes, no sólo para viajar, sino para asistir a los eventos que patrocinan.

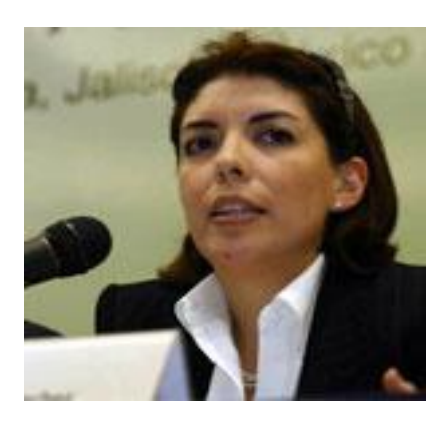

Imagen 17: Paulina Castellanos, responsable de Redes Sociales en Volaris.

**Paulina Castellanos,** responsable de **Redes Sociales** en **Volaris,** considera importante su labor por la necesidad generada en el mercado, además de que su trabajo sirve como una herramienta de comunicación eficaz, libre e inmediata.

*"Un buen manejo de las mismas, puede reflejar un lado positivo de la empresa. Con las redes sociales se le da accesibilidad y acercamiento a los clientes, y con la empresa, se dan a conocer* 

*las noticias y actividades en tiempo casi inmediato, ofreciendo promociones atractivas y además, contestando a las necesidades de los usuarios oportunamente los siete días de la semana".*

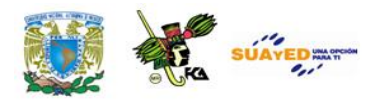

#### **2.- Experiencias Xcaret**

Experiencias Xcaret, gran compañía líder en recreación **turística sustentable** y responsabilidad social en México, ha sido capaz de responder a las necesidades de más de 6 millones de turistas que visitan el **Caribe Mexicano** cada año.

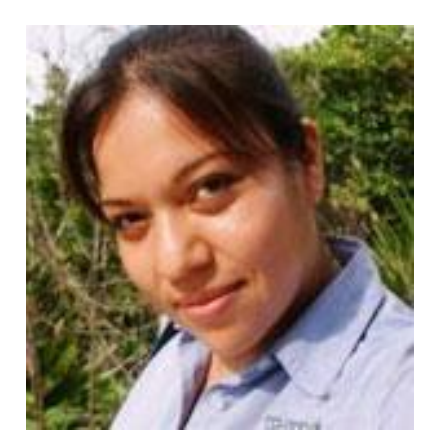

Imagen 18: Angélica B. Galicia, ejecutiva de las redes sociales Xcaret.

En **Experiencias Xcaret**, las **redes sociales** son la herramienta más efectiva para compartir lo que hay detrás del nombre de los parques: *"interés por conservar nuestras tradiciones mexicanas, propuestas reales y exitosas para un turismo sustentable y la promoción de la gran riqueza cultural y natural de México",*  señala Angélica B. Galicia, ejecutiva de las **redes sociales.**

*Consideramos un éxito gratificante el que los fans no sólo hagan click en el botón de like en Facebook, sino que compartan su experiencia en cada parque, que nos envíen fotografías y videos, y que en Twitter utilicen los hashtags o etiquetas que determinamos para nuestros acontecimientos más trascendentes como* La Travesía Sagrada Maya, el Festival de Vida y Muerte en Xcaret o el Triatlón Sprint en Xel-Há".

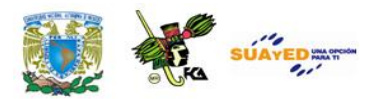

#### **3.- Tips de Viajero**

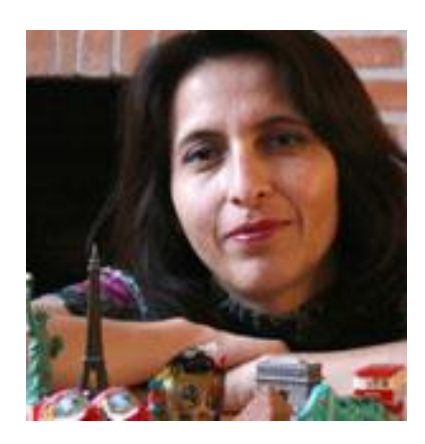

Imagen 19: Verónica Marmolejo Garduño, creadora de Tips de Viajero.

*"Una iniciativa personal comienza por el simple gusto de compartir experiencias sobre viajes".* Así lo expresa **Verónica Marmolejo Garduño**, conocida en el mundo Twittero, en sus blogs y página en **Facebook** como "**Tips de Viajero".** En el año 1997, Verónica contrató su primera conexión a internet y ahora, el internet, la web, el blog, y las **redes sociales Twitter** y **Facebook** son parte de su vida. El proyecto no tomó fuerza al principio, sino hasta 6 meses después de haberlo iniciado, cuando la vida le

da una sacudida y decide dejar su trabajo para iniciar un proyecto sobre viajes y tips que se convertiría en su actividad principal para seguir recorriendo el mundo y compartir el proyecto con su familia, especialmente con su hija, que la acompañaría a todos lados.

*"Reconozco que un gran aliado del crecimiento de mi blog* [\(http://www.tipsdeviajero.com/\)](http://www.tipsdeviajero.com/) *han sido las redes sociales, en las que estoy desde abril del 2009. Por primera vez es posible que de una forma sencilla y rápida el prestador de servicios pueda estar en contacto directo con el posible visitante o comprador, y también con el que ya le ha comprado o lo visitó.*

*No concibo la idea de que un hotel, ciudad, restaurante o tienda no esté aún en redes sociales y se pierda esta maravillosa herramienta que a la fecha a mí, me ha permitido hacer amigos, tener contacto con profesionales de la industria turística en todo el mundo y además hacer negocios.*

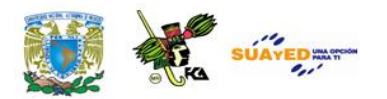

#### **4.- Social Media Club México (SMCMX TURISMO)**

La comunidad **SMCMX TURISMO** [\(http://socialmediaclub.mx/turismo/\)](http://socialmediaclub.mx/turismo/)**,** agrupa a profesionales de la **industria turística,** interesados en experimentar los beneficios de los **medios sociales**, compartir sus experiencias, así como desarrollar mejores prácticas sobre el uso de la industria turística en México.

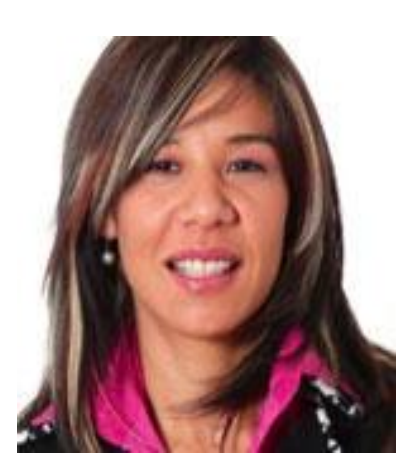

*"En México, las redes sociales serán cada vez más importantes para el turismo, puesto que las personas en las que más confiamos son los que pertenecen a nuestra propia red de amigos, familiares o conocidos. El hecho de que la tecnología facilite compartir experiencias hace que estas lleguen más rápido a muchas más personas. Esto, aunado al tiempo real, serán factores críticos* 

Imagen 20: Karla Núñez, Community Director de SMCMX Turismo.

*que deberían estar aprovechando las empresas turísticas."*

**Karla Núñez,** *Community Director* **de SMCMX TURISM[O,](http://twitter.com/#%21/smcmxturismo)** nos comparte un dato interesante sobre los internautas en México: "*Según datos del Estudio de Consumo de Medios lanzado por IAB México en 2010, 3 de cada 10 internautas en México, son fans o seguidores de una marca en Medios Sociales. El reto es lograr ser relevante para estos usuarios".*

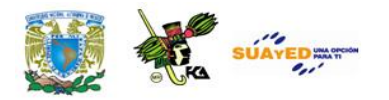

#### **5.- Blog de Viajes**

Uno de los **blogs** más exitosos y mejor posicionado sobre viajes surge de un proyecto individual argentino con el objetivo de compartir **reflexiones sobre viajes, turismo, comunicación** y **ciencias sociales.**

El **blog** comenzó y continúa como un proyecto personal a iniciativa de **Jorge Gobbi** (@morrissey)

Para posicionar el **sitio web** [Blog de Viajes,](http://blogdeviajes.com.ar/) Jorge ha utilizado una estrategia

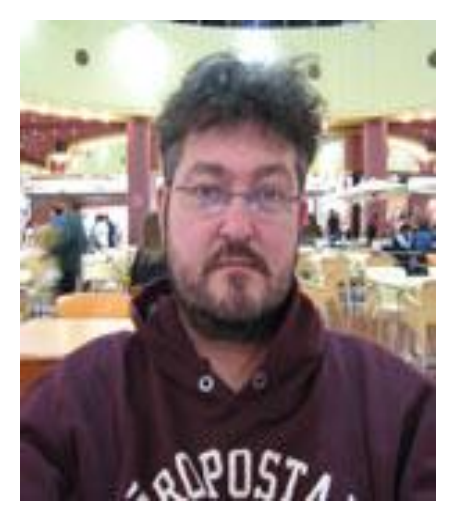

Imagen 21: Blog de Viajes, surge de la iniciativa de Jorge Gobbi.

integral de **redes sociales** incursionando en distintas plataformas como: [Flickr](http://www.flickr.com/)**,** [Del.Icio.us](http://www.delicious.com/)**,**  [Youtube,](http://www.youtube.com/) [Facebook](http://www.youtube.com/)**,** [Twitter,](http://twitter.com/) [Blip.FM](http://blip.fm/)**,** [Dopplr](http://www.dopplr.com/) **y**  [Friendfeed](http://friendfeed.com/)**.** Jorge comenta también que el uso de las redes sociales es muy importante como parte de una estrategia descentralizada de difusión y marketing para su trabajo.

Ahora revisemos **otros casos de éxito,** con el

uso de las redes sociales, con diferentes orientaciones, no sólo viajes como los que

vimos anteriormente, estos nuevos casos han sido tomados de **Social Media Wiki.**

Los medios sociales se han convertido en un arma de doble filo para empresas y marcas. Muchas de ellas se han visto afectadas por contenido publicado en medios sociales, viéndose obligadas a retirar anuncios o

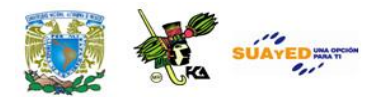

introducir mejoras en sus productos; o, por el contrario, han visto como participar en redes sociales, como utilizar aplicaciones web 2.0 les ha reportado beneficios en su imagen, en su reputación, y una mejoría en las relaciones con sus públicos.

Los ejemplos de empresas que deciden utilizar estratégicamente los medios y las aplicaciones sociales son numerosos, pero también las malas prácticas o las malas experiencias sufridas por no haberlo hecho. Las empresas necesitan desarrollar relaciones con sus clientes y públicos; escuchar lo que se habla de ellas; conversar con sus públicos allí donde éstos hablan, comentan, crean y distribuyen contenido sobre ellas; etc. Este wiki colaborativo nace con la intención de recopilar ejemplos de acciones negativas, positivas y el simple uso de los Social Media y su influencia en entornos corporativos.

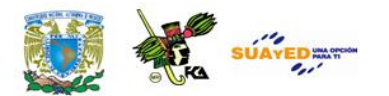

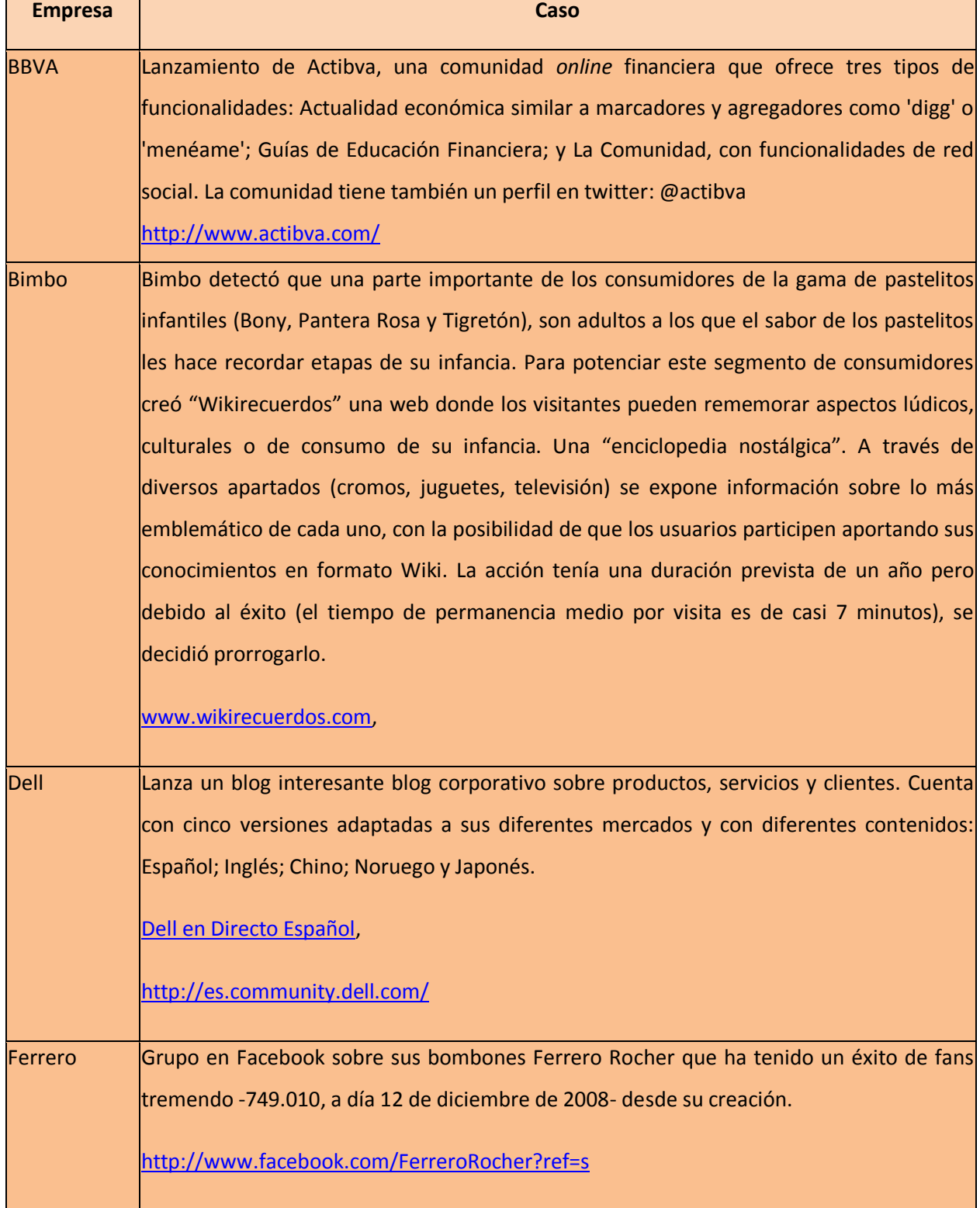

à.

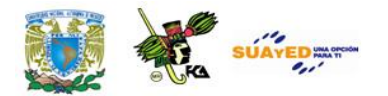

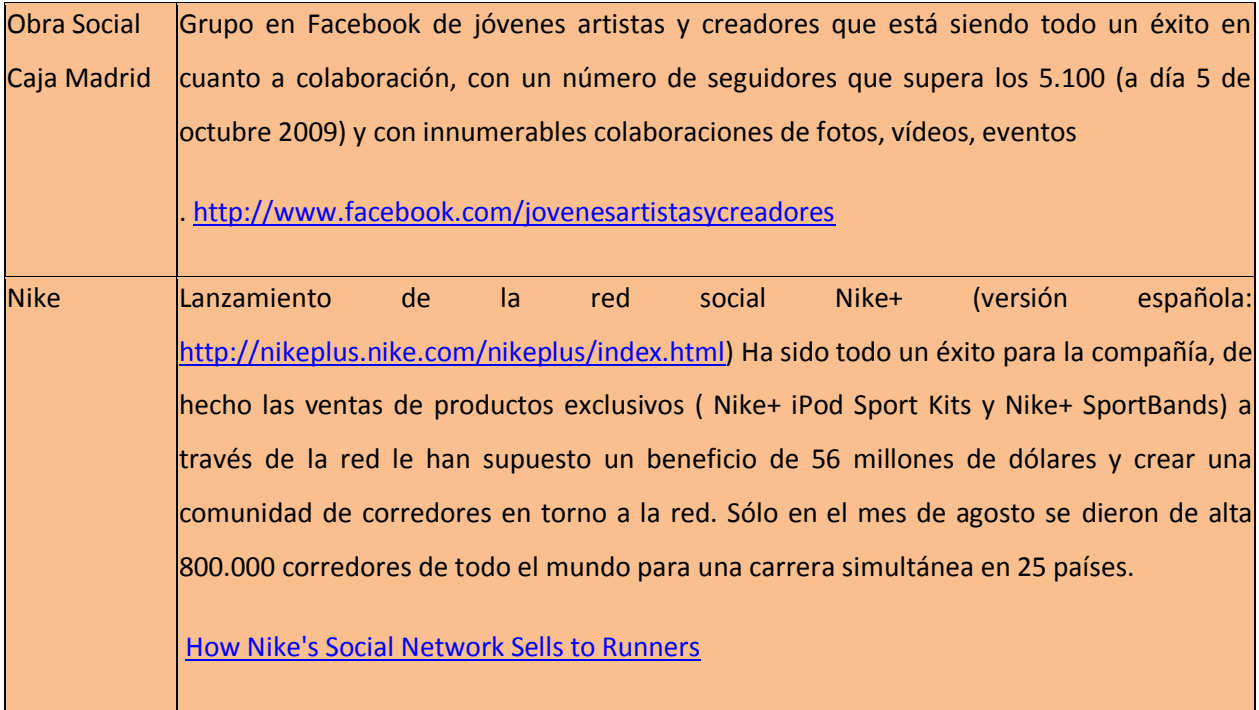

 $\bullet$ 

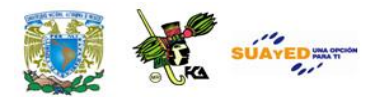

### **RESUMEN**

En esta unida vimos el manejo de la información, la seguridad en su manejo y envio a través de los diversos medios y modos para comunicarse, a través de la red y las tecnologías de información y las comunicaciones. El manejo responsable de los datos y las responsabilidades con el desarrollo de las telecomunicaciones. Las tecnologías y herramientas principales de la web 2.0 son múltiples y cada día aparecen nuevas maneras de compartir y construir información. El insólito desarrollo de las redes sociales genera definitivamente un cambio en la mentalidad del los internautas, así como en sus hábitos. Hoy en día se contabiliza la cantidad de visitas diarias que hacen los usuarios y el medio en que permanecen en ciertos sitios. Las redes sociales tienen un gran impacto en la sociedad y han invadido el internet. Las empresas han hecho uso de los blogs como un recurso también como parte de publicidad, siendo una buena estrategia para potenciar una marca, ya sea personal o empresarial. Los *foros en internet* son unas aplicaciones web que dan soporte a discusiones en línea, este tipo de recursos existen por lo general como un complemento a un sitio web. La mensajería (IM) es un tipo de comunicación en tiempo real entre dos o más personas basada en texto. El texto es enviado a través de dispositivos conectados a una red como *internet*. Los ejemplos de empresas que deciden utilizar estratégicamente los medios y las aplicaciones sociales son numerosos, pero también las malas prácticas o las malas experiencias sufridas por no haberlo hecho.

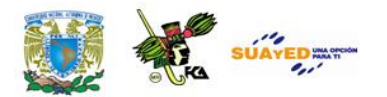

## **GLOSARIO**

- **Blog.** Un blog, o en español también una bitácora, es un sitio web periódicamente actualizado que recopila cronológicamente textos o artículos de uno o varios autores, apareciendo primero el más reciente, donde el autor conserva siempre la libertad de dejar publicado lo que crea pertinente.
- **Chat (charla)**. Encuentro, conversación, en tiempo real y a menudo con carácter informal entre dos o más personas utilizando diversas aplicaciones o herramientas a través de internet. Uno de los protocolos más utilizados es el irc. Los avances de la técnica hacen posible que hoy en día las conversaciones ya no sean solo escritas sino también orales. El anglicismo chat es bastante utilizado por la especialización (referido al ámbito de internet) que representa.
- **Chat.** Término utilizado para describir la comunicación de usuarios en tiempo real. Comunicación simultánea entre dos o más personas a través del Internet. Hasta hace poco tiempo sólo era posible la "conversación" escrita pero los avances tecnológicos ya permiten que la conversación se haga mediante audio y vídeo.

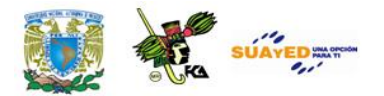

- **Computadora.** Es una máquina electrónica diseñada para la manipulación y procesamiento de datos de datos, capaz de desarrollar complejas operaciones a gran velocidad, recibe y procesa datos para convertirlos en información útil. Colección de circuitos integrados y otros componentes relacionados que puede ejecutar con exactitud, rapidez, y de acuerdo a lo indicado por un usuario o automáticamente por otro programa, una gran variedad de secuencias o rutinas de instrucciones que son ordenadas, organizadas y sistematizadas en función a una amplia gama de aplicaciones prácticas y precisamente determinadas, proceso al cual se le ha denominado con el nombre de programación y al que lo realiza se le llama programador.
- **Foro.** El foro es el nombre con el que se denomina a un grupo de personas que intercambian en forma online información, opiniones, preguntas y respuestas, archivos y todo tipo de material, sobre diversos temas.
- **Plataforma.** En informática, una plataforma es precisamente el principio, en el cual se constituye un hardware, sobre el cual un software puede ejecutarse/desarrollarse. No debe confundirse esto con arquitecturas.
- **Twitter.** Red social en donde los usuarios que están registrados pueden tener su propio pagina en donde pueden escribir lo que quieran, pero cada mensaje tiene un límite relativamente bajo de caracteres. De esta forma se generan mensajes cortos. Se puede actualizar el status de la página de twitter incluso desde un celular. Los usuarios tienen la opción de

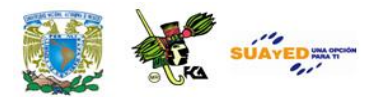

"seguir" a cualquier persona y leer sus comentarios. Artistas de cine y farándula se comunican por este medio con el público en general, y a veces millones de personas los "siguen".

**Wiki.** El formato WIKI proporciona una forma fácil e intuitiva de formatear texto, convirtiéndolo a código XHTML. La gran ventaja es que no es necesario aprender HTML para producir resultados bastante complejos, y el texto escrito se ve mejor incluso antes de la conversión. Es una buena alternativa a redactar texto en Word, dado que es posible editarlo en línea.

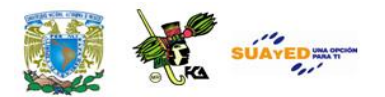

## **LO QUE APRENDÍ**

a) A través de un cuadro sinóptico resume la unidad.

- b) Compara el cuadro C-Q-A que diseñaste al inicio de la unidad (lo que se) con el cuadro sinóptico que acabas de elaborar (lo que aprendí).
- c) Completa la columna "lo que aprendí" del cuadro C-Q-A.
- d) En una hoja de Word, menciona cuál fue tu avance en cuanto a conocimientos adquiridos en la unidad 3, con el apoyo del cuadro sinóptico y el cuadro C-Q-A.

# **ACTIVIDADES DE APRENDIZAJE**

#### ACTIVIDAD 1

Busca en algún lugar de internet, un sitio para crear un BLOG gratuito

- Abre un blog personal y a la par debes ir elaborando un manual de los pasos que tuviste que realizar para activarlo, no olvides colocar las imágenes de pantallas más representativas.

- Como primer tema de tú blog: escribe sobre la importancia de las redes sociales y cómo ha venido a modificar tú entorno, laboral, escolar o familiar.

#### ACTIVIDAD 2

Busca en internet un foro en el que se hable sobre la empresa y/o la informática.

Inscríbete y participa en el mismo.

- Escribe la dirección página web del foro y describe brevemente, porque elegiste este foro y que fue lo que más te llamo la atención de él.

- También agrega la aportación que realizaste.

Realiza tu actividad en un procesador de textos, guárdala en tu computadora y una vez concluida, presiona el botón **Examinar**. Localiza el archivo y, ya seleccionado, presiona **Subir este archivo** para guardarlo en la plataforma.

#### ACTIVIDAD 3

Elabora un mapa conceptual de los tipos y temas que existen para los FOROS.

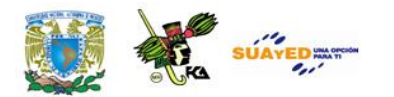

#### ACTIVIDAD 4

Investiga alguna plataforma tecnológica, destinada a la empresa y describe su funcionalidad.

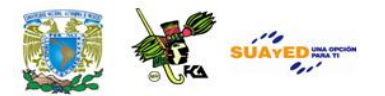

# **CUESTIONARIO DE REFORZAMIENTO**

Tomando como base el contenido de la unidad, contesta el siguiente cuestionario.

- 1.-¿Cuál es la principal funcionalidad del blog?
- 2.-¿Qué temas se pueden abrir en un foro?
- 3.-¿Qué servicios de mensajería conoces y cuál es su función principal?
- 4.-¿Qué son las plataformas tecnológicas y cuál es su función en la empresa

Elabora en documento Word y guárdalo en tu computadora y una vez que concluyas, presiona el botón Examinar. Localiza el archivo y, ya seleccionado, presiona Subir este archivo para guardarlo en la plataforma.

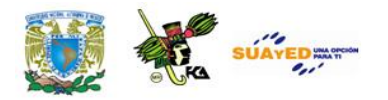

## **EXAMEN DE AUTOEVALUACIÓN**

Contesta las preguntas que se plantean seleccionando la respuesta que creas correcta, y verifica las respuestas al final del cuestionario.

- 1.- La web 2.0 con sus famosas las redes sociales, se dieron a conocer en el año
	- a) 1985
	- b) 2000
	- c) 2003
	- d) 2007

2.- Algunos de los peligros dentro de las redes sociales son:

- a) Hackers y Ciberdelincuentes
- b) Falta de privacidad y bichos cibernéticos
- c) Ciberdelincuentes y Falta de privacidad
- d) Dar de alta a usuarios no conocidos, que se roben mis fotografías

3.- Tipo de comunicación en tiempo real entre dos o más personas basada en texto.

- a) Videoconferencias
- b) Mensajería
- c) Foros
- d) Blog

4.- Nombre de las plataformas tecnológicas empresariales

- a) SAP y Moodle
- b) SAP y SharePoint
- c) SharePoint y Moodle
- d) SharePoint y Blackboard

## **MESOGRAFÍA BIBLIOGRAFÍA BÁSICA**

Garza, M. d. (2000). *Internet el medio inteligente: internet y comercio electrónico.* México: CECSA y Tecnológico de Monterrey.

Prieto, F. y. (1997). *Nuevas tecnologías de la información en la empresa, una perspectiva psicosocial.* Madrid: Pirámide.

Tim Grance, P. M. (2009). The NIST Definition of Cloud Computing.

### **BIBLIOGRAFÍA COMPLEMENTARIA**

-----. (6 de diciembre de 2010). Cancún Reservas.com. Recuperado el 13 de marzo de 2011, de Cancún Reservas.com: [http://www.cancunreservas.com/destinos/noticias/8-casos-de-exito-redes](http://www.cancunreservas.com/destinos/noticias/8-casos-de-exito-redes-sociales-en-el-turismo-de-habla-hispana)[sociales-en-el-turismo-de-habla-hispana](http://www.cancunreservas.com/destinos/noticias/8-casos-de-exito-redes-sociales-en-el-turismo-de-habla-hispana)

Carrillo, L. (16 de febrero de 2010). Blog de Lionel. Recuperado el 2 de abril de 2011, de<http://blog.pucp.edu.pe/item/7686/que-es-sharepoint>

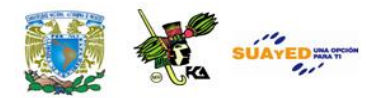

Félix, S. (09 de marzo de 2011). De Gerencia.com. Recuperado el 13 de marzo de 2011, de Las redes sociales y las organizaciones: "Me conecto, luego existo": [http://www.degerencia.com/articulo/redes-sociales-y](http://www.degerencia.com/articulo/redes-sociales-y-organizaciones-me-conecto-luego-existo)[organizaciones-me-conecto-luego-existo](http://www.degerencia.com/articulo/redes-sociales-y-organizaciones-me-conecto-luego-existo)

Pérez, V. (24 de noviembre de 2009). De Gerencia.com. Recuperado el 13 de marzo de 2011, de Por qué es importante estar en las redes sociales: [http://www.degerencia.com/articulo/por-que-es-importante-estar-en-las-redes](http://www.degerencia.com/articulo/por-que-es-importante-estar-en-las-redes-sociales)[sociales](http://www.degerencia.com/articulo/por-que-es-importante-estar-en-las-redes-sociales)

Rodríguez, R. L. (30 de Noviembre de 2010). PUNTO DE VISTA. Recuperado el 12 de marzo de 2011, de [http://puntodevista.lr2systems.com/cloud](http://puntodevista.lr2systems.com/cloud-computing/2010/11/30/#more-20)[computing/2010/11/30/#more-20](http://puntodevista.lr2systems.com/cloud-computing/2010/11/30/#more-20)

SAP. (2011). Recuperado el 3 de febrero de 2011, de <http://www.sap.com/mexico/index.epx>

Social Media Wiki . (s.f.). Recuperado el 13 de marzo de 2011, de Social Media Wiki :<http://sites.google.com/site/socialmediawiki/Home/casos-de-ex>

Wikipedia. (1 de abril de 2011). Recuperado el 2 de abril de 2011, de [http://es.wikipedia.org/wiki/Moodle#cite\\_note-0](http://es.wikipedia.org/wiki/Moodle#cite_note-0)

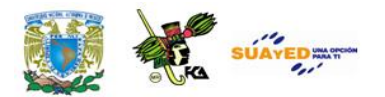

### **SITIOS DE INTERNET**

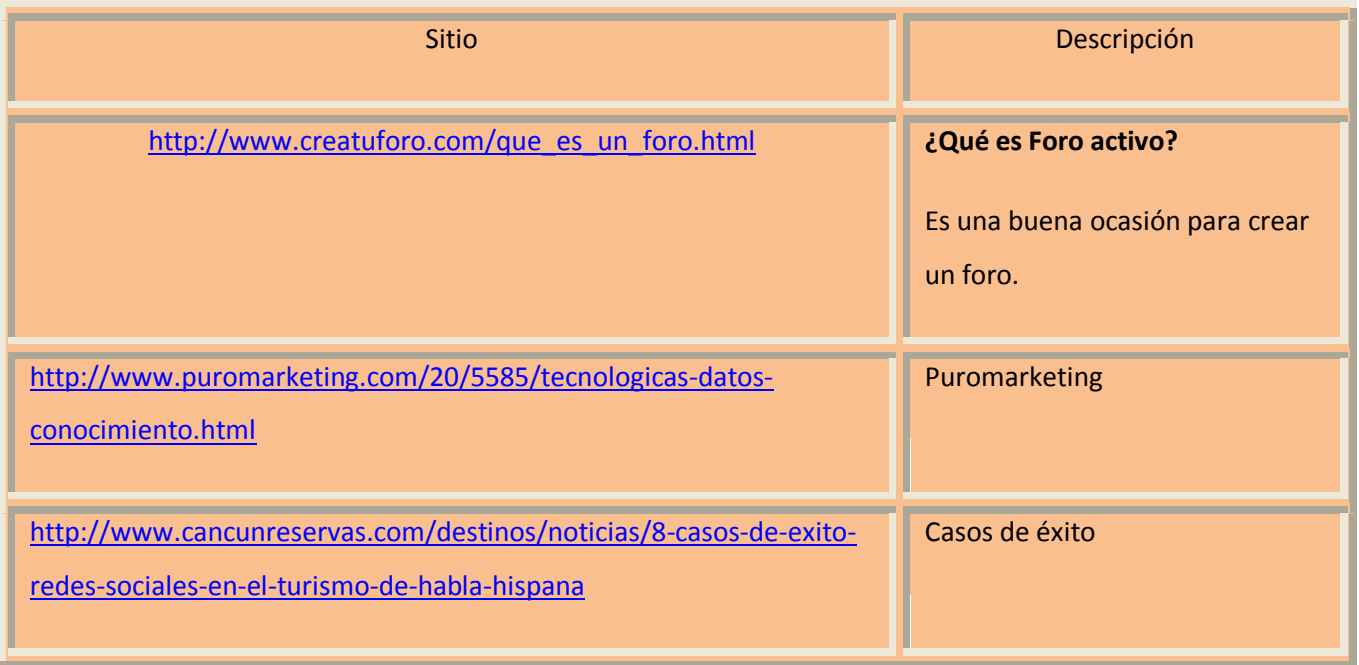

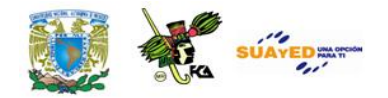

## **UNIDAD 4**

# **GENERACIÓN DE DOCUMENTOS CORPORATIVOS**

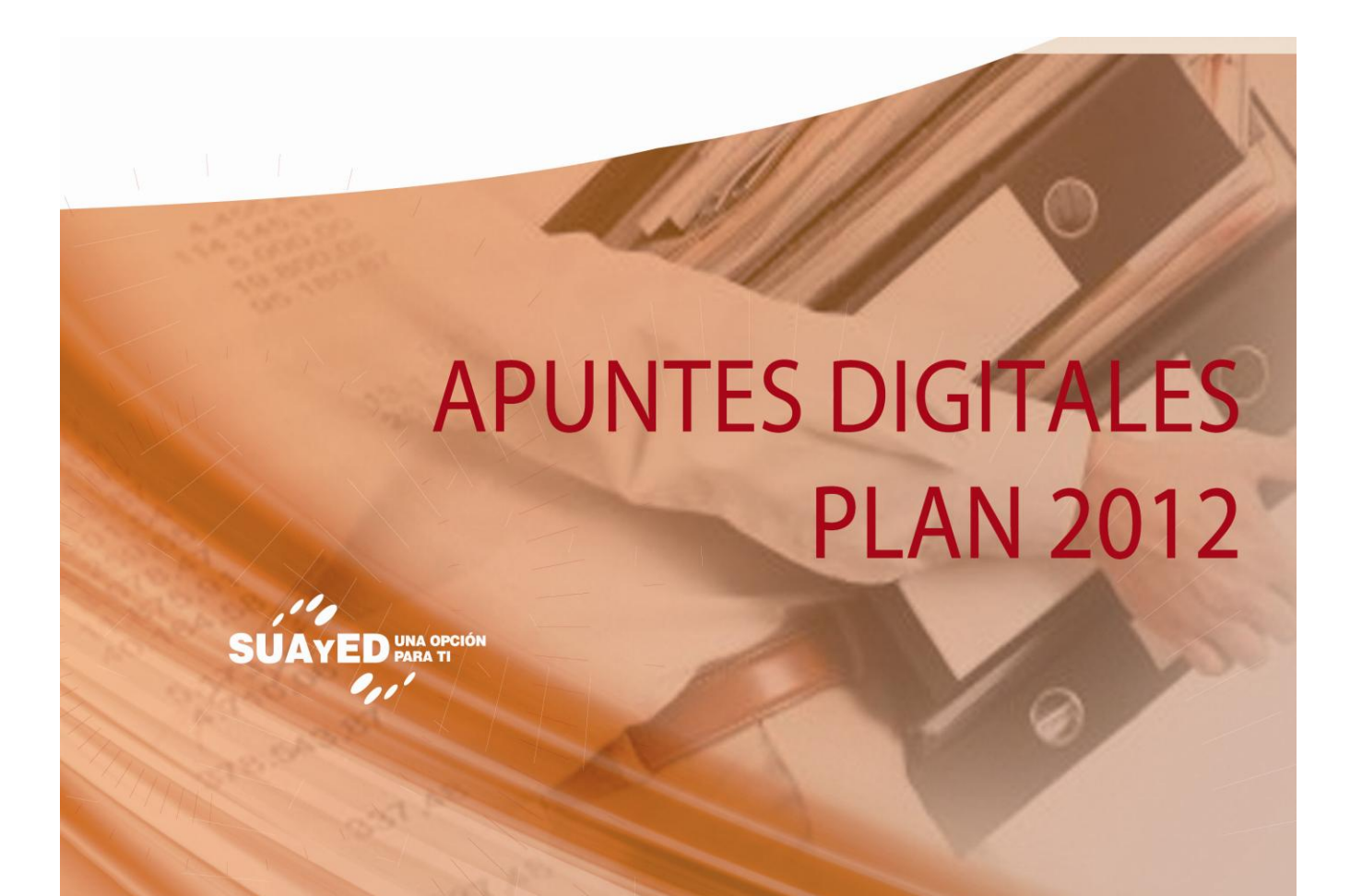

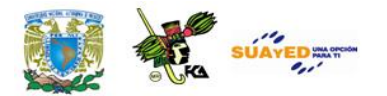

## **OBJETIVO**

Al término de la unidad, el alumno aprenda a elaborar documentos corporativos que coadyuven al uso y manejo de la información en forma eficiente.

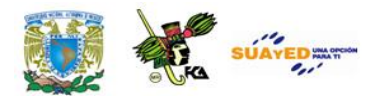

## **INTRODUCCIÓN**

En el desarrollo del software para el manejo de documentos, denominado procesador de palabras, han existido múltiples versiones y diversas empresas han promovido sus productos. Actualmente se tiene una amplia gama de productos relacionados a estas herramientas, sin embargo uno de los más utilizados por su sencillez y versatilidad es el que propone Microsoft en la suite Office. Este software es el que se utiliza en el transcurso de los ejercicios de la unidad 4 de este material didáctico. Sin embargo las rutinas y explicaciones permiten la utilización de otro similar, sin que se demerite la calidad de la exposición.

Al inicio de la exposición de los temas veremos un segmento de la barra de herramientas en la cual se encuentra el ícono correspondiente a la opción que se va a exponer. Asimismo se ofrecen algunos documentos en una carpeta adjunta, para la mejor realización de las prácticas propuestas. Bastará dar clic en las ligas correspondientes. En esta carpeta se concentrarán tanto los originales antes de modificar, como el resultado final después de aplicar las diversas herramientas expuestas.

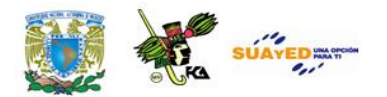

Los temas que se verán para el uso del procesador de textos incluyen las de la barra de opciones "revisión", que comprenden **ortografía y gramática**, imprescindible para entregar el documento final, **sinónimos** y **traducción**, los cuales pueden ayudar en la redacción del contenido y permiten diversificar el vocabulario utilizado. **Comentarios**, es una herramienta muy útil para la revisión de estilo, las aclaraciones que se pongan en estos espacios servirán para entender la intención de los autores, la aclaración de algún término empleado, que no se desee presentar en el cuerpo del documento, y otras ventajas que podrás encontrar en el manejo del programa. También se utiliza el **control de cambios**, precisamente para las revisiones de estilo y revisiones finales del documento, ya sea por uno o más revisores.

A continuación de la revisión se expondrán los procedimientos para aplicar las herramientas de "Referencias", mismas que incluyen **Tabla de contenido**, imprescindible para mostrar los temas, realizar los enlaces correspondientes a la ubicación del contenido en el documento, la automatización de la paginación, etc., un documento que contenga una tabla de contenido de "forma manual" está condenado a tardarse mucho más tiempo en ser entregado, si existen modificaciones en el texto. Su utilidad, usando la tabla automática, se justifica por si sola, de la misma manera que el empleo de las **citas** y la inserción de **tablas de ilustraciones**, las primeras para las referencias bibliográficas y hemerográficas normalmente utilizadas en documentos profesionales, y las segundas por la conveniencia de referenciar las ilustraciones, tablas, diagramas, etc., empleadas en el documento. De hecho este tema se explota ampliamente en el desarrollo del contenido de este documento.

Un tema que no se puede dejar pasar es la **combinación de documentos con bases** de datos, esta unión permite acelerar el proceso de envío de documentos a diferentes destinatarios con la rapidez de unos cuantos clics, no importa si son algunos cuantos o varios cientos.

El tema siguiente permite aprovechar las ventajas que ofrece la tecnología actual, para incluir en el documento gráficos **SmartArt**, herramienta muy sencillas de usar y muy conveniente para lograr excelentes resultados en la exposición de la información visual. Es factible actualmente incluir gráficos, tablas, imágenes, diagramas, fotos, hasta video y multimedia en un documento de texto, y cada vez más nos sorprenderán los avances en los desarrollos de software, más rápidos y más potentes.

Para terminar se explicará brevemente, la elaboración de un documento con el formato tradicional de líneas y tabuladores, con la opción del uso de **objetos** active-x, listas desplegables, casillas de verificación, etc., que permiten la elaboración de un **formulario** de manera más sencilla y rápida, adicionalmente con la ventaja de poder enlazar el documento con un manejador de bases de datos para la concentración y administración de los datos recibidos en dichos formularios. Todo esto con la intención de que el usuario pueda explotar las bondades del procesador de palabras en el manejo de documentos profesionales.

# **TEMARIO DETALLADO (10 HORAS)**

4. Generación de Documentos Corporativos

4.1. Generación de documentos corporativos con revisiones, tablas de contenido, tablas de ilustraciones e índices.

4.2. Manejo de bases de datos en Procesador de Textos para manejo de correspondencia.

4.3. Integración de elementos a documentos como objetos Active X, calendarios, botones de acción, objetos desplegables y otros.

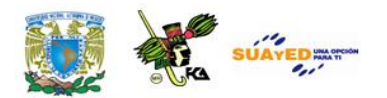

## **LO QUE SÉ**

Previo a la revisión de la unidad 4 "Generación de documentos corporativos", es importante definir qué es lo que sabes, para ello, elabora un cuadro C-Q-A en el que incluyas los temas que conoces en la columna "lo que conozco". A continuación anota lo que consideres que te interesa conocer de estos temas, y anótalos en la columna "lo que quiero conocer". Con este cuadro participa en el foro correspondiente, si lo hubiera, y da tu opinión al respecto. Déjalo disponible para completarlo al final de la unidad, en la columna "Lo que aprendí".
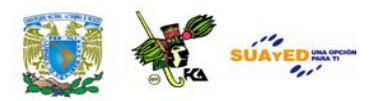

# **4.1 Generación de documentos corporativos con revisiones, tablas de contenido, tablas de ilustraciones e índices.**

En este apartado aprenderás a realizar las acciones necesarias para que el documento que te encuentres elaborando, tenga un acabado más profesional, al incluir las herramientas de revisión, como son las verificaciones de ortografía y gramática, sinónimos, traducción, así como el incluir las tablas de contenido, tablas de ilustraciones y el texto que de referencia tanto a las imágenes, tablas e ilustraciones, como a los índices que formarán parte del documento. Notarás que estas herramientas, sobre todo las últimas, permitirán ahorrar mucho tiempo al hacer modificaciones al contenido del texto, pues se enumerarán automáticamente, evitando el tener que revisar todo el documento para confirmar que los índices y referencias sean los correctos.

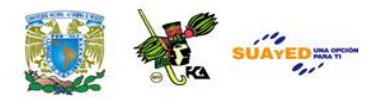

# **Revisión: Ortografía y Gramática.**

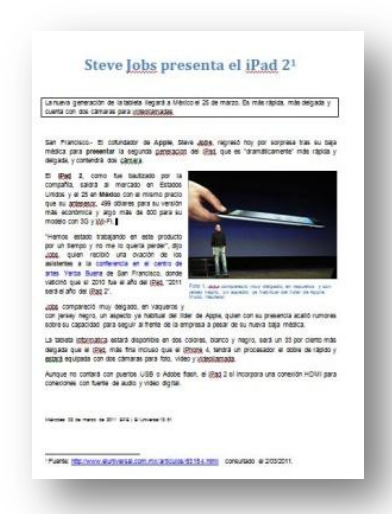

Imagen 22: **Documento** con el que vamos a trabajar el tema "Revisar".

 $\overline{a}$ 

Una de las principales y más útiles tareas que realiza el procesador de textos es la revisión ortográfica y de gramática. Esta sencilla rutina permite que los documentos tengan un acabado más profesional al eliminar los errores que inevitablemente cometemos al escribir un documento, del tipo que sea, a veces por la rapidez de su elaboración debido a la premura de su entrega o sencillamente a falta de cuidado en su preparación.

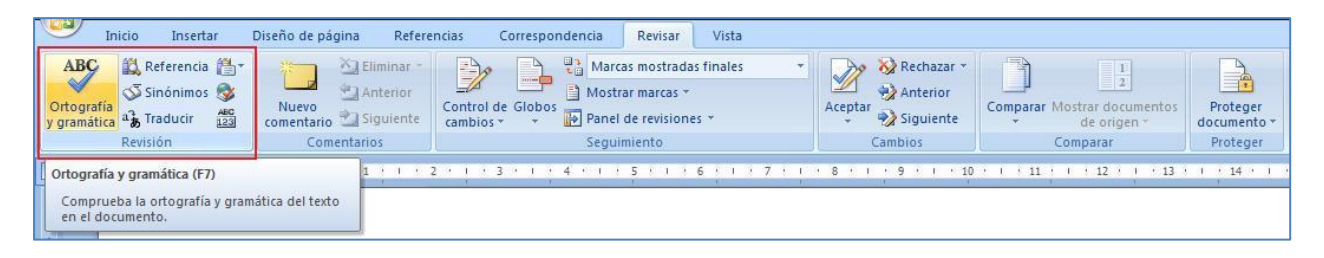

Imagen 23: Ubicación de la herramienta "ortografía y gramática" en la cinta de opciones Revisar".

Vamos a realizar la revisión del documento que se muestra en la imagen $^{22}$ , ["Steve Jobs presenta el iPad2"](file:///C:/Users/Alfredo/Desktop/apunte_TICS/documentos/Steve%20Jobs%20presenta%20el%20iPad%202%20(original).docx), (El Universal, 2011), el cual encontrarás en la carpeta de documentos de práctica. Una vez localizado, seleccionaremos el

**<sup>22</sup>** El contenido de este artículo fue obtenido del sitio del diario El Universal, consultado el 3/03/2011 en: <http://www.eluniversal.com.mx/articulos/63154.html>

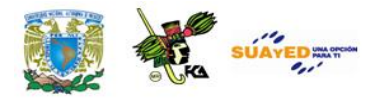

menú *Revisar/Ortografía y gramática*, el cual desplegará la siguiente ventana con la que iniciaremos la revisión:

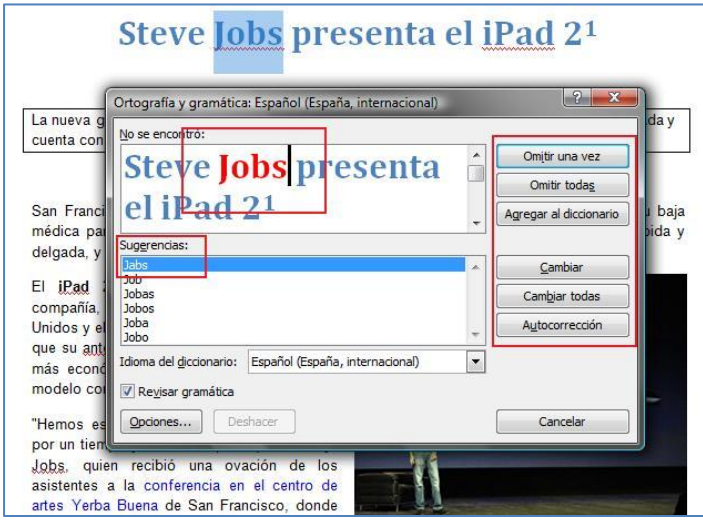

Imagen 24: Ventana de trabajo con la aplicación de la herramienta "revisión ortográfica" en proceso.

Notaremos que el cuadro que aparece en la herramienta, nos presenta una pantalla con la imagen de nuestro texto y en color rojo la palabra que actualmente se está revisando. En la parte de abajo una lista con las sugerencias que el diccionario propone y del lado derecho una serie de botones con diversas opciones de trabajo, las cuales dirigirán el resultado final. En estas opciones se logra lo siguiente:

*Omitir una vez.***-** Permite que la palabra sea ignorada debido a ser un nombre propio, una ciudad, siglas, o cualquier otra que no sea propiamente un error y que deberemos pasar en esta ocasión. En el ejemplo la palabra "**Jobs**", que es un apellido será omitida de la revisión por ser un apellido y estar bien escrito.

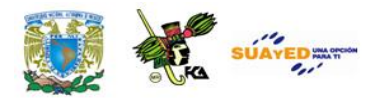

*Omitir todas.-* Tiene el mismo efecto que la anterior, pero lo hace con todas las palabras que encuentre similares, en todo el texto, para evitar hacerlo cada vez que nos la encontremos. Es muy útil y ahorra mucho tiempo. Por ejemplo, omite la indicación de error en todas las palabras "**Jobs**" que se encuentre.

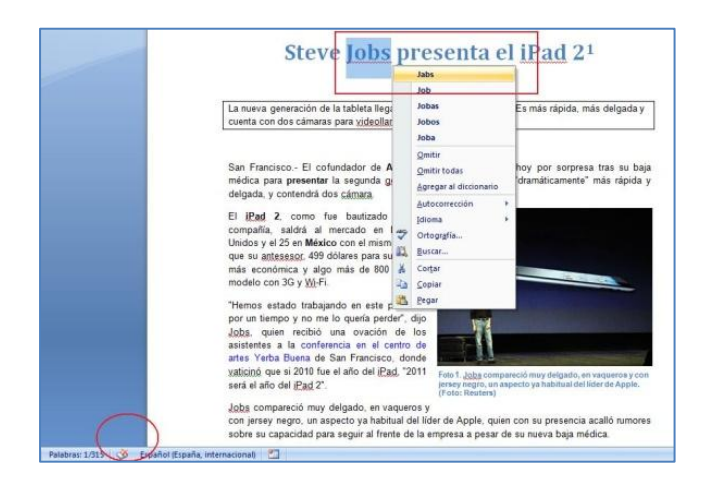

Imagen 25: Revisión ortográfica a partir de la barra de estado.

*Agregar al diccionario.-* Permite que una palabra que no identifica como válida, por ejemplo un apellido, lo incorpore al diccionario, permitiendo con esto que en posteriores ocasiones no la indique como error. En este caso es posible eliminar posteriormente del diccionario si esta palabra nos resulta más conveniente que no sea "saltada" en las siguientes revisiones. En el ejemplo, "**Jobs**" se incluye en el diccionario.

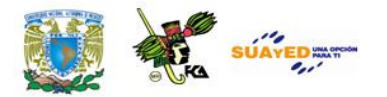

 $\overline{a}$ 

*Cambiar.-* Permite sustituir la palabra que está marcada con rojo, por alguna de la lista, si es que ésta nos da un mejor resultado o es la correcta. Si en el ejemplo, "**Job**" fuera la palabra correcta, se sustituye por "**Jobs**".

*Cambiar todas.-* Igual que el anterior, pero lo hace con todas las palabras que se encuentre en el diccionario. Es conveniente hacer esto cuando estemos seguros que la palabra se escribió incorrectamente, pues al momento de seleccionar esta opción lo cambiará en todo el texto.

Autocorrección<sup>23</sup>. Es útil cuando queremos que las correcciones se cambien de manera automática, en algunos casos notarás que al escribir una palabra mal, por ejemplo "**accion**", al escribir el espacio al final de la palabra, esta cambia a "acción", con lo cual queda corregido el error sin que intervengamos. Lo mismo sucede con los acentos y algunas letras en mayúsculas, siempre y cuando estén incluidos en el diccionario personalizado. A veces el botón Deshacer aparece activado, lo cual permite revertir un cambio en las palabras.

**<sup>23</sup> Autocorrección** tiene dos formas de utilizarlo, corrección automática de texto mientras se escribe e inserción de texto mediante entradas o palabras clave. Véase en el Glosario el término "Autocorrección" para mayor información.

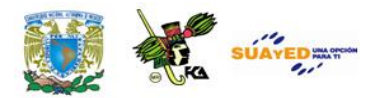

**Gramática.-**Cuando se encuentra una frase en la que alguna palabra no esté necesariamente mal escrito, pero no coincida con la gramática del texto, Word lo indicará con una línea de color verde. En este ejemplo la palabra "**cámara**" no está mal, pero viene de una frase que propone un plural, debiendo ser "**cámaras**". Al existir la opción "**cámaras**" en la lista de sugerencias, se puede usar ésta, presionando el botón Cambiar, con lo que el párrafo sombreado queda corregido.

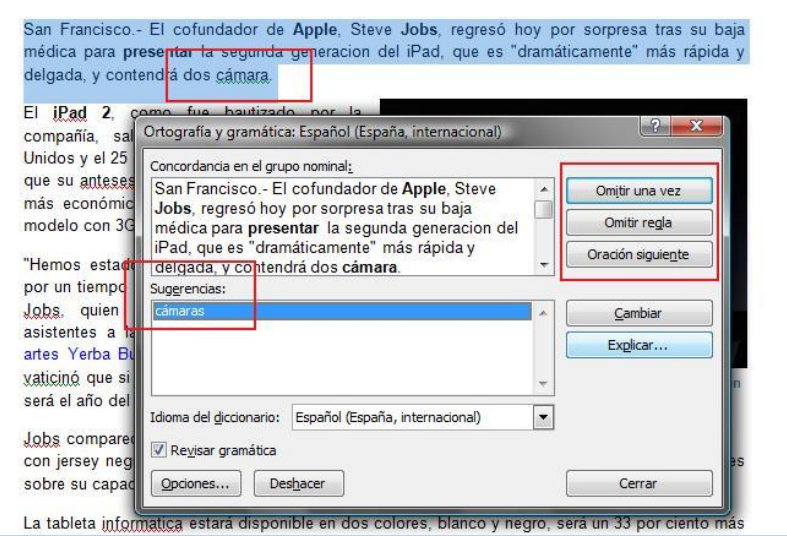

Imagen 26: Ventana de trabajo con la herramienta "Revisión de gramática aplicándose.

#### Observaciones:

- Si una palabra la marca como error, y está bien escrita puede *ignorar, ignorar todas o agregar al diccionario*.
- Para cambiar el idioma de la revisión, utilice la opción *definir idioma*.

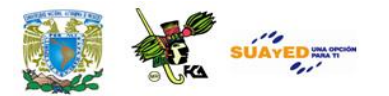

- Puede seleccionar las opciones de la cinta de herramientas o con el botón derecho del *mouse* utilizar las opciones más comunes, para ahorrar tiempo.
- Si no se ofrecen opciones válidas de corrección, realízalas tú mismo dentro de la ventana de trabajo.
- Se puede seleccionar una parte del texto y la revisión ortográfica solamente se realizará en ésta. Al terminar el programa solicita empezar desde la parte más alta del documento.

## **Revisión: Sinónimos.**

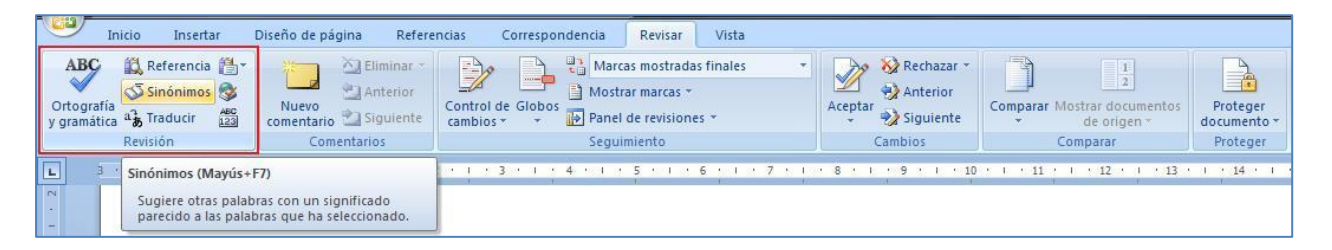

Imagen 27: Ubicación de la herramienta "Sinónimos" en la Cinta de opciones "Revisar"

Para lograr que los documentos tengan un acabado más adecuado a diversos ambientes en los que podemos utilizarlos, es a veces conveniente utilizar un lenguaje más diversificado. En este caso Word nos provee de un diccionario de sinónimos, el cual es muy sencillo de utilizar. Emplearemos el mismo [documento](file:///C:/Users/Alfredo/Desktop/apunte_TICS/documentos/Steve%20Jobs%20presenta%20el%20iPad%202%20(original).docx) que se utilizó para la herramienta de *ortografía*, el cual se encuentra en la carpeta de documentos. La pantalla que se obtiene al seleccionar el comando *Revisar/Sinónimos* se muestra a continuación. Lo primero que hay que hacer es marcar la palabra que deseamos sustituir y accionamos la herramienta Sinónimos. En este momento aparece el *Panel de* 

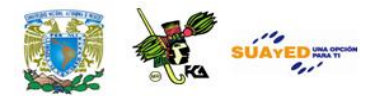

*Referencia/ Sinónimos*. En el listado propuesto hará una separación entre adjetivos, sustantivos, antónimos, etc., con la cual deberemos ubicar el contexto de la palabra en nuestro documento.

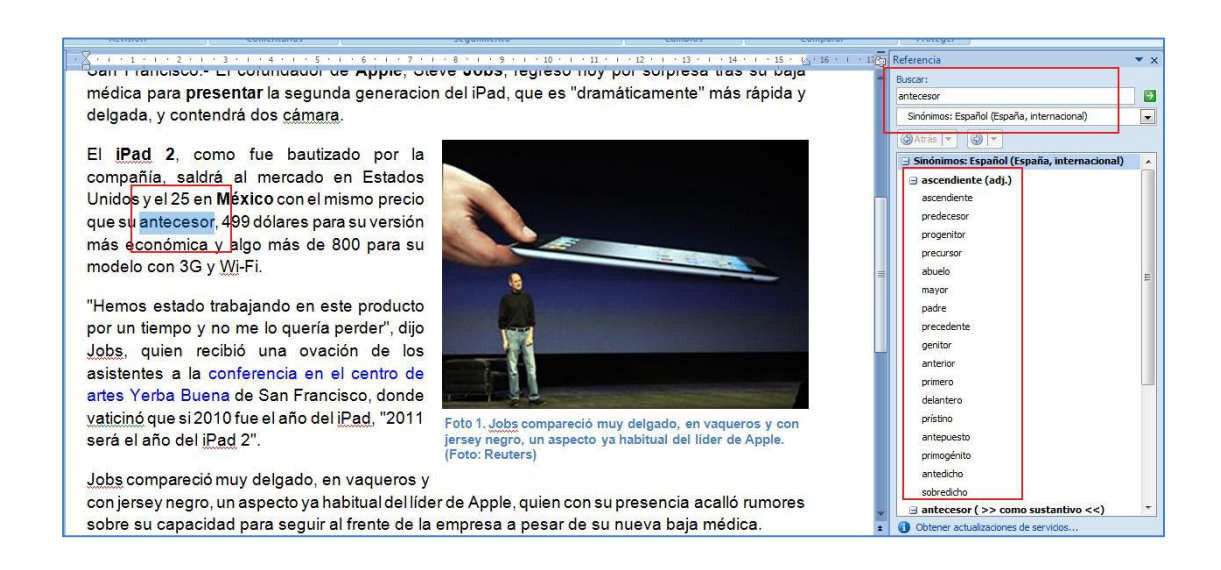

Imagen 28: Ventana de trabajo con la herramienta "Sinónimos" aplicada

En este caso existe la opción de adjetivos (adj.) y la palabra que más se adecúa a nuestro párrafo es "precursor", por lo tanto la seleccionamos en el panel y aparece una lista con las opciones:

**Insertar**, permite cambiar la palabra seleccionada en el texto por la seleccionada en el listado.

**Copiar**, permite incluir la palabra en el portapapeles, para colocarla en otra parte del documento, por medio del *pegado*.

**Buscar**, permite hacer un enlace con la palabra nueva (en este caso "precursor") y nuevamente busca en los sinónimos para llegar a un resultado más completo. Si se desea ampliar el entorno de la

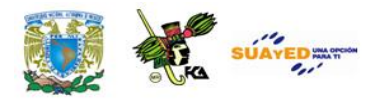

búsqueda se puede utilizar al final en el panel, las opciones Búsqueda en otros libros de referencia o en otros sitios en internet. (Requiere conexión).

#### Observaciones:

- Se puede emplear el botón derecho del *mouse* para acceder a la opción de sinónimos
- Para obtener el resultado de la traducción, previamente hay que colocarnos en la palabra que deseamos comprobar, sin necesidad de seleccionarla toda.

# **Revisión: Traducir.**

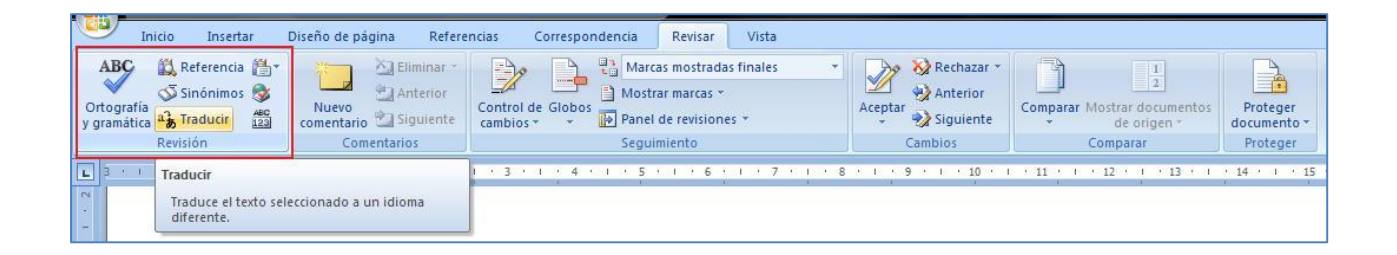

Imagen 29: Ubicación de la herramienta "Traducir" en la Cinta de opciones "Revisar".

En algunas ocasiones necesitamos conocer el significado de alguna palabra o frase para decidir si la empleamos o no, o si corresponde al contexto de nuestro trabajo. En este caso utilizamos la herramienta *Traducir* que provee Word. Empleamos, de la misma manera que en los *sinónimos*, el [documento](file:///C:/Users/Alfredo/Desktop/apunte_TICS/documentos/Steve%20Jobs%20presenta%20el%20iPad%202%20(original).docx) que se encuentra en la carpeta de documentos. La forma en que usaremos

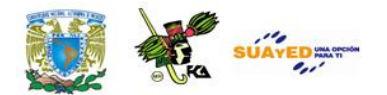

esta herramienta es similar a la de los sinónimos; primero seleccionamos la palabra o frase en la que tenemos duda, y luego aplicamos la herramienta que se encuentra en el menú *Revisar/Traducir.*

Al abrir la herramienta nos aparece el cuadro de diálogo mostrado en la figura, el cual permite seleccionar, de una serie de opciones disponibles, la palabra que mejor se adecúa al contexto en el que se está trabajando. En nuestro ejemplo se seleccionó previamente la palabra "jersey" y el traductor nos ofreció diversos resultados: "*masculine jersey, sweater, pullover; jumper de mujer; cardigan",* por lo cual entendemos que un *jersey* es la prenda de color negro que la persona de la foto tiene puesta. Las opciones de traducción permiten entender el contexto de una frase, a través de la traducción de una palabra a otro idioma diferente. No sustituyen texto ni modifican el contenido de nuestro documento.

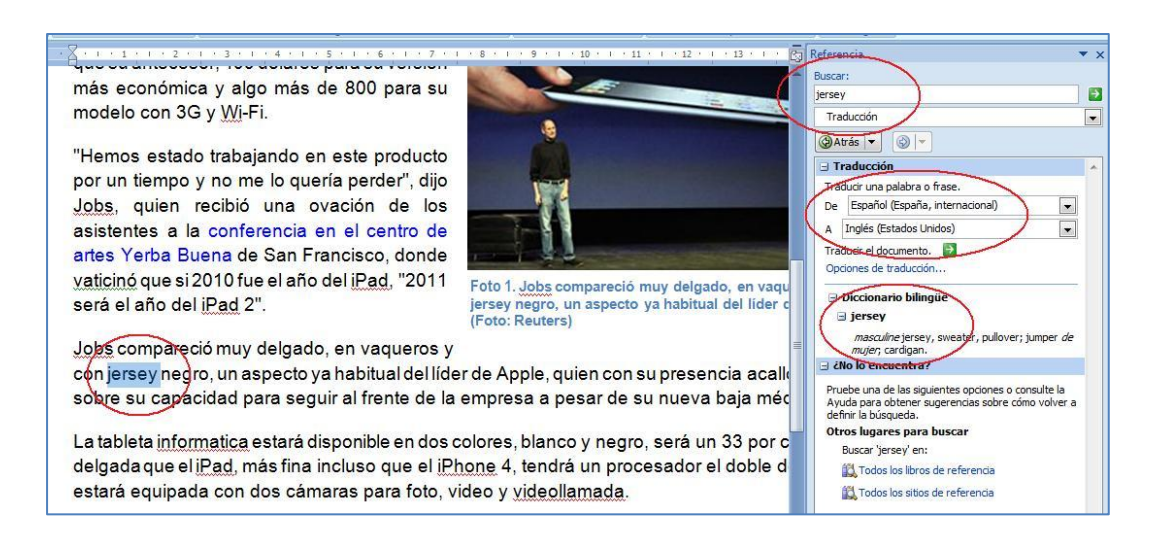

Imagen 30: Ventana de trabajo con la herramienta "Traducir" aplicada

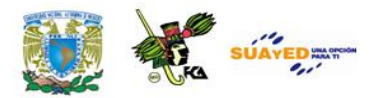

### Observaciones:

- Se puede emplear el botón derecho del *mouse* para acceder a la opción de Traducir.
- Para obtener el resultado de la traducción, previamente hay que colocarnos en la palabra que deseamos comprobar, sin necesidad de seleccionarla toda.

## **Revisión: Comentarios.**

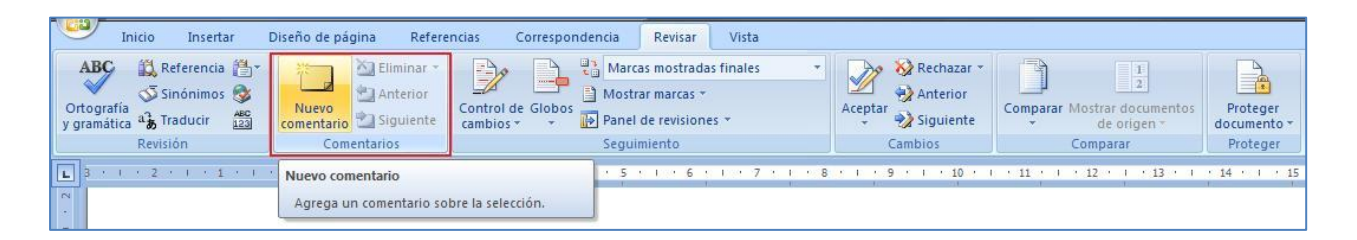

Imagen 31: Ubicación de la herramienta "Comentarios" en la Cinta de opciones "Revisar".

Los comentarios sirven para agregar alguna palabra, frase o comentar el contenido del texto, para una revisión posterior o para las modificaciones que se le deban hacer, ya sea en revisiones de estilo o simplemente para agregar información al revisor que permita comprender el contexto de la información plasmada en el documento.

Retomando el ejemplo del documento ["Steve Jobs presenta la iPad2"](file:///C:/Users/Alfredo/Desktop/apunte_TICS/documentos/Steve%20Jobs%20presenta%20el%20iPad%202%20(original).docx), haremos el comentario a la palabra "iPad", para lo cual efectuaremos el acceso a la herramienta *Revisar/Comentarios/nuevo comentario,* que nos desplegará una ventana de opciones como la que se ofrece a continuación:

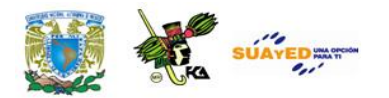

| Inicio<br>Insertar<br>Referencia<br>Sinónimos<br>afía<br>ática a <sub>35</sub> Traducir<br>Revisión<br>001 001 001 0 | Referencias<br>Diseño de pagina<br>Eliminar *<br>$\Rightarrow$<br>Anterior<br>Control de Globos<br>Nuevo<br>comentario <sup>2</sup> Siguiente<br>cambios *<br>Comentarios<br>Nuevo comentario | Correspondencia<br>Vista<br>Revisar<br>酯<br>Marcas mostradas finales<br>Mostrar marcas *<br>Panel de revisiones »<br>Sequimiento | Programador<br>Rechazar<br>Anterior<br>Aceptar<br>>> Siguiente<br>Cambios | Comparar Mostrar documentos<br>de origen -<br>Comparar | $\mathbf{r}$<br>Proteger<br>documento -<br>Proteger                                                                                                    |
|----------------------------------------------------------------------------------------------------|----------------------------------------------------------------------------------------------------|----------------------------------------------------------------------------------------------------|---------------------------------------------------------------------------|--------------------------------------------------------|----------------------------------------------------------------------------------------------------|
|                                                                                                    | Agrega un comentario sobre la                                                                                                    | Steve Jobs presenta el iPad 2                                                                                                    |                                                                           |                                                        | Comentario [ACC1]: EliPad es un<br>dispositivo electrónico<br>tipo <i>Tablet</i> desarrollado por Apple<br>Inc. Anunciado el 27 de enero de 2010<br>y el 2 de marzo de 2011 la segunda<br>generación, se sitúa en una categoría<br>entre un "teléfono inteligente" |
|                                                                                                    | cuenta con dos cámaras para videollamadas                                                                                                    | La nueva generación de la tableta llegará a México el 25 de marzo. Es más rápida, más delgada y                                  |                                                                           |                                                        | (smartphone) y una computadora<br>portátil, enfocado r<br>le a<br>la creación de cont $\bigcap$                                                                                                    |

Imagen 32: ventana de trabajo con la herramienta "Comentarios" en funcionamiento

En la ventana de trabajo se aprecian los siguientes elementos:

**1:** Cintilla de opciones, con la herramienta *comentarios* activa y la posibilidad de eliminar uno o más comentarios del documento.

**2:** Palabra seleccionada previamente para obtener la opción del comentario.

**3:** En este *globo* se coloca el comentario, que al ser escrito va a hacer referencia al autor del comentario, así como distribuirá temporalmente la información del texto hacia la izquierda, para dar espacio a la zona de comentarios.

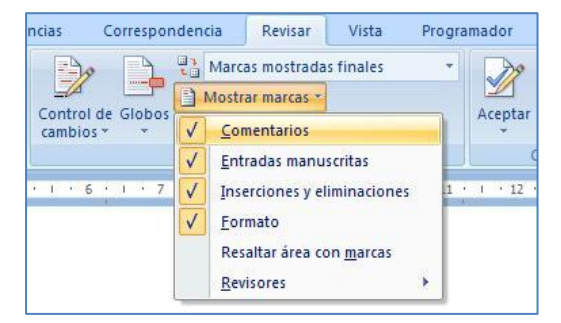

Imagen 33: Herramienta *Seguimiento* con la opción "mostrar marcas" habilitada

Como podrás apreciar, los comentarios no modifican el contenido del texto, más bien amplían su significado, pues el revisor podrá encontrar información adicional que en el texto no podrá incluirse. Es factible, sin embargo, que los comentarios no se muestren, debido a la necesidad de impresión del

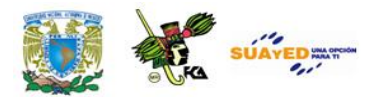

texto original, así como imprimir la hoja con los comentarios. En este caso se acude a la opción *Revisar* y en la herramienta *seguimiento/mostrar marcas* se puede deshabilitar la muestra de comentarios y otras entradas agregadas.

### **Observaciones:**

- Se puede usar el botón derecho del *mouse* para eliminar un comentario, posicionándose en él.
- Si se desea solamente ocultar los comentarios pero no eliminarlos, se debe usar la opción *mostrar marcas* y des-seleccionar *comentarios*.
- Los comentarios sirven cuando son breves.
- Cuando es necesario que el comentario forme parte del texto, es recomendable usar otro tipo de entradas, por ejemplo la *nota al final del documento* o la *nota al pie de página.*
- El comentario se puede combinar con la herramienta *Control de cambios*, para que amplíe la información solamente al revisor de estilo, no al lector final.

## **Revisión: Seguimiento y Control de cambios**

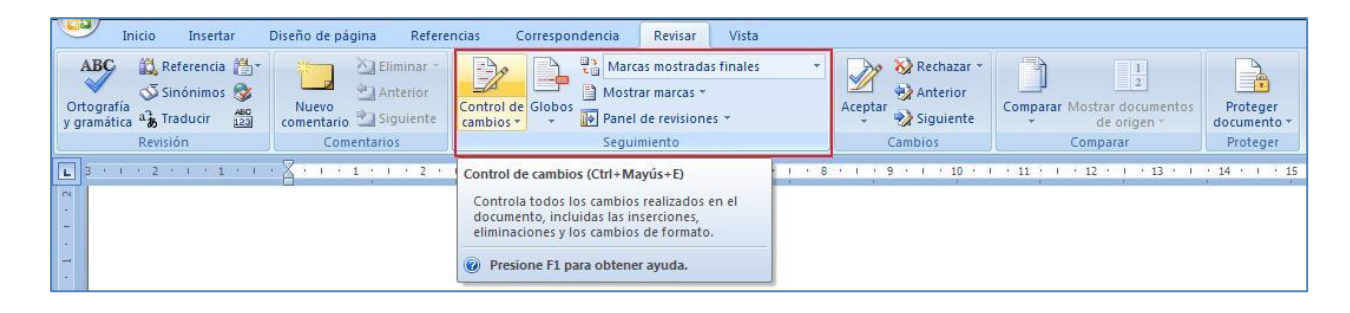

Imagen 34: Ubicación de la herramienta "Control de cambios" en la Cinta de opciones "Revisar".

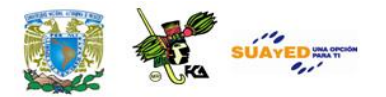

El control de cambios es una herramienta muy útil para el procesamiento de los documentos, pues permite el registro de las observaciones, comentarios, eliminaciones, inserciones, etc., que se le van agregando a los documentos en el transcurso de las revisiones de estilo y técnicas a que se ven sometidos, previo a su publicación o distribución.

Al activar esta herramienta desde la opción "Revisar", se puede manipular la forma en que los cambios que se hagan a la documento van a ser mostrados.

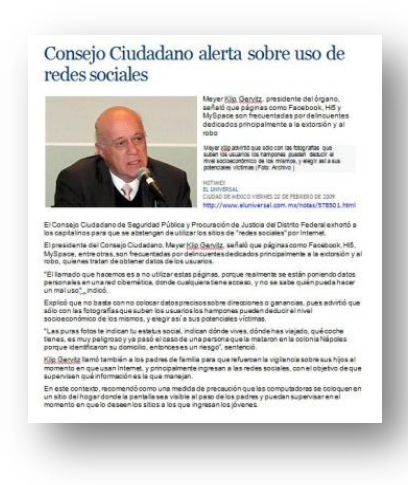

En este caso utilizaremos el documento ["Consejo Ciudadano alerta sobre uso de](file:///C:/Users/Alfredo/Desktop/apunte_TICS/documentos/Consejo%20Ciudadano%20alerta%20sobre%20uso%20de%20redes%20sociales%20(original).docx)  redes sociales<sup>"24</sup>, que se encuentra en la carpeta de documentos (El Universal, 2009). A este documento le vamos a hacer una serie de comentarios respecto a su contenido los cuales se integrarán usando el *Control de Cambios*, con un revisor denominado (ACC).

Imagen 35[: Documento](file:///C:/Users/Alfredo/Desktop/apunte_TICS/documentos/Consejo%20Ciudadano%20alerta%20sobre%20uso%20de%20redes%20sociales%20(original).docx) con el que se va a trabajar el "Control de cambios".

Lo primero que necesitamos es el documento a revisar. Este lo bajamos de la carpeta de documentos de los anexos del material. Una vez en pantalla, abrimos la opción *Revisar/Seguimiento/Control de cambios.* En este momento daremos de alta las siglas de la revisión, las cuales como se mencionó, serán

 $\overline{a}$ <sup>24</sup> Este documento fue publicado en el Diario El Universal[, http://www.eluniversal.com.mx/notas/578501.html,](http://www.eluniversal.com.mx/notas/578501.html) y fue consultado el 28/02/2011.

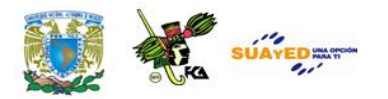

"ACC". Al seleccionar *Cambiar nombre de usuario*, aparece un cuadro de diálogo para que se coloquen las opción es correspondientes a la identificación del autor de las revisiones. Las cuales se refieren al nombre del usuario del equipo y las siglas.

Este cambio aplica para todas las referencias que tengan que ver con el usuario del equipo, sea para cualquiera de los programas de la suite Office (Word, Excel o PowerPoint.), e incluso para algunos de los procesos de Windows.

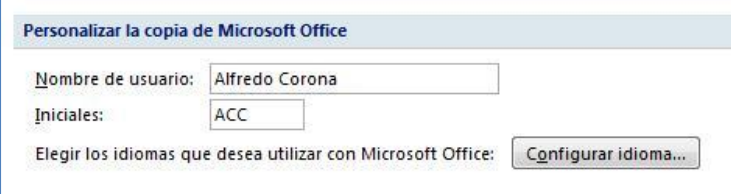

Imagen 36: Cambio de siglas y nombre de usuario, para el "Control de Cambios".

Una vez que se ha indicado el usuario, vamos a hacer un cambio en el formato del primer párrafo, puesto que no está alineado, vamos a pedir que se acomode con la alineación justificada. En este caso se mostrarán los cambios con el nombre del usuario y se apreciará en línea o sea en el panel de revisiones, situado a la izquierda del texto. Si se pidieran en *globos* los mostrará a la derecha.

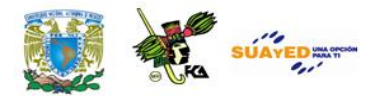

La imagen una vez aplicado el cambio se verá así:

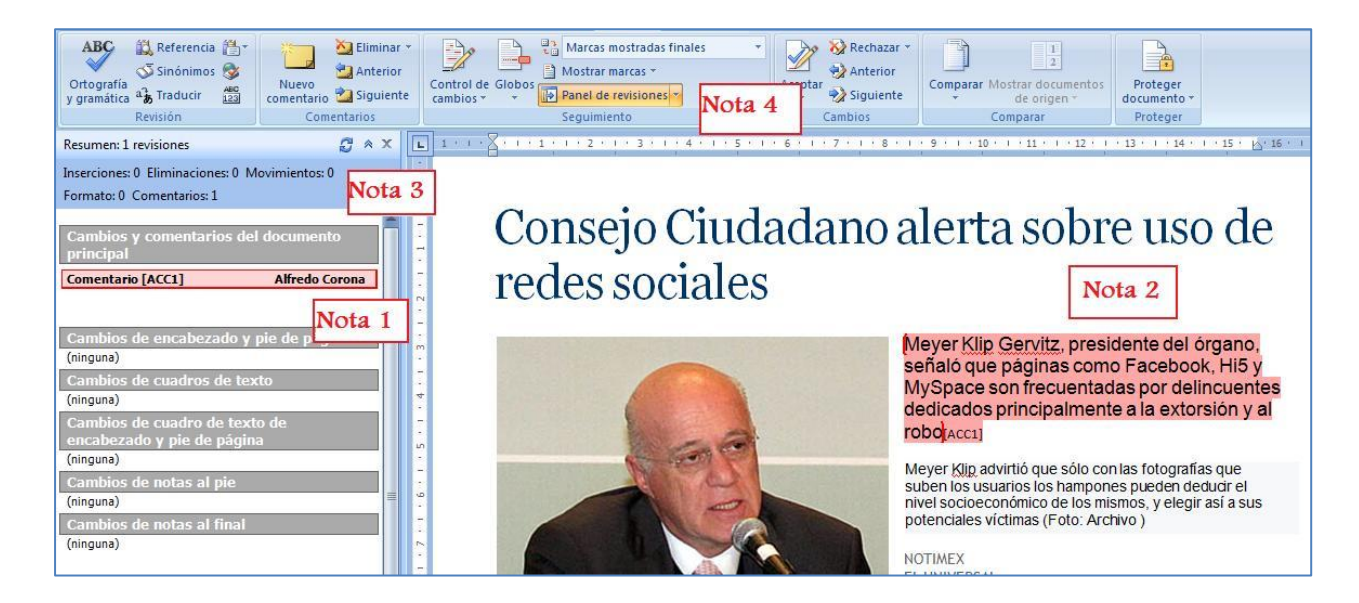

Imagen 37: ventana con el panel de control de cambios funcionando.

Notemos los siguientes elementos:

**1:** En el panel de revisores aparece un cambio efectuado en el formato, por Alfredo Corona, (usuario seleccionado), y el formato dice: *justificado* (fue el cambio realizado).

**2:** El párrafo seleccionado, el cual fue modificado, aparece con el cambio aplicado.

**3:** Un resumen de cambios se muestra en la parte superior

**4:** La herramienta *Seguimiento* muestra la opción *Panel de revisiones* activada

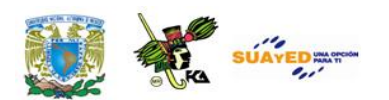

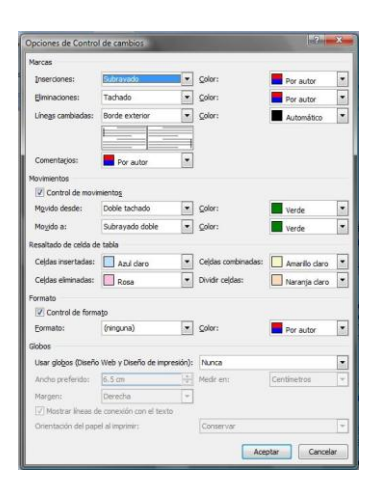

Imagen 38: Aplicación de las opciones para la revisión.

Al mismo documento vamos a hacer un cambio eliminando parte de la información, en este caso la frase "(Foto. Archivo)", del segundo párrafo. Aquí vamos a solicitar que la información eliminada se mantenga en la pantalla, pero vamos a tacharla, para distinguirla de la información agregada: "(Foto: EL Universal)". Para esto acudiremos a la opción Revisar/Control de Cambios/Cambiar opciones de seguimiento, para que aparezca el siguiente cuadro en el que verificaremos las condiciones

anteriormente citadas: Inserciones (subrayado), Eliminaciones (Tachado), Comentarios (por autor), Control de formato (seleccionado), Globos: Mostrar líneas de conexión con el texto (seleccionado) y otras que consideremos útiles para la revisión. En la siguiente imagen aparecerá el cambio aplicado mostrando la parte de información eliminada así como la indicación de la información que se ha adicionado al texto, en el globo de la derecha. Al aceptar estos cambios, uno por otro será sustituido.

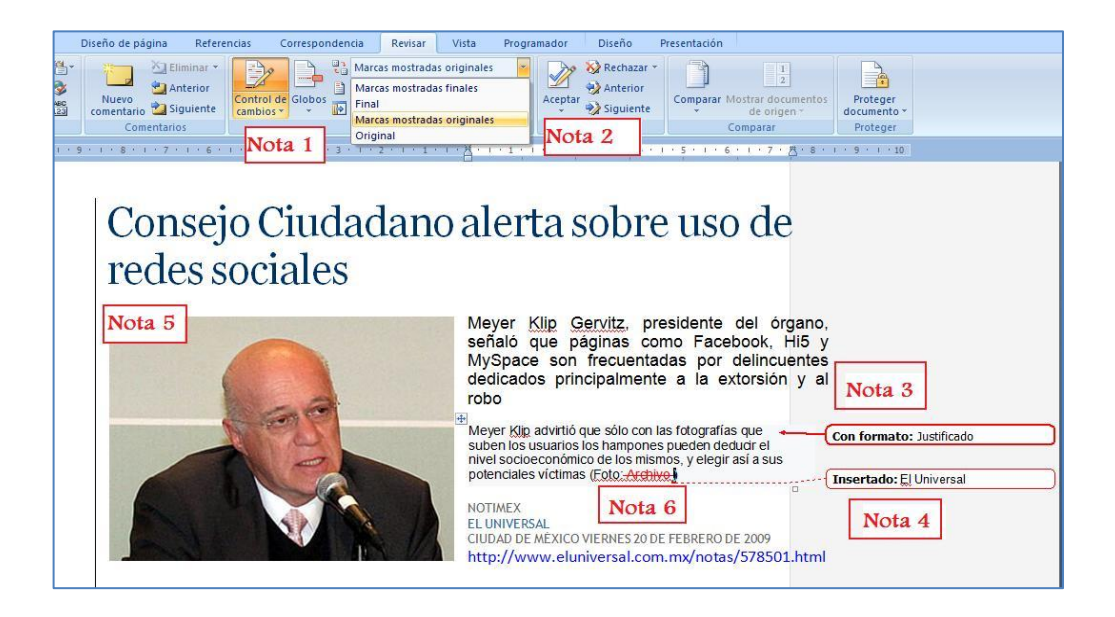

Imagen 39: Aplicación de los cambios por medio del panel de cambios en *globos*

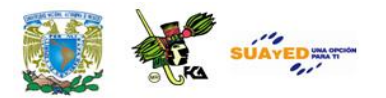

Notemos los siguientes elementos:

**1:** En la cinta de opciones, el control de cambios está activado, y se seleccionó la opción *globos* para mostrar los cambios, en lugar del panel de revisores vertical izquierdo.

**2:** Se solicitó que las marcas aparecieran como *Marcas Mostradas Originales* para conservar a la vista lo que se pueda llegar a eliminar.

**3:** El cambio anterior se actualiza, y en este caso no aparece el nombre del autor, pero conserva, para distinguirse de otros, el mismo color. En este caso el cambio está indicando Formato Justificado del párrafo modificado.

**4:** La información que se sustituye aparece como "Insertado", en este caso El Universal.

**5:** En la parte izquierda del texto en que se encuentra la modificación aparece una línea vertical para poder localizar zonas modificadas rápidamente.

**6:** La información que se eliminó en el texto (Foto: Archivo) aparece tachada.

Para hacer un comentario sobre alguna información del texto, utilizamos el elemento *comentario*, pero en este caso se integra al panel para que aparezca junto a los cambios realizables. La imagen de un comentario a la referencia web del pie de foto, sería de la siguiente manera, no olvidando que se debe seleccionar una parte del texto para que enlace el comentario:

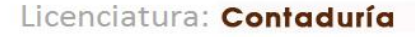

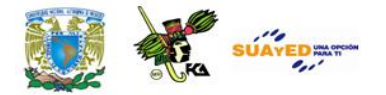

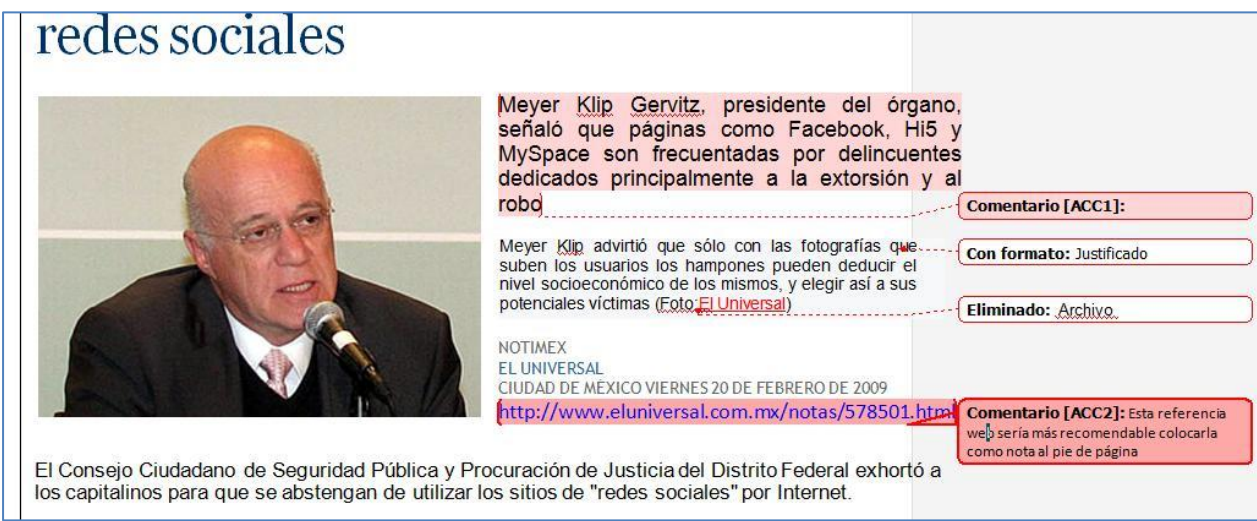

Imagen 40: Adición de un comentario en el texto, para el Control de Cambios

Para aceptar un cambio, dentro de la revisión que se esté efectuando, ignorar el cambio propuesto, pasar al siguiente o regresar al anterior, haremos uso de los botones de opción que la herramienta *Cambios*

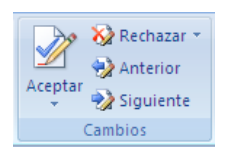

nos propone. Estos botones se encuentran a continuación de la sección *Seguimiento.* 

### **Referencias: Tabla de Contenido**

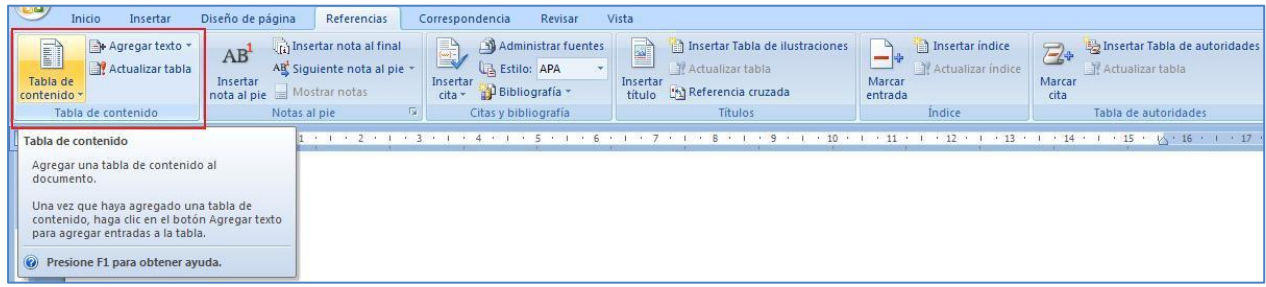

Imagen 41: Ubicación de la herramienta "Tabla de contenido" en la Cinta de opciones "Referencias".

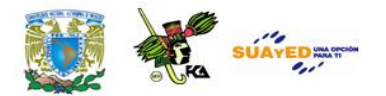

Una de las particularidades que tiene Word, es que, si se saben explotar sus características, resulta bastante conveniente y sencillo su uso. La posibilidad de agregar elementos automatizados ahorra mucho tiempo es la edición y correcciones posteriores. La tabla de contenido se puede crear después de terminar el texto o puede ser simultáneamente con él. Una tabla de contenido automática permite hacer tantos cambios al documento sean necesarios y, aunque se recorran muchas páginas, imágenes, tablas, etc., siempre existirá la posibilidad de actualizar la tabla y se reenumera el índice. Lo primero que debemos considerar es que cada una de las *entradas* para la tabla de contenido deberá asignársele un *estilo*, inicialmente se puede considerar el Nivel 1 para las entradas de temas generales, el Nivel 2 para los sub-temas más importantes, el Nivel 3 para sub-sub-temas. Para estas explicaciones utilizaremos el documento ["La computación en México"](file:///C:/Users/Alfredo/Desktop/apunte_TICS/documentos/La%20computacion%20en%20Mexico%20(original).docx)<sup>25</sup>, que se encuentra en la carpeta de documentos. (Cinvestav, 2008). Una vez en pantalla, revisaremos el título y le aplicaremos el estilo "*Titulo 1*" que se encuentra tanto en la cinta de opciones *Inicio/Estilos*, como en la cinta de opciones *Referencias/Tabla de contenido/Agregar Texto/Nivel 1.* La imagen antes y después de aplicar el estilo es la siguiente:

 $\overline{a}$ **<sup>25</sup>** El contenido de este material es una adaptación del documento "50 años de la computación en México y 25 años de la computación en el Cinvestav", que se consultó el 3/03/2011 en el sitio electrónico: <http://www.cs.cinvestav.mx/SemanaComputoCINVESTAV/Computo.html> como parte del "Congreso 50 años de la computación en México", Palacio de Minería, Ciudad de México, 12 al 14 de noviembre de 2008.

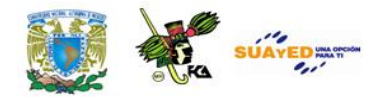

#### LA COMPUTACIÓN EN MEXICO

#### Antecedentes históricos

El campo de las ciencias computacionales en México tiene sus orígenes a mediados de la década de los 50s. En dicho período, destaca la llegada de la primera computadora electrónica a nuestro país. Este importante evento, cuyo 50 aniversario celebramos en 2008 tuvo una historia azarosa, aunque, afortunadamente, con un final feliz.

#### LA COMPUTACIÓN EN MEXICO

#### Antecedentes históricos

El campo de las ciencias computacionales en México tiene sus orígenes a mediados de la década de los 50s. En dicho período, destaca la llegada de la primera computadora electrónica a nuestro país. Este importante evento, cuyo 50 aniversario celebramos en 2008 tuvo una historia azarosa, aunque, afortunadamente, con un final feliz.

Imagen 42: Estilo "Título1" y "Título2" antes y después de ser aplicado al texto

Se puede notar que ha sido cambiado el estilo de la fuente, así como el tamaño y la posición, misma que adopta del estilo de texto "*Titulo 1*" para todas las líneas en que se aplique. Este nivel será para los temas principales. Ahora bien, aplicaremos el estilo "*Título 2*" para el primero de los temas secundarios.

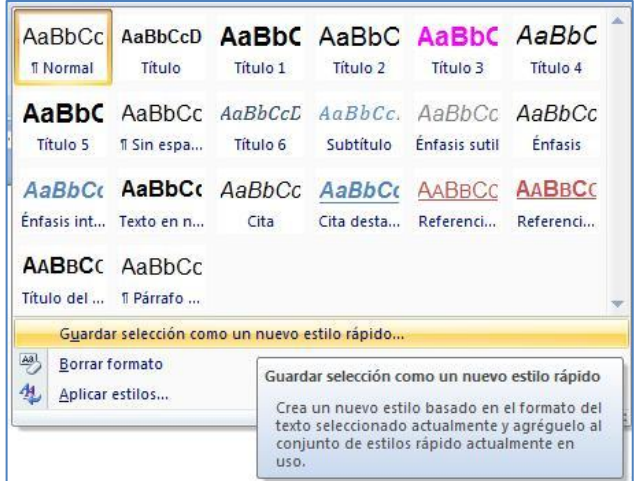

Imagen 43: Al aplicar estilos es posible hacerlo desde el texto original.

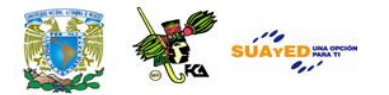

| · A A H 出 · 扫 · 行 律律 21 T<br>$-11$<br>a (Titulos)<br>$S$ $\rightarrow$ abe x, x' Aa <sup>-1</sup> $\frac{dy}{dx}$ $\cdot$ $A$ $\rightarrow$ $\frac{dy}{dx}$ $\equiv$ $\frac{dy}{dx}$ $\equiv$ $\frac{dy}{dx}$ $\frac{dy}{dx}$ $\rightarrow$ $\frac{dy}{dx}$<br>F.<br>Fuente<br>Párrafo<br>THE \$10 TEM \$10 TES \$10 TES \$10 TES \$10 TES \$10 TES \$10                                                                                                    | AaBbCcDc<br>1 Normal<br>АаВ<br>Título         | AaBbCcDc<br>Sin espaci<br>$A \alpha B b C c$<br>Subtitulo                                                               | $A$ a $B$ b $C$<br>Titulo 1<br>AgRhCcDr<br>Enfasis sutil | AaBbCc<br>Titulo 2<br>AgBbCcDr<br><b>Enfasis</b> | AaBbCcI<br>Titulo 3<br>Título 3<br><b>AGREETER</b> | AaBbCcD<br>Título 4<br>AaBbCcDc<br>Enfasis int Texto en n |
|----------------------------------------------------------------------------------------------------|-----------------------------------------------|----------------------------------------------------------------------------------------------------|----------------------------------------------------------|--------------------------------------------------|----------------------------------------------------|-----------------------------------------------------------|
|                                                                                                    | $A$ a $B$ b $Cc$ Di<br>Cita                   | $A$ a $B$ b $C$ c $D$                                                                                                   | AABBCCDE                                                 | AABBCCDE                                         | <b>AABBCCDE</b>                                    | AaBbCcDc                                                  |
| <b>LA COMPUTACIÓN EN MEXICO</b>                                                                                                    | 學<br>生                                        | Cita desta Referenci<br>Referenci<br>Guardar selección como un nuevo estilo rápido<br>Borrar formato<br>Aplicar estilos |                                                          |                                                  | Título del  1 Párrafo<br>Nota <sub>4</sub>         |                                                           |
| Nota <sub>1</sub><br>Antecedentes históricos                                                                                                    |                                               |                                                                                                    |                                                          |                                                  |                                                    |                                                           |
| Nota 2                                                                                                    | In México tiene sus orígenes a mediados de la |                                                                                                    |                                                          |                                                  |                                                    |                                                           |
| Nota <sub>3</sub>                                                                                                    |                                               |                                                                                                    |                                                          |                                                  |                                                    |                                                           |
| El campo de las ciencias computac<br>década de los 50s. En dicho período, destaca la llegada de la primera computadora electrónica<br>a nuestro país. Este importante evento, cuyo 50 aniversario celebramos en 2008 tuvo una<br>historia azarosa, aunque, afortunadamente, con un final feliz.<br>1955<br>Todo empezó en 1955, año en que el Ing. Sergio Beltrán López (ver figura 1) le propone al Dr.<br>Nabor Carrillo Flores (entonces rector de la UNAM), la instalación de una computadora en |                                               |                                                                                                    |                                                          |                                                  |                                                    |                                                           |

Imagen 44: Diferentes estilos aplicados a los temas y subtemas de un texto.

Se continúa con todo el documento, considerando el nivel de jerarquía que tendrá cada uno de los temas y sub temas. Es necesario comentar que si se desea un tercer nivel para los sub-sub-temas se utilice el "Nivel 3". Al terminar de marcar todas las entradas del documento

se coloca el cursor en el lugar en que se desee poner la Tabla de Contenido (sólo una por documento) y se selecciona la opción *Tabla de Contenido*, la cual nos ofrecerá uno de tres estilos aplicables: Tabla automática 1 con el encabezado "Contenido", tabla automática 2 con el encabezado "Tabla de contenido" y Tabla manual, con el encabezado "Tabla de contenido"; ésta última permite colocar los nombres de cada entrada de manera manual, pero reconoce la posición de cada uno en el documento para la paginación.

En este ejemplo se aprecia:

- **1:** El título principal con el estilo "Nivel 1".
- **2:** El sub tema con el estilo "Nivel 2".
- **3:** El sub-sub tema con el estilo "Nivel 3".

**4:** En la cinta de opciones "Inicio" se encuentra el cuadro de estilos aplicables en el cual podemos localizar los estilos "Título 1" y "Título 2"

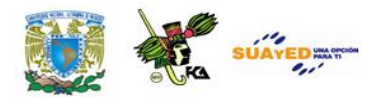

que sirven para crear una tabla de contenido. La diferencia es que en el caso de los "Títulos" se aplica el modelo que ya está definido, con la tipografía que tiene el estilo, y en el caso de la herramienta de la tabla de contenido, los estilos "Nivel 1", "Nivel 2" y "Nivel 3" se aplican directamente al texto, sin modificar la fuente, ni el tamaño.

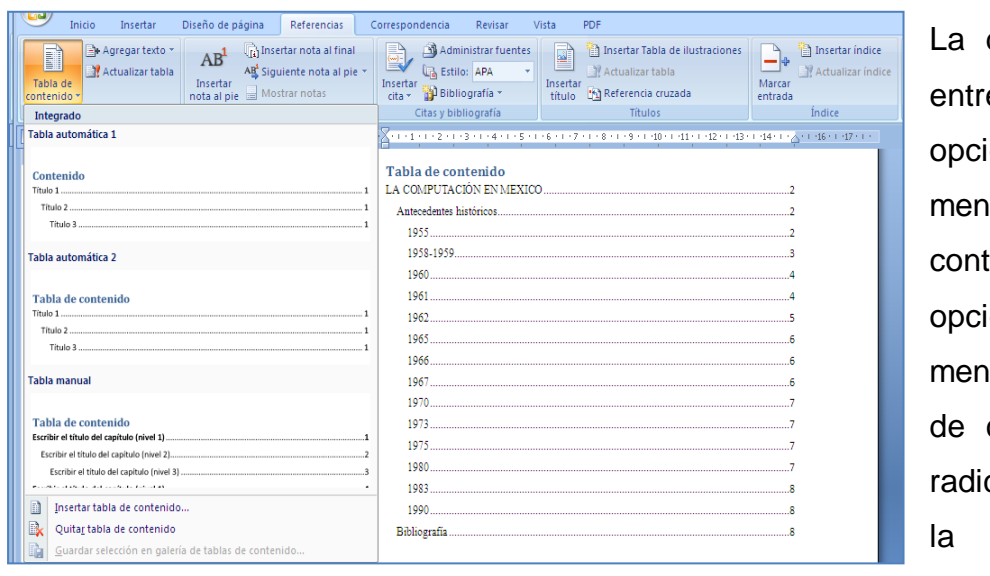

diferencia e usar la ón del ú Inicio ra la ón del ú Tabla contenido ca en que primera cambia el estilo del

Imagen 45: Tabla de Contenido aplicada al documento.

texto base, al modelo creado en los estilos, y la segunda no modifica la tipografía del texto, solo aplica el nivel del estilo. La tabla de contenido creada (notando que se utilizó el modelo de "Tabla automática 2") tendría la forma de la imagen. En cada uno de los niveles se aplicó una sangría para distinguirlos entre sí y poder verificar la jerarquía de los temas.

Para cada uno de los cambios efectuados en las entradas para la tabla, será necesario actualizar la tabla misma, debido a que no se efectúa de manera automática. Esta puede ser de dos formas: a) actualización solo de los

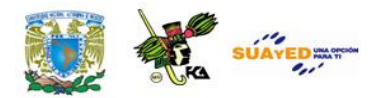

números de página, cuando se han modificado partes del texto y siguen siendo las mismas entradas de índice de tabla, pero en diferentes páginas, o b) actualización a toda la tabla, cuando se han modificado partes del texto y se han agregado, eliminado o modificado entradas de índice para la tabla. Sobre la tabla de contenido se puede hacer uso del menú *Actualizar tabla* o por medio del botón derecho del *Mouse* en el menú *Actualizar Campos,* para actualizar la tabla completa o solamente los números de página.

## **Referencias: Citas y Bibliografía.**

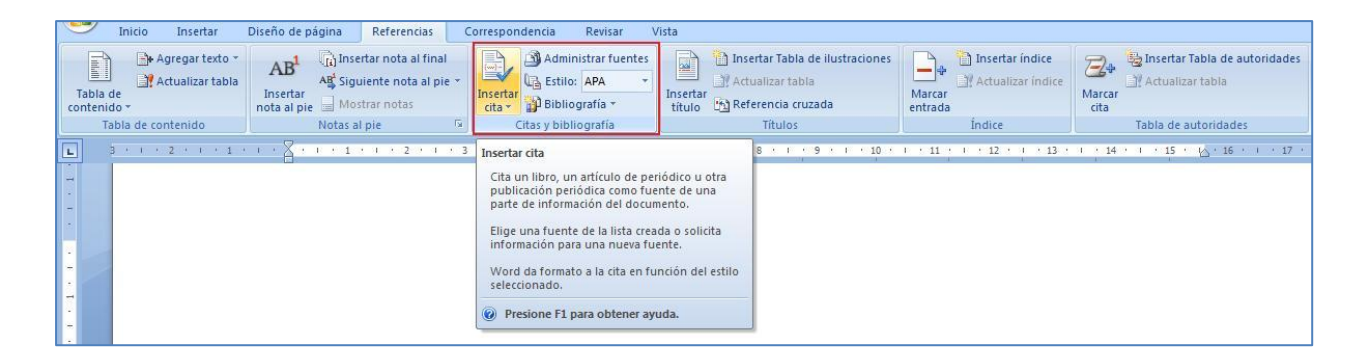

Imagen 46: Ubicación de la herramienta "Citas y Bibliografía" en la Cinta de opciones "Referencia"

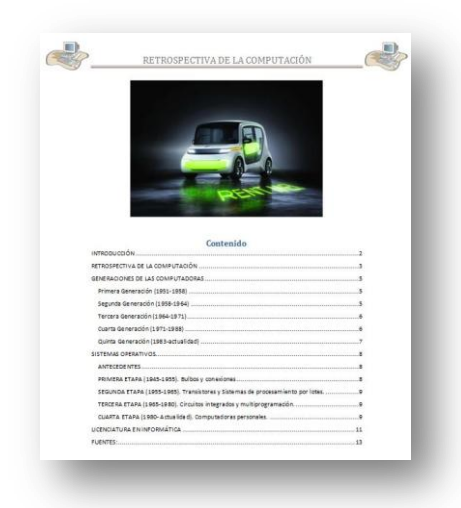

las Referencias bibliográficas.

Este bloque de herramientas nos permite insertar una cita bibliográfica o hacer referencia a un artículo de publicación periódica, como fuente de información de alguna parte del documento. Para esto es necesario considerar que dicha cita se puede registrar para crear una lista de documentos consultados, ya sea al final Imagen 47[: Documento](file:///C:/Users/Alfredo/Desktop/apunte_TICS/documentos/Retrospectiva%20de%20la%20computacion%20y%20lic%20en%20Informatica%20(original).docx) para la práctica de del trabajo o utilizando la nota al pie de

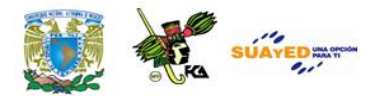

página para la referencia bibliográfica junto con algún comentario adicional de la referencia. En el primer caso solo se creará la lista de bibliografías, en el segundo, se utilizará parte de la hoja, para la información adicional.

Vamos a utilizar, para este ejercicio, el documento de nombre "Retrospectiva de la computación<sup>"26</sup> el cual se encuentra disponible en la carpeta de documentos anexo a este material. Una vez que lo tenemos en pantalla, vamos a identificar las referencias bibliográficas y cibergráficas empleadas en el documento y las integraremos como "entradas de cita".

En la página 4 del documento, aparece una nota al pie de página que hace la

referencia al libro "Introducción a la ciencia de la computación". En este párrafo (marcado con amarillo) aparece la nota número 1. En este mismo lugar vamos a insertar la *entrada de cita* para crear posteriormente la *Tabla de fuentes bibliográficas*, al final

 $\ddot{\phantom{a}}$ 

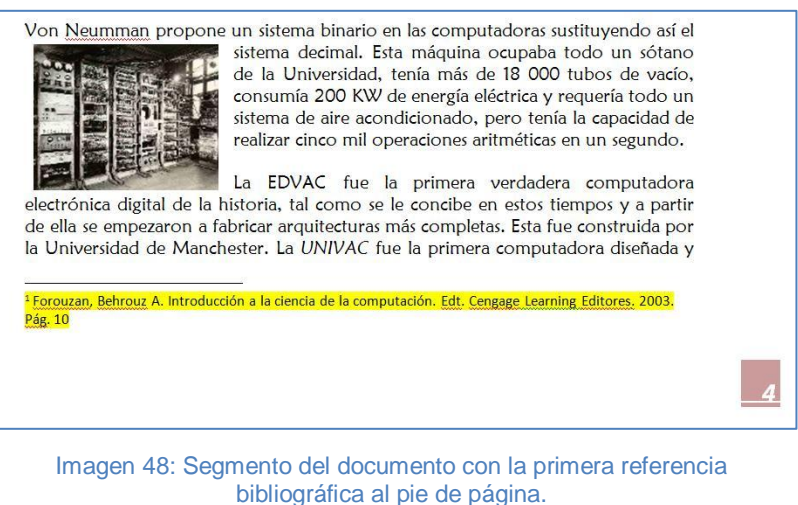

del documento, junto con las tablas de imágenes, cuadros y demás necesarias en éste.

<sup>&</sup>lt;sup>26</sup> Este documento formó parte de las actividades de investigación que se les encomendaron a los alumnos del grupo EA51 de la FCA UNAM para la asignatura Informática Básica, del ciclo escolar 2010-1, el cual fue calificado conforme al programa académico correspondiente. Por su misma naturaleza no fue verificada la autenticidad de la información que presentó el alumno David Sánchez, autor del material ni las fuentes consultadas.

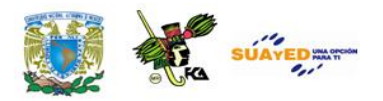

La nota al pie de página va a ser utilizada para tomar los datos de la referencia bibliográfica. Para esto acudiremos a la cinta de opciones *Referencias* y buscaremos la herramienta *Insertar cita.* Como no ha sido

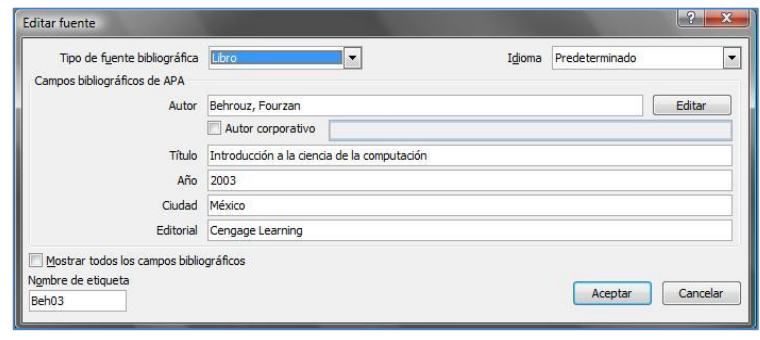

Imagen 49: Cuadro de diálogo "Crear fuente" para citas bibliográficas.

creada con anterioridad, es necesario a*gregar una nueva fuente*, con lo cual aparecerá el cuadro de diálogo, mismo que llenaremos con los datos solicitados.

Al terminar de llenar la ficha de datos, observaremos que se ha incluido una frase entre paréntesis, que dice: "(*Behrouz, 2003*)" indicando que se ha incluido una referencia bibliográfica, con el apellido del autor y la fecha de publicación de dicha obra. Si realizamos otra referencia al mismo título y autor, podremos solamente seleccionar la cita, que ya está incluida en la cintilla de opciones, al seleccionar *insertar cita,* pero en caso de ser una cita nueva, repetiremos el proceso anterior. Ve la imagen siguiente:

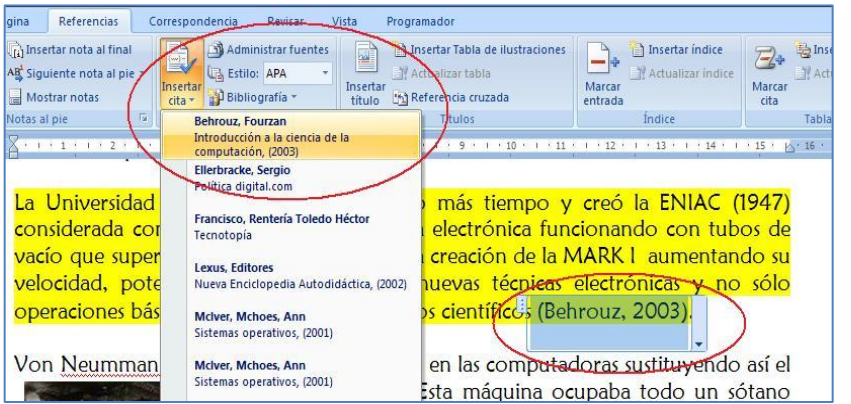

En esta imagen se aprecia que la cita previamente creada la propone para la segunda cita que se va a insertar en la

Imagen 50: Selección de una cita bibliográfica creada previamente

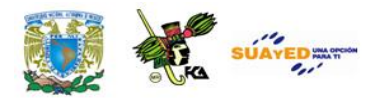

página 5 de nuestro escrito. Como es una cita nueva ignoraremos esta sugerencia y repetiremos el paso anterior para crear la segunda referencia llamada *nueva fuente* y así sucesivamente con todo el documento.

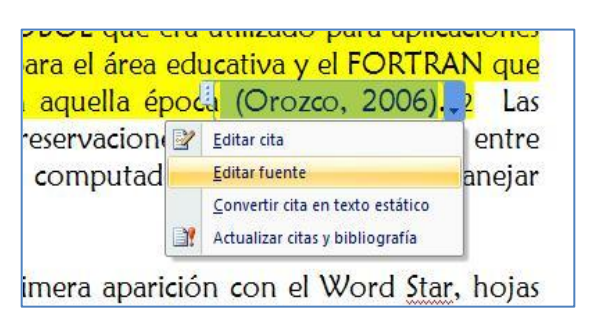

Imagen 51: Opción Editar Fuente, para cambios en las referencias bibliográficas.

En caso de necesitar editar alguna de las fuentes, se da clic en la referencia dentro del texto, (información entre paréntesis, en la flecha a la derecha), y desplegamos

la ventana para editar la fuente. Podemos, adicionalmente, solicitar

que se muestre la ficha completa para otros campos como edición, páginas, volumen, etc. Word nos permite incluir entre otros, citas de libros, secciones de libro, artículos de revista o periódico, actas de conferencia, informes, sitios web, documentos de sitio web, medios electrónicos, arte, grabaciones de sonido, etc.

Al terminar de capturar las citas vamos a incluir la Bibliografía en la última hoja del documento. Para esto ponemos el cursor en dicho lugar y accedemos a la opción Referencias/Bibliografía y seleccionamos, de la misma manera que una tabla de contenido, entre varios modelos de listados. Observa esta figura, en ella podemos apreciar los siguientes elementos:

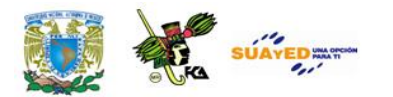

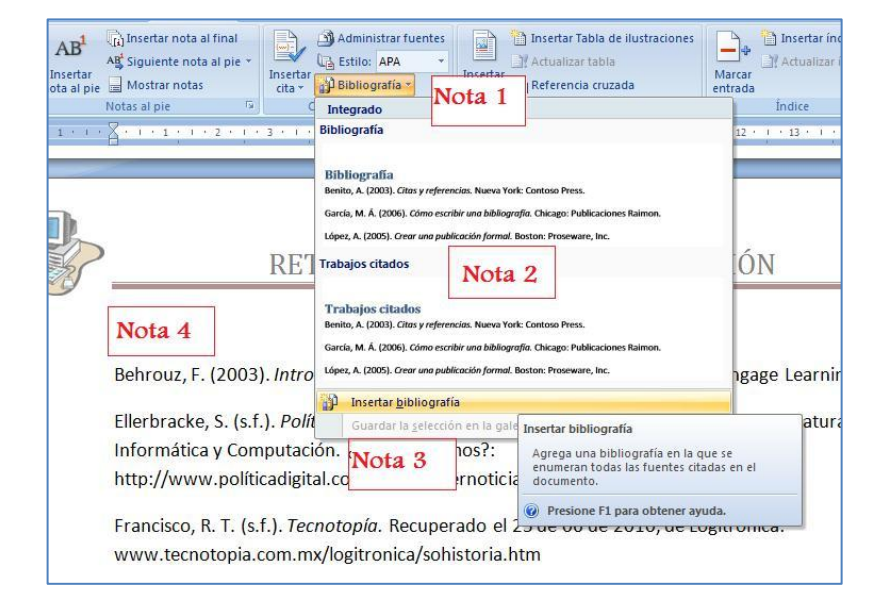

Imagen 52: Inserción de la bibliografía en el texto, con las entradas marcadas en el documento

- **1:** Selección de la *Bibliografía*, con el formato APA<sup>27</sup> . **(ITESM, 2008)**
- **2:** Dos opciones posibles, con *bibliografía* y *trabajos citados*.
- **3:** Se selecciona la opción *Insertar bibliografía* para que se integren todas las fuentes citadas en el documento, sin distinguir el tipo de fuente.

**4:** Al aceptar esta opción, Word abre una lista con los artículos y referencias que se han marcado en el texto, colocándolos de forma alfabética y en el formato APA.

<sup>27</sup> **<sup>27</sup>** El formato APA proviene de la Asociación Americana de Psicología (APA, por sus siglas en inglés), organización científica fundada en 1892 por G. Stanley Hall, cuenta con más de 150,000 miembros. El manual de publicaciones de la APA fue creado en 1929, inicialmente con el nombre de "Instrucciones relacionadas con la preparación de trabajos" y presenta una serie de recomendaciones para la preparación y presentación de trabajos escritos. Fuente: APA (American Psychological Association), consultado el 6 de marzo de 2011, en el sitio: [http://www.serviciosva.itesm.mx/cvr/formato\\_apa/categorias.htm.](http://www.serviciosva.itesm.mx/cvr/formato_apa/categorias.htm)

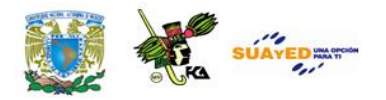

# **Referencia: Tabla de ilustraciones.**

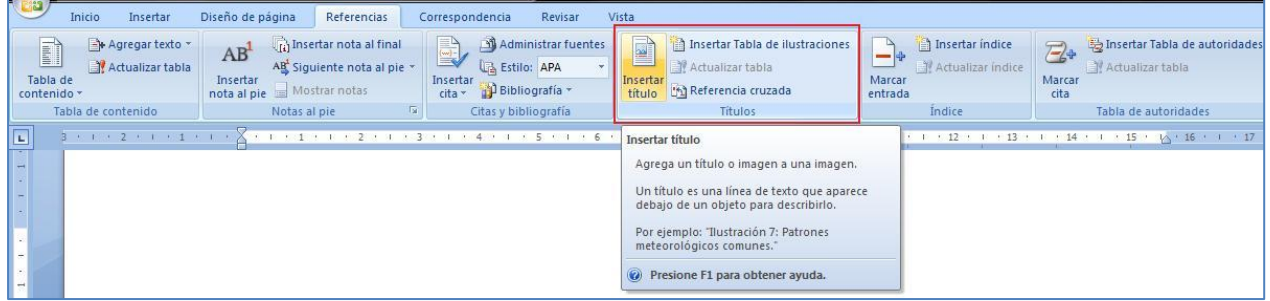

Imagen 53: Ubicación de la herramienta "Tabla de ilustraciones" en la Cinta de opciones "Referencias

Esta herramienta nos permite colocar un texto al pie de cada ilustración,

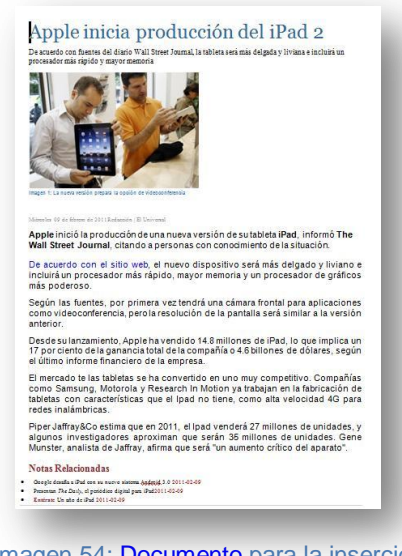

Imagen 54: [Documento](file:///C:/Users/Alfredo/Desktop/apunte_TICS/documentos/Apple%20inicia%20producción%20del%20iPad%202.docx) para la inserción de titulo de ilustraciones

explicada anteriormente.

imagen, tabla u objeto gráfico que integremos al documento. Por lo mismo es muy útil al momento de hacer la tabla de ilustraciones, pues nos remite a un índice de cada tabla o ilustración, con la posibilidad de manejarla como un índice y paginar la posición de cada una de ellas. En el momento en que alguna imagen cambie de lugar por la edición del texto, la tabla se puede actualizar, recuperando las nuevas posiciones de todo el documento, tal como se hace con la tabla de contenido,

Para esta tarea, vamos a emplear el documento "Apple inicia la producción [del iPad 2"](file:///C:/Users/Alfredo/Desktop/apunte_TICS/documentos/Apple%20inicia%20producción%20del%20iPad%202.docx), nota consultada del diario El Universal<sup>28</sup>. (El Universal, 2011). En este documento vemos una imagen a la cual vamos a agregar la nota al pie de foto con el texto *"La nueva versión prepara la opción de video conferencia"*.

En este caso daremos un clic a la imagen para seleccionarla. A continuación acudiremos al menú *Referencias/Insertar título* con lo que se desplegará el siguiente cuadro de texto, en el cual seleccionaremos las opciones correspondientes a *Rótulo: Imagen* y *Posición: Debajo de la selección*. En caso de desear un nuevo rótulo, por ejemplo "diagrama" en lugar de "Imagen" se presiona el botón *Nuevo Rótulo*. Una vez seleccionado el rótulo y la posición, puede controlarse la numeración o dejar que la Word ejecute la secuencia. Esta rutina permite crear, una vez terminada la captura de los pies de foto, de tablas e ilustraciones, una lista con los rótulos utilizados en cada imagen, así como la posición de cada una de ellas en el documento, con la paginación correspondiente.

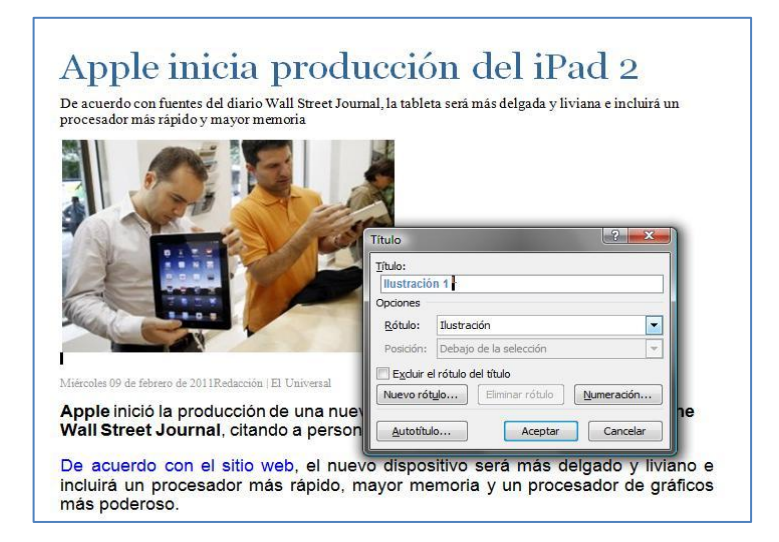

Imagen 55: Cuadro de diálogo "Título" para los pies de foto de un documento

 $\overline{a}$ **<sup>28</sup>** Este documento fue consultado el día 3-03-2011, en el siti[o http://www.eluniversal.com.mx/articulos/62831.html.](http://www.eluniversal.com.mx/articulos/62831.html)

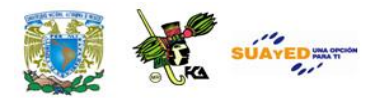

Esta herramienta permite, de la misma manera que la tabla de contenido, actualizar la paginación a toda la tabla, si se ha llegado a modificar por la edición del texto, o inclusive, si de ha modificado el contenido de algún rótulo, seleccionando la opción *Actualizar campos*, ya sea del número de la página o de toda la tabla, en este último supuesto. Una tabla con la lista de ilustraciones podrá quedar de la siguiente manera, utilizando un formato estándar.

En el recuadro se aprecia la opción *Actualizar campos*.

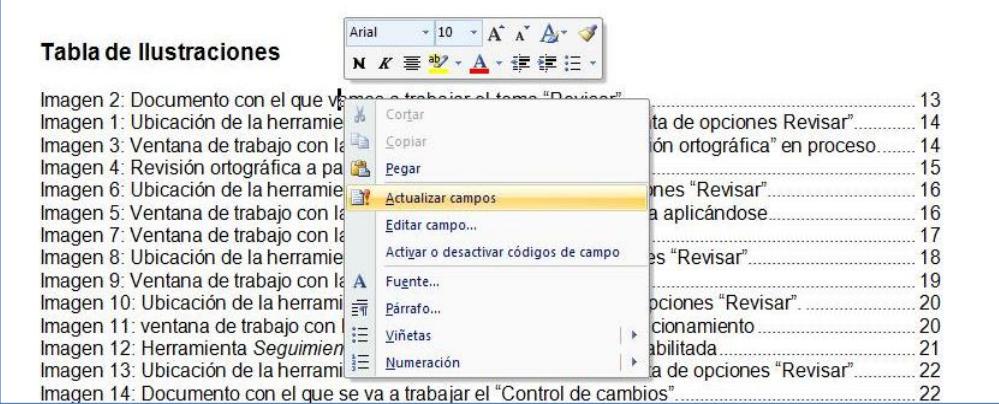

Imagen 56: Tabla de ilustraciones con la opción "actualizar campos" activa

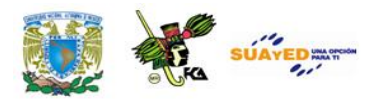

# **4.2 Manejo de bases de datos en Procesador de Textos para manejo de correspondencia**

Esta herramienta se utiliza principalmente, en los casos en los que la empresa necesita enviar una serie de documentos individualizados, ya sea a clientes, personal de la misma empresa o a terceros relacionados con la misma (Villareal, 2007). En muchos de los casos se usan bases de datos con los nombres, direcciones y demás información que se requiere para el envío y llegada exitosa de los documentos a sus destinatarios, pero en otras ocasiones es posible que los destinatarios se definan hasta el momento de la creación del documento mismo.

El mejor métodos para lograr este trabajo es creando primero la *carta o documento modelo*, junto con el empleo de una *fuente de datos.* Se mezclan ambos y se combinan cada uno de los registros para lograr la individualización de cada una de las cartas del documento principal.

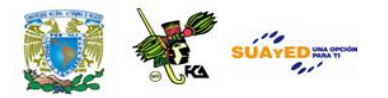

 $\overline{\phantom{a}}$ 

Sin embargo, existe la posibilidad de que las cartas ya se encuentren elaboradas y sea necesario editar los enlaces con la base de datos, o también que la base de datos ya exista previamente con ciertos campos para uso general, y de aquí se tengan que extraer para el uso con nuestra carta.

# **Combinación de correspondencia y Cartas personalizadas**

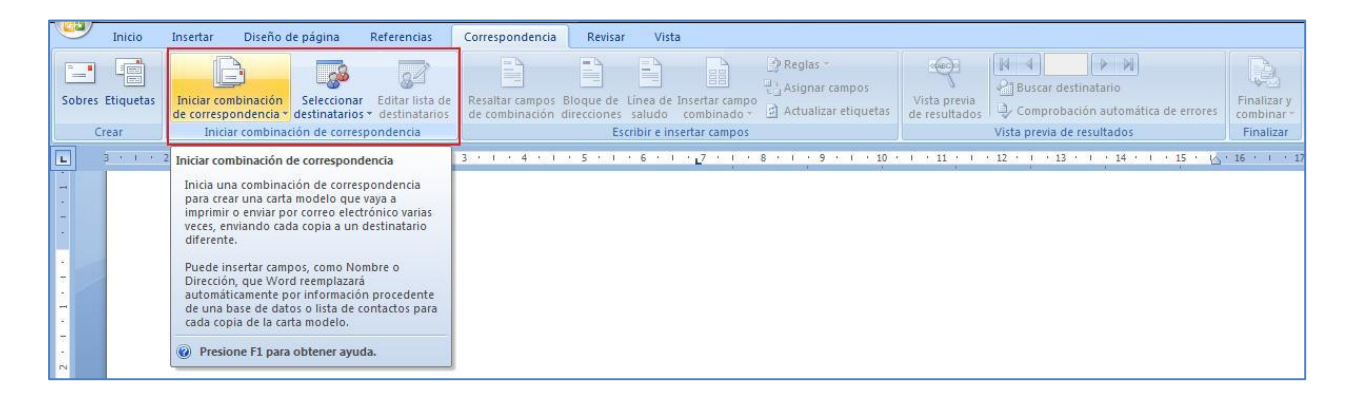

Imagen 57: Ubicación de la herramienta "Combinar" en la cinta de opciones "Correspondencia"

Para este ejemplo utilizaremos una base de datos en Excel<sup>29</sup> que contiene algunos de los campos que vamos a emplear en la carta modelo, para una invitación a un evento de la compañía. Esta base de datos tendrá los siguientes elementos y podrá ser parecida a cualquier base de datos del personal de una empresa determinada.

**<sup>29</sup>** Para la base de datos, puede utilizarse una hoja de cálculo con los campos definidos para cada registro, o una tabla en Word, lista de contactos de Outlook, Base de datos de Microsoft Access, tabla de archivo html, lista de contactos de Microsoft Schedule, cualquier archivo que contenga campos de datos separados por marcas de tabulación o comas y registros de datos separados por marcas de párrafo.

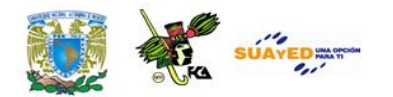

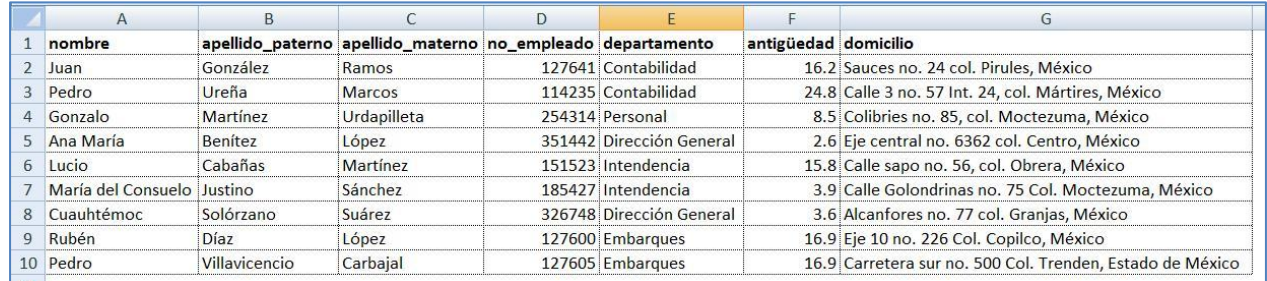

Imagen 58: Base de datos para usar en la combinación de correspondencia

Ahora bien, la carta que vamos a usar en este ejemplo contiene una invitación para el evento anual de la Compañía. Esta carta podría ser redactada previamente, o bien escribirse en el momento de usar esta herramienta. Vamos a ver el ejemplo de la invitación como quedaría:

fonbika $\mathcal Q$ México, D.F. a 7 de marzo de 2011. .<br>Estimado (Nombre del empleado) Departamento: (departamento del empleado) Me complace invitatle a la tradicional fiesta anual de empleados, que se llevará a cabo el próximo domingo 15 de marzo del presente, a partir de las 9:00 am en la explanada entinte del Consoro, ubicado en Presidente de mar En concordancia con el número de empleado, que en tu caso es el: (Nun empelado), será tu número para la tómbola de regalos, con el cual participarás. .<br>eré tu presencia puntual, ropa informal, y acompañado de tu apreciable familia. Ladin Harden

Imagen 59: Carta principal en la combinación de correspondencia.

Ahora bien, esta carta la vamos a usar, y será el **documento principal**, modificando las partes que están en color rojo como: nombre, departamento y número del empleado para que sean sustituidos por las entradas de la **fuente de datos** (encabezados de columna) en cada uno de los registros. El documento original se encuentra en la carpeta de documentos, con el nombre ["carta.doc"](file:///C:/Users/Alfredo/Desktop/apunte_TICS/documentos/Carta.docx).

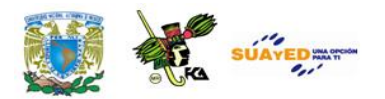

Una vez elaborados ambos documentos, la carta y la base de datos, podremos iniciar la combinación. Para ello acudiremos al asistente de combinación, el cual se encuentra en el menú *Correspondencia/ Iniciar combinación de correspondencia/ Paso a paso por el asistente de Combinación de correspondencia.* Al momento de iniciar el asistente aparecerá el **panel de combinación** a la derecha del texto. Los pasos que se van a seguir para lograr la adecuada combinación serán:

**Paso 1:** Iniciar el documento, utilizaremos la opción *carta*.

**Paso 2:** Utilizar el documento actual, en caso de tener otro documento, buscarlo en el directorio.

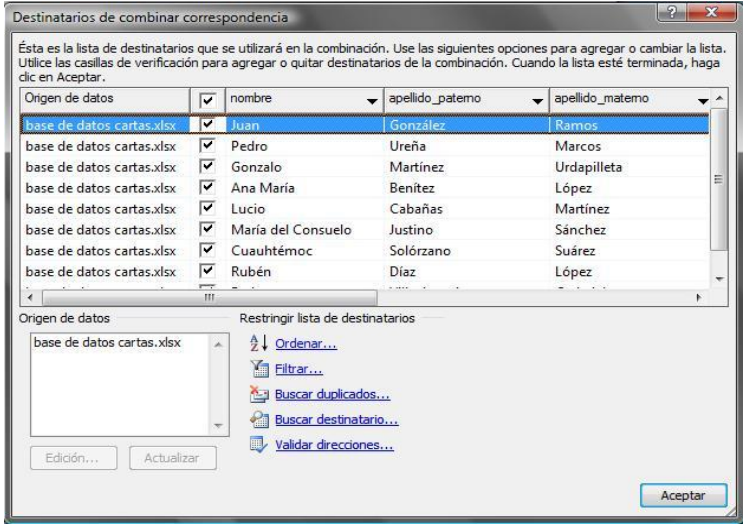

Imagen 60: Elementos que se pueden incluir o excluir en la combinación de correspondencia

**Paso 3:** Seleccionar los destinatarios, en este caso usando una lista existente, la cual habrá que localizar pulsando la opción *examinar*, para ubicarla en el directorio de archivos. Seleccionamos el documento en Excel "[base de datos](file:///C:/Users/Alfredo/Desktop/apunte_TICS/documentos/base%20de%20datos%20cartas.xlsx) 

[cartas.xlsx](file:///C:/Users/Alfredo/Desktop/apunte_TICS/documentos/base%20de%20datos%20cartas.xlsx)". Aparecerá

un cuadro solicitando confirmemos la hoja u hojas que se van a utilizar de este documento, pues encontró más de una hoja en el mismo. Aceptamos que use la "hoja1" y aparece el cuadro que se ve a continuación, con lo cual también controlaremos los registros que deseamos sean incluidos en la combinación, pues si alguno de ellos quisiéramos omitir, bastará con no seleccionarlo.

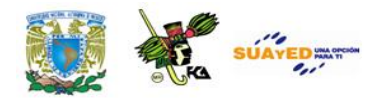

**Paso 4:** Escribir la carta. En este caso modificarla con los elementos de la base de datos que sustituirán los datos seleccionados. Para que se abran los nombres de los campos disponibles seleccionamos en este paso la opción *más elementos,* con lo que se abre el cuadro de la siguiente imagen, realizando la sustitución de los campos correspondientes. Cabe aclarar que los mismos campos que se seleccionan en esta opción del paso 4, se pueden encontrar en el menú *Correspondencia/ Insertar campo combinado*.

La combinación de correspondencia puede quedar terminada en el momento

en que verifiquemos que los datos colocados en las cartas están correctamente escritas, así como que cada campo combinado corresponda a la ubicación dentro del propio documento, esto es, que en el campo nombre vaya un nombre y no un número, etc., así como los espacios entre palabras y la ortografía. En caso de ser necesario se puede editar el texto, los campos de la base o los campos combinados y reiniciar

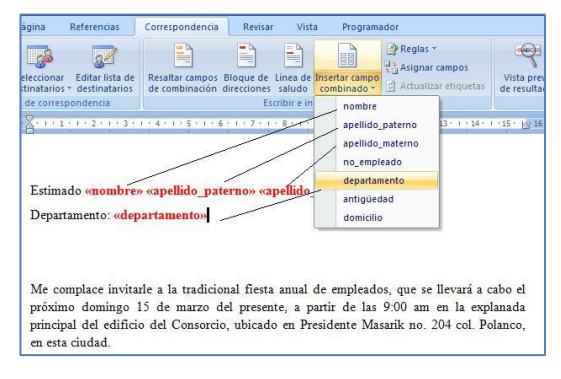

Imagen 61: Inserción de los campos combinados en el documento principal de combinación

el procedimiento. La imagen de los campos combinados sustituidos sería similar a la del recuadro:

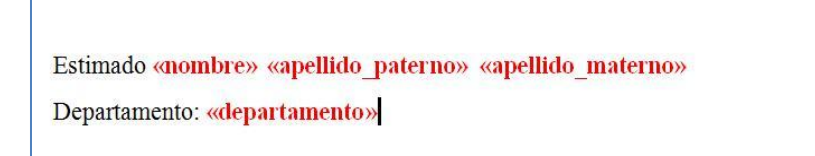

Imagen 62: Los campos combinados se encierran entre comillas dobles (« »)
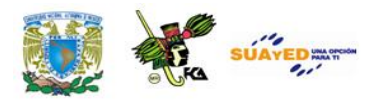

Al presionar la opción *Vista previa de resultados,* podemos verificar el resultado de la combinación con lo que tendríamos la carta final para el registro número 1 de la fuente de datos. Como se puede apreciar en la imagen siguiente, la combinación de datos de destinatarios en una carta principal, puede enviarse a tres formas:

- 1:-Edición individual de cada carta
- 2:-Enviar a impresora todas las cartas juntas o por rangos
- 3:-Enviar a correo electrónico, como mensajes adjuntos.

Observa la imagen que representa lo arriba mencionado:

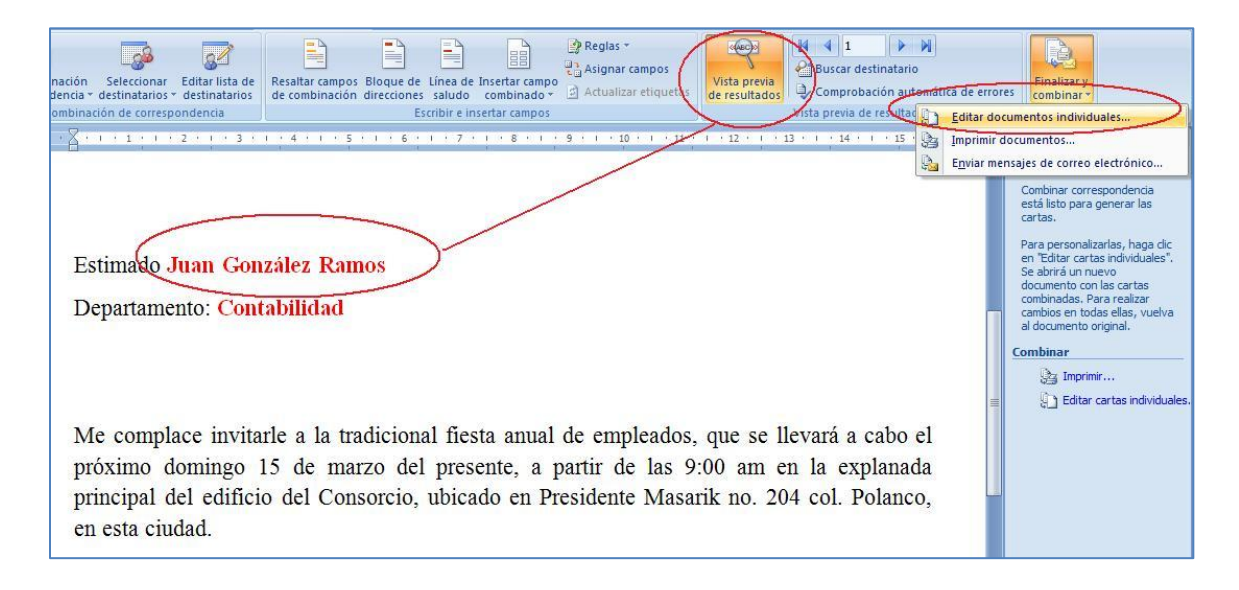

Imagen 63: Vista previa de la combinación de correspondencia.

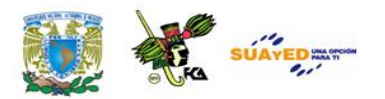

# **4.3 Integración de elementos a documentos como objetos Active X, calendarios, botones de acción, objetos desplegables y otros.**

En ciertas ocasiones es necesario agregar objetos y elementos adicionales al documento, no solo para hacerlo más vistoso, a veces resulta necesario para hacerlo más eficaz y sobre todo funcional. Ahora es factible agregar objetos gráficos que permiten hacer enlaces con otros documentos, hipervínculos, agregar imágenes que permiten cierto grado de interacción, sobre todo cuando se enlazan o vinculan con la aplicación original, tal es el caso de las gráficas y las tablas creados en otros programas y vinculados con el documento de Word, para su presentación.

Parte de estos objetos se verán en esta sección, para lo cual utilizaremos el documento llamado "Cuestionario.doc" que se encuentra en la carpeta de documentos adjunto a este material. Este documento será modificado utilizando los objetos que formarán los campos del formulario y quedando al final como "Formulario.doc".

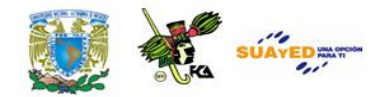

### **Insertar gráfico SmartArt**

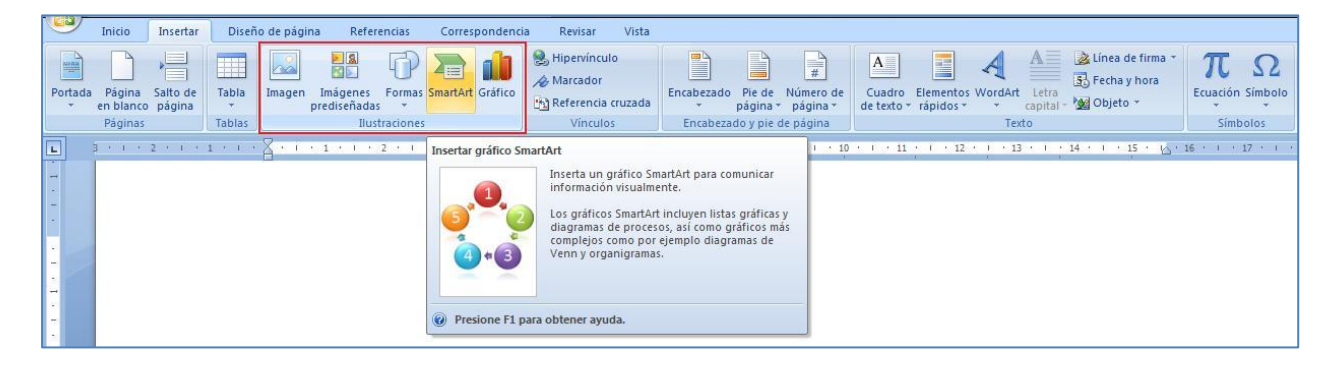

Imagen 64: Ubicación de la herramienta SmartArt en la Barra de opciones "Insertar".

Actualmente los trabajos y documentos electrónicos requieren ser más funcionales, más interactivos y sobre todo sencillos de crear y editar. En este rubro, Microsoft Office provee de una sencilla y útil herramienta llamada *SmarArt* con la cual es posible crear gráficos para expresar información visualmente, con la posibilidad de crear listas, gráficos, diagramas de procesos, diagramas de *Venn*, y organigramas.

Lo primero que hay que hacer es tener una idea de la información que visualmente se desee compartir, ya sea un diagrama, lista, esquema, proceso, etc., así será más fácil el introducir la información adecuada en la imagen.

Como se muestra en la figura, al solicitar la herramienta por medio de la cinta de opción *Insertar/SmartArt*, aparece una ventana con las diversas opciones que se describen a continuación:

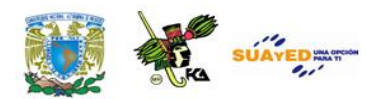

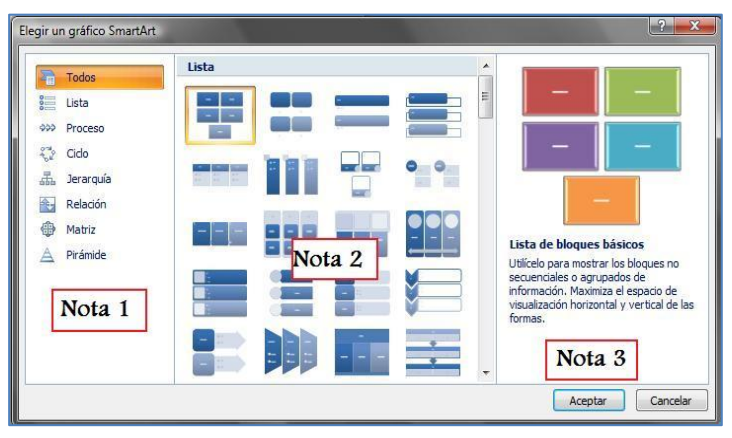

Imagen 65: Elección de un gráfico SmartArt.

**1:** Lista de todas las opciones para crear gráficos. Véase que el diagrama que representa la categoría es muy descriptivo del tipo de gráfico que se elaborará. **2:** De la categoría seleccionada aparece un

catálogo de las diferentes variedades que pueden obtenerse de ésta. Seleccionar la que más se parezca al diagrama que se quiera elaborar. **3:** Una breve explicación de lo que representa este tipo de diagrama ayuda para una mejor selección. Al final presionar el botón *Aceptar*.

Ya que se selecciona la categoría y el tipo del diagrama, procederemos a llenar la información en los recuadros de texto del mismo diagrama. Cabe

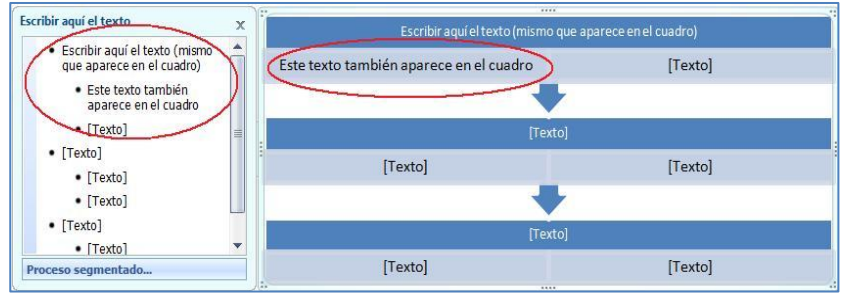

aclarar que se puede ampliar la imagen para obtener el panel de captura, en el cual se puede poner la información, misma que será vaciada

Imagen 66: Edición de un gráfico SmartArt

simultáneamente en la imagen del diagrama. Esto ayuda para calcular el espacio disponible para cada ventana de texto, pues esta se va a autoajustar conforme se incluya el texto.

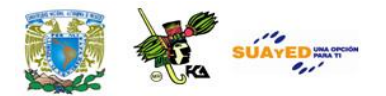

Para cerrar la ventana del panel izquierdo basta con presionar la "X" en la esquina superior derecha del panel. Es necesario recordar que cada uno de los diferentes diseños ya contiene un estilo prediseñado, el cual puede ser modificado en color y tamaño, pero no en el diseño ni la cantidad de líneas. Al llegar al máximo permitido en el objeto, éstas no aparecerán en la imagen, aunque estén capturadas. Nota que en la figura superior, la información que se capturó en el panel es la misma que aparece en el primer objeto de la pirámide. La palabra "[texto]" no aparecerá en la impresión, más si lo hará el cuadro en blanco.

Para utilizar los objetos en un gráfico *SmartArt*, se puede hacer uso de la herramienta *agrupar/desagrupar.* Para esto es necesario considerar que la imagen del gráfico puede seleccionarse y, por medio del portapapeles, copiarse y pegarse en otra zona del documento utilizando el comando *Insertar/formas/Nuevo lienzo de dibujo*. Esta opción elimina la posibilidad de recuperar las funcionalidades del gráfico *SmartArt* pero permite usar las formas y diseño de cada uno de los objetos empleados en su construcción. Una vez desagrupados los elementos, no es posible recuperar el grupo *SmartArt*, aunque se puede tener un mejor control de la forma y tamaño de los objetos.

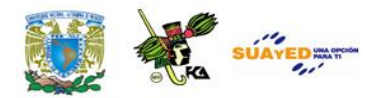

 $\overline{a}$ 

### **Controles Active-X 30**

Un control ActiveX puede ser algo tan simple como un cuadro de texto, o algo más complejo como una barra de herramientas especial, un cuadro de diálogo completo o una aplicación pequeña. Los controles ActiveX se utilizan en sitios Web y en aplicaciones de su equipo. No son soluciones independientes y solo se pueden ejecutar desde programas de host, como programas de Microsoft Office y Windows Internet Explorer. Sin embargo, son muy eficaces porque son objetos COM Modelo de objetos componentes (COM (Modelo de objetos componentes): especificación desarrollada por Microsoft para crear componentes de software que se puedan incluir en programas o que puedan agregar funciones a los programas existentes que se ejecuten en sistemas operativos Microsoft Windows.) y tienen acceso ilimitado a su equipo. Los controles ActiveX pueden tener acceso al sistema de archivos local y cambiar la configuración del Registro del sistema operativo. Si un intruso reutiliza un control ActiveX para invadir su equipo, el daño puede ser muy importante.

#### **Inserción de objetos para la creación de formularios**

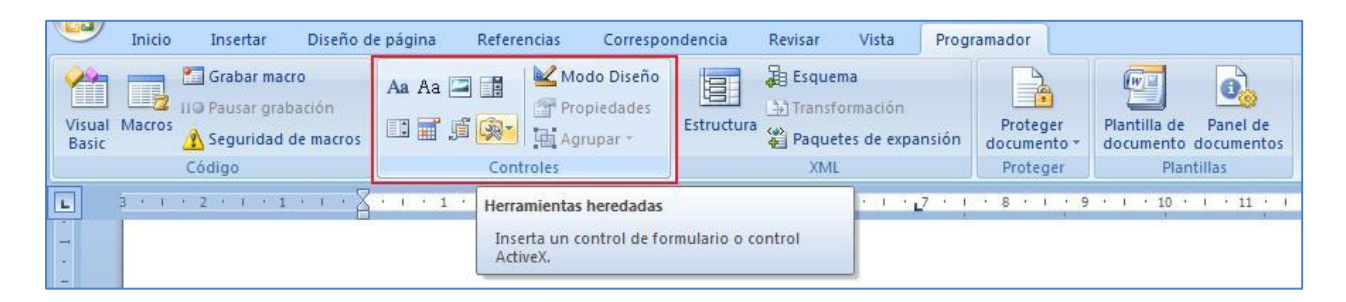

Imagen 67: Herramientas para insertar "Controles" en la cinta de opciones "Programador

**<sup>30</sup>** La información de este párrafo sobre controles Active-X fue obtenida directamente de la ayuda de Microsoft Word en línea, consultado en la versión de Office 2007.

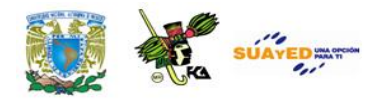

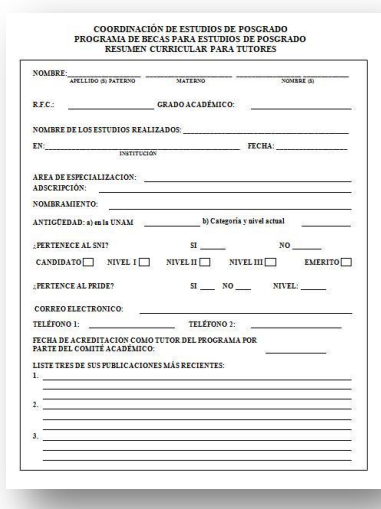

Imagen 68: [Cuestionario](file:///C:/Users/Alfredo/Desktop/apunte_TICS/documentos/Cuestionario_Tutor.docx) para convertir en un formulario.

En esta sección aprovecharemos las ventajas del procesador de palabras, en la inserción de objetos para la modificación de un documento (cuestionario) y su posterior transformación (formulario). Para ello acudiremos a la carpeta de documentos y seleccionaremos el documento de nombre [Cuestionario\\_Tutor.doc,](file:///C:/Users/Alfredo/Desktop/apunte_TICS/documentos/Cuestionario_Tutor.docx) el cual contiene un documento con algunos campos para llenar, utilizando el estilo de tablas, líneas y espacios para su elaboración. Esto resulta un poco difícil de utilizar, pues cuando se emplea

la línea en el párrafo, se recorre cuando se escribe y el resultado final es un desfase en los campos. Asimismo el empleo de tablas permite conservar los campos en su lugar pero no prevé que algunos datos se puedan consultar y puede existir errores en los datos empleados, por escribirlos incorrectos o no identificarlos en una lista preexistente. Para lograr el formulario, acudiremos en primer lugar al botón de office, situado en la parte alta de la ventana de trabajo, para acceder a las opciones de Word.

Una vez ahí, activaremos la opción *mostrar ficha de programador en la cinta de opciones.* Esto servirá para que podamos usar los botones y herramientas necesarios para la inserción de los objetos requeridos para el formulario.

La cinta de opciones *Programador* se integra a las barras de herramientas,

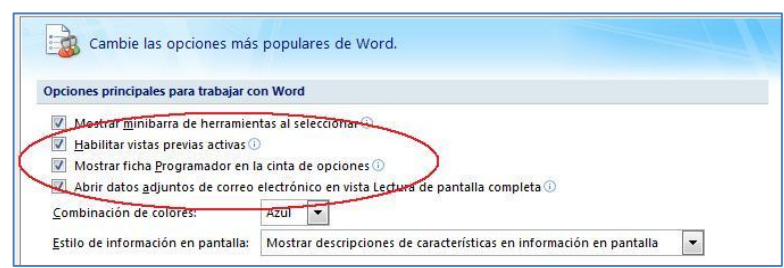

como se aprecia al inicio de este tema.

Imagen 69: Habilitar la ficha "Programador" en las opciones de Word.

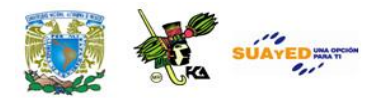

 $\overline{a}$ 

Ahora bien, al dar de alta la barra de herramientas *Programador* se puede utilizar en cualquier programa de Office que se trabaje simultáneamente. Una vez que se integra a la Barra de herramientas, se pueden disponer de todas sus aplicaciones. La primera acción que emprenderemos será modificar el formato de la línea del nombre. En lugar de usar el guión bajo, utilizaremos la caja de texto. Esta opción y otras más que aplicaremos se encuentran en la caja de *herramientas heredadas* del grupo de herramientas *Controles* de la

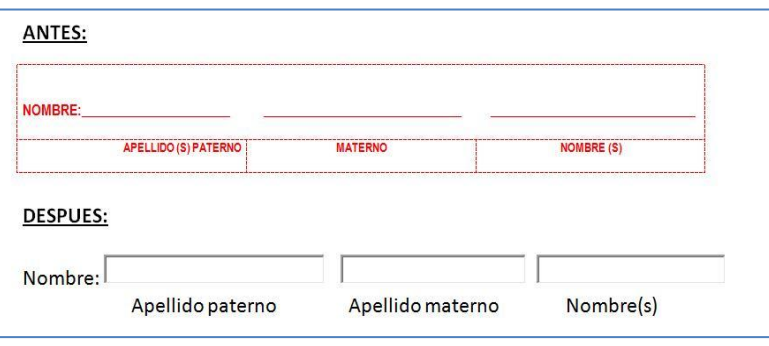

cinta de opciones *Programador*. Aquí sustituiremos el guión bajo por una caja que abarque el mismo tamaño del campo. En una imagen de "antes y

Imagen 70: Sustitución de tablas y guiones con objeto de caja de texto.

después" se vería así, con tabla y línea de guión en la primera imagen, y con caja de texto la segunda. La misma rutina se seguiría con los campos: "RFC"<sup>31</sup>, "Nombre de los estudios realizados", "Institución" y aquellos en los que sea factible colocar un texto libre que no recorra la demás información al ser introducida en los campos. **(SAT, 2011).**

Para la información que se encuentre en un rango de variables, por ejemplo el "Grado Académico", que implica los cuatro niveles: "Licenciatura, Maestría, Doctorado y Otro", se usará otro comando, en este caso *cuadro combinado*,

**<sup>31</sup> RFC**: Registro Federal de Contribuyentes. Información de este tema en: [www.sat.gob.mx/sitio\\_internet/21\\_12672.html](http://www.sat.gob.mx/sitio_internet/21_12672.html)

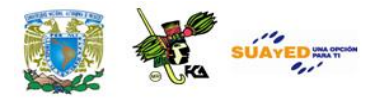

con la creación de la lista que se mencionó antes. Para ello utilizaremos el botón *cuadro combinado* y, una vez colocado en su lugar, seleccionaremos el menú *Propiedades* para crear la lista.

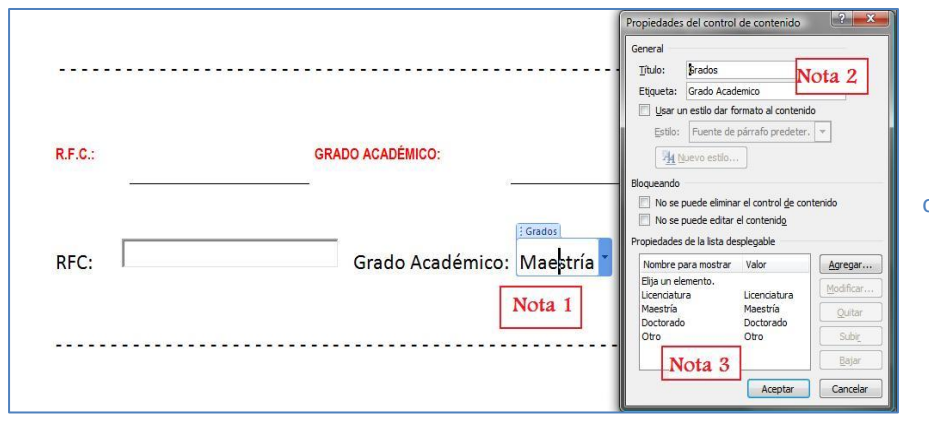

Imagen 71: Edición del Cuadro Combinado para crear una lista desplegable

En la imagen se muestra lo siguiente:

1: Lugar en el que se va a colocar el cuadro combinado.

2: Se seleccionan *propiedades* en el menú *Programador/ Controles/ Propiedades*. Al aparecer el cuadro de diálogo se pone un título para que el cuadro aparezca en la pantalla con una referencia.

3: Para crear la lista se presiona el botón *agregar* con lo que se adiciona una nueva entrada de la lista. En este caso se colocaron: "Licenciatura, Maestría, Doctorado y Otros". Presionar Aceptar.

Este mismo elemento se puede usar, con las mismas características pero con una lista diferente para el campo Nombramiento ("Técnico académico", "Profesor Asociado", "Profesor Titular", "Investigador", "Otros"), Nivel ("A", "B", "C") y Antigüedad en la UNAM (valores desde "1" en adelante). La lista se detallará en cada caso.

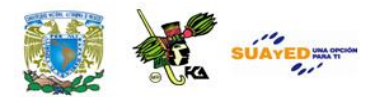

 $\overline{a}$ 

En el siguiente apartado, se puede demostrar la utilidad de esta dinámica, pues para las dos preguntas "¿pertenece al S.N.I.?"  $32 \times y$  "¿pertenece al PRIDE?" 33 se puede adecuar una sola pregunta, con las dos opciones usando una casilla de verificación, pues puede tener uno, ambos o ninguno. Notemos que en la parte baja de la ventana se ha insertado un cuadro de verificación que se reconoce como "CheckBox3" el cual, al dar clic con el botón de la derecha del mouse, ofrece el menú alterno con la opción *Objeto Casilla de verificación/ Modificar*, con esto se cambia el texto anterior (CheckBox3) por "S.N.I.", (**UNAM-FMVZ, 2011)**"PRIDE", **(UNAM-DGAPA, 2011),** etc.

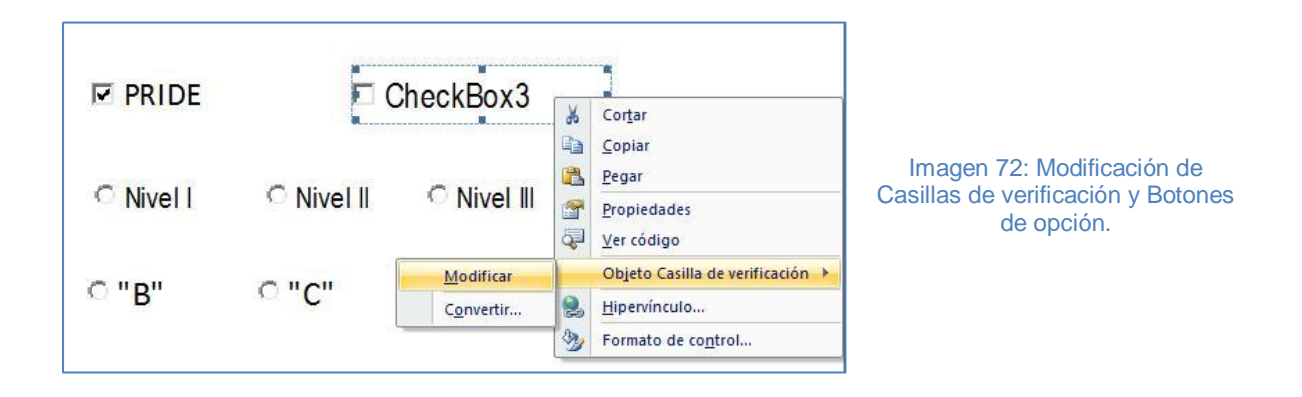

Una diferencia entre las casillas de verificación descritas anteriormente y las casillas de opción, es que estas últimas son *mutuamente excluyentes*, o sea que se selecciona una u otra, pero no más de una, por eso es necesario colocarlas para los niveles tanto del S.N.I. como del PRIDE. Vamos a colocar 5 niveles para cada uno. Una vez terminado se editarán para hacer los dos

**<sup>32</sup> S.N.I.** Sistema Nacional de Investigadores. Información relacionada a este tema en: [www.fmvz.unam.mx/fmvz/posgrado/coordinacion/investigacion.html](http://www.fmvz.unam.mx/fmvz/posgrado/coordinacion/investigacion.html)

**<sup>33</sup> PRIDE.** Se refiere al Programa de Primas al Desempeño del Personal Académico de Tiempo Completo. Más información de este tema en: [http://dgapa.unam.mx/estimulos/pride/pride.html.](http://dgapa.unam.mx/estimulos/pride/pride.html)

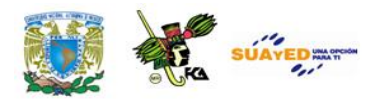

grupos. Esta edición se aplica al obtener las propiedades del objeto. Primero se cambiará el texto sustituyendo en este caso "OptionButton" por el nivel correspondiente.

#### Observaciones:

Las mutua exclusión de los botones de opción, funciona para aquellos identificados en el mismo grupo, por lo que, de existir dos o más planteamientos que requieran este objeto (por ejemplo el S.N.I. y el PRIDE que tienen diferentes niveles), se debe identificar cada grupo con una palabra clave. Observa la siguiente imagen en la que se editan las propiedades del campo "**Candidato**" del grupo "**Niveles del S.N.I**.", y verifica la línea G*roupName* en la que se coloca la etiqueta "**s.n.i."**

La edición de propiedades para el campo mencionado en la sugerencia se aprecia en la imagen siguiente, en la que damos clic a *candidato*, seleccionamos *propiedades* y en el campo "GroupName" colocamos la etiqueta "s.n.i.", para el grupo del nivel de PRIDE, colocaremos de igual manera a todos los elementos de esta opción, la etiqueta "pride". Con esta acción se garantiza que la exclusión se aplicará entre los niveles del S.N.I. y entre los niveles del PRIDE. Debido a que siempre aparecerá una opción seleccionada, aunque se diga que "no pertenece al PRIDE", deberemos adicionar un nivel, que sería *ninguno* en caso de no pertenecer a una u otro.

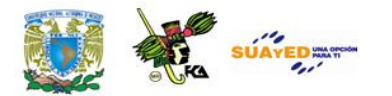

|                                                                            | Modo Diseño<br>Propiedades | <b>B</b> Esquema<br>冒<br><b>3) Transformación</b> | Propiedades                     | $\sqrt{a}$                       | B |
|----------------------------------------------------------------------------|----------------------------|---------------------------------------------------|---------------------------------|----------------------------------|---|
| Estructura<br>e Paquetes de expansión<br>Agricar.<br>htroles<br><b>XML</b> |                            | OptionButton1 OptionButton                        |                                 | $_{\rm \star}$                   |   |
|                                                                            |                            | Alfabética   Por categorías                       |                                 |                                  |   |
|                                                                            |                            | . 3 4 5 6 7 8 9 .                                 | (Name)                          | OptionButton 1                   |   |
|                                                                            |                            |                                                   | Accelerator<br>Alignment        | 1 - fmAlignmentRight             |   |
|                                                                            |                            |                                                   | AutoSize                        | False                            |   |
|                                                                            |                            |                                                   | <b>BackColor</b>                | &HOOFFFFFFF                      |   |
|                                                                            |                            |                                                   | <b>BackStyle</b>                | 1 fmBackStvleOpague              |   |
|                                                                            |                            | $\nabla$ S.N.I.                                   | <b>⊽ P</b><br>Caption           | Candidato                        |   |
|                                                                            |                            |                                                   | Enabled                         | True                             |   |
|                                                                            |                            |                                                   | Font                            | Arial Narrow                     |   |
|                                                                            |                            |                                                   | ForeColor                       | <b>AH000000008</b>               |   |
|                                                                            | $C$ NO                     | Candidato<br>чC                                   | GroupName                       | sni                              |   |
|                                                                            |                            |                                                   | Height                          | محبود                            |   |
|                                                                            |                            |                                                   | Locked                          | False                            |   |
|                                                                            |                            |                                                   | MouseIcon                       | (Ninguno)                        |   |
|                                                                            |                            | $^{\circ}$ "A"                                    | $\mathcal{C}$ "<br>MousePointer | 0 - fmMousePointerDefault        |   |
|                                                                            | <b>F NO</b>                |                                                   | Picture                         | (Ninguno)                        |   |
|                                                                            |                            |                                                   | <b>PicturePosition</b>          | 7 - fmPicturePositionAboveCenter |   |
|                                                                            |                            |                                                   | SpecialEffect                   | 2 - fmButtonEffectSunken         |   |
|                                                                            |                            |                                                   | TextAlign                       | 1 - fmTextAlignLeft              |   |
|                                                                            |                            |                                                   | TripleState                     | False                            |   |
|                                                                            |                            |                                                   | Value                           | False                            |   |
|                                                                            |                            |                                                   | Width                           | 73.75                            |   |
|                                                                            |                            |                                                   | WordWrap                        | True                             |   |
|                                                                            |                            |                                                   |                                 |                                  |   |

Imagen 73: Propiedades del objeto *Botón de Opción*.

Otro de los elementos que son de gran utilidad, es la inserción de una fecha a partir de un calendario. Esto es conveniente cuando es necesario incluir una fecha y se puede consultar, entre otras cosas, el día de la semana que cae, si fue fin de semana, el número de la semana del mes, etc., pues se baja una ventana con un calendario.

Para seleccionar la fecha se presiona el día y con esto se inserta en el formato predefinido. Si se desea un mes o año diferente se puede navegar con los botones de *atrás* y *adelante,* indicados con las flechas hacia la derecha e izquierda.

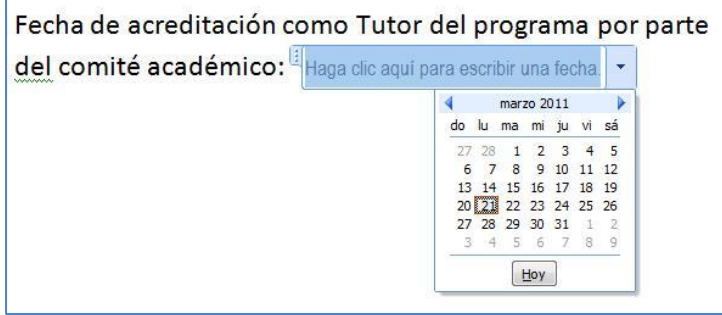

Imagen 74: Objeto Active-X "Selector de Fecha" para insertar fechas.

### Observaciones:

- Antes de realizar cualquier cambio a los objetos Active-X descritos anteriormente, es recomendable entrar al **Modo Diseño**, el cual permite evadir la selección de las casillas y en su lugar al tocar los objetos poder modificar contenido, dimensiones, posición, propiedades, etc.
- Para verificar si un objeto está colocado en su lugar correcto y funciona según lo programado, es necesario salir del **Modo Diseño**.

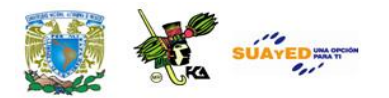

### **RESUMEN**

En esta unidad vimos el manejo del procesador de textos, a un nivel un poco más avanzado que solamente conocer sus funciones y habilidades para el manejo de documentos generales En esta unidad se pudieron practicar diversos ejemplos para el manejo de documentos profesionales a nivel de las organizaciones y no solo como usuarios independientes y aislados. El desarrollo del software para el manejo de procesadores de texto y otras herramientas relacionadas, ha aumentado mucho en los últimos años, permitiendo lograr resultados más adecuados, rápidos y eventualmente más complejos y versátiles. Se realizaron ejemplos relacionados con la ortografía, la gramática, el manejo de sinónimos como herramienta para lograr un mejor acabado en los textos considerando la riqueza del lenguaje; también aplicamos la traducción inmediata, misma que nos permite resolver problemas al trabajar con documentos que contienen palabras en otros idiomas; usamos el control de cambios, inseparable de las revisiones de estilo, aplicamos el manejo de las citas para las referencias bibliográficas, las notas al pie de página con información del documento o de la fuente de investigación; la inserción de tablas de ilustraciones, fichas e imágenes, la inserción de tablas de contenido para la creación de índices, la combinación de documentos para su publicación, el manejo de texto especial con Word Art así como las imágenes y objetos a través de SmartArt, la inserción de objetos como formularios y la posibilidad de la construcción del objetos con active-X. Todo esto con la intención de que el usuario pueda explotar las bondades del procesador de palabras en el manejo de documentos profesionales.

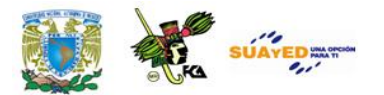

### **GLOSARIO**

**Agrupar/Desagrupar (objetos).** Para trabajar más rápido, puede agrupar formas, imágenes u otros objetos. La agrupación le permite voltear, girar, mover o cambiar el tamaño de todas las formas u objetos al mismo tiempo incluso si se trata de una única forma u objeto. También puede cambiar los atributos de todas las formas de un grupo a la vez, si cambia el color de relleno o agrega una sombra, por ejemplo. Los efectos no se pueden aplicar al grupo como si fueran un solo objeto, por lo que un efecto como una sombra se aplica a todas las sombras u objetos del grupo y no al contorno del grupo. Puede seleccionar un elemento del grupo y aplicarle un atributo sin desagrupar las formas o puede crear grupos dentro de los grupos para poder crear dibujos complejos.

**Autocorrección ortográfica**. Puede utilizar la función Autocorrección para corregir errores tipográficos u ortográficos, y para insertar símbolos y otros fragmentos de texto. La función Autocorrección está configurada de manera predeterminada con una lista de errores ortográficos y símbolos comunes, pero se puede modificar dicha lista. En algunos programas, también puede usar Autocorrección para corregir automáticamente la ortografía mientras escribe, sin tener que confirmar cada corrección. Por ejemplo, si escribe

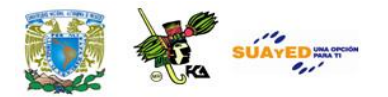

"accesorios" y a continuación, escribe un espacio u otro signo de puntuación, la característica Autocorrección reemplaza automáticamente la palabra mal escrita por "accesorios". Mientras escribe, Autocorrección corrige automáticamente muchos errores de ortografía comunes. Al generar sus propias entradas de autocorrección, puede preparar Word para que inserte rápidamente texto que usted escribe a menudo, como su nombre o información de contacto, o para que corrija las palabras que se equivoca con frecuencia. Por ejemplo puede crear una entrada de Autocorrección tal que se inserte el nombre "Ron Dawson" siempre que escriba "rd" seguido de un espacio. Puede generar entradas de autocorrección y personalizar otras opciones de corrección y formato automático con el cuadro de diálogo Autocorrección. Por ejemplo escribirá "Ron Dawson" cuando escriba "rd" seguido de un espacio, pero no si escribe "Monte Rd."

**Barra de herramientas**. Fila, columna o bloque de botones o iconos, mostrados normalmente en la parte superior de la pantalla, que representan tareas que pueden realizarse dentro de un programa. Por ejemplo, en *WordPad,* la barra de herramientas contiene botones en los que se puede hacer clic para aplicar negrita a un texto, imprimir un archivo o abrir un nuevo documento. Los botones de la barra de herramientas constituyen accesos directos a tareas comunes que se realizan con frecuencia desde los menús.

**Base de datos (combinar correspondencia).** Para combinar información en el documento principal, debe conectarlo a un origen de datos, también llamado archivo de datos. Si no dispone previamente de un origen de datos, puede crearlo durante el proceso de combinación de correspondencia. En el caso de *Excel*, puede seleccionar datos desde cualquier hoja de cálculo o

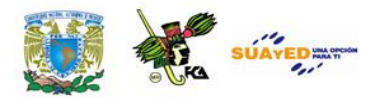

rango con nombre de un libro. En el caso de *Access*, puede seleccionar datos desde cualquier tabla o consulta definida en la base de datos. Para cualquier otro tipo de archivo de datos, seleccione el archivo en el cuadro de diálogo Seleccionar origen de datos.

**Bibliografía**. Una bibliografía es una fuente de información, que normalmente se incluye al final de los documentos, consultas o citas. En *Microsoft Office Word 2007* se pueden generar bibliografías automáticamente tomando como base la información de origen proporcionada para el documento.

**Botón de opción**. Los botones de opción le permiten realizar una selección entre dos o más opciones. Normalmente aparecen en cuadros de diálogo. Al hacer clic en un botón, se selecciona esa opción. Para seleccionar una opción, haga clic en uno de los botones. Sólo se puede seleccionar una opción.

**Casilla de verificación.** Las casillas le permiten seleccionar una o varias opciones independientes. A diferencia de los botones de opción, que le limitan a una opción, las casillas le permiten seleccionar varias opciones al mismo tiempo. Para utilizar las casillas: Haga clic en un cuadrado vacío para seleccionar o "activar" esa opción. A continuación, aparece una marca de verificación en el cuadro que indica que la opción se ha seleccionado. Para desactivar la opción, quite la marca de verificación haciendo clic en ella. Las opciones que no se pueden activar o desactivar en ese momento se muestran en gris.

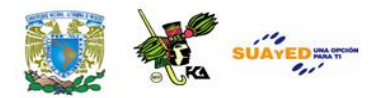

**Cinta de opciones**. La cinta de opciones, que es un componente de la Interfaz de usuario *Microsoft Office Fluent*, que se ha diseñado para ayudarle a encontrar fácilmente los comandos necesarios para completar una tarea. Los comandos se organizan en grupos lógicos, que se reúnen en fichas. Cada una relacionada con un tipo de actividad (escribir o diseñar una página). Para reducir la aglomeración en pantalla, algunas fichas sólo se muestran cuando son necesarias.

**Cita bibliográfica**. Cuando se agrega una cita a un documento, también se crea una nueva fuente de información que aparecerá en la bibliografía. Los documentos acerca de las ciencias sociales utilizan los estilos *MLA* o *APA*.

**Comentario**. Puede insertar comentarios en los globos que aparecen en los márgenes del documento. También puede ocultar los comentarios para que no estén visibles.

**Control Active-X.** Un control *ActiveX* puede ser algo simple como un cuadro de texto, o algo complejo como una barra de herramientas especial, un cuadro de diálogo completo o una aplicación pequeña. Los controles *ActiveX* se utilizan en *sitios Web* y en aplicaciones. No son soluciones independientes y solo se pueden ejecutar desde programas de host, como programas de *Microsoft Office* y *Windows Internet Explorer*. Sin embargo, son muy eficaces porque son objetos *COM* Modelo de objetos componentes (*especificación desarrollada por Microsoft para crear componentes de software que se puedan incluir en programas o que puedan agregar funciones a los programas existentes que se ejecuten en sistemas operativos Microsoft Windows*) y

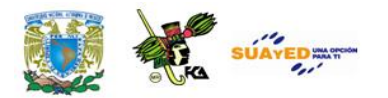

tienen acceso ilimitado a su equipo. Los controles *ActiveX* pueden tener acceso al sistema de archivos local y cambiar la configuración del Registro del sistema operativo. Si un intruso reutiliza un control *ActiveX* para invadir su equipo, el daño puede ser muy importante.

**Control de cambios**. Es sencillo insertar comentarios y ver marcas de revisión mientras se trabaja en un documento. De forma predeterminada, *Microsoft Office Word 2007* utiliza globos para mostrar eliminaciones, comentarios, cambios de formato y contenido cambiado de posición. Si desea ver todos los cambios entre líneas, puede cambiar la configuración para que las marcas de revisión y comentarios tengan el aspecto deseado. Para agregar un indicador de control de cambios a la barra de estado, haga clic con el botón secundario del mouse en la barra de estado y en Control de cambios. También en el Control de cambios de la barra de estado para activar o desactivar este control.

Cuadro de diálogo. Ventana pequeña que contiene opciones para completar una tarea. Por ejemplo, la primera vez que guarda un archivo, aparece un cuadro de diálogo con opciones para cambiar el nombre del archivo y la carpeta en la que desea guardarlo.

**Diccionario personalizado**. Cuando se utiliza el corrector ortográfico, éste compara las palabras de un documento con las del diccionario principal de la herramienta. El diccionario principal contiene las palabras más comunes, pero puede ser que no incluya nombres propios, términos técnicos o siglas. Además, algunas palabras pueden tener las mayúsculas o minúsculas de

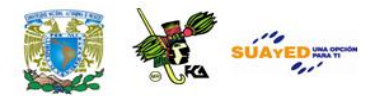

manera distinta en el diccionario principal y en el documento. Para evitar que el corrector ortográfico marque tales palabras o usos de mayúsculas o minúsculas como errores, se puede usar un diccionario personalizado.

**Documento modelo (en combinación de correspondencia)**. Puede utilizar la combinación de correspondencia cuando desee crear un conjunto de documentos, como una carta modelo que se debe enviar a muchos clientes o una hoja de etiquetas de dirección. Cada carta o etiqueta contiene el mismo tipo de información, aunque su contenido es único. Por ejemplo, en las cartas que envíe a sus clientes, cada carta se puede personalizar con el nombre de la persona a la que vaya dirigida. La información única de cada carta o etiqueta procede de las entradas contenidas en un origen de datos. El documento principal contiene el texto y los gráficos que son iguales para cada versión del documento combinado. Por ejemplo, en el caso de una carta modelo, el remitente o el saludo.

**Encabezado.** Los encabezados y pies de página son áreas de los márgenes superior, inferior y laterales de cada página de un documento. En los encabezados y pies de página puede insertar texto o gráficos, o bien cambiarlos. Por ejemplo, puede agregar números de página, la hora y la fecha, un logotipo de su organización, el título del documento, el nombre del archivo o el nombre del autor.

**Estilo rápido**. Los estilos rápidos son combinaciones de diferentes opciones de formato y se muestran en una miniatura en las diversas galerías de Estilos rápidos. Al situar el puntero sobre una miniatura de estilo rápido, puede ver el

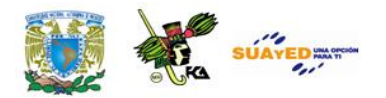

modo en que dicho estilo rápido afecta al gráfico *SmartArt* o a la forma. Entre los estilos rápidos para gráficos *SmartArt* (estilos *SmartArt*) se incluyen bordes, sombras, estilos de línea, degradados y perspectivas en tres dimensiones (3D). Pruebe las diferentes combinaciones de colores y estilos *SmartArt* hasta que encuentre la más adecuada para el mensaje que desea comunicar. Puede elegir un diseño, un estilo *SmartArt* y una variación de colores y, a continuación, cambiar otra vez el diseño. Tanto los estilos rápidos para gráficos *SmartArt* como los colores permanecerán en el gráfico *SmartArt* para que no tenga que volver a aplicarlos.

**Formulario**. Puede crear un formulario impreso en *Word* creando un formulario con casillas de verificación, líneas en blanco y cuadros de texto. También puede encontrar numerosas plantillas de formularios de negocios, educación y legales en línea que puede modificar para que se ajusten a sus necesidades.

**Fuente de datos (en Combinación de correspondencia).** Puede utilizar la combinación de correspondencia cuando desee crear un conjunto de documentos, como una carta modelo que se debe enviar a muchos clientes o una hoja de etiquetas de dirección. Cada carta o etiqueta contiene el mismo tipo de información, aunque su contenido es único. Por ejemplo, en las cartas que envíe a sus clientes, cada carta se puede personalizar con el nombre de la persona a la que vaya dirigida. La información única de cada carta o etiqueta procede de las entradas contenidas en un origen de datos. Un origen de datos es un archivo que contiene la información que se debe combinar en un documento. Por ejemplo, los nombres y direcciones de los destinatarios de una carta.

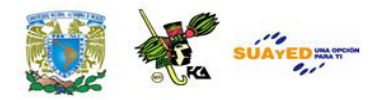

**Fuente de información (en referencia bibliográfica).** Una bibliografía es una lista de fuentes de información, que normalmente se incluye al final de los documentos, consultadas o citadas durante la creación de los documentos. En *Microsoft Office Word 2007* se pueden generar bibliografías automáticamente tomando como base la información de origen proporcionada para el documento. Cada vez que cree una nueva fuente de información, ésta se guarda en el equipo para que pueda buscar y utilizar cualquier fuente de información que haya creado. Cuando se agrega una nueva cita a un documento, también se crea una nueva fuente de información que aparecerá en la bibliografía. Para buscar fuentes de información adicionales o más información sobre las fuentes que está citando, haga clic en Insertar cita y, a continuación, en Buscar en bibliotecas. Por ejemplo, podría buscar en la base de datos de una biblioteca todas las apariciones de un tema concreto en la colección de esa biblioteca. A continuación, con un solo clic, puede insertar la cita en el documento o puede agregar la información de la fuente a la lista actual de fuentes de información para usarla posteriormente.

**Globos (en revisión de estilo).** De forma predeterminada, *Microsoft Word* elige el nivel de zoom y la orientación de la página para proporcionar la mejor presentación de las marcas de revisión en el documento impreso. Si están activados los globos*,* el documento se comprimirá para que los globos quepan en la página impresa. Para hacer que la página impresa sea legible, puede desactivar los globos haciendo clic en Globos, dentro del grupo Seguimiento y, a continuación, haciendo clic en Mostrar todas las revisiones en línea. También puede establecer el diseño de página en formato horizontal para imprimir los globos y el texto en un formato más legible. En la ficha Diseño de página, bajo Configurar página, haga clic en Orientación y, a continuación, en Horizontal.

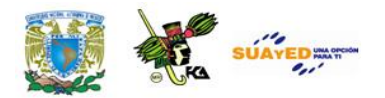

**Gráfica.** Gráfico y gráfica son dos palabras que causan controversia en algunos países. Algunas veces se dice gráfico para referirse a cualquier expresión gráfica, como íconos, dibujos, ilustraciones, etc., la mayoría de diccionarios incluye la entrada *Gráfico* (a) y no hace mucha diferencia en su uso; sin embargo, el de la Real Academia de la Lengua Española, por años definió la palabra *gráfica* para referirse a los dibujos que consisten en una línea o una curva, que representan datos.

**Gráfico**. *Office Word 2007* incluye muchos tipos distintos de gráficos que puede utilizar para informar a su audiencia acerca de los niveles de inventario, los cambios organizativos, las cifras de ventas, etc. Los gráficos están totalmente integrados con *Office Word 2007*. Al instalar *Excel*, podrá crear gráficos de *Excel* en *Word* haciendo clic en el botón Gráfico de la cinta de opciones (ficha Insertar, grupo Ilustraciones) y, a continuación, utilizar las herramientas de gráficos para modificar o dar formato al gráfico. Los gráficos creados se incrustarán en *Office Word 2007*, y los datos de dichos gráficos se almacenarán en una hoja de cálculo de Excel que se incorporará al archivo de Word.

**Ícono**. Pequeña imagen que representa un archivo, carpeta, programa u otro objeto o función.

**Liga de Internet**. Uso de vínculos. La mayoría de las páginas web contienen docenas e incluso centenares de vínculos. Para ir de una página a otra, haga clic en cualquier vínculo. Sin embargo, no es siempre es fácil saber cuáles elementos de la página son vínculos. Los vínculos pueden ser texto,

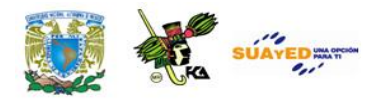

imágenes o una combinación de ambos. Los vínculos en forma de texto a menudo aparecen en color y subrayados, pero los estilos varían según los sitios web. Para probar si un elemento es o no un vínculo, señálelo. Si es un vínculo, ocurren dos cosas: a.-El puntero del mouse se convierte en una mano con un dedo señalador, b.-Aparece una dirección URL en la barra de estado del explorador web. Esto muestra el sitio web al que se desplazará si hace clic en el vínculo.

**Portapapeles.** Área de almacenamiento temporal utilizada por *Windows*. La información (como texto, archivos, gráficos, sonido o vídeo) se puede copiar en Portapapeles desde un programa o una ubicación y pegarse en cualquier lugar. El Portapapeles únicamente puede albergar determinada información a la vez. Es decir, si se copia algo en el Portapapeles, se reemplaza lo que había antes en el mismo.

**Procesador de palabras**. Un procesador de textos es un programa que puede utilizar para crear, editar, ver e imprimir documentos de texto. *WordPad* es un procesador básico incluido en Windows. *WordPad* le permite escribir cartas, informes y otros documentos sencillos. También puede cambiar la apariencia del texto, mover rápidamente frases y párrafos, así como copiar y pegar texto en el documento y entre documentos.

**Revisor**. El nombre de un revisor o iniciales aparecen en los globos de comentarios (o entre corchetes si los globos no se utilizan para los comentarios). Se puede cambiar el que aparece cuando realiza comentarios de revisión. El nombre y las iniciales que escriba se utilizarán en todos los

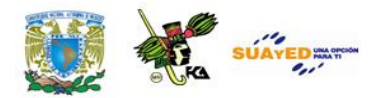

programas de *Microsoft Office*. Cualquier cambio en la configuración afectará a otros programas de Office. Cuando realice un cambio en el nombre o iniciales que para sus propios comentarios, únicamente los efectuados después de dicho cambio se verán afectados. Los comentarios que ya se encuentran en el documento antes de modificar el nombre o las iniciales no se actualizarán.

**SmartArt.** Un gráfico *SmartArt* es una representación visual de la información que se puede crear de forma rápida y fácil, eligiendo entre los diferentes diseños, con el objeto de comunicar mensajes o ideas eficazmente.

**Tabla de contenido**. Las tablas de contenido se crean eligiendo los estilos de título, como por ejemplo Título 1, Título 2 y Título 3, que se desea incluir en las mismas. *Microsoft Office Word* busca los títulos que tienen el estilo elegido, aplica formato y sangría al texto del elemento en función del estilo de texto e inserta la tabla de contenido en el documento. Microsoft Office Word 2007 ofrece una galería con varias tablas de contenido para elegir. Marque las entradas de la tabla de contenido y, a continuación, haga clic en el estilo de la tabla de contenido que desee en la galería de opciones. *Office Word 2007* crea automáticamente la tabla de contenido a partir de los títulos que haya marcado.

**Tabla insertada.** En Microsoft Office Word 2007 se puede insertar una tabla eligiendo un diseño entre varias tablas con formato previo (rellenas con datos de ejemplo) o seleccionando el número de filas y columnas deseadas. Se

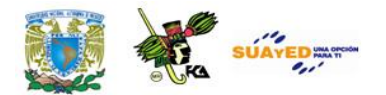

puede insertar una tabla en un documento o bien insertar una tabla dentro de otra para crear una tabla más compleja.

**Traductor electrónico**. Mediante la Referencia, puede traducir palabras individuales o frases cortas con diccionarios bilingües, o traducir todo un documento con los servicios de traducción automática en Web. Para traducir texto, es posible que deban cumplir los requisitos del sistema operativo para idiomas específicos. La traducción automática le puede resultar útil para obtener una idea básica del contenido y comprobar si dicho contenido le interesa. Para documentos importantes o delicados, se recomienda recurrir a traductores humanos, es posible que la traducción automática no conserve todo el significado y el tono del texto.

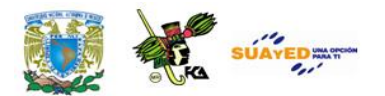

## **LO QUE APRENDÍ**

- a) A través de un cuadro sinóptico resume la unidad.
- b) Compara el cuadro C-Q-A que diseñaste al inicio de la unidad (lo que se) con el cuadro sinóptico que acabas de elaborar (lo que aprendí).
- c) Completa la columna "lo que aprendí" del cuadro C-Q-A.
- d) En una hoja de Word, menciona cuál fue tu avance en cuanto a conocimientos adquiridos en la unidad 4, con el apoyo del cuadro sinóptico y el cuadro C-Q-A.

## **ACTIVIDADES DE APRENDIZAJE**

### **ACTIVIDAD 1**

Abre un documento de Word. Verifica que no se encuentre minimizada la Cinta de Opciones. Posiciona el cursor sobre alguna de las herramientas (iconos) y verifica que aparezca un texto describiéndola. Anota los datos que se piden en la siguiente tabla, para lo cual debes navegar entre las diversas cintas de opciones, para buscar la herramienta correspondiente.

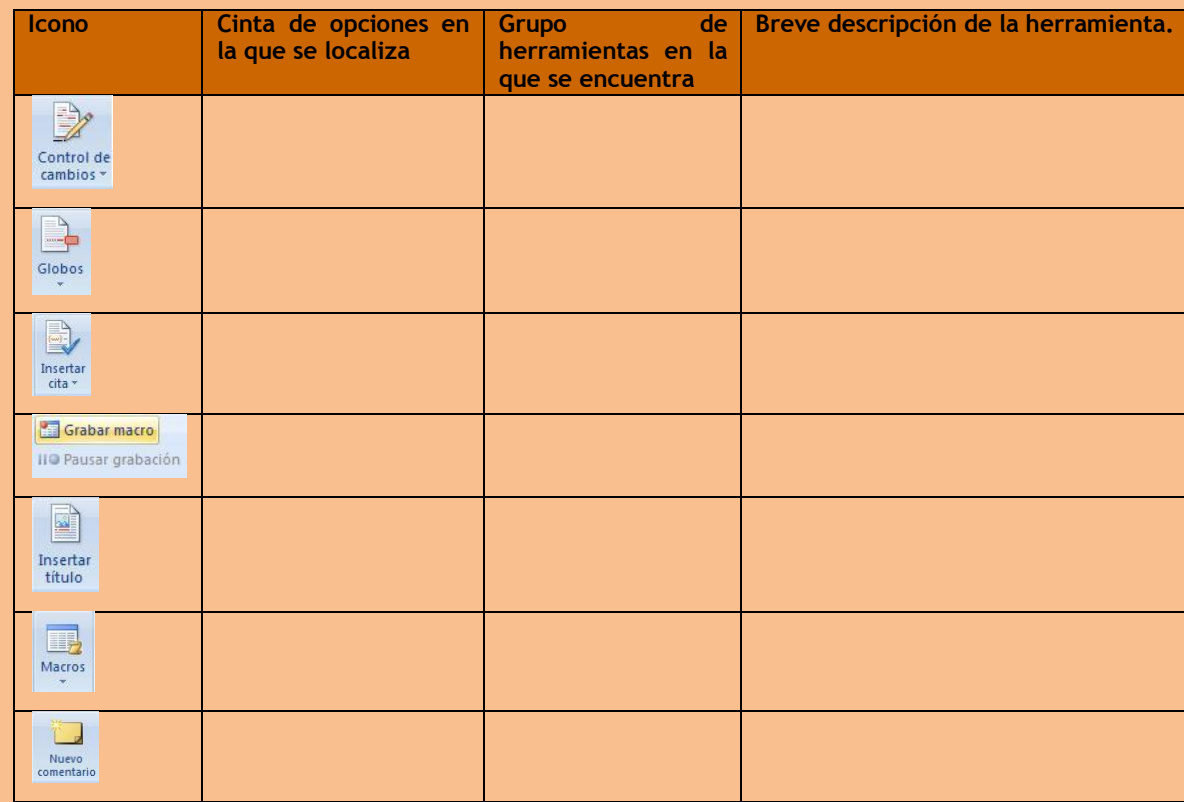

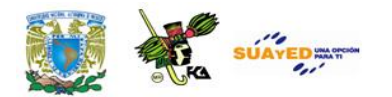

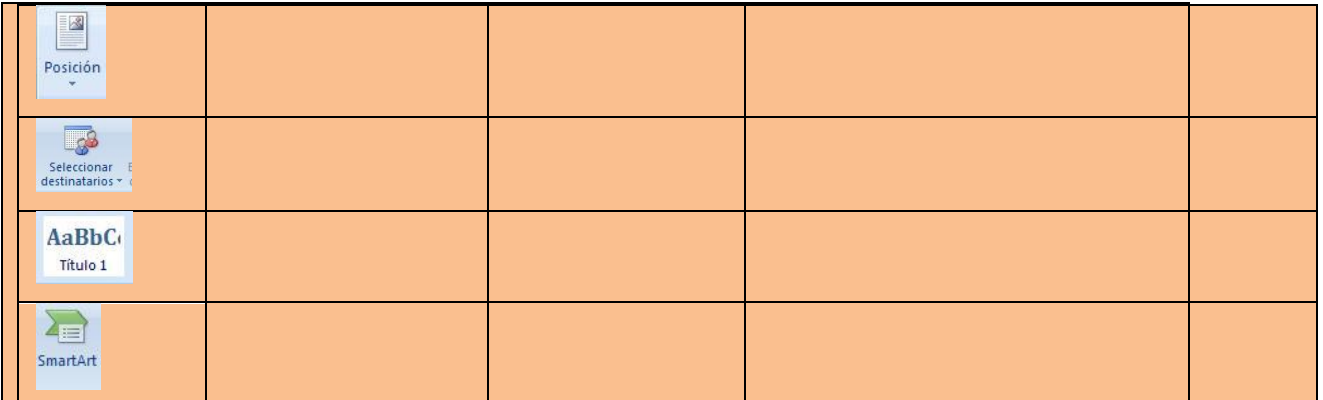

Realiza tu actividad en un procesador de textos, guárdala en tu computadora y una vez concluida, presiona el botón **Examinar**. Localiza el archivo, ya seleccionado, presiona **Subir este archivo** para guardarlo en la plataforma.

### **ACTIVIDAD 2**

Abre el documento de Word ["Práctica1.doc"](file:///C:/Documents%20and%20Settings/Cecilia/Escritorio/Ceci%20en%20192.168.2.7/Apuntes%20SUA/2012/Apuntes%20Ver.%20preliminar/Contaduría/1o%20semestre/apunte_TICS/documentos/Práctica1%20Ortografia.docx) que se encuentra en la carpeta de documentos adjunta a este material. Realiza la corrección ortográfica y gramatical que según las palabras que aparezcan marcadas por el programa. Decide si es necesario en los casos que sea prudente, omitir la revisión de algunas palabras que surjan en la revisión ortográfica. No agregues palabras al diccionario que no estés seguro que estén bien escritas.

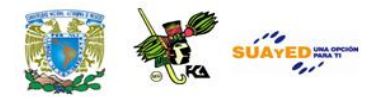

### **ACTIVIDAD 3**

Abre un nuevo documento de Word. Agrega las siguientes entradas de texto para la "autocorrección mientras se escribe".

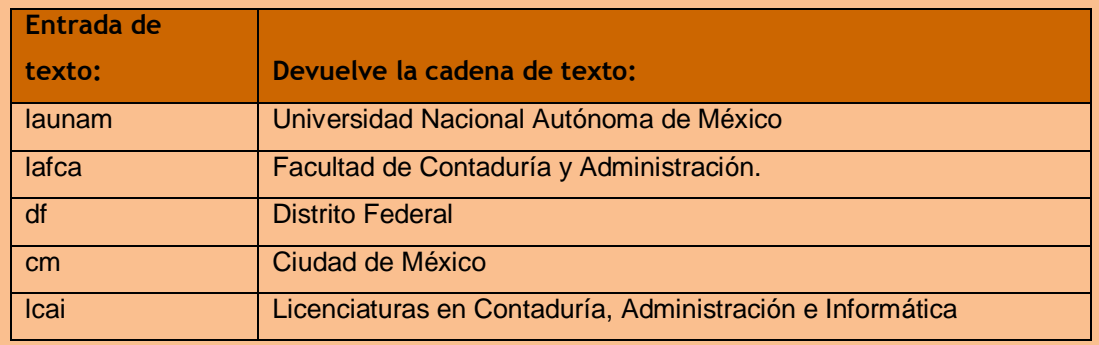

Verifica al final que se han incluido en la autocorrección, tecleando las entradas correspondientes (palabras subrayadas) en un texto que diga:

"En la Ciudad de México, Distrito Federal a las 15:00 hrs., se reunieron los alumnos de la Facultad de Contaduría y Administración, para revisar el avance de los planes de estudio autorizados para la Universidad Nacional Autónoma de México, en las carreras que ofrece la Facultad de Contaduría y Administración, las cuales corresponden a las Licenciaturas en Contaduría, Administración e Informática. Terminada la reunión, los presentes se retiraron a sus respectivas facultades."

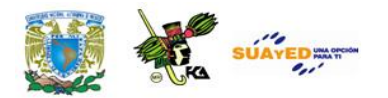

#### ACTIVIDAD 4

Abre el documento ["Práctica 2.doc"](file:///C:/Documents%20and%20Settings/Cecilia/Escritorio/Ceci%20en%20192.168.2.7/Apuntes%20SUA/2012/Apuntes%20Ver.%20preliminar/Contaduría/1o%20semestre/apunte_TICS/documentos/Práctica2%20Traduccion%20y%20Sinonimos.docx) que se encuentra en la carpeta de documentos adjunta a este material. Al abrirlo encontrarás un texto del cual deberás buscar los sinónimos más adecuados de las siguientes palabras y anotarlas en la tabla correspondiente, según el contexto en el que se encuentre dicha palabra.

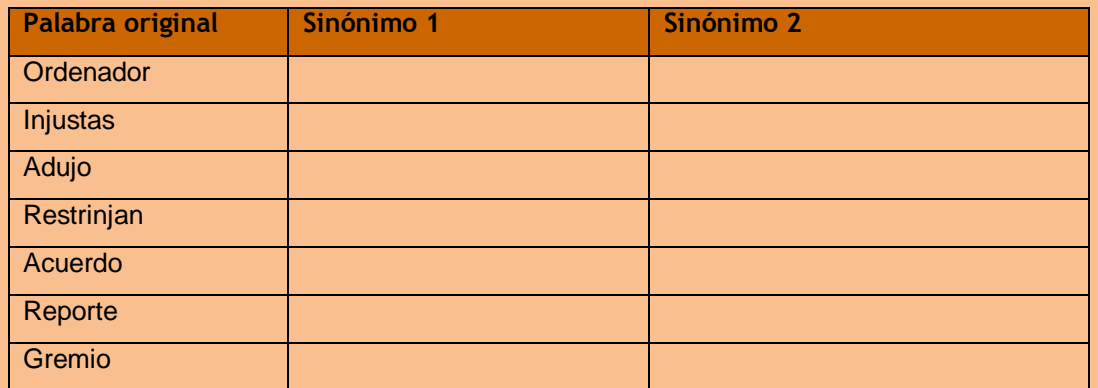

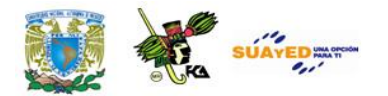

### **ACTIVIDAD 5**

Abre el documento ["Práctica 2.doc"](file:///C:/Documents%20and%20Settings/Cecilia/Escritorio/Ceci%20en%20192.168.2.7/Apuntes%20SUA/2012/Apuntes%20Ver.%20preliminar/Contaduría/1o%20semestre/apunte_TICS/documentos/Práctica2%20Traduccion%20y%20Sinonimos.docx) que se encuentra en la carpeta de documentos adjunta a este material. Al abrirlo encontrarás un texto del cual deberás buscar las palabras en inglés que se han marcado, anotar la traducción que significa, considerando ésta del idioma Inglés al español.

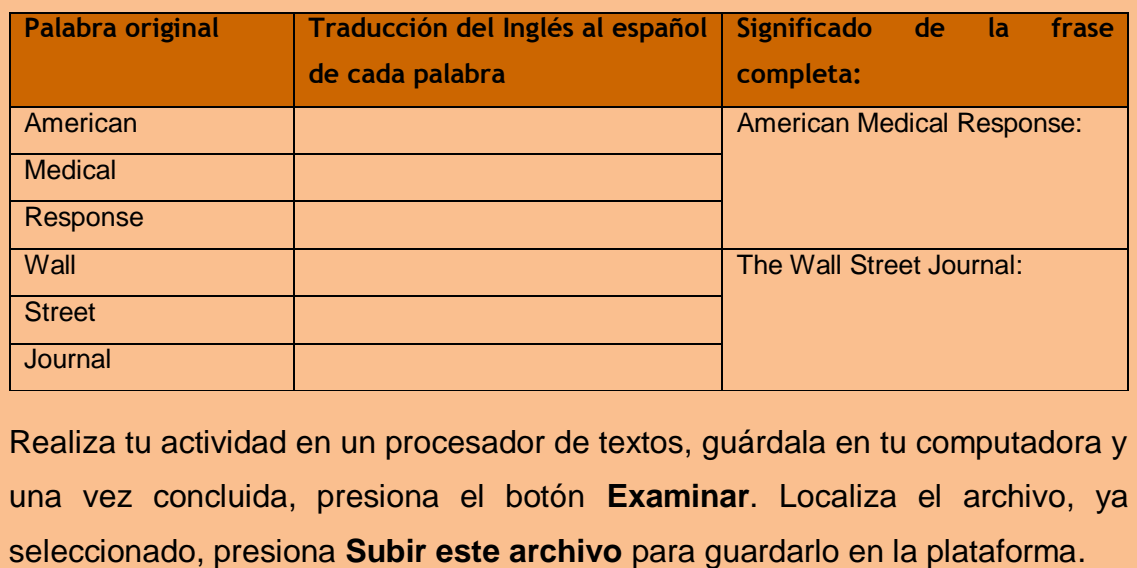

# **CUESTIONARIO DE REFORZAMIENTO**

Tomando como base el contenido de la unidad, contesta el siguiente cuestionario.

Nota: El siguiente cuestionario presenta diversas rutinas y acciones del entorno de trabajo de Word, por lo que algunas de las herramientas mencionadas son base para el manejo de las funciones de este material.

1.-¿Cuáles son las siete fichas iniciales de la Cinta de Opciones?

2.-¿Qué opción del cuadro de diálogo "Ortografía y Gramática" permite crear e ir construyendo un diccionario personalizado de palabras?

3.-Indique las dos formas de usar la "Autocorrección".

4.-¿Para qué sirven los hipervínculos en un documento de Word?

5.-¿Cuál es la diferencia entre aplicar la opción de "ignorar" y la de "ignorar todas" en la revisión de ortografía?

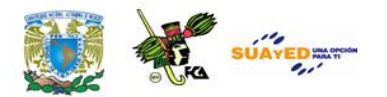

6.-¿Cómo se utiliza la opción "Nuevo comentario" en la revisión de un documento?

7.-¿Cuáles son las formas de presentar un comentario, por parte de un revisor, en el control de cambios?

8.-¿Qué es una "Tabla de contenido"?

9.-¿Cuál es la diferencia entre usar "Titulo 1" y usar "Nivel 1" en la creación de una tabla de contenido?

10.-Escribe un ejemplo de la forma en que se expresan las "citas" de una referencia bibliográfica.

11.-¿Qué es una "Tabla de ilustraciones"?

12.-¿Qué sucede cuando se selecciona la opción "Actualizar campos" en una tabla de contenido?

13.-¿Cuáles son los diferentes tipos de archivo para la creación de una "fuente de datos" en la herramienta "combinar correspondencia"?

14.-¿Qué es un gráfico SmartArt?

15.-Indique cinco objetos que pueden ser insertados en un formulario, por medio de los objetos ActiveX:

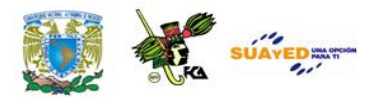

## **EXAMEN DE AUTOEVALUACIÓN**

I. Contesta las preguntas que se plantean seleccionando la respuesta que creas correcta, y verifica las respuestas al final del cuestionario.

1.-¿Cuál es la extensión predeterminada para los documentos creados en Microsoft Word 2007?

- a) .doc
- b) .dot
- c) .docx
- d) .dotx

2.-¿Cuál es el botón que debemos presionar para colocar en la cinta de opciones la ficha "Programador" requerida para insertar objetos ActiveX en un formulario?

- a) inicio
- b) office
- c) ayuda
- d) acceso rápido

3.-Esta opción sugiere texto para insertar en un documento:

- a) autocorrección
- b) autocompletar
- c) autotablas
- d) autoformas

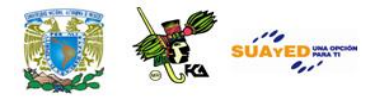

4.-Opción en la que se encuentra la posibilidad de insertar una cita bibliográfica:

- a) revisar
- b) vista
- c) referencias
- d) insertar

5.-¿Cuál es el carácter que enmarca los campos combinados en la "combinación de correspondencia"?

- a) paréntesis
- b) corchetes
- c) doble comilla
- d) doble circunflejo

6.-Es el objeto insertado para un formulario que tiene un comportamiento de mutua exclusión entre objetos similares:

- a) casilla de verificación
- b) cuadro de texto
- c) botón de opción
- d) botón de comando

7.-Es el objeto ActiveX que se inserta en un formulario y que permite, con su uso, la selección de alguno, varios, todos o ninguno:

- a) casilla de verificación
- b) cuadro de texto
- c) botón de opción
- d) botón de comando

8.-Es el modo para editar un objeto insertado por medio de las opciones "Programador" en la construcción de formularios:

a) modo compatibilidad
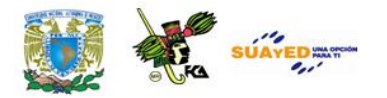

- b) modo diseño web
- c) modo pantalla completa
- d) modo diseño

9.-Es el archivo en el que se depositan los elementos a ser combinados, nombres, direcciones, etc., en la combinación de correspondencia:

- a) documento principal
- b) documento fuente
- c) base de datos ODBC
- d) fuente de datos

10.-Es el archivo que contiene los elementos variables en la combinación de correspondencia, usualmente nombres, direcciones, números, etc.

- a) documento principal
- b) documento fuente
- c) base de datos ODBC
- d) fuente de datos

#### **II. Relacione el término con el enunciado que mejor lo describe.**

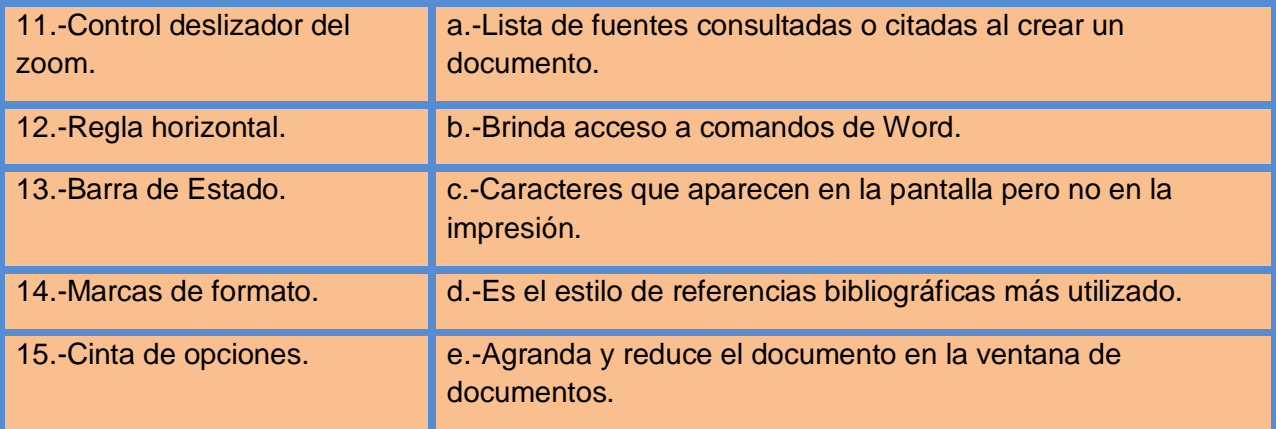

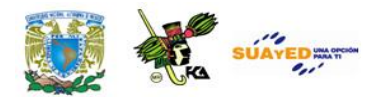

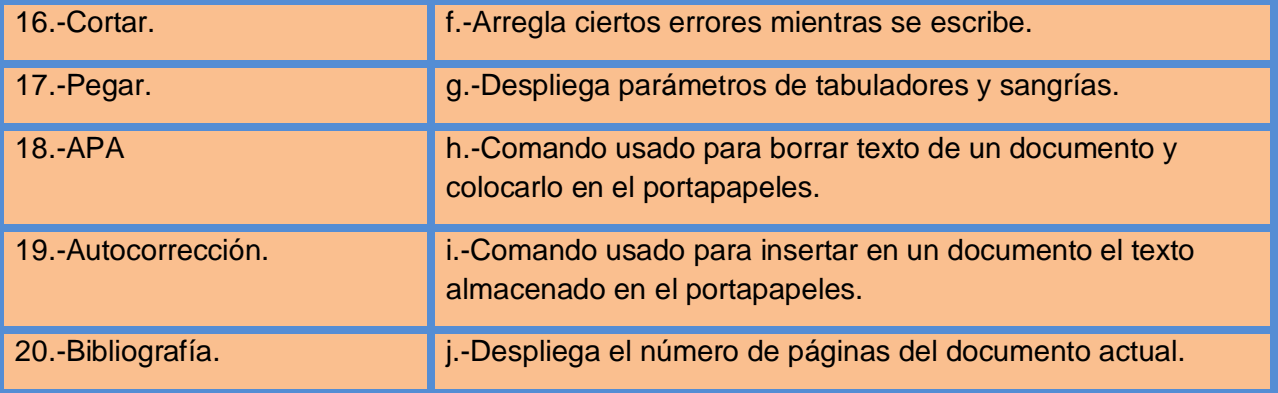

ä

## **MESOGRAFÍA**

### **BIBLIOGRAFÍA BÁSICA**

Ferreyra, C. G. (2008). *Office 2007 paso a paso con actividades.* México: AlfaOmega.

### **BIBLIOGRAFÍA COMPLEMENTARIA**

Beesken, D. C. (2009). *Microsoft Office 2007. Windows Vista.* México: Cengage Learning.

Villareal, S. (2007). *Introducción a la computación. Teoría y manejo de paquetes.* (2a. ed.). México: Mc. Graw-Hill.

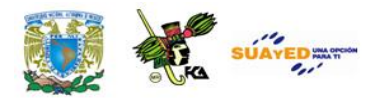

### **SITIOS DE INTERNES**

Cinvestav. (12/nov/2008). 50 años de la computación en México y 25 años de la computación en el CINVESTAV. Recuperado el 03 de 03 de 2011, de <http://www.cs.cinvestav.mx/SemanaComputoCINVESTAV/Computo.html>

El Universal. (20/feb/2009). Diario El Universal. Recuperado el 28 de 02 de 2011, de<http://www.eluniversal.com.mx/notas/578501.html>

El Universal. (03/mar/2011). Diario El Universal. Recuperado el 03 de 03 de 2011, de www.eluniversal.com: <http://www.eluniversal.com.mx/articulos/63154.html>

El Universal. (09/feb/2011). Diario El Universal. Recuperado el 03 de 03 de 2011, de<http://www.eluniversal.com.mx/articulos/62831.html>

ITESM. (2008). ¿Qué es el APA? Recuperado el 03 de 03 de 2011, de [http://www.serviciosva.itesm.mx/cvr/formato\\_apa/categorias.html](http://www.serviciosva.itesm.mx/cvr/formato_apa/categorias.html)

SAT. (14/mar/2011). Servicio de Administración Tributaria. Recuperado el 14 de 03 de 2011, de [http://www.sat.gob.mx/sitio\\_internet/21\\_12672.html](http://www.sat.gob.mx/sitio_internet/21_12672.html)

UNAM-DGAPA. (14/mar/2011). Universidad Nacional Autónoma de México. Recuperado el 14 de 03 de 2011, de <http://dgapa.unam.mx/estimulos/pride/pride.html>

UNAM-FMVZ. (14/mar/2011). Facultad de Mediciona, Veterinaria y Zootecnia. Recuperado el 14/mar/2011, de <http://www.fmvz.unam.mz/fmvz/posgrado/coordinacion/investigacion.html>

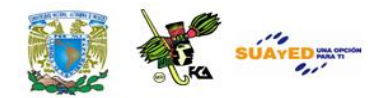

## **UNIDAD 5**

## **PRESENTACIONES EJECUTIVAS**

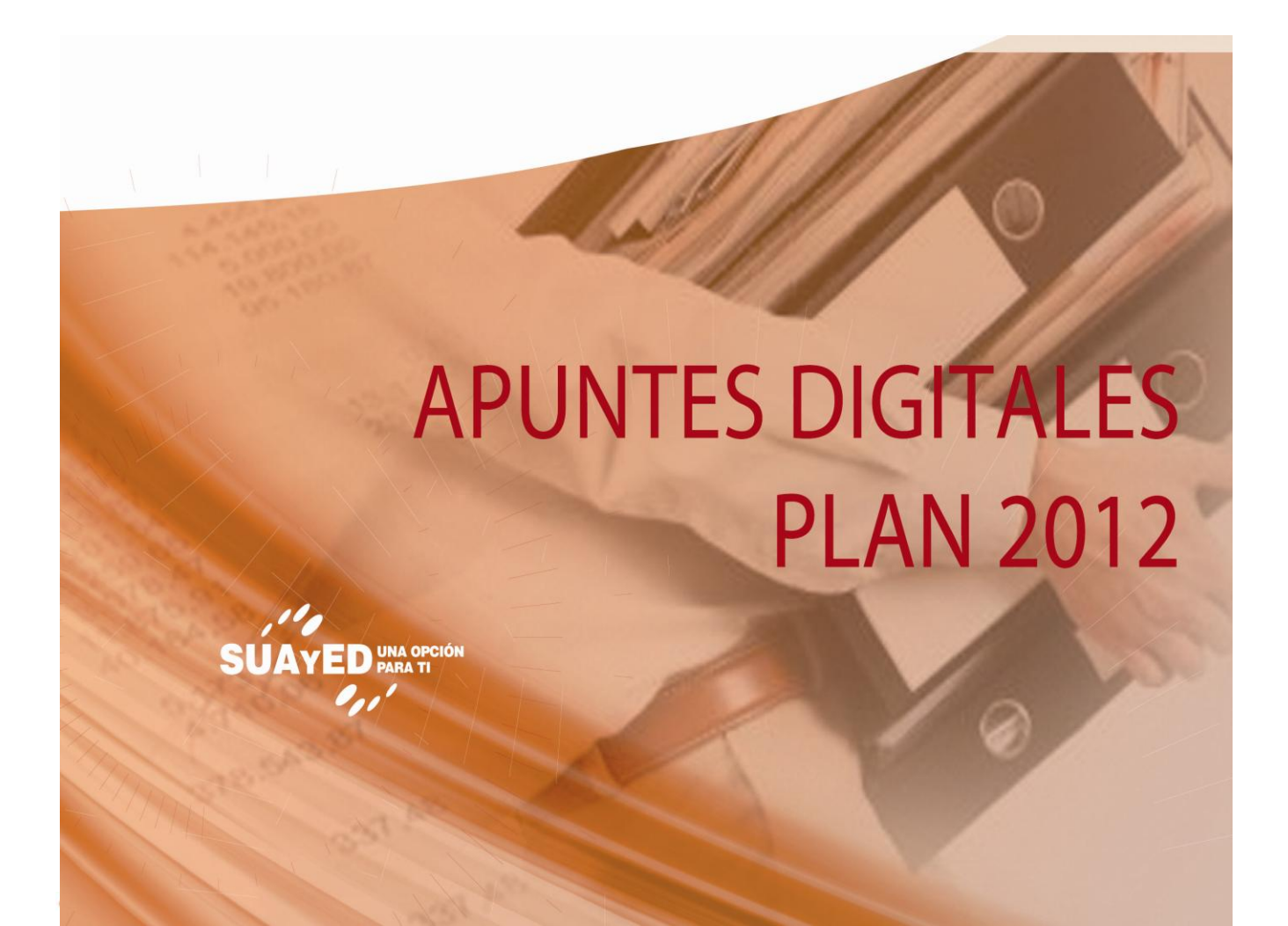

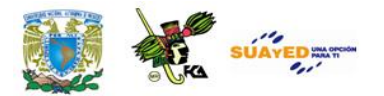

### **OBJETIVO**

Que el alumno aprenda a elaborar presentaciones ejecutivas, utilizando técnicas novedosas con objetos ActiveX.

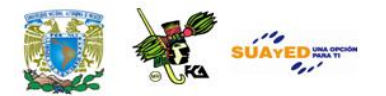

## **INTRODUCCIÓN**

En esta unidad didáctica se aprenderán algunos elementos clave para el manejo de la computadora, desde el punto de vista de las aplicaciones de oficina. Se utilizará el programa de presentaciones electrónicas más popular hasta el momento, y con él se lograrán algunas de las rutinas más útiles para el manejo de la información gráfica. Consideraremos que los alumnos que están en este nivel ya conocen el manejo de las presentaciones electrónicas y por lo tanto se utilizará esta herramienta en un nivel más avanzado. Es importante, sin embargo, mencionar que el programa es tan intuitivo que permite realizar algunas de las rutinas básicas sin mayor problema, aún para usuarios con poca experiencia. En caso de necesitar asistencia técnica en la realización de las diapositivas es programa reúne una biblioteca de temas tan extensa que es posible obtener información sobre alguno de los procedimientos sin mayor inconveniente.

Los temas que vamos a ver en esta unidad se remiten a tres elementos fundamentales. En el primer tema se tocarán los temas relacionados con el patrón de diapositivas, mismo elemento que permite la creación de presentaciones electrónicas más allá de la simple colocación de imágenes y rótulos, al permitir configurar la presentación con más elementos técnicos y de

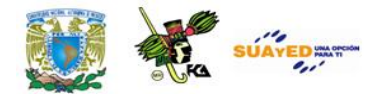

diseño que logran resultados más profesionales. La selección de temas permite crear diseños más agradables y vistosos con solo un par de clics. Además se manejarán los patrones de notas y de documentos.

El segundo grupo de temas es el relacionado con el manejo de objetos multimedia, aquí aprenderemos a insertar objetos como imágenes, videos, audio, y conoceremos las diferencias entre los diversos programas que manejan dichos elementos multimedia. Comprenderemos las diferencias en los formatos, y por qué a veces no se reproducen los videos o las imágenes. Veremos cómo se utiliza la galería de objetos multimedia, también aprenderemos como se configura el audio para que se pueda apreciar el sonido de nuestra presentación en diversas modalidades dentro del documento. Los archivos GIF también serán incluidos en este tema, por lo que aprenderemos a insertar objetos y a manipular su conformación dentro del archivo.

Uno de los temas más complicados pero más interesantes es el de la configuración de la presentación por medio de objetos ActiveX, comprenderemos como usarlos y como aplicarlos en la presentación. Explicaremos como relacionar los archivos creados en programas como Macromedia Director, Macromedia Flash y otros relacionados y como incluir archivos de este tipo en la presentación. Las macros que se vieron en el Word y que se retomarán en Excel también serán trabajadas en PowerPoint, con las reservas del caso pues en la versión 2007 en adelante para PowerPoint existen algunas diferencias en la elaboración y grabación de las macros. Es muy importante considerar que las macros y los objetos ActiveX presentan un serio riesgo en la seguridad del equipo, por las características mismas de los

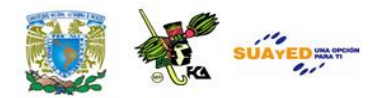

elementos citados. Por lo mismo se enseñará a tener los cuidados necesarios para el manejo de estos objetos por medio del conocimiento de los riesgos implícitos y por ello se documenta el uso del Centro de Confianza de Microsoft Office. Veremos por que aparecen en algunas ocasiones los mensajes de advertencia sobre las macros y la seguridad del documento. Por si esto no fuera suficiente, veremos como se edita una macro en Visual Basic, pues es con este lenguaje de programación que las macros tienen su verdadera funcionalidad. No se enseña este lenguaje pero si se explica lo relativamente sencillo que es su uso, por medio de la edición de una macro como ejemplo.

Al final se presenta un glosario para tener claramente los significados de algunos términos relacionados con las herramientas que se manejan en este programa. Cabe mencionar que tanto el glosario como algunas de las definiciones y rutinas expuestas en este tema se han obtenido con base en el modo de ayuda del programa mismo, con lo cual se comprueba su facilidad de uso y lo práctico que resulta para la solución de problemas y la confección de los ejemplos y ejercicios de la temática.

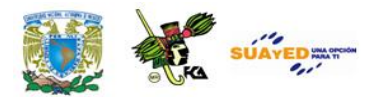

# **TEMARIO DETALLADO (10 HORAS)**

5. Presentaciones Ejecutivas

- 5.1 Patrón de diapositivas
- 5.2 Manejo de objetos multimedia

5.3 Configuración de la presentación con objetos Active X, macros y Visual Basic.

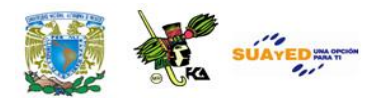

## **LO QUE SÉ**

Antes de comenzar con el estudio de la unidad 5 "Presentaciones ejecutivas", es importante definir qué es lo que sabes, para ello, elabora un cuadro C-Q-A en el que incluyas los temas que conoces en la columna "lo que conozco". A continuación anota lo que consideres que te interesa conocer de estos temas, y anótalos en la columna "lo que quiero conocer". Con este cuadro participa en el foro correspondiente, si lo hubiera, y da tu opinión al respecto. Déjalo disponible para completarlo al final de la unidad, en la columna "Lo que aprendí".

Realiza tu actividad en un procesador de textos, guárdala en tu computadora y una vez concluida, presiona el botón **Examinar.** Localiza el archivo, ya seleccionado, presiona **Subir este archivo** para guardarlo en la plataforma

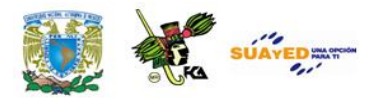

### **5.1 Patrón de diapositivas**

|                        | Diseño<br>Insertar<br><b>Inicio</b>                                                                | Animaciones                                                     | Presentación con diapositivas                         | Revisar | Vista                                                     |                                                   |                                         |                  |
|------------------------|----------------------------------------------------------------------------------------------------|-----------------------------------------------------------------|-------------------------------------------------------|---------|-----------------------------------------------------------|---------------------------------------------------|-----------------------------------------|------------------|
| Normal                 | Clasificador de diapositivas<br>Página de notas<br>Presentación con diapositivas   Patrón de notas | Patrón de diapositivas<br>$\frac{1}{2}$<br>Patrón de documentos | Regla<br>Líneas de la cuadrícula<br>Barra de mensajes | Zoom    | $\mathbf{A} \equiv \mathbf{A}$<br>Ajustar a<br>la ventana | Color<br>Escala de grises<br>Blanco y negro puros | Cambiar<br>Nueva<br>ventana<br>ventanas | $\Box$<br>Macros |
| Vistas de presentación |                                                                                                    |                                                                 | Mostrar u ocultar                                     |         | Zoom                                                      | Color o escala de grises                          | Ventana                                 | Macros           |

Imagen 75: Localización del Patrón de diapositivas en la Barra de opciones vista

Entendemos a un "Patrón de diapositivas" como aquella diapositiva principal o jerárquicamente superior, que contiene toda la información sobre un tema específico y sobre los diseños de una presentación. En esta información se pueden incluir colores, estilos, efectos, fondos, y cualquier elemento que sea necesario para permitir la adecuada visualización de la diapositiva, con un diseño específico al tema que corresponda. Una diapositiva puede contener más de un patrón aplicado.

La principal ventaja del uso de patrones, es que se pueden hacer cambios significativos, en muy poco tiempo y solamente dando un par de clics, al cambiar de un patrón a otro lo cual se traslada no solo a las diapositivas actuales, sino a las que se agreguen después.

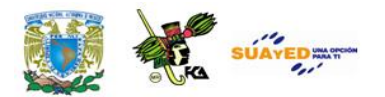

Para lograr que la presentación sea modificada en su totalidad, al usar patrones, se debe trabajar en la *Vista Patrón de Diapositiva*. En la imagen siguiente se muestra una pantalla con el patrón de diapositiva a la vista, el cual será explicado en cada una de sus partes.

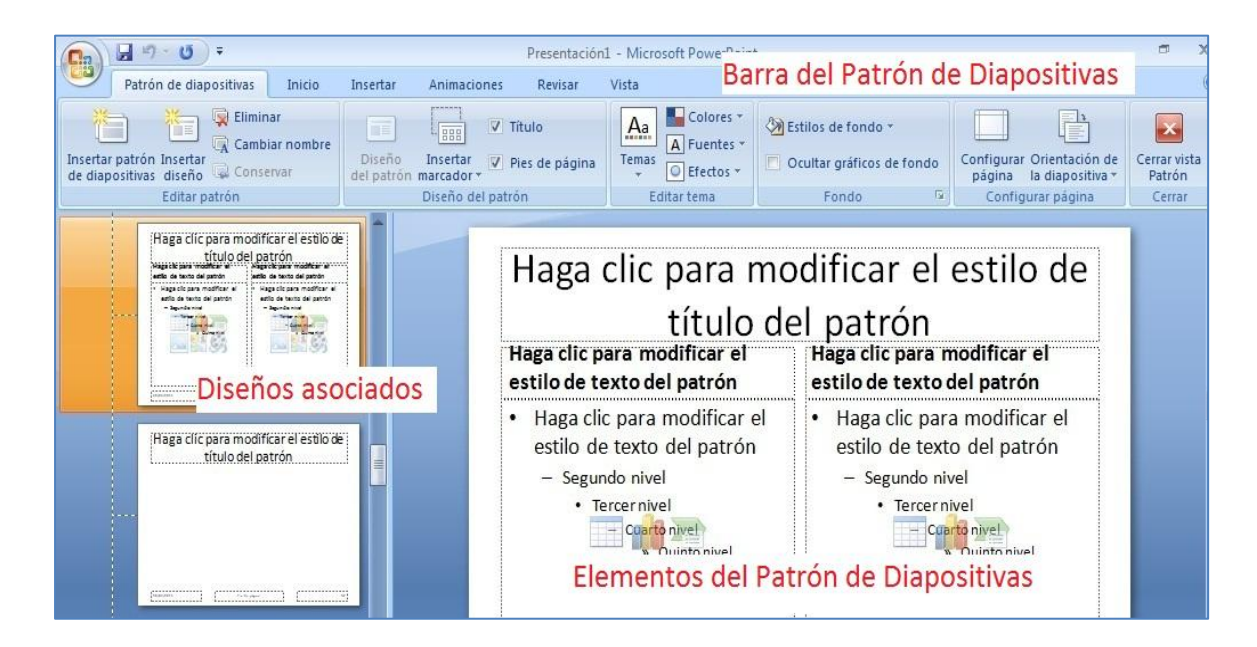

Imagen 76: Elementos del patrón de diapositivas

En esta imagen se puede apreciar del lado izquierdo el panel de vista "Patrón de diapositivas". En la parte baja del mismo los diseños asociados para cada una de las diapositivas del proyecto. La zona central muestra los elementos para cada una de las diapositivas que pueden ser modificados. La barra de herramientas incluye todas las opciones para hacer el diseño del proyecto, entre las que

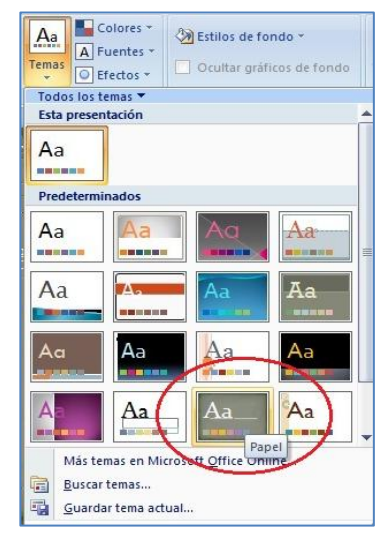

Imagen 77: Panel de Temas para diapositivas

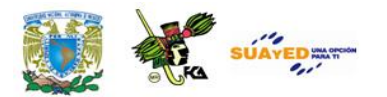

se encuentran la edición y el diseño del patrón, la edición del tema y el fondo para las diapositivas, la configuración de la página y la opción de cerrar y salir al modo normal.

#### **Temas**.

La aplicación de los *TEMAS* es muy sencilla. Un tema es la combinación de colores y estilos relacionados con un diseño y basta seleccionar la diapositiva a la que se vaya a aplicar y seleccionar del catálogo. En la imagen siguiente se aprecia el catálogo de temas para usar. El tema incluye uno o más tipos de fuente, color de fondo, usualmente con una textura, distribución de los elementos en una forma diferente a la original, etc. veamos la imagen del catálogo en la que se selecciona el tema "Papel".

Una vez que se aplica el tema a todas las diapositivas se modifica el entorno en el que se encuentre el diseño. Veamos la imagen antes y después de la selección:

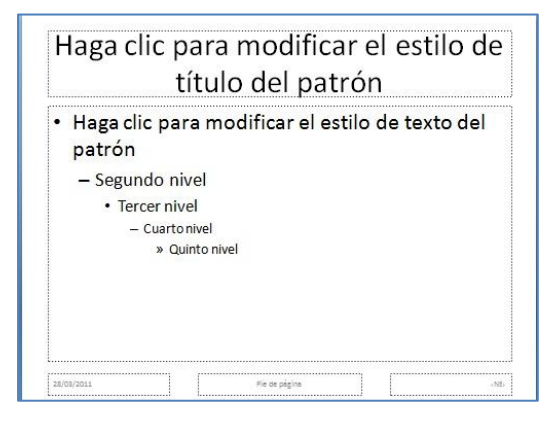

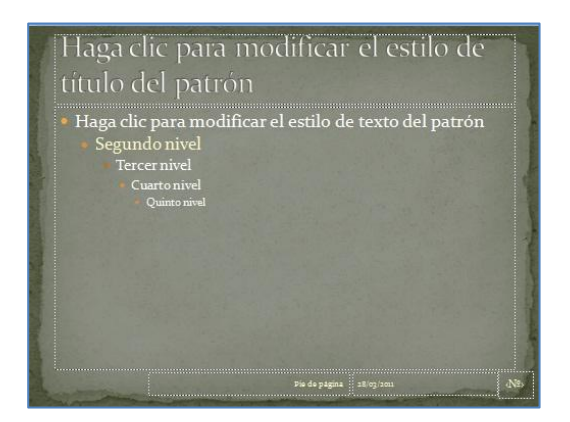

Imagen 78: Aplicación del Tema "Papel" en el patrón de diapositivas, antes y después.

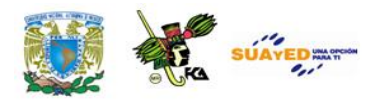

Los diseños se pueden crear según los gustos o modificar para cambiar algunos de los elementos, fuentes, colores, etc. Adicionalmente a esto, se recomienda crear los patrones de diapositivas antes de crear las presentaciones individuales, pues de esta manera se evita que las

diapositivas creadas posteriormente al patrón tengan diferencias en alguno de los elementos o los diseños asociados. Los cambios se deben hacer al patrón y no a las diapositivas.

#### **Agregar un patrón de diapositivas.**

Es posible agregar un patrón

de diapositivas, el cual

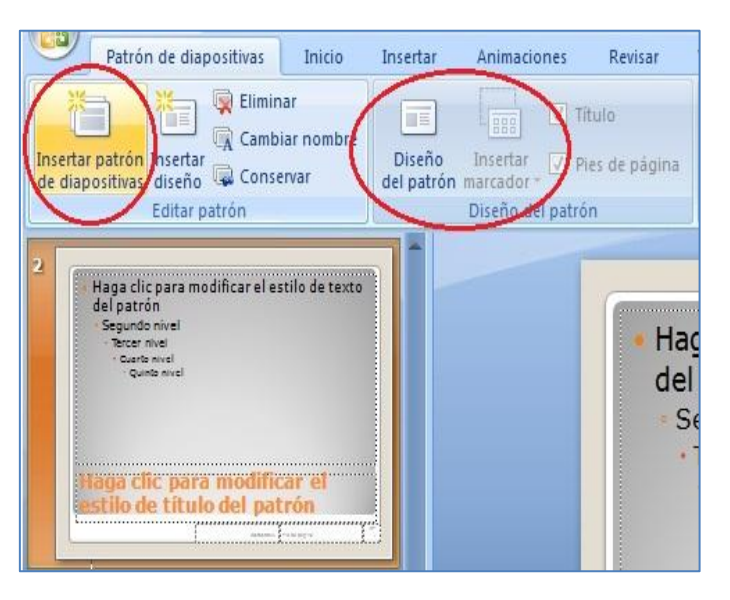

Imagen 79: Insertar patrón de diapositivas

contendrá la información de dos o más diseños en un solo archivo, que puede ser una plantilla \*.potx o \*.pot y para crear un diseño se pueden seguir estos pasos:

- 1. Acuda a la ficha Vista, grupo Vistas de presentación. Seleccione la opción Patrón de diapositivas.
- 2. En la ficha Patrón de diapositivas localice el grupo Editar Patrón y seleccione Insertar Patrón de diapositivas.
- 3. Se pueden quitar los marcadores de posición, seleccionando el borde del objeto y presionando la tecla Suprimir. Para agregar un marcador de posición, se da clic debajo de la miniatura del patrón de diapositivas

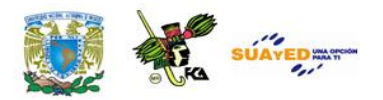

que se ha agregado. Se selecciona en la ficha Patrón de diapositivas en el grupo Diseño del patrón y a continuación seleccione alguno de los marcadores de posición que se muestran. Haga clic en una ubicación en el patrón de diapositivas y arrastre para dibujar el marcador de posición. El tamaño de los marcadores de posición se modifican arrastrando las esquinas del mismo. Localice el botón de Office y de clic en Guardar como. Dé un nombre al archivo y en la lista guardar como tipo seleccione Plantillas de PowerPoint.

#### **Cambios a un patrón de documentos.**

Existen varios cambios que se pueden hacer a un patrón de documentos, entre ellos se pueden mover los marcadores de posición, de encabezado y de pie de página, cambiar el tamaño y darles formato. La orientación de la página y el número de diapositivas que se pueden imprimir en una página son algunos otros cambios posibles. La imagen del Patrón de documentos es la siguiente:

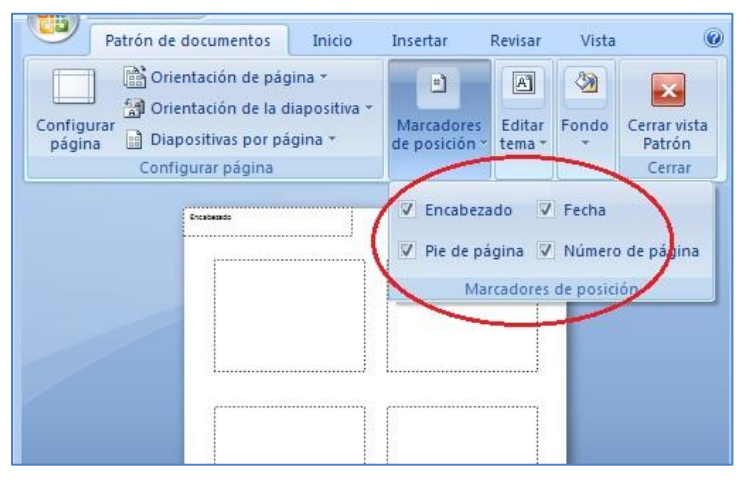

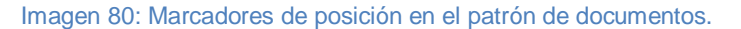

En la imagen se aprecia la posibilidad de indicar cuáles son los marcadores de posición que se pueden incluir en el documento y cuáles no, solamente seleccionando las casillas de verificación en el grupo "marcadores de

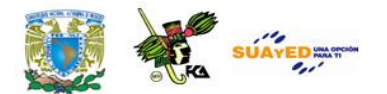

posición". Al final de los cambios hay que presionar el botón "Cerrar Vista Patrón" para regresar al modo normal de edición de la diapositiva.

#### **Patrón de notas.**

Se utiliza el *Patrón de Notas* para elegir la información que aparece en todas las páginas de notas y también para organizar el diseño de esa información. Además de los *marcadores de posición* para los encabezados y pies de página, fecha y número de página de la diapositiva, el patrón de notas incluye un marcador de posición para la imagen y otro para el texto de las notas, denominado *marcador de posición del cuerpo.* La forma en que se desactivan los marcadores de posición del cuerpo es desactivando las casillas de verificación en el grupo *Marcadores de Posición* de la fiche *Patrón de Notas*. Si se activan las casillas los marcadores aparecen nuevamente.

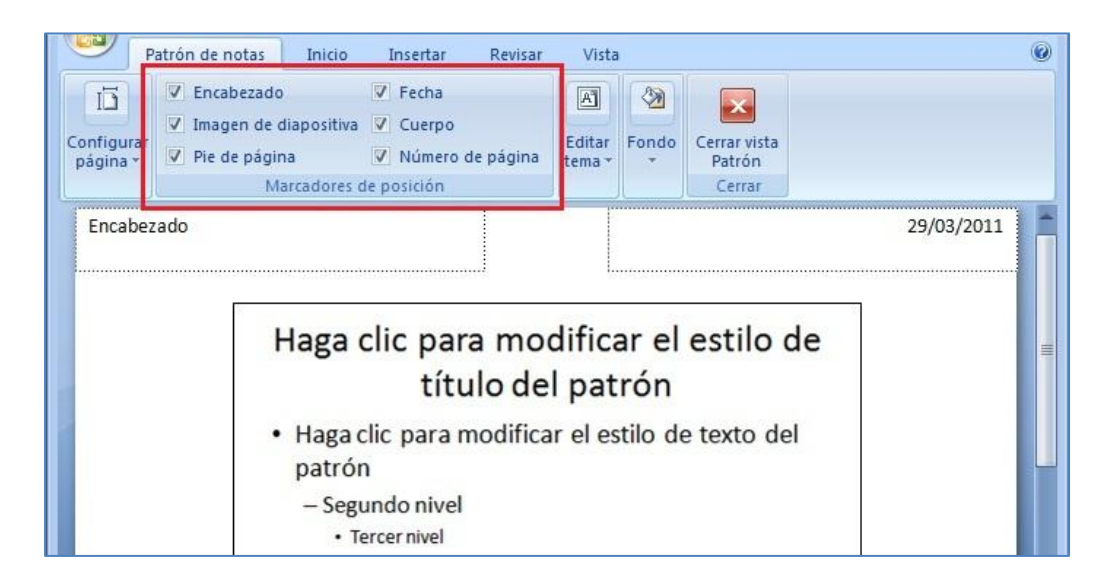

Imagen 81: Modificación del patrón de notas.

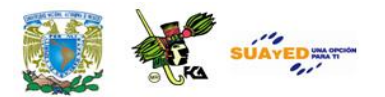

#### **Página de Notas y Panel de Notas.**

En cada página de notas se encuentra una diapositiva y sus correspondientes anotaciones o notas. Al imprimir se obtiene una reducción de la diapositiva, así como una zona con las notas correspondientes a la misma. A esta nota se le pueden adjuntar imágenes o texto adicional.

El *Panel de Notas* es una zona de texto que se localiza debajo de la diapositiva en la presentación del modo normal. Este panel permite que al introducir texto en dicha zona, también se adicione el texto en el marcador de posición *cuerpo* de la página de notas de la diapositiva. El panel de notas sirve, en términos generales para introducir el texto de la nota y hacer las ediciones correspondientes.

Vemos en la siguiente imagen la *Vista Normal* de una presentación en el modo edición, donde apreciamos del lado izquierdo el *panel* en el que se aprecian las miniaturas de la presentación con las diapositivas en el orden en que se insertaron. En la parte media la *zona de trabajo* y en la parte baja al centro, el *panel de notas*. Del lado derecho el panel de edición de animación para el objeto seleccionado (imagen). La barra de estado (abajo) muestra el ícono de la *presentación en vista normal.*

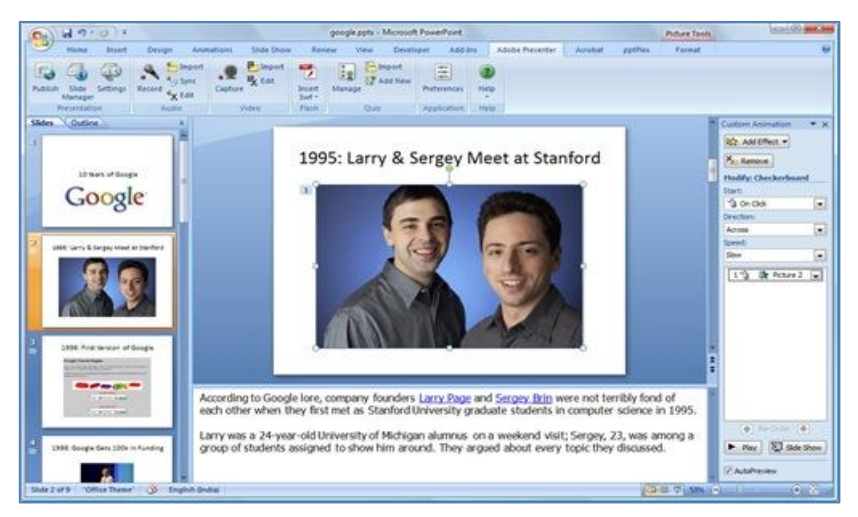

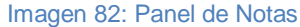

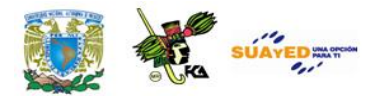

Por último comentaremos que en el panel de notas se pueden agregar efectos al texto, Word Art, tablas o imágenes, o se puede agregar un texto o logo de la empresa. El texto puede ser para "borrador" o "confidencial" o cualquier similar, para todas las páginas de notas. Es conveniente recordar que las adiciones que haga a la página de notas solamente se apreciarán en pantalla, pues no así en la vista normal.

Para mover los marcadores de posición *cuerpo* o *imagen de diapositiva* se debe seleccionar uno de los bordes del marcador de posición, arrastrar el marcador a una nueva ubicación. Al terminar, en la *ficha Patrón de Notas* en el grupo *Cerrar* hacer clic en *Cerrar Vista Patrón.*

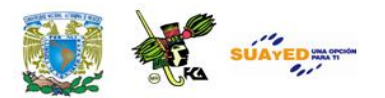

### **5.2 Manejo de objetos multimedia**

Para utilizar imágenes, videos, archivos digitales etc., y complementar e ilustrar sus diapositivas, puede utilizar la Galería multimedia de Microsoft o reunir y almacenar sus fotos y archivos, animaciones, videos y otros archivos multimedia en el disco duro de la máquina u otra locación disponible, por ejemplo depósitos web. Después será posible editar las imágenes, ya sea fotos, video o audios, para que se ajusten a las necesidades de nuestra presentación. Existen diversos programas dedicados a la edición de objetos multimedia. En el transcurso de este tema conoceremos

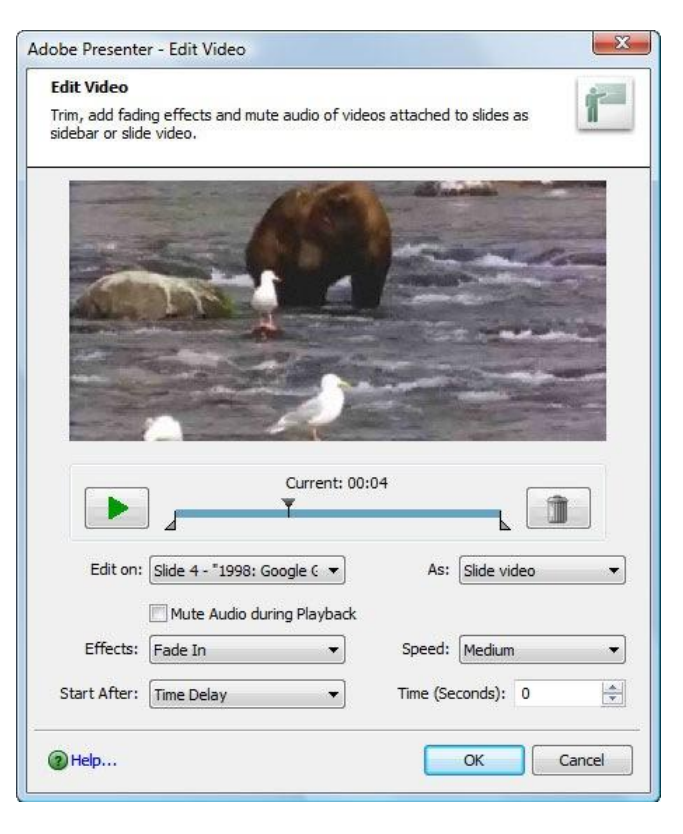

Imagen 83: Edición de video a través de software especializado

algunos de los productos y sus ventajas en relación con otros. Sin embargo lo principal será ver como se integran a la presentación y como se pueden reproducir sin problemas.

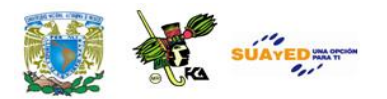

#### **Galería multimedia de Windows**

Cuando se utiliza la Galería multimedia por primera vez se puede elegir la digitalización de las fotos y de otros archivos multimedia que contenga el equipo y en seguida organizar los archivos encontrados en colecciones separadas para localizarlos con facilidad en una ocasión posterior. La Galería Multimedia no mueve ni copia archivos. Lo hace por medio de una indización y con apoyo de la creación de accesos directos a los archivos de las carpetas de colecciones. De esta manera se puede obtener vistas previas y abrir o insertar archivos sin necesidad de ir a la ubicación de la instalación.

De manera predeterminada, la Galería multimedia puede agregar archivos de los siguientes tipos:

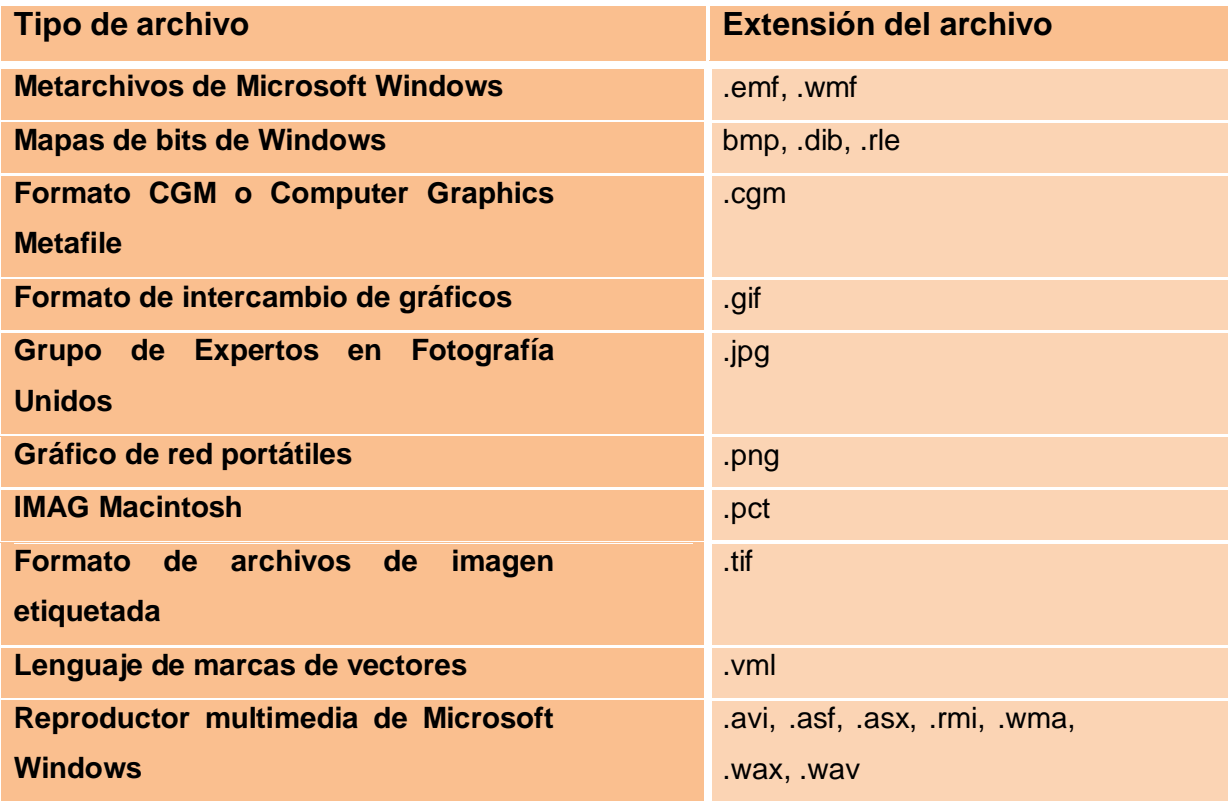

#### **Tipos de archivos que soporta PowerPoint.**

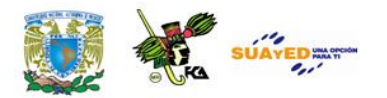

Puede agregar los clips directamente o puede elegir que la Galería Multimedia busque nuevos clips. La Galería multimedia también permite utilizar una gran cantidad de tipos de archivos multimedia comunes.

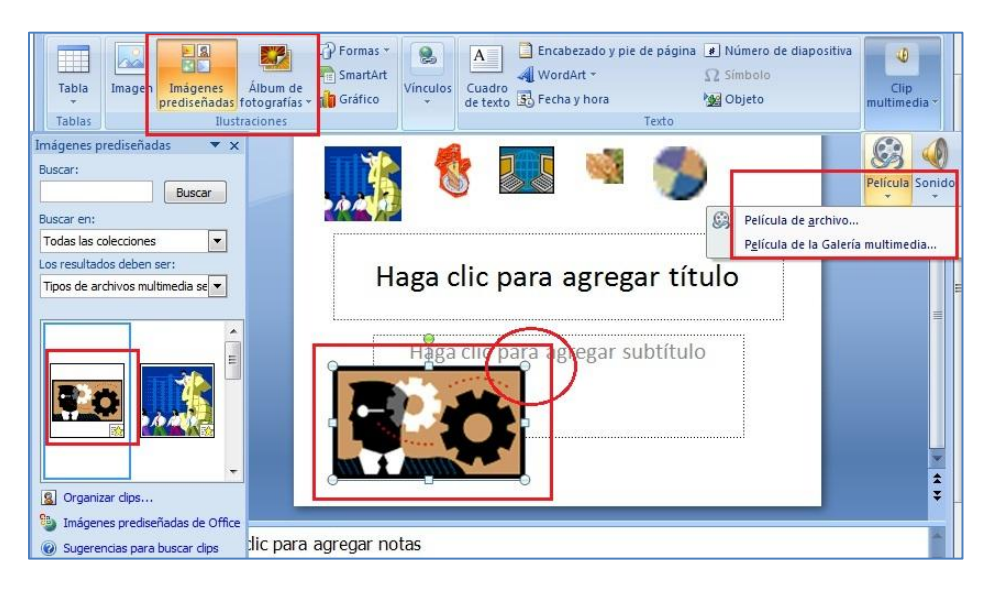

Imagen 84: Inserción de Imágenes prediseñadas (película) de la Galería Multimedia.

En esta imagen compuesta se puede apreciar lo siguiente:

- 1. En el recuadro superior, la opción de insertar imágenes prediseñadas o imágenes del álbum de fotografías. En el primer caso se acudirá a la galería Multimedia para la obtención de imágenes (imágenes, fotografías, películas o sonidos), en el segundo a los directorios o álbumes del disco duro.
- 2. En el recuadro de la derecha se observa la opción para obtener película (imagen animada o video), y Sonido (pregrabado, música o audio original)
- 3. En el recuadro de abajo a la izquierda se selecciona una imagen animada

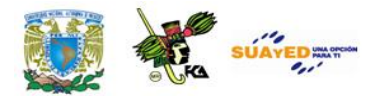

4. En el recuadro del centro se distingue la colocación de la imagen en la diapositiva. Se puede notar en el círculo rojo una de las manijas de arrastre para cambiar las dimensiones del objeto.

#### **Imágenes Prediseñadas.**

Para agregar una imagen prediseñada en la presentación, puede hacerlo a través del *Patrón de Notas* o con el *Patrón de Diapositivas.* En ambos casos acuda a la *ficha Ver* en el grupo *vistas de presentación.* Haga clic en *patrón de notas.* Una vea ahí, verá otras fichas (Inicio, Insertar, Revisar y Vista) las cuales pertenecen a la ficha *Patrón de notas.* La ficha Insertar nos da un grupo, Ilustraciones, en el cual se encuentra el icono de Imagen. Se selecciona del directorio en el que se encuentre la imagen solicitada, la cual deberá previamente grabarse en archivo, para su localización.

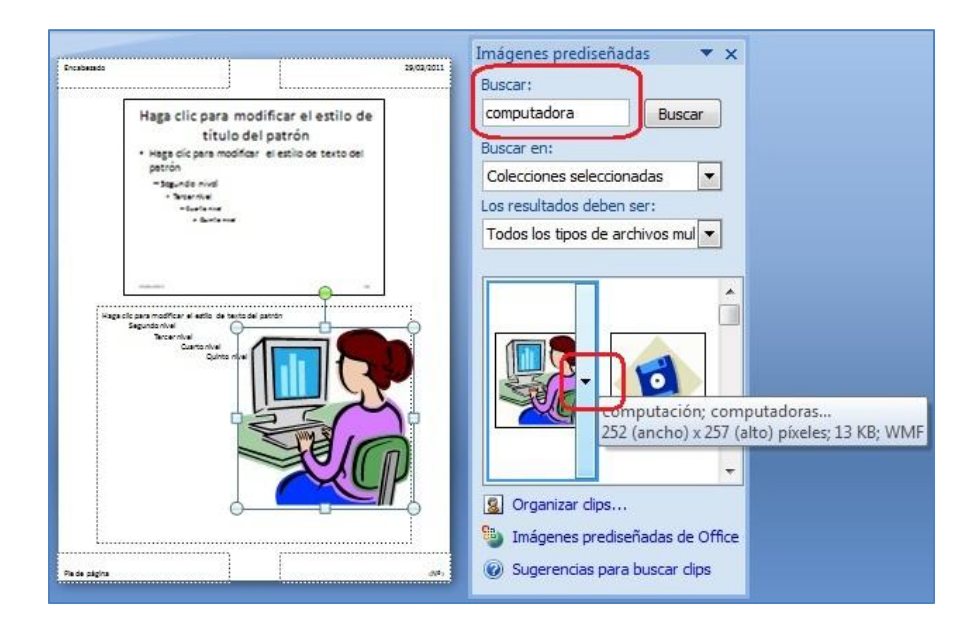

Imagen 85: Inserción de Imágenes prediseñadas (dibujo) de la galería multimedia.

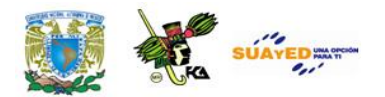

Si desea una imagen prediseñada, entonces seleccione este icono. En el Panel de Tareas *Imágenes prediseñadas* ubique el cuadro *Buscar* escriba una palabra o frase que describa la imagen que desee, o la palabra o parte del nombre del archivo y de clic en *ir*. Para cambiar el tamaño de la imagen o imágenes prediseñadas, en la *ficha Tamaño* en *Escala* aumente o disminuya la configuración de los cuadros Alto y Ancho. El "bloqueo en relación al aspecto" modifica las dimensiones del objeto de manera proporcional. Mover la imagen se logra por medio de la *ficha posición*, la cual permite especificar los valores de las posiciones que se desea en los cuadros Horizontal y Vertical. Al finalizar la edición anterior, de clic en *Patrón de diapositivas,* grupo *Cerrar,* y en *Cerrar Vista patrón.* 

#### **Inserción de un DVD de Video en una presentación.**

No es posible agregar una película digital de un DVD de video a una presentación en Microsoft Office PowerPoint 2007. Sin embargo es posible que algunos complementos de otros proveedores como PFC Media permitan reproducir un DVD de video durante una presentación de PowerPoint.

Aclarando más este tema, no todos los formatos de audio y video son factibles de ser reproducidos en una presentación de PowerPoint o al menos no es así en algunas versiones como la 2007. Para saber si el formato nativo de nuestros audios y videos se pueden reproducir en una

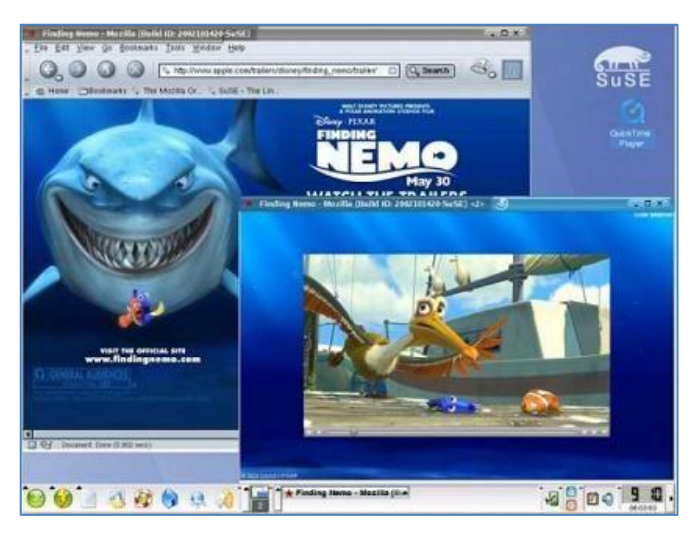

Imagen 86: Insertar DVD de video por medio de software especializado.

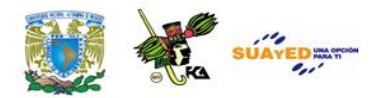

 $\overline{a}$ 

presentación, es necesario, primero, consultar las siguientes tablas de compatibilidades y después determinar, en caso de no ser posible en el formato nativo del archivo, utilizar algún programa que realice la conversión de un formato a otro. Veamos:

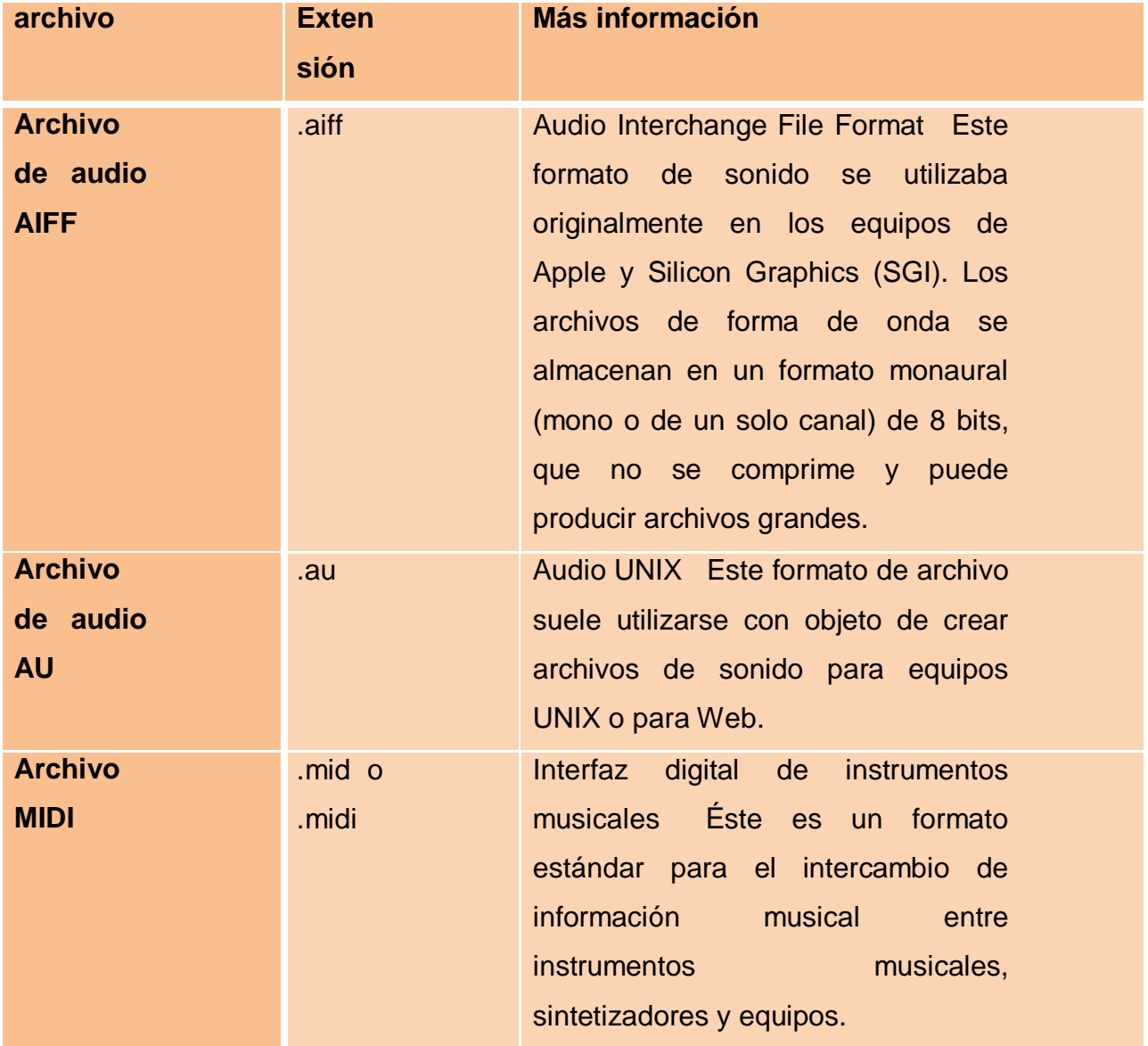

#### **Formatos compatibles de audio <sup>34</sup>**

**<sup>34</sup> Información obtenida de la ayuda en línea de Microsoft Office PowerPoint 2007. Formato modificado.**

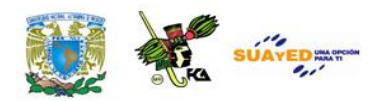

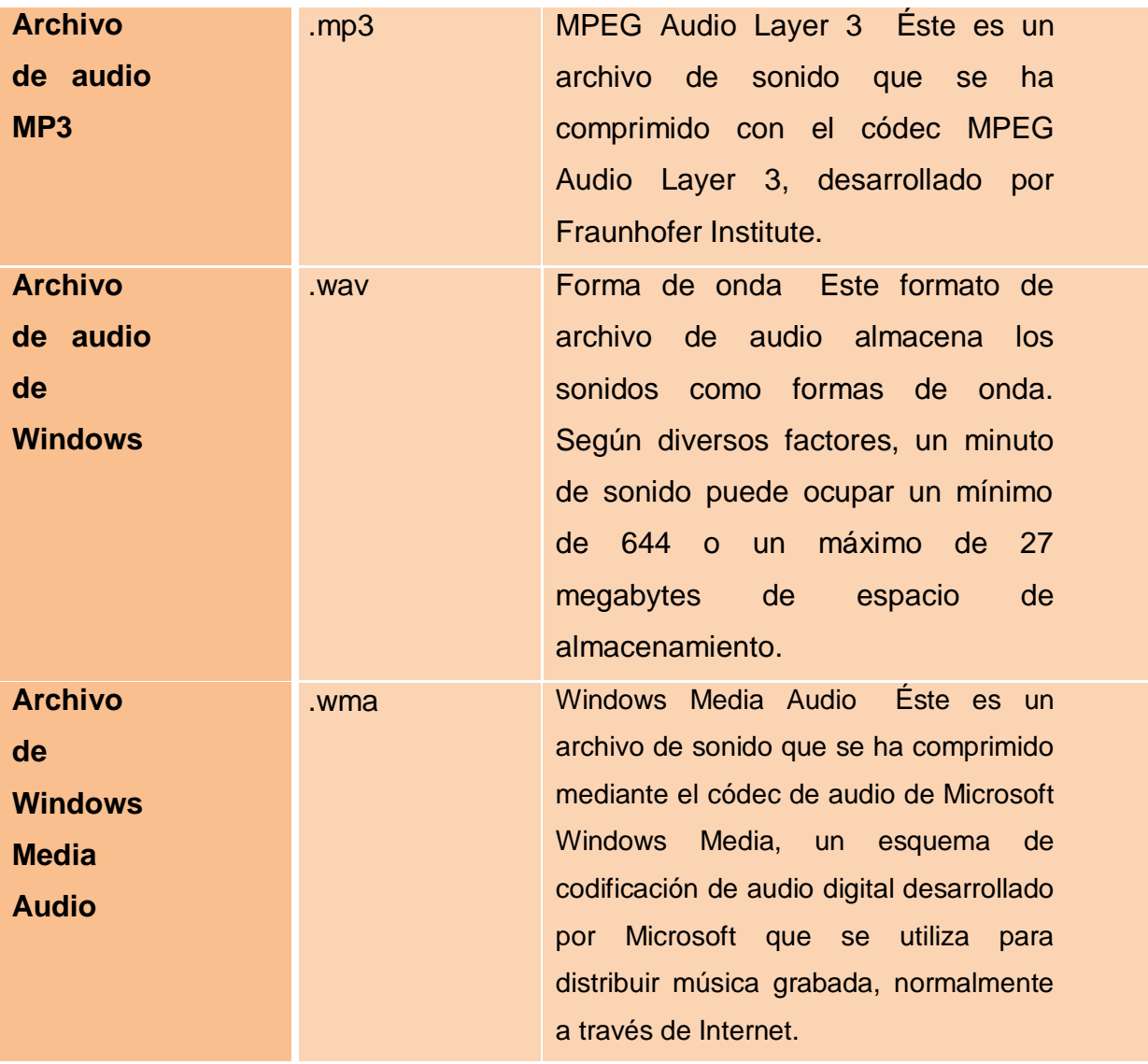

#### **Formatos compatibles de video** <sup>35</sup>

| <b>Formato</b><br>de archivo | <b>Extensión</b> | <b>Más información</b> |
|------------------------------|------------------|------------------------|
| Archivo de                   | .asf             | Streaming<br>Advanced  |
| <b>Windows</b>               |                  | Format Este formato de |

 $\overline{a}$ **<sup>35</sup> Información obtenida de la ayuda en línea de Microsoft Office Power Point 2007. Formato modificado.**

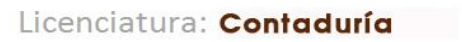

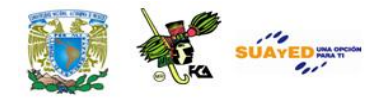

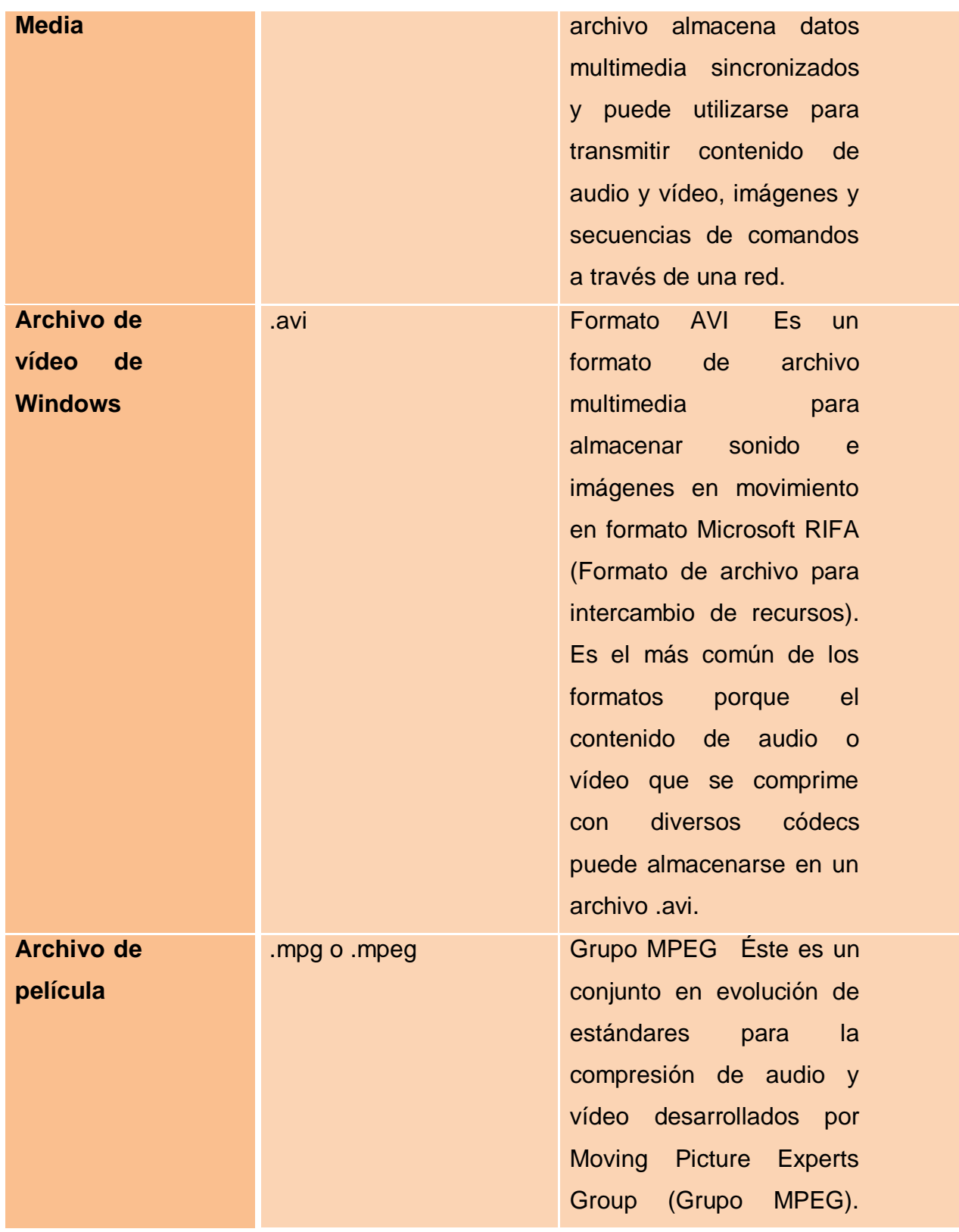

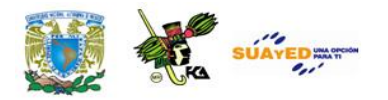

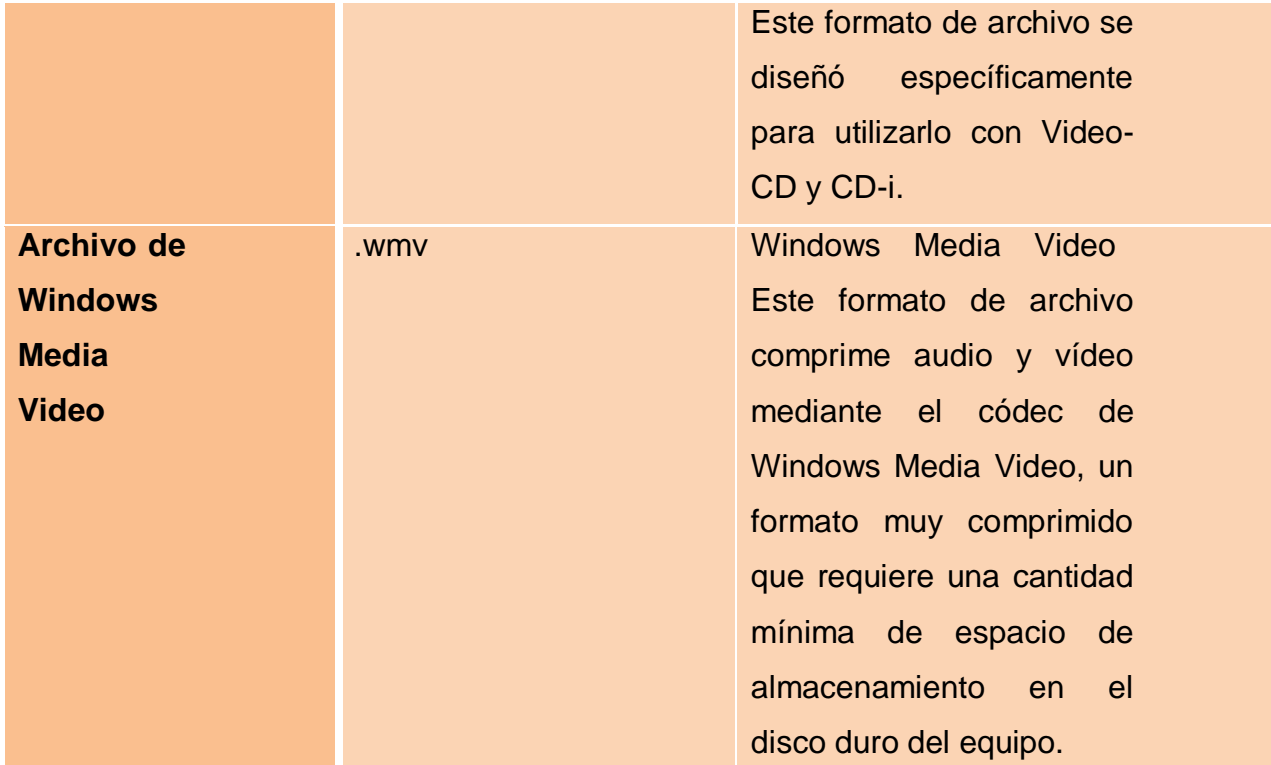

Aunque un archivo de sonido o de película tenga la misma extensión de archivo que los enumerados anteriormente, podrían no reproducirse correctamente si no está instalada la versión adecuada del *códec* o si el archivo no está codificado en un formato que su versión de Microsoft Windows reconozca. La *codificación* es el proceso de convertir los datos en una secuencia de ceros y unos.

#### **Agregar sonido a la presentación.**

Para agregar sonidos puede hacerlo desde archivos de la computadora, la red o la Galería multimedia. También se pueden crear archivos de sonido con una grabadora, micrófono, o utilizar música de un CD.

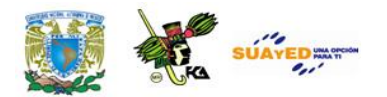

Solo se pueden *Incrustar* archivos .wav (datos de audio de forma de onda), todos los demás formatos que se expusieron en la tabla anterior se *Vinculan*. La diferencia entre la primera y la segunda forma radica en que al incrustarlo el archivo queda adherido a la presentación. Archivos .wav de más de 100 kb se vinculan automáticamente. Al vincular un archivo de audio se crea un *vínculo* (de ahí su nombre) al origen del archivo. Por ello es necesario que videos y audios *vinculados* se adjunten a la misma carpeta en que se graba o envía la presentación, para que se puedan reproducir. Una alternativa sencilla es *empaquetar* la presentación en un CD-ROM. Ya que esto adjuntará todos los elementos necesarios para que se reproduzca la presentación sin problemas, archivos, códecs, complementos, visores, etc. actualizando automáticamente todos los vínculos de la presentación. Los archivos para adjuntar siguen la misma rutina que las imágenes descritas en el uso de la Galería multimedia. En la ficha Insertar, grupo Clip Multimedia, seleccionar Sonido. Seleccionar el origen (carpeta, galería, reproducir de un Cd o Grabar sonido con micrófono).

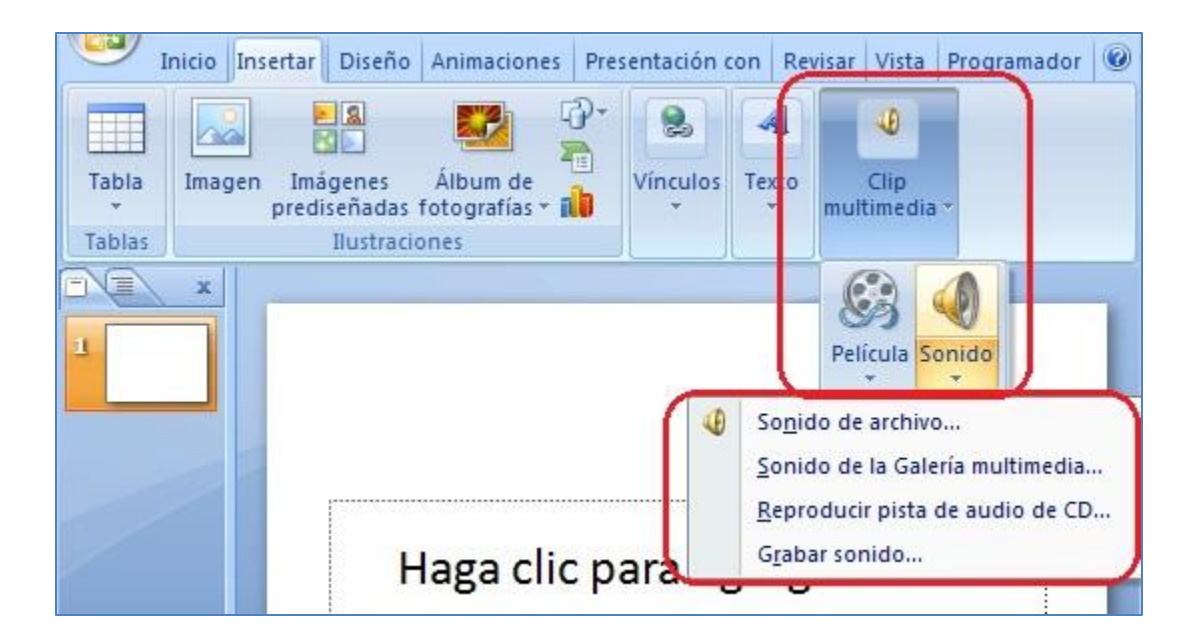

Imagen 87: Colocar un clip multimedia (sonido) desde la barra de opciones Insertar.

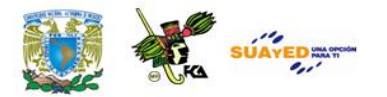

En la imagen se aprecia la ruta por la ficha Insertar, Grupo Clip multimedia, icono Sonido y selección del origen del archivo. Aparecerá una bocina indicando que se ha incluido un archivo de audio. Este se puede reproducir de dos formas diferentes:

- a) Automáticamente al iniciar la presentación (diapositiva)
- b) Manualmente al dar clic en la bocina

y se puede reproducir el sonido en dos continuos diferentes:

- c) Permanentemente mientras dure la presentación
- d) Solo mientras no se dé clic en otro objeto u otra diapositiva que suspende la acción de reproducción.

Lo anterior se controla por medio de darle clic al icono de la bocina, en *opciones de sonido.* Aparecerán las opciones mencionadas en la ventana como se muestra a continuación:

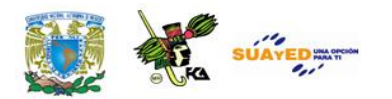

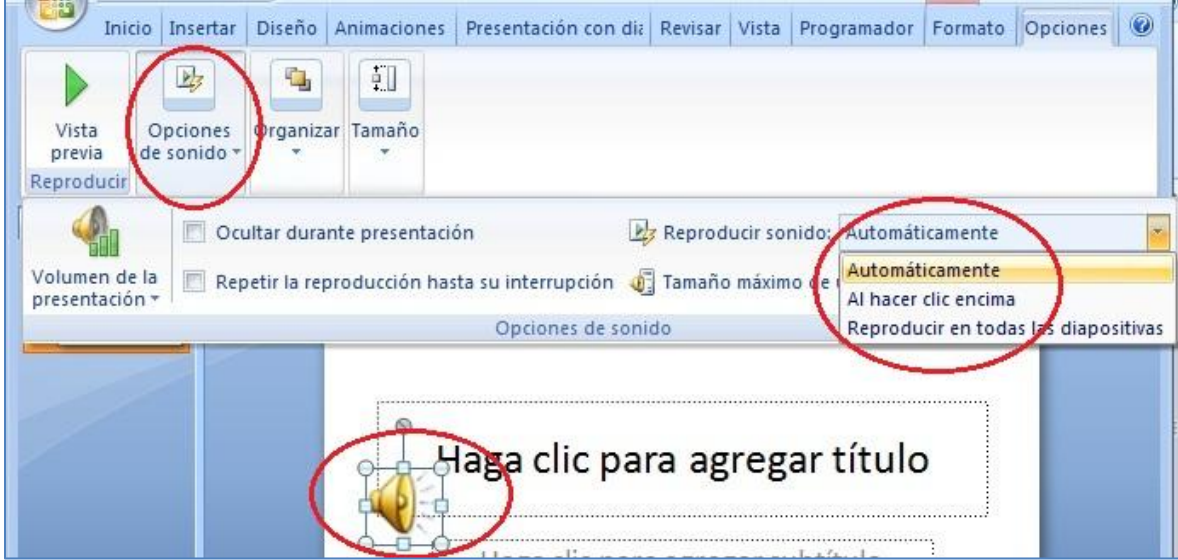

Imagen 88: Opciones de reproducción de clip de audio insertado en la presentación.

Para reproducir un archivo de sonido entre varias diapositivas, se puede hacer al dar clic en el objeto de la bocina, acudir a la cinta de opciones, localizar el grupo *animaciones* dar clic en *personaliza animación*. Cuando aparezca el panel al lado derecho, localizar el *disparador* del objeto de sonido. Dar clic en la flecha del lado derecho del elemento y en el cuadro que aparece de opciones seleccionar *opciones de efectos*. En las dos siguientes imágenes se muestra esta serie de opciones:

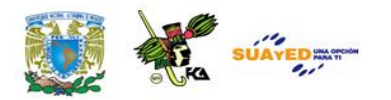

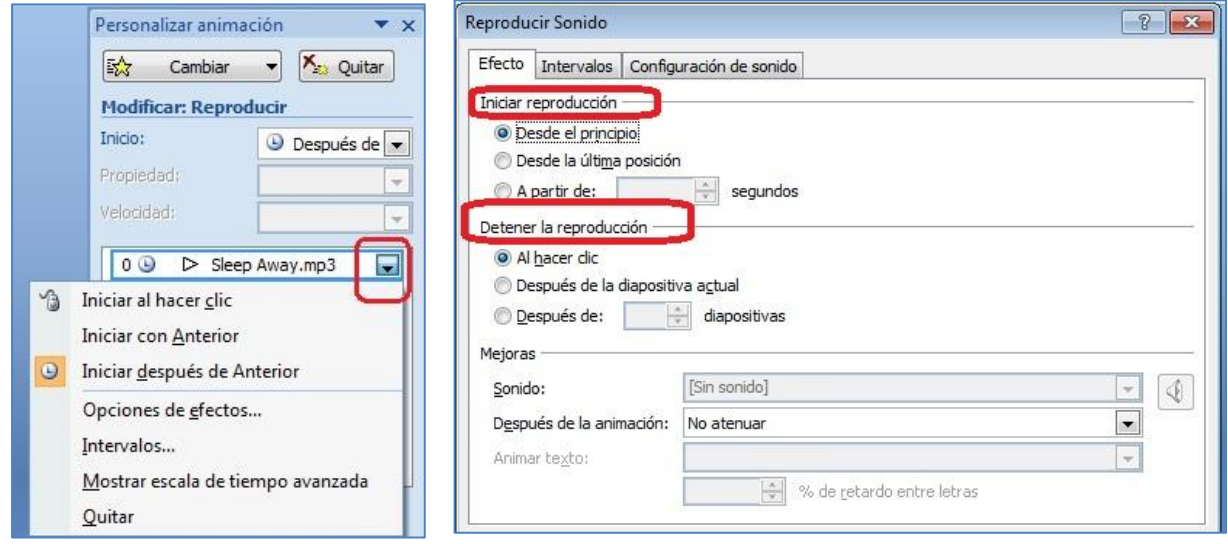

Imagen 89: Opciones de reproducción de sonido, en un clip de audio insertado en la presentación.

#### **Películas y Archivos GIF animados**

Las *películas* son archivos de video con formatos AVI o MPEG y extensiones de archivos como .avi, .mov, .mpg y .mpeg. Las películas se utilizan para dar cursos o para realizar una demostración, por ejemplo.

Un archivo *GIF animado* incluye movimiento y tiene una extensión de archivo .gif. Aunque los archivos GIF animados no son técnicamente películas, contienen muchas imágenes en secuencia que crean un efecto de animación. Estos archivos se clasifican como clips de películas en la característica *Imágenes Prediseñadas* de Microsoft Office. Para agregar una película o un archivo GIF animado, insértelo en la diapositiva elegida. La reproducción puede iniciarse automáticamente al mostrar la diapositiva, o después de un retardo de tiempo específico. Se puede reproducir en varias diapositivas o de manera continua. Se puede ocultar el marco o cambiar el tamaño siguiendo la configuración de las opciones de película.

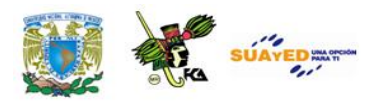

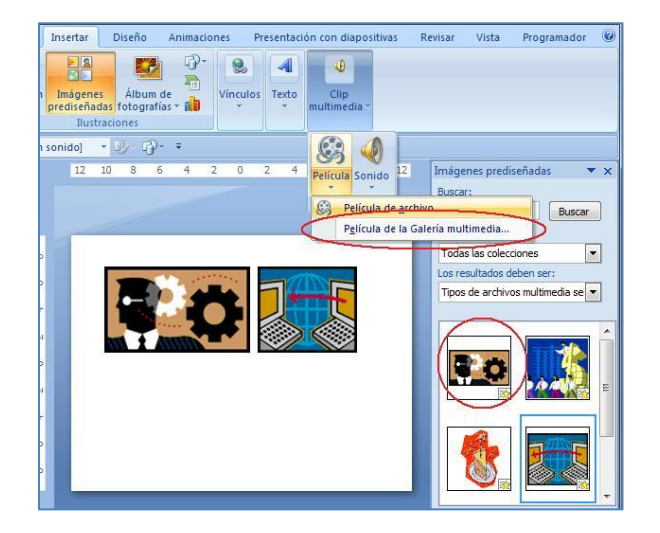

Imagen 90: Insertar una película (GIF animado) desde la galería multimedia.

A diferencia de las imágenes o los dibujos, los archivos de película están vinculados a la presentación. Si se modifica la ubicación del archivo vinculado, no será posible reproducirlo. Por eso es necesario que se envíe el archivo en la misma carpeta que la presentación, para que se pueda apreciar. Esto se puede facilitar utilizando la opción *empaquetar para CD ROM.*

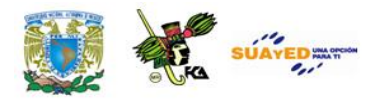

#### **Agregar una película**

Una vez separada la película que se va a insertar en la diapositiva, siga este procedimiento:

- 1. En la vista *Normal* haga clic en la diapositiva a la que desea agregar una película o un archivo GIF animado. Recuerde copiar la película en la misma carpeta de la presentación.
- 2. En la ficha *Insertar*, en el grupo *Clips Multimedia* haga clic en la flecha situada debajo de *Película*.

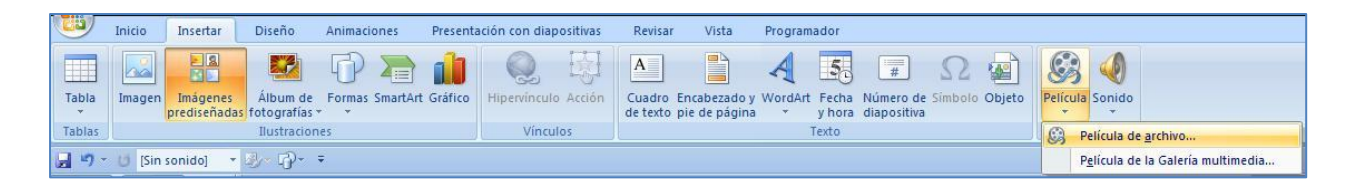

Imagen 91: Barra de opciones Insertar, Grupo clip multimedia para insertar una película multimedia.

3. Haga clic en *Película de archivo*, busque la carpeta en que se encuentra el archivo de película y haga doble clic en el archivo que desee agregar. O haga clic en *Película de la Galería multimedia*, localice la imagen que desee en el panel de tareas *Imágenes prediseñadas* y a continuación haga clic para colocarlo en la diapositiva.

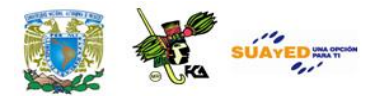

#### **Agregar una película de Adobe Macromedia Director**

En la versión Office 2007 no es posible insertar un archivo de película de Adobe Macromedia Director en una presentación de PowerPoint. Para lograr reproducirla durante la presentación se debe hacer lo siguiente:

- 1. Crear un hipervínculo o un botón de acción para la película de Director y a continuación haga clic en el vínculo para reproducir la película.
- 2. Guarde la película de Director como un archivo *Shockwave Director* con la extensión .dcr y reprodúzcala en una presentación de Office PowerPoint 2007 mediante un control *ActiveX específico* y el reproductor de *Shockwave.* Para reproducir el archivo de Director, agregue un control ActiveX a la diapositiva y cree un vínculo desde él al archivo de Director.
- 3. Convierta la película de Director en una versión de Director Shockwave del archivo. Para ello vea la documentación de Director o visite el sitio web de Adobe. Descargue e instale el control Director Shockwave, también conocido domo *Shockwave ActiveX Control,* desde la página de descarga de Adobe Macromedia Shockwave.

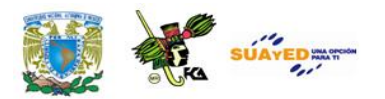

# **5.3 Configuración de la presentación con objetos Active X, macros y Visual Basic.**

#### **Objetos ActiveX**

Los Controles ActiveX pueden ser objetos como cuadros de texto, barras de herramientas, botones, cuadros de diálogo, listas o sencillas aplicaciones. Éstos se emplean en sitios web y en aplicaciones que se ejecutan en el equipo. Solamente se pueden ejecutar desde el equipo en programas *host* como el explorador de Internet o la suite *office*, pues no representan soluciones independientes. Su eficacia radica en el acceso ilimitado al equipo en que se encuentren instalados, teniendo acceso al sistema de archivos local con la debida autorización para efectuar cambios en la configuración del registro del sistema operativo.

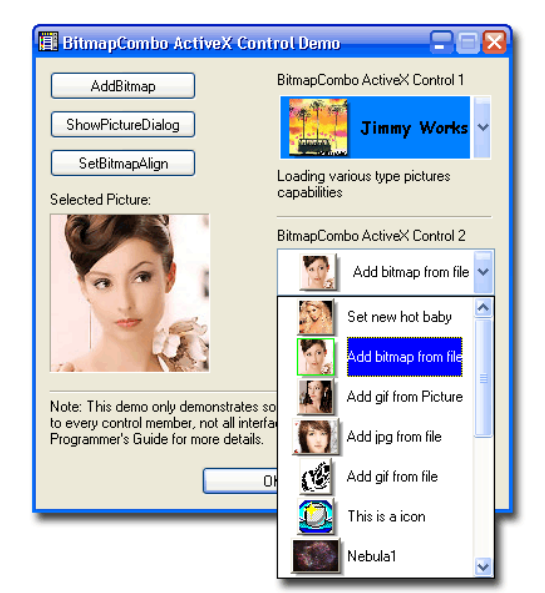

Imagen 92: Insertar un control ActiveX por medio de software especializado. Imagen de [http://www.sharewarebay.com/Education/Kids/picture/i](http://www.sharewarebay.com/Education/Kids/picture/index3.html) [ndex3.html](http://www.sharewarebay.com/Education/Kids/picture/index3.html)
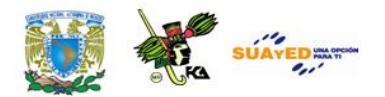

Es factible que algún intruso pueda tener control sobre estos objetos para invadir el equipo. Debido a lo anterior, se desprende la necesidad de contar con un esquema de seguridad que permita conservar la integridad de la información de la computadora. Existen dos formas de lograr la seguridad en el uso de estos controles ActiveX, uno de ellos es cuando se crean, que el programador realice un buen diseño en el que se tenga en cuenta la seguridad del objeto, la otra es que el Centro de Confianza compruebe los puntos importantes antes de que se cargue el control ActiveX.

### **Centro de confianza**

El Centro de confianza es donde se puede encontrar la configuración de seguridad y privacidad de los programas del sistema Microsoft Office 2007. Los niveles de seguridad (Muy alta, Alta, Media, Baja) utilizados en versiones anteriores se han reemplazado ahora por un sistema de seguridad más sencillo.

Al abrir una presentación o documento de Office que tenga objetos ActiveX, macros o cualquier otro elemento de diseño, aparecerá el siguiente mensaje, considerando que de manera predeterminada se desactiva el control y/o las macros:

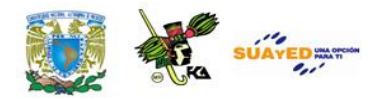

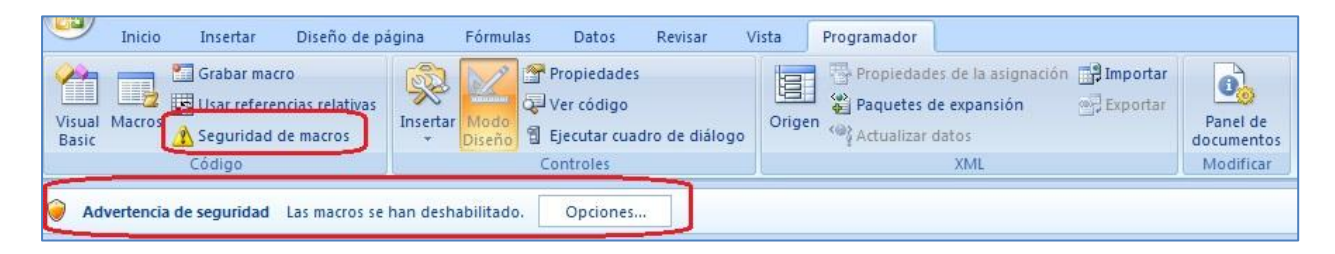

Imagen 93: Advertencia de seguridad para habilitar macros desde el centro de confianza.

El centro de confianza examina el documento que contiene el control ActiveX. Si el documento contiene un proyecto de Visual Basic para aplicaciones, por ejemplo hojas de cálculo habilitado con macros, se disparará la advertencia, pues el documento contiene tanto macros como objetos ActiveX.

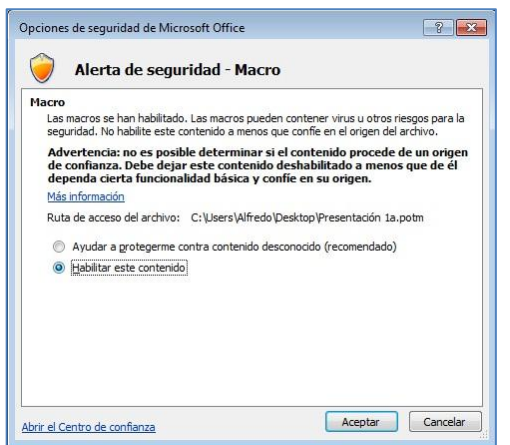

Imagen 94: Alerta de seguridad en el uso de macros, a través del centro de confianza.

La revisión que hace el centro de confianza incluye: si la macro está firmada por el programador, la validez de la firma, la actualización de la firma, el certificado asociado a la firma digital que sea de una entidad emisora de certificados acreditada, y si el programador que firmó la macro es un editor de confianza.

Una vez que de clic en el botón de

opciones para responder a la advertencia se mostrará la siguiente información que da más detalles del caso y permite habilitar el contenido (solo para este documento) o evitar la activación de las macros para proteger el contenido del documento. Habilite las macros solo cuando esté seguro de la fuente.

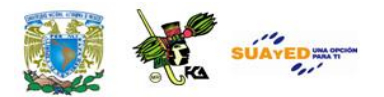

La utilización de objetos ActiveX en PowerPoint es igual de sencillo que en los otros programas de Office, la diferencia radica en el objetivo que tendrán los objetos incrustados en la presentación. Vamos a ver algunos ejemplos de uso en estos controles. Asimismo, el manejo de las macros si tiene una diferencia notable en relación a los programas de Office de esta versión 2007, pues ha desaparecido el botón de *Grabar Macro/ Detener Macro* con los que se lograba la realización de una macro sin conocimientos de Visual Basic ni de programación. En esta versión se ha realizado un cambio en ese sentido, que comentaremos más adelante.

### **Reproducir una animación de Adobe Macromedia Flash en una presentación.**

Cuando se tienen archivos gráficos animados que han sido creados con Adobe Macromedia Flash y se tienen guardados como archivos Shockwave (\*.swf) es posible reproducirlos en una presentación electrónica. Para ello recurriremos al control ActiveX que de identifica como Shockwave Flash Object así como al reproductor de Adobe Macromedia Flash. En este caso tendremos que agregar un control ActiveX a la diapositiva y se deberá crear un vínculo al archivo de Flash. Otra alternativa es incrustar el archivo a la presentación.

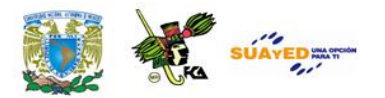

**Nota:** *Cuando ha utilizado controles ActiveX en otros documentos de Microsoft Office ocasionan el tener que configurar las opciones de seguridad y confidencialidad en el equipo. Para ello será necesario acudir al centro de confianza de Microsoft para buscar las opciones de seguridad y confidencialidad para los programas de Office 2007, y que los controles ActiveX se ejecuten. Al cambiar las opciones en cualquier programa de Office, se cambian en el resto de los programas de la suite.*

### **Instalar un archivo de** *Flash* **en una presentación.**

- 1. Instalar *Flash Player* en el equipo. Sin este complemento no será posible reproducir la animación.
- 2. Muestre la diapositiva que vaya a utilizar y en la cual se desee reproducir la animación. Utilice la *Vista Normal*.
- 3. Dar clic en el *botón de office* situado en la esquina superior izquierda de la pantalla. Seleccione *Opciones de Power Point.*
- 4. De clic en la opción *Más frecuentes* y en la sección *Opciones principales para trabajar con PowerPoint* active la casilla de verificación *Mostrar ficha programador en la cinta de opciones*. Dar clic en Aceptar.
- 5. Ahora bien, en el grupo *Controles* de la ficha *Programador*, de clic en *Más controles*.

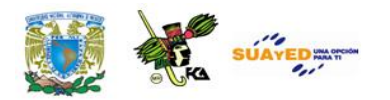

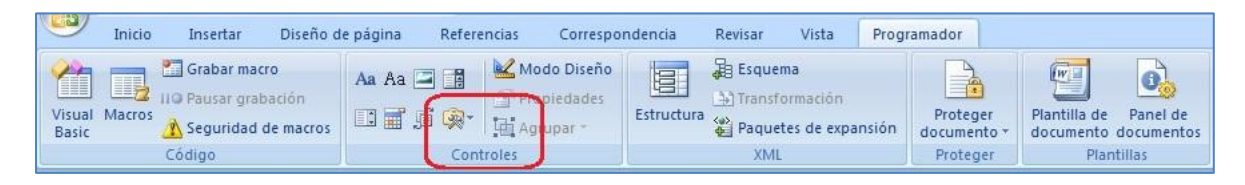

Imagen 95: Barra de opciones Programador, grupo Controles para insertar un control ActiveX.

6. Una vez que aparezcan los diversos controles a utilizar, en forma alfabética, localice y de clic en *Shockwave Flash Object*, de clic en Aceptar y arrastre el control a la diapositiva para iniciar el dibujo del control. El cambio de tamaño del control se logra arrastrando los controladores de tamaño localizados en los bordes del objeto. El cambio de posición se logra arrastrando los bordes del objeto.

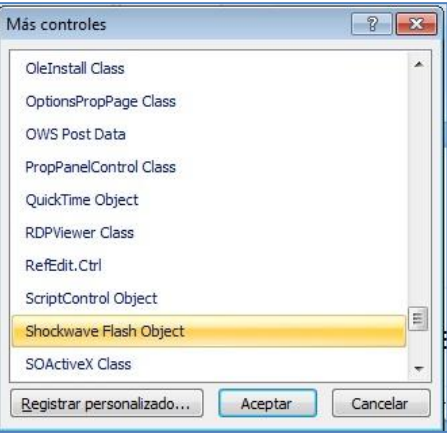

Imagen 96: Grupo "Mas controles" para insertar un control ActiveX

- 7. De clic con el botón secundario del mouse en el Shockwave Flash Object y después en Propiedades.
- 8. A continuación vea la ficha Alfabético y seleccione la propiedad Movie (Película).

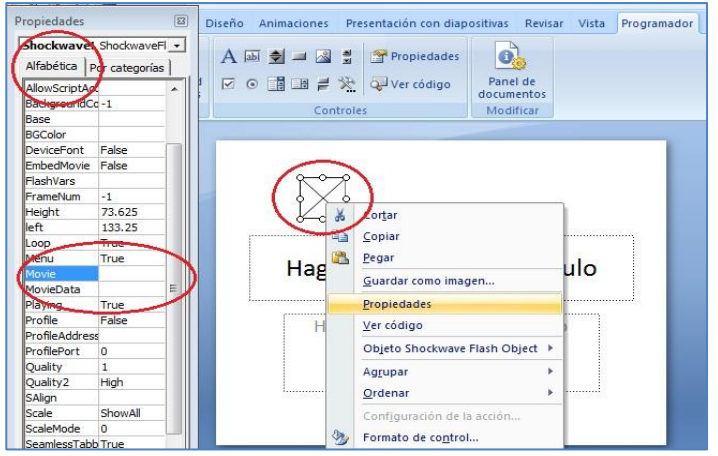

Imagen 97: Propiedades de un control ActiveX (ShockWave Flash Object).

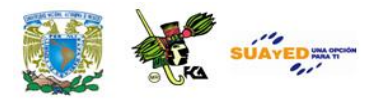

- 9. En la celda "valor" (celda en blanco a la derecha del nombre de la categoría o "Name") escriba la ruta del archivo de película, incluyendo unidad y el nombre completo del archivo, o la dirección URL del archivo Flash que desee reproducir.
- 10.Para la reproducción de la animación, podemos considerar las siguientes alternativas: reproducir el archivo automáticamente cuando se abra la diapositiva (establecer la propiedad Playing en verdadero, para rebobinar la película, establecer la propiedad Playing en Falso); reproducir la película indefinidamente (establecer la propiedad Loop en Falso), e incrustar el archivo Flash para que pueda compartir la presentación con otros usuarios (establecer la propiedad EmbedMovie en Verdadero).

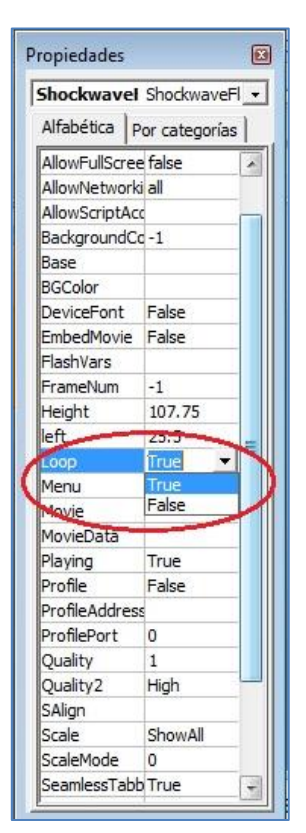

Imagen 98: Propiedades del control ActiveX

### **Vista previa de una animación con diapositivas**

En el grupo *Vistas de presentación* de la ficha *Vista* de clic en *Presentación* o presione la tecla F5. Para salir de la presentación y volver a la vista NORMAL, presione ESC.

#### **Microsoft Visual Basic para aplicaciones.**

Visual Basic para aplicaciones o VBA, es una versión del lenguaje de macros Visual Basic que se utiliza para programar aplicaciones basadas en Microsoft Windows y que se incluye en varios programas de Microsoft.

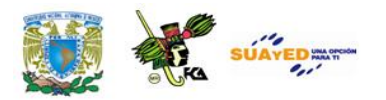

Para guardar una presentación que contenga macros de VBA tiene que realizar estos pasos:

- 1. Haga clic en el botón Microsoft Office y a continuación haga clic en *Guardar Como*.
- 2. En la lista *Guardar Como tipo*, realice uno de los siguientes procedimientos dependiendo del tipo de archivo que se desee guardar:
	- a) Para presentaciones de PPT habilitadas para macros, son archivos de presentación con una extensión .pptm que puede contener código de VBA.
	- b) Para presentaciones de PPT habilitadas para macros, son archivos que contienen una presentación con la extensión .ppsm que incluye macros aprobadas previamente que se pueden ejecutar desde la aplicación.
	- c) Para plantillas de diseño de PowerPoint habilitadas para macros, son archivos de plantilla con la extensión .potm que incluye macros aprobadas previamente que se pueden agregar a una plantilla y usar en la presentación.
- 3. Haga clic en Guardar.

### **Macros.**

Para automatizar una tarea repetitiva, se puede grabar rápidamente una *macro* en los programas de Microsoft Office. También es factible crear una *macro* utilizando el *editor de Visual Basic* para la escritura de sus propios *scripts de macro* o para copiar toda o parte de una macro en una nueva macro. Una vez que se ha creado una macro puede asignarla a un objeto ya sea un botón de alguna barra de herramientas, un gráfico o un botón de

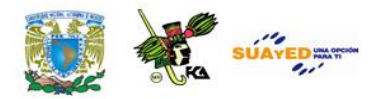

control, para que se ejecute al hacer clic en ese objeto. Las macros se pueden eliminar en cuanto ya no sean necesarias para los fines del documento, o cuando las modificaciones resulten una nueva macro, dejando obsoleta la primera.

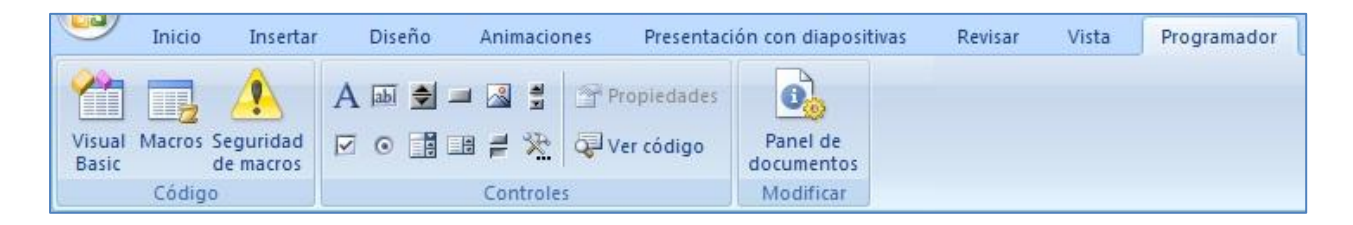

Imagen 99: Barra de opciones Programador, grupo Código para la creación de una macro.

En la unidad 4 de este material didáctico se explica la manera en que se habilita la *ficha Programador*, misma que permite la creación, edición y eliminación de macros en el documento, pues ya sea en Word, Excel, PowerPoint o cualquier programa de la suite Office, al habilitar la ficha programador queda disponible para los demás programas, así como las macros que se vayan grabando y conservando en el documento activo, tanto como para los que se abran a partir de éste.

#### **Nivel de Seguridad de las macros.**

Una vez que se tenga la ficha Programador habilitada, estableceremos la seguridad que se desea para la ejecución de las macros:

- 1. En la ficha *Programador*, en el grupo *Código*, haga clic en *seguridad de macros.*
- 2. En *Configuración de macros* haga clic en *habilitar todas las macros*. Esta <sub>Imagen 100: Grupo Código para la</sub>

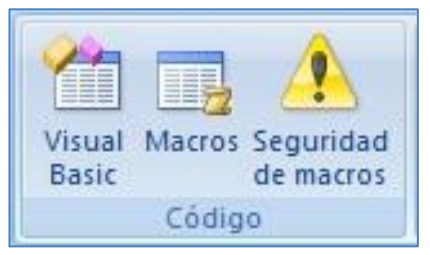

creación y edición de macros.

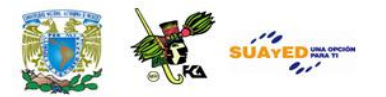

opción no es muy recomendable pues se puede ejecutar un código malicioso, por lo que habrá de tener cuidado con la ejecución y habilitación de las macros a partir de este momento.

3. De clic en Aceptar.

Para ayudar a evitar que se ejecute código dañino, se recomienda regresar a cualquiera de las configuraciones que deshabilitan todas las macros, al terminar de trabajar con las macros.

### **Crear una macro**

Para crear una macro se sigue el procedimiento que a continuación se describe:

- 1. Acuda a la ficha *Programador*, al grupo *Código* y haga clic en *Macros*.
- 2. Aparecerá un cuadro de diálogo. En éste, teclee el nombre propuesto de la macro, en el cuadro *nombre de la macro*.

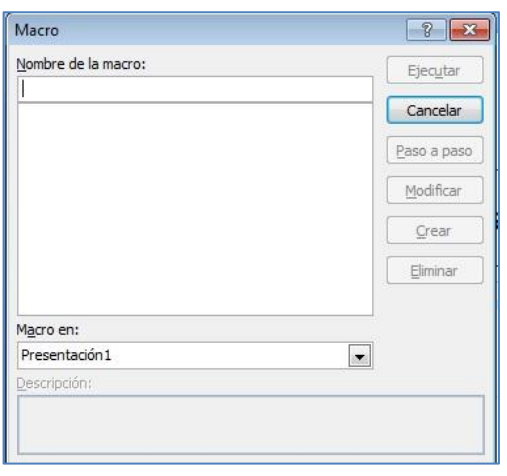

Imagen 101: Cuadro de diálogo para la creación de la macro. Nombre y descripción.

3. El primer carácter del nombre de la macro debe ser una letra, no puede ser un número ni caracteres especiales ni espacios, sin embargo los demás pueden ser números, letras, o caracteres de subrayado. Es posible que las referencias a macros de otros programas, por ejemplo Excel sean considerados como error al intentar correr la macro, pues el entorno de la hoja de cálculo no es el mismo de la presentación en PowerPoint, ni en el

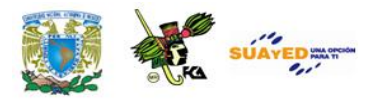

caso de Word.

- 4. Se puede usar una tecla de método abreviado para nombrar una macro. En estos casos la tecla o combinación de teclas que se utilicen inhabilitarán la función que realizaba la combinación de teclas previa a la creación de la macro y suplantarán su funcionamiento.
- 5. En la lista "Macro en:", seleccione la presentación en donde se va a

guardar y ejecutar la macro, por ejemplo la presentación activa, Presentación 1 (si no se ha nombrado todavía) o todas las presentaciones que se abran.

6. Escriba una descripción

de la macro en la ventana

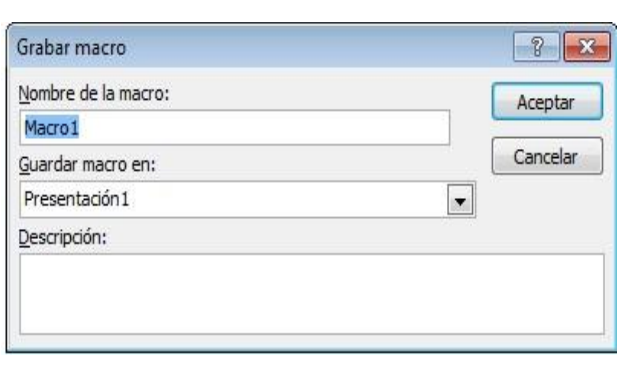

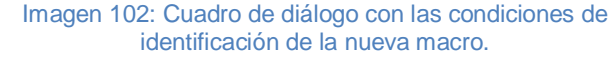

Descripción y de clic en Aceptar para iniciar la grabación de la macro.

7. El botón de Grabar Macro que se utiliza para automatizar las tareas frecuentes, no está disponible en Microsoft Office PowerPoint 2007 ni en la versión 2010. En su lugar se utiliza Visual Basic para aplicaciones VBA con el fin de crear o modificar las macros. Es posible utilizar los comandos para crear la macro con la secuencia de teclas ALT+H, M, G ("Alt" para habilitar el menú, H para herramientas, M para macros, G para grabar) pues la versión 2007 reconoce la secuencia de comandos de la versión 2003 en la que existía el menú herramientas. Sin embargo para cerrar o detener la grabación no es posible seguir el mismo procedimiento, salvo que se reconozca la secuencia de la

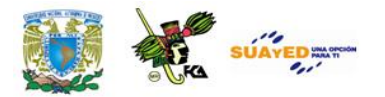

versión previa que en este caso sería "ALT+H, M, D" en donde la D serviría para Detener la Grabación.

8. Si ha creado una macro en una versión de PowerPoint anterior a la versión 2007, utilice el lector de macros para abrir Visual Basic para Aplicaciones y modificar la macro.

### **Ejemplo de una macro**

Un ejemplo sencillo para demostrar la posibilidad de elaborar y usar macros en PowerPoint se puede ver con el siguiente caso:

Deseamos que la orientación de la presentación sea en *Diseño y orientación de la diapositiva* en forma vertical. Actualmente la presentación se encuentra de manera horizontal.

Para esto vamos a crear la macro, y enseguida asignaremos el botón para su aplicación. Para la creación de la macro, considerando usar la versión Office PowerPoint 2007 (que ya no cuenta con el botón *Grabar Macro*), utilizaremos

la secuencia de la versión 2003: Alt+H,M,G para habilitar el menú, Herramientas, Macros y Grabar. La versión 2007 reconoce esta secuencia como se ve en la papeleta siguiente, que apareció al teclear la secuencia mencionada.

Tecla de acceso de Office 2003: ALT. H. M.

Continúe escribiendo la secuencia de teclas de menú de Office 2003 o presione ESC para cancelar.

Imagen 103: Mensaje cuando se realiza una secuencia de teclas de la versión 2003 (anterior)

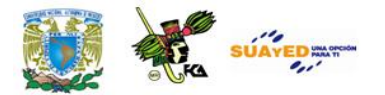

Al concluir la secuencia se abre la ventana para nombrar la macro, la posición (en el archivo Presentación1), y la descripción de la macro.

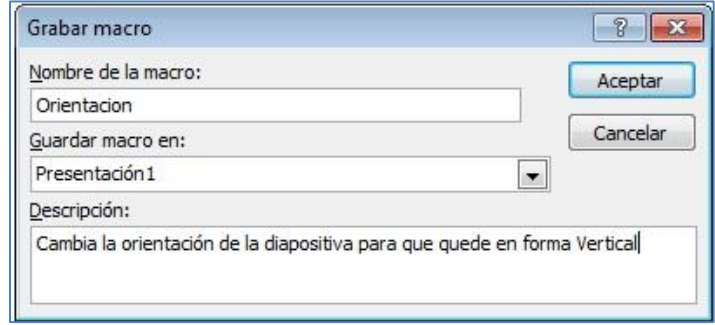

Imagen 104: Ventana de grabación de la nueva macro.

Acudiremos a la Ficha *Diseño de página* y seleccionamos *Orientación de la Diapositiva/ Vertical.* En este momento se ha grabado la secuencia para cambiar la orientación de la diapositiva.

### **Visual Basic en la macro.**

Esta es la secuencia de acciones que se siguen para que se cumpla la macro:

```
Sub Orientacion()
"Cambia la orientación de la diapositiva para que quede en forma Vertical
   With ActivePresentation.PageSetup
      .SlideSize = ppSlideSizeOnScreen
     .FirstSlideNumber = 1
      .SlideOrientation = msoOrientationVertical
      .NotesOrientation = msoOrientationVertical
   End With
End Sub
```
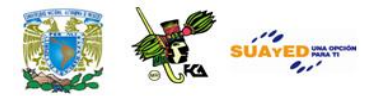

Si editamos la macro, esta sería la imagen que presentaría:

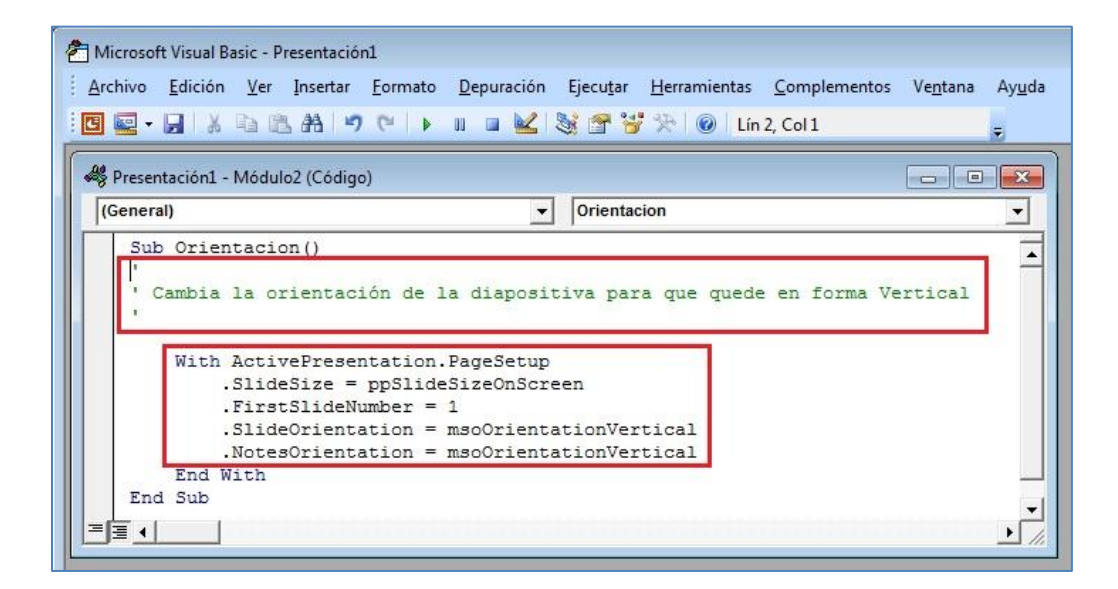

Imagen 105: Código Visual Basic para aplicaciones con la secuencia de la macro.

Notemos en el primer recuadro que aparece con color verde la descripción que hicimos de la macro, y en el segundo recuadro las instrucciones. Cada macro sería una SubRutina, por lo que aparece la palabra SUB al inicio y END SUB al final.

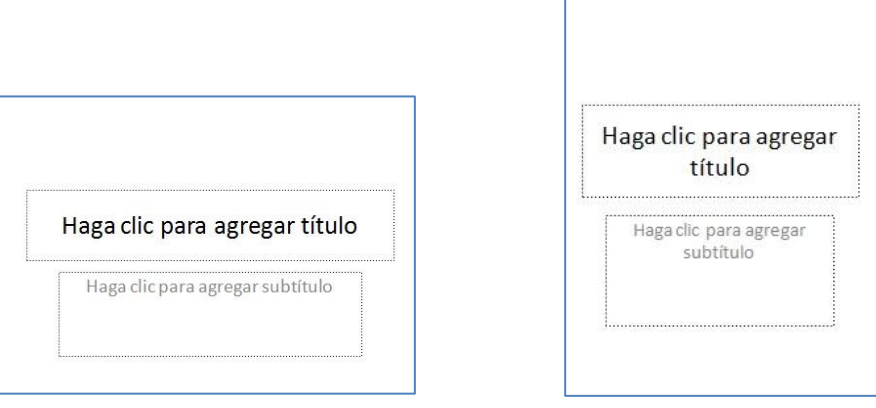

Imagen 106: Antes y después de aplicar la macro "orientación" en la diapositiva.

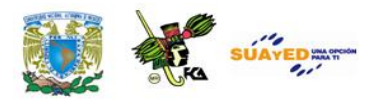

### **Asignar una macro a un botón**

Una vez que se tiene la macro grabada y se ha probado su aplicación, podemos asignarla a un botón "genérico", que inclusive se puede colocar en la barra de acceso rápido. Para ello seguiremos estos pasos:

- 1. Acudir a la barra de herramientas de acceso rápido
- 2. Presionar el botón de la derecha que permite personalizar la barra de acceso rápido
- 3. Localizar la línea "más comandos" y dar clic en ella
- 4. En la línea "comandos disponibles es" seleccionar "macros"
- 5. Ubicar la macro que se desea incluir en un icono, en este caso se llama "Presentación1 !Orientación", donde el primer nombre es el del archivo, seguido por un signo de admiración y el complemento es el nombre de la macro.
- 6. Presionar el botón agregar para que se incluya en el panel de la derecha y después presionar Aceptar para que se termine la secuencia.

Una vez que se ha incluido en la barra de herramientas de acceso rápido, se puede utilizar.

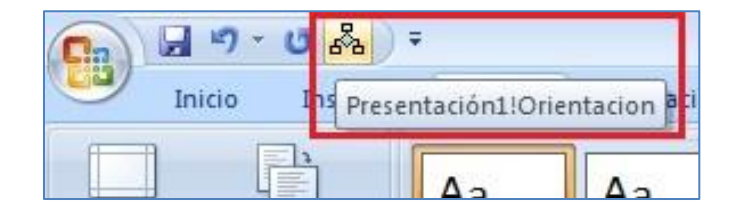

Imagen 107: Botón asignado a la macro y colocado en la barra de acceso rápido.

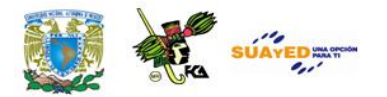

Esta es la imagen de la colocación en la barra de herramientas mencionada.

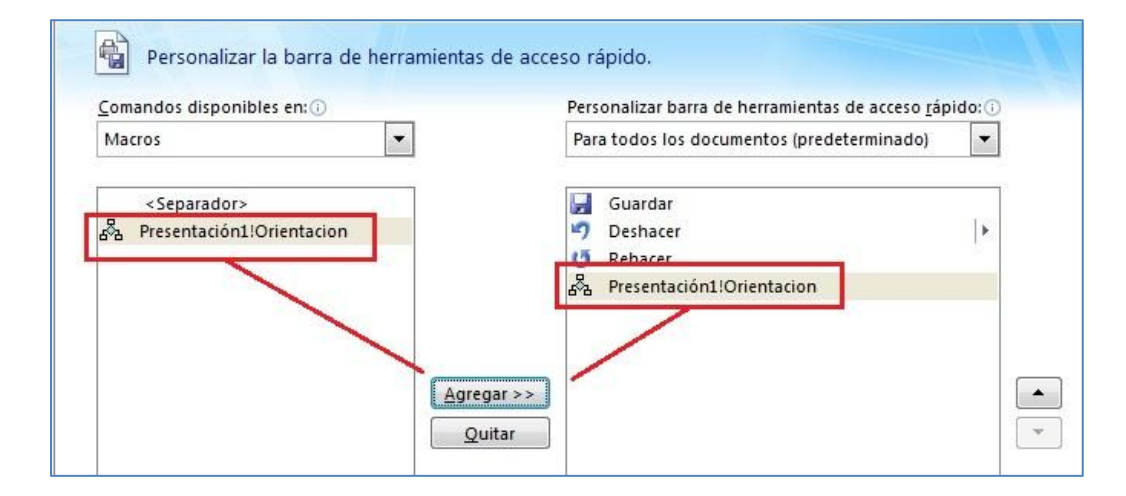

Imagen 108: Procedimiento para colocar un botón con macro en la barra de acceso rápido.

De la misma manera, si se desea eliminar el icono de la barra de herramientas de acceso rápido, basta seleccionarlo y presionar el botón "Quitar" para que se suprima de ahí. Esta acción no elimina la macro, solo el icono de acceso directo a ella.

### **RESUMEN**

En el transcurso de la unidad pudimos elaborar diversos ejercicios relacionados con las presentaciones electrónicas, desde el punto de partida del manejo en la oficina. Este trabajo se refirió básicamente a tres rutinas, el manejo del patrón de diapositivas, con el que se logra el control del contenido, el diseño conceptual de la presentación corre a cargo del autor de la misma, pero se puede aplicar un formato al documento que puede ayudar o no en la presentación del trabajo final. El diseño de espacios, la distribución de los objetos en la pantalla, así como el tipo de fuente y tamaño que se va a usar, son elementos clave en el desarrollo de la presentación, pero quitan mucho trabajo al utilizar un patrón definido, que aplicar distintas distribuciones conforme se vaya trabajando la presentación. En segundo término aplicamos diversos objetos multimedia a la presentación, tanto en el tema del audio, el video y los objetos gráficos. El conocimiento del manejo de la galería de objetos multimedia permite tener un amplio y muy vasto espacio para obtener aquellos elementos que deseamos integrar a la presentación; sin embargo, es recomendable contar con un catálogo propio, diseñado especialmente para algunos temas de uso recurrente, o la edición y elaboración de objetos propios, como fotos o videos. Con el manejo de los *podcast*, esta galería propia puede verse incrementada sustancialmente. Para terminar la unidad se aplicaron objetos Active-X, los cuales permiten el manejo más profesional

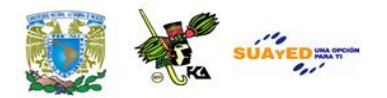

de la presentación y el resultado final se ve muy favorecido con su empleo. Como parte de las diferencias entre las versiones anteriores y recientes, vemos el manejo de las macros, lo cual se explica por el desarrollo de los mismos programas y sus posibilidades. Es muy recomendable si se empelan macros con regularidad, aprender a la par el manejo del Visual Basic, pues este es fundamental para el desarrollo de las macros en PowerPoint.

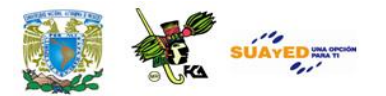

### **GLOSARIO**

**Botón de acción**. Botón ya confeccionado que puede insertar en la presentación y definirle hipervínculos.

**Clip**. Archivo multimedia que incluye imágenes, sonido, animación o películas.

**Códec.** Abreviatura de compresor/descompresor. Software usado para comprimir y descomprimir medios digitales.

**Colores del tema**. Conjunto de colores que se utilizan en un archivo. Los colores del tema, las fuentes del tema y los efectos del tema constituyen un tema.

**Cuadro de texto**. Contenedor móvil de tamaño variable para texto o gráficos. Utilice los cuadros de texto para colocar varios bloques de texto en una página o para dar a un texto una orientación distinta de otro texto en el documento.

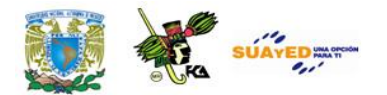

**Diseño.** Organización de elementos, como texto de título y subtítulo, listas, imágenes, tablas, gráficos, autoformas y películas, en una diapositiva.

**Editor de Visual Basic.** Entorno en el que puede escribir y modificar código y procedimientos de Visual Basic para aplicaciones. El Editor de Visual Basic contiene un conjunto completo de herramientas de depuración para buscar sintaxis, tiempo de ejecución y problemas lógicos en el código en uso.

**Efectos de tema**. Conjunto de atributos visuales que se aplican a los elementos de un archivo. Los efectos de tema, los colores de tema y las fuentes de tema constituyen un tema.

**Encabezados y pies de página**. Un encabezado, que puede constar de texto o gráficos, aparece en la parte superior de cada página de una sección. Un pie aparece en la parte inferior de cada página. Los encabezados y pies contienen a menudo números de página, títulos de capítulo, fechas y nombres de autor.

**Fuentes de tema**. Conjunto de fuentes mayores y menores que se aplican a un archivo. Las fuentes de tema, los colores de tema y los efectos de tema constituyen un tema.

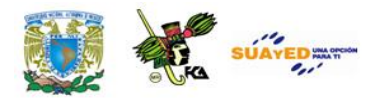

**GIF.** Formato de archivo de gráficos extensión .gif en Windows, utilizado para mostrar gráficos con colores indizados en el World Wide Web. Admite hasta 256 colores y utiliza compresión sin pérdida, esto es, no se pierde ningún dato de la imagen cuando se comprime el archivo.

**Imagen prediseñada**- Imagen ya elaborada que suele aparecer como un mapa de bits o una combinación de formas dibujadas.

**JPEG.** Formato de archivo de gráficos, extensión .jpeg en Microsoft Windows, compatible con numerosos exploradores de Web que se desarrolló para comprimir y almacenar imágenes fotográficas. Está especialmente indicado para gráficos con muchos colores, como fotografías digitalizadas.

**Logotipo**. Símbolo distintivo que le identifica a usted, a su empresa o a su organización. Puede combinar un nombre, un eslogan y gráficos.

**Macro**. Acción o conjunto de acciones utilizados para automatizar tareas. Las macros se graban en el lenguaje de programación de Visual Basic para aplicaciones.

**Marcadores de posición**. Cuadros con bordes punteados o sombreados que forman parte de la mayor parte de diseños de diapositivas. Estos cuadros mantienen el título y el texto principal u objetos como gráficos, tablas e imágenes.

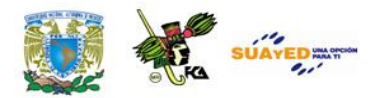

**Menú contextual**. Menú que muestra una lista de comandos relacionados con un elemento determinado. Para mostrar un menú contextual, haga clic con el botón secundario del mouse (ratón) en el elemento, o presione MAYÚS+F10

**Método abreviado**. Tecla o combinación de teclas de función como F5 o CTRL+A, que utiliza para ejecutar un comando. Una tecla de acceso, por lo contrario es una combinación de teclas, como ALT+F que mueve el foco a un menú, comando o control.

**Objeto incrustado**. Información contenida en un archivo de origen e insertada en un archivo de destino. Una vez incrustado, el objeto pasa a ser parte del archivo de destino. Los cambios realizados en el objeto incrustado se reflejan en el archivo de destino.

**Objeto vinculado**. Objeto que se crea en un archivo de origen y se inserta en un archivo de destino manteniendo una conexión entre los dos archivos. El objeto vinculado se actualizará en el archivo de destino cuando se actualice el archivo de origen.

**Objetos**. Tabla, gráfico, ecuación u otra forma de información. Los objetos creados en una aplicación, por ejemplo, hojas de cálculo, y vinculados o incrustados en otra aplicación son objetos OLE.

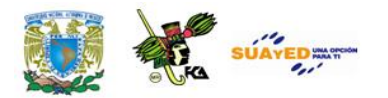

**Panel de notas**. Panel en la vista normal en el que escribe las notas que desea que acompañen a una diapositiva. Imprima estas notas como páginas de notas o muéstrelas cuando guarde una presentación como una página Web.

**Panel de tareas**. Ventana de un programa de Office que proporciona los comandos utilizados frecuentemente. Su ubicación y pequeño tamaño le permiten utilizarlos mientras trabaja en los archivos

**Panel de tareas**. Ventana de un programa de Office que proporciona los comandos utilizados frecuentemente. Su ubicación y pequeño tamaño le permiten utilizarlos mientras trabaja en los archivos.

**Patrón de diapositivas.** Un patrón de diapositivas es una parte de una plantilla que almacena información como posiciones de texto y objetos en una diapositiva, tamaños de los marcadores de posición de texto y objetos, estilos de texto, fondos, temas de color, efectos y animación.

**Patrón**. Vista de diapositiva o página en la que define el formato de todas las diapositivas o páginas de la presentación. Cada presentación tiene un patrón por cada componente clave: diapositivas, diapositivas de título, notas del orador y documentos de la audiencia.

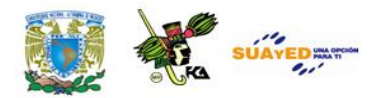

**Plantillas**. Las plantillas se utilizan como base para crear presentaciones similares en el futuro, ya que almacenan información de diseño que puede aplicarse a una presentación para dar un formato coherente al contenido de todas las diapositivas.

**PNG**. Formato de archivo de gráficos que es compatible con algunos exploradores Web. Abreviatura de Portable Network Graphics, PNG admite transparencia variable de imágenes y control del brillo de la imagen en diferentes equipos. Los archivos PNG son mapas de bits comprimidos.

**Tema**. Conjunto de elementos de diseño unificados que proporcionan una vista a su documento mediante color, fuentes y gráficos

**TIFF.** Formato de gráficos de alta resolución basado en etiquetas. Abreviatura de Tagged Image Files Format, se utiliza para el intercambio universal de gráficos digitales.

**Visual** Basic para aplicaciones (VBA). Versión del lenguaje de macros de Microsoft Visual Basic que se utiliza para programar aplicaciones basadas en Microsoft Windows y que se incluye en varios programas de Microsoft.

**WordArt**. Objetos de texto que se crean con efectos ya confeccionados en los que puede aplicar opciones de formato adicionales.

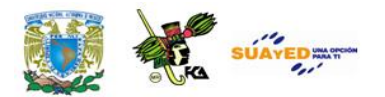

# **LO QUE APRENDÍ**

- a) A través de un cuadro sinóptico resume la unidad.
- b) Compara el cuadro C-Q-A que diseñaste al inicio de la unidad (lo que se) con el cuadro sinóptico que acabas de elaborar (lo que aprendí).
- c) Completa la columna "lo que aprendí" del cuadro C-Q-A.
- d) En una hoja de Word, menciona cuál fue tu avance en cuanto a conocimientos adquiridos en la unidad 5, con el apoyo del cuadro sinóptico y el cuadro C-Q-A.

Realiza tu actividad en un procesador de textos, guárdala en tu computadora y una vez concluida, presiona el botón Examinar. Localiza el archivo, ya seleccionado, presiona Subir este archivo para guardarlo en la plataforma

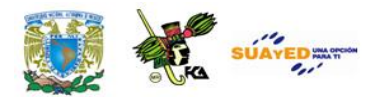

## **ACTIVIDADES DE APRENDIZAJE**

### **ACTIVIDAD 1**

Abre un documento nuevo de PowerPoint. Verifica que no se encuentre minimizada la Cinta de Opciones. Posiciona el cursor sobre alguna de las herramientas (iconos) y verifica que aparezca un texto describiéndola. Anota los datos que se piden en la siguiente tabla, para lo cual debes navegar entre las diversas cintas de opciones, para buscar la herramienta correspondiente.

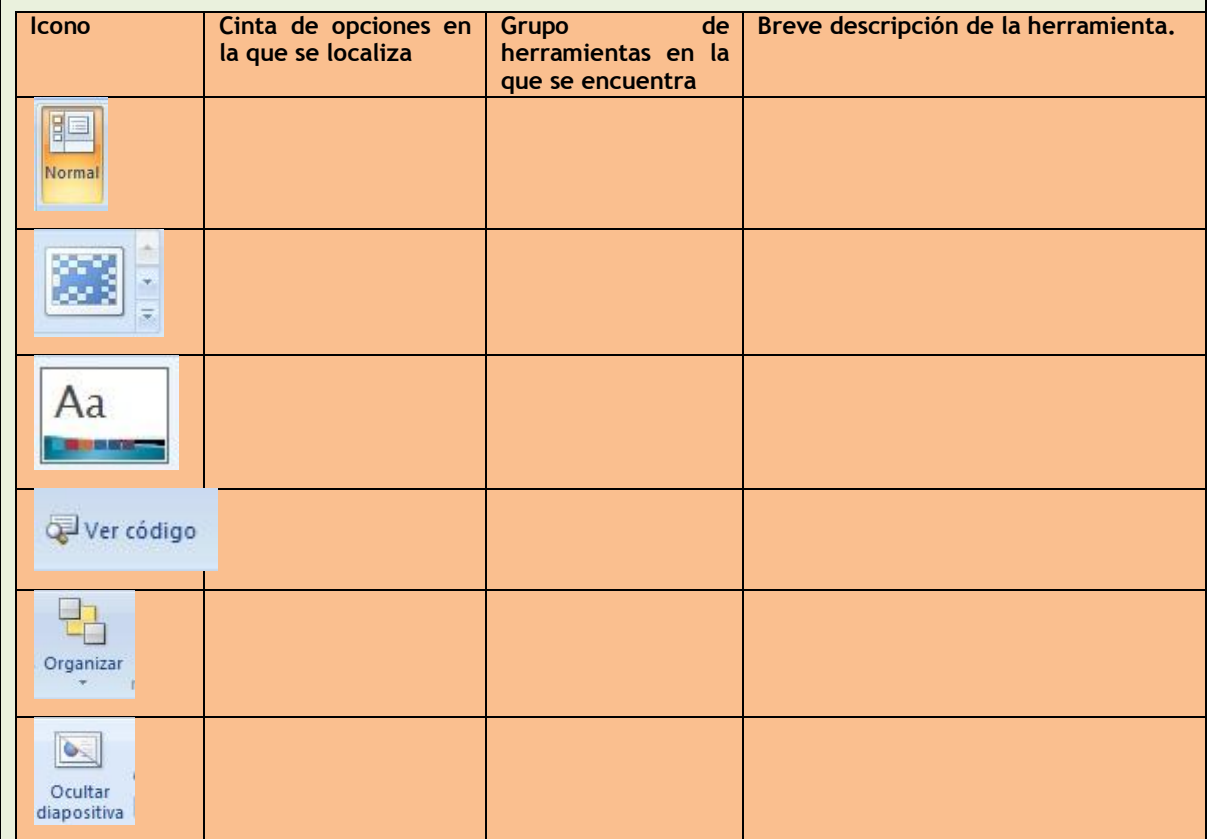

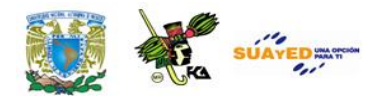

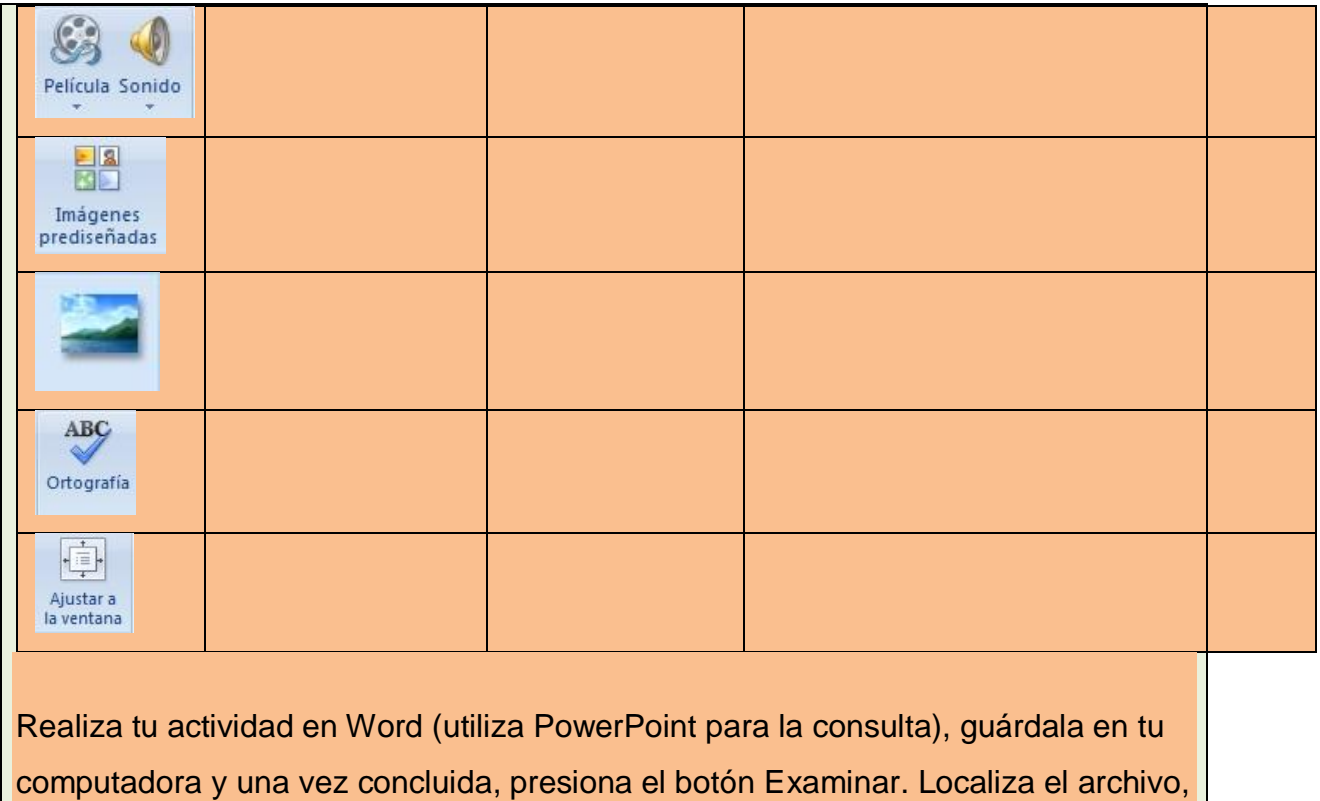

ya seleccionado, presiona Subir este archivo para guardarlo en la plataforma.

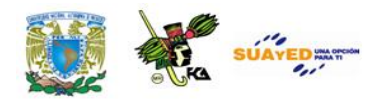

### **ACTIVIDAD 2**

Abre una nueva presentación. En cinco diapositivas ingresa información relacionada con tu persona, tus habilidades escolares, tus hobbies y algún dato relacionado con la ciudad donde vives. Integra la información utilizando imágenes fijas (fotos) y realiza la animación correspondiente a los títulos y rótulos que utilices. Una vez terminada, cambia la presentación utilizando diferentes temas. Analiza la presentación en cada uno de los temas que ensayes y verifica en cuál se aprecia mejor tu información. Graba tu presentación con el nombre "Práctica\_1.pptx" en la carpeta "mis documentos".

Realiza tu actividad en PowerPoint, guárdala en tu computadora y una vez concluida, presiona el botón Examinar. Localiza el archivo, ya seleccionado, presiona Subir este archivo para guardarlo en la plataforma.

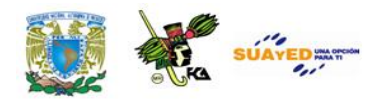

### **ACTIVIDAD 3**

Abre la práctica no. 1 (Práctica\_1.ppt) e incluye un archivo de audio que tengas en formato mp3. Intégralo a la diapositiva 1 y configura el documento para que se reproduzca de manera continua durante toda la presentación. Una vez que quede terminada, cambia la configuración para que solamente se reproduzca en la diapositiva 3 y mientras dure esta. Graba este documento en el modo Show o de presentación, como "Práctica\_2.ppsx". Analiza si el archivo de audio ha quedado vinculado o incrustado. Compruébalo enviando la presentación por correo y ábrela con otra computadora. Intenta reproducir el archivo de audio. Utiliza ahora un archivo con formato WAV y realiza los mismos pasos anteriores. Comprueba los resultados.

Realiza tu actividad en PowerPoint, guárdala en tu computadora y una vez concluida, presiona el botón Examinar. Localiza el archivo, ya seleccionado, presiona Subir este archivo para guardarlo en la plataforma

### ACTIVIDAD 4

Elabora la siguiente presentación, utilizando la imagen que se muestra a continuación, para la realización de un ejercicio de números aleatorios. Debes crear 36 diapositivas, con un número a tamaño 300, del 1 al 30 y posteriormente los números 40, 50, 60, al 100. Una vez terminadas realiza las acciones necesarias para crear una macro que se llame "aleatorio" y que va a utilizar el siguiente código de programación en Visual Basic. Recuerda que la información mostrada va entre las líneas "sub aleatorio()" y "End sub". Prueba la macro ejecutándola y verificando que se reordenen las diapositivas en forma aleatoria en la presentación. Graba el archivo como "Práctica\_3.pptm" recordando que sea en el formato: "Presentación

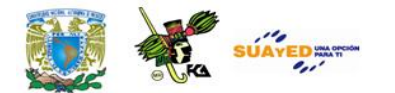

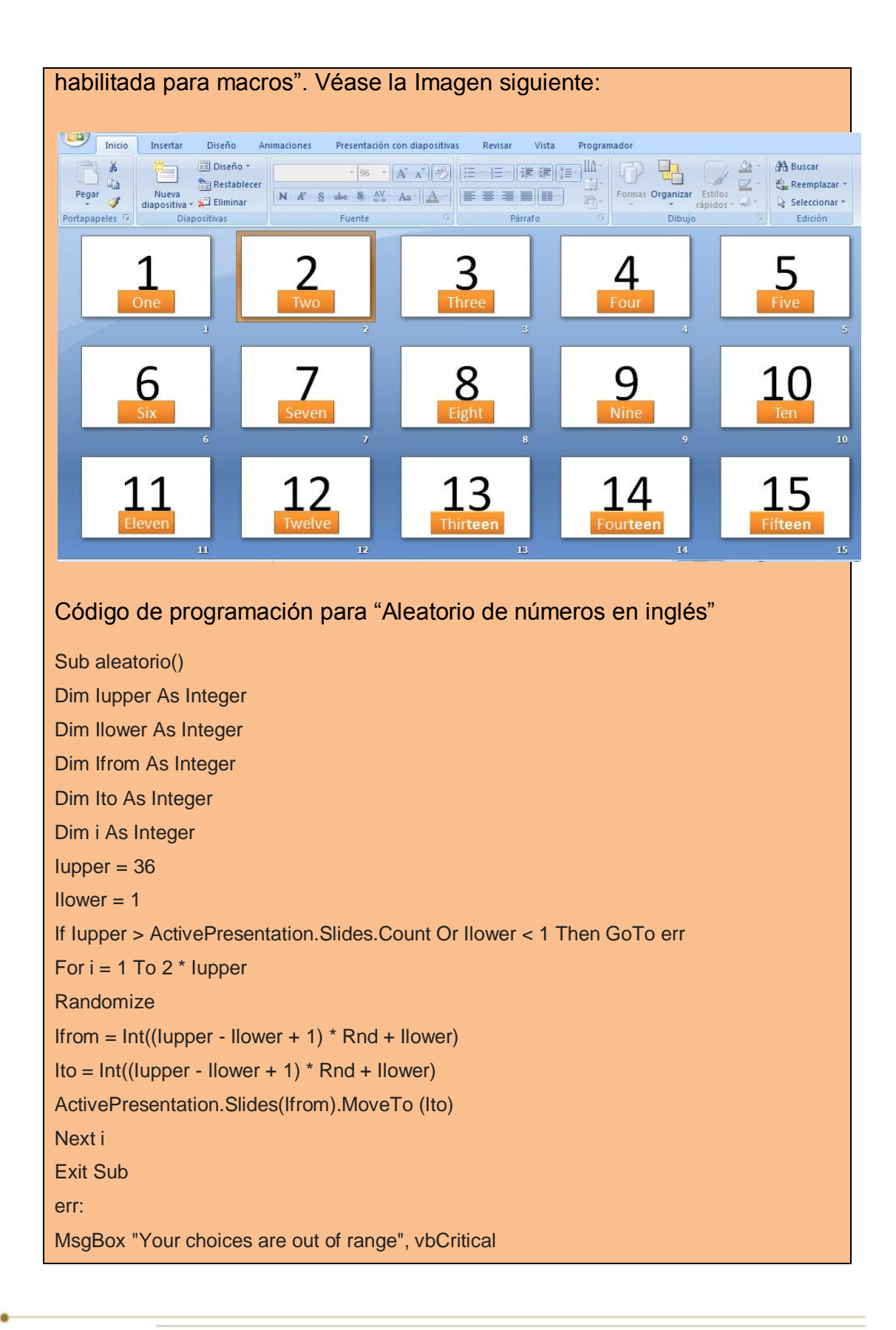

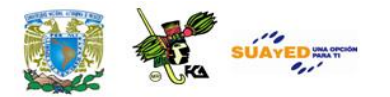

#### End Sub

Información de este ejercicio obtenida el 2 de abril de 2011, del sitio:

[http://cadamaestrotienesulibrillo.blogspot.com/2010/10/hacer-una](http://cadamaestrotienesulibrillo.blogspot.com/2010/10/hacer-una-presentacion-de-powerpoint.html)[presentacion-de-powerpoint.html](http://cadamaestrotienesulibrillo.blogspot.com/2010/10/hacer-una-presentacion-de-powerpoint.html)

Realiza tu actividad en PowerPoint, guárdala en tu computadora y una vez concluida, presiona el botón Examinar. Localiza el archivo, ya seleccionado, presiona Subir este archivo para guardarlo en la plataforma.

### ACTIVIDAD 5

Utiliza la práctica no. 3 (Práctica\_3.pptm) que acabas de crear con la macro "aleatorio". Integra la macro a un botón de control ActiveX. Selecciona el que corresponda al a acción a seguir. Integra el botón a la barra de acceso rápido, realizando las actividades correspondientes. Graba la presentación como "práctica\_4.pptm".

Realiza tu actividad en PowerPoint, guárdala en tu computadora y una vez concluida, presiona el botón Examinar. Localiza el archivo, ya seleccionado, presiona Subir este archivo para guardarlo en la plataforma

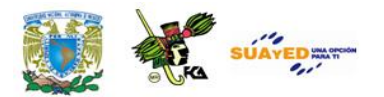

# **CUESTIONARIO DE REFORZAMIENTO**

Con base en la revisión de la unidad, Contesta el siguiente cuestionario.

1.-Indica la diferencia entre el uso del patrón de diapositivas y la elaboración de una dispositiva directamente.

2.- En una presentación a modo de vista Normal, ¿Para qué sirve el panel de la izquierda, en el que se aprecian unas reducciones o miniaturas de la presentación actual?

3.-Explica ¿A qué se le llama "diseño asociado"?

4.-Explica ¿A qué se le llama tema en una presentación de Power Point?

5.-Explica brevemente: ¿Para qué sirve agregar un patrón de diapositivas, si ya se tiene uno?

6.-Explica brevemente: ¿Qué es un panel de notas?

7.-Indica: ¿Cuáles son los cuatro tipos de objetos que se pueden insertar en una presentación usando la Galería Multimedia de Windows?

8.-Escribe cuatro de las extensiones de los archivos que se pueden reproducir por medio del Reproductor Multimedia de Microsoft Windows:

9.-Indica: ¿Cuál es la extensión de los archivos que de manera predeterminada se pueden incrustar en una diapositiva, en lugar de ser vinculados debido a su tamaño?

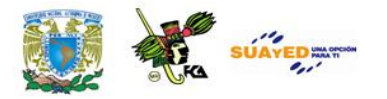

10.-Menciona tres de las formas de agregar audios en una presentación

11.-Explica la forma en que se puede ocultar el icono de la bocina que se crea a partir de la inserción de un archivo de audio en una presentación.

12.-Menciona las características de los archivos GIF animados

13.-Explica brevemente: ¿Para qué sirve empaquetar una presentación en CD?.

14.-Explica ¿Qué es un objeto ActiveX?

15.-Menciona ¿Para qué sirven los mensajes de advertencia que arroja el Centro de Confianza en una presentación de PowerPoint?.

16.-Explica brevemente: ¿Para qué sirve usar Microsoft Visual Basic para aplicaciones?

17.-En resumen, ¿Cuál fue la diferencia con la herramienta de creación de macros en PowerPoint versiones anteriores a 2007 y con relación a ésta y 2010?

18.-Explica brevemente ¿Cómo se relaciona una macro con un botón en una presentación?

19.-Explica brevemente: ¿Cómo se usa WordArt en PowerPoint?

20.-Explica brevemente: ¿Cómo se agrega un icono a la barra de opciones de acceso rápido?

Realiza tu actividad en un procesador de textos, guárdala en tu computadora y una vez concluida, presiona el botón Examinar. Localiza el archivo, ya seleccionado, presiona Subir este archivo para guardarlo en la plataforma

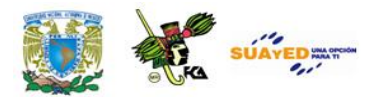

### **EXAMEN DE AUTOEVALUACIÓN**

Contesta las preguntas que se plantean seleccionando la respuesta que creas correcta, y verifica las respuestas al final del cuestionario.

1.-Es aquella diapositiva principal que contiene toda la información sobre un tema específico y sobre los diseños de la presentación.

- a) patrón de notas
- b) patrón de documentos
- c) patrón de diapositivas
- d) patrón de temas

2.-Es la principal ventaja de utilizar patrones de diapositivas en una presentación:

- a) la facilidad de uso en relación a la diapositiva
- b) la disponibilidad de los patrones para ser localizados
- c) la rapidez con que se pueden hacer cambios en una presentación
- d) la rapidez para ser grabados en el disco duro y/o memorias

3.-Para lograr que la presentación pueda ser modificada en su totalidad, deberá verificarse estar en:

- a) la vista patrón de diapositivas
- b) la vista patrón de documentos
- c) la vista patrón de notas
- d) la vista patrón de impresión

### 4.-Los diseños asociados de un patrón de diapositivas se encuentran visibles en:

- a) el panel izquierdo de la diapositiva
- b) el panel derecho de la diapositiva
- c) el panel central o zona de trabajo
- d) el panel inferior de la zona de trabajo

5.- Es una combinación de colores y estilos relacionados con un diseño.

- a) Patrón
- b) Paleta
- c) Tema
- d) Formato

6.-Las plantillas creadas en PowerPoint tienen la extensión de archivo:

- a) \*.ppsm
- b) \*.pptm
- c) \*.potx
- d) \*.ppt

7.-A los objetos como el encabezado, la fecha, el pie de página y el número de página, en un patrón de documentos se les denomina:

- a) Marcadores de posición
- b) Marcadores de estilo
- c) Marcadores de tema
- d) Marcadores de configuración

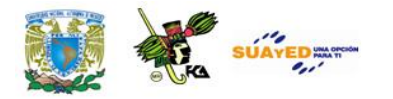

8.-Es una zona que se localiza debajo de la diapositiva en la presentación del modo normal.

- a) Panel de Navegación
- b) Panel de vista previa
- c) Panel de Notas
- d) Panel de Estilos

9.-El efecto sobre todas las notas en las diapositivas con la frase "confidencial" se coloca por medio de la herramienta:

- a) Edición
- b) Word Art
- c) Patrón de notas
- d) Estilos

10.-Es el tipo de formato que contiene los archivos con extensión \*.bmp:

- a) Formato de intercambio de gráficos
- b) Gráfico de red portátil
- c) Mapa de bits de Windows
- d) Reproductor de multimedia de Microsoft Windows

11.-Al editar imágenes obtenidas de la galería multimedia se pueden modificar las dimensiones del objeto gráfico. Para que se de una modificación del tamaño sin distorsión se emplea:

- a) Bloqueo en relación al aspecto
- b) Bordes horizontales del objeto
- c) Bordes verticales del objeto
- d) Ficha posición, mover objeto

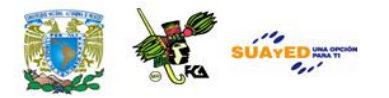

12.-Es la extensión de archivo de la interfaz digital de instrumentos musicales, formato estándar para el intercambio de información musical entre instrumentos musicales, sintetizadores y equipos.

- a) \*.aiff
- b) \*.wav
- c) \*.wma
- d) \*.mid

13.-Es un formato de archivo multimedia para almacenar sonido e imágenes en movimiento en formato Microsoft RIFA (Formato de archivo para intercambio de recursos). Es el más común de los formatos.

- a) \*.asf
- b) \*.avi
- c) \*.mpg
- d) \*.wmv

14.-Es el formato de archivos de audio que se puede incrustar en una presentación, considerando que todos los demás se vinculan a la misma.

- a) \*.mp3
- b) \*.wav
- c) \*.avi
- d) \*.wmv
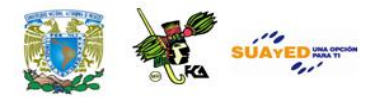

15.-Es la forma en que se relacionan los archivos de audio y video en una presentación, que permite llamar al archivo desde su origen para colocarlo y ejecutarlo dentro de la presentación, y que no forma parte integral de la misma.

- a) Incrustar
- b) Vincular
- c) Ensamblar
- d) Actualizar

16.-Se utilizan para dar cursos, realizar demostraciones, etc., sus formatos son AVI o MPEG, y son archivos que se denominan, en una presentación:

- a) Animación
- b) Película
- c) Multimedia
- d) Vista previa

17.-Pueden ser objetos, cuadros de texto, barras de herramientas, botones, cuadros de diálogo, listas o sencillas aplicaciones.

- a) Botones de macro
- b) Controles multimedia
- c) Controles ActiveX
- d) Botones de acción

18.-Es el lugar en el que se puede encontrar la configuración de seguridad y privacidad de los programas del Sistema Microsoft Office 2007.

- a) Centro de ayuda en línea
- b) Centro de soporte Microsoft
- c) Centro de confianza
- d) Microsoft Office On Line

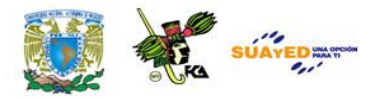

19.-Es el botón que desapareció en la versión 2007 de Microsoft Office, y que permitía el diseño de las macros de manera muy intuitiva:

- a) Editar macro
- b) Grabar en Visual Basic
- c) Grabar macro
- d) Ejecutar macro

20.-Se denomina así a las teclas o combinación de teclas de función como F5, o CTRL+A, que utiliza para ejecutar un comando.

- a) Macro
- b) Fórmula
- c) Método abreviado
- d) Tecla de acceso

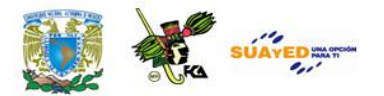

### **MESOGRAFÍA**

### **BIBLIOGRAFÍA BÁSICA**

Beesken, D. C. (2009). *Microsoft Office 2007. Windows Vista.* México: Cengage Learning.

Carratalá, Juan Martín y otros (20003): *Administración de la empresa con Microsoft Excel.* Herramientas informáticas para la Pequeña y Mediana Empresa, Buenos Aires: Omycron Systems S.A.

Ferreyra, C. G. (2008). *Office 2007 paso a paso con actividades.* México: AlfaOmega.

Villareal, S. (2007). *Introducción a la computación. Teoría y manejo de paquetes.* (2a. ed.). México: Mc. Graw-Hill.

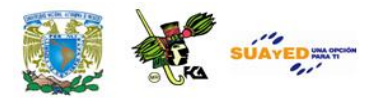

### **SITIOS DE INTERNET**

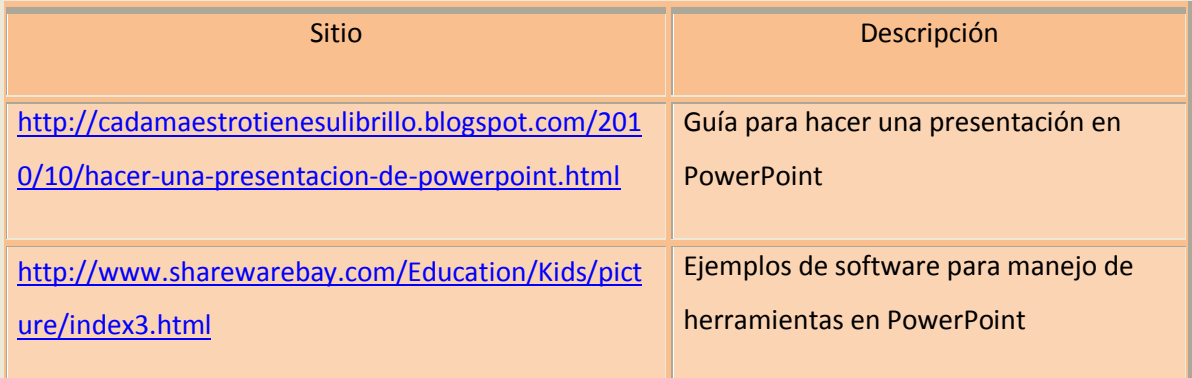

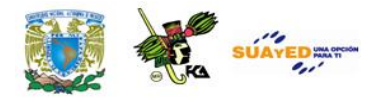

### **UNIDAD 6**

# **AUTOMATIZACION DE CALCULOS EJECUTIVOS**

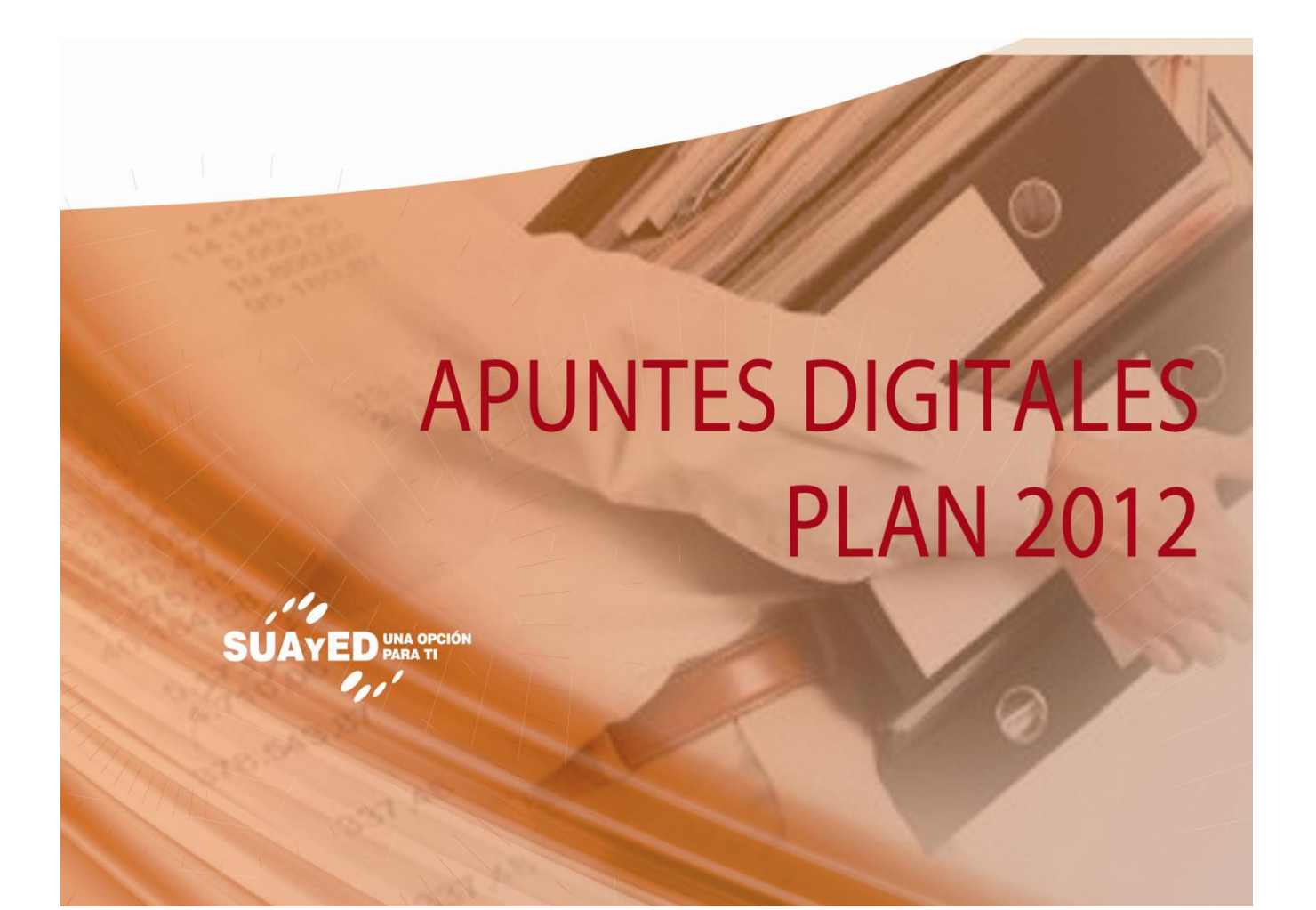

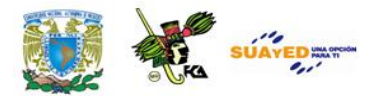

### **OBJETIVO**

Que el alumno aprenda a utilizar de manera óptima la hoja de cálculo con macros y Visual Basic.

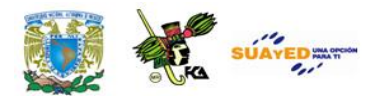

## **INTRODUCCIÓN**

Esperamos que el tema abordado en este material sirva a los alumnos de la licenciatura en administración, y seguramente a aquellos que puedan tener la oportunidad de revisarlo, a entender las ventajas y utilidad de la hoja de cálculo, en operaciones y procedimientos que anteriormente no llevaban a cabo. Es a través de la aplicación de ejercicios prácticos y problemas a resolver, cuando se pueden mostrar las diferentes opciones que se dan en la solución de una hoja de cálculo, y es en este modelo en el que nos vamos a centrar para mostrar algunas de las funciones más representativas de esta herramienta administrativa y electrónica.

En los ejercicios que se han incluido a lo largo de este tema, se maneja un modelo de exposición sencillo y a la vez práctico, en el que se logrará resolver un planteamiento, previo análisis de los elementos que tiene cada función para la integración en una serie de fórmulas; esperando que en su desarrollo se logre comprender la esencia de la hoja de cálculo, sobre todo en el manejo de las macros y de las tablas dinámicas, dos temas que ya deben formar parte de los conocimientos básicos que los alumnos del nivel de licenciatura deben dominar.

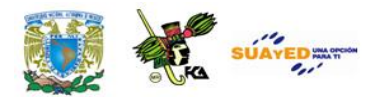

El primer apartado de esta unidad maneja algunos ejercicios en los que se aplican las funciones SI, BUSCARV, SUMA, CONCATENAR. Asimismo se maneja la anidación de dos o más funciones iguales (en el caso de la función SI) y de dos o más funciones diferentes (en el caso de las funciones Si, y BUSCARV).

El apartado siguiente expone el uso de las Tablas Dinámicas y su complemento con los Informes de tabla y de gráfico dinámico. En ambos casos se expone una tabla de valores a la cual se aplica dicha herramienta y se explica en el trayecto de solución los elementos que deben tomarse en cuenta para su comprensión.

El siguiente apartado maneja el concepto de macro, en el cual se derivan los elementos de funcionalidad, velocidad, aplicación en la realidad; y sobre todo, que al terminar de analizar el tema, el alumno estará en posibilidad de aplicar estos conocimientos adquiridos en hojas de cálculo que previamente ha resuelto, para comparar la ventaja de su uso, esencial para realizar complejas y diversificadas hojas de cálculo, en mucho menor tiempo.

Para finalizar esta unidad, encontraremos un ejercicio en el que se incluye la elaboración de un análisis de inversiones, utilizando escenarios y el informe de resumen. Estas herramientas sirven para tomar decisiones a través de un análisis detallado, auxiliado por la hoja de cálculo.

Esperamos que en el transcurso del aprendizaje de estos temas el alumno encuentre solución a diversas inquietudes que haya tenido para aceptar la hoja de cálculo como herramienta fundamental de análisis y operación de información, vital para el desarrollo de su carrera.

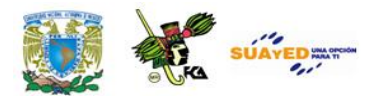

# **TEMARIO DETALLADO (12 HORAS)**

6. Automatización de cálculos ejecutivos.

6.1 Aplicación de fórmulas y funciones para creación de escenarios y simulación.

6.2 Tablas dinámicas.

6.3 Entorno de programación, macros y objetos.

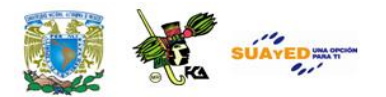

## **LO QUE SÉ**

Antes de comenzar con el estudio de la unidad 6 "Automatización de cálculos ejecutivos", es importante definir qué es lo que sabes, para ello, elabora un cuadro C-Q-A en el que incluyas los temas que conoces en la columna "lo que conozco". A continuación anota lo que consideres que te interesa conocer de estos temas, y anótalos en la columna "lo que quiero conocer". Con este cuadro participa en el foro correspondiente, si lo hubiera, y da tu opinión al respecto. Déjalo disponible para completarlo al final de la unidad, en la columna "Lo que aprendí".

Realiza tu actividad en un procesador de textos, guárdala en tu computadora y una vez concluida, presiona el botón **Examinar.** Localiza el archivo y, ya seleccionado, presiona **Subir este archivo** para guardarlo en la plataforma

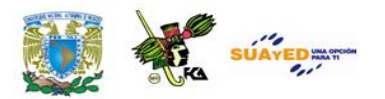

# **6.1 Aplicación de fórmulas y funciones para creación de escenarios y simulación**

Para iniciar este tema es necesario recordar algunos de los conceptos fundamentales en el manejo de las hojas de cálculo. En este sentido indicaremos el significado de:

**Fórmula.** Es una secuencia de valores, referencias de celda, nombres de funciones u operadores de una celda que producen juntos un valor nuevo. Una formula comienza siempre con un signo de igual ("="). Las fórmulas son ecuaciones que efectúan cálculos con los valores de la hoja de cálculo. Un ejemplo de una fórmula es =5+5\*2

**Función.** Es una fórmula ya escrita que toma un valor o valores, realiza una operación y devuelve un valor o valores. Las funciones se utilizan para simplificar y acortar fórmulas en una hoja de cálculo, especialmente aquellas que llevan a cabo cálculos prolongados o complejos. Un ejemplo de función  $es = SUMA(A1..A3)$ 

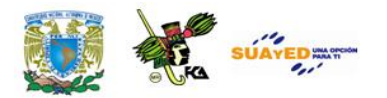

**Argumento.** Son los valores que utilizan las funciones para llevar a cabo operaciones o cálculos. El tipo de argumento que utiliza una función es específico de ella. Los argumentos más comunes que utilizan las funciones son números, texto, referencias de celda y nombres.

**Referencias de celda.** Puede referirse a los datos de otras celdas de la hoja de cálculos incluyendo referencias de celda en la fórmula.

**Constantes.** También pueden agregarse constantes, como valores numéricos o de texto, directamente en una fórmula.

**Operadores.** Los operadores son los símbolos que se usan para especificar el tipo de cálculo que desea que realice la fórmula. Por ejemplo el asterisco (\*) realiza la multiplicación de las celdas A1 y A2 en la fórmula =A1\*A2.

Para el entendimiento de los temas de esta sección, utilizaremos cinco prácticas que permitirán aprender el manejo de las funciones BuscarV, concatenar, Si, la anidación de funciones y otras; en estas prácticas se iniciará con la descripción de la función a usar, la sintaxis de la fórmula, el caso a resolver y las indicaciones para resolverlo. Al final se mostrará la hoja con el resultado esperado. Empezaremos con la práctica para manejo de la Concatenación de Datos.

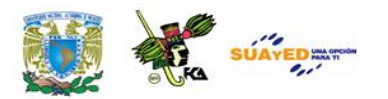

### **PRÁCTICA DE EXCEL NO. 1**

#### "CONCATENAR DATOS DE TEXTO Y NÚMERO"

Objetivo de la práctica: Que el alumno comprenda el uso de la función concatenar, así como las alternativas para unir información de varias celdas en una sola, sin perder el contenido de las mismas.

Función a usar: CONCATENAR. Esta función concatena (une) argumentos de texto.

Sintaxis de la función: CONCATENAR ("texto1"; "texto2";...)

En donde: Texto1, texto2, son de 1 a 30 elementos de texto que se unirán en un elemento de texto único. Los elementos de texto pueden ser cadenas de texto, números o referencias a celdas únicas.

Observaciones: Puede utilizar el operador "&" en lugar de CONCATENAR para unir elementos de texto.

Ejemplo: El ejemplo puede resultar más fácil de entender si lo copia en una hoja de cálculo en blanco.

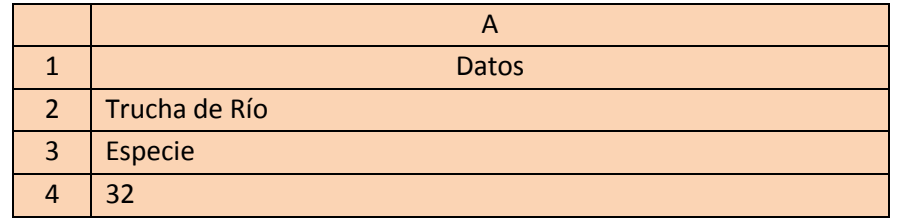

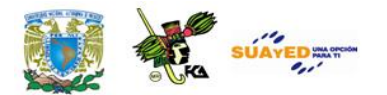

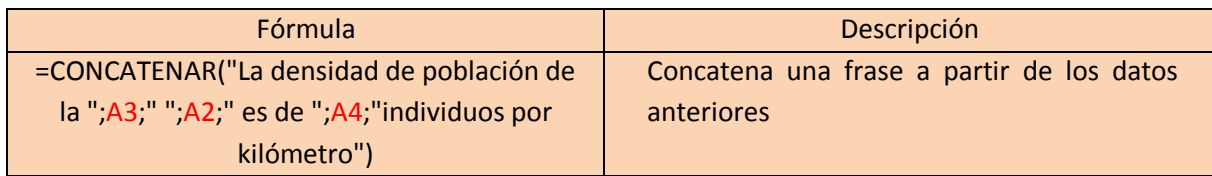

El texto diría lo siguiente: "La densidad de la población de la especie trucha de río es de 32 individuos por kilómetro".

Nótese que se agregó un espacio en blanco al terminar el primer texto concatenado (indicado con un guión bajo): "La densidad de población de la \_" para que al adicionar la palabra "especie" ubicada como el contenido de la celda A3, no quedara junto en el texto. En algunos casos la separación entre los diferentes textos y referencias de celda se marca con un punto y coma, o con una coma, pero esto es debido a la configuración del idioma de Windows. Hay que revisar esto para evitar que la función marque error.

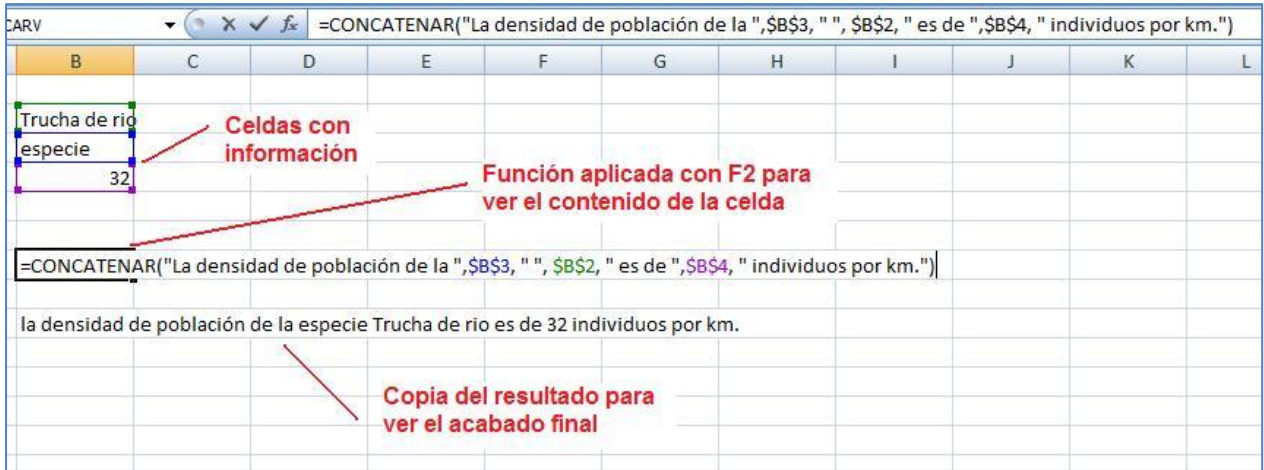

Imagen 109: Análisis de la función Concatenar en una fórmula.

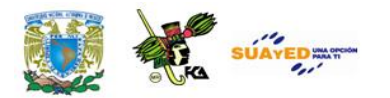

En un caso típico de una base de datos, directorio, nómina, etc., se puede formar el nombre de una persona en una sola celda, a partir de las celdas que lo forman.

Ejemplo de la tabla con los datos originales:

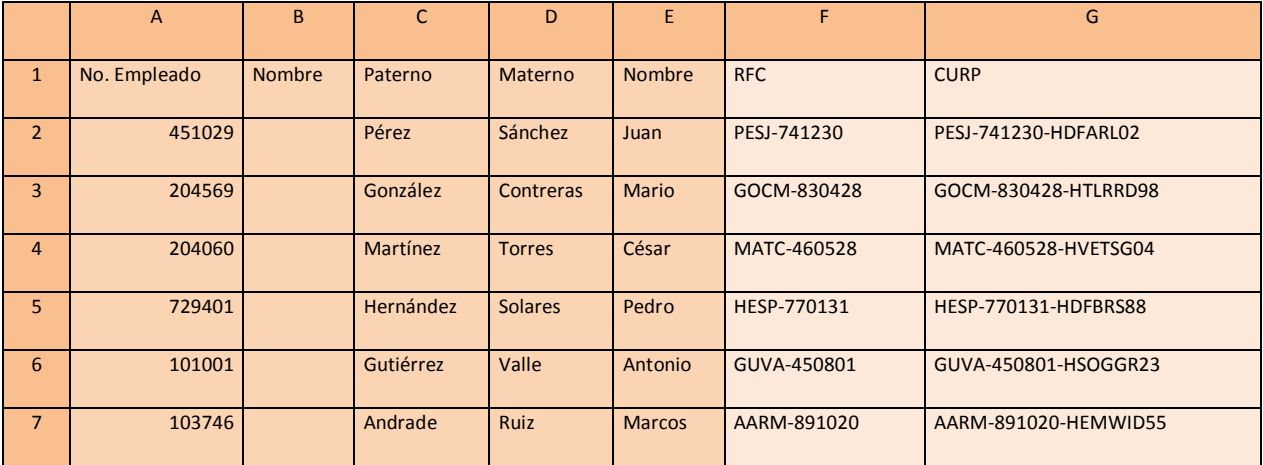

La redacción de la celda B2 sería: =concatenar (C2," ", D2," ", E2) y como alternativa =C2 & " " & D2 & " " & E2 que causa el mismo efecto en el resultado.

Si se deseara ordenar el nombre desde el Apellido Paterno, Apellido Materno y Nombre se revisa la fórmula y las modificaciones serían las siguientes:

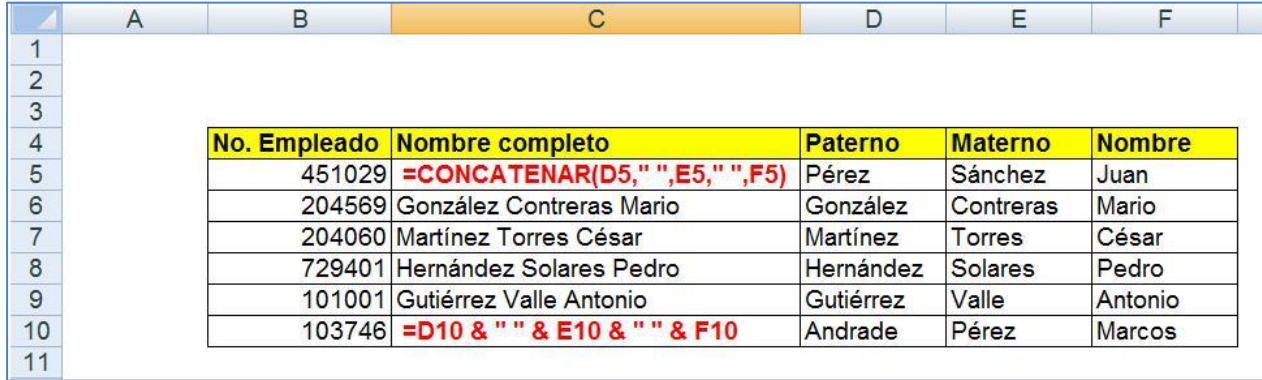

Imagen 110: Empleados ordenados por Apellidos y Nombre, por medio de Concatenar

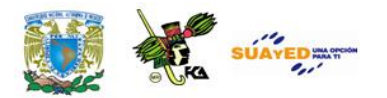

En caso de querer hacerlo con Nombre, Apellido Paterno, Apellido Materno las fórmulas se cambiarían para que aparezca así:

|                | C <sub>5</sub> | $\cdot$ | =CONCATENAR(F5,"",D5,"",E5)<br>$f_x$        |                |                |               |
|----------------|----------------|---------|---------------------------------------------|----------------|----------------|---------------|
|                | A              | В       |                                             | D              | Е              |               |
|                |                |         |                                             |                |                |               |
| $\overline{2}$ |                |         |                                             |                |                |               |
| 3              |                |         |                                             |                |                |               |
| $\overline{4}$ |                |         | No. Empleado Nombre completo                | <b>Paterno</b> | <b>Materno</b> | <b>Nombre</b> |
| 5              |                |         | 451029 = CONCATENAR(F5," ",D5," ",E5) Pérez |                | Sánchez        | Juan          |
| 6              |                |         | 204569 Mario González Contreras             | González       | Contreras      | Mario         |
|                |                |         | 204060 César Martínez Torres                | Martínez       | Torres         | César         |
| 8              |                |         | 729401 Pedro Hernández Solares              | Hernández      | <b>Solares</b> | Pedro         |
| 9              |                |         | 101001 Antonio Gutiérrez Valle              | Gutiérrez      | Valle          | Antonio       |
| 10             |                |         | 103746 = F10 & " " & D10 & " " & E10        | Andrade        | Pérez          | <b>Marcos</b> |
| 11             |                |         |                                             |                |                |               |

Imagen 111: Empleados ordenados por Nombre y Apellidos por medio de Concatenar

Nota: Al copiar la celda en la que se encuentra la función *Concatenar*, a otra hoja de cálculo en un libro diferente, el resultado pasa como texto normal, sin la referencia de la función concatenar, solo la frase. Esto es muy importante tomarlo en cuenta, pues usualmente las fórmulas construidas con funciones pasan con éstas a la nueva hoja. A continuación realizaremos la práctica para manejar la función *BuscarV.* 

## **PRÁCTICA DE EXCEL NO. 2**

### "FUNCION BUSCARV O BUSCAR DATO EN RANGO VERTICAL"

Objetivo de la práctica: que el alumno aprenda a combinar dos tablas de datos para la obtención de información extraída de una de ellas.

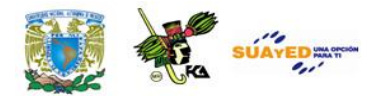

Función a usar: BUSCARV. Esta función busca un valor específico en la columna más a la izquierda de una matriz y devuelve el valor en la misma fila de una columna especificada en la tabla.

**Sintaxis de la función:** BUSCARV (valor\_buscado; matriz\_buscar\_en; indicador\_columnas; ordenado)

En donde:

**Valor\_buscado** es el valor que se busca en la primera columna de la matriz. Puede ser un valor, referencia o cadena de texto.

**Matriz\_buscar\_en** es la tabla de información donde se buscan los datos. Puede ser una referencia a un rango o un nombre de rango.

**Indicador\_columnas** es el número de columna de **matriz\_buscar\_en** desde la cual debe devolverse el valor coincidente. Si el argumento **indicador\_columnas** es igual a 1, la función devuelve el valor de la primera columna del argumento **matriz\_buscar\_en**; si el argumento **indicador\_columnas** es igual a 2, devuelve el valor de la segunda columna de **matriz\_buscar\_en** y así sucesivamente.

**Ordenado** es un valor lógico que especifica si BUSCARV debe localizar una coincidencia exacta o aproximada. Si se omite o es VERDADERO, devolverá una coincidencia aproximada. En otras palabras, si no localiza ninguna coincidencia exacta, devolverá el siguiente valor más alto inferior a valor buscado. Si es FALSO, BUSCARV encontrará una coincidencia exacta. Si no encuentra ninguna, devolverá el valor de error # N/A.

Caso a resolver: Teniendo una tabla con datos de empleados esperamos encontrar los registros de nombre completo, RFC y CURP que se encuentran en una gran base de datos, y se espera obtener estos tres datos a partir de la

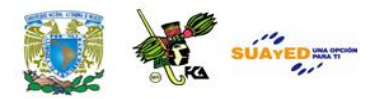

captura del número de trabajador. Con la lista completa se procederá a elaborar las invitaciones al evento de la compañía.

La tabla 1 presenta los datos que se encuentran en una base de datos típica y abajo se llenarán los registros automáticamente al teclear en el campo *No. empleado*:

|                | $\mathsf{A}$               | B                               | $\mathsf{C}$             | D.                                                       | E                     | F                    | G                    |  |  |  |  |
|----------------|----------------------------|---------------------------------|--------------------------|----------------------------------------------------------|-----------------------|----------------------|----------------------|--|--|--|--|
| 6              |                            |                                 |                          |                                                          |                       |                      |                      |  |  |  |  |
| $\overline{7}$ |                            | $\overline{c}$                  | 3                        | 4                                                        | 5                     | $\boldsymbol{6}$     | 7                    |  |  |  |  |
| 8              |                            |                                 |                          |                                                          |                       |                      |                      |  |  |  |  |
| 9              | No. Empleado Nombre        |                                 | Paterno                  | <b>Materno</b>                                           | <b>Nombre</b>         | <b>RFC</b>           | <b>CURP</b>          |  |  |  |  |
| 10             |                            | 451029 Pérez Sánchez Juan       | Pérez<br>Sánchez<br>Juan |                                                          | <b>PESJ-741230</b>    | PESJ-741230-HDFARL02 |                      |  |  |  |  |
| 11             |                            | 204569 González Contreras Mario | González                 | Contreras                                                | Mario                 | GOCM-830428          | GOCM-830428-HTLRRD98 |  |  |  |  |
| 12             |                            | 204060 Martínez Torres César    | Martinez                 | Torres                                                   | César                 | <b>MATC-460528</b>   | MATC-460528-HVETSG04 |  |  |  |  |
| 13             |                            | 729401 Hernández Solares Pedro  | Hernández                | Solares                                                  | Pedro                 | <b>HESP-770131</b>   | HESP-770131-HDFBRS88 |  |  |  |  |
| 14             |                            | 101001 Gutiérrez Valle Antonio  | Gutiérrez                | Valle                                                    | Antonio               | GUVA-450801          | GUVA-450801-HSOGGR23 |  |  |  |  |
| 15             | 103746 Andrade Ruiz Marcos |                                 | Andrade                  | Ruiz                                                     | Marcos                | AARM-891020          | AARM-891020-HEMWID55 |  |  |  |  |
| 16             |                            |                                 |                          |                                                          |                       |                      |                      |  |  |  |  |
| 17             |                            |                                 |                          | LISTA DE INVITADOS A LA CEREMONIA DE DEVELACION DE PLACA |                       |                      |                      |  |  |  |  |
| 18             | Numero                     | <b>NOMBRE</b>                   | <b>RFC</b>               | <b>CURP</b>                                              | <b>FIRMA ENTERADO</b> |                      |                      |  |  |  |  |
| 19             |                            |                                 |                          |                                                          |                       |                      |                      |  |  |  |  |
| 20             |                            |                                 |                          |                                                          |                       |                      |                      |  |  |  |  |
| 21             |                            |                                 |                          |                                                          |                       |                      |                      |  |  |  |  |
| 22             |                            |                                 |                          |                                                          |                       |                      |                      |  |  |  |  |
| 23             |                            |                                 |                          |                                                          |                       |                      |                      |  |  |  |  |
| 24             |                            |                                 |                          |                                                          |                       |                      |                      |  |  |  |  |
| 25             | 0 EMPLEADOS EN LISTA       |                                 |                          |                                                          |                       |                      |                      |  |  |  |  |
| 26             |                            |                                 |                          |                                                          |                       |                      |                      |  |  |  |  |

Imagen 112: Tablas con datos para el manejo de la Búsqueda de valores verticales.

La columna "nombre" puede formarse con la concatenación de las celdas que la originan. La tabla 2 presenta la solicitud de información que se espera obtener de la tabla 1, la cual tiene marcados los campos que se requerirán:

La función BUSCARV permite que a la tabla 1 se le extraigan todos los datos que sean necesarios en un renglón, a partir de un campo llave que será, en este ejemplo, el campo NO. EMPLEADO.

Lo primero será *Nombrar un rango*. En este caso será el rango de celdas que tenga la columna "no. Empleado" a la cual llamaremos "LLAVE". Para nombrar el rango seleccionamos el rango desde las celdas A9 hasta G15. Una vez seleccionado buscamos el menú *Fórmulas/Nombres definidos/Asignar nombre a un rango.* Esta acción permitirá obtener la

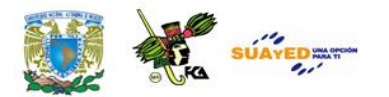

siguiente ventana, en la que se tecleará el nombre del rango (LLAVE) y se verifica el rango (de A9:G15)

|                                  | Inicio                        | Insertar | Diseño de página                                                                                                    | Fórmulas     | Datos                                                          | Revisar        | Vista                       | Programador              |                                                          |                                                                                 |               |
|----------------------------------|-------------------------------|----------|----------------------------------------------------------------------------------------------------|--------------|----------------------------------------------------------------|----------------|-----------------------------|--------------------------|----------------------------------------------------------|---------------------------------------------------------------------------------|---------------|
| Ĵх<br>Insertar<br>función        | Σ Autosuma *<br>Financieras * |          | 2 Lógicas -<br><b>15</b> Usadas recientemente " A Texto -<br>Fecha y hora * Más funciones *<br>Biblioteca de funciones |              | 6 Búsqueda y referencia -<br>A Matemáticas y trigonométricas ~ |                | Administrador<br>de nombres | fx Ottimar en la fórmula | Asignar nombre a un rango<br>FF Crear desde la selección | Rastrear precedentes<br><sup>-2</sup> Rastrear dependientes<br>Quitar flechas * |               |
|                                  | <b>LLAVE</b>                  |          | 日均不供国路边处不自同一个外身人人和同                                                                                                    | No. Empleado |                                                                | $155 - 7$      |                             | Nombre nuevo<br>Nombre:  | LLAVE                                                    | $-2-$                                                                           | $-25$         |
| 6                                |                               |          | B                                                                                                    |              | C                                                              |                |                             | Ámbito:<br>Comentario:   | <b>Libro</b>                                             | $\overline{\phantom{a}}$                                                        |               |
| $\overline{7}$<br>8              |                               |          |                                                                                                    |              | 3                                                              |                |                             |                          |                                                          |                                                                                 |               |
| 9<br>No. Empleado Nombre         |                               |          |                                                                                                    | Paterno      |                                                                | <b>Materno</b> |                             |                          |                                                          |                                                                                 |               |
| 10                               |                               |          | 451029 Pérez Sánchez Juan                                                                                              |              | Pérez                                                          |                | Sánchez                     | Hace referencia          | =BUSCAR!\$A\$9:\$G\$15                                   |                                                                                 | is<br>DC<br>B |
| 11                               |                               |          | 204569 González Contreras Mario                                                                                        |              | González                                                       |                | Contreras                   |                          |                                                          |                                                                                 |               |
| 12                               |                               |          | 204060 Martínez Torres César                                                                                           |              | Martinez                                                       | Torres         |                             |                          | Aceptar                                                  | Cancelar                                                                        |               |
| 13                               |                               |          | 729401 Hernández Solares Pedro                                                                                         |              | Hernández                                                      |                | Solares                     |                          | reuro                                                    |                                                                                 | mES           |
| 14                               |                               |          | 101001 Gutiérrez Valle Antonio                                                                                         |              | Gutiérrez                                                      | Valle          |                             |                          | Antonio                                                  |                                                                                 | <b>GUV</b>    |
| 15<br>103746 Andrade Ruiz Marcos |                               |          | Ruiz<br>Andrade                                                                                                    |              | Marcos                                                         |                |                             | AARI                     |                                                          |                                                                                 |               |
| 16                               |                               |          |                                                                                                    |              |                                                                |                |                             |                          |                                                          |                                                                                 |               |

Imagen 113: Asignación de un nombre al rango de empleados.

La idea general se resume en el diagrama siguiente, colocando el número en la columna "Numero" y esperando que los demás datos (Nombre, RFC y CURP) se coloquen desde la tabla "LLAVE" automáticamente:

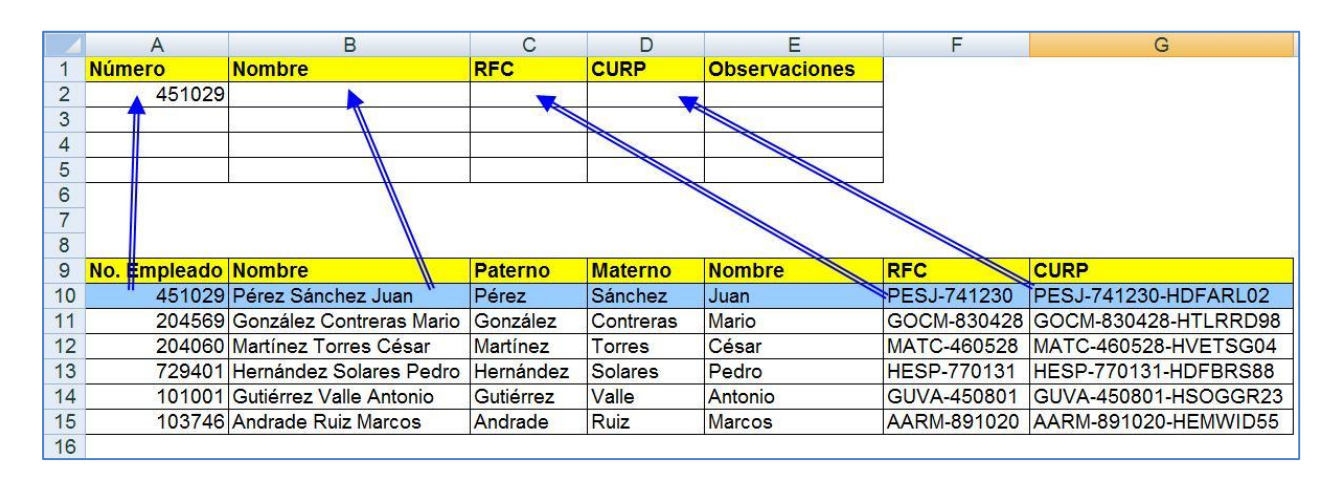

Imagen 114: Diagrama que muestra los movimientos de los datos.

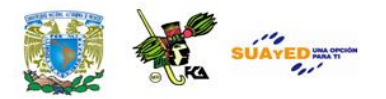

En segundo lugar se identifican las celdas que se quieren obtener de la base de datos para posicionarlas en el registro de invitados. En este caso se refieren a las columnas "Nombre", "RFC" y "CURP". Nota en la imagen anterior que la celda "nombre" se encuentra en la columna 2 de la segunda tabla, la celda "RFC" se encuentra en la posición 6 de la tabla y la columna "CURP" se encuentra en la posición número 7.

En la celda A19 se escribirá el valor buscado, en este ejemplo el número de empleado 451029 que es el primer campo del primer registro de trabajadores en nuestra base de datos.

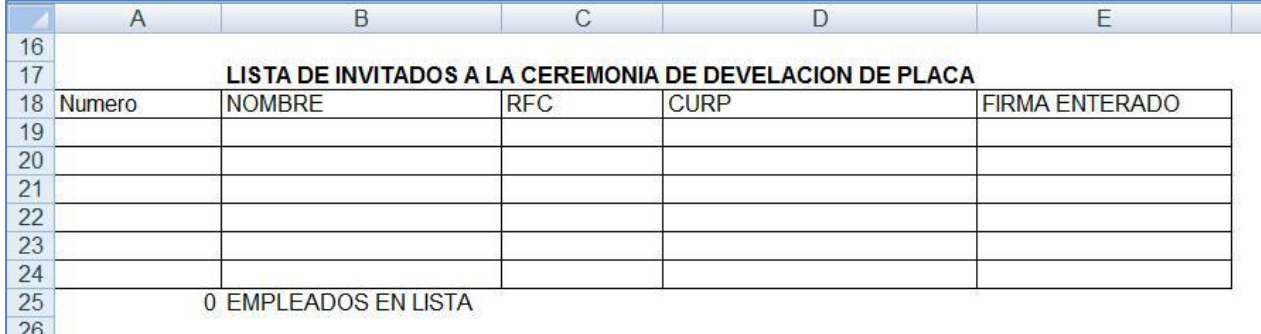

Imagen 115: tabla en blanco, en la que se va a resolver el ejemplo para la función BuscarV.

En la celda B19 se escribirá la siguiente fórmula:

#### SI(\$A19=0, " ",BUSCARV(\$A19,LLAVE,2,FALSO))

En la celda C19 se escribirá la siguiente fórmula:

SI(\$A19=0, " ",BUSCARV(\$A19,LLAVE,6,FALSO))

En la celda D19 se escribirá la siguiente fórmula:

SI(\$A19=0," ",BUSCARV(\$A19,LLAVE,7,FALSO))

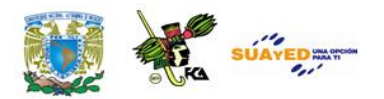

Esta fórmula indica la condición SI, para la celda A2. Si ésta es igual a cero o espacio vacío, entonces se colocará el valor NULO indicado por " ". En caso de no ser vacío, o sea escribiendo algún valor como número de empleado, utiliza la función BUSCARV y en la tabla llamada LLAVE localiza este dato (ej. 451029). Una vez localizado, trae el valor de la celda que se encuentra en la segunda posición para el dato NOMBRE, el contenido de la celda posicionada en la columna número 6 para el dato RFC y el contenido de la celda que se encuentra en la posición 7 para el dato CURP.

Al final la tabla se verá sí, considerando que se pidieron los datos de los trabajadores número 451029, 204060 y 101001.

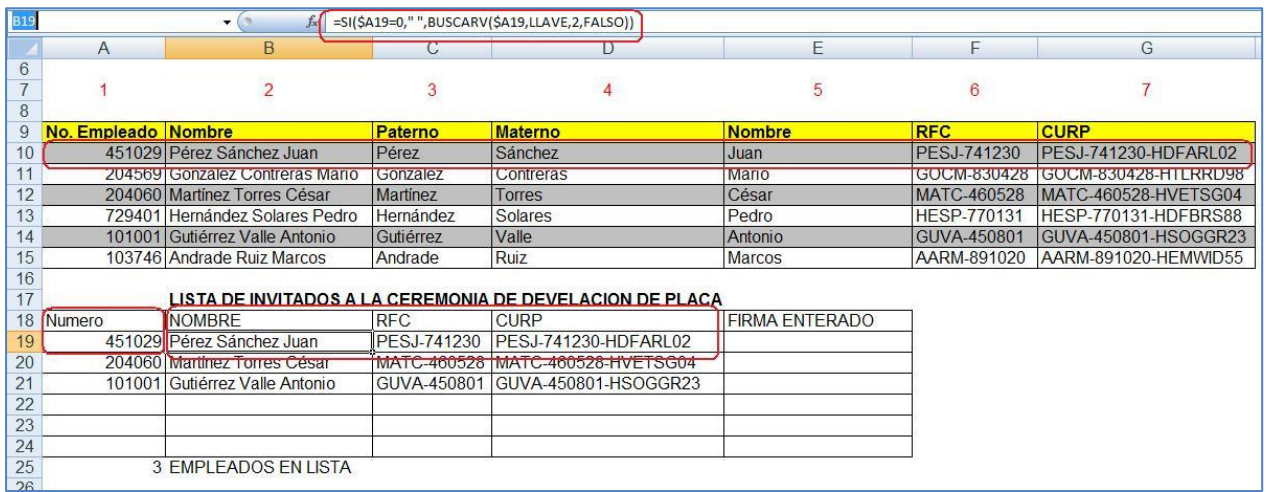

Imagen 116: Referencias de los datos que se colocaron en la solución del caso

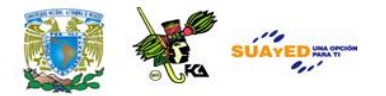

En esta imagen se puede apreciar, en los recuadros rojos, lo siguiente:

El registro del primer empleado, al colocarlo en la celda A19 inmediatamente presentó los campos del registro tal como se pidieron, esto es, el nombre en la celda B19, el RFC en la celda C19 y el CURP en la celda D19.

Al copiar las fórmulas en la tabla, se puede tener un registro muy amplio, y siempre ofrecerá los datos tal como se piden.

En caso de un valor que no exista, por ejemplo el 9999 que no existe en la tabla LLAVE, el resultado de la función será #N/A en las celdas de ese registro, al no encontrar valores coincidentes y no estar indicado como aproximado, sino exacto.

Al dejar la celda del número del empleado vacía, no se devuelve ningún valor en las celdas del registro.

En la celda **A25** se colocó un contador de datos capturados, en las celdas **A19**, **A20** y **A21**. La fórmula es **=CONTAR(A19:A24)** que es el rango del campo "No. de empleado".

Ahora vamos a realizar la práctica que explica el uso de las funciones cuando se anidan. Para ello empelaremos la función SI.

### **PRÁCTICA DE EXCEL NO. 3**

"ANIDACIÓN DE FUNCIÓN –SI–"

Objetivo de la práctica: Que el alumno logre combinar una función con otra de diferente tipo, o la repetición de una misma función en una fórmula compleja.

Función a usar: "SI". Esta función devuelve un valor si la condición especificada es VERDADERO y otro valor si dicho argumento es FALSO. Utilice SI para realizar pruebas condicionales en valores y fórmulas.

Sintaxis de la función: SI(prueba\_lógica;valor\_si\_verdadero;valor\_si\_falso)

En donde:

Prueba\_lógica es cualquier valor o expresión que pueda evaluarse como VERDADERO o FALSO. Por ejemplo, A10=100 es una expresión lógica; si el valor de la celda A10 es igual a 100, la expresión se evalúa como VERDADERO. De lo contrario, la expresión se evalúa como FALSO.

Valor\_si\_verdadero es el valor que se devuelve si el argumento prueba\_lógica es VERDADERO. Por ejemplo, si este argumento es la cadena de texto "Dentro de presupuesto" y el argumento prueba\_lógica se evalúa como VERDADERO, la función SI muestra el texto "Dentro de presupuesto". Si el

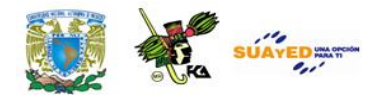

argumento prueba\_lógica es VERDADERO y el argumento valor\_si\_verdadero está en blanco, este argumento devuelve 0 (cero). Valor\_si\_verdadero puede ser otra fórmula.

Valor\_si\_falso es el valor que se devuelve si el argumento prueba\_lógica es FALSO. Por ejemplo, si este argumento es la cadena de texto "Presupuesto excedido" y el argumento prueba\_lógica se evalúa como FALSO, la función SI muestra el texto "Presupuesto excedido". Si el argumento prueba\_lógica es FALSO y se omite valor\_si\_falso, (es decir, después de valor\_si\_verdadero no hay ninguna coma), se devuelve el valor lógico FALSO. Si prueba\_lógica es FALSO y valor\_si\_falso está en blanco (es decir, después de valor si verdadero hay una coma seguida por el paréntesis de cierre), se devuelve el valor 0 (cero). Valor\_si\_falso puede ser otra fórmula.

#### Observaciones

Es posible anidar hasta siete funciones SI como argumentos valor\_si\_verdadero y valor\_si\_falso para construir pruebas más elaboradas.

Problema a resolver: Esta práctica se va a realizar elaborando un "Tablero de Resultado" de juego. En este caso se espera que con el resultado del juego se pueda obtener en la quiniela deportiva la palabra LOCAL, VISITANTE o EMPATE.

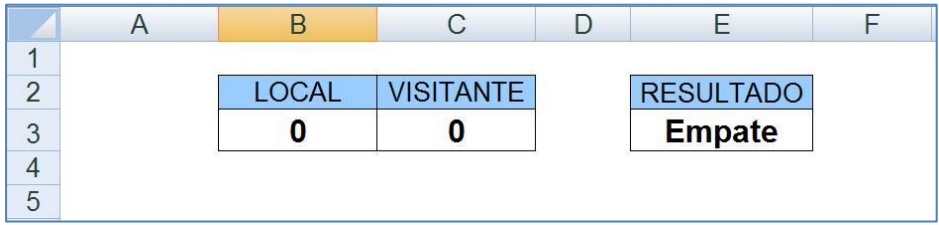

Imagen 117: Tablero de resultados para el uso de la anidación de funciones.

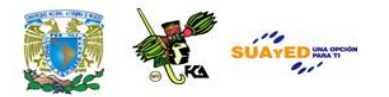

La fórmula que se va a emplear se escribiría de la siguiente manera (considerar que la primera celda del marcador local es la celda B3. La celda del marcador visitante es la celda C3 y en el resultado en la celda E3 es la celda en que se colocará dicha fórmula:

=SI(B3>C3,"LOCAL",SI(C3>B3,"VISITANTE",SI(B3=C3,"EMPATE", " ")))

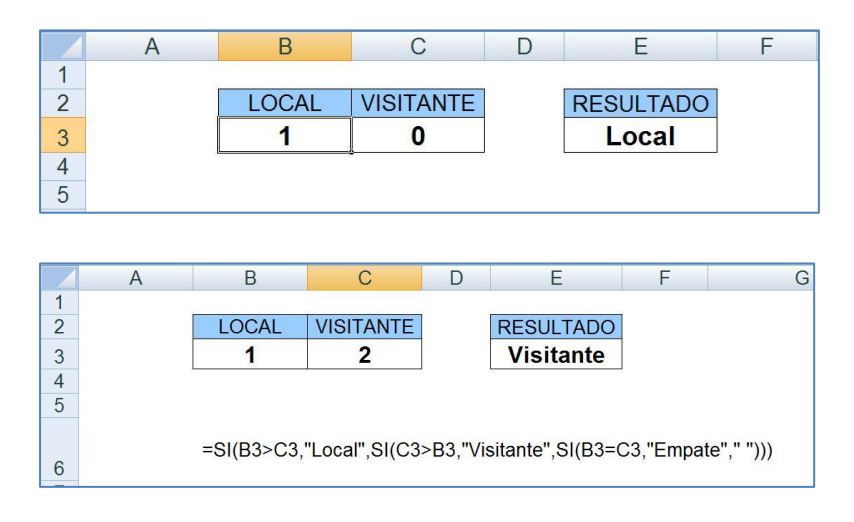

Imagen 118: Tablero con dos resultados aplicados verificando su funcionamiento.

Esto se traduce en: "Si el resultado local es mayor que el resultado visitante (B3>C3), colocar la etiqueta LOCAL, pero si el resultado Visitante es mayor que el resultado Local (C3>B3), colocar la etiqueta VISITANTE, pero si el resultado Local es igual al resultado Visitante (B3=C3), entonces la etiqueta será de EMPATE".

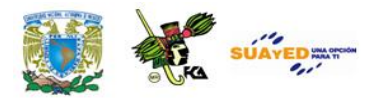

En este ejemplo sencillo se está insertando la misma función SI dentro de otra función SI, debido a que cada función presenta solamente dos opciones, se cumpla o no se cumpla la condición, y en este ejemplo hay tres valores que incluir, (local, visitante o empate).

Veamos otro ejemplo en el que se emplean no solo tres valores, se trata de establecer el resultado de una evaluación a partir de un rango de valores. En este caso la puntuación va de 0 (cero) a 100. En cada rango de valores diversos se anotará una letra que identifique este rango. Ve la siguiente tabla:

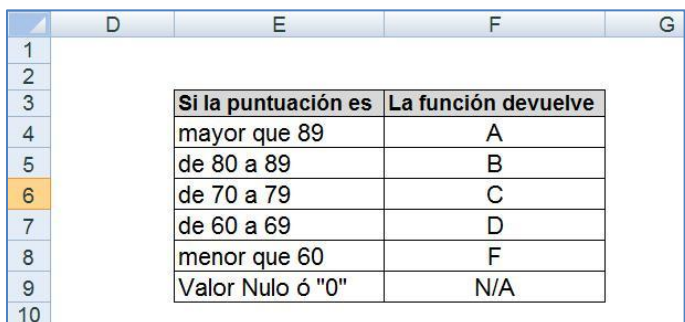

Imagen 119: Tabla de rangos para aplicar en el uso de la función anidada SI

Para construir la tabla se realizaría la siguiente hoja de cálculo:

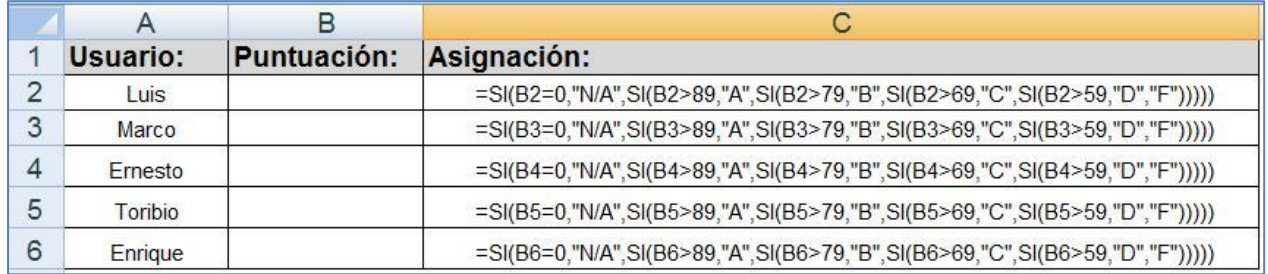

Imagen 120: Tabla para resolver el ejercicio de la anidación de la función SI

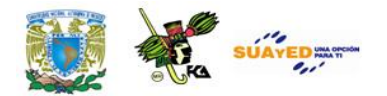

La fórmula en la celda C2 que hace referencia al valor anotado en la celda B2 sería:

=SI(B2=0,"N/A",SI(B2>89,"A",SI(B2>79,"B",SI(B2>69,"C",SI(B2>59,"D", "F")))))

#### Descripción:

Si el valor de la celda B2 es igual a "0", asigna en la celda C2 la etiqueta "N/A", si el valor de la celda B2 es mayor a 89, asigna en la celda C2 la etiqueta "A", si el valor de la celda B2 es mayor a 79, asigna en la celda C2 la etiqueta "B", si el valor de la celda B2 es mayor a 69, asigna en la celda C2 la etiqueta "C", si el valor de la celda B2 es mayor a 59, asigna en la celda C2 la etiqueta "D", en el caso de que el valor de la celda B2 sea cualquier otro (o en caso contrario a los anteriores), asigna en la celda C2 la etiqueta "F".

Como comprobarás, la descripción de la fórmula es muy amplia, pero se tata solamente de repeticiones estructuradas, con relación a una tabla de valores. Se copia y pega el valor de la celda C2 en C3, C4, C5, C6, etc., y como son referencias relativas, se actualiza la fórmula para quedar, por ejemplo en la celda C3 lo siguiente:

SI(B3=0,"N/A",SI(B3>89,"A",SI(B3>79,"B",SI(B3>69,"C",SI(B3>59,"D","F")))))

La tabla con valores colocados en las celdas B2, B3, B4, B5 y B6 quedaría de la siguiente manera:

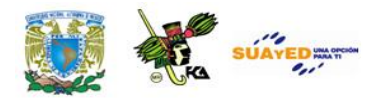

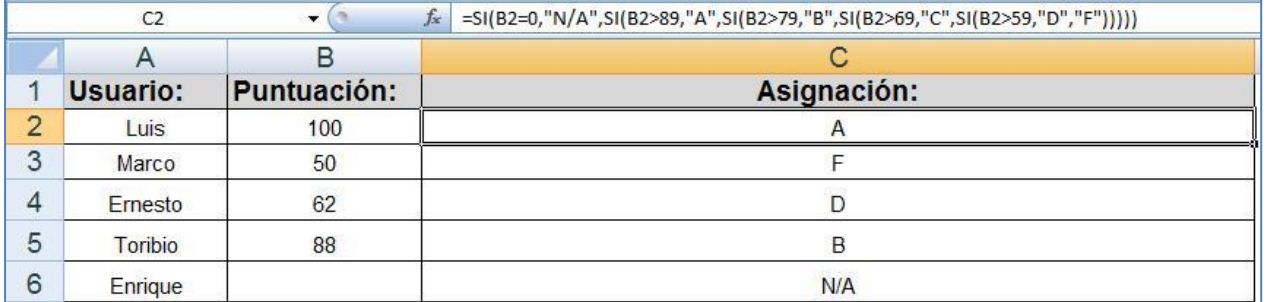

Imagen 121: Tabla con los valores aplicados en la solución del ejercicio de anidación.

La tabla resuelta corresponde a los valores asignados en la tabla inicial. Con esto se comprueba que se pueden asignar varios rangos de valores y la definición de la fórmula empleando la *anidación de funciones* permite asignar estos valores a los rangos específicos.

En el ejemplo anterior, la segunda instrucción SI representa también el argumento valor\_si\_falso de la primera instrucción SI. De manera similar, la tercera instrucción SI es el argumento valor\_si\_falso de la segunda instrucción SI. Por ejemplo, si el argumento prueba\_lógica (B2>89) es VERDADERO, se devuelve el valor "A". Si el argumento prueba\_lógica (B2>89) es FALSO, se evalúa la segunda instrucción SI y así sucesivamente hasta llegar al último argumento de la función, el cual comprende todos los que no están incluidos en las pruebas lógicas anteriores, incluyendo el espacio vacío de la última prueba (celda B6), que se evalúa como "0".

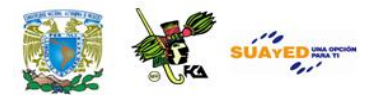

### **PRÁCTICA DE EXCEL NO. 4**

"ANIDACIÓN DE FUNCIONES –SI– Y –BUSCARV–"

Objetivo de la práctica: Que el alumno elabore un comprobante de pago (ticket) a partir de una tabla de precios y por medio de este, comprenda el uso de la anidación de dos funciones, "SI" y "BUSCARV".

Función a usar: "SI": Esta función devuelve un valor si la condición especificada es VERDADERO y otro valor si dicho argumento es FALSO. Se utiliza SI para realizar pruebas condicionales en valores y fórmulas. "BUSCARV": Esta función busca un valor específico en la columna más a la izquierda de una matriz y devuelve el valor en la misma fila de una columna especificada en la tabla.

Sintaxis de la función: SI: (prueba\_lógica;valor\_si\_verdadero;valor\_si\_falso), BUSCARV: (valor\_buscado; matriz\_buscar\_en; indicador\_columnas; ordenado)

NOTA: La descripción de la función BUSCARV se expone en la práctica no. 2 y la descripción de la función SI, se expone en la práctica no. 3.

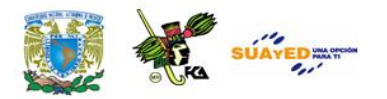

Caso a resolver: Se elaborará un comprobante de pago en una operación mercantil. Este comprobante indicará el producto adquirido, así como el número de productos que se adquieren. De manera complementaria el sistema hace un cálculo del total en valor monetario y el total en número de productos adquiridos y proporciona estos valores finales. Este comprobante de pago o *ticket* se puede integrar a otra hoja de cálculo.

Inicialmente se cuenta con una "tabla de precios y productos" necesaria para hacer el cálculo de la venta. Dicha tabla se muestra a continuación:

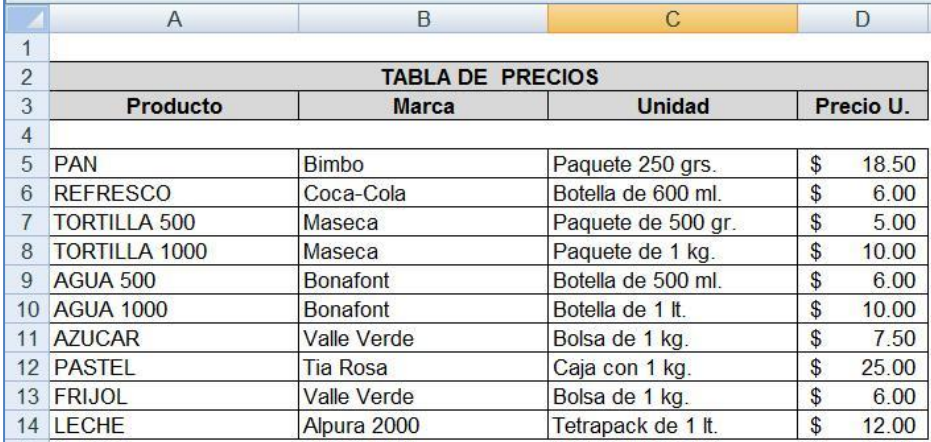

Imagen 122: Tabla de precios para la obtención del comprobante de compra

La columna "A" contiene los "Productos" que para este ejercicio servirán de ETIQUETA, esto es, el valor que se teclee para el ticket deberá ser exactamente como está la etiqueta indicada, en caso contario no será reconocido el valor del producto y marcará error. Los precios (Columna D) pueden actualizarse en cualquier momento, así como los nombres de las etiquetas. La marca del producto ni las unidades de empaque sirven para el cálculo del ticket, es información adicional al producto.

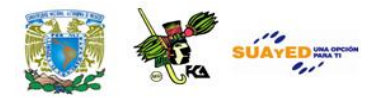

El "Ticket de compra" es un registro con el nombre del producto (ETIQUETA, mencionado anteriormente), cantidad de productos adquiridos e importe de la venta. El comprobante de pago se ilustra en la siguiente imagen:

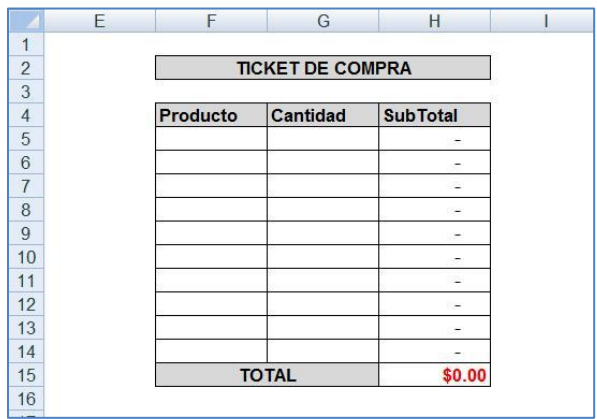

Imagen 123: Ticket de compra para demostrar la función BuscarV

Se puede apreciar que la información será colocada en la columna F, en donde se colocará la etiqueta del producto, tal y como aparece en la "Lista de Precios", seguido de la "cantidad" de productos (columna G).

Lo que sigue es nombrar el rango, tal como se hizo en la práctica 2. Seleccionamos el rango de la tabla de precios, desde A5 hasta D14, acudimos a la herramienta *Fórmulas/Nombres definidos/Asignar nombre a un rango*, y en la ventana que aparece se teclea el nombre "TABLA\_PRECIOS", verificando que el rango sea el correcto y sin espacios intermedios.

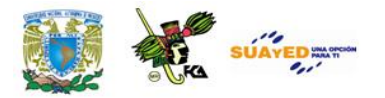

La ventana que aparece es la siguiente:

|                            | Insertar<br>Inicio                                                                                     | Diseño de página (<br>Fórmulas                                                                      | Datos<br>Revisar<br>Vista                                          | Programador                                                                                                    |   |
|----------------------------|----------------------------------------------------------------------------------------------------|----------------------------------------------------------------------------------------------------|--------------------------------------------------------------------|----------------------------------------------------------------------------------------------------|---|
| Tr:<br>Insertar<br>función | $\Sigma$ Autosuma $\sim$<br>Usadas recientemente $\sim$ $\overline{A}$ Texto $\sim$<br>的 Financieras * | Búsqueda y referencia v<br>2 Lógicas *<br>Fecha y hora * Más funciones *<br>Biblioteca de funciones | I A Matemáticas y trigonométricas -<br>Administrador<br>de nombres | Asignar nombre a un rango<br><b>Alltilizar en la fórmula z</b><br>FF Crear desde la selección<br>Nombres definidos |   |
|                            |                                                                                                    | H 9 * 0 * E G Q O * L E * A * 2 G A * * * E G + *                                                   |                                                                    |                                                                                                    |   |
|                            | <b>TABLA PRECIOS</b>                                                                                   | $\mathbf{r}$ (<br>$f_x$<br>PAN                                                                      |                                                                    |                                                                                                    |   |
|                            | A                                                                                                    | B                                                                                                   | $\mathsf{C}$                                                       | D                                                                                                    | E |
| 1                          |                                                                                                    |                                                                                                    |                                                                    |                                                                                                    |   |
| $\overline{2}$             |                                                                                                    | <b>TABLA DE PRECIOS</b>                                                                             |                                                                    |                                                                                                    |   |
| 3                          | <b>Producto</b>                                                                                        | Nombre nuevo                                                                                        | idad<br>$-2$<br>$\overline{\mathbf{x}}$                            | Precio U.                                                                                                    |   |
| $\overline{4}$             |                                                                                                    |                                                                                                    |                                                                    |                                                                                                    |   |
| 5                          | <b>PAN</b>                                                                                             | Nombre:<br><b>TABLA_PRECIOS</b>                                                                     | grs.                                                               | \$<br>18.50                                                                                                    |   |
| 6                          | <b>REFRESCO</b>                                                                                        | Ambito:<br>Libro                                                                                    | $\blacktriangledown$<br>00 ml.                                     | \$<br>6.00                                                                                                    |   |
| $\overline{7}$             | <b>TORTILLA 500</b>                                                                                    | Comentario:                                                                                         | $500$ gr.                                                          | \$<br>5.00                                                                                                    |   |
| 8                          | <b>TORTILLA 1000</b>                                                                                   |                                                                                                    | kg.                                                                | \$<br>10.00                                                                                                    |   |
| 9                          | AGUA 500                                                                                               |                                                                                                    | $00$ ml.                                                           | \$<br>6.00                                                                                                    |   |
| 10                         | <b>AGUA 1000</b>                                                                                       |                                                                                                    |                                                                    | \$<br>10.00                                                                                                    |   |
| 11                         | <b>AZUCAR</b>                                                                                          | Hace referencia a:<br>=Hoja1!\$A\$5:\$D\$14                                                         | 国                                                                  | \$<br>7.50                                                                                                    |   |
| 12                         | <b>PASTEL</b>                                                                                          | Aceptar                                                                                             | g<br>Cancelar                                                      | \$<br>25.00                                                                                                    |   |
| 13                         | <b>FRIJOL</b>                                                                                          |                                                                                                    | <b>a</b>                                                           | \$<br>6.00                                                                                                    |   |
| 14                         | <b>LECHE</b>                                                                                           | Alpura 2000                                                                                         | Tetrapack de 1 lt.                                                 | \$<br>12.00                                                                                                    |   |
| 15                         |                                                                                                    |                                                                                                    |                                                                    |                                                                                                    |   |

Imagen 124: Asignar nombre al rango de la tabla de precios

La fórmula que se va a colocar en la celda H5 que será copiada en toda la columna (de H6 a H14) será:

#### =SI(\$F5=0,"0",BUSCARV(\$F5,TABLA\_PRECIOS,4,FALSO))\*G5

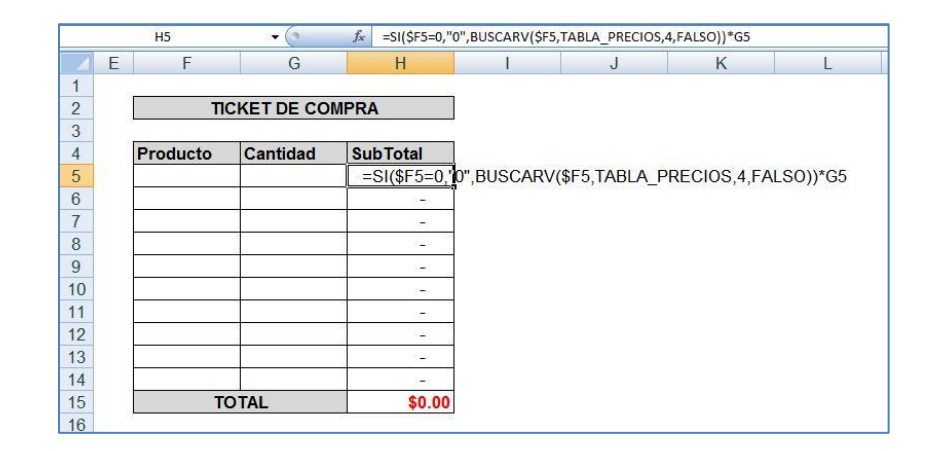

Imagen 125: Aplicación de la fórmula para la anidación de funciones en el ticket.

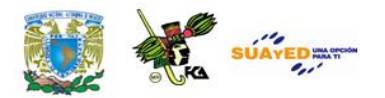

En donde se puede traducir como:

Valor en H5 (SubTotal): si el valor de la celda F5 (producto) es igual a "cero" o "valor nulo", coloca un cero, en caso que no sea un valor cero, busca el valor en el rango vertical que sea similar al valor de la celda F5 (producto), en la tabla llamada "TABLA\_PRECIOS" y devuelve el valor de la columna 4 a partir de la primera celda de la izquierda, que sea valor exacto (por eso se pone "FALSO") y este resultado multiplícalo por el valor que aparezca en la celda G5 (cantidad). La suma de esta columna aparece en el TOTAL final de la parte baja del ticket.

La tabla con valores se vería similar a esta:

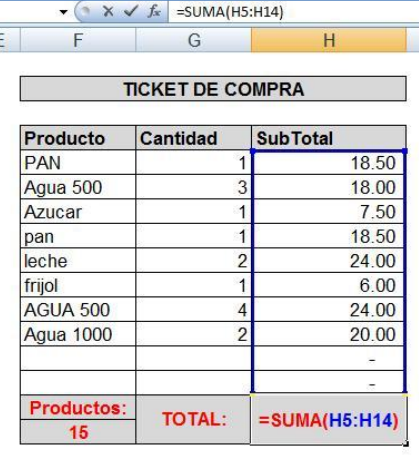

Imagen 126: Ticket con la información correspondiente a la venta

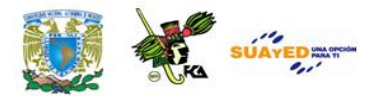

La tabla quedó completa y se puede apreciar lo siguiente:

Aunque se teclea una etiqueta con mayúsculas y otra igual, pero con minúsculas, la fórmula reconoce la etiqueta sin inconvenientes. (ver PAN y pan).

Al final de la tabla aparece una fórmula de suma, con la función =SUMA(H5:H14) para el total general. Como la celda activa es la H15, se presionó la tecla de función F2 para editarla y que muestre el contenido en la barra de fórmulas, así como en líneas azules el rango correspondiente.

También se agregó una función de suma para el rango de "cantidad" y así saber el número de productos adquiridos.

Con esto se puede considerar que las funciones y fórmulas estudiadas, permiten incorporar a documentos más profesionales, sus habilidades y posibilidades de cálculo. Otras ventajas de la hoja de cálculo es el manejo de macros e informes con tablas y gráficas dinámicas, que se verán a continuación.

#### **Escenarios**

El término Escenario se puede entender como un conjunto de valores que Microsoft office Excel guarda en un archivo, y el cual puede sustituir en una hoja de cálculo. Estos escenarios contienen información diferente sobre un mismo evento, por ejemplo los datos de una inversión por parte de diversas fuentes que a su vez proporcionarán grupos de valores diferentes, cada uno como un escenario, teniendo la posibilidad, el analista, de consultar todas las

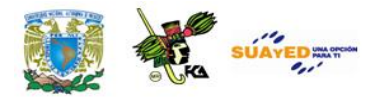

variables de las fuentes de información (personas que proporcionan los datos), recopilar dicha información y combinar los escenarios diferentes en un solo libro.

Al tener los diferentes escenarios combinados, se puede crear un informe de escenario, o un informe de tabla dinámica que incluya la información de todos ellos, para llegar a la toma de decisiones más adecuada.

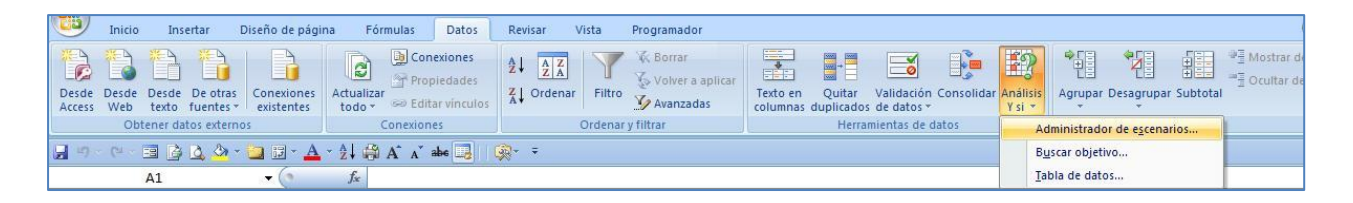

Imagen 127: Ubicación de la herramienta *Administración de escenarios*, en la ficha *Datos.*

#### Análisis Y si.

Los escenarios forman parte de un conjunto de comandos llamados herramientas de análisis Y si. Éste análisis es el proceso que consiste en cambiar los valores de las celdas para observar cómo afectan dichos cambios el resultado de la hoja de cálculo.

Existen tres tipos de herramientas de Análisis Y si: a) Escenarios, que al igual que las b) Tablas de datos ayudan a explorar un conjunto de resultados posibles. A diferencia de las tablas de datos, se pueden combinar los escenarios de varias hojas de cálculo o libros diferentes. Los escenarios facilitan la recopilación de datos acerca de posibles resultados de varios orígenes y luego combinan los datos. Cada escenario puede contener hasta 32 valores variables, pero puede crear tantos escenarios como se desee. C)

La Búsqueda de objetivo a diferencia de los escenarios y las tablas de datos, toman el resultado y proyectan hacia atrás para determinar posibles valores de entrada que produzcan ese resultado.

Además de las éstas herramientas, se pueden instala complementos que ayudarán a realizar el análisis de los datos, como el complemento SOLVER, (similar a la *búsqueda de objetivo*, pero puede acomodar más variables).

#### Crear un escenario.

Vamos a realizar un sencillo ejemplo para entender como funciona el uso de los escenarios. Supongamos que tenemos dos escenarios para una inversión a largo plazo. Un caso bueno y otro malo. Podremos usar el *Administrador de escenarios* para crear dos escenarios en la misma hoja de cálculo y a continuación, cambiar entre ellos. Para cada escenario debemos especificar las celdas que cambiar y los valores que se van a usar para dicho escenario. Al cambiar entre los escenarios, la celda de resultado cambia para reflejar los diferentes valores de las celdas cambiantes.

La base para los escenarios puede ser la misma, con los datos variables o cambiantes, mismos que representarán en nuestro ejercicio los valores de la inversión y cada uno del os posibles escenarios puede provenir de diferentes hojas o libros, con los mismos rótulos pero valores diferentes, para el análisis. En un libro tendríamos:
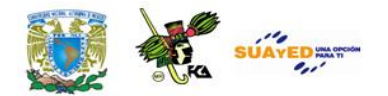

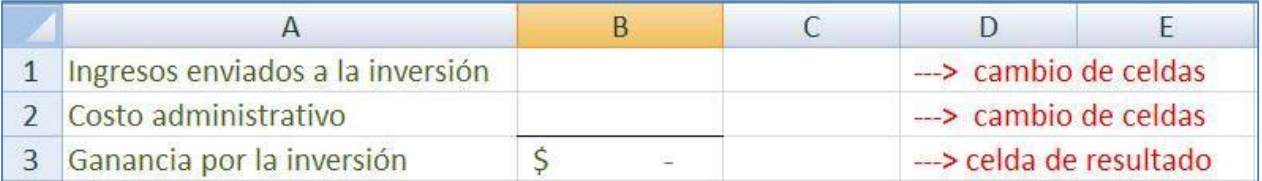

Imagen 128: Ejemplo para realizar un análisis de escenarios

Al solicitar la creación de los diversos escenarios para el análisis en el menú *Datos/Herramientas de datos/Análisis Y si,* aparecerá la ventana del administrador de escenarios, en la que presionaremos el botón AGREGAR y llenamos los datos del cuadro de diálogo:

Al presionar el botón Aceptar, se habrá incluido la información del escenario. En los casos Mejor Opción y Peor Opción se van a tomar los mismos rangos de celdas variables (B1:B2). A continuación aparecerá la ventana con los escenarios disponibles para lo cual seleccionaremos la opción Resumen.

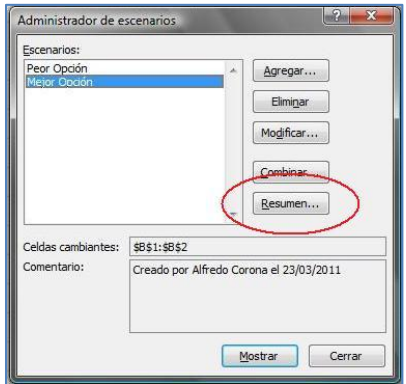

Imagen 129: Administración de escenarios con la solicitud del Resumen

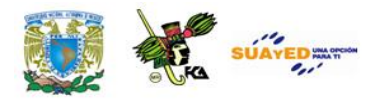

Cabe aclarar que si se selecciona un escenario de los que haya disponibles y se presiona el botón Mostrar, se incluirá la información de las celdas variables en la hoja de cálculo, sin que se altere el informe, pues éste se agregará en una hoja aparte.

## Informe Resumen.

Al seleccionar Resumen, se solicitará el tipo de informe, para lo cual indicamos Resumen:

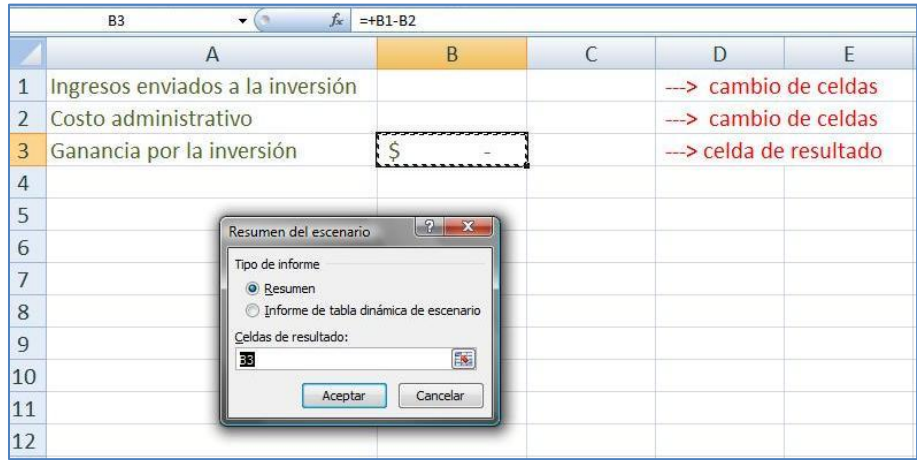

Imagen 130: Solicitud del Resumen para mostrar ambos escenarios en el análisis

En este paso podremos verificar que la celda seleccionada para colocar los datos del informe sea la celda B3, como se indicó al inicio. En esta parte del proceso tendremos la posibilidad de incluir todos los datos de los diversos escenarios y mostrarlos en una tabla resumen que concentra las variables. El resultado será similar al siguiente:

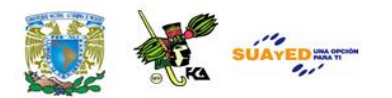

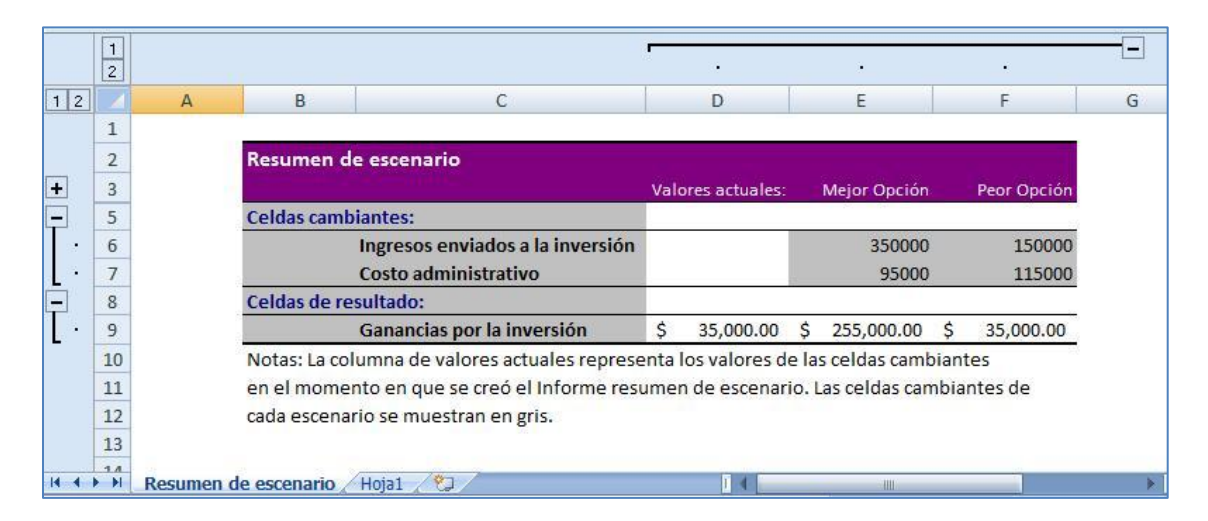

Imagen 131: Resumen en la hoja de cálculo para mostrar los diversos escenarios

En esta imagen se puede observar lo siguiente:

Se han colocado los datos de todos los escenarios disponibles, en este caso Mejor Opción y Peor Opción.

De manera predeterminada los valores cambiantes se colocan en la misma franja y las celdas de resultado en la parte baja del informe, separados ambos casos.

Como en la celda actual (hoja 1) no se colocaron datos, las celdas variables aparecen en blanco, mientras que los escenarios proporcionan los datos de cada caso.

Si se desea actualizar la información porque ya se haya cambiado alguno de los valores de los escenarios, o se haya incluido alguno más, no se pude actualizar esta tabla informe. Se deberá generar un nuevo informe.

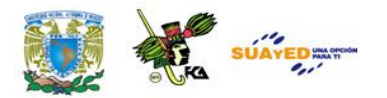

El nuevo informe será colocado en otra hoja con el nombre consecutivo. En el primer informe la hoja se llama "Resumen del Escenario" y si se agrega un nuevo informe, la hoja se llamará "Resumen de Escenario 2".

## **6.2 Tablas dinámicas**

La opción del manejo de Tablas Dinámicas en Excel, permite ahorrar mucho tiempo en el análisis de los datos contenidos en una tabla o base de datos, pues permite analizar y resumir rápidamente los valores contenidos en ellas. Durante el aprendizaje en el manejo de las tablas dinámicas encontraremos diversos niveles de complejidad en la presentación de la información resultante, por lo que vamos a empezar con algunos de los elementos más genéricos y de ahí avanzaremos en la complejidad de la presentación.

| 體<br>Inicio<br>Insertar                                             | Diseño de pagina<br>Fórmulas                                            | Datos | Revisar                      | Vista    | Programador             |                     | Complementos |   |                        |              |                                                     |
|---------------------------------------------------------------------|-------------------------------------------------------------------------|-------|------------------------------|----------|-------------------------|---------------------|--------------|---|------------------------|--------------|-----------------------------------------------------|
| H<br>$\mathbb{L}$<br><b>College</b>                                 | ER.<br>ιTν<br>$\sum_{i=1}^n$<br>пП                                      |       |                              |          | $M \bullet I \bullet I$ | $\cup$              | L            | A | ≘                      |              |                                                     |
| Tabla<br>Tabla<br>dinámica -                                        | Imágenes<br>Formas SmartArt<br>Imagen<br>prediseñadas                   |       | Columna Línea Circular Barra |          | Area<br>Dispersión      | Otros<br>gráficos - | Hipervínculo |   | de texto pie de página | firma -      | Cuadro Encabezado y WordArt Línea de Objeto Símbolo |
| 同<br>Tabla dinámica                                                 | Ilustraciones                                                           |       |                              | Gráficos |                         | 局                   | Vínculos     |   |                        | <b>Texto</b> |                                                     |
| Gráfico dinámico<br>$\mathbb{I}$ <sub><math>\mathbb{I}</math></sub> | the first process of the control of the con-<br>Insertar tabla dinámica |       | 哪<br>$\overline{\star}$      |          |                         |                     |              |   |                        |              |                                                     |
| A1                                                                  | Resume los datos con una tabla dinámica.                                |       |                              |          |                         |                     |              |   |                        |              |                                                     |
| $\overline{A}$                                                      | Las tablas dinámicas facilitan la organización y                        |       |                              |          | G                       | H                   |              |   | K                      |              | M                                                   |
|                                                                     | el resumen de datos complicados y la                                    |       |                              |          |                         |                     |              |   |                        |              |                                                     |
|                                                                     | obtención de detalles.                                                  |       |                              |          |                         |                     |              |   |                        |              |                                                     |
|                                                                     | C Presione F1 para obtener ayuda.                                       |       |                              |          |                         |                     |              |   |                        |              |                                                     |
|                                                                     |                                                                         |       |                              |          |                         |                     |              |   |                        |              |                                                     |

Imagen 132: Ubicación de la herramienta *Tabla Dinámica* en la cinta de opciones *Insertar*

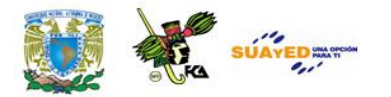

Para el desarrollo de este tema utilizaremos el archivo ["TablaDinamica.xlsx"](file:///C:/Documents%20and%20Settings/Cecilia/Escritorio/Ceci%20en%20192.168.2.7/Apuntes%20SUA/2012/Apuntes%20Ver.%20preliminar/Contaduría/1o%20semestre/apunte_TICS/documentos/TablaDinamica.xlsx)que se encuentra en la carpeta de documentos. Este archivo contiene una sencilla tabla de datos a la que aplicaremos la tabla dinámica y una gráfica para su representación visual.

### Informe de tabla dinámica

Un informe de tabla dinámica se utiliza para resumir muy rápidamente grandes volúmenes de datos. Sirve para analizar detenidamente datos numéricos y principalmente se enfoca en:

#### Consulta diversificada de grandes cantidades de datos

Cálculo de subtotales, adición de datos numéricos, resumen de datos por categorías así como permitir la creación de cálculos personalizados

Resaltar datos expandiendo y contrayendo la fuente de información, para ver explícitamente un área de interés

Intercambiar entre columnas y filas para lograr diferentes resúmenes de los datos de origen

Filtrar, ordenar, agrupar y formatear los subconjuntos de datos que sean más útiles al usuario

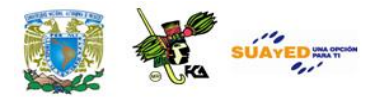

En un informe de tabla dinámica se pueden presentar los datos resumidos de tal manera que, en una tabla general de datos aparecen varias veces los campos determinados y un sinfín de celdas pueden presentar los valores para

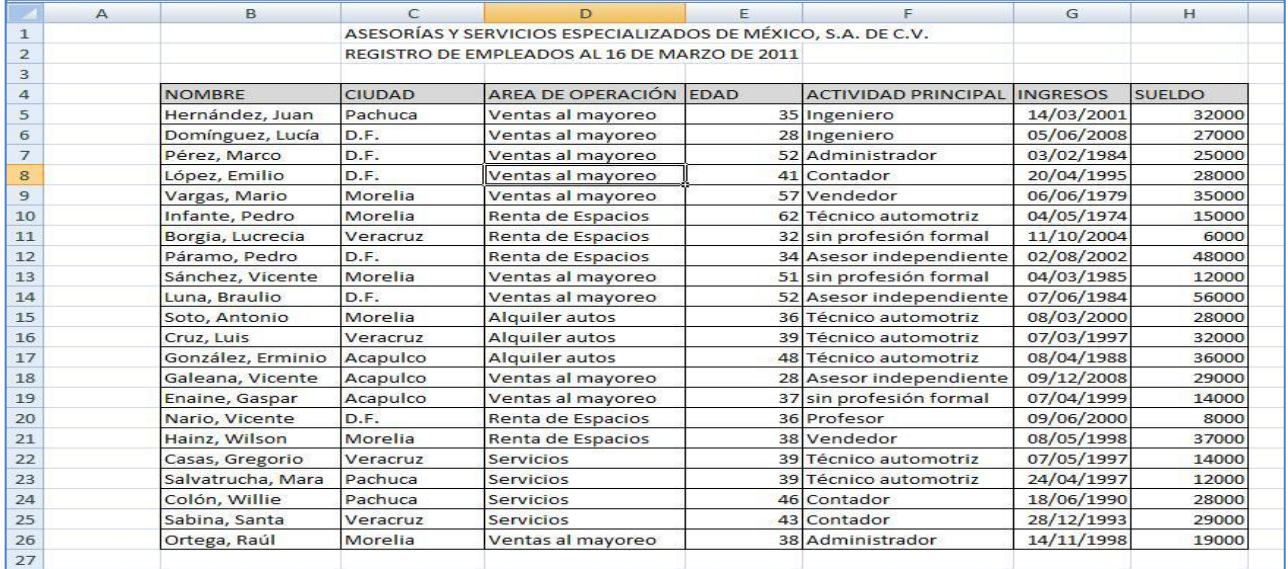

Imagen 133: Tabla de datos para aplicar un Informe de Tabla dinámica

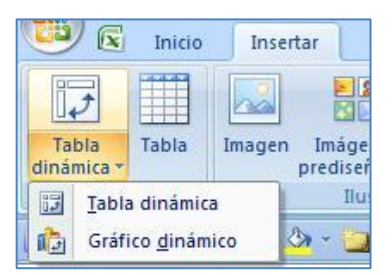

estos campos; en el informe de tabla dinámica, el campo repetido se presenta una sola vez, con un subtotal que resume el contenido de esas celdas en una sola. Vea el siguiente ejemplo con una tabla de datos normal, a la que vamos a aplicar la Tabla Dinámica y tendremos la posibilidad de comparar la información presentada. En la tabla original se puede apreciar que hay celdas con la misma información, por ejemplo la segunda columna con el rótulo CIUDAD presenta varias celdas con la misma ciudad, así por el estilo el informe puede generar diversos subtotales y ser flexible en su construcción.

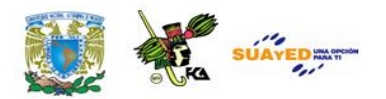

En un informe de tabla dinámica cada columna o campo de datos del origen, se convierte en un campo de tabla dinámica que resume varias filas de información. Para crear un informe de tabla dinámica, se deben a) definir los datos de origen, así como b) especificar una ubicación en el libro y c) diseñar los campos. La siguiente imagen presentará el informe de la tabla dinámica, sin embargo primero debemos indicar como se inserta en la hoja, siguiendo los pasos que a continuación se listan:

Seleccionar una celda de un rango de celdas, o colocar el cursor dentro de una tabla de Microsoft Excel

Verificar que el rango de celdas tiene encabezados de columna

Seleccionar el tipo de informe que se generará mediante uno de lo siguientes métodos:

Acudir a la ficha Insertar/ en el grupo Tablas, seleccionar Tabla Dinámica y por último Tabla Dinámica.

Acudir a la ficha Insertar/en el grupo Tablas, seleccionar Tabla dinámica y por último Gráfico Dinámico.

Seleccionar el Origen de datos, mediante uno de los siguientes procedimientos:

Hacer clic en *Seleccione una tabla o rango*.

Escribir el rango de celdas o la referencia del nombre de la tabla. Si fueron seleccionadas las celdas en la tabla o si el cursor estaba en una

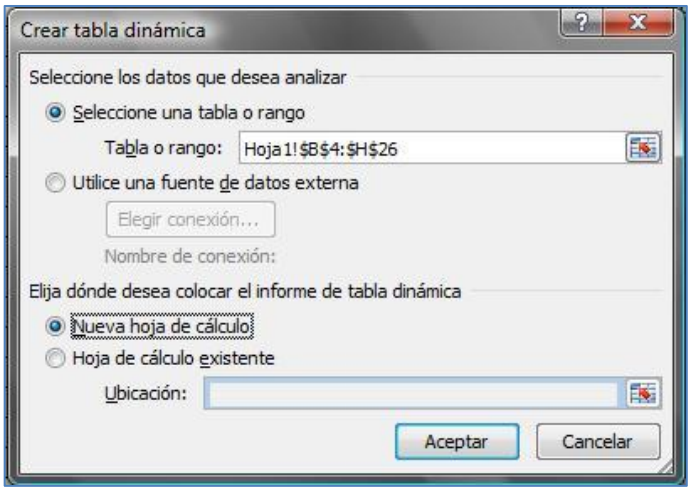

Imagen 134: Ventana con las opciones para la creación de una tabla dinámica.

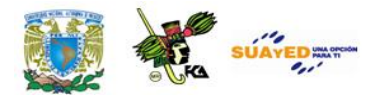

tabla antes de iniciar el asistente se mostrará el rango de celdas o la referencia del nombre de la tabla en el cuadro *Tabla o Rango.*

Considerar una mejor opción el usar *Rangos nombrados* para la tabla, pues las celdas que se adicionen a la tabla serán actualizadas cuando asimismo, se actualicen los datos.

Especificar la ubicación del informe mediante las siguientes dos variables:

Poner el informe en una hoja nueva, indicando la celda, por ejemplo A1, en una *Nueva Hoja de Cálculo*,

Poner el informe en una hoja de cálculo existente, seleccionando *Hoja de Cálculo Existente*, indicando la primera celda del rango donde se desee situar el informe.

En este momento se insertará un informe vacío de tabla dinámica, en la ubicación especificada y se mostrará la lista de campos en la tabla dinámica para que sea posible agregar campos, crear un diseño o personalizar el informe de tabla dinámica. La imagen de un informe nuevo creado en una hoja de cálculo con la información de la tabla anterior se vería de la siguiente forma, una vez colocada en la hoja de cálculo (usando la hoja 2):

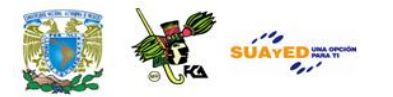

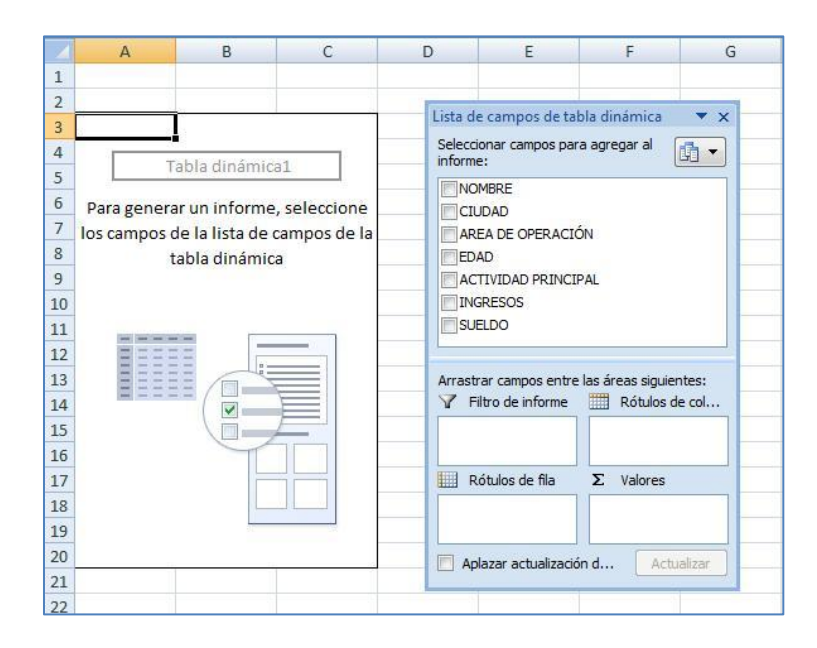

Imagen 135: Inserción de un nuevo informe de Tabla Dinámica

En la imagen anterior es necesario comprobar que los rótulos de la tabla de origen de datos corresponde a los que muestra la ventana de la derecha (Lista de campos de tabla dinámica), pues serán los que identifique el informe a partir de este paso.

Ahora bien, cuando se seleccionen los campos para el informe, la tabla de la izquierda va a cambiar, dependiendo de la selección que se haga de los campos. En un primer ejercicio al informe podemos seleccionar algunos de los campos en la tabla de la derecha, y comprobaremos el comportamiento en la tabla de la izquierda:

A manera de ejemplo, seleccionaremos los campos CIUDAD y SUELDO y los colocaremos en *Rótulos de Fila* (ciudad) y *Valores* (sueldo), para verificar que haga los subtotales por ciudad de los sueldos que gana los empleados, obteniendo los siguientes resultados:

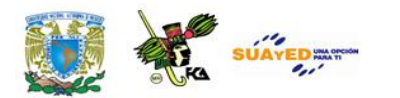

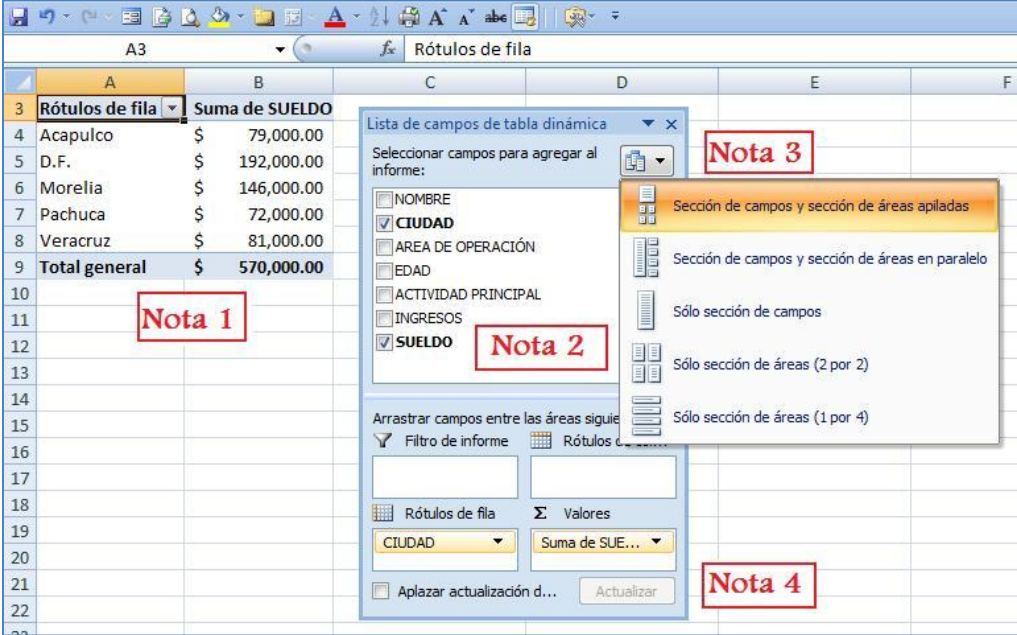

Imagen 136: Informe de Tabla dinámico con los campos Ciudad y Sueldo

Vemos que en este informe se aprecian los siguientes elementos:

1: Al seleccionar los campos CIUDAD y SUELDO se colocan en el orden y la posición solicitada en la lista de campos.

2: En la lista de campos se muestran todos los campos de la tabla, sin embargo al seleccionar las casillas de CIUDAD y SUELDO, estos se colocan automáticamente en la tabla del informe, sin embargo podemos controlar la imagen de la tabla utilizando las opciones de *Filtro de Informe, Rótulos de Columna, Rótulo de fila y Valores*, que se encuentran en la parte baja.

3: La forma en que se muestran las opciones de la lista de campos se puede controlar desde este icono, solo para comodidad de la selección, pues no afectan en lo absoluto el comportamiento de la tabla.

4: Los rótulos del informe se ubican en la parte baja de la ficha de campos. En estos rótulos se puede arrastrar y soltar la etiqueta de rótulo de columna que se desee.

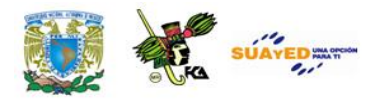

En el informe de la tabla dinámica se puede apreciar que se han colocado los valores del sueldo sin formato, pero se puede aplicar a la columna el formato de moneda, para que se aprecien mejor los datos ahí colocados. Si se selecciona ahora el campo NOMBRE veremos que se abre cada fila de ciudad y se colocan ahí los datos de los empleados que radican en cada una de las ciudades, eliminando el formato de moneda, el cual tendremos que colocar nuevamente.

|                               | A                                                               | B                                 | C                                                                      | D                   |
|-------------------------------|-----------------------------------------------------------------|-----------------------------------|------------------------------------------------------------------------|---------------------|
| $\overline{2}$                |                                                                 |                                   |                                                                        |                     |
| $\overline{3}$                | Rótulos de fila                                                 | I Suma de SUELDO                  | Lista de campos de tabla dinámica                                      | $\mathbf{v} \times$ |
| 4                             | Acapulco                                                        | 79000                             | Seleccionar campos para agregar al<br>informe:                         | 由,                  |
| 5<br>6<br>$\overline{7}$<br>8 | Enaine, Gaspar<br>Galeana, Vicente<br>González, Erminio<br>D.F. | 14000<br>29000<br>36000<br>192000 | <b>V NOMBRE</b><br><b>V</b> CIUDAD<br>AREA DE OPERACIÓN<br><b>EDAD</b> |                     |
| 9                             | Domínguez, Lucía                                                | 27000                             | <b>ACTIVIDAD PRINCIPAL</b>                                             |                     |
| 10                            | López, Emilio                                                   | 28000                             | <b>INGRESOS</b>                                                        |                     |
| 11                            | Luna, Braulio                                                   | 56000                             | V SUELDO                                                               |                     |
| 12                            | Nario, Vicente                                                  | 8000                              |                                                                        |                     |
| 13                            | Páramo, Pedro                                                   | 48000                             |                                                                        |                     |
| 14                            | Pérez, Marco                                                    | 25000                             | Arrastrar campos entre las áreas siguientes:                           |                     |
| 15                            | <b>Morelia</b>                                                  | 146000                            | Filtro de informe                                                      | Rótulos de columna  |
| 16                            | Hainz, Wilson                                                   | 37000                             |                                                                        |                     |
| 17                            | Infante, Pedro                                                  | 15000                             | Rótulos de fila                                                        | $\Sigma$<br>Valores |
| 18                            | Ortega, Raúl                                                    | 19000                             | <b>CIUDAD</b><br>۸                                                     | Suma de SUELDO      |
| 19                            | Sánchez, Vicente                                                | 12000                             | <b>NOMBRE</b>                                                          |                     |
| 20                            | Soto, Antonio                                                   | 28000                             | Aplazar actualización del diseño                                       | Actualizar          |
| 21                            | Vargas, Mario                                                   | 35000                             |                                                                        |                     |
| 22                            | $=$ Pachuca                                                     | 72000                             |                                                                        |                     |
| 23                            | Colón, Willie                                                   | 28000                             |                                                                        |                     |

Imagen 137: Al informe de la tabla dinámica se le agrega el campo "Nombre"

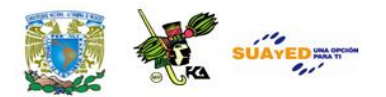

Vamos que en este caso se ha modificado la tabla lo cual da precisamente su condición de *tabla dinámica.* Si se deseara saber, ahora que se han colocado los sueldos y las ciudades y se ha indicado cada trabajador en que ciudad radica, podemos adicionalmente, saber de cada uno de los empleados su AREA DE OPERACIÓN. Se arrastra a la opción *Rótulo de columna* el campo mencionado y vemos que la tabla agrega columnas para mostrar esta información.

Podemos comprobar que se han incluido columnas con cada una de las Áreas de Operación, según se ha indicado en la *lista de campos*. Nótese que al acercar el cursor a uno de los valores de la tabla, aparece una papeleta con los datos en detalle del registro. De la misma manera que se agregan los campos para que muestre la información, se pueden quitar las marcas (desseleccionar) y con ello la tabla va regresando a la forma original.

|                | $\mathsf{A}$      | B.                 | C                                  | D | E                                                           | F.     | G                                              | H                             |
|----------------|-------------------|--------------------|------------------------------------|---|-------------------------------------------------------------|--------|------------------------------------------------|-------------------------------|
| $\overline{2}$ |                   |                    |                                    |   |                                                             |        |                                                |                               |
| 3              | Suma de SUELDO    | Rótulos de columna |                                    |   |                                                             |        | Lista de campos de tabla dinámica              | $\star \times$                |
| 4              | Rótulos de fila   | * Alquiler autos   |                                    |   | Renta de Espacios Servicios Ventas al mayoreo Total general |        | Seleccionar campos para agregar al             | 面<br>$\overline{\phantom{a}}$ |
| 5              | Acapulco          | 36000              |                                    |   | 43000                                                       | 79000  | informe:                                       |                               |
| 6              | Enaine, Gaspar    |                    |                                    |   | 14000                                                       | 14000  | <b>V</b> NOMBRE                                |                               |
|                | Galeana, Vicente  |                    |                                    |   | 29000                                                       | 29000  | CIUDAD                                         |                               |
| 8              | González, Erminio | 36000              |                                    |   |                                                             | 36000  | <b>V AREA DE OPERACIÓN</b>                     |                               |
| $\overline{9}$ | D.F.              | Valor: 36000       | Suma de SUELDO                     |   | 136000                                                      | 192000 | <b>FRAD</b>                                    |                               |
| 10             | Domínguez, Lucía  |                    | Fila: Acapulco - González, Erminio |   | 27000                                                       | 27000  | ACTIVIDAD PRINCIPAL<br>INGRESOS                |                               |
| 11             | López, Emilio     |                    | Columna: Alquiler autos            |   | 28000                                                       | 28000  | <b>V SUELDO</b>                                |                               |
| 12             | Luna, Braulio     |                    |                                    |   | 56000                                                       | 56000  |                                                |                               |
| 13             | Nario, Vicente    |                    | 8000                               |   |                                                             | 8000   |                                                |                               |
| 14             | Páramo, Pedro     |                    | 48000                              |   |                                                             | 48000  | Arrastrar campos entre las áreas siguientes:   |                               |
| 15             | Pérez, Marco      |                    |                                    |   | 25000                                                       | 25000  | Filtro de informe                              | ▦<br>Rótulos de columna       |
| 16             | <b>E</b> Morelia  | 28000              | 52000                              |   | 66000                                                       | 146000 |                                                | AREA DE OPERA                 |
| 17             | Hainz, Wilson     |                    | 37000                              |   |                                                             | 37000  |                                                |                               |
| 18             | Infante, Pedro    |                    | 15000                              |   |                                                             | 15000  | Rótulos de fila                                | $\Sigma$ Valores              |
| 19             | Ortega, Raúl      |                    |                                    |   | 19000                                                       | 19000  | <b>CIUDAD</b><br>×<br>$\blacktriangledown$     | Suma de SUELDO V              |
| 20             | Sánchez, Vicente  |                    |                                    |   | 12000                                                       | 12000  | ٠<br>$\overline{\phantom{0}}$<br><b>NOMBRE</b> |                               |
| 21             | Soto, Antonio     | 28000              |                                    |   |                                                             | 28000  | F<br>Aplazar actualización del diseño          | Actualizar                    |
| 22             | Vargas, Mario     |                    |                                    |   | 35000                                                       | 35000  |                                                |                               |

Imagen 138: Informe de tabla dinámica con cuatro campos adicionados

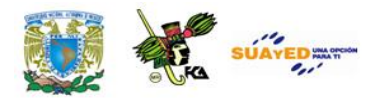

Para dar más vista a la tabla dinámica se puede hacer uso de los *autoformatos de tabla*, mismos que se aprecian en la cinta de opciones *Diseño*. En esta imagen se aprecia la aplicación de las bandas horizontales a un estilo aplicado. Se agregaron a los nombres de los empleados el campo INGRESO (FECHA DE), para que se tenga la información de cada uno. En este caso la imagen resultante es la siguiente:

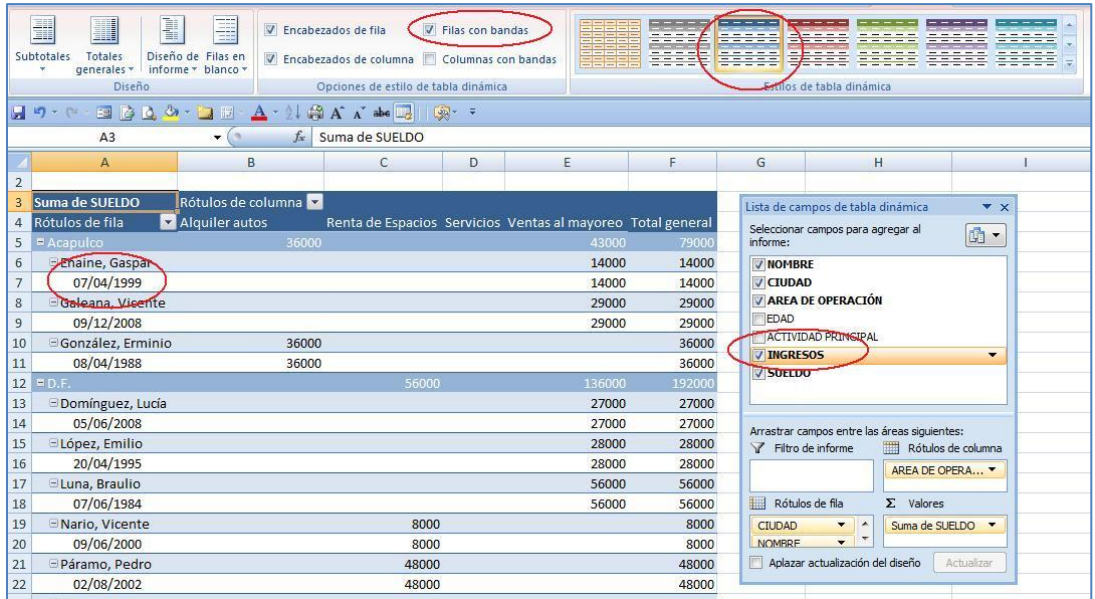

Imagen 139: Tabla dinámica con bandas, autoformato de tabla y el campo "ingreso" adicional a los campos.

En esta imagen, podremos apreciar:

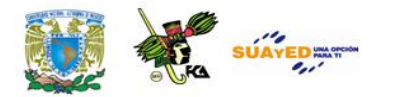

Bandas de color en las filas, según se solicitó en la ficha *Opciones de estilo de tabla dinámica*,

Autoformato de tabla aplicado con un estilo en colores azules

Los rótulos de fila aparecen en color blanco para una más fácil lectura

Los valores numéricos han perdido el formato de moneda, el cual hay que aplicar nuevamente

Se agregó debajo de cada empleado, la fecha de ingreso, según fue indicado en la lista de campos.

Informe de gráfico dinámico

Para agregar un informe gráfico al informe dinámico, se deben seguir estos pasos.

Haga clic en el informe de tabla dinámica de su interés

En la ficha *Insertar*, en el grupo *Gráficos*, haga clic en un tipo de gráfico según se muestra en la ficha siguiente:

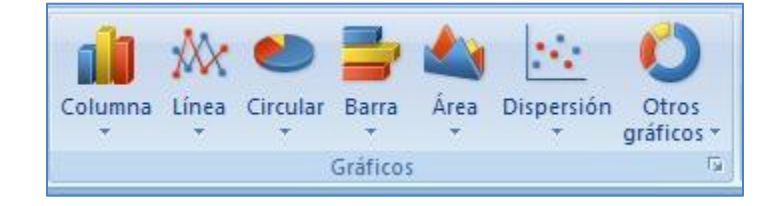

Imagen 140: Segmento De la cinta de opciones *Insertar/ Gráficos*

Para la creación de un gráfico dinámico, puede emplear cualquiera de los formatos preestablecidos, a excepción de los tipos XY (dispersión), burbuja o cotizaciones.

La gráfica puede colocarse en cualquier lugar de la hoja, junto a los datos de la tabla dinámica, o en otra zona de la hoja. Esta gráfica se puede editar de la misma manera que una gráfica normal, recordando que va a modificar su estructura según los datos que se incluyan en la tabla dinámica.

El gráfico insertado tendrá el aspecto de cualquier gráfica, la diferencia radicará en su movilidad según los datos presentados. Asimismo se podrá imprimir, copiar, editar, agregar rótulos, cambiar formato, etcétera, tal como se hace con una gráfica normal, a diferencia, insistimos, en que la gráfica cambará según los campos seleccionados en la Tabla dinámica.

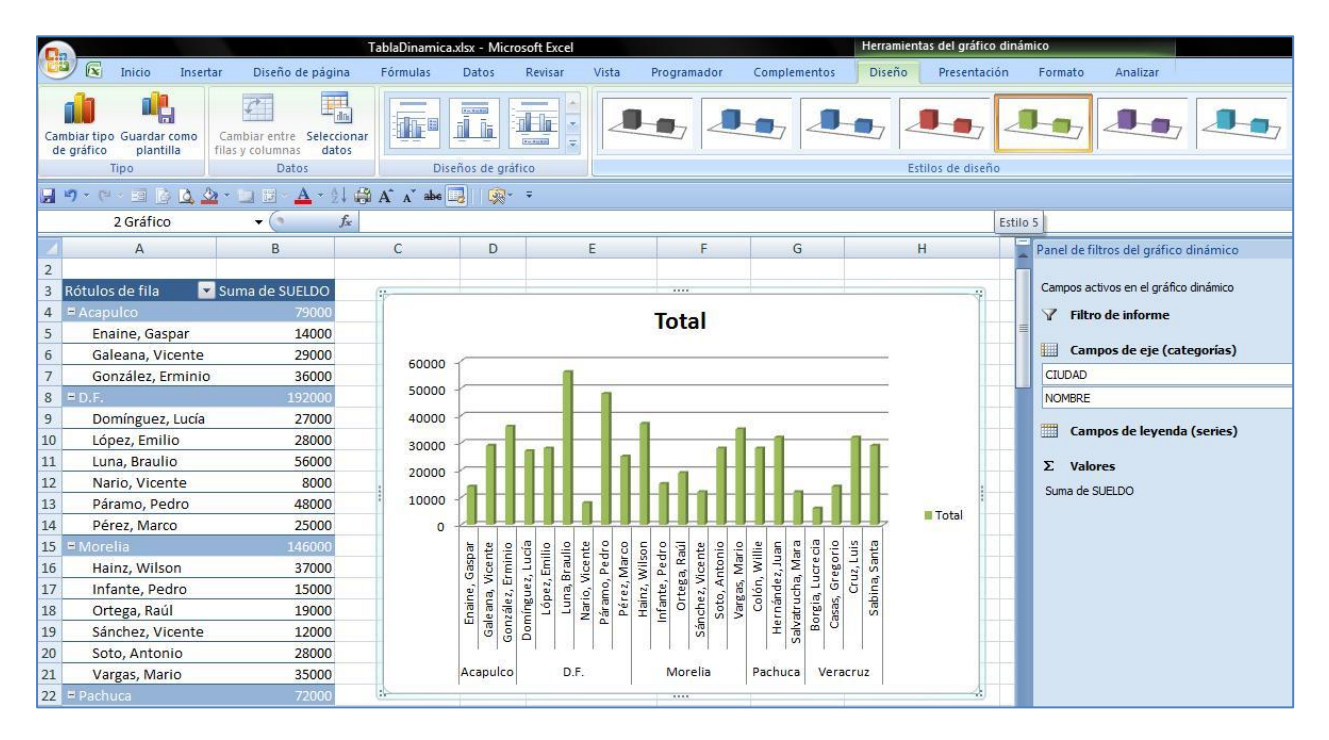

Imagen 141: Inserción de una gráfica en la tabla dinámica

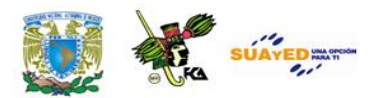

# **6.3 Entorno de programación, macros y objetos**

Existen un sinfín de tareas que a veces realizamos, y que requieren mucho tiempo en su desarrollo. Es común que tengamos que hacer algunas modificaciones a los archivos que hemos terminado, y sin embargo, al efectuar algún cambio ya sea de contenido o de formato, nuestro documento tenga que ser nuevamente revisado y cambiado en su estructura, o tengamos que revisar muchas celdas para validar los datos que contiene. Algunas de estas actividades son realizadas con bastante frecuencia y es ahí sonde entra una aplicación de la hoja de cálculo llamada *macro* o *macroinstrucción*. Estas macros se realizan a petición del usuario, previamente que han sido grabadas, y se ejecutan siguiendo las instrucciones definidas, el momento de su creación o grabación.

Algunos usos que damos a las macros son:

- Aceleración de tareas rutinarias cuando se efectúan modificaciones al formato
- Cuando se tienen que combinar varios comandos y algunos de ellos tienen que ser muy específicos

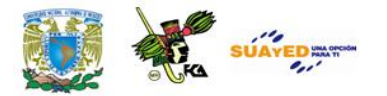

Selección de rangos para aplicar fórmulas, estilos, formatos, funciones, etc.

En general, para automatizar tareas complejas.

## Ficha Programador

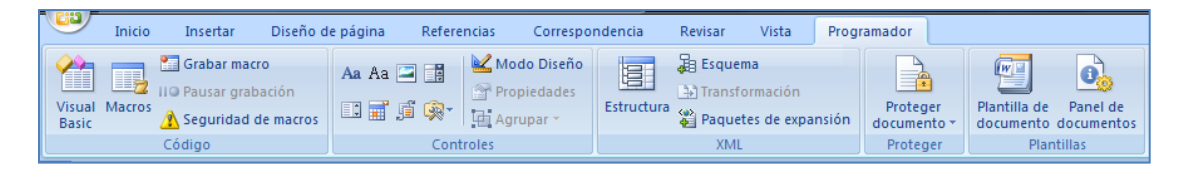

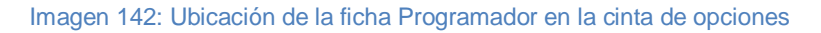

Existen dos formas de crear macros en Word o en otros programas de diseño, una de ellas es mediante la *grabadora de macros*, la cual se encuentra en dos sitios de la cinta de opciones, en el grupo *Vista/Macros/GrabarMacro…*, y en el grupo *Programador/Macros/GrabarMacro*... Es necesario, sin embargo, considerar que se debe tener muy clara la idea de la tarea o rutina que se va a grabar, cada una de sus secuencias y sobre todo la posición de la celda activa al inicio y al final de la instrucción grabada, para evitar tener que repetirla una y otra vez, hasta que quede lista. Para acceder a la ficha *Programador*, se debe observar la siguiente secuencia:

- 1. Presionar el botón *Office,* en la esquina superior izquierda de la ventana de trabajo.
- 2. En la parte baja del cuadro de diálogo que se abre, presionar *Opciones de Excel*
- 3. Marcar la casilla *Mostrar ficha Programador en la cinta de opciones*.
- 4. Presionar *Aceptar*.

Con esto queda agregado el grupo *Programador*, en la cinta de opciones, dando la posibilidad de acceder a sus herramientas.

La otra forma de crear macros es por medio de *Visual Basic,* desde el principio escribiendo el código correspondiente, utilizando para ello el editor de *Visual Basic*. En este segmento haremos uso de la primera forma mencionada y, ocasionalmente, comentaremos algunas posibilidades con códigos de *Visual Basic* que nos pueden ayudar para corregir, editar o copiar toda o parte de una macro en otra.

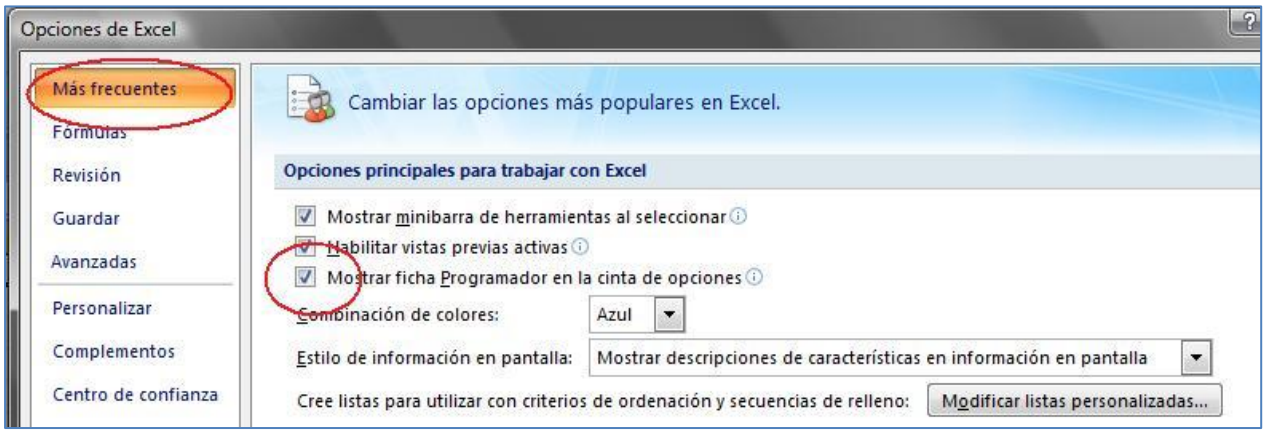

Imagen 143: Mostrar la ficha Programador en las opciones de Excel

### **Grabar una Macro.**

Una vez que se ha colocado la ficha *Programador* en la cinta de opciones, será necesario verificar el nivel de seguridad de las macros. Para ello acudiremos a la *Ficha Programador* y en el grupo *Código*, haremos clic en

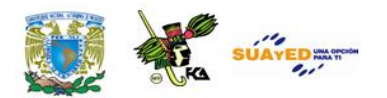

*Seguridad de macros*, al abrir el cuadro de la configuración de las macros, daremos clic en *Habilitar todas las macros*. Esta rutina no es muy recomendada porque puede activar códigos peligrosos, sin embargo daremos *Aceptar* y para evitar que se active algún riesgo posterior, una vez que terminemos de trabajar con las macros del archivo, (antes de cerrarlo), volveremos a cualquiera de las configuraciones que deshabilitan todas las macros.

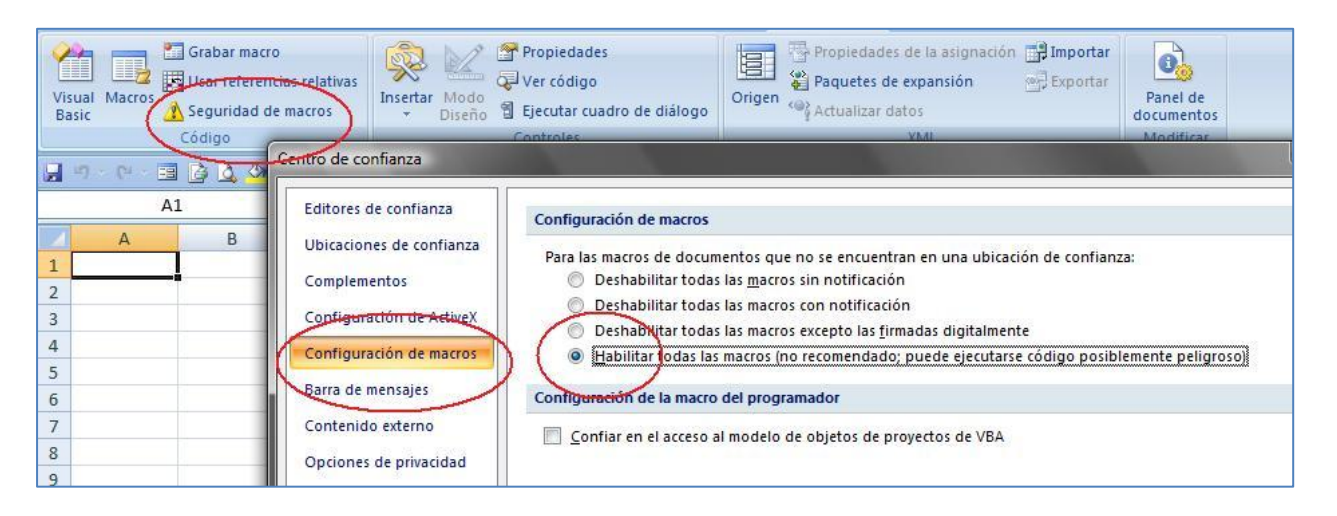

Imagen 144: Habilitar las macros para su uso en el libro

Al iniciar a grabar una macro, esta graba todos los pasos que se incluyan desde que se inicia con *Grabar macro* hasta que se presiona *Detener grabación*, a excepción de la navegación o desplazamiento entre los botones de la cinta de opciones.

En la ficha *Código* se aprecia el botón de *Grabar macro*, que como ya dijimos, inicia la secuencia de pasos para grabar la macro. También está el botón *usar referencias relativas* que utilizaremos para macros que se pueden aplicar a

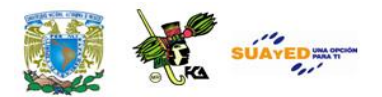

diversas celdas sin importar la posición de la celda activa (usando su posición relativa). Esto lo explicaremos con un ejemplo más adelante; el botón *Macros*

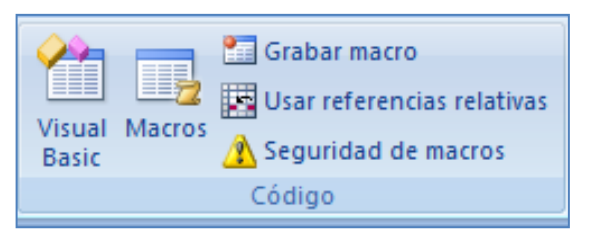

Imagen 145: Ficha Código para las macros

permite abrir la lista de macros disponibles, editar o eliminar macros, entre otras opciones. Para los conocedores de *Visual Basic*, tal vez

les resulte más cómodo el uso del botón *Visual Basic*, para crear la

macro desde el principio, o para editar con algún grado de detalle las macros ya creadas, por ejemplo para corregir la posición de la celda activa al terminar una macro, sin tener que volver a reconstruir toda la secuencia, sino específicamente llegar a una línea del código para cumplir esta sentencia.

Vamos a crear una macro y para ello utilizaremos el archivo que se encuentra en la carpeta de documentos anexa, llamado ["FutBol Jornada 10.xlsx"](file:///C:/Users/Alfredo/Desktop/apunte_TICS/documentos/FutBol%20Jornada%2010.xlsx); este

archivo contiene una tabla con información de los equipos del futbol de la primera división de México. En esta tabla se han colocado los resultados de la jornada 10 por grupos. Sin embargo deseamos que se coloquen en una tabla general de posiciones, y se ordenen los equipos bajo ciertos criterios, entre ellos la

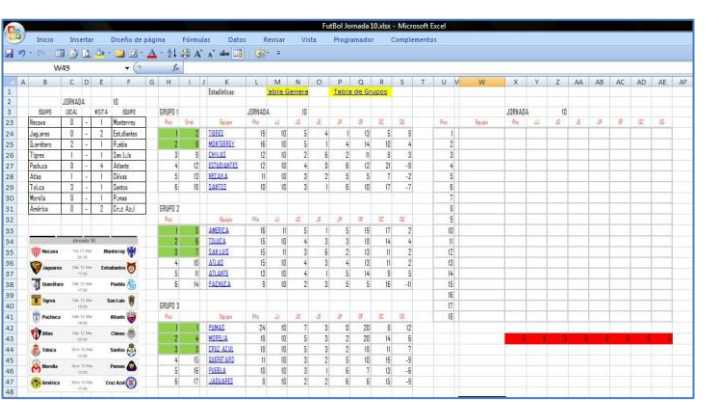

Imagen 146: **Archivo** que se empleará en la creación de las macros en este capítulo.

cantidad de puntos, después que se ponga el fondo de las celdas que ocupen los primeros 8 lugares con color amarillo y posteriormente que se marquen con negritas los nombres y puntos finales de los mismos 8 equipos principales. Para todas estas actividades es necesario seguir las secuencias

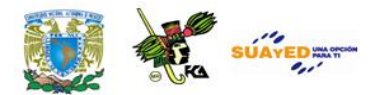

de ordenamiento, formato de celdas y formato de fuentes. La macro de este ejercicio se llamará "orden\_de\_equipos".

Lo primero será iniciar la grabación de la macro. Localizamos el botón de *Grabar macro* en la ficha *Código*. Al presionar este botón inicia la grabación. La secuencia será la siguiente:

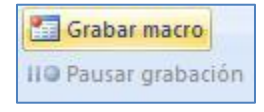

1. Seleccionar los equipos del grupo 1, copiarlos y pegarlos en las primeras filas de la tabla general.

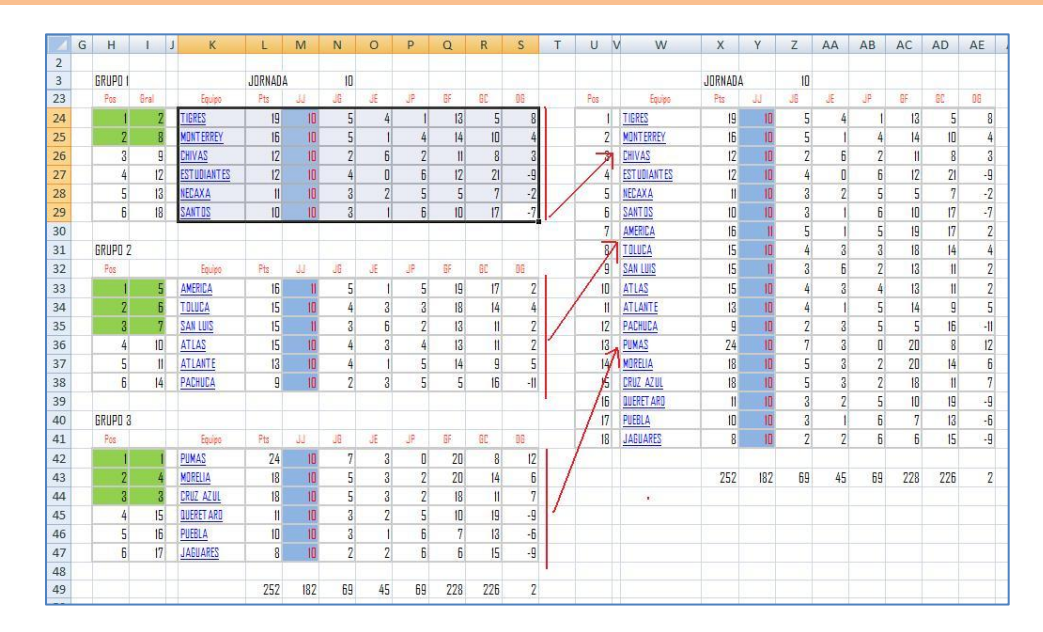

2. Hacer lo mismo con los equipos del grupo 2 y los del grupo 3.

- Imagen 147: Pasos 1 a 2 en la creación de la macro (colocación de celdas)
- 3. Una vez colocados en la tabla general, seleccionar todos los equipos, con sus datos y rótulos de fila correspondientes; ir a la cinta de opciones a *Inicio*, y en la ficha *Modificar* seleccionar *Ordenar y Filtrar*, y *Orden Personalizado*.
- 4. Aparece el cuadro de diálogo en el cual seleccionaremos para el primer nivel: la columna *Pts* (puntos) y el criterio de ordenación *de mayor a menor*. Presionaremos el

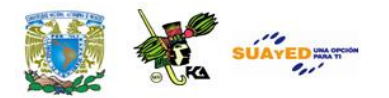

botón *Agregar Nivel* y seleccionaremos la columna *DG* (diferencia de goles) y el criterio *de mayor a menor*, un nivel adicional sería para la columna *GF* (Goles a favor) y el criterio *de mayor a menor*. Con esto terminaremos la primera parte que corresponde a la ordenación, presionamos el botón *Aceptar* y notaremos que la tabla se ha ordenado.

|                 |                   | JORNADA        |                 | 10             |   |                  |                      |               |              |   |                        |                          |                                              |                  |  |                              |                          |
|-----------------|-------------------|----------------|-----------------|----------------|---|------------------|----------------------|---------------|--------------|---|------------------------|--------------------------|----------------------------------------------|------------------|--|------------------------------|--------------------------|
| Pos             | Equipo            | Pts            | JJ              | JĠ             | Æ | JP.              | Æ                    | GC.           | 06           |   |                        |                          |                                              |                  |  |                              |                          |
|                 | PUMAS             | 24             | 0               | 7              | 3 | O                | 20                   | 8             | 12           |   |                        |                          |                                              |                  |  |                              |                          |
| $\overline{2}$  | <b>TIGRES</b>     | 9              | 0               | 5              |   |                  | 13                   | 5             | 8            |   |                        |                          |                                              |                  |  |                              |                          |
| 3               | <b>CRUZ AZUL</b>  | 18             | 10              | 5              | 3 | ŋ                | 18                   | 11            | π            |   |                        |                          |                                              |                  |  |                              |                          |
| 4               | <b>MORELIA</b>    |                |                 |                |   |                  |                      |               |              |   |                        |                          |                                              |                  |  | $-2-$                        | $\mathbf{x}$             |
| 5               | <b>MONTERREY</b>  |                | Ordenar         |                |   |                  |                      |               |              |   |                        |                          |                                              |                  |  |                              |                          |
| 6               | AMERICA           |                | Agregar nivel   |                |   | X Eliminar nivel |                      |               | Copiar nivel | 슢 | J.                     | Opciones                 |                                              | $\triangledown$  |  | Mis datos tienen encabezados |                          |
| 7               | TOLUCA            |                |                 |                |   |                  |                      |               |              |   |                        |                          |                                              |                  |  |                              |                          |
| 8               | <b>SAN LUIS</b>   |                | Columna         |                |   |                  |                      | Ordenar según |              |   | Criterio de ordenación |                          |                                              |                  |  |                              |                          |
| 9               | <b>ATLAS</b>      |                | Ordenar por     | Pts            |   |                  | $\blacktriangledown$ | Valores       |              |   |                        | $\overline{\phantom{a}}$ | $\overline{\phantom{a}}$<br>De mayor a menor |                  |  |                              |                          |
| $\overline{10}$ | <b>ATLANTE</b>    |                | Luego por       | DG             |   |                  | $\cdot$              | Valores       |              |   |                        | $\blacktriangledown$     |                                              | De mayor a menor |  |                              | $\overline{\phantom{0}}$ |
| $\mathfrak{m}$  | CHIVAS            |                | Luego por       | GF             |   |                  | $\blacksquare$       | Valores       |              |   |                        | $\overline{\phantom{a}}$ |                                              | De mayor a menor |  |                              | $\overline{\phantom{0}}$ |
| 12              | EST UDIANTES      |                |                 |                |   |                  |                      |               |              |   |                        |                          |                                              |                  |  |                              |                          |
| 13              | NECAXA            |                |                 |                |   |                  |                      |               |              |   |                        |                          |                                              |                  |  |                              |                          |
| 14              | <b>QUERET ARD</b> |                |                 |                |   |                  |                      |               |              |   |                        |                          |                                              |                  |  |                              |                          |
| 15              | PUEBLA            |                |                 |                |   |                  |                      |               |              |   |                        |                          |                                              |                  |  |                              |                          |
| 16              | SANTOS            |                |                 |                |   |                  |                      |               |              |   |                        |                          |                                              | Aceptar          |  |                              | Cancelar                 |
| 17              | PACHUCA           |                |                 |                |   |                  |                      |               |              |   |                        |                          |                                              |                  |  |                              |                          |
| 18              | JAGUARES          | $\overline{g}$ | $\overline{10}$ | $\overline{2}$ | 7 | $\overline{b}$   | $\overline{5}$       | 5             | -9           |   |                        |                          |                                              |                  |  |                              |                          |
|                 |                   |                |                 |                |   |                  |                      |               |              |   |                        |                          |                                              |                  |  |                              |                          |

Imagen 148: Ordenación de los campos en los pasos 3 y 4 de la macro.

- 5. El siguiente paso, será seleccionar los datos de los primeros ocho equipos, junto con sus datos horizontales (Pts, JJ, JG, JE, JP, GF, GC, DG) y seleccionar el fondo de las celdas en color amarillo.
- 6. Para terminar se seleccionarán los primeros ocho equipos junto con los puntos obtenidos y se marcarán con negritas.
- 7. Al llegar a este paso, iremos a la celda A1 y aquí dejaremos el cursor. En la ficha *Programador* presionaremos el botón *Detener grabación* con lo que se terminará de grabar la macro.

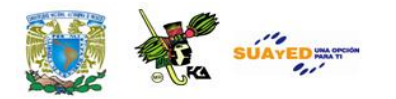

|                 |                     | JORNADA |                                  | 10             |                |                |                 |                  |                      |                                                              |
|-----------------|---------------------|---------|----------------------------------|----------------|----------------|----------------|-----------------|------------------|----------------------|--------------------------------------------------------------|
| Pos             | Equipo              | Pts     | JJ                               | JG.            | Æ              | JP             | <b>RF</b>       | GC               | 06                   |                                                              |
|                 | <b>PUMAS</b>        | 24      | 10 <sup>1</sup>                  | 7 <sub>1</sub> | $\overline{3}$ | 0              | 20              | 8                | 12                   |                                                              |
| $\overline{2}$  | <b>TIGRES</b>       | 19      | $\overline{10}$                  | 5              | 4              |                | 3               | 5                | 8                    |                                                              |
| 3               | <b>CRUZ AZUL</b>    | 8       | $ 10\rangle$                     | $\overline{5}$ | 3 <sup>°</sup> | $\overline{2}$ | 18              | $\mathbf{II}$    | $\overline{7}$       |                                                              |
| 4               | <b>MOREJA</b>       | 18      | $\overline{10}$                  | $\overline{5}$ | $\overline{3}$ | $\overline{2}$ | 20              | $\overline{14}$  | 6                    |                                                              |
| 5               | <b>MONTERREY</b>    | 16      | $\overline{10}$                  | $\overline{5}$ |                | $\frac{1}{4}$  | 4               | 10 <sup>10</sup> | 4                    |                                                              |
| 6               | <b>AMERICA</b>      | 16      | II.                              | $\overline{5}$ |                | $\overline{5}$ | 9               | 7                | $\overline{2}$       |                                                              |
| ŋ               | TOLUCA              | 5       | 10                               | 4              | $\overline{3}$ | 3              | 18 <sup>1</sup> | 4                |                      |                                                              |
| 8               | <b>SAN LUIS</b>     | 15      | I                                | 3 <sup>1</sup> | 6 <sup>1</sup> | $\overline{2}$ | 3               | II               | $\overline{2}$       |                                                              |
| 9               | <b>ATLAS</b>        | 15      | 10                               | $\frac{1}{4}$  | 3              | 4              | 13              | $\mathfrak{m}$   | $\overline{2}$       |                                                              |
| 10              | ATLANTE             | 13      | 10                               | 4              |                | 5              | 4               | 9                | 5                    |                                                              |
| $\mathbf{1}$    | CHIVAS              | 12      | $\mathsf{I}\mathsf{I}\mathsf{I}$ | $\overline{2}$ | 6              | $\overline{2}$ | $\mathbf{1}$    | 8                | 3                    |                                                              |
| 12              | <b>EST UDIANTES</b> | 12      | $\mathbf{10}$                    | 4              | 0              | 6              | 12              | 21               | -9                   |                                                              |
| 13              | NECAXA              | 11      | 10                               | $\overline{3}$ | $\overline{2}$ | 5              | 5               | 7                | $\cdot$ <sub>2</sub> |                                                              |
| 14              | QUERET ARD          | 11      | 10                               | 3              | $\overline{2}$ | $\overline{5}$ | 10              | 9                | $\cdot \mathfrak{g}$ |                                                              |
| 15              | PUEBLA              | 10      | $\mathsf{I} \mathsf{I}$          | 3              |                | 6              | 7               | 13               | $\cdot$ fj           | Detener grabación<br>画<br>$\overline{\phantom{a}}$<br>$\Box$ |
| 16              | <b>SANTOS</b>       | 10      | 10                               | 3              |                | 6              | 10              | 17               | $-7$                 | Usar referencias relativas                                   |
| $\overline{17}$ | PACHUCA             | 9       | 10                               | $\overline{2}$ | 3              | 5              | $\overline{5}$  | 6                | $-11$                | Macros<br>Visual<br>Seguridad de macros<br>Basic             |
| 18              | JAGUARES            | 8       | $\mathsf{I}\mathsf{I}\mathsf{I}$ | $\overline{2}$ | $\overline{2}$ | $\mathbf{f}$   | $\overline{6}$  | 15               | $-9$                 | Código                                                       |

Imagen 149: Pasos 5, 6 y 7 de la macro (fondo y color de la fuente)

Observaciones:

- El primer carácter del nombre de la macro debe ser una letra y los demás pueden ser letras, números o caracteres de subrayado. Nunca espacios en blanco o caracteres reservados (#, \$, % etc.) Tampoco es recomendable usar nombres con referencias de celdas pues el programa no los reconoce como nombres válidos y manda un mensaje de error.
- Puede asignarse una secuencia de teclas en modo abreviado para ejecutar la macro. Estas teclas pueden ser cualquiera del teclado, combinándola con la tecla CTRL.
- Esta combinación de teclas en modo abreviado sustituirá cualquier combinación existente previamente en el libro, mientras esté abierto el libro con la macro asignada, ejemplo CTRL+C, en lugar de copiar una selección al portapapeles, ejecutará la macro asignada a ésta. Al cerrar el archivo se regresa a su uso anterior.
- Se recomienda escribir una descripción del uso de la macro para conocer su potencialidad al encontrar la lista de macros creadas previamente, y así evitar duplicidad, o para conocer su función al seleccionarla.
- Es posible suspender (pausar) la creación de una macro, borrarla al no ser útil, o tener algún error y editarla para modificar alguna de sus condiciones.

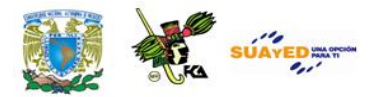

Copiar parte de una macro para crear otra.

Es factible que al terminar de crear una macro, notemos que, por ejemplo, la celda activa debería posicionarse en cierta celda al finalizar la rutina de la macro. En este caso podemos editar la macro y colocar los caracteres o instrucciones que sea necesario, para evitar tener que realizarla nuevamente. En nuestro ejemplo supongamos que al finalizar deseamos que el cursor se coloque en la celda "K2" pero al detener la grabación de la Macro2 notamos que el cursor se queda en la selección del rango completo de la tabla.

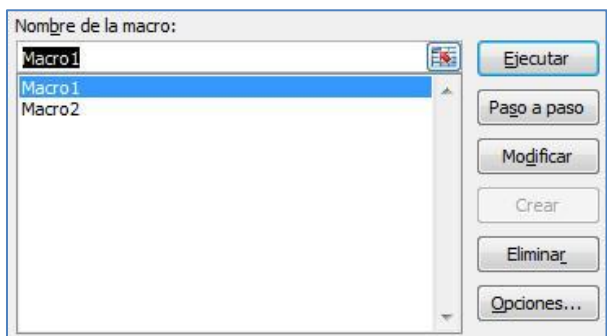

Imagen 150: Selección de una macro para modificarla, ejecutarla o eliminarla.

Aquí debemos abrir la Macro1 (Ver *macros* en la ficha *Código* o utilizando la combinación ALT+F8) y copiar la línea que corresponde a la posición de la celda activa al terminar las instrucciones (última línea) y copiarla, o escribir el código en *Visual Basic* -si es que lo conoce-. Se considera más sencilla la primera forma. Se selecciona la Macro1 y presionamos la tecla *Modificar* que abre el código de programación de la macro. Vemos el contenido de las tres últimas líneas:

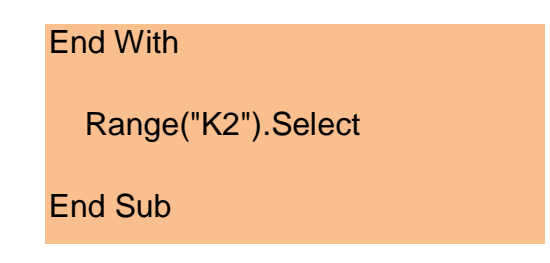

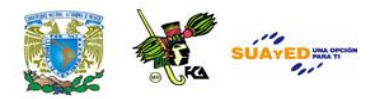

La instrucción Range ("K2"). Select posiciona la celda activa en la celda "K2" y por lo tanto se copia para pegarla en la misma posición de la macro2. La instrucción de la macro2 dice así en las últimas 4 líneas:

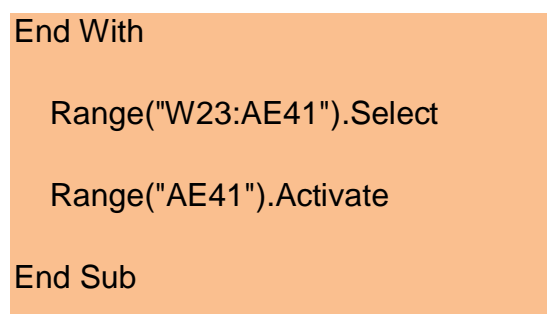

Notemos que la instrucción Range("W23:AE41"). Select está indicando la selección del rango de las celdas de la tabla, y la instrucción Range("AE41"). Activate indica la posición final de la celda. En este caso vamos a sustituir las dos líneas de Range de la macro2 por la línea Range de la macro1.

Para modificar las macros se puede hacer uso del botón *Visual Basic* que automáticamente abrirá una ventana con los códigos de las macros creadas. En esta ventana apreciamos la línea que estamos copiando de la Macro1 y que copiaremos en la Macro2:

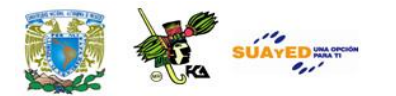

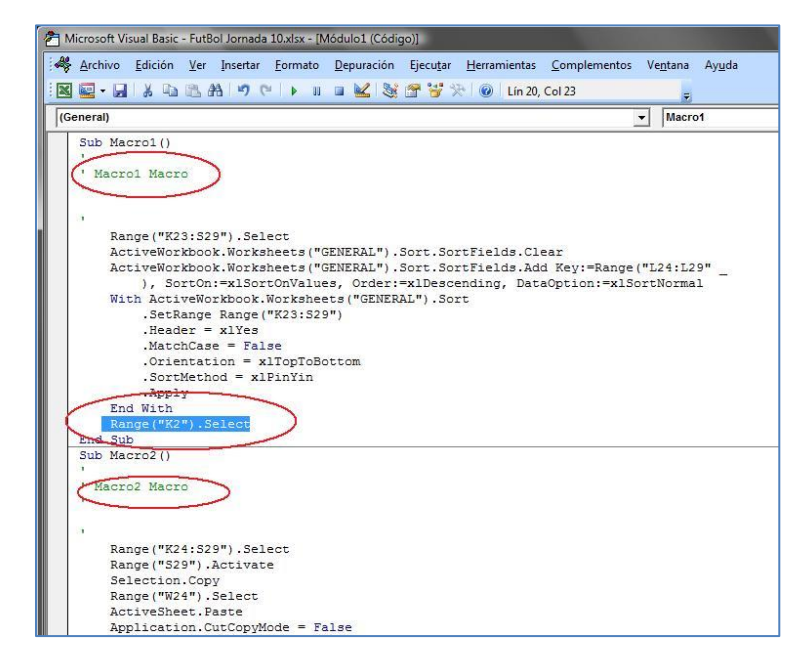

Imagen 151: Detalle de la macro1 que se insertará en la macro2 usando Visual Basic

Al correr la macro confirmamos que la celda activa queda ahora en la celda K2 al terminar la Macro2 sus instrucciones.

Asignar una macro a un objeto, gráfico o control.

Excel y Word manejan de diferente forma la asignación de macros en objetos. Mientras Word propone, al abrir una macro con la herramienta *Vista/Macros/Grabar macro…,* la asignación de la macro a un botón o una secuencia de teclado, esto permite que se asigne a un botón de la barra de herramientas creado previamente. La siguiente imagen muestra la ventana que se abre al solicitar la macro desde este menú:

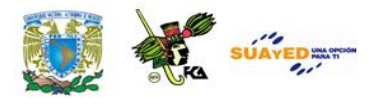

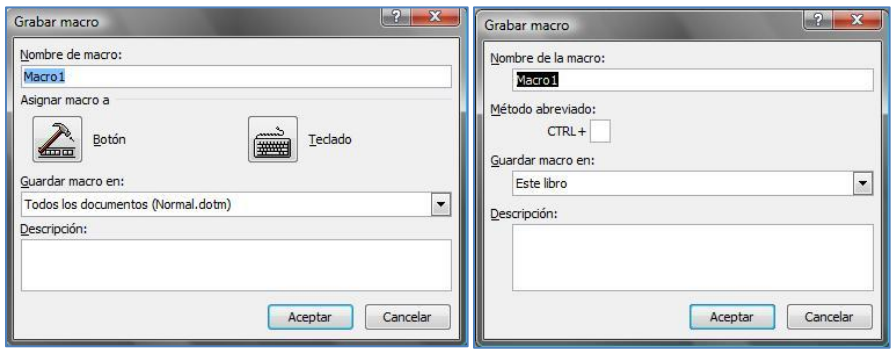

Imagen 152: La herramienta "Vista/macros/grabar macro" tanto en Word como Excel

Sin embargo con Excel, al seguir la misma secuencia, no se propone de inicio la asignación a un objeto. El procedimiento para la grabación es el mismo, pero no la conclusión en el documento. En la imagen anterior vemos que las ventanas no ofrecen los mismos elementos. Ahora bien, para la asignación de una macro a un botón podemos crear la macro en primera instancia y después asignarla a un botón, o creamos el botón, le asignamos la macro y después editamos el texto del botón, el tamaño, etc., Para lograr esto, realizaremos la secuencia mencionada, con el archivo "FutBol Jornada 10.xlsx" que anteriormente ya habíamos utilizado. La macro corresponderá a la selección del Grupo1. El botón tendrá el texto "Grupo 1".

Las tareas a realizar serán:

Abrir el archivo en el que se instalará la macro.

En lugar de pulsar el botón *macros* de la ficha *Vista,* acudiremos a la ficha *Programador*, en ésta localizaremos el grupo *Controles* e *Insertar*, en esta herramienta localizaremos dos secciones: *Controles de formulario* y *Controles* 

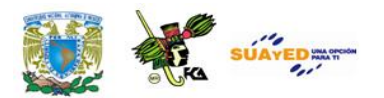

*Active-x*, en el primer grupo seleccionaremos el primer icono que corresponde al *Botón (Control de Formulario)*. En la imagen se muestra la localización de este icono.

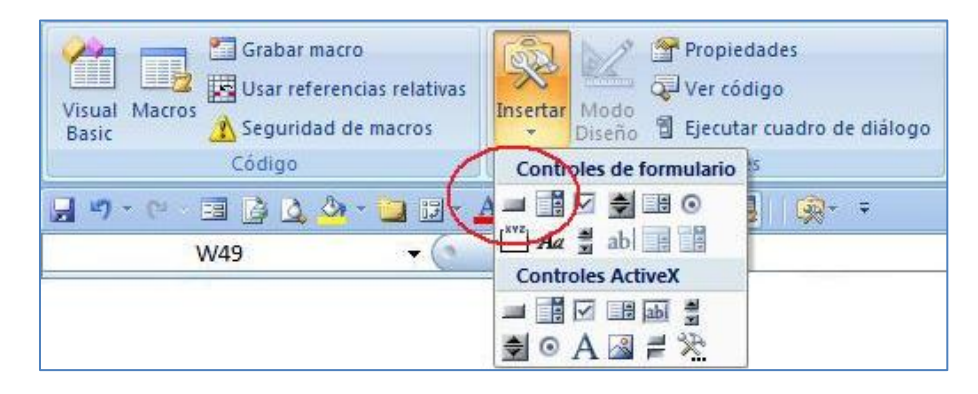

Imagen 153: Controles del formulario en la ficha *Insertar* del grupo *Controles*

Al pulsar este icono, se creará una zona para el tamaño y la posición del botón, y aparecerá en medio del mismo la leyenda "Botón 1" o el secuencial correspondiente si es que no es el primer botón creado. Al soltar el apuntador, el botón aparecerá y también el cuadro de diálogo *Asignar macro*, la cual en su primer paso solicitará el nombre de la macro y la ubicación en este o más libros. En este paso encontramos que el botón 1 se ha colocado en el lugar en donde teníamos el cursor, se definió el tamaño arrastrando la esquina, también se aprecia en el cuadro de nombres la identificación del objeto "botón 1" y en la ventana el botón *Grabar…* que son los objetos encerrados con un círculo rojo en la imagen.

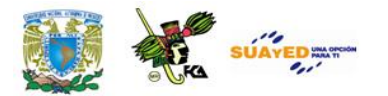

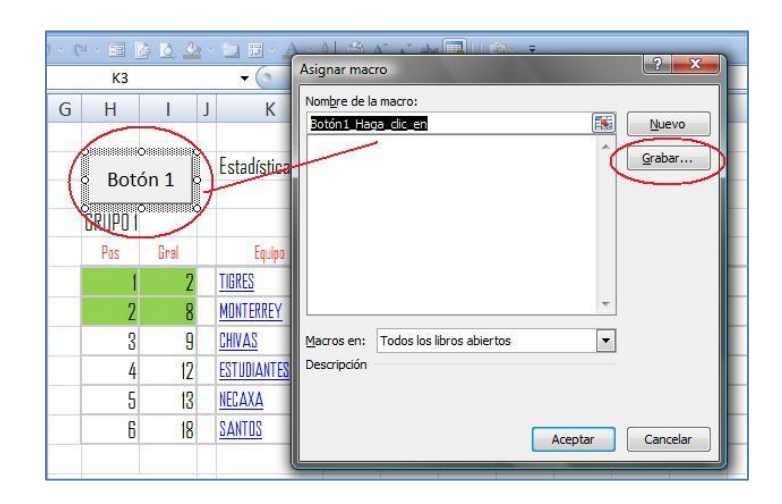

Imagen 154: Grabar una macro para asignarla a un botón

Seleccionamos *Grabar…* con lo que aparecerá una segunda ventana, que tendrá más información, el primer dato sería el nombre con el que definiremos la macro ("selección grupo1"), la ubicación de la macro ("en este libro") y el tercer dato sería la leyenda que describa el comportamiento de la macro, en este caso teclearemos "Selección del rango en el que se encuentran los equipos del grupo 1". Al dar *Aceptar* comienza la grabación, seleccionamos el rango y pulsamos *Detener grabación*.

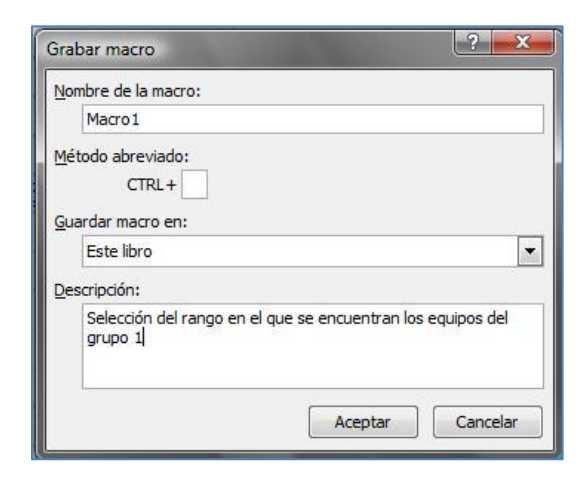

Imagen 155: Descripción de la macro antes de ser grabada.

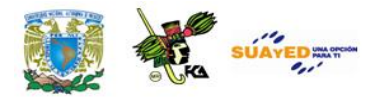

Con esto queda asignado al botón la macro. Sin embargo falta editar la leyenda del botón. Damos doble clic en el área del botón y al hacer esto entra en el modo de edición, seleccionamos el área del texto y cambiamos por "Grupo 1".

| go   |   |                        |       | controles |                            |                |     |  |  |  |  |  |
|------|---|------------------------|-------|-----------|----------------------------|----------------|-----|--|--|--|--|--|
|      |   |                        |       |           | <b>6 少 目開 A 以待A A de B</b> | $\sqrt{2}$     |     |  |  |  |  |  |
|      |   |                        | $f_x$ |           |                            |                |     |  |  |  |  |  |
|      | G |                        |       |           | К                          |                |     |  |  |  |  |  |
|      |   | symmmsmmmms<br>Botón 1 |       |           | Estadísticas:              |                | Tab |  |  |  |  |  |
| PD   |   | GRUPO 1                |       |           |                            | <b>JORNADA</b> |     |  |  |  |  |  |
| rey  |   | Pas                    | Gral  |           | Équipo                     | Pts            |     |  |  |  |  |  |
| ntes |   |                        | 2     |           | TIGRES                     | 19             |     |  |  |  |  |  |
|      |   |                        | 8     |           | <b>ONTERREY</b>            | 16             |     |  |  |  |  |  |

Imagen 156: Edición del texto del botón asignado a la macro

Eliminar una macro.

Para cuando nos damos cuenta que la macro podría incluir otras rutinas, o alguno de los pasos pudiera estar equivocado y no tenemos la posibilidad de editar el contenido, ya sea por la falta de experiencia en el uso de comandos o instrucciones en Visual Basic o porque las instrucciones sea necesario modificarlas en una gran cantidad, a veces es recomendable borrar la macro y hacerla nuevamente, aunque también podría ser porque la macro ya no sea necesaria. En estos casos seleccionamos la ficha Vista, grupo Macros en la

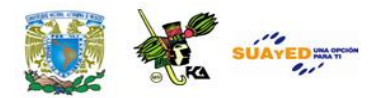

opción Ver Macros, o en la ficha Programador, el grupo Código, opción Macros/ver macros. Aparece una lista de las macros disponibles, seleccionamos la que deseamos borrar y presionamos el botón Eliminar, y después confirmar la eliminación.

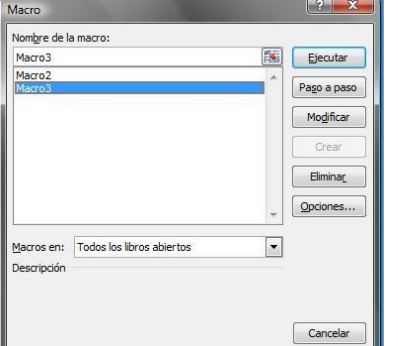

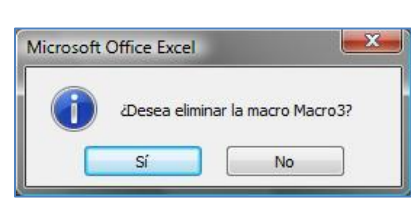

Una vez que se ha incluido una macro en la hoja de cálculo, al abrir otro

Imagen 157: Eliminar macro 3

documento pude estar disponible para este otro también, siempre y cuando haya sido creada de

forma tal que las referencias sean relativas. Si se

aplica una instrucción con referencias absolutas, va a intentar realizar las rutinas en las celdas de la hoja nueva, sin encontrar la misma respuesta pudiendo enviar un mensaje de error. Cuando se abra otro documento que contenga sus propias macros, al realizar las acciones para seleccionar una macro, aparecerán listadas todas las macros de ambos documentos mientras estén abiertos, pues en el momento que se cierren se descontarán de la lista las que correspondan al libro que se acaba de cerrar.

Asimismo en necesario comentar que la edición del botón para asignar una macro, puede realizarse dando clic con el botón derecho del mouse, en la superficie del objeto (botón), aparece el menú contextual para seleccionar la opción "modificar texto", o "asignar macro" para las rutinas mencionadas anteriormente, abre el modo diseño y permite su modificación.

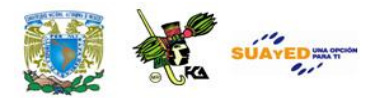

Adicionalmente a lo anterior, es importante comentar que si se ocultan celdas, ya sea por columnas o filas, los botones de acción que contengan macros también se ocultarán, lo que impediría su uso por medio de éstos, logrando la aplicación de las macros solo a través del menú *Programador/Macros* o por el de *Vista/Macros/Ver macros* (puede utilizarse la combinación de teclas ALT+F8).

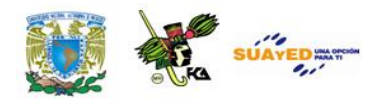

# **RESUMEN**

En el desarrollo de esta unida aprendimos el manejo de la hoja de cálculo desde un punto de vista diferente al de la misma asignatura o su equivalente, en otros planes de estudio, pues se trabajó partiendo del conocimiento previo que el alumno ya posee, y con esto se subió el nivel un poco más. Aprendimos en el transcurso de los ejercicios el manejo de algunas de las funciones más recurrentes en el trabajo con la hoja de cálculo, por ejemplo, las funciones Si, BuscarV, Suma, Concatenar, pero no se limitó a la utilización aislada de estas funciones, sino en la combinación de las mismas en una sola fórmula, por medio de la anidación de fórmulas, lo cual da mucha riqueza al resultado del empleo de la hoja. De igual manera se realizaron ejemplos y se explicó su elaboración y utilidad de las tablas dinámicas, que dan una fluidez a la representación de vastos datos en la hoja de cálculo, con lo que se potencializa su uso y se maximiza el rendimiento del documento final. Dentro de este panorama el manejo de la tabla dinámica y el acompañamiento del gráfico dinámico permiten un informe más detallado de los resultados trabajados con los cálculos realizados. En tercer lugar se aplicaron los conocimientos del manejo de macros y sus posibilidades de un mejor desarrollo del documento aumentaron, pues es con esta herramienta con la que se pueden lograra avances muy significativos en el manejo y manipulación de datos en la hoja de cálculo. La combinación de las macros y los objetos active-x permiten dar un nuevo concepto al empleo de la hoja de cálculo y, al combinarlo con los análisis, escenarios e informes, que se ven al final de la unidad, el resultado debe ser una hoja más completa, potente y con muchas más funcionalidades que el simple manejo de fórmulas, pues estos elementos complementan su uso y dan al alumno más opciones y posibilidades.

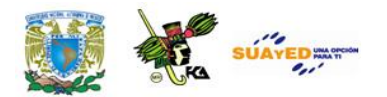

# **GLOSARIO**

**Actualizar (informe de tabla dinámica).** Para actualizar el contenido de un informe de tabla dinámica o gráfico dinámico a fin de que refleje los cambios realizados en los datos de origen subyacentes. Si el informe se basa en datos externos, la actualización ejecuta la consulta subyacente a fin de recuperar datos nuevos o modificados.

**Análisis** Y si. Proceso de cambio de valores en celdas para ver cómo afectan dichos cambios al resultado de las fórmulas de la hoja de cálculo. Por ejemplo, la variación del tipo de interés que se utiliza en una tabla de amortización para determinar la cuantía de los pagos.

**Área dinámica**. Área de la hoja de cálculo a la que se arrastran campos de tabla dinámica o gráfico dinámico a fin de cambiar el diseño del informe. En un informe nuevo, las líneas azules discontinuas indican el área dinámica de la hoja de cálculo.

**Áreas de origen**. Rangos de celdas que se consolidan en el área de destino especificada. Las áreas de origen pueden encontrarse en cualquier hoja de cálculo de un libro, en otros libros abiertos o cerrados o en hojas de cálculo de Lotus 1-2-3.

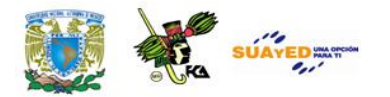

**Autoformato**. Colección integrada de formatos de celda (como tamaño de fuente, tramas y alineación) que se puede aplicar a un rango de datos. Excel determina los niveles de resumen y detalle del rango seleccionado y aplica los formatos en consecuencia.

**Base de datos**. Colección de datos relacionados con un tema o fin concreto. En una base de datos, la información sobre una entidad determinada, como un empleado o un pedido, se clasifica en tablas, registros y campos.

**Campo (informe de tabla dinámica)**. En un informe de tabla dinámica o gráfico dinámico, categoría de datos que se deriva de un campo de los datos de origen. Los informes de tabla dinámica tienen campos de fila, columna, página y datos. Los informes de gráfico dinámico tienen campos de serie, categoría, página y datos.

**Campo** de serie de gráfico dinámico. Campo al que se asigna una orientación de serie en un informe de gráfico dinámico. En un gráfico, las series se representan en la leyenda.

**Celda activa.** Celda seleccionada en la que se especifican los datos al comenzar a escribir. Sólo hay una celda activa a la vez. La celda activa tiene un contorno grueso.

**Controlador de relleno**. Pequeño cuadrado negro situado en la esquina inferior derecha de la selección. Cuando se elige, el puntero cambia a una cruz negra.

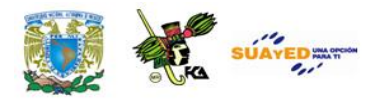

**Criterio de ordenación** Forma de organizar los datos basándose en el valor o el tipo de datos. Es posible ordenar los datos alfabéticamente, numéricamente o por fecha. Los criterios de ordenación usan un orden ascendente (1 a 9, A a Z) o descendente (9 a 1, Z a A).

**Cuadro de lista desplegable**. Control de un menú, una barra de herramientas o un cuadro de diálogo que muestra una lista de opciones al hacer clic en la pequeña flecha situada junto al cuadro de lista.

**Cuadro de texto**. Objeto rectangular de una hoja de cálculo o un gráfico en el que se puede escribir texto.

**Datos de origen**. Lista o tabla que se utiliza para crear un informe de tabla dinámica o gráfico dinámico. Los datos de origen se pueden extraer de una tabla o un rango de Excel, de una base de datos externa o un cubo o de otro informe de tabla dinámica.

**Datos de tabla dinámica**. En un informe de tabla dinámica, datos resumidos que se calculan a partir de los campos de datos de una lista o tabla de origen.

**Escenario**. Conjunto de valores de entrada con nombre que se puede sustituir en un modelo de hoja de cálculo.

**Formato condicional.** Formato, como un sombreado de celda o un color de fuente, que Excel aplica automáticamente a las celdas si una condición determinada es verdadera.
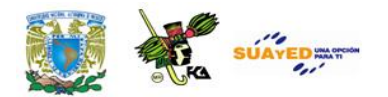

**Fórmula**. Secuencia de valores, referencias de celda, nombres, funciones u operadores de una celda que juntos producen un nuevo valor. Una fórmula siempre comienza por un signo igual (=).

**Función (Office Excel).** Fórmula escrita previamente que toma un valor o valores, realiza una operación y devuelve un valor o valores. Use funciones para simplificar y acortar fórmulas de una hoja de cálculo, especialmente aquéllas que realicen cálculos largos o complejos.

**Hoja de cálculo**. Documento principal que se emplea en Excel para almacenar datos y trabajar con ellos. También se denomina hoja. Una hoja de cálculo se compone de celdas organizadas en columnas y filas; una hoja de cálculo siempre se almacena en un libro.

**Informe de tabla dinámica**. Informe interactivo de tablas cruzadas de Excel que resume y analiza datos, como registros de base de datos, de varios orígenes, incluidos los externos a Excel.

**Informe de tabla dinámica.** Gráfico que proporciona análisis interactivo de datos, como un informe de tabla dinámica. Es posible cambiar las vistas de datos, ver distintos niveles de detalle o volver a organizar el diseño del gráfico al arrastrar campos y mostrar u ocultar elementos de los mismos.

**Informe de tabla dinámica**. Informe interactivo de tablas cruzadas de Excel que resume y analiza datos, como registros de base de datos, de varios orígenes, incluidos los externos a Excel.

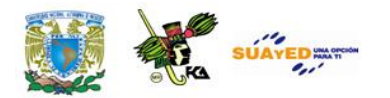

**Nombre**. Palabra o cadena de caracteres que representa el valor de una celda, un rango de celdas, una fórmula o una constante. Use nombre fáciles de comprender, como Productos, para referirse a rangos difíciles de entender, como Ventas!C20:C30.

**Rango**. Dos o más celdas de una hoja. Las celdas de un rango pueden ser adyacentes o no adyacentes.

**Referencia de celda**. Conjunto de coordenadas que ocupa una celda en una hoja de cálculo. Por ejemplo, la referencia de la celda que aparece en la intersección de la columna B y la fila 3 es B3.

**Referencia relativa**. En una fórmula, dirección de una celda basada en la posición relativa de la celda que contiene la fórmula y la de la celda a la que hace referencia. Si se copia la fórmula, la referencia se ajusta automáticamente. Una referencia relativa adopta la forma A1.

**Selección no adyacente**. Selección de dos o más celdas o rangos que no se tocan. Cuando se representan selecciones no adyacentes en un gráfico, es necesario asegurarse de que las selecciones combinadas generan una forma rectangular.

**Subtotal de tabla dinámica**. Fila o columna que utiliza una función de resumen para mostrar el total de elementos de detalle de un campo de tabla dinámica.

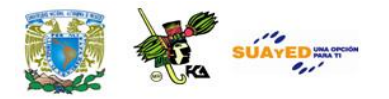

**Totales generales de tabla dinámica**. Valores totales de todas las celdas de una fila o una columna de un informe de tabla dinámica. Los valores de una fila o columna de total general se calculan mediante la misma función de resumen que se utiliza en el área de datos del informe de tabla dinámica.

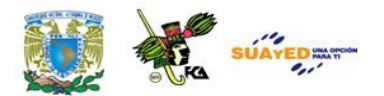

# **LO QUE APRENDÍ**

- a) A través de un cuadro sinóptico resume la unidad.
- b) Compara el cuadro C-Q-A que diseñaste al inicio de la unidad (lo que se) con el cuadro sinóptico que acabas de elaborar (lo que aprendí).
- c) Completa la columna "lo que aprendí" del cuadro C-Q-A.
- d) En una hoja de Word, menciona cuál fue tu avance en cuanto a conocimientos adquiridos en la unidad 6, con el apoyo del cuadro sinóptico y el cuadro C-Q-A.

Realiza tu actividad en un procesador de textos, guárdala en tu computadora y una vez concluida, presiona el botón Examinar. Localiza el archivo y, ya seleccionado, presiona Subir este archivo para guardarlo en la plataforma

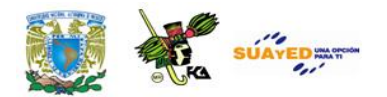

## **ACTIVIDADES DE APRENDIZAJE**

### ACTIVIDAD 1

Abre un documento nuevo de Excel. Verifica que no se encuentre minimizada la Cinta de Opciones. Posiciona el cursor sobre alguna de las herramientas (iconos) y observa que aparezca un texto describiéndola. Anota los datos que se piden en la siguiente tabla, para lo cual debes navegar entre las diversas cintas de opciones, para buscar la herramienta correspondiente.

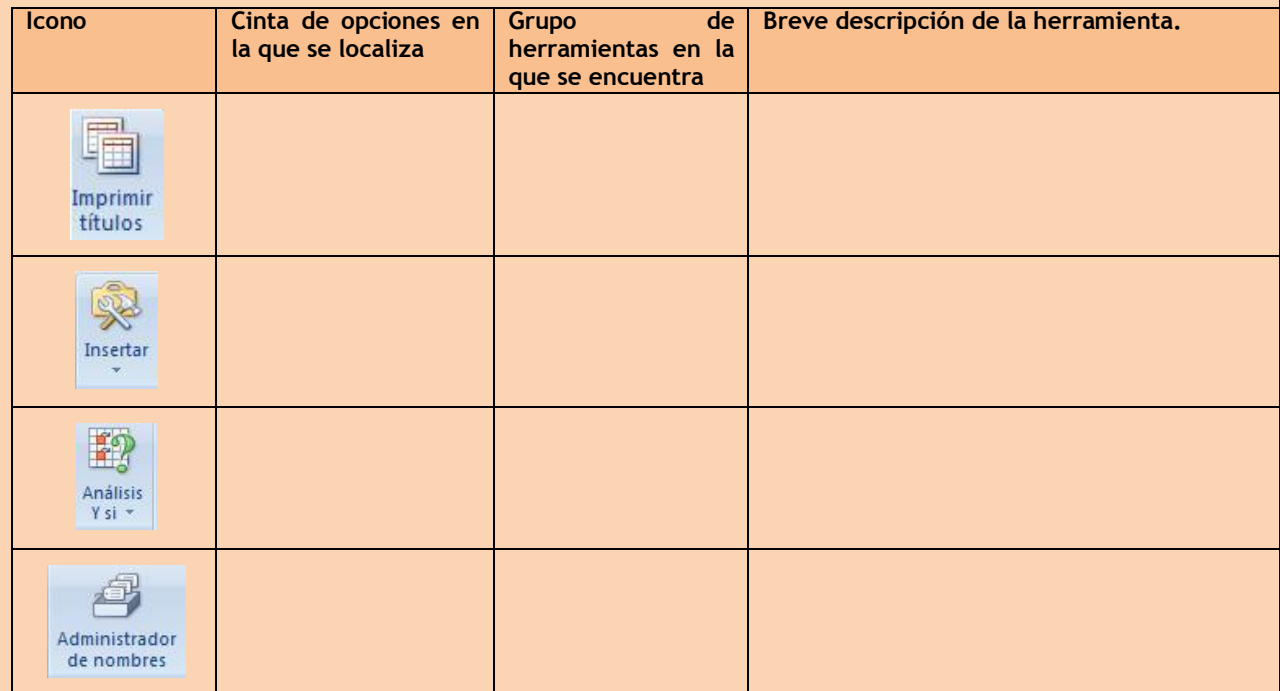

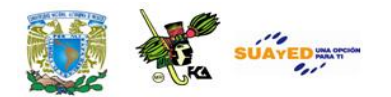

 $\blacksquare$ 

and the control of the control of the control of

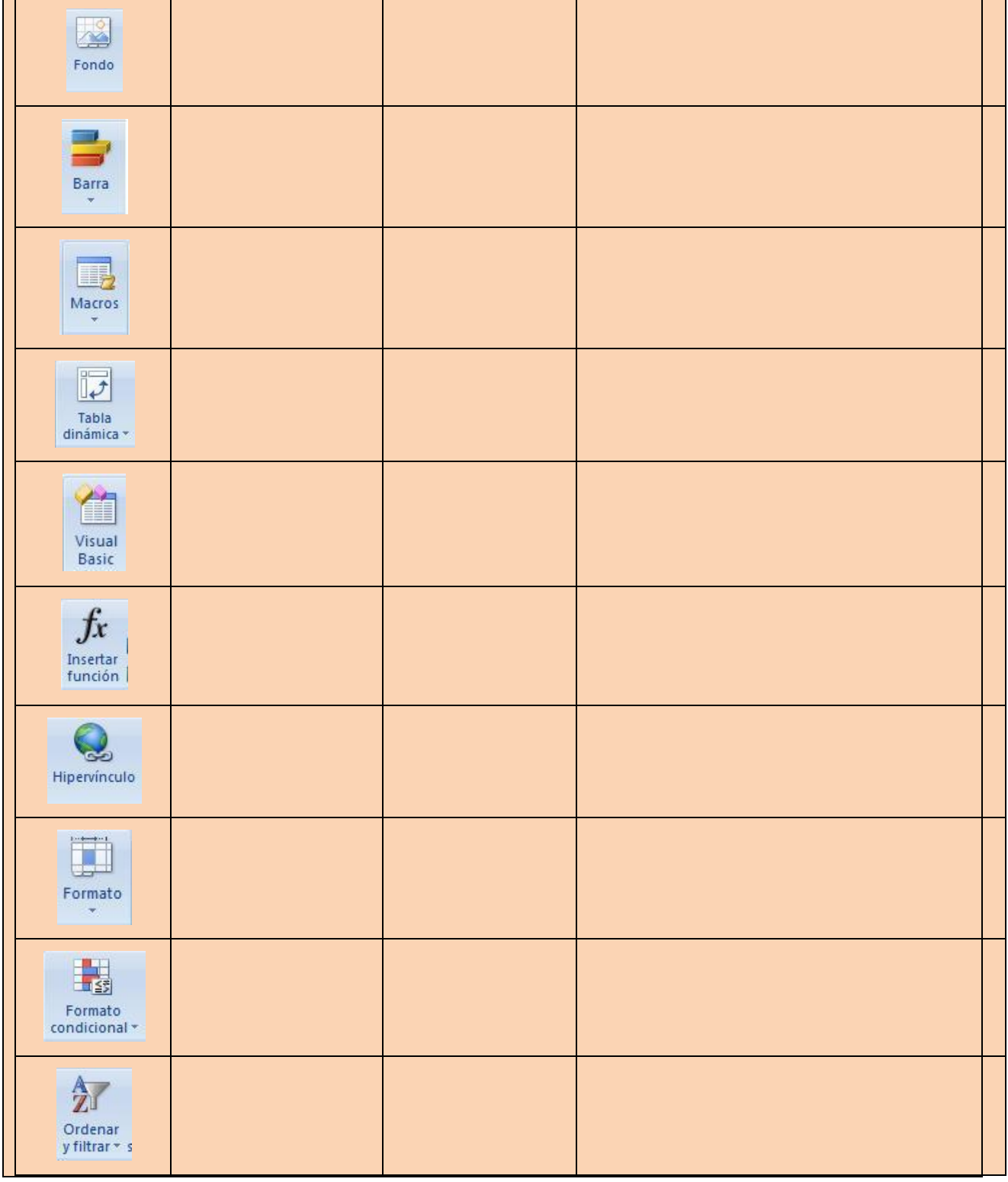

 $\bullet$ 

÷.

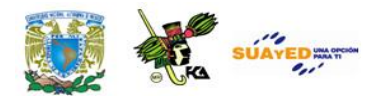

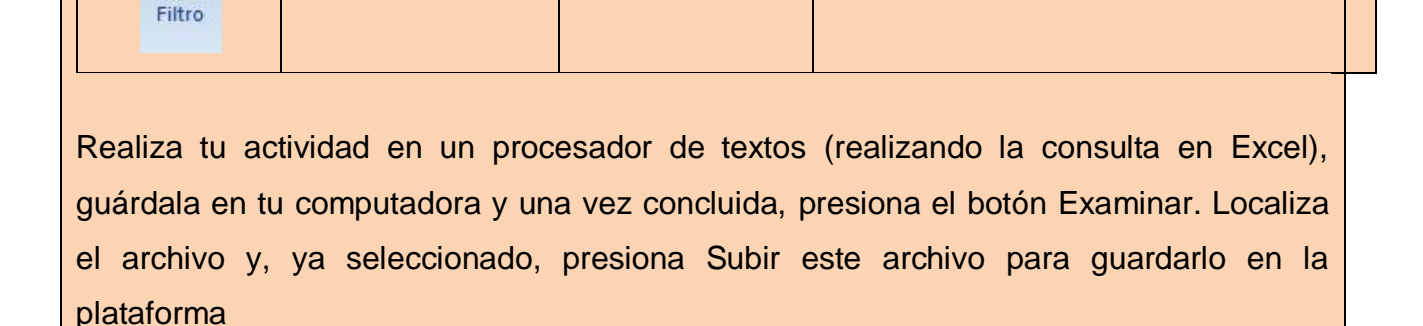

### **ACTIVIDAD 2**

Abre el archivo ["Práctica3.xlsx"](file:///C:/Documents%20and%20Settings/Cecilia/Escritorio/Ceci%20en%20192.168.2.7/Apuntes%20SUA/2012/Apuntes%20Ver.%20preliminar/Contaduría/1o%20semestre/apunte_TICS/documentos/Práctica3%20Macros.xlsx) que se encuentra en la carpeta de documentos, y realiza las rutinas que se describen a continuación.

- 1. Inserta un botón para la ejecución de una macro, colocado en la columna A, que Ordenar la tabla por el criterio alfabético de ciudad, área de operación y nombre, alfabético y de mayor a menor. Debes crearla de tal manera que la macro realice la orden independientemente de la celda en que se encuentre el apuntador o de "referencia absoluta".
- 2. Inserta un botón de macro en la columna A, debajo del anterior, que pueda ordenar los datos de la columna en la que se coloque el cursor. Esta macro debe crearse de "referencia relativa", de tal manera que al colocarse en la columna nombre, sortee la columna alfabéticamente, de la A a la Z o de menor a mayor y al cambiar a otra columna, también lo realice en ésta.

Realiza tu actividad en Excel, guárdala en tu computadora y una vez concluida, presiona el botón Examinar. Localiza el archivo y, ya seleccionado, presiona Subir este archivo para guardarlo en la plataforma

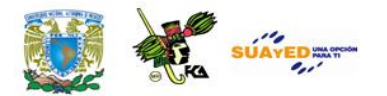

### ACTIVIDAD 3

Abre el archivo ["Práctica4.xlsx"](file:///C:/Documents%20and%20Settings/Cecilia/Escritorio/Ceci%20en%20192.168.2.7/Apuntes%20SUA/2012/Apuntes%20Ver.%20preliminar/Contaduría/1o%20semestre/apunte_TICS/documentos/Práctica4%20Tabla%20dinamica.xlsx) que se encuentra en la carpeta de documentos, y realiza las rutinas que se describen a continuación.

- 1. Crea una tabla dinámica para realizar un informe. Esta tabla deberá presentar la información necesaria para que se obtenga el subtotal de ingresos por ciudad, y el total respectivo de todas las ciudades, presentar los empleados por edad y por ciudad y además indicar la fecha de ingreso de cada empleado.
- 2. Al terminar la creación de la tabla dinámica y generar el informe correspondiente, elabora una gráfica que muestre el número de empleados por Actividad principal, en una gráfica de barras verticales. Adiciona los elementos para que la gráfica muestre un rótulo, valores de cada rubro y líneas horizontales.

Realiza tu actividad en Excel, guárdala en tu computadora y una vez concluida, presiona el botón Examinar. Localiza el archivo y, ya seleccionado, presiona Subir este archivo para guardarlo en la plataforma

### **ACTIVIDAD 4**

Abre un nuevo documentos de Excel, Acude a la ficha Fórmulas/Insertar función. Abre el cuadro de diálogo de *Insertar función* y busca las siguientes funciones para que anotes la información que se pide en cada caso.

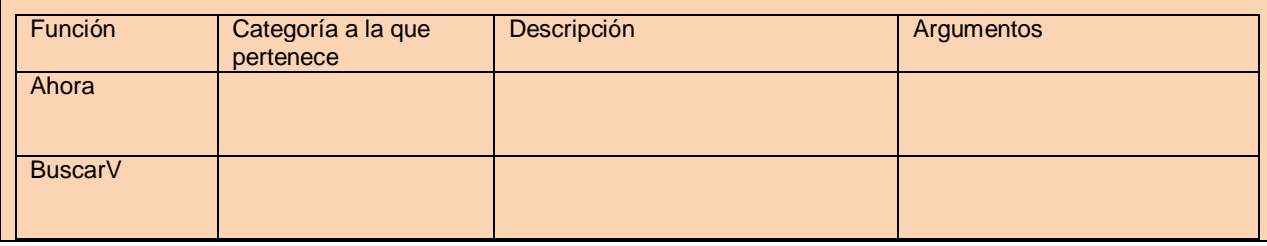

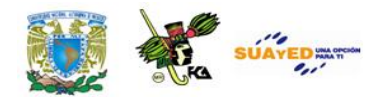

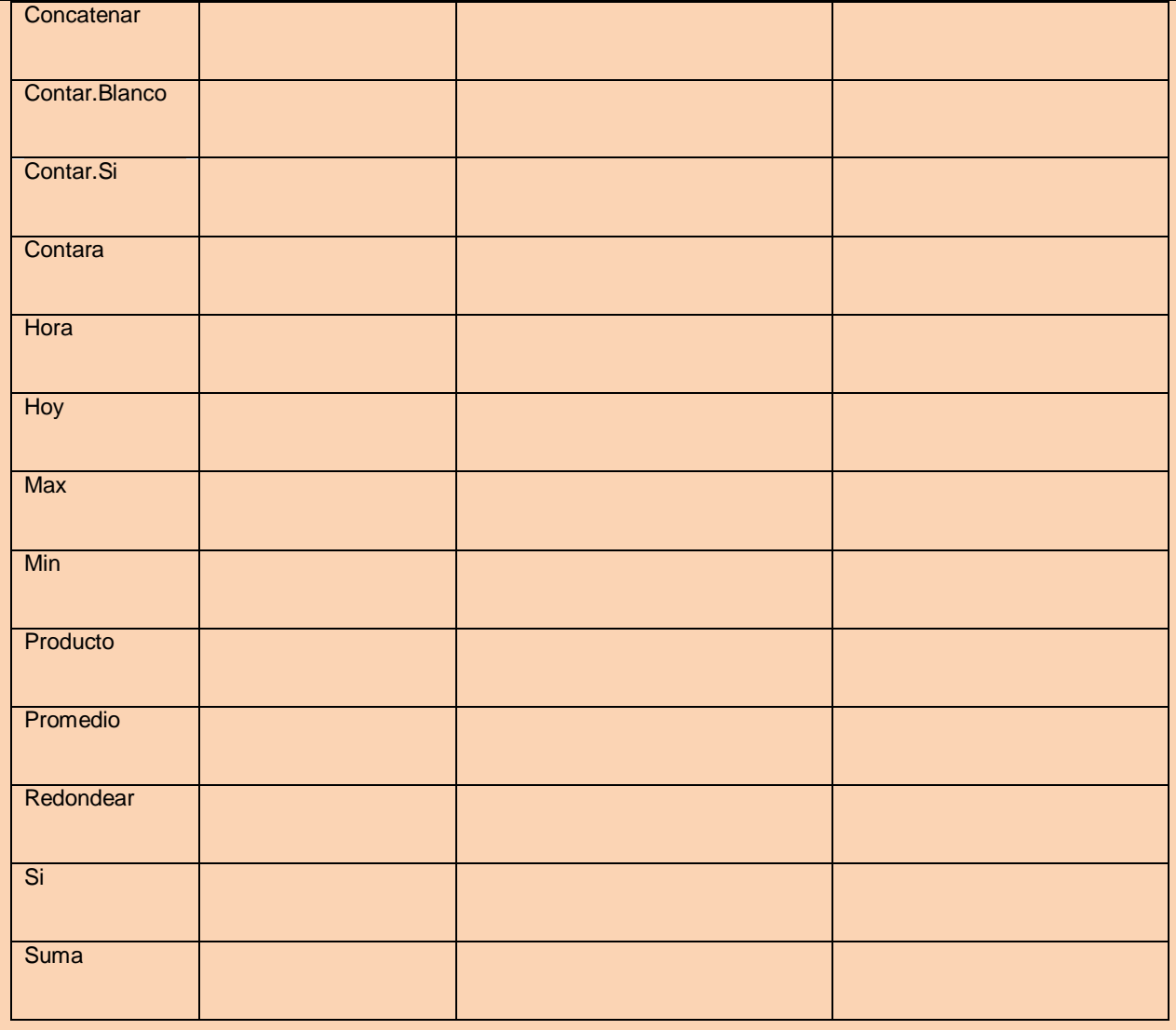

Realiza tu actividad en un procesador de textos (usa Excel para la consulta de datos), guárdala en tu computadora y una vez concluida, presiona el botón Examinar. Localiza el archivo y, ya seleccionado, presiona Subir este archivo para guardarlo en la plataforma

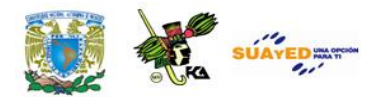

### ACTIVIDAD 5

En la carpeta de documentos adjunta a este material encontrarás el archivo ["práctica5](file:///C:/Documents%20and%20Settings/Cecilia/Escritorio/Ceci%20en%20192.168.2.7/Apuntes%20SUA/2012/Apuntes%20Ver.%20preliminar/Contaduría/1o%20semestre/apunte_TICS/documentos/Práctica5%20Escenarios.xlsx)  [escenarios.xlsx"](file:///C:/Documents%20and%20Settings/Cecilia/Escritorio/Ceci%20en%20192.168.2.7/Apuntes%20SUA/2012/Apuntes%20Ver.%20preliminar/Contaduría/1o%20semestre/apunte_TICS/documentos/Práctica5%20Escenarios.xlsx) el cual contiene la información de cinco empresas que ofrecen sus servicios para la sociedad de inversión que representas. De esta manera analiza la información y realiza un análisis, basado en las propuestas o escenarios de dichas empresas. Una vez que analices el mejor de ellos, infórmalo a tus clientes por medio del informe de resumen que deberás colocar en la hoja 2. Considera las celdas variables (Importe a prestar, plazo, tasa) y la celda de resultados (costo del financiamiento) para la presentación del informe resumen.

La información de las empresas es la siguiente:

- a) La empresa A, ofrece un máximo de cinco millones, a un plazo máximo de 15 años, con una tasa de interés del 20% anual. No pide garantías y ofrece el dinero en un máximo de 7 días.
- b) La empresa B, ofrece dos millones de pesos como máximo, a un plazo de 20 años y cobra un interés de 35% anual. Los requisitos son mínimos y ofrece la disponibilidad de inmediato.
- c) La empresa C, ofrece un máximo de 20 millones, a un plazo de 10 años y cobra una tasa de interés del 24.5% anual. Sus requisitos son los de ley.

La tabla debería tener estos rubros, considerando los detalles mencionados de las celdas cambiantes y la celda del total, mencionado arriba. Adicionalmente la fórmula de la celda para el total deberá incluir =(importe máximo/plazo en meses)\*(tasa de interés anual/12).

Rubros: Importe máximo a prestar Plazo en meses Tasa de interés anual Costo del financiamiento mensual.

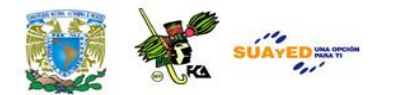

Realiza tu actividad en Excel, guárdala en tu computadora y una vez concluida, presiona el botón Examinar. Localiza el archivo y, ya seleccionado, presiona Subir este archivo para guardarlo en la plataforma

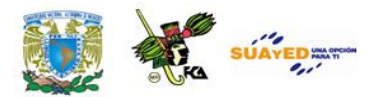

# **CUESTIONARIO DE REFORZAMIENTO**

Nota: El siguiente cuestionario presenta diversas rutinas y acciones del entorno de trabajo de Excel, por lo que algunas de las herramientas mencionadas son base para el manejo de las funciones de este material.

1.-Indica para qué sirve la herramienta *Ajustar Texto*, dentro del manejo de una hoja de cálculo.

2.-Explica, en pocas palabras, el efecto del texto cuando se aplica la herramienta *Combinar y centrar*, dentro de varias celdas horizontales y adyacentes.

3.-Explica una diferencia principal entre las reglas que se aplican al formato condicional de *barras de color,* contra las reglas de *Escalas de color.*

4.-Indica cuáles son los tres tipos de ordenado que se puede aplicar a un conjunto de datos, ya sea numéricos o de tipo texto.

5.- ¿Cuáles son los dos tipos de informes dinámicos que se pueden crear a partir de una tabla de datos?

6.-Menciona cinco diferentes objetos que se pueden insertar en una hoja de cálculo por medio de la herramienta *Insertar/Texto/Objeto:*

7.-Menciona cinco diferentes *símbolos* que se pueden insertar en una hoja de cálculo:

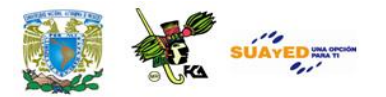

8.-Indica en que forma puede ayudar usar la herramienta *Imprimir títulos* en una tabla, al momento de imprimirla.

9.-Menciona, al pulsar el ícono de la herramienta *Fórmulas/Insertar función*, y al aparecer el cuadro de diálogo, la información general que presenta dicha ventana.

10.-Existen 6 categorías de funciones, más usuales para las hojas de cálculo. Menciona cuáles son estas categorías.

11.-Si desearas *definir un nombre* a un rango, ¿cuál sería la ficha que seleccionarías, el grupo y la herramienta?:

12.-Para *nombrar un rango desde la selección*, ¿en donde te deberías colocar dentro de la tabla de datos para que esta herramienta se aplique de manera correcta, y te defina el rango nombrado que deseas?

13.-Después de utilizar la herramienta *auditoría de fórmulas*, y al quedar la hoja con un sinfín de flechas azules de celdas precedentes y dependientes, ¿cómo se borran dichas líneas sin alterar los datos de la hoja de cálculo?

14.-Si encuentras un icono con la imagen de un "embudo" y deseas aplicarlo, ¿Qué es lo que necesitas en la hoja de cálculo, principalmente, para que esta herramienta se pueda usar?

15.- ¿Cómo puedes recuperar el uso de una hoja de cálculo, cuando la has protegido y olvidas el *password* con el que la protegiste?

Realiza tu actividad en un procesador de textos, guárdala en tu computadora y una vez concluida, presiona el botón Examinar. Localiza el archivo y, ya seleccionado, presiona Subir este archivo para guardarlo en la plataforma

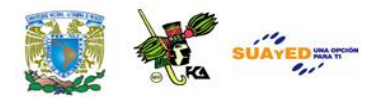

# **EXAMEN DE AUTOEVALUACIÓN**

Contesta las preguntas que se plantean seleccionando la respuesta que creas correcta, y verifica las respuestas al final del cuestionario.

1.-Es una "secuencia de valores, referencias de celda…u operadores de una celda que producen juntos un valor nuevo".

- a) función
- b) fórmula
- c) argumento
- d) constante

2.-Se utilizan para simplificar y acortar fórmulas en una hoja de cálculo, especialmente aquellas que llevan a cabo cálculos prolongados o complejos.

- a) secuencia
- b) matriz
- c) macro
- d) función

3.-Son símbolos que se usan para especificar el tipo de cálculo que desea que realice la fórmula.

- a) operadores
- b) argumentos
- c) funciones
- d) constantes

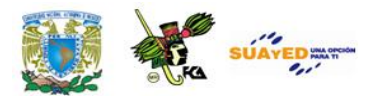

4.-Es el símbolo que se puede emplear como alternativa para unir contenido de texto en lugar de la función Concatenar

- a) " $=$ "
- b) " $+$ "
- c) "&"
- d) "\$"

5.-Esta función localiza un valor específico en la columna más a la izquierda de una matriz y devuelve el valor en la misma fila de una columna especificada en la tabla:

- a) BuscarH
- b) BuscarV
- c) Buscar.Matriz
- d) Buscar

6.-Es la forma en que se denomina a las celdas adyacentes en una tabla de datos que se emplean para que la función BuscarV localice el valor buscado

- a) rango adyacente
- b) rango nombrado
- c) rango seleccionado
- c) rango no adyacente

7.-Es un valor lógico que especifica si BUSCARV debe localizar una coincidencia exacta o aproximada. Si se omite o es "VERDADERO", devolverá una coincidencia aproximada. Si es "FALSO" devolverá una coincidencia exacta.

- a) valor\_buscado
- b) matriz\_buscar
- c) indicador\_columna
- d) ordenado

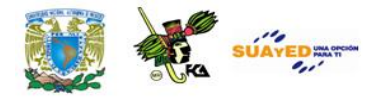

8.- Es la acción que se lleva a cabo con dos o más funciones para lograr fórmulas más complejas o que impliquen una secuencia de resultados relacionados.

- a) referenciar
- b) anidar
- c) transponer
- d) insertar

9.-Es cualquier valor o expresión que pueda evaluarse como verdadero o falso, en una función SI.

- a) sintaxis
- b) valor\_si\_verdadero
- c) valor\_si\_falso
- d) prueba\_lógica

10.-Es el número máximo de funciones SI que se pueden anidar en una fórmula.

- a) cinco
- b) siete
- c) diez
- d) ilimitado

11.-Estos elementos "forman parte de un conjunto de comandos llamados herramientas de "análisis Y si" y son un conjunto de valores que Microsoft Office Excel guarda en un archivo y que contienen información diferente sobre un mismo evento".

- a) tabla de datos
- b) informe resumen
- c) escenarios
- d) funciones

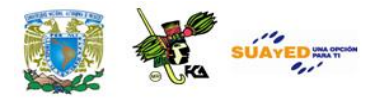

12.-Estas herramientas del "Análisis Y si", toman el resultado y lo proyectan hacia atrás para determinar posibles valores de entrada que produzcan ese resultado.

- a) búsqueda de objetivo
- b) tabla de datos
- c) herramienta Solver
- d) administrador de escenarios

13.-Esta herramienta se utiliza para resumir muy rápidamente grandes volúmenes de datos numéricos y se utiliza, entre otras cosas, para el cálculo de subtotales y resúmenes de datos por categorías.

- a) informe resumen
- b) informe de gráfico dinámico
- c) informe de tabla dinámica
- d) informe Web

14.-Es un tipo o formato preestablecido de gráfico válido para generar informes de gráfico dinámico:

- a) XY (dispersión)
- b) burbuja
- c) barras
- d) cotizaciones

15.-Esta herramienta de Excel sirve, entre otros usos, cuando se tienen que combinar varios comandos y algunos de ellos tienen que ser muy específicos, o para acelerar tareas rutinarias cuando se efectúan modificaciones al formato dela hoja:

- a) macro
- b) formulario
- c) función anidada
- d) tabla dinámica

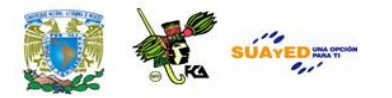

16.-La otra forma de crear macros en Excel, aparte de la "Grabadora de Macros", es por medio de:

- a) Microsoft Access
- b) complemento Solver
- c) Visual Basic
- d) ficha programador

17.-Es la rutina previa que se requiere para lograr la creación, edición y uso de las macros en una hoja de cálculo:

- a) habilitar todas las macros
- b) abrir la ficha programador
- c) instalar los complementos
- d) instalar Visual Basic

18.-Es el otro grupo en el que se encuentra el comando "Iniciar grabación" de macros, aparte del grupo Código en la ficha Programador:

- a) ficha insertar, grupo vínculos.
- b) ficha vista, grupo macros.
- c) ficha fórmulas, grupo biblioteca de funciones
- d) ficha datos, grupo herramientas de datos

19.-Son los dos tipos de controles que se pueden insertar en una hoja de cálculo, a través de la Ficha Programador/ Grupo Controles: Controles de formulario y,

- a) controles Visual Basic
- b) controles ActiveX
- c) controles dinámicos
- d) controles de diálogo

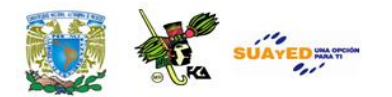

20.-Es la secuencia de teclas o método abreviado con el que aparece una ventana con las macros disponibles para ser asignadas a un control, ejecutarse, modificarse, eliminarse, o correrse paso a paso:

- a) CTRL+C
- b) CTRL+ALT+DEL
- c) ALT+F4
- d) ALT+F8

# **MESOGRAFÍA**

### **BIBLIOGRAFÍA BÁSICA**

Ferreyra, C. G. (2008). *Office 2007 paso a paso con actividades.* México: AlfaOmega.

### **BIBLIOGRAFÍA COMPLEMENTARIA**

Beesken, D. C. (2009). *Microsoft Office 2007. Windows Vista.* México: Cengage Learning.

Villareal, S. (2007). *Introducción a la computación. Teoría y manejo de paquetes.* (2a. ed.). México: Mc. Graw-Hill.

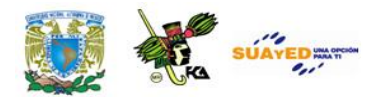

### **UNIDAD 7**

417

## **SISTEMAS DE INFORMACIÓN**

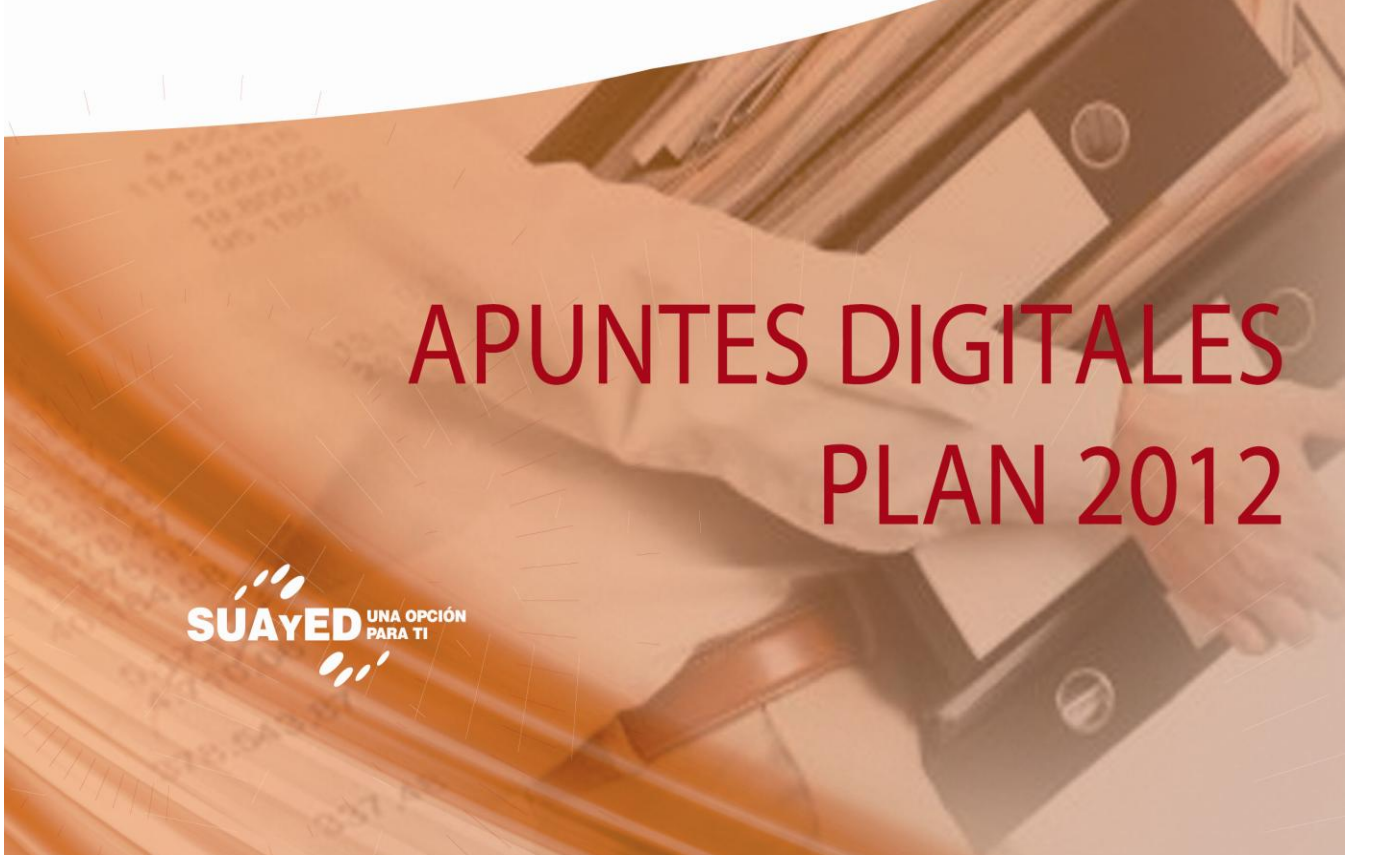

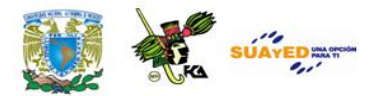

### **OBJETIVO**

Conocer la importancia y clasificación de los sistemas de información, así como su aplicación en las organizaciones.

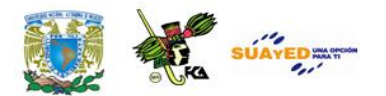

# **INTRODUCCIÓN**

Hoy en día se están presentando cambios de trascendencia en el mundo, los tiempos actuales son muy cambiantes y de gran actividad, lo cual obliga a que las empresas requieran de la tecnología de información adecuada y acorde al mundo en qué vivimos. Las tecnologías de información así como en éste caso, los sistemas de información son de vital importancia para la supervivencia de las mismas. Si realizáramos un recorrido a través del tiempo, podríamos observar que las primeras máquinas electrónicas ya quedaron atrás, ahora, la tecnología nos presenta una gran variedad de equipos y programas por demás sofisticados.

Los sistemas de información han sido y seguirán siendo de gran trascendencia dentro de las organizaciones ya sea industriales, comerciales de servicios etc., pero, ¿por qué son tan importantes? ¿Cómo pueden ayudarnos en nuestro trabajo? ¿Cómo es que están diseñados? ¿En qué tipo de problemáticas pueden apoyarnos? ¿Qué ventajas nos presentan? Estas y otras interrogantes se tratan en la presente unidad.

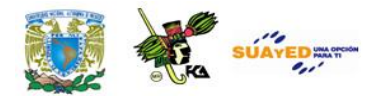

Haremos un recorrido de cómo se utilizan los datos y la información en las organizaciones y como son procesados por los poderosos sistemas modernos de cómputo. De igual forma, también veremos como tales sistemas afectan a las personas. Partiremos de lo general a lo particular, es decir, comenzaremos por definir que es un sistema hasta cuestiones más específicas como determinar qué es un MIS y un DSS. No se pretende con esta unidad que el alumno salga todo un experto en el tema, pero sí que comprenda lo que es un sistema de información y en qué medida puede

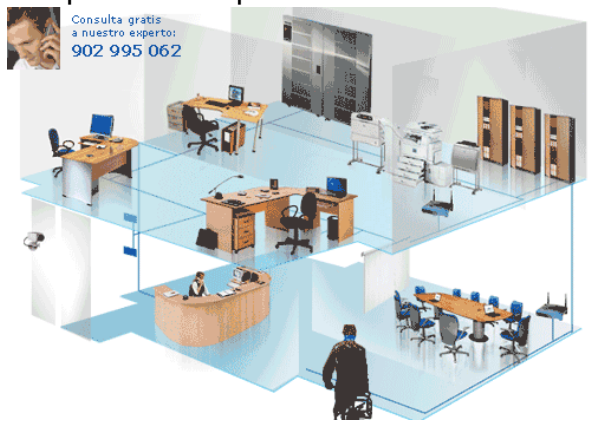

simplificarnos las labores cotidianas y no cotidianas en el trabajo.

Como parte de las actividades de aprendizaje, se presenta la resolución de algunos casos

prácticos, a fin de que el alumno aprenda a manejar situaciones del mundo real basados en computadoras, desarrollando estrategias o respuestas a las interrogantes que se plantean. Así, no solo se estará aprendiendo la terminología y conceptos, sino también el alumno aprenderá a tomar decisiones en casos que se asemejen a los que ocurren diariamente en las empresas u organizaciones.

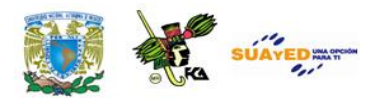

## **TEMARIO DETALLADO (8 HORAS)**

- 7. Sistemas de información
- 7.1 Definición y propósitos.
- 7.2 Clasificación.
	- 7.2.1. Sistemas de Automatización de oficinas (OAS)
	- 7.2.2. Sistemas de Procesamiento de Transacciones (TPS)
	- 7.2.3. Sistema de administración de información (SIG ó MIS)
	- 7.2.4. Sistemas de Apoyo a la Toma de Decisiones (DSS)
	- 7.2.5. Sistemas expertos
- 7.3 Tecnologías aplicadas a los sistemas de información.
	- 7.3.1. Intranets y Extranets
	- 7.3.2. Redes privadas virtuales (VPN)
	- 7.3.3. Intercambio electrónico de datos (EDI)
	- 7.3.4. Almacenamiento y Administración de datos
- 7.4 Departamento de Sistemas de Información en una organización.
- 7.5 Ciclo de vida de los sistemas de información.
- 7.6 Profesiones relacionadas con los Sistemas de Información.

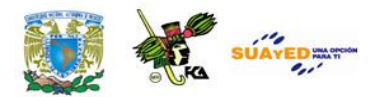

# **LO QUE SÉ**

Antes de comenzar con el estudio de la unidad 7 "Sistemas de información", es importante definir qué es lo que sabes, para ello, elabora un cuadro C-Q-A en el que incluyas los temas que conoces en la columna "lo que conozco". A continuación anota lo que consideres que te interesa conocer de estos temas, y anótalos en la columna "lo que quiero conocer". Con este cuadro participa en el foro correspondiente, si lo hubiera, y da tu opinión al respecto. Déjalo disponible para completarlo al final de la unidad, en la columna "Lo que aprendí".

Realiza tu actividad en un procesador de textos, guárdala en tu computadora y una vez concluida, presiona el botón Examinar. Localiza el archivo y, ya seleccionado, presiona Subir este archivo para guardarlo en la plataforma

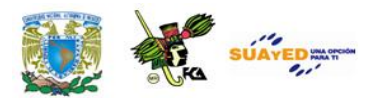

# **7.1 DEFINICIÓN Y PROPÓSITOS**

Antes de entrar a lo que son los sistemas de información y su propósito propiamente dicho, es necesario hacer una parada en el camino, y enfocarnos a lo que significa primero un sistema.

### **¿Qué es sistema?**

#### **Según Robert G. Murdick el sistema es:**

Un conjunto de elementos organizados que se encuentran en interacción, que buscan alguna meta o metas comunes, operando para ello sobre datos o información sobre energía o materia u organismos en una referencia temporal para producir como salida información o energía o material y organismos.

#### **Oscar Johansen Bertoglio:**

Es un conjunto de partes coordinadas y en interacción para alcanzar un conjunto de objetivos.

#### **Pedro Voltes Bou:**

Es un complejo de elementos que actúan recíprocamente con lo que se acentúa la relación, la influencia recíproca de los elementos que forman el sistema.

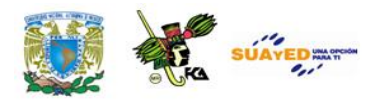

#### **James A. Senn:**

Es un conjunto de componentes que interactúan entere si para un cierto objetivo.

Como podemos observar, todos coinciden en algunos puntos, tales como:

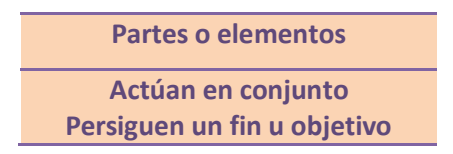

Así, entonces podemos decir que un Sistema es:

UN CONJUNTO DE PARTES O ELEMENTOS QUE INTERACTUAN ENTRE SI DE FORMA COORDINADA PARA LLEGAR AL OBJETIVO TRAZADO.

Asimismo, todo sistema se compone de una entrada, un proceso y una salida

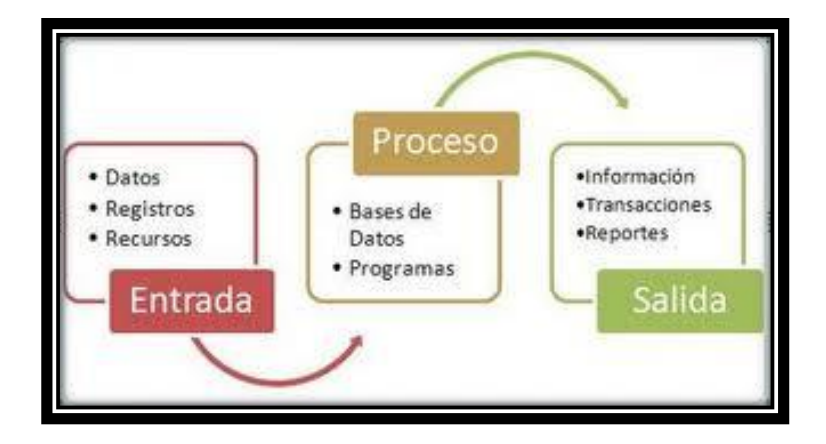

Figura 7.1. Esquema del proceso de un sistema

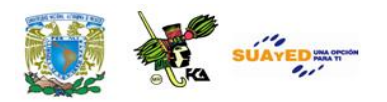

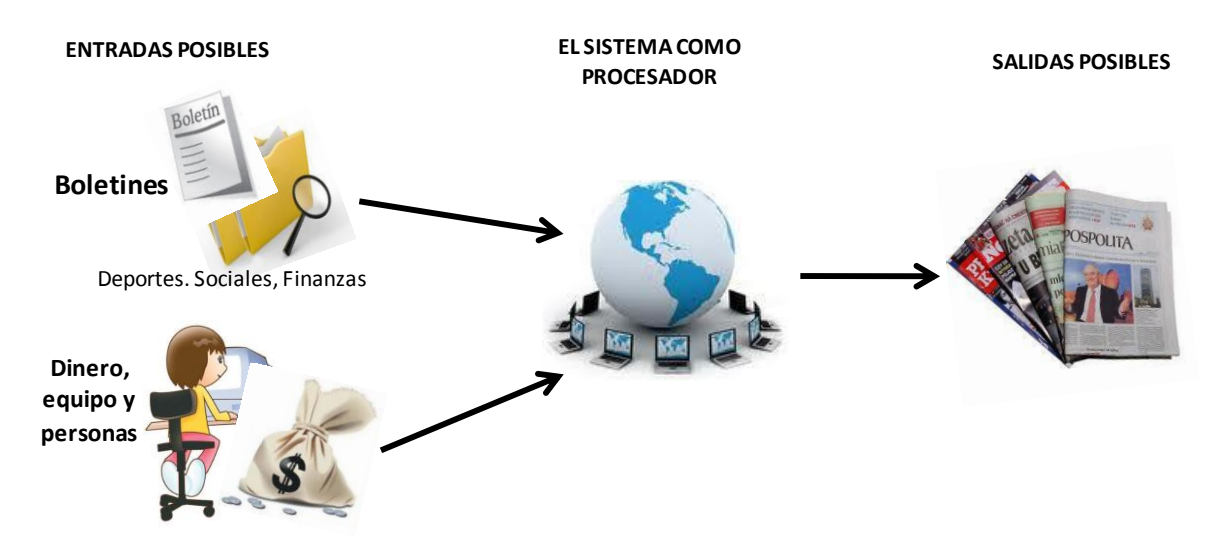

Figura 7.2. Ejemplo de un sistema para publicar noticias

### **Elementos de los sistemas.**

Como ya se mencionó antes, un sistema es un conjunto de elementos que interactúan entre sí para llegar al logro de los objetivos. Dentro de esta definición pueden identificarse los elementos necesarios para la existencia de cualquier sistema. Estos elementos de sistema incluyen al medio circundante o entorno, límites o fronteras, entradas y salidas, componentes y estructura.

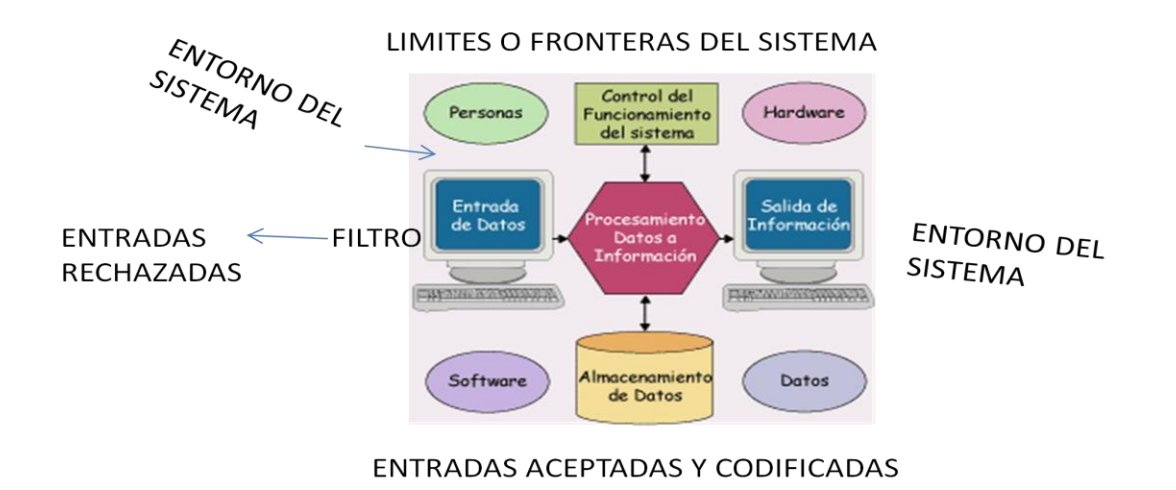

Figura 7.3. Los límites de un sistema y el contorno de entrada

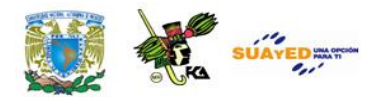

### **A) Entorno o medio circundante de un sistema**

Todos los sistemas operan dentro de un entorno, a excepción tal vez del universo. Este es el medio ambiente que rodea al sistema, afectándolo y siendo afectado por él. Por ejemplo, un especialista en computación que estudie la eficiencia de la unidad de proceso central o CPU, podría decir que el usuario es parte del entorno, ya que no forma parte de dicha unidad central. Sin embargo, si un especialista en computación está examinando el funcionamiento de un sistema de proceso por computadora de una organización, en términos de reducir los costos de operación y minimizar errores en el manejo de los datos y de la información, el usuario sería definitivamente parte del sistema. Además, el entorno es una función del individuo que observa o interactúa con el sistema.

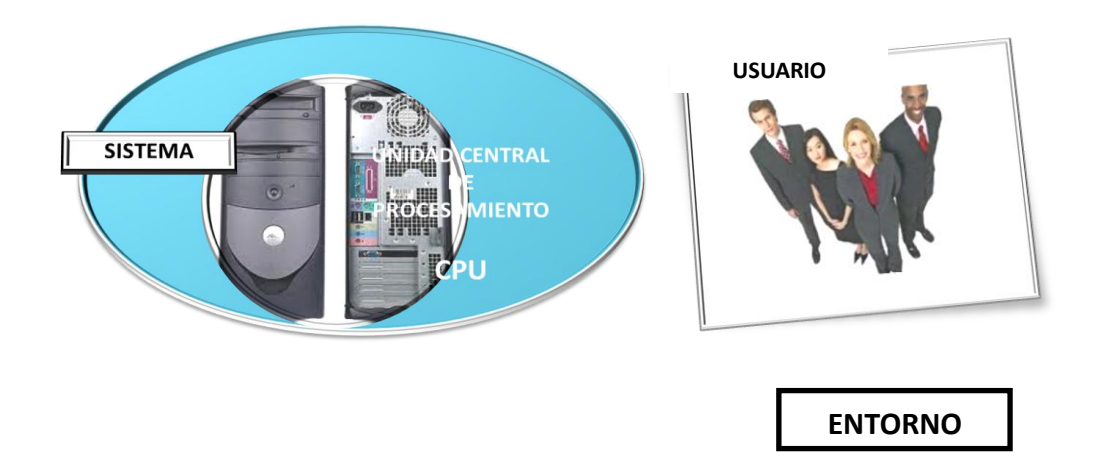

El usuario forma parte del entorno porque no está inmerso dentro del CPU, no es un componente o elemento del medio, pero como parte del ambiente o entorno le afecta.

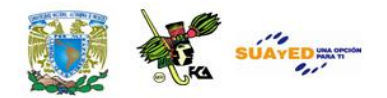

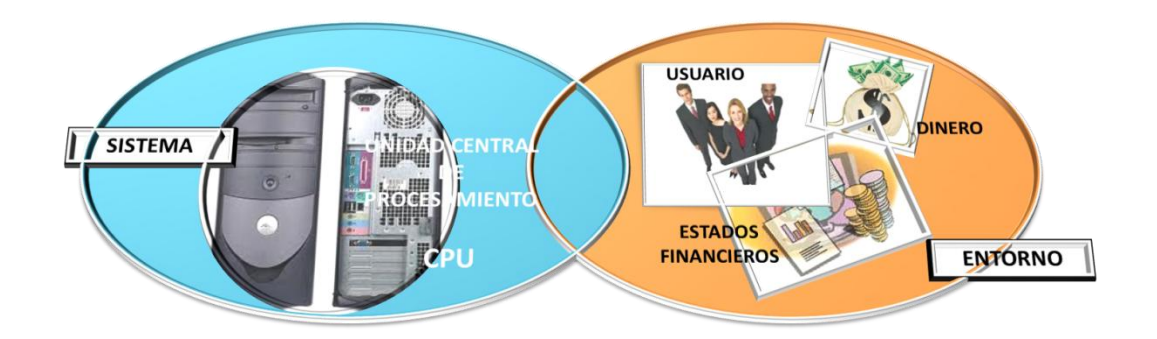

El usuario forma parte del sistema ya que está inmerso en el parámetro establecido por el especialista.

Depende de cuál sea el objetivo o la necesidad que se tenga para poder determinar cuál es el sistema y cuál es el entorno.

### **B) Límites o fronteras de un sistema**

Los límites o fronteras de un sistema demarcan o separan el entorno respecto del sistema; separación entre dos elementos, sistema o procesos; línea de demarcación que separa y distingue dos o más entidades diferentes. El sistema existe dentro de sus límites y todo lo que esté fuera de ellos constituye el ambiente. La línea que define los límites del sistema determina que está incluido dentro y que no lo está.

Primero se enumeran todos los componentes que integran el sistema y se circunscriben. Todo lo que se halle dentro del espacio delimitado se llama sistema, y todo lo que se quede afuera recibe el nombre de ambiente o entorno. Posteriormente se mencionan todos los flujos que atraviesan la frontera. Los procedentes del ambiente que entran en el sistema se llaman entradas; los que desde el interior de la frontera salen hacia el exterior se

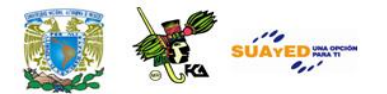

denominan salidas. Al final, se identifican todos los elementos que contribuyen a la obtención de metas específicas y se incluyen dentro de la frontera si todavía no lo están.

**Ejemplo:** Una ciudad considerada como parte de un sistema gubernamental, nacional. Las fronteras de la ciudad son físicas, conocidas y legales. Las fronteras físicas se identifican en un mapa, y todos los componentes físicos del sistema urbano quedan simplemente circunscritos en el mapa. Los flujos que llegan a través de las frontera física con entradas procedentes del ambiente e incluyen el flujo de personas, vehículos y hasta animales. El suministro de agua potable, la energía eléctrica y las variaciones climatológicas son ejemplos menos evidentes de entradas. Las salidas pertenecen a la misma categoría.

La ciudad es un sistema abierto que reacciona ante el ambiente con base en la información que atraviesa las fronteras en una y otra dirección. La información suele publicarse en periódicos dentro de la ciudad si es entrada y fuera de ella si es salida. También la televisión, la radio y las palabras proporcionan un flujo de información a través de las fronteras.

Las fronteras legales de la ciudad circunscriben todas las acciones legales o políticas que emprende ella. La acción de la ciudad se limita a sus habitantes, su sistema físico y las personas o compañías que toman decisiones sobre él o que operan en él. Sin embargo, restricciones ulteriores limitan las acciones legales (o los componentes del sistema legal) y las reservan para los sistemas estatales.

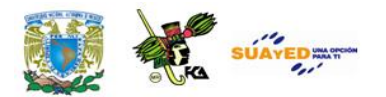

Por tanto, la ciudad se compone de grandes sistemas, cada uno con fronteras bien definidas. Lo que hemos dicho de las fronteras de la ciudad puede aplicarse al sistema del condado luego al estado como sistema.

### **C) Entradas y salidas**

El sistema interacciona con su ambiente por medio de los elementos de entrada y de salida. Una entrada es cualquier cosa que ingresa al sistema proveniente del entorno; una salida es cualquier cosa que egresa del sistema, cruzando los límites hacia el medio circundante. La salida se produce a partir de una entrada sobre la que actúa el sistema y es de vuelta al entorno. Aquella puede ser mercancía, información etc. Asimismo la salida de un sistema puede ser la entrada a otro.

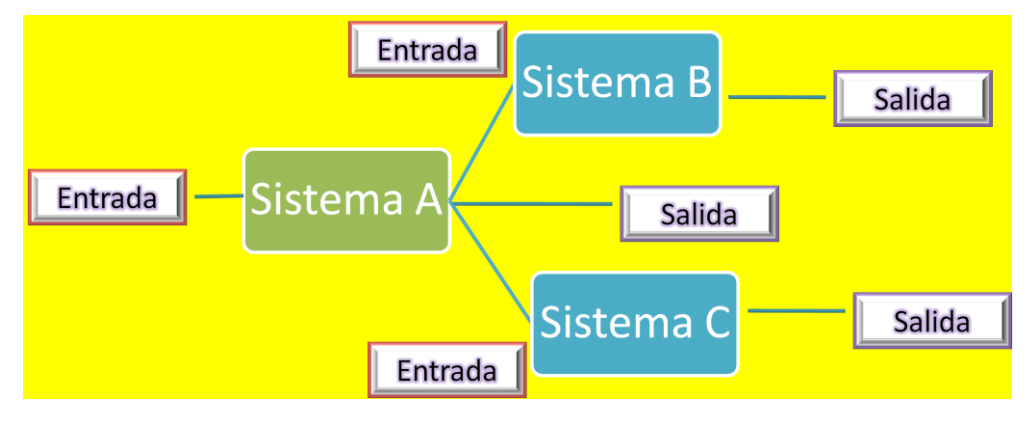

Figura 7.4. Relación entre sistemas

Ejemplo: En un sistema de cómputo, los datos ingresan al sistema como entrada y egresan del mismo como salida bajo la forma de información y de resultados de procesos. Una compañía de servicios de energía eléctrica recibe como entradas provenientes del medio circundante materias primas

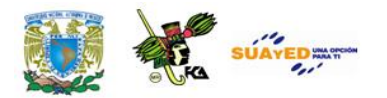

(carbón, petróleo, potencia hidráulica, etc.) demandas de servicio eléctrico de parte de los usuarios. Proporciona salida al medio circundante en forma de electricidad los límites controlan cuidadosamente la entrada y la salida, regulando el flujo desde y hacia el sistema y protegiéndolo de agentes destructivos o perjudiciales existentes en el ambiente. Los límites son los filtros de entrada y salida.

### **D) Interfaz**

La interfaz es una conexión entre dos sistemas, la región de contacto. Región o medio en el cual termina un sistema operante funcionando y comienza otro sistema frontera compartida entre dos sistemas. Equipo de conexión o adaptación. Por ejemplo: en un sistema de información, la salida de un sistema ha de tener una forma aceptable para el sistema con el que establece la interfaz. En un sistema de información de Mercadotecnia, la interfaz entre este sistema y el de producción, serían los pronósticos de ventas.

En el sistema debe haber correlación entre los subsistemas o componentes. Esto es, tiene que existir un medio de transferencia de información entre los componentes, de manera que cada uno pueda realizar su tarea. La información es transferida o coordinada entre los componentes o subsistemas a través de interfaces, los elementos de interconexión o (intermediarios) en los límites de un sistema o (subsistema) que dan paso o información a través de ellos.

Una interfaz codifica o decodifica información o energía, a una forma que el sistema pueda utilizar. En un sistema de calefacción, por ejemplo, un termostato es la interfaz que trasmite al sistema la información acerca de la

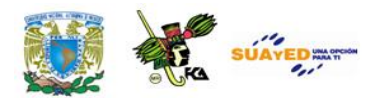

temperatura del ambiente, después de convertida en una señal eléctrica que indica los cambios al sistema (encender o apagar la unidad de calefacción) o mantenerlo en su estado actual (encendido o apagado). De la misma manera, en un sistema de cómputo, un canal de datos sirve como interfaz entre la unidad central de procesamiento y los dispositivos de entrada. En un proceso electoral, una máquina contadora de votos a una urna para las papeletas sirve como intermediario o interfaz entre el sistema legislativo y el entorno de votante y otros ciudadanos. Los votos son las entradas y la aprobación o el rechazo de ciertas leyes o candidatos es la salida.

### **E) Entropía y Homeóstasis**

Entropía: es el movimiento de un sistema hacia un desgaste, desorden o discrepancia totales.

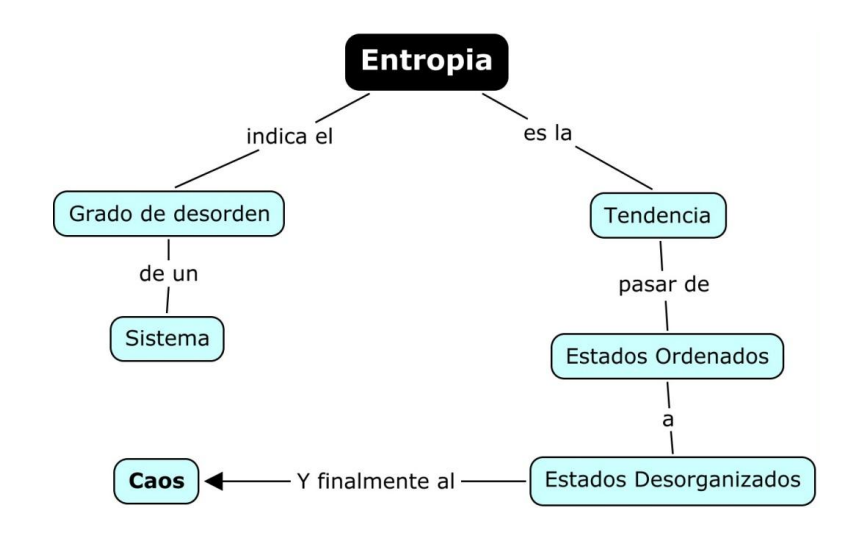

**Homeóstasis**: es la característica de un sistema (abierto) para regresar a una posición de un estado estable.

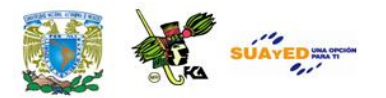

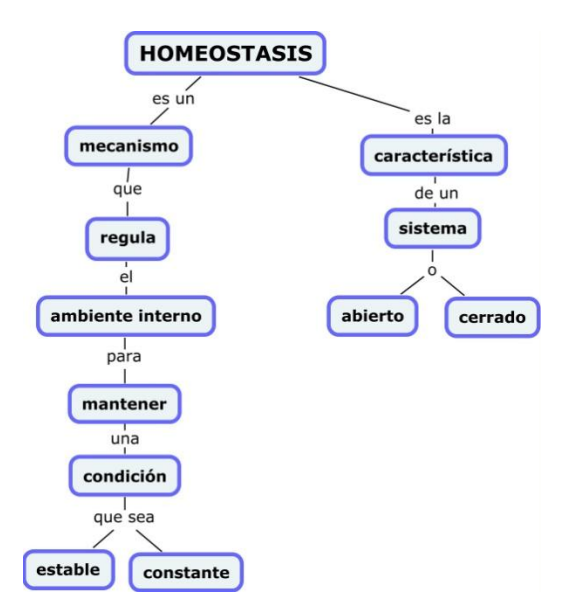

**Ejemplo:** Una compañía se amplia, se contrata a nuevos gerentes, que aumentan la telecomunicación y que la competencia cambia, esta organización del sistema de información administrativa seguramente se modificará a sí misma, cambiará el software y Hardware, se revisará la base de datos para continuar desempañado su función en la empresa.

### **F) Estructura**

Esta dada por la forma en que se relacionan los elementos y el grado en que se relacionan. Es el conjunto de relaciones entre los objetos y atributos de los objetos de un sistema. El grado en que los elementos funcionan juntos para alcanzar los objetivos totales sirven asimismo para definir la estructura. Los elementos de un sistema trabajan juntos en grado variables.
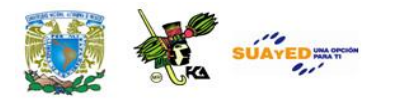

1.-Relaciones disfuncionales. Estas pueden presentarse a raíz de fenómenos naturales, atributos antagónicos o conflictos organizacionales. Por ejemplo, los departamentos de producción, en los inventarios o en el servicio a clientes.

2.-Relaciones parasitarias. Son aquellas en que uno aprovecha los recursos del otro sin dar nada a cambio. Por ejemplo, es muy común en donde hay algunas instituciones gubernamentales cuyos miembros reciben un sueldo y lo único que hacen es reunirse una vez por año.

3.-Relaciones simbióticas. Se presentan entre organismos u organismo y organizaciones diferentes que satisfacen mutuamente sus necesidades. Por ejemplo, el garrapatero que vive de las vacas y que devora garrapatas, con lo cual satisface la necesidad de eliminarlas del cuerpo de ese animal. He aquí otro ejemplo: una compañía y sus vendedores se necesitan mutuamente y colaboran en una relación simbiótica.

4.-Relaciones sinérgicas. Estas relaciones existen a veces entre los subsistemas y los elementos; se refuerzan entre sí en la obtención de objetivos comunes.

5.-Relaciones optimizadas. En ellas los intercambios de recursos y los intercambios de objetivos de los subsistemas mantiene un equilibrio dinámico para optimizar la salida total del sistema en forma continua. Se trata con toda seguridad de un sistema ideal, mientras que el sistema sinérgico que lucha por la optimización representa a los sistemas reales.

**Ejemplo:** Las relaciones funcionales entre las personas y el equipo constituyen la estructura del sistema de información de mercadotecnia. La jerarquía organizacional, las relaciones laterales entre los que trabajan en el sistemas podrían ser incluidos en un diagrama de bloques que represente la

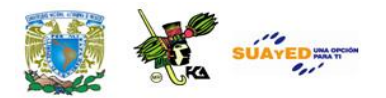

estructura del sistema. Las relaciones disfuncionales de las personas pueden darse por un diseño deficiente del sistema o bien por conflictos de personalidad entre ella. Quizá haya relaciones disfuncionales entre la gente y la computadora, debido a la incapacidad del ser humano de ejecutar las operaciones monótonas y repetitivas relacionadas con las salidas o entradas de la computadora. Por otra parte, la computadora a veces no operará bien porque los discos y el equipo no son tratados con suficiente cuidado por los humanos.

Un parásito en el sistema de información de mercadotecnia será el empleado que finge trabajar pero realmente hace muy poco. Las simbiosis en el sistema de información de mercadotecnia es la relación necesaria entre la computadora y los seres humanos. Se necesitan mutuamente para alcanzar los objetivos del sistema. La simbiosis en el sistema de información de mercadotecnia es la relación necesaria entre la computadora y los seres humanos. Se necesitan mutuamente para alcanzar los objetivos del sistema.

Los efectos sinérgicos en el grupo social que constituye el sistema pueden ser conseguidos por individuos que se complementen entre sí, de modo que la salida total sea mayor que la simple adición del trabajo de cada uno.

#### **G) Componentes**

Los componentes de un sistema son simplemente las partes identificables del mismo. Si un sistema es lo suficientemente grande como para incluir subsistemas y si cada subsistema se compone de otros subsistemas llegaremos a partes que no son individualmente subsistemas. Un componente también puede ser definido como una unidad que trabaja con otros

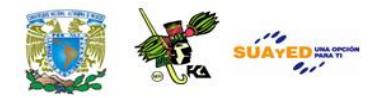

componentes o subsistemas; parte de un sistema más amplio que tiene todas las propiedades de un sistema cabal. Es un sistema dentro de otro sistema para lograr un fin específico y normalmente producir una salida, que puede ser la entrada de otra parte del sistema o a otro sistema completamente diferente, (ver figura 7.5.). Los componentes por ser objetos o personas, poseen propiedades o características. Estas influyen en la operación del sistema, en su velocidad, precisión, confiabilidad, capacidad. Hay que tomar decisiones en el diseño de sistemas respecto al uso de personal o máquinas, y también entre varias clases de máquinas teniendo siempre presente los atributos y los costos. Los seres humanos por ejemplo, tienen la escasa capacidad para asimilar información por unidad de tiempo cuando se les compara con las máquinas. Pero son más eficientes en el análisis de problemas mal estructurados. Se ha dicho que el hombre es el componente más eficaz del control que pueda producirse en masa por mano de obra inexperta. Las operaciones de cada componente separan, combinan o modifican de algún modo las entradas para cambiar su identidad y originar una salida.

Dentro de cualquier sistema debe conocerse el rendimiento esperado, es decir, debe saberse cuáles deben ser los resultados de un proceso. El resultado deseado –la meta, el propósito, norma u objetivo- puede ser un valor cuantitativo en particular, un intervalo o margen de valores o una determinada actividad. Por ejemplo, el objetivo de un sistema de mercadotecnia puede ser obtener ventas por \$ 50 millones en un año; en un sistema de control de calidad en la fabricación puede haber diferentes objetivos: (1) mantener la tasa de defectos en artículos manufacturados por debajo de 20%, y (2) eliminar todos los artículos defectuosos de la línea final producción. Existen muchas técnicas para determinar las metas, objetivos y

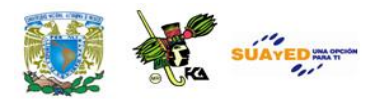

normas. El sistema no aprecia el valor o cuán apropiada es la meta. Solamente proporciona los medios con los cuales se dirigen hacia ese objetivo las actividades y los procesos.

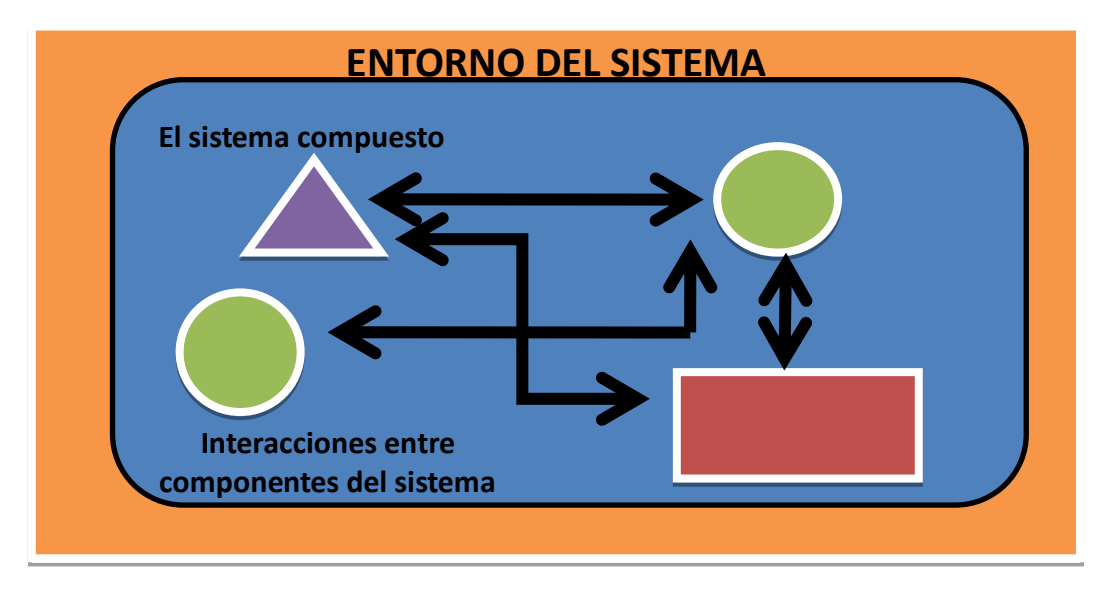

Figura 7.5. Un sistema compuesto por subsistemas

Finalmente el proceso total de un sistema es el resultado neto de todas las actividades que convierten las entradas en salidas.

#### **Características de los sistemas**

Para resolver un problema determinado, se cuenta con buenos y malos sistemas. Estos últimos presentan características que no corresponden a las necesidades del problema ni a las de los encargados de tomar decisiones. Nuestro subsistema de información de mercadotecnia caerá en esta categoría, si sus pronósticos de venta son mensuales para su planeación. Será un sistema deficiente en el caso de que los informes de algunos vendedores no queden incluidos de cuando en cuando por la falla de control sobre los mismos. Muchas características operacionales de los sistemas son

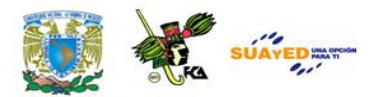

importantes en el diseño, construcción, producción, diagnóstico y evaluación de los sistemas. Los sistemas de hombre-máquina tienen un amplio espectro de tales características, como se aprecia en la tabla A, la cual es útil porque puede servir de lista de comprobación para el diseñador. Cada característica debe considerarse en función de su grado de importancia para el sistema estudiado.

#### TABLA A Características de los Sistemas (Hombre-Máquina)

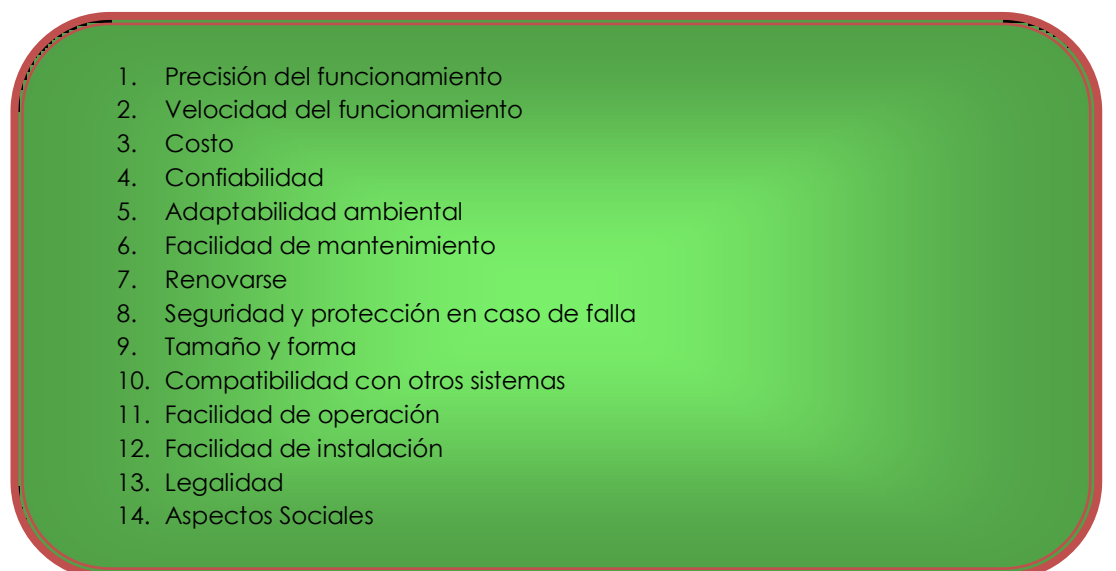

#### **Clasificación de los sistemas**

Comenzaremos por decir que los sistemas, se dividen en dos grandes clasificaciones:

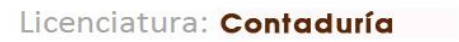

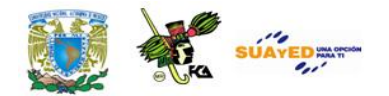

# ABSTRACTOS Y FÍSICOS.

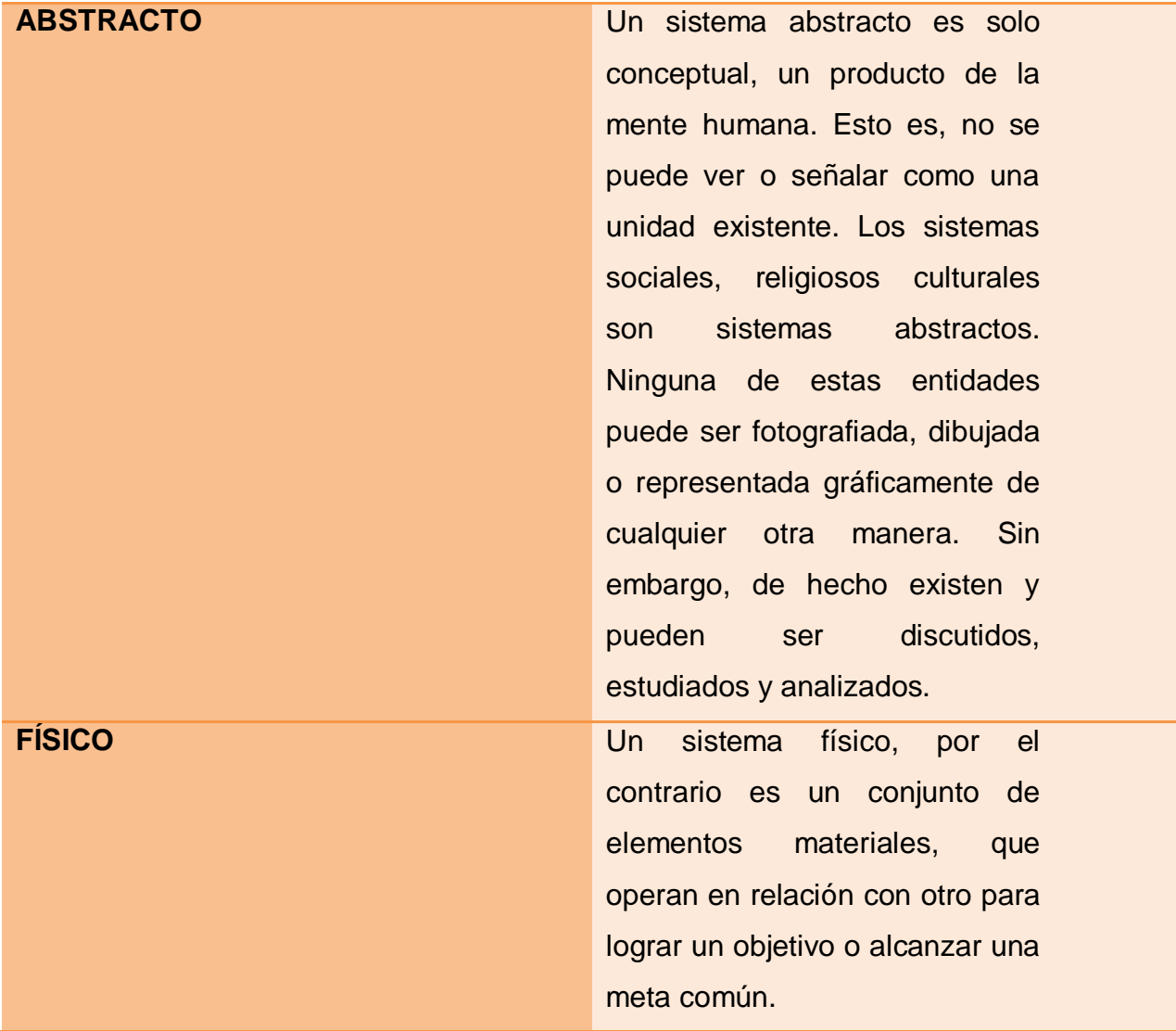

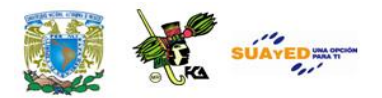

Ejemplos de sistemas físicos son:

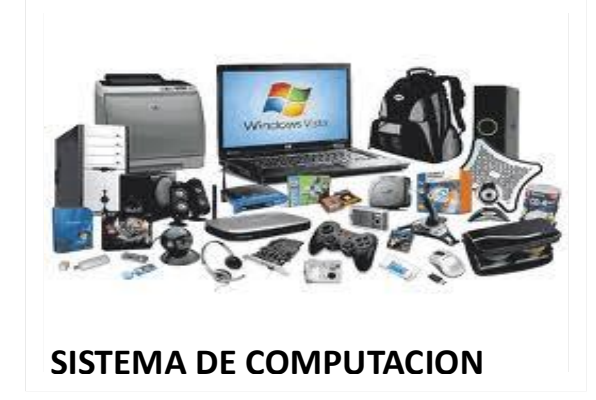

Sistema de computación: Agrupamiento o conjunto de elementos de equipo (hardware) que trabajan interrelacionados bajo ciertos medios de control, con el objeto de procesar datos y producir informes de resultados.

Sistema de comunicación: Conjunto de elementos de equipo que pueden presentar y transferir porciones de información, de un punto a otro.

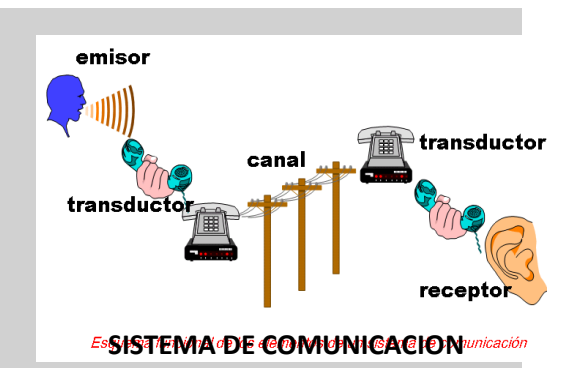

Sistemas de comercialización: Conjuntos integrados por personas, equipos y procedimientos que desarrollan, producen y distribuyen mercancías, ideas y otros artículos a los consumidores o usuarios.

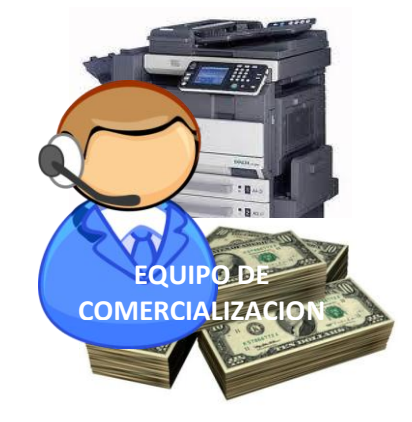

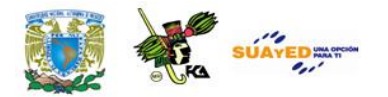

Asimismo, se clasifican en:

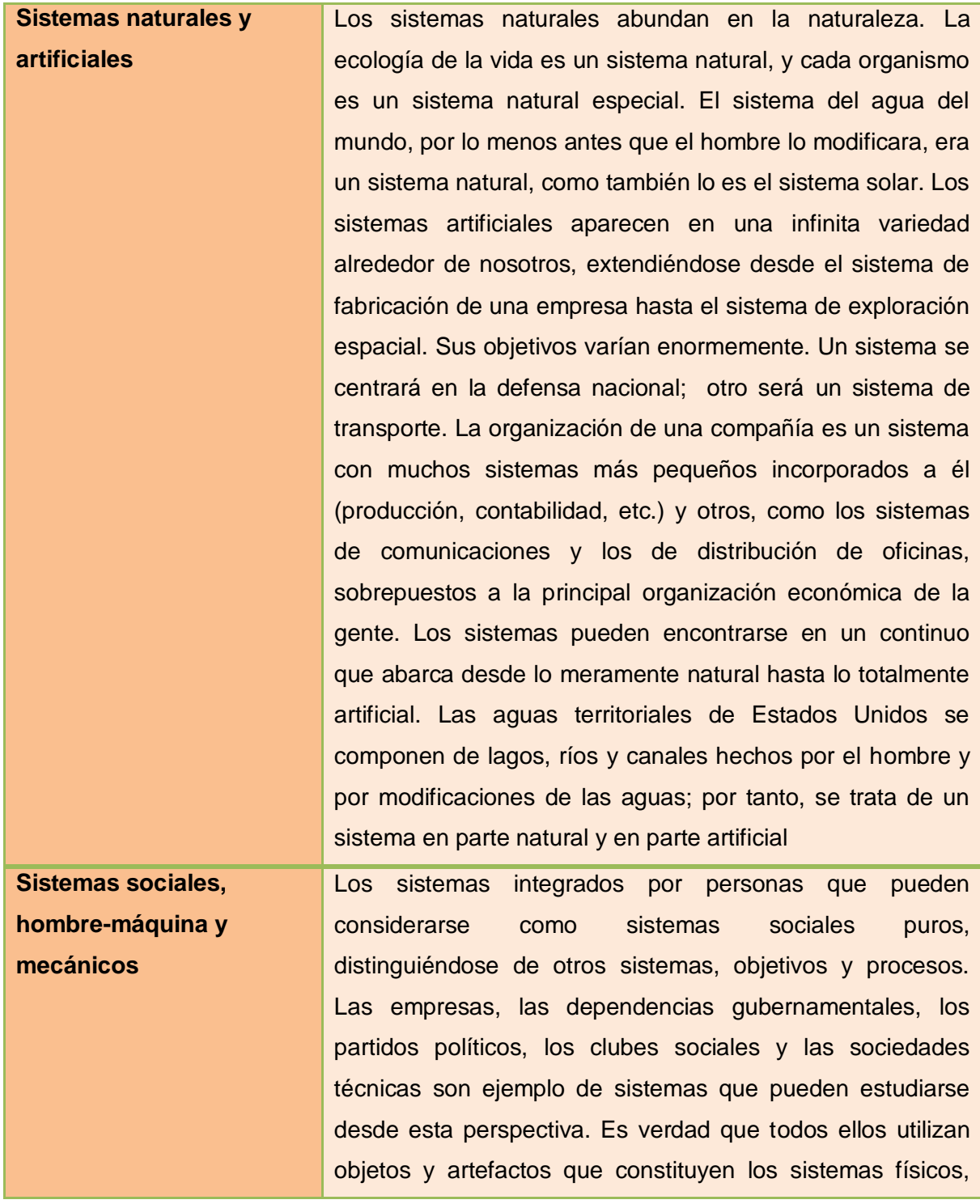

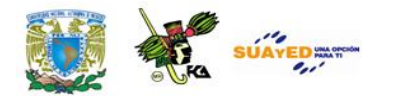

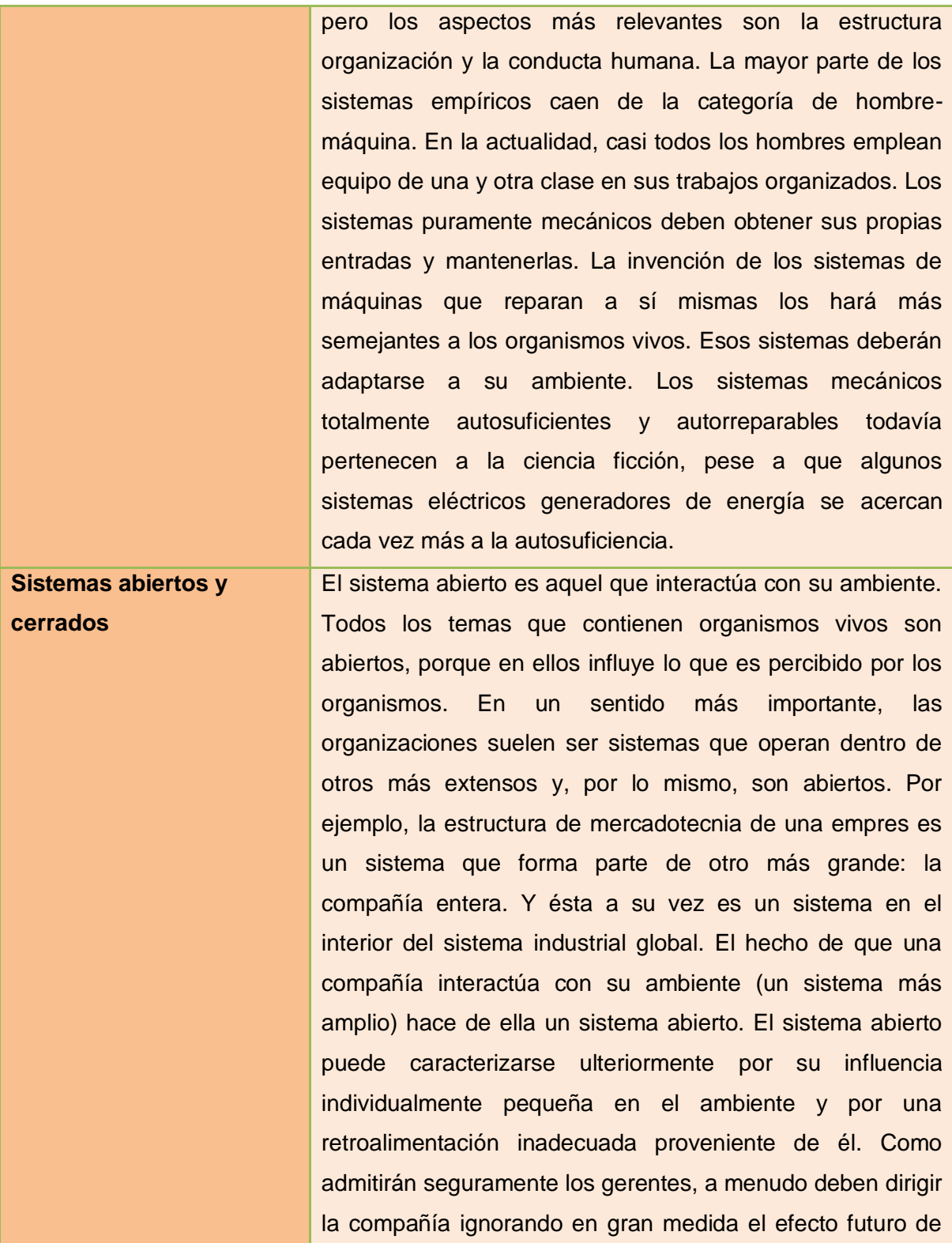

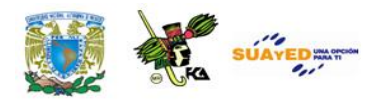

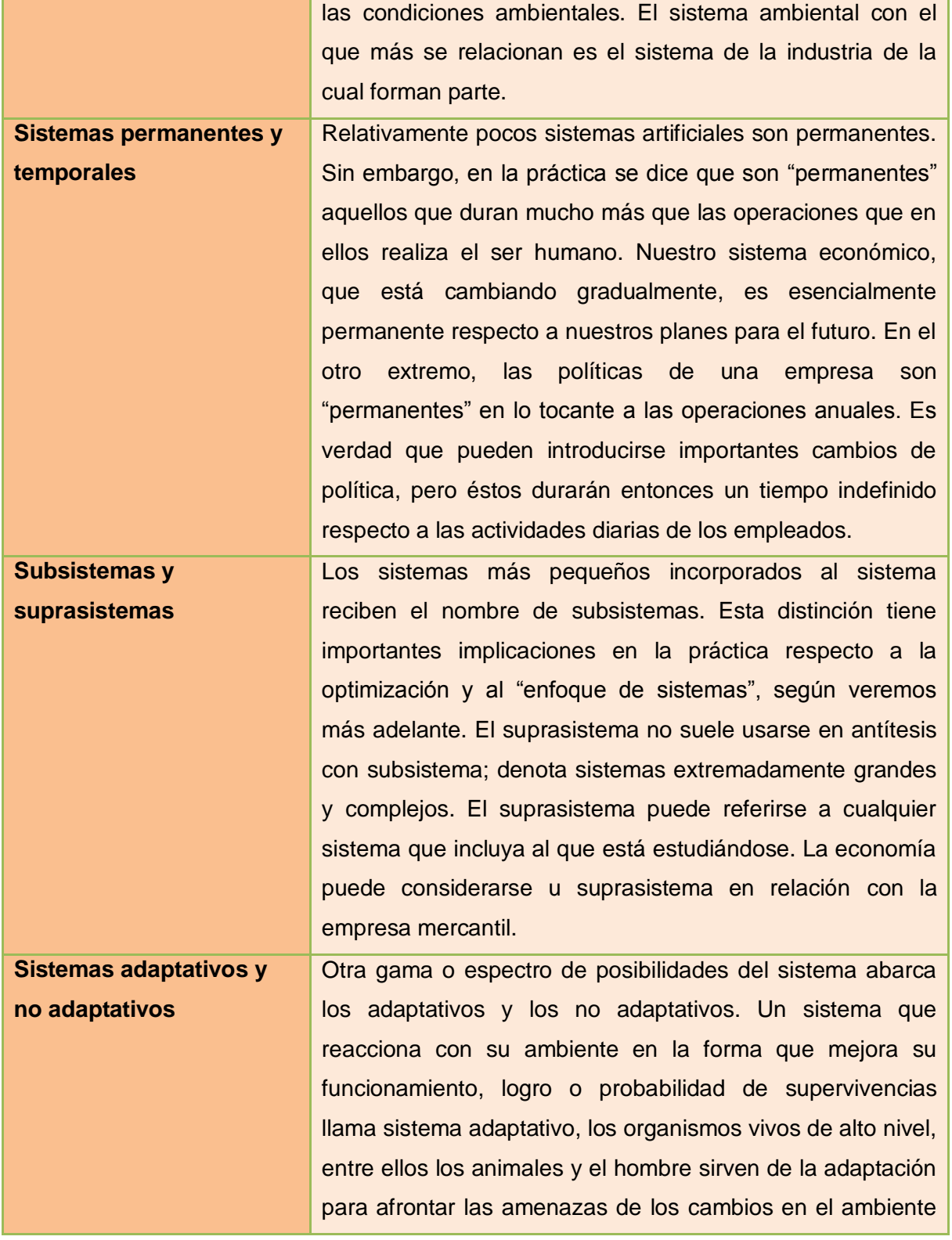

à.

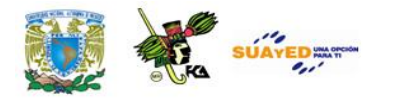

físico o los que se producen en su sociedad. La teoría evolucionista se basa sobre todo en el concepto de un sistema adaptativo. Observamos que los negocios prósperos son aquellos que se adaptan a los cambios en el ambiente; en cambio, muchos fracasos son atribuidos al hecho que una empresa no reaccione oportunamente ante un cambio externo

Así pues, prosiguiendo en este orden de ideas, señalamos que la industria es parte del sistema económico del país, el cual a su vez es un sistema dentro de la sociedad. La sociedad es un sistema en el interior del sistema mundial y éste forma parte del sistema solar; y así sucesivamente hasta llegar a lo desconocido. Es más difícil la cuestión de qué cosa constituye un sistema cerrado. El ambiente que rodea a un sistema cerrado no cambia y, si lo hace, se levantará una barrera entre el ambiente y él para impedir cualquier influencia. Aunque es poco probable que existan realmente los sistemas cerrados, este concepto tiene importantes implicaciones. En la investigación tratamos de idear modelos que sean esencialmente sistemas cerrados. Cuando emprendemos experimentos en el laboratorio para estudiar el comportamiento humano, estamos intentando establecer temporalmente un sistema cerrado. Los científicos que diseñan un sistema de laboratorio con objeto de medir la elasticidad de un metal están suponiendo la existencia de un sistema cerrado tal que se eviten los cambios ambientales que afectarían a los resultados. En el mundo de los negocios los problemas son resueltos algunas veces como si hubiera un sistema cerrado; ello se hace con el propósito de simplificar la situación lo suficiente para que se obtenga, por lo menos, una primera aproximación. Un sistema cerrado no produce cambio alguno.

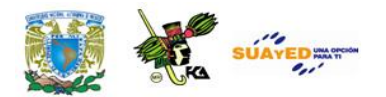

Asimismo, los sistemas verdaderamente temporales están destinados a durar cierto período y luego desaparecen. El sistema de televisión que se establece para registrar y trasmitir las actividades de una convención política nacional no es más que un sistema temporal. Un proyecto pequeño de una investigación en grupo realizada en el laboratorio es un sistema temporal. Algunos sistemas temporales no lo son por diseño. Un ejemplo de ello lo encontramos en la formación y quiebra repentina de una compañía. Los sistemas temporales son importantes para el logro de tareas específicas en los negocios y la investigación científica.

Por último, referente a los sistemas adaptativos, asociamos a la adaptación la fuente de energía, el aprendizaje y la modificación de sí mismo. Por ejemplo, si las computadoras pudieran conectarse y repararse sin intervención del hombre, se convertirían en sistemas adaptativos.

#### **EJEMPLOS:**

Algunos ejemplos de estos tipos de sistemas organizacionales son:

- 1. Naturales, si estamos considerando al hombre como parte de la ecología de la vida en la tierra; artificiales, si estamos estudiando cualquier otra organización del hombre.
- 2. Sociales. Todas las agrupaciones de origen humano son sistemas sociales, cuya conducta ha sido objeto de exhaustivas investigaciones.
- 3. Abiertos. Toda organización social es abierta porque reacciona ante el ambiente. En particular, las unidades organizaciones dentro de una compañía interactúa entre sí.
- 4. No hay manera de determinar si una organización será permanente. Algunas organizaciones, como algunos países muy firmes, la Lloyd"s de Londres o la General Motors, pueden considerarse permanentes porque seguramente durarán un tiempo

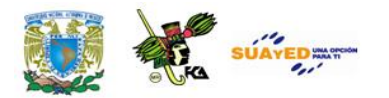

indefinido. En el interior de una industria, podemos tratar algunos sistemas organizacionales como permanentes en la planeación actual. Se sabe que algunas organizaciones son temporales y los planes que hagamos corresponderán a esa característica.

- 5. No estables, en general. Los sistemas organizacionales tienden a cambiar y adaptarse a las modificaciones ambientales a la larga. En el corto plazo podemos considerar algunos de los mencionados antes como estables para facilitar su estudio.
- 6. Subsistemas, sistemas y suprasistemas. Los sistemas organizacionales incluyen desde las unidades de dos personas hasta los grandes grupos humanos. El sistema que se esté considerando en un momento determinado es el centro en esta gama.
- 7. Adaptativos. En general, las organizaciones tratan de perpetuar su existencia, y para ello deben adaptarse al ambiente. Las compañías con restricciones intrínsecas, digamos una alta gerencia incompetente, no se adaptan y por lo mismo quiebran. A menudo una compañía se adapta porque contrata una nueva gerencia.

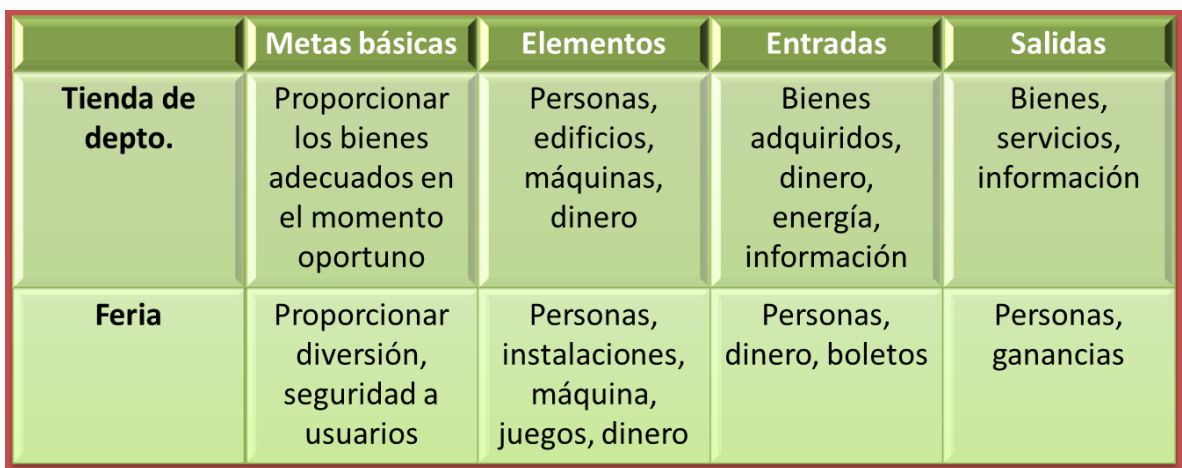

A continuación en la **tabla B** se presentan ejemplos de sistemas y sus características básicas

**Tabla B. Ejemplos de sistemas y sus características**

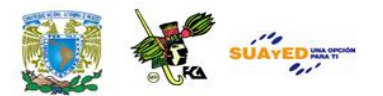

# **Teoría General de Sistemas (TGS)**

La Teoría General de Sistemas es un enfoque para el estudio científico de la realidad. Su principal premisa es que, para entender completamente la operación de un organismo social, este debe ser concebido como un sistema. Ésta integra el conocimiento de varios campos de especialización, a fin de que el sistema, como todo pueda ser mejor entendido.

El concepto de "TOTALIDAD" es muy importante en el análisis general de sistemas. El sistema debe ser visualizado como un todo y modificarse solo a través de cambios en sus partes. Debe haber un pleno conocimiento de las interrelaciones entre las partes y la forma en que cada una de éstas funciona, antes de que puedan realizarse modificaciones en las partes, en beneficio del sistema.

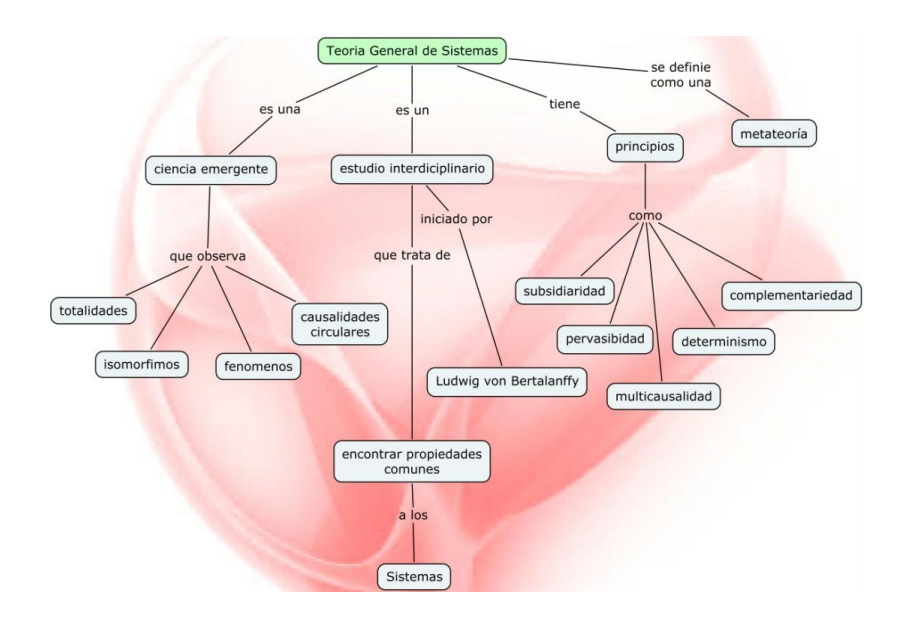

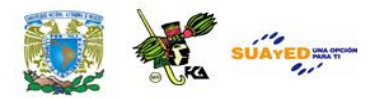

La TGS suministra el amplio enfoque macroscópico desde el cual se puede ver a todos los tipos de sistemas. Así ha nacido la Teoría de Sistemas, intentos por desarrollar principios científicos que ayuden a comprender los sistemas dinámicos que tienen un alto grado de interacción.

Para concluir y resumir diremos que la Teoría General de Sistemas consiste en describir las características proposiciones comunes de la generalidad de los sistemas. Asimismo nos dice que todo organismo social debe ser considerado como sistema y así poder estudiarlo. La TGS consiste en observar al universo y escoger ciertos fenómenos que se encuentran en las diferentes disciplinas y tratar de construir un modelo teórico que sea relevante para esos fenómenos.

#### **Enfoque de sistemas.**

El enfoque de sistemas puede considerarse como subsistema de la Teoría General de Sistemas y se ocupa más de la integración de las partes en el nivel operacional, como también de la aplicación de la TGS y se puede emplear en la práctica de la administración o cualquier otro campo de actividad.

El enfoque de sistemas (o análisis de sistemas), aplicado a la administración, parte del supuesto de que "todo organismo social es un sistema", en el que cada uno de sus elementos tienen los objetivos determinados y delimitados. En correlación con eso, la administración se reduce

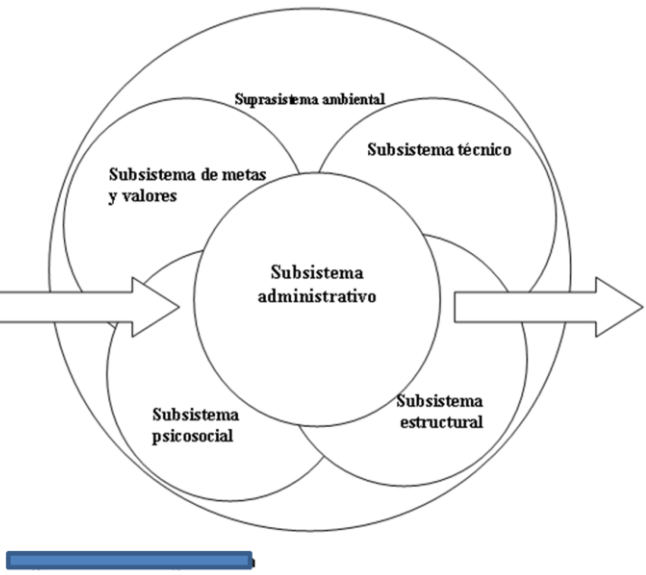

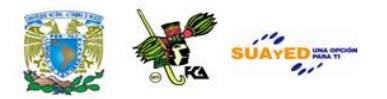

a la integración de los elementos componentes del sistema, integración que solo puede lograrse si cada administrador se guía por el análisis en la solución de problemas de su competencia. El enfoque de sistemas es una forma ordenada de evaluar una necesidad humana de índole compleja y consiste en observar la situación desde todos los ángulos y preguntarse: ¿Cuántos elementos distinguibles hay en este problema aparente? ¿Qué relación de causa y efecto existe entre ellos? ¿Qué funciones es preciso cumplir en cada caso? ¿Qué intercambios se requerirán entre los recursos una vez que se definan?

Ejemplo de enfoque de sistemas.

Para explicar este punto con un ejemplo, pongamos el caso de los salones de baile. En el antiguo enfoque de los componentes la gerencia procuraba:

- 1. Optimizar la operación del estrado de la orquesta y la pista de baile.
- 2. Optimizar la operación del área del bar.
- 3. Optimizar la operación del área de asientos y de servicio

En este enfoque, el cliente podría tener buen servicio en el bar pero debía dejar su copa y recorrer el área de asientos para llegar a la pista de baile, situada a 25 metros. Por el contrario el área de asientos podría ser espaciosa y cómoda; sólo que la cercana pista de baile era y la banda tocaba muy fuerte a un lado de las mesas.

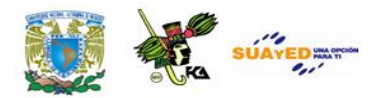

En el enfoque de sistemas, los salones de baile establecían primero su objetivo. Este consistía en maximizar las utilidades ofreciendo el equilibrio óptimo entre el servicio de bar, el de mesas y el área de baile. De ahí que la pista de baile se pusiera en un lugar central, cuyo perímetro estaba formado por el bar y las mesas. Se hacía que la pista de baile tuviera un tamaño correspondiente al cupo del bar y el área de las mesas. Ambos espacios estaban equilibrados para proporcionar la máxima satisfacción en consideración a los altos ingresos provenientes de los clientes del bar. Así pues, en las noches de máxima concurrencia, se sabía que algunos clientes no quedarían satisfechos del todo, pero podían conseguirse los altos ingresos del bar sin perder clientes durante mucho tiempo.

Ahora vamos conocer el enfoque de sistemas más aplicado a los sistemas de información desde un punto de vista más técnico.

#### **Enfoque de sistemas para el Diseño de Sistemas de Información.**

El objetivo básico del enfoque de sistemas para el diseño de sistemas de información consiste en tener disponible un gran banco de información comprensible que fluya con toda oportunidad hacia aquellos administradores que, al recibirla, puedan tomar decisiones efectivas.

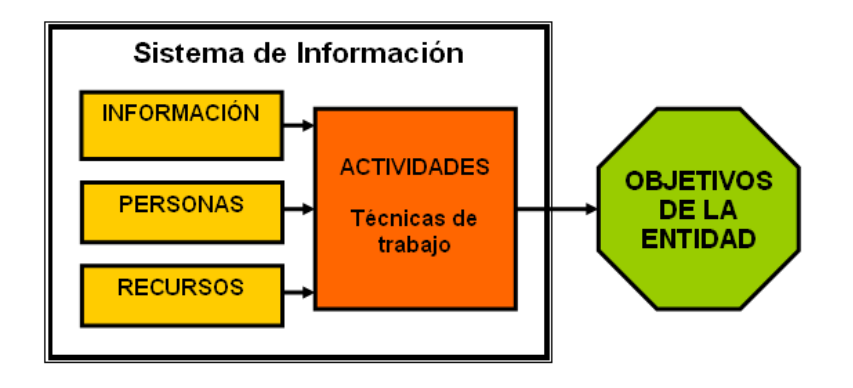

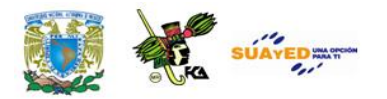

La finalidad de este enfoque es optimizar la organización en conjunto, superando así la suboptimización. Como ya se dijo, la persona clave a quien corresponde aplicar el enfoque de sistemas es el analista, que tiene una visión general de la empresa, identifica la información y las necesidades de procesamiento de datos, y formula métodos para satisfacer estas necesidades.

#### **¿Qué es un sistema de información?**

Un sistema de información es un conjunto de personas, datos y procedimientos que funcionan en conjunto, es decir, los variados componentes buscan un objetivo común para apoyar las actividades de la organización para llegar a un objetivo general. Lo anterior, incluyen las operaciones diarias de las empresas, la comunicación de los datos e informes, la administración de las actividades y la toma de decisiones.

Por lo tanto, es un sistema basado en computadoras que procesa datos en forma que puedan ser utilizados por el receptor con miras a la toma de decisiones. Si observamos en conjunto la organización de una empresa, es aceptable concebirla como un sistema, y a su vez cada una de las partes integrantes, como un subsistema. Los sistemas de Información en las organizaciones son parte integral de estas; por lo tanto, constituyen subsistemas dentro de cada organización.

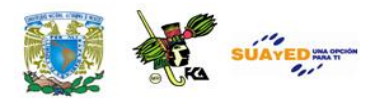

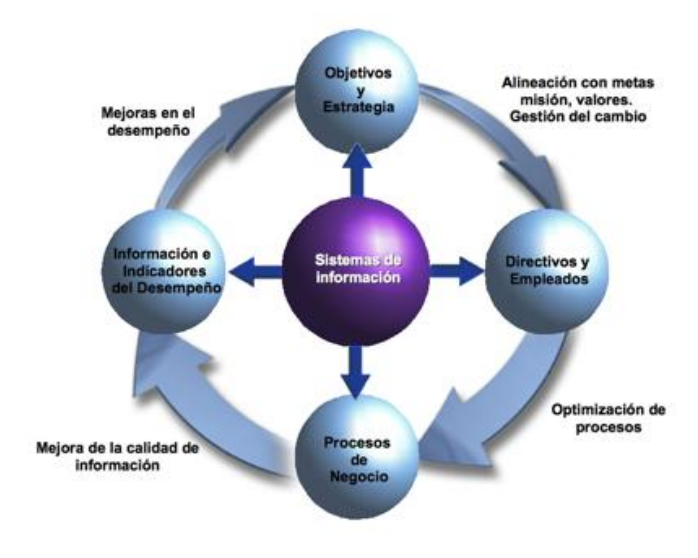

Por su naturaleza integral, los sistemas de información son considerados el

sistema nervioso de cualquier organización ya que de ellos depende la actitud que tome esta con respecto a su ambiente operativo. Esto nos conduce a ver la función de los sistemas de información como un aparato coordinador de todas las partes integrantes de una institución.

En la figura 7.6 tenemos un sistema coordinador o sistema integral de información que controla todas las operaciones de una empresa a través de subsistemas que están integrados al sistema coordinador. Por lo tanto concluiremos que el sistema integral está formado por una serie de subsistemas que tienen funciones aún más específicas que el integral.

Desde el punto de vista más técnico, podríamos decir que la finalidad o propósito de los Sistemas de Información, son procesar entradas, mantener archivos de datos relacionados con la organización y producir información, reportes y otras salidas.

Como ya dijimos los sistemas de información están formados por subsistemas que incluyen hardware, software, medios de almacenamiento de datos para archivos y base de datos. El conjunto particular de subsistemas utilizados (equipo específico, programas, archivos y procedimientos) es lo que se

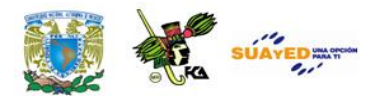

denomina una aplicación de sistemas de información. De esta forma los Sistemas de Información pueden tener una aplicación en ventas, contabilidad y compras.

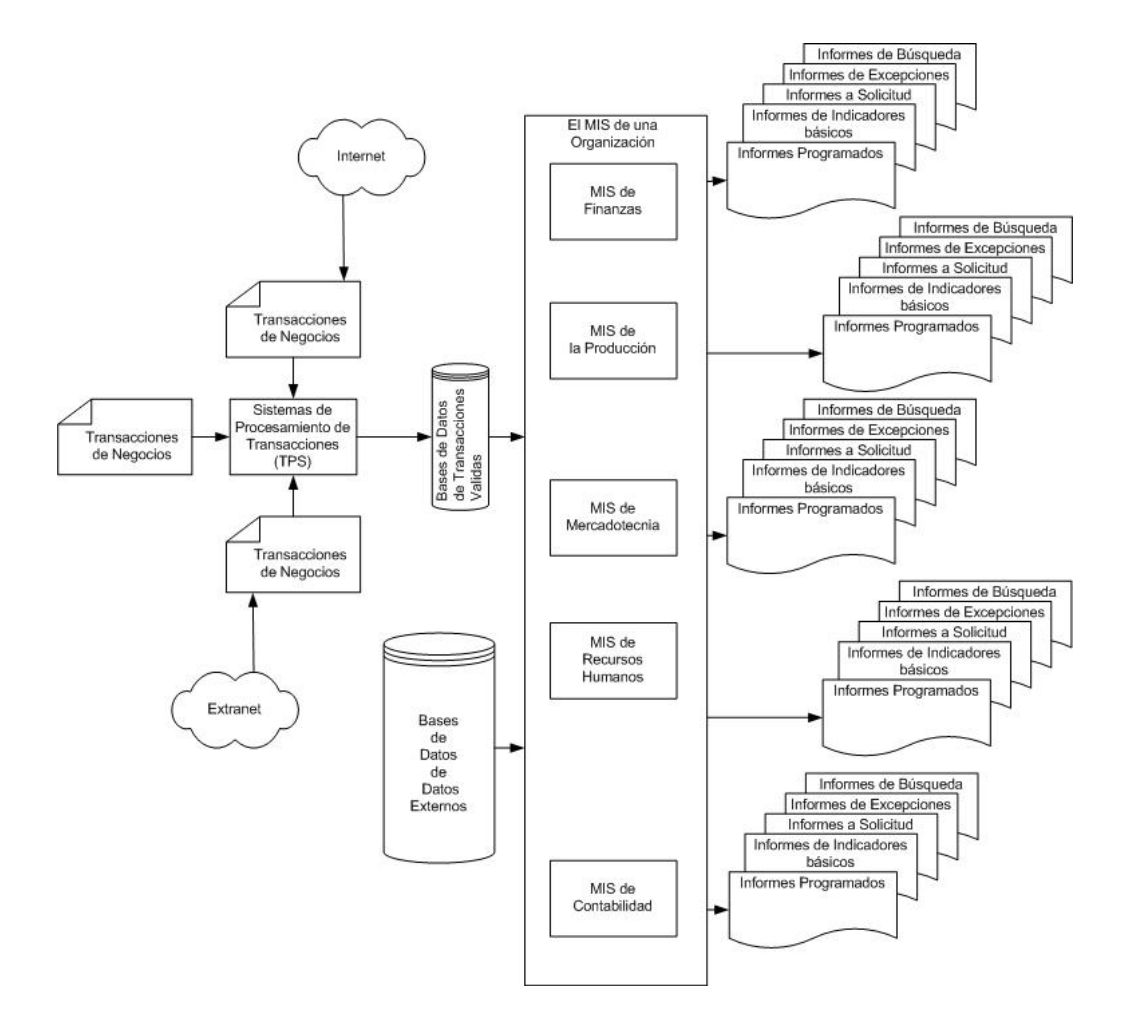

Figura 7.6. Sistema de información visto como un sistema total.

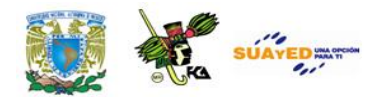

**Ejemplo:** Las instituciones bancarias no podrían sobrevivir sin sistemas de información relacionados con los depósitos, retiros y préstamos. Muchos has

desarrollado sistemas de información especializados para ayudar a los encargados de otorgar préstamos a decidir cuándo conceder un crédito a un solicitante (ver figura 7.7); información del cliente como crédito vigente del solicitante, ingresos, compromisos

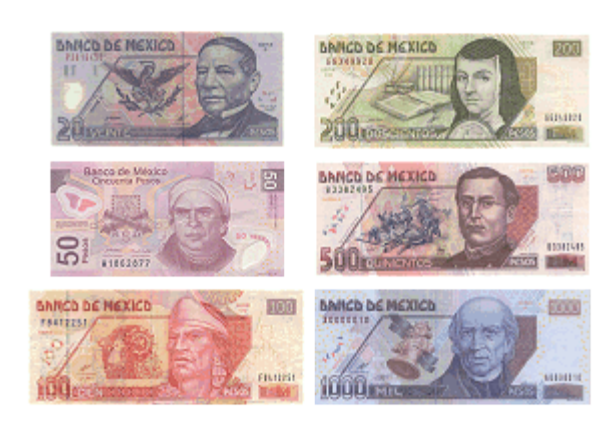

de pago corto y largo plazos y status laboral, también se interrelacionan con variables de préstamo y garantías ofrecidas. Una base de datos con información económica y bancaria sirve para incorporar los detalles de las tendencias en la economía y en las tasas de interés. Se introduce otra base de datos como información respecto a los activos bancarios para obtener información referente a cuestiones como disponibilidad de fondos y si los préstamos se ajustan al plan financiero del banco y la cartera de préstamos. Proporcionando y manipulando datos en este sistema de información el encargado de los préstamos puede elaborar en forma rápida un prospecto para la solicitud y formular una recomendación respecto de la misma. Algunos sistemas están incluso diseñados de manera que produzcan ellos mismos una recomendación en forma directa, la cual el funcionario puede omitir o tomar en consideración. También se indican en ellos los pagos parciales a efectuar.

Casi el 80% de un día típico de un ejecutivo está dedicado a la información, recibiéndola, comunicándola y utilizándola en una amplia variedad de tareas. En virtud de que la información es la base de virtualmente todas las actividades realizadas en una compañía, deben desarrollarse sistemas para

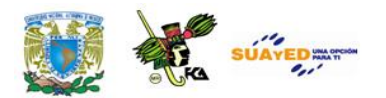

producirla y administrarla. El objetivo de tales sistemas es asegurar que información exacta y confiable esté disponible cuando se la necesite y que le presente en forma fácilmente aprovechable (Ver figura 7.8)

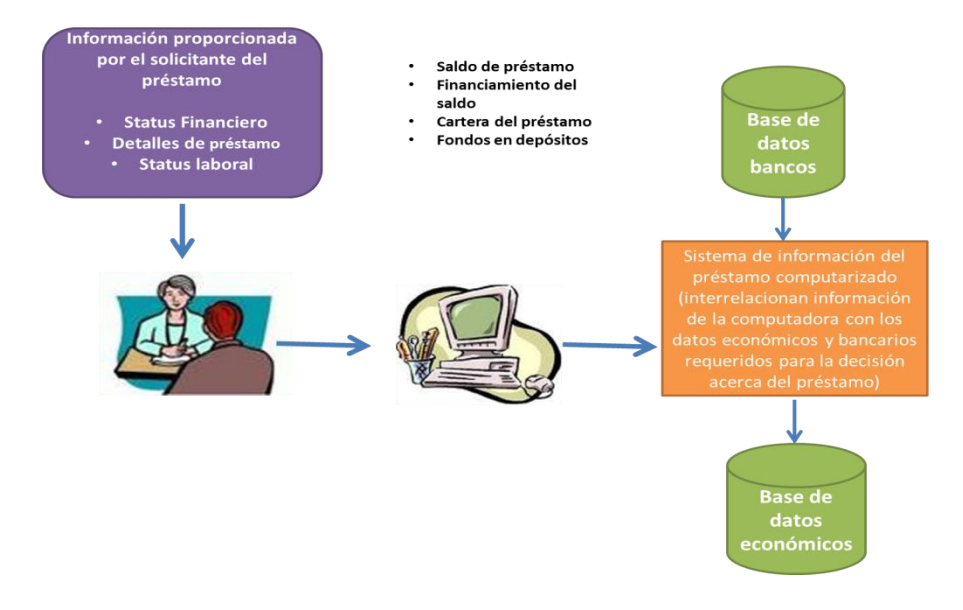

Figura 7.7. Componentes de un sistema de información para préstamos.

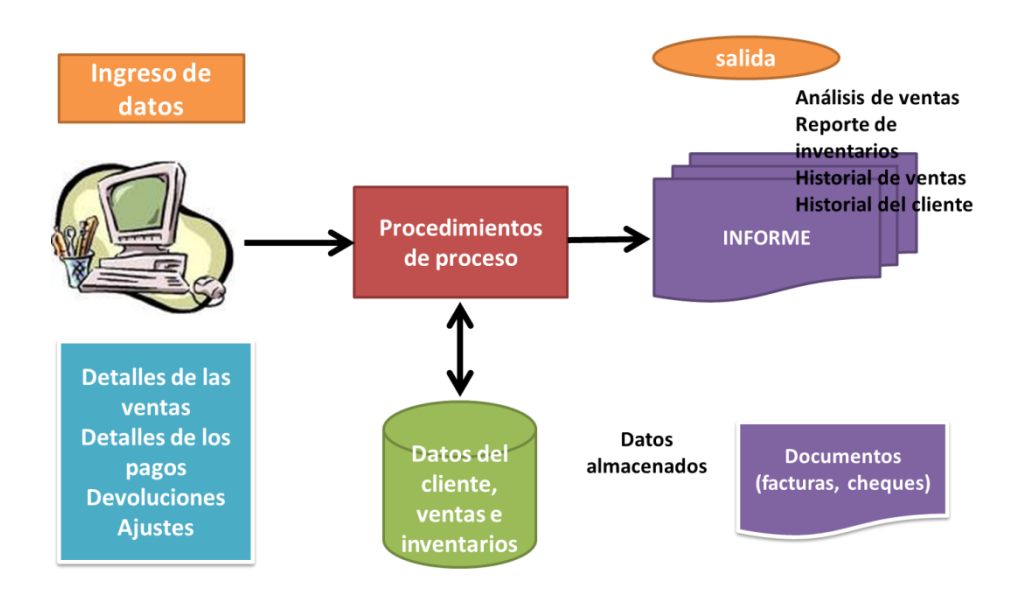

Figura 7.8. Actividades efectuadas en un sistema de información

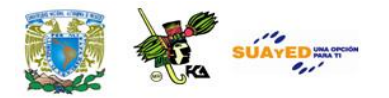

En primer término recibe datos de fuentes internas o externas de la empresa como elementos de entrada. Después, actúa sobre los datos para producir información. O sea, es un sistema *generador* de información. Los procedimientos determinan cómo se elabora dicha información. Finalmente, el sistema produce la información para el futuro usuario, que tal vez sea gerente, un administrador o un miembro del cuerpo directivo.

En ejemplo del banco mencionado con anterioridad, los datos acerca del cliente, las políticas de crédito del banco y las tasas de interés son los elementos de entrada del sistema. Los procedimientos determinan la acreditabilidad del solicitante y valoran la conveniencia de otorgarle un préstamo. Las salidas del sistema incluyen una recomendación, las condiciones de los préstamos y los términos de pago. Desde luego, el usuario, que en este caso es el empleado encargado del crédito, en realidad es quien toma la decisión.

Un sistema de información en líneas aéreas (ver figura 7.9) por diversas razones, ayuda a las agencias de viajes a hacer las reservaciones de los clientes. Interactuando a través de terminales de computadora el agente de viajes, que puede estar a miles de kilómetros del centro de cómputo, puede solicitar y recibir información de los vuelos en cuestión de segundos, incluso hasta el detalle de la disponibilidad de un asiento específico en determinado vuelo. El agente puede registrar la reservación, los detalles sobre el pago del cliente, solicitar la verificación instantánea de la tarjeta de crédito de dicho cliente e imprimir el boleto y el pase de abordaje allí mismo. Más aún, muchos agentes distribuidos por todo el mundo pueden utilizar el mismo sistema simultáneamente, y tal vez registrar a los pasajeros en el mismo vuelo.

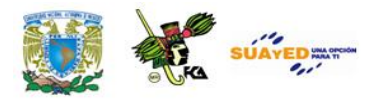

Se tiende a pensar en un sistema de reservaciones de una aerolínea únicamente por lo que se refiere al manejo de boletos. Sin embargo, considérese parte de la información y de las bases de datos que respaldan un solo vuelo en el sistema:

- Información sobre los boletos del pasaje, incluyendo lugar y fecha de la compra y forma de pago.
- Lista de pasajeros.
- Asignación de los asientos.
- Requisitos especiales (por ejemplo, sillas de ruedas, acompañantes para los pasajeros, alimentos especiales)
- Horarios de salidas y llegadas de vuelos.
- Asignación de tripulación
- Asignación del quipo aeronáutico.
- Historial del mantenimiento de las naves.
- Peso total del avión (basado en el peso combinado del aparato, equipaje, carga comercial, pasajeros y personas a bordo)

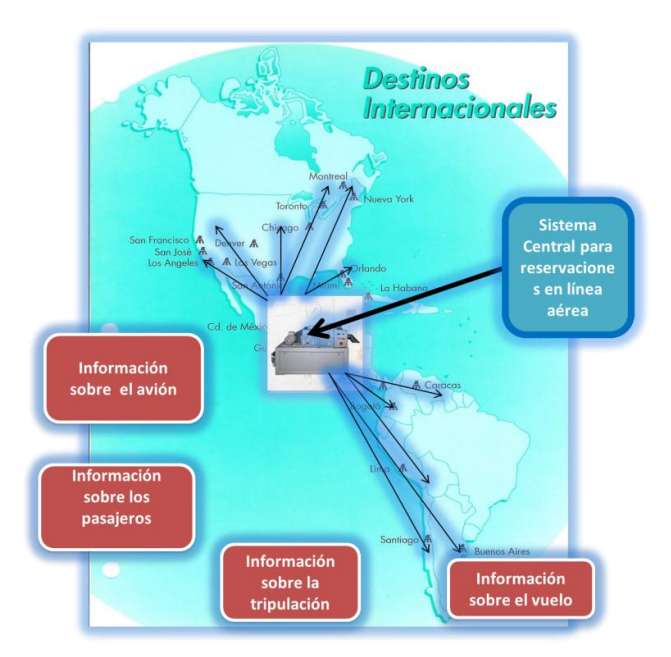

Figura 7.9. Características de los sistemas de reservaciones en línea

Además. Los pilotos deben registrar los planes de vuelo y mantenerse informados sobre condiciones climáticas a lo largo de la ruta. Debe conocer de antemano la fuerza propulsora necesaria para el despegue, tomando en consideración la temperatura y condiciones meteorológicas en ese momento así como el peso de la nave.

Es posible encontrar ejemplos semejantes de sistemas de información en toda la industria, incluyendo campos como la hotelería y restaurantes, seguros, servicios médicos, comunicaciones, manufacturas y educación. En cada caso, la naturaleza de la actividad -es decir, el procesamiento de los datos para brindar la información necesaria a los usuarios- es la misma, si bien los procedimientos exactos varían.

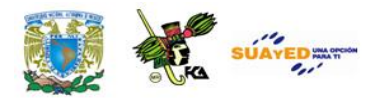

#### **Propósito y razones de su existencia**

Los Sistemas de Información facilitan el aprovechamiento de dos ingredientes clave en una organización: la información y el personal.

La gerencia necesita Sistemas de Información por las siguientes razones:

# **a) La explosión de la información**

La humanidad reconoce que ha sido impelida de una sociedad industrial a una *sociedad de información.* La economía ahora está basada en la producción, la administración y el uso de la información. Los administradores, como la mayoría de la personas, están siendo "bombardeados" con datos – detalles y hechos- en forma continua. Lo que más se necesita es *información* que esté a la altura de las tareas que se realizan o de las decisiones que se toman.

#### **b) El ritmo rápido del cambio**

Mantenerse al día es una preocupación continua de la gerencia. La mayoría de la gente está consciente de la magnitud del cambio: nuevos métodos de producción que vuelven obsoletas a las líneas de montaje, fuentes de energía renovables, cambios sociales radicales, derribo de burocracias ancestrales, políticas económicas mundiales y concentraciones cambiantes de riqueza y poder.

#### **c) Creciente complejidad en la Administración**

Debido en parte al ritmo de vida de una organización, y parte al alcance y dimensión de las tareas administrativas, el trabajo de la gerencia está creciendo en complejidad. Entre los factores que contribuyen a estos se encuentran las preocupaciones por la seguridad de los trabajadores, la calidad de los productos terminados, la salud pública y una competencia real, así como la contracción de los límites del tiempo. La mayor diversidad en todo lo anterior añade una nueva dimensión a la toma de decisiones administrativas.

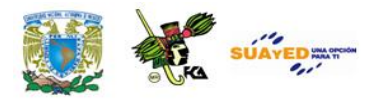

# **d) La interpretación de las Unidades de la Organización**

Las organizaciones no son agrupamientos incoherentes de trabajadores o estaciones de trabajo. Dado que todas las actividades están relacionadas, cada individuo interactúa con sus colegas. Los directivos administrativos utilizan la información para comunicarse entre sí y con los miembros del personal directivo y los empleados. Deben transmitir información a los demás y cerciorarse de que los departamentos y las unidades de las que dependen estén progresando de acuerdo con los objetivos planeados. La información es el ingrediente que mantiene unidos a los componentes del sistema organizacional.

#### **e) El mejoramiento de la productividad**

Los Sistemas de Información computarizados, desarrollados y utilizados adecuadamente, pueden mejorar la productividad aumentando el volumen del trabajo realizado y la velocidad con la cual se ejecutan las transacciones. Igualmente trascendente es la posibilidad de reducir errores o de aumentar la precisión.

#### **f) La disponibilidad de las computadoras para los usuarios finales.**

Los sistemas de información computarizados son accesibles a una gran variedad de usuarios como los *usuarios finales:* Las personas que utilizan las computadoras pero que no son analistas se sistemas, programadores u otros profesionales de los sistemas de informática, pueden tener en su escritorio una computadora personal (PC) de tipo económico que amplía sus capacidades.

#### **g) El reconocimiento de la información como un recurso**

La información es reconocida como un recurso para la organización. Tiene valor porque influye en la manera como opera la empresa. Carecer de información vital puede ocasionar que los administradores cometan errores, pierdan oportunidades y se enfrenten a graves problemas de rendimiento. Los sistemas

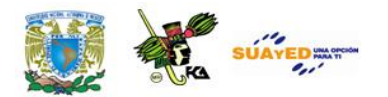

de información también son un recurso. Incrementan la capacidad de los administradores y de los trabajadores, y hacen posible lograr nuevos niveles de eficacia y eficiencia.

# **7.2 CLASIFICACIÓN**

Cada uno de los cinco sistemas de información que se presentan a continuación están destinados a procesar datos por tres razones: capturar los detalles de las transacciones, permitir que se tomen decisiones, o comunicar la información entre personas y localidades. Existen otros sistemas (ver figura 7.10), pero para efectos de esta unidad solo nos vamos a referir a los cinco presentados en la tabla C

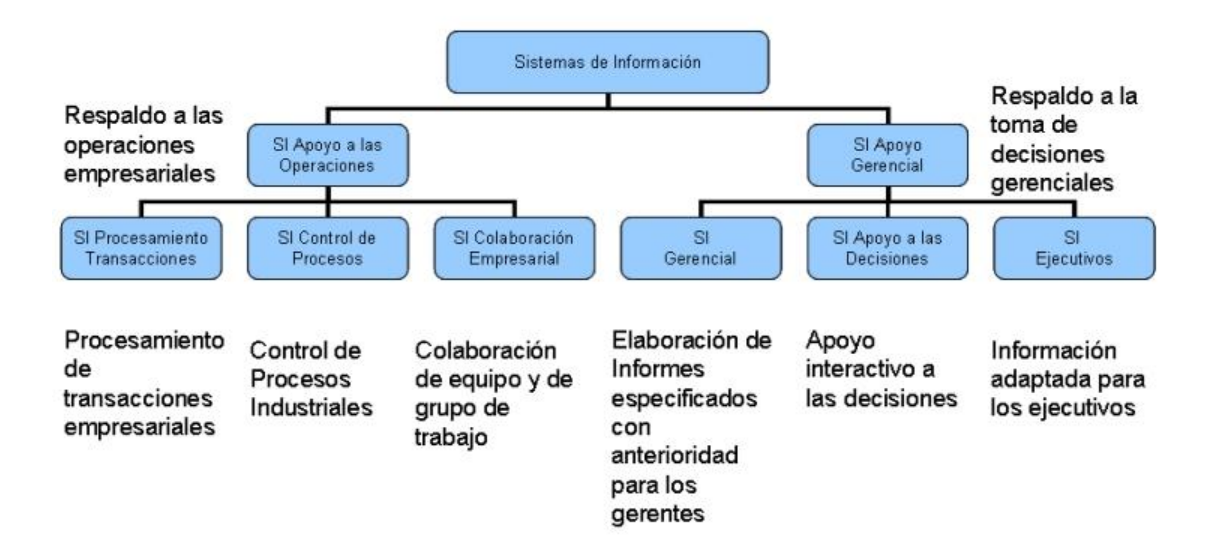

Figura 7.10 Clasificación de los sistemas de información

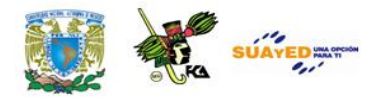

# TABLA C TIPOS DE SISTEMAS DE INFORMACION

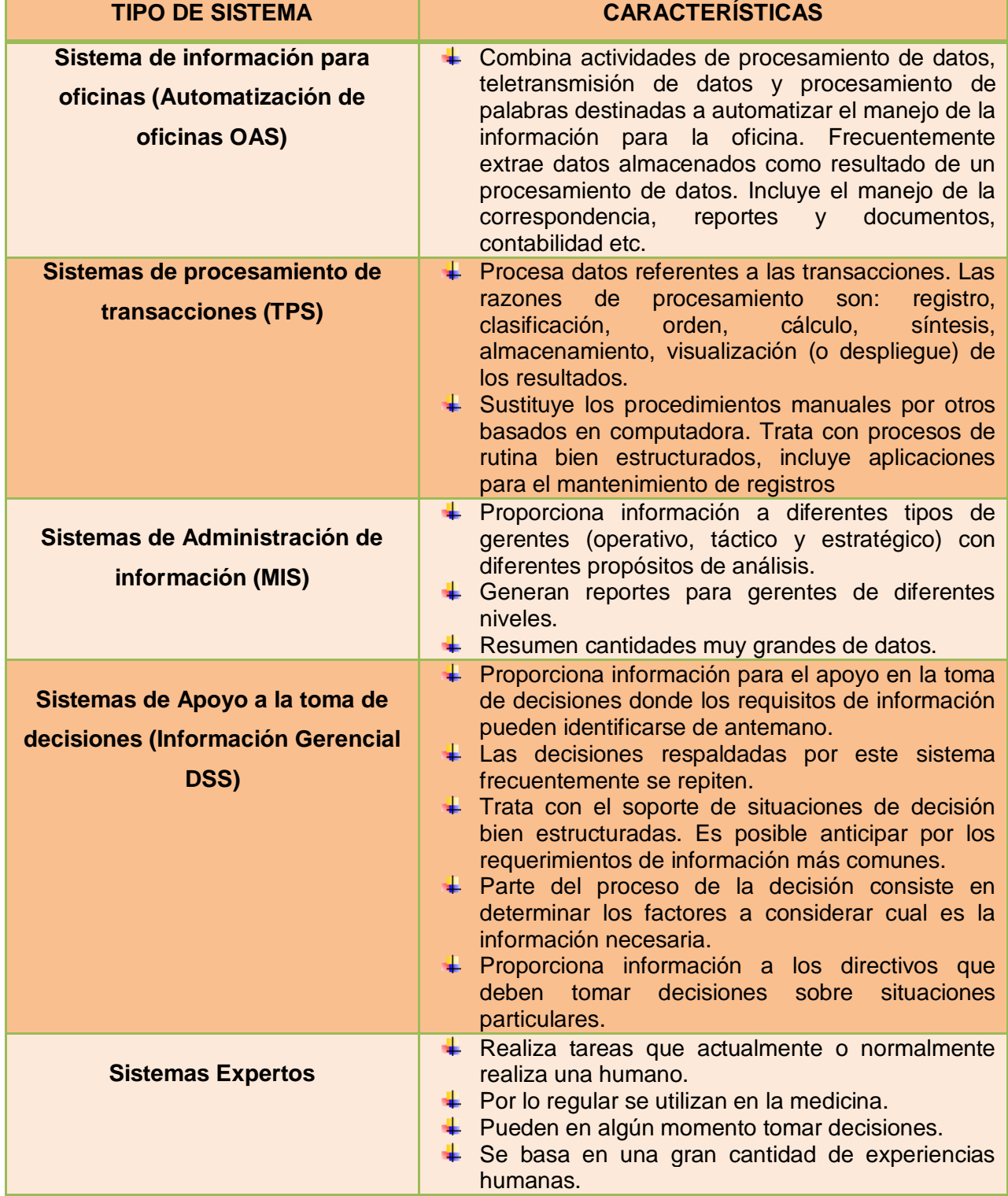

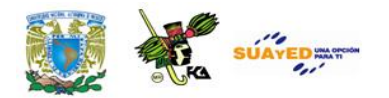

# **7.2.1. Sistemas de Automatización de oficinas (OAS)**

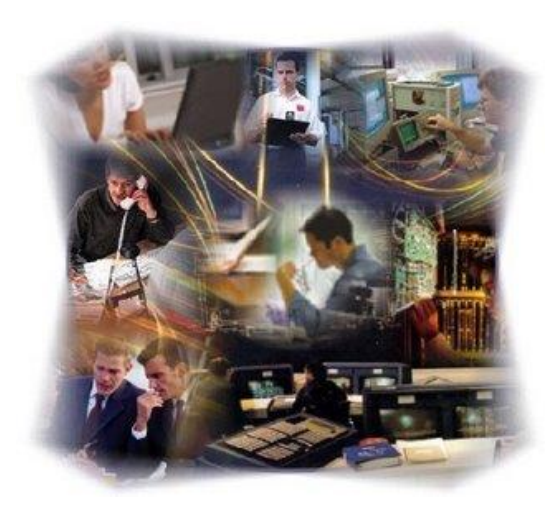

Los sistemas de automatización de oficinas se definen como aquellos cuya función principal consiste en apoyar el trabajo diario de una organización. Su función consiste en manejar información para que los usuarios puedan controlar sus tareas de una manera más eficiente. Son sistemas muy sencillos, sin embargo, para las organizaciones representa representan grandes beneficios, dado

que todos los usuarios pueden emplear menos tiempo en sus tareas cotidianas sin que les consuma grandes cantidades de tiempo si lo hicieran de forma manual y de ésta forma, pueden dedicar mayor tiempo a situaciones más importantes relacionadas con la toma de decisiones, planeación, diseño etc.

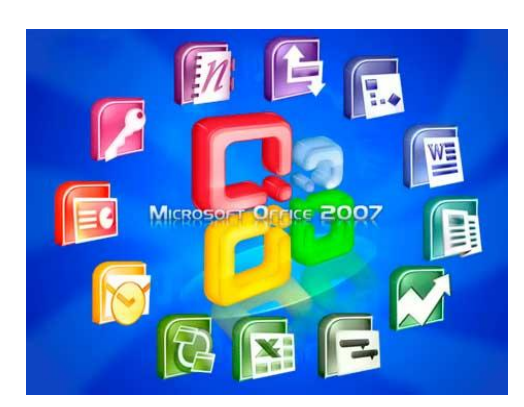

Éste tipo de sistemas, utilizan por supuesto computadoras o redes para realizar diferentes actividades como procesar textos, llevar una contabilidad, registro y administración de correspondencia y documentos en general. El software que normalmente se usa para éste tipo de sistemas son los

procesadores de textos, hojas de cálculo, editores de presentación, Internet

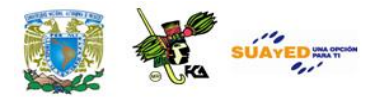

(correo electrónico). Actualmente ya podemos tener todas estas aplicaciones juntas en paquetes que conocemos como suite informática como por ejemplo puede ser Microsoft Office.

# **7.2.2. Sistemas de Procesamiento de Transacciones (TPS)**

El sistema basado en computadora más importante dentro de una organización está relacionado con el procesamiento de las operaciones o transacciones. Son sistemas que controlan el procesamiento y el seguimiento de actividades que llevan varios pasos, es decir administran la información referente a rutinas que se producen o se realizan en la empresa u organización. Almacena, modifica y recupera información que se requiere para llevar a cabo alguna transacción.

Estos sistemas tienen como finalidad mejorar las actividades rutinarias de una empresa y de las que depende toda organización. Una transacción es cualquier suceso o actividad que afecta a toda la organización. Las más comunes incluyen: hacer un pedido en línea, facturación, entrega de mercancía, pago a empleados y depósito de cheques.

Normalmente son situaciones en donde primer se introducen los datos al sistema, y posteriormente se lleva a cabo la transacción. Por supuesto, los tipos cambian en cada una de las diferentes organizaciones. Sin embargo, la mayor parte de las compañías las procesan como una mayor parte de sus actividades cotidianas. Las empresas de mayor éxito llevan a cabo este trabajo en una forma ordenada y eficiente.

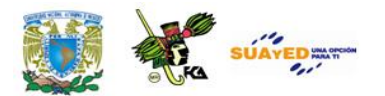

Éste tipo de sistemas se caracterizan por:

- Tener una respuesta rápida. Por lógica, el tiempo de respuesta en estos sistemas, no puede excederse. Por ejemplo en una compra en línea, el tiempo de respuesta al cliente debe ser en pocos minutos, pues de ocurrir lo contrario, los clientes se molestarían en demasía lo cual puede acarrear pérdidas para la organización.
- $\checkmark$  Ser confiables. Dado su naturaleza, éste tipo de sistemas no pueden darse el lujo del error, que sin duda afectará las actividades y el negocio en general. Por ello, es importante que se considere algún mecanismo alterno que permita su recuperación rápida y precisa.
- $\checkmark$  Inflexibles. Como su nombre lo indica, éste tipo de sistemas no tienen lugar a la improvisación o a la selección del usuario, es decir, todas las transacciones realizadas deben llevarse a cabo siempre de la misma forma, sin distinción de clientes. Una aerolínea no puede tener diferentes tipos de procedimientos con cada una de las agencias de viaje que trabaja, debe haber un estándar donde todas las agencias llevan a cabo el mismo procedimiento.
- Procesamiento controlado. Independientemente de quién sea el usuario, los sistemas de transacciones, sin duda están para poyar las operaciones de la organización.

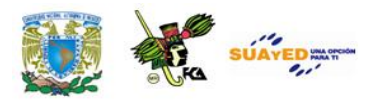

Por lo tanto, el procesamiento de transacciones se refiere al conjunto de procedimientos para el manejo de operaciones que incluye las siguientes actividades:

- Cálculos
- Clasificación
- **Ordenamiento**
- Almacenamiento y recuperación  $\bullet$
- Generación de resúmenes (ver figura 7.11)

Todas estas actividades forman parte del nivel operacional de cualquier organización. (Ver figura 7.12).

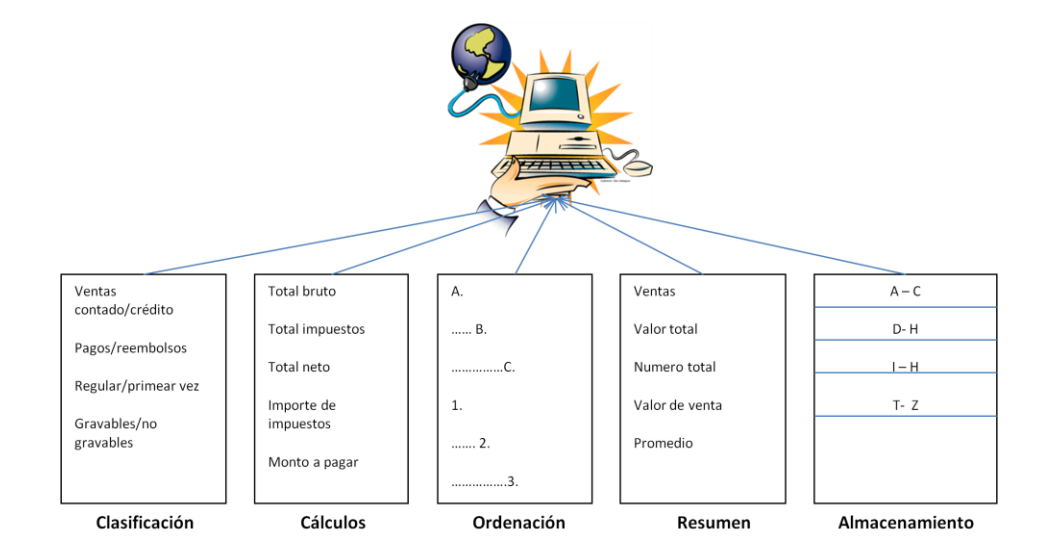

Figura 7.11 Actividades de procesamiento de datos generados por las transacciones de ventas.

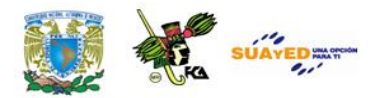

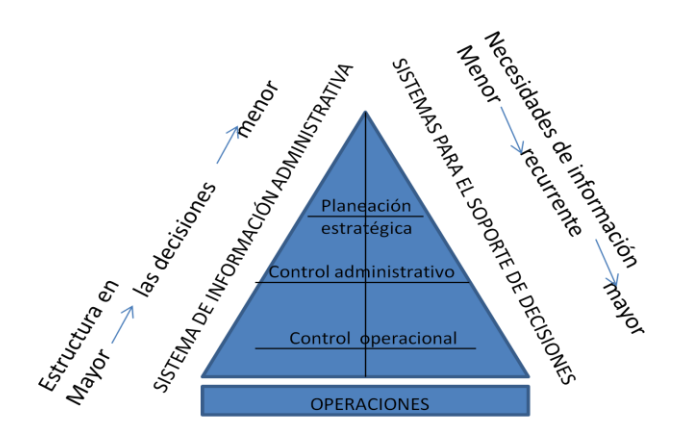

Figura 7.12. Relación entre sistemas de información y los niveles de una organización

# **a) Clasificación:**

Implica agrupar datos según características comunes. Por ejemplo en el servicio de recaudación de impuestos como procedimiento de rutina, clasifica todos los ingresos para pago de impuestos (las transacciones en este ejemplo) en tres categorías: casos en los que un causante debe pagar al Gobierno Federal, casos en los que no hay movimiento de fondos. Ya que los movimientos de cada tipo se deben procesar de la misma forma, es razonable agruparlos en categorías para que puedan ser manejados con mayor celeridad. Otro ejemplo de clasificación es un sistema de inscripciones en una universidad. A menudo, los alumnos de los grados superiores, alumnos de los grados inferiores y los de posgrado necesitan diferentes instrucciones acerca de cómo inscribirse en los diferentes cursos. Cada grupo debe saber cuáles cursos requieren ser autorizados por un asesor y cuáles no tienen validez, en cuanto a créditos, y así sucesivamente. Cuando las instrucciones se envían por correo es mucho más fácil clasificar primeramente a los estudiantes de manera que el "paquete" adecuado para cada uno de ellos pueda prepararse rápidamente y sin error.

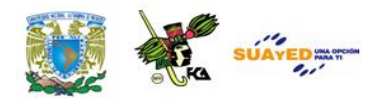

# **b) Cálculo**

Son tal vez la razón más común para que se realice una acción durante el procesamiento de datos de transacciones, consistente en efectuar alguna operación sobre los datos, como suma o multiplicación, para generar resultados útiles. Calcular el monto total de reembolsos que deben ser enviados y el monto total de pagos que deben llegar a un departamento de recaudación de impuestos puede ayudar a uno de sus supervisores o a un experto en impuestos a proponer ajustes o a recomendar nuevas leyes impositivas o métodos de procesamiento.

#### **c) Distribución u ordenación**

Consiste en disponerlos según una secuencia o sucesión. Facilita el procesamiento y a veces torna los datos menos engorrosos. Por ejemplo, el servicio de ingresos después de haber clasificado las recaudaciones, puede requerir ordenarlas por código postal o área geográfica para ver si existen diferencias significativas basadas en la ubicación. Análogamente, un sistema de inscripción escolar de una universidad puede funcionar con mayor fluidez si los nombres de los estudiantes de cada grado se ordenan alfabéticamente.

#### **d) Síntesis o resumen**

Reduce gran cantidad de datos de transacciones a una forma más breve y concisa. Los institutos de enseñanza superior o universidades regularmente calculan los promedios de las calificaciones sobre la base de las que se obtienen en cada curso (Historias académicas por ejemplo). El promedio muestra como se desempeña cada estudiante y lo hace con mucha mayor facilidad y conveniencia que una simple relación de calificaciones. Gran parte del procesado de transacciones en las empresas y en el gobierno consiste en la síntesis o formulación de resúmenes.

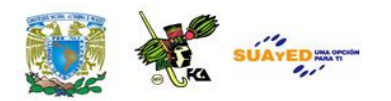

#### **e) Almacenamiento.**

Las organizaciones mantienen registros de los sucesos o eventos que afectan sus operaciones. Algunos como la información fiscal, son exigidos por las leyes. Otros datos se conservan en previsión de que puedan ser necesarios de nuevo. Esta es quizá la causa de que se registren los cheques emitidos en el talonario de cheques, con la cantidad girada y otros datos. El almacenamiento de datos es de vital importancia cuando los hechos referentes a las actividades de organización son útiles durante largo tiempo. Otro ejemplo claro se refiere a los sistemas automatizados para las cajas de los bancos que permiten al cajero utilizar la terminal de computadora para ingresar los detalles de las transacciones mientras el cliente espera en la ventanilla. Los procedimientos forman parte del software de la computadora donde está implantado el sistema. De manera similar, cuando los clientes efectúan retiros en cajeros automáticos, el software utilizado para operar el sistema se encarga de asegurar que se siga el procedimiento adecuado:

#### **Ejemplo:**

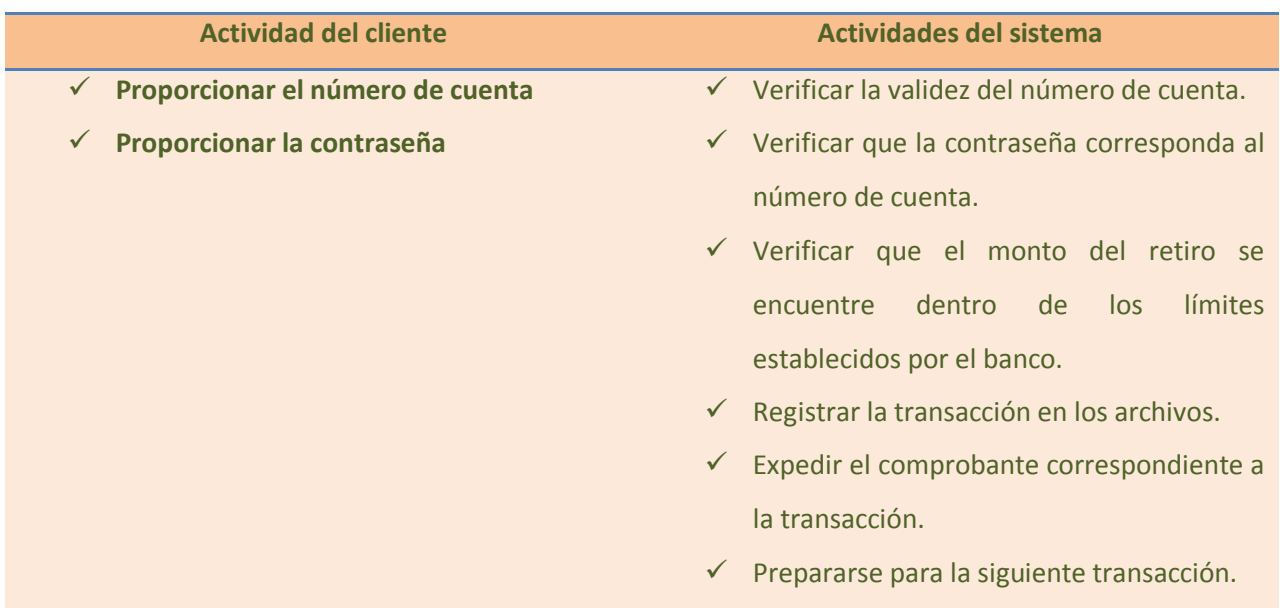
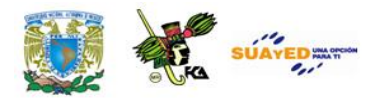

Los Sistemas de procesamiento de transacciones también brindan velocidad y exactitud; además se pueden programar para seguir rutinas sin ninguna variación, pues siguen una secuencia y cada una de ellas conduce a una o más transacciones (ver tabla D), la duración de cada una depende del sistema de que se trate.

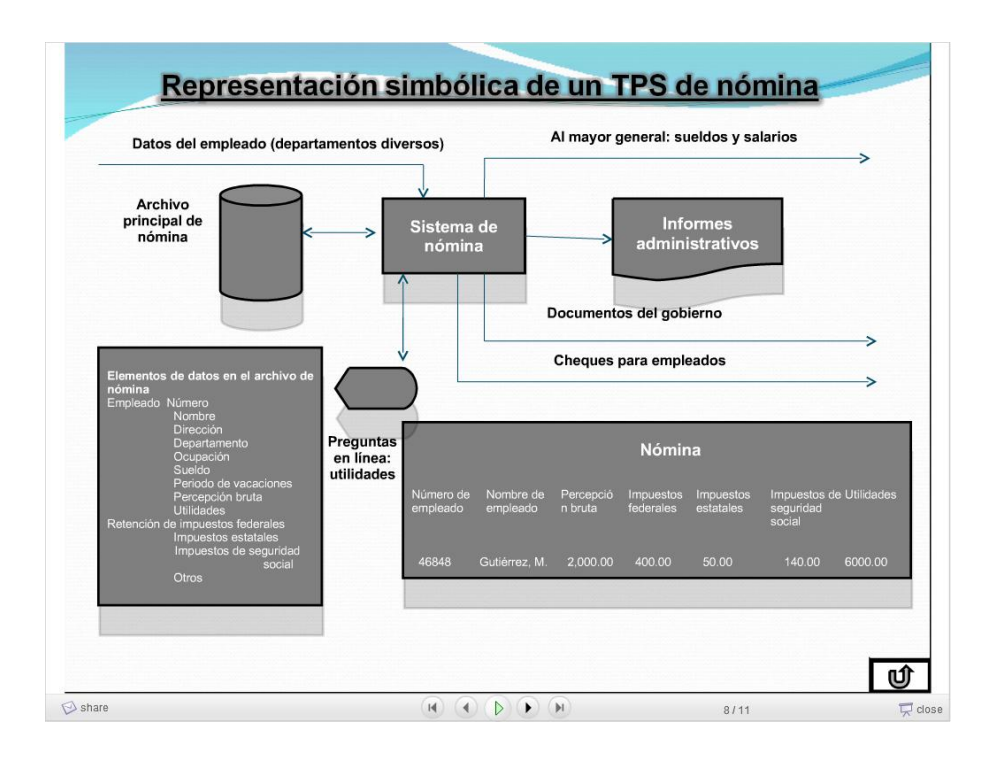

Figura 7.13. Ejemplo de un Sistema de procesamiento de transacciones de nómina

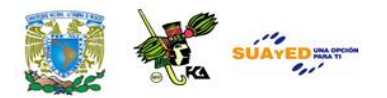

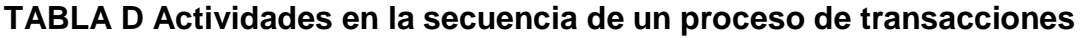

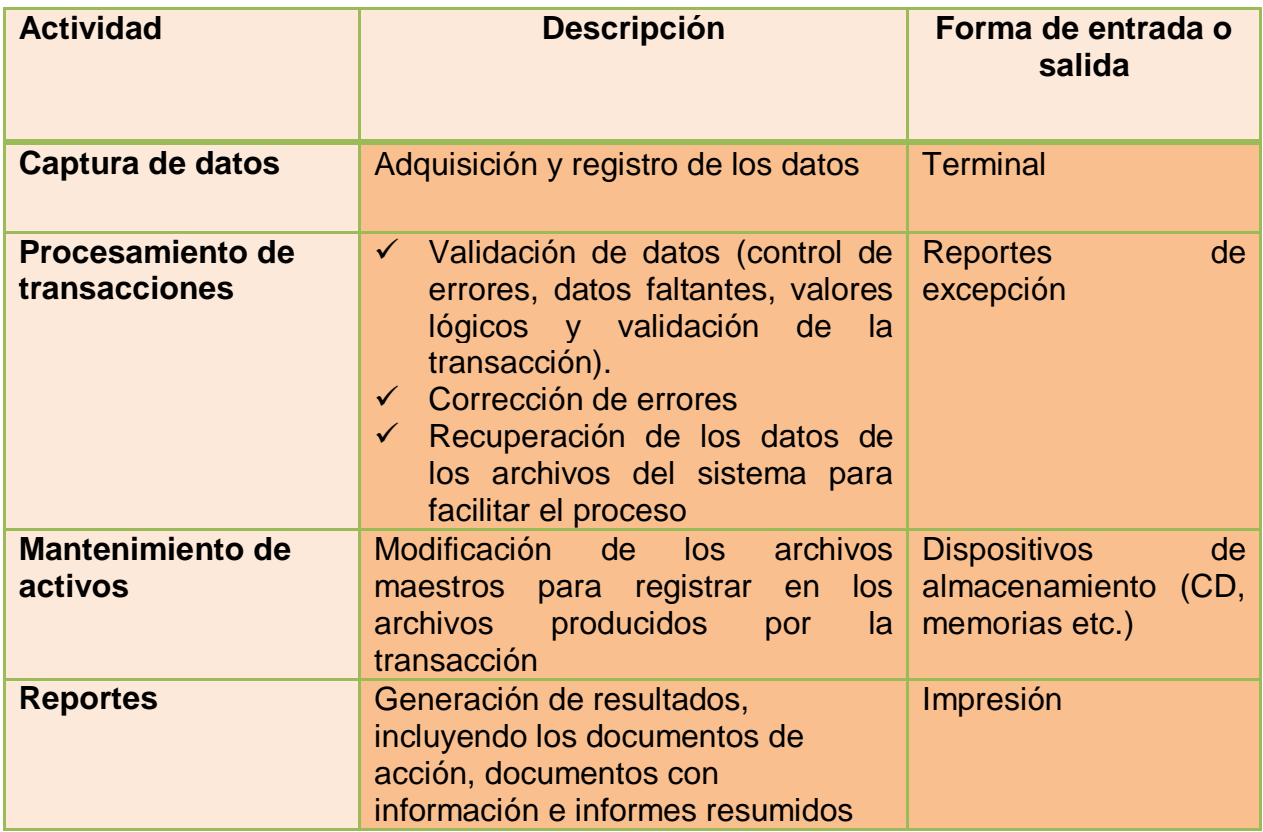

# **7.2.3. Sistema de administración de información (SIG ó MIS)**

Son sistemas de información gerencial, llamados también de reportes de gerencia que se enfocan al apoyo para la toma de decisiones. En otras palabras son sistemas que permiten a los gerentes de diferentes niveles, obtener, organizar y evaluar información sobre alguna situación área o departamento de la empresa. Tiene como característica que es posible que la situación presentada, objeto de la decisión vuelva a presentarse, tal vez con frecuencia.

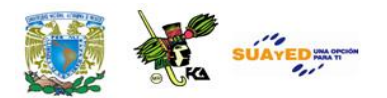

Se puede definir como un sistema de cómputo, que está relacionado con la automatización de la información (recolección, transferencia y presentación a través de bases de datos y flujos de información) proporcionada por otros sistemas, como los expertos y los de apoyo a la toma de decisiones, es decir, se basa en otros sistemas que se usan para la operación de la organización. Están orientados a solucionar problemas empresariales de forma general. Por lo tanto, un sistema para proporcionar la información requerida se puede diseñar y desarrollar para satisfacer la necesidad de fundamentar decisiones por parte de una gerencia. Puesto que las decisiones se presentan reiteradamente, los reportes se producirán con base en tal periodicidad, incorporando cada vez nuevos detalles de lo acontecido desde la última vez que se brindó la información. Los directivos recurren a los datos almacenados como consecuencia del procesamiento de transacciones (ver figura 7.14.), pero también emplean otra información.

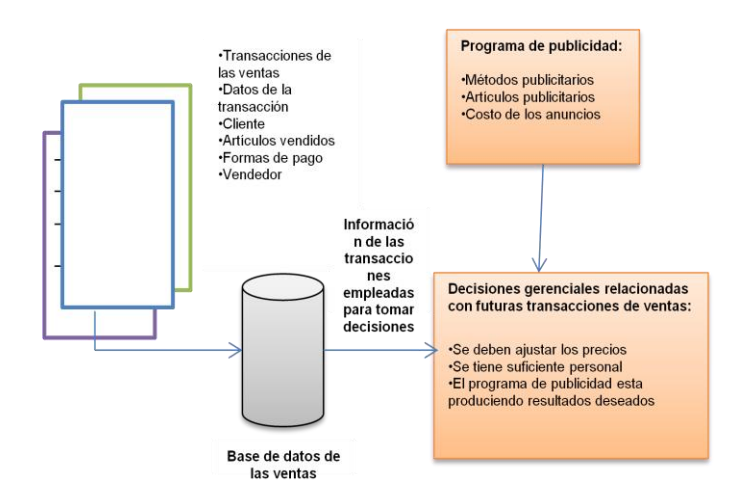

Figura 7.14. Las decisiones de la administración de ventas se basan en los datos de las transacciones de las ventas

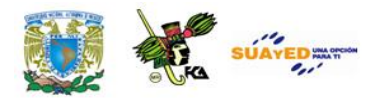

En cualquier organización se deben tomar decisiones sobre muchos asuntos que se presentan con regularidad (a la semana, al mes, etc.) y para hacerlo se requiere de cierta información, dado que los procesos de respuesta están claramente definidos, entonces se puede identificar la información necesaria para formular estas decisiones. Se pueden desarrollar sistemas de información para que en forma periódica, preparen reportes para el soporte. Cada vez que se necesita la información, ésta se prepara y se presenta en una forma y formatos diseñados con anterioridad.

Con frecuencia los especialistas en sistemas de información describen las decisiones apoyadas por estos sistemas como estructuradas. Este aspecto se refiere al hecho de que los administradores conozcan de antemano los factores que deben tenerse en cuenta para la toma de decisiones, así como las variables con influencia más significativa sobre el resultado de una ya sea buena o mala. A su vez, los analistas de sistemas desarrollan reportes bien estructurados que contienen la información necesaria o que indican el estado de las variables importantes.

Por ejemplo, un gerente de ventas debe decidir si se cambiara el precio al que se vende un producto. ¿Qué debe saber para poder tomar esta decisión de manera atinada, es decir, para estar completamente informado sobre todos los factores que afectarían esta determinación?

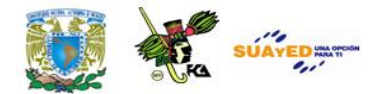

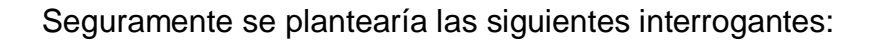

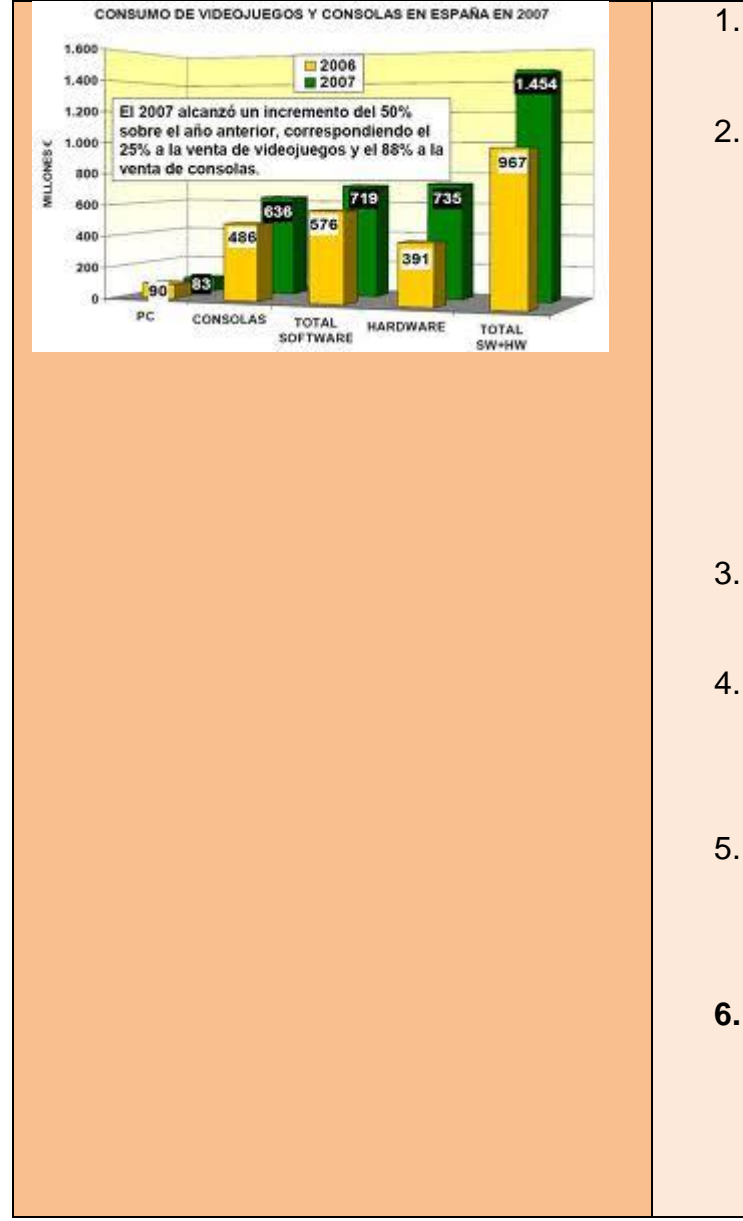

- 1. ¿Cuáles son los niveles actuales y el historial de las ventas?
- 2. ¿Cuál es el perfil de las utilidades que rendirá el producto? Es decir, ¿Qué ganancia se obtiene de cada artículo vendido, y cuál es la utilidad total por la venta del producto? ¿Cómo ha variado esta tendencia en el tiempo?
- 3. ¿Cuándo se cambió por última vez el precio del producto?
- 4. ¿Han variado los costos de la materia prima y de la fabricación?
- 5. ¿Ha cambiado la competencia de manera que afecta a las ventas o las utilidades?
- **6.** ¿Están considerando los proveedores nueva políticas de precios para los materiales que suministran a la organización?

El ejemplo señala varios aspectos significativos del procesamiento de la información. En primer lugar, la determinación respecto a cambiar el precio no es una decisión aislada. Los gerentes de comercialización de las compañías

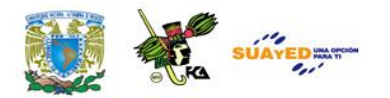

afrontan a menudo esta decisión. En algunas empresas las políticas indican que los gerentes deben revalorizar los precios de los productos al final de cada trimestre.

Otras organizaciones consideran la revisión continua de precios para facilitar los cambios cada vez que los costos y los niveles de utilidad varían de un modo significativo. Cuando un precio ha sido determinado, los gerentes tienen una muy buena idea acerca de que variables examinar. Saben que información se requiere para vigilar el funcionamiento de los productos. Adicionalmente, parte de la información necesaria ya se tiene almacenada como resultado del procesamiento de transacciones. Por ejemplo, los detalles sobre las ventas y los costos de la materia prima ya estarán disponibles en la organización. Otros detalles, como, en qué forma ha cambiado la competencia, o bien si los proveedores están considerando nuevas políticas de precios, pueden tener que reunirse especialmente para esta decisión.

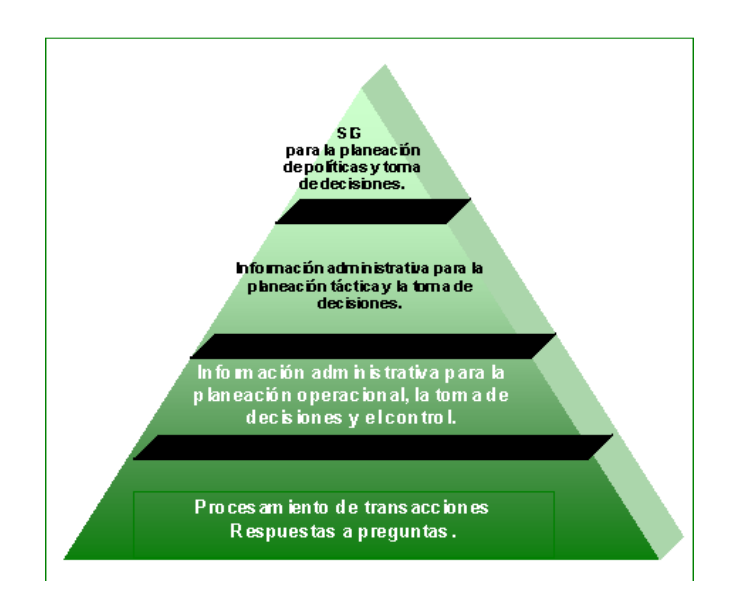

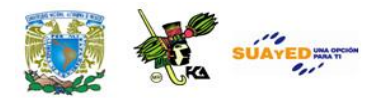

Tratándose de un sistema de información para el área de Recursos Humanos, debe ser capaz de prever el número de días de incapacidad del empleado, vigilar la equidad en los pagos, llevar un control de capacitación que permita hacer más eficiente a los empleados (mejores habilidades) y ofrecer todo tipo información necesaria en los tres niveles de la administración: operativo, táctico y estratégico.

Finalmente podríamos decir que los sistemas de información administrativa (o gerencial) pueden extraer datos de diferentes partes de la organización con objeto de ayudar a quien ha de tomar decisiones. En el ejemplo de la fijación de precios, los datos provendrían de los departamentos de ventas, producción y compras. Así, las funciones gerenciales o administrativas como son el de planear, organizar, dirigir y controlar, necesarias e imprescindibles en la organización son poyadas fuertemente por los sistemas de administración de la información, en especial para llevar a cabo la planeación y para aplicar el control, por ello deben operar con calidad donde la información sea fiel reflejo de la realidad, con oportunidad, es decir, llevar a cabo medidas de corrección en el momento justo, para evitar posibles desviaciones, proporcionar la información suficiente sin saturarlos demasiado, solo la suficiente y necesaria y finalmente debe ser relevante para ese gerente o usuario.

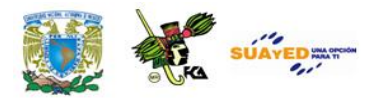

# **7.2.4. Sistemas de Apoyo a la Toma de Decisiones (DSS)**

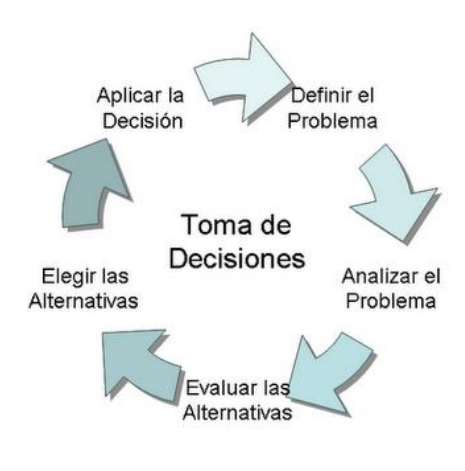

Los sistemas de Apoyo para la toma de decisiones, son sistemas informáticos especiales que realizan análisis de diferentes variables, a fin de apoyar en este proceso a los administradores y a los usuarios que las deben formular de manera alterna para casos que no están muy bien estructurados; son sistemas de información orientados a problemas.

Si una decisión es una elección entre alternativas basadas en estimaciones de los valores de esas alternativas, entonces no todas son de manera recurrente. Algunas se presentan solo una vez o escasamente. Los sistemas para el soporte de decisiones (DSS) ayudan a los directivos que deben tomar decisiones no muy estructuradas también denominadas no estructuradas o semiestructuradas y se encargan de proporcionar a los ejecutivos informes o datos (por ejemplo información bursátil o sobre los competidores) que les ayudan a buscar la mejor alternativa. Una decisión se considera no estructurada si no existen procedimientos claros para tomarla y tampoco es posible identificar, con anticipación, todos los factores que deben considerarse.

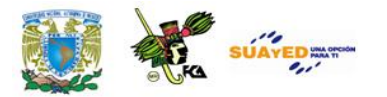

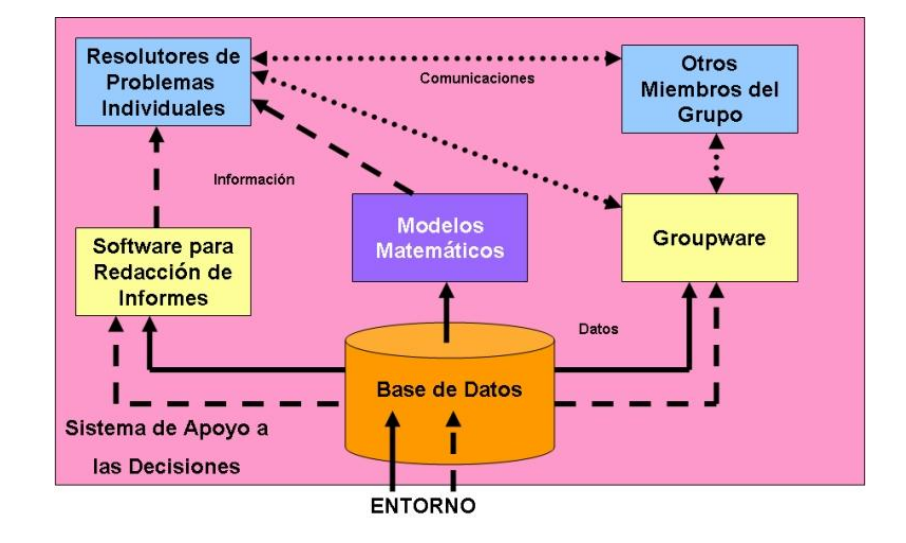

Figura 7.15. Esquema del proceso de toma de decisiones

Un factor clave en el uso de estos sistemas es determinar la información necesaria. En situaciones bien estructuradas es posible identificar esta información con anticipación, pero en un ambiente no estructurado resulta difícil hacerlo. Conforme se adquiere la información, puede ocurrir que el gerente se dé cuenta que se necesita más información, es decir, tener información puede conducir a otros requerimientos

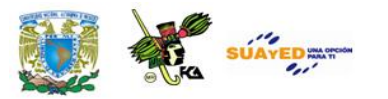

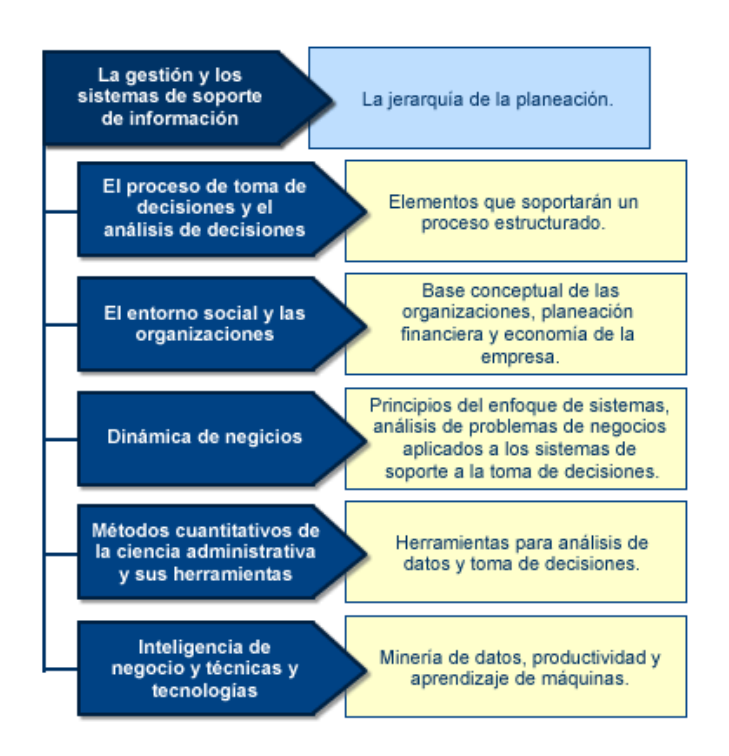

Figura 7.16. Esquema conceptual de un DSS

Por ejemplo: ¿Cuál sería el proceso que debe seguir un funcionario bancario para decidir entre comenzar a ofrecer cuentas para manejo de efectivo o instalar máquinas de caja automática teniendo en cuenta que los dos servicios son nuevos en el banco? Entre las preguntas que se debe abordar se encuentran los siguientes:

¿Cuál es el costo de cada servicio? ¿Cuántas cajas serán necesarias? ¿Cuál será la respuesta de la competencia? ¿Qué límites deben ponerse al monto de cada retiro? ¿Se puede cobrar una cuota por este servicio? ¿El servicio redundará en mayor cantidad de depósitos y con esto un aumento en el flujo de efectivo para el banco?

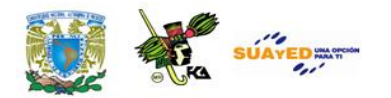

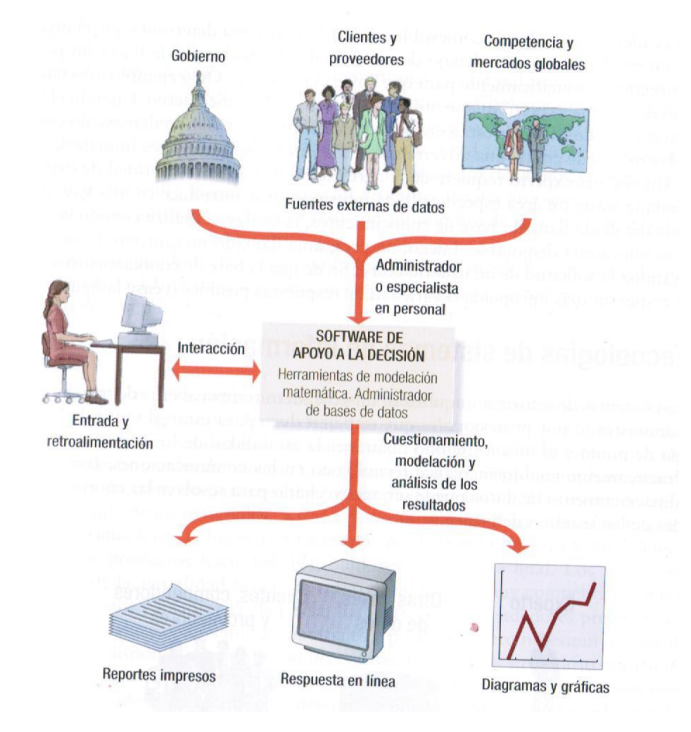

Figura 7.17. Ejemplo simple de un sistema de apoyo a las decisiones.<sup>36</sup>

En estos casos es imposible diseñar de antemano tanto el formato como el contenido de los reportes del sistema. En consecuencia, los sistemas para el soporte de decisiones deben tener una flexibilidad mayor que la de los demás sistemas de información. El usuario debe ser capaz de solicitar informes definiendo su contenido y especificando la forma para producir la información. De manera similar, los datos necesarios para generarla pueden encontrarse en diferentes archivos o bases de datos más que en un solo archivo maestro, que es el caso más frecuente en los sistemas de transacciones y en muchos otros que generan reportes.

 $\overline{a}$ **<sup>36</sup> Tomado del libro** *Introducción a la Computación* **de Peter Norton, sexta edición, Mc Graw-Hill, pág. 463**

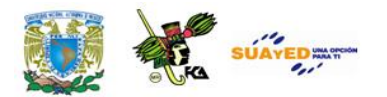

Algo muy importante es que el criterio de los directivos tiene un papel importante en la toma de decisiones donde el problema no es estructurado, por ello, los sistemas de apoyo para las decisiones existen a fin de responder a condiciones inesperadas y propias de la información, siendo particularmente importantes para los altos niveles de dirección que deben tratar constantemente problemas cambiantes y tomar decisiones en casos que surgen de improviso.

Técnicamente hablando, un DDS permite:

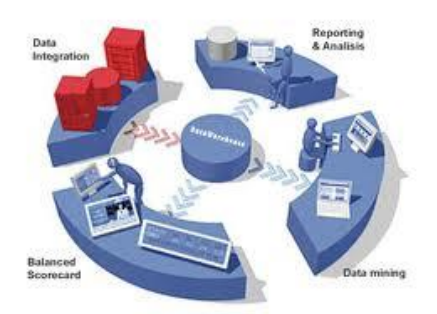

- $\checkmark$  Extraer información y manipularla.
- $\checkmark$  Apoyar al usuario a definir qué información necesita y cómo la puede combinar.
- $\checkmark$  Incluir simuladores.
- $\checkmark$  Combinar información con un análisis tan detallado, que puede significar para el usuario un análisis profundo y pronosticar.
- $\checkmark$  Adaptarse en situaciones cambiantes.
- $\checkmark$  Utilizar, por lo regular, modelos cuantitativos hechos a la medida.

### **7.2.5. Sistemas expertos**

Son sistemas muy especializados que se definen como un conjunto de software basado en conocimientos y experiencias de uno o más expertos de una disciplina en particular, para imitar las actividades de un humano y resolver problemas de diferentes índoles. A estos sistemas expertos, por su propia naturaleza se les ha considerado como una rama de la inteligencia artificial, ya que se encargan de tomar decisiones muy complejas y altamente especializadas, alimentados con información de expertos para que puedan comportarse igual, proporcionando soluciones sobre un problema en específico y su respectiva explicación.

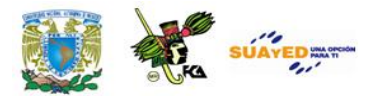

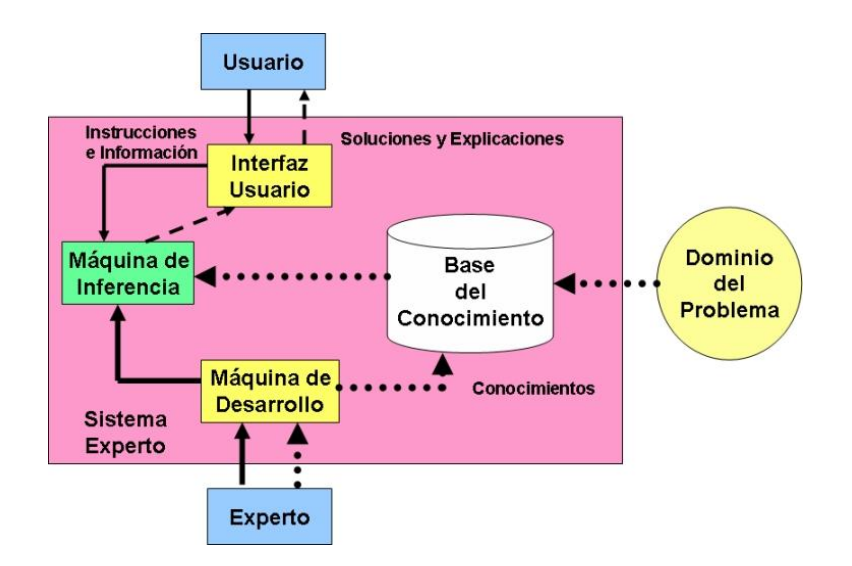

Su aparición no es nueva, se tienen indicios de que surgen entre los años 60´s y 70´s, en los Estados Unidos. Los primeros sistemas expertos se diseñaron para áreas como la química donde se buscó identificar la estructura molecular, para resolver problemas médicos, buscando descubrir enfermedades contagiosas de la sangre. Los reportes obtenidos por éste sistema, además de un diagnóstico, también ofrecieron elementos para su tratamiento.

Cuando hablamos de sistemas expertos, de forma inmediata los relacionamos

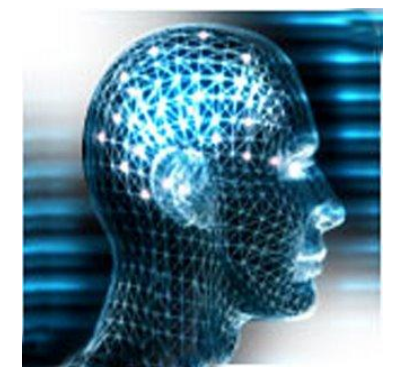

con la medicina, porque ésta es un área muy importante, en la cual se requiere de mucho entrenamiento para llegar a ser un especialista, porque lo que se tiene en juego es la vida de los pacientes. Un diagnóstico correcto y oportuno, sin duda significará la sobrevivencia de las personas. Aquí, el sistema sustituye al médico especialista,

pero que domina 100% su rama plenamente, ya que la información para alimentar al sistema, es tomada de sus conocimientos.

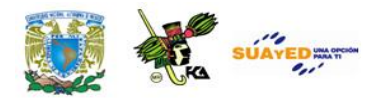

La inteligencia artificial hoy es muy común, y tratándose de sistemas expertos, los mismos llevan a cabo tareas como las que se especifican en la tabla E

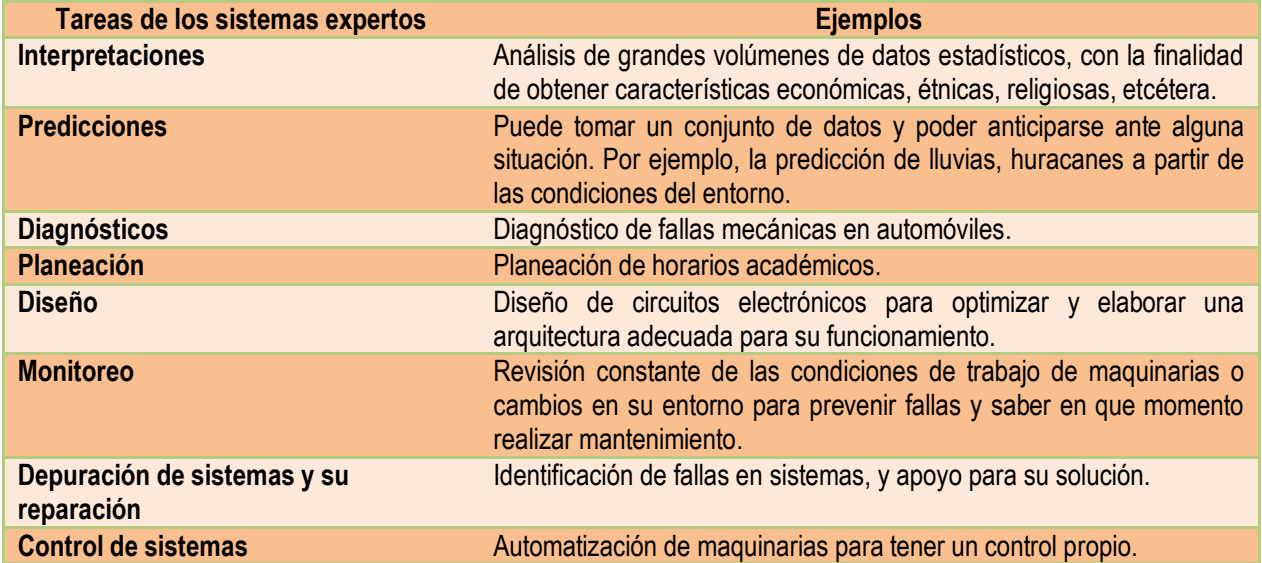

Tabla E. Tareas comunes de los sistemas expertos.<sup>37</sup>

Como ya se dijo, un sistema experto requiere de introducir una gran cantidad de experiencias humanas sobre un área en específica; dicha información se almacena en una base de datos la cual también tiene la particularidad de que puede ser actualizada cuando hay información nueva; posteriormente, un mecanismo llamado "de interferencia" examina la solicitud de un usuario con el fin de que la base de conocimiento seleccione la respuesta más adecuada o una serie de respuestas posibles.

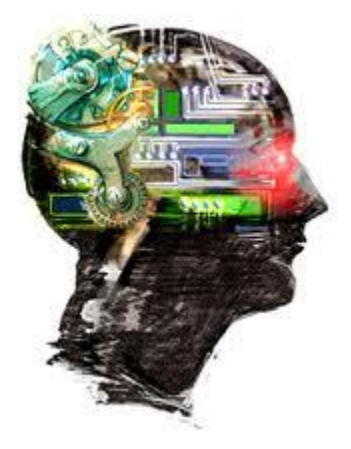

 $\overline{a}$ **<sup>37</sup> Tomada de [http://www.enterate.unam.mx/artic/2008/marzo/art5.html.](http://www.enterate.unam.mx/artic/2008/marzo/art5.html) [18/julio/2011]**

# **Forma en que trabaja un Sistema experto en la medicina:**

Para realizar un diagnóstico se requiere información sobre los síntomas del paciente, condición general, historial clínico y resultados del laboratorio. Estos datos se obtienen a partir de una serie de preguntas, cada una de las cuales es determinada a partir de la respuesta anterior del paciente utilizando diversas reglas o a través de la experiencia (almacenada en la memoria del ser humano experto o bien, del sistema experto). Al principio las preguntas son generadas para reducir el número de enfermedades posibles planteando una hipótesis, y al final se realizan preguntas para soportar el diagnóstico. Una de las formas comunes de llegar a un diagnóstico es mediante el interrogatorio al paciente. En este sentido, los sistemas expertos son los más aptos para esta tarea. Cuando el interrogatorio al paciente se realiza de forma correcta se podrá elegir el tratamiento adecuado para su problema.

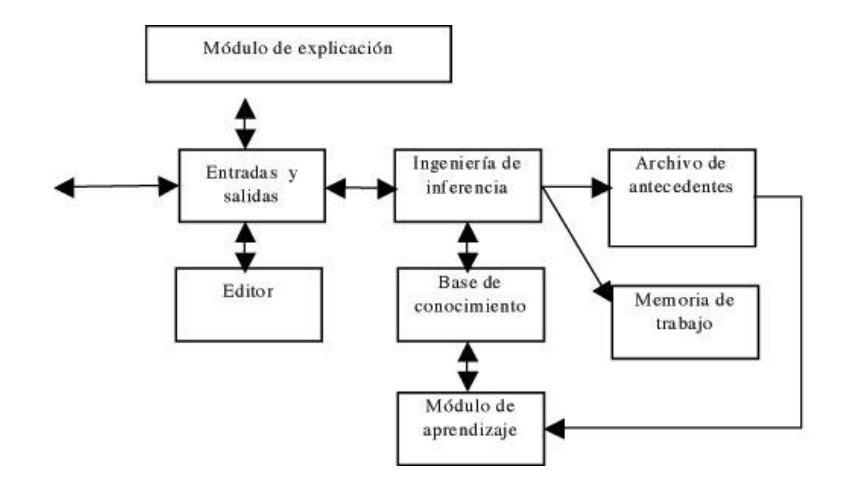

Figura 7.18. Módulos de un sistema experto.<sup>38</sup>

 $\overline{a}$ **<sup>38</sup>** *Idem*

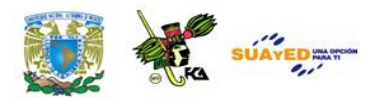

Otro punto a favor de los sistemas expertos es que al tener almacenado el conocimiento en medios electrónicos, nunca se deteriorará, por el contrario, con el módulo de aprendizaje se logran ingresar nuevas reglas para tratar nuevas enfermedades, lo que asegura también que al realizar la prueba en pacientes con los mismos síntomas se diagnostique de la misma forma. A pesar de la precisión de los sistemas expertos, una parte que hace falta para poder respaldar los resultados o para poder llegar a ellas más rápido es la exploración física. Las formas de razonamiento diagnóstico tienen similitud con los razonamientos de los sistemas expertos, y estas son:

- Probabilísticas. Se basan en la ocurrencia de las enfermedades y consideran variables como sexo, edad, peso, frecuencia y la probabilidad asociada entre síntomas-enfermedad.
- Causales. Encuentran relaciones fisiopatológicas y las relacionan con los efectos que causan, que pueden ser datos clínicos o antecedentes, así como el humor del paciente, por citar algunos.
- Determinísticos. Son mucho más directos, ya que identifican cada síntoma y los asocian con una regla que lleva directamente hacia el diagnóstico. Se puede analizar, por ejemplo, la presencia de cefaleas, fiebre, alteraciones de la conciencia y rigidez de nuca que pueden significar meningoencefalitis." 39

 $\overline{a}$ **<sup>39</sup>** *idem*

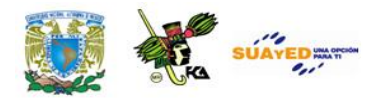

# **Ejemplo práctico de aplicación**<sup>40</sup>

"Un médico puede utilizar un sistema experto para efectuar diagnósticos de manera precisa y rápida. Por ejemplo, mediante un método determinístico para el diagnóstico y a través de inferencias con reglas, como lo muestra el diagrama 2, el médico encuentra el tratamiento correcto para cada enfermedad.

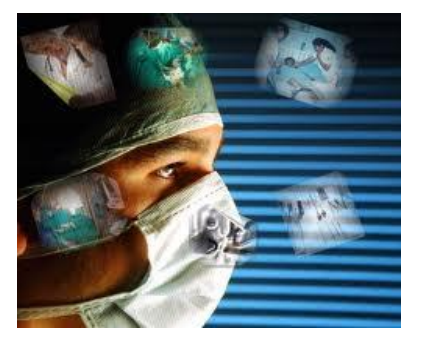

En un sistema experto real se tienen muchas reglas analizadas y diseñadas por los médicos especialistas.

Los sistemas expertos aplicados en la medicina permiten asegurar un buen diagnóstico en los pacientes, ya que el ser humano puede cometer errores o no considerar algún cuestionamiento o síntoma, lo cual puede afectar al tratamiento. Es importante destacar que la asistencia del sistema experto, ya sea en un hospital o en un centro de salud comunitario, pudiera ahorrar recursos al eliminar el trasladarse a otras ciudades para realizar el diagnóstico".

 $\overline{a}$ **<sup>40</sup>** *idem*

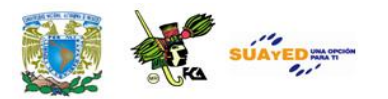

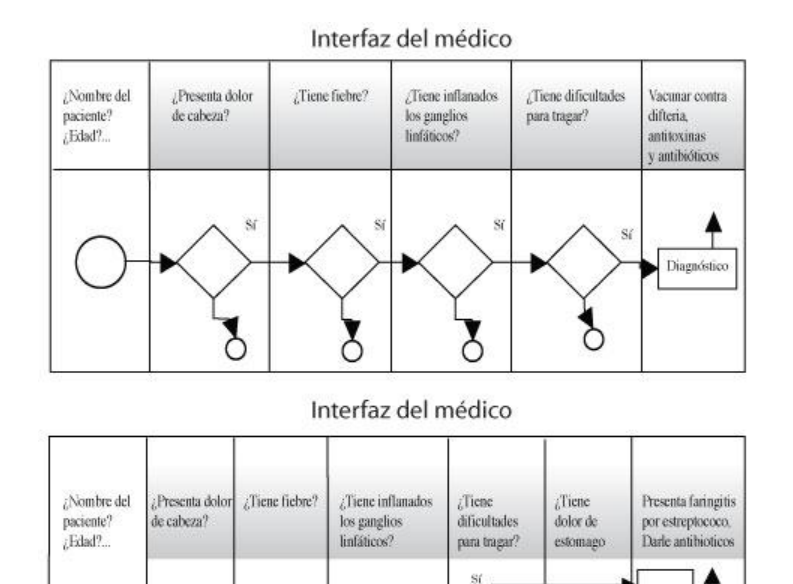

Diagrama 2. Ejemplo sencillo de sistema experto usando el método determinístico.

Finalmente, no todos los ejemplos son únicamente en la rama de la medicina, por ejemplo existen sistemas expertos en el control de inventarios donde el

sistema supervisa los niveles de inventarios, al detectar que un producto está por debajo de los estándares, puede de forma automática hacer un pedido, otro ejemplo es con el tráfico aéreo, cuando el sistema detecta que dos aviones están demasiado cerca, puede de forma inmediata emitir un alerta.

 $\mathbf{r}$ 

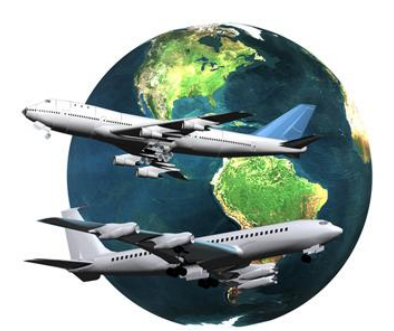

Diagnóstica

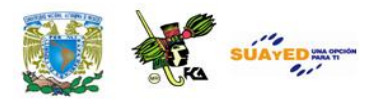

# **7.3 TECNOLOGÍAS APLICADAS A LOS SISTEMAS DE INFORMACIÓN**

Peter Norton en su libro Introducción a la Computación, describe a las tecnologías de sistemas de información como sistemas de información que utilizan un verdadero rompecabezas de tres dimensiones, administrado por profesionales que trabajan para estar al tanto de las tecnologías de punta y mantener la miso tiempo una estabilidad de los servicios de sistemas de información actuales. Cualquier avance tecnológico en las comunicaciones, computación y almacenamiento de datos, puede ser aprovechado para resolver las enormes necesidades de los sistemas de información.

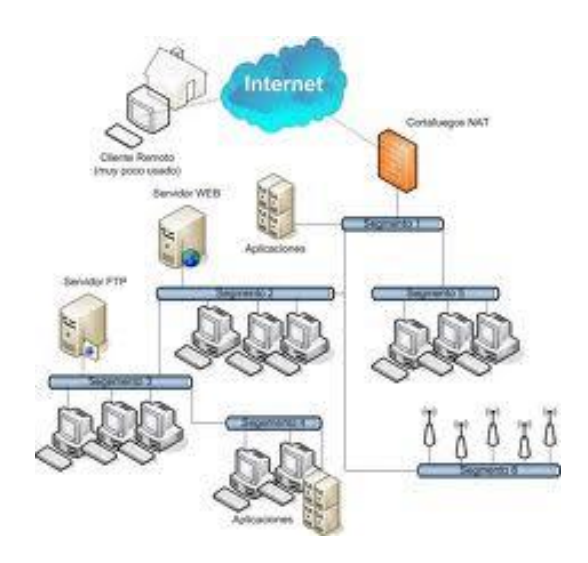

Figura 7.19. Tecnología de los Sistemas de Información

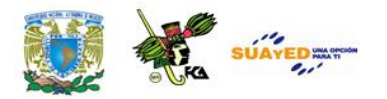

# **7.3.1. Intranets y Extranets**

Peter Norton nos dice que una Intranet es una red privada que emplea tecnología de internet, así que primero conocimos ésta y posteriormente aparecieron los Intranets que tienen como función principal llevar a las empresas todos los beneficios de la red, misma que ha venido a revolucionar las tareas en sí, cotidianas o empresariales.

#### **Intranet**

Peter Norton define a una Intranet como una red privada (conjunto de computadoras enlazadas o conectadas entre sí) que emplea tecnologías de Internet, tales como sitios web, sitios FTP, correo electrónico etc., a las cuáles tienen acceso solo las personas o empleados que están autorizadas para hacer uso o de la misma. La conexión puede hacerse a través de la red

privada, o bien se puede tener acceso a través de Internet. Hablando propiamente de una empresa, los empleados comparten los sistemas de información y también sistemas de carácter operacional. Te preguntarás

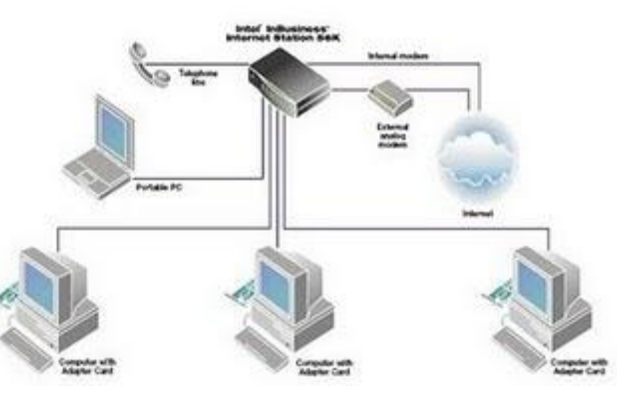

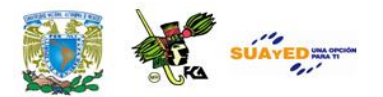

# **¿Por qué Intranet?**

Como ya lo habrás observado, Intranet es como el opuesto a Internet, es decir, las Intranets, son privadas, es una red dentro de una organización, mientras que Internet, abarca a una red, pero en éste caso de muchas otras organizaciones o empresas por ejemplo. Una Intranet, puede estar conectada a Internet; cuando esto es así, entonces los usuarios de la Intranet deben iniciar la sesión por medio de una clave de acceso (usuario y contraseña), ya que el inicio de la sesión se da a través de la autorización de otro servidor.

La intención de los Intranets dentro de las empresas, es la de mejorar la productividad de las mismas, reducir costos y sacar provecho de los sistemas de información existentes, poner al alcance de los empleados la información necesaria y oportuna para mejorar los procesos, difundir la información de forma rápida, que fluya de manera vertical y horizontal de una manera adecuada.

**Cómo puedes ver**, es como tener un Internet pero privado y al mismo tiempo se puede hacer uso de todos los recursos que la Internet pone a la disposición. De entre toda la gama de servicios que una Intranet puede obtener del Internet, tenemos como ejemplo a los **servicios de comunicación** como el correo electrónico, listas de distribución, foros de discusión, el chat etc., y los servicios de aplicaciones que permiten realizar investigaciones y búsqueda de información como son bases de datos, todo ello, dentro de la misma empresa, con empresas a fines, o con las que se decida interactuar.

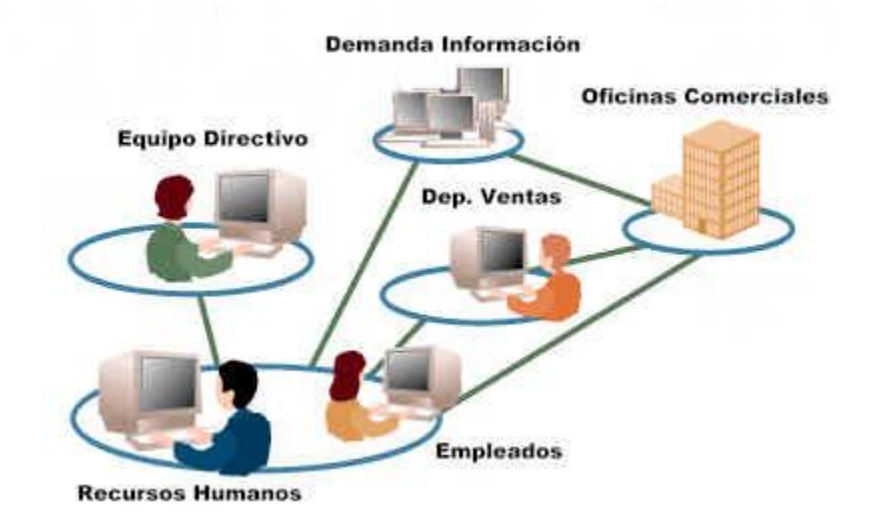

Como podemos darnos cuenta, una Intranet que se diseña pensando en las necesidades reales de una empresa, puede traer grandes beneficios para la misma, no solo el ahorro de tiempo y esfuerzo, sino el ahorro en términos monetarios, pues es utilizada por casi todos los departamentos de la organización, se puede obtener información directa y en línea, se pueden difundir boletines que podrían funcionar como una buena medida para mantener informado a los empleados de las nuevas políticas por ejemplo, o también hacer uso de la misma para realizar alguna capacitación o inducir a los empleados, disminuyendo incluso el uso indiscriminado del papel.

#### **Extranets**

Como ya se explicó en el tema de Intranet, Internet significó un gran avance dentro de las nuevas tecnologías de información y

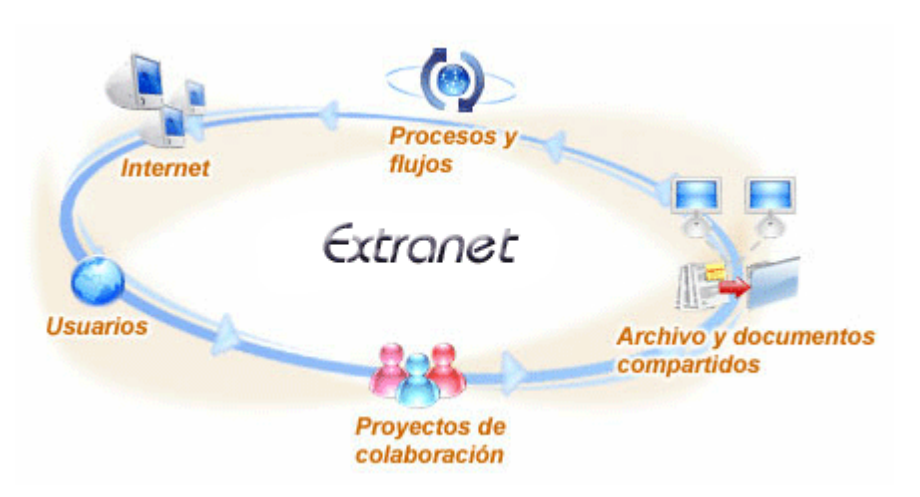

comunicaciones, posteriormente, las empresas aprovecharon lo que la tecnología puso a su disposición, y nacieron las Intranets. Sin embargo, la tecnología siguió avanzando, y es así como nacen las Extranets.

Una Extranet puede definirse al igual que una Intranet como una red privada que también utiliza protocolos de comunicación de Internet, pero con códigos de seguridad mayor, pues aunque forma parte de la Intranet de la empresa, se extiende a usuarios fuera de la misma como pueden ser proveedores, compradores, clientes etc. Por ejemplo, los empleados de una empresa "A", puede tener acceso a parte de la Intranet de otra empresa denominada "B", es decir, sin que los empleados de la empres A sean parte de la empresa B. Es por ello, que al principio dijimos que aquí, se requieren códigos de seguridad más avanzados, pues se debe tener especial cuidado de que no cualquier usuario pueda entrar a la red. Por lo tanto, una Extranet, a su vez podría ser la Intranet de un grupo de empresas vinculadas conectadas a través de Internet (empresas a empresas, empresas a socios, empresas a clientes, compradores, proveedores etc.).

Veamos el siguiente ejemplo tomado del libro de Peter Norton Introducción a la Computación:

Todas las compañías de manufactura (además de otros tipos de organizaciones) deben mantener vínculos importantes dentro de lo que se conoce como una cadena de suministro. Los vínculos en la cadena de suministro conectan a los distintos procesos que se deben llevar a cabo de acuerdo con la necesidad de un producto, hasta crear, para realizar la

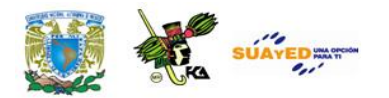

distribución o entrega final al cliente. Entre los vínculos intermedios se incluyen el pedido de los materiales, la toma de pedidos de los materiales, el transporte de los materiales hasta el lugar de procesamiento de la manufactura y, finalmente, el envío de los productos hacia los distribuidores e el cliente final. Los mercados empresariales de la actualidad tienen un ritmo rápido y son muy competitivos. Para controlar los costos y mejorar la

eficiencia, los fabricantes y vendedores prefieren no gastar mucho en almacenamiento de materiales y productos pero necesitan que estos elementos estén disponibles cuando son necesarios. Este tipo de inventario

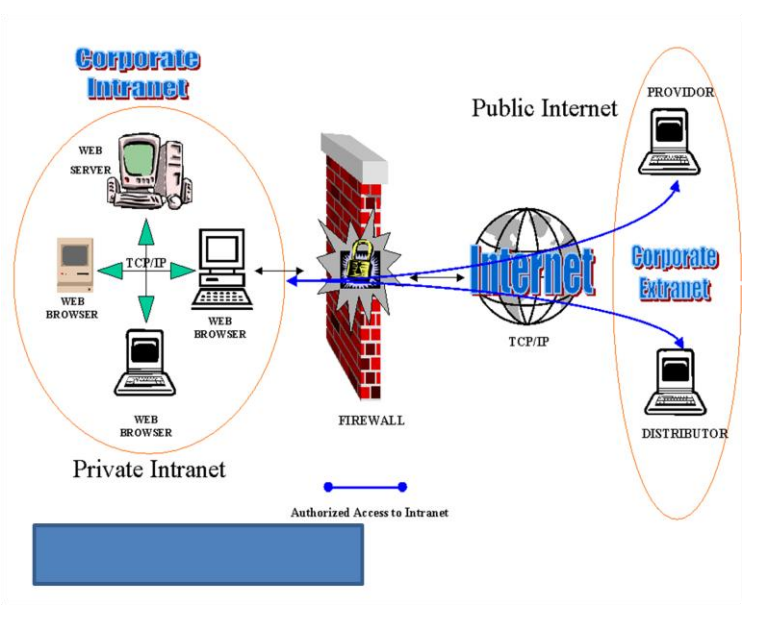

oportuno requiere de la mejor comunicación posible entre cada una de las organizaciones que participan en la cadena de suministro, algo que se puede realizar cuando cada una de ellas tiene acceso a las redes de las demás organizaciones. Por tanto, dos o más redes privadas (que pueden ser intranets) se conectan y el resultado de la combinación de redes se conoce como extranet. La comunicación entre las compañías puede realizarse a través de Internet o mediante una línea de comunicación especial contratada con la compañía telefónica.

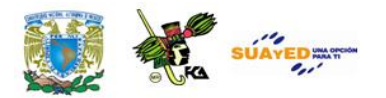

 $\overline{a}$ 

Entonces en conclusión podríamos decir que los Extranet constituyen un puente entre la red pública que en éste caso es Internet y las redes privadas denominadas Intranet (empresas u organizaciones), donde se comparten toda o parte de la información, con la finalidad de tener una comunicación y realizar transacciones comunes que puedan representarles grandes beneficios.

# **7.3.2. Redes privadas virtuales (VPN)**

Las VPN actuales conectan redes privadas con otras redes o individuos, por ejemplo, agentes de ventas, con una red privada. Una VPN emplea un método llamado túnel, en el cual cada paquete de la red remitente se encapsula dentro de otro paquete y se envía a través de internet. Una VPN frecuentemente crea una codificación más segura de los datos dentro de cada paquete encapsulado. La autenticación en ambos extremos de túnel refuerza la seguridad.

Una red $41$  privada virtual (VPN), se refiere a una red que se encarga de unir varios puntos remotos (conexión de dos redes de sitio a sitio que además pueden pertenecer a una Intranet o una Extranet) mediante una infraestructura denominada "pública de transporte". Los datos de la red privada viajan por medio de un 'túnel' que es la red pública (es como si hubiera una conexión punto a punto entre los ordenadores remotos, donde cada paquete de información de una red, es encapsulado por otro paquete

**<sup>41</sup>** Una red se puede definir como un conjunto de computadoras que se encuentran conectadas entre sí, mediante dispositivos físicos para transportar datos y así, compartir información y recursos.

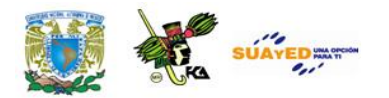

que es enviado por la super carretera como es Internet.). Por lo tanto, una VPN es una tecnología que permite una extensión de una red local sobre una red pública o no controlada (Internet).

Veamos a continuación como Peter Norton en su libro denominado Introducción a la computación nos establece datos por demás importantes por los que han pasado las redes y sus servicios de conexión:

"La transición de Internet al dominio público al principio de los noventa ofreció

a los administradores otra opción para conectar a las redes que estaban separadas geográficamente. Estos administradores tenían dos preocupaciones importantes: la confiabilidad de Internet y los riesgos en la seguridad al utilizar una red pública para conectar redes privadas. Los administradores gradualmente

 $\overline{a}$ 

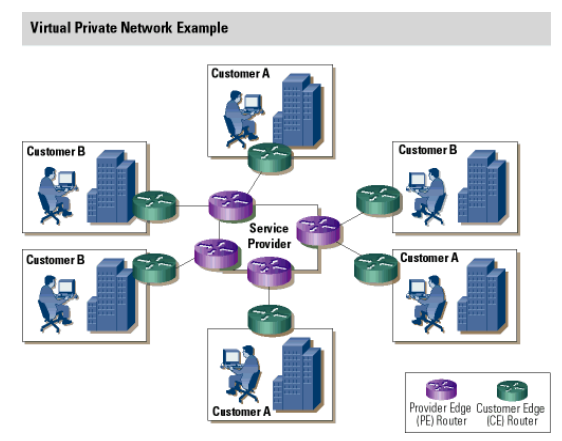

ganaron confianza en la confiabilidad de Internet y cuando fue desarrollada una técnica llamada red privada virtual (VPN, por sus siglas en inglés) pudieron utilizar una red pública (Internet) para proporcionar conexiones WAN"<sup>4243</sup>.

 $42$  Una WAN son redes de área extensa, a diferencia de las LAN que son redes de área local, es decir, es la interconexión de un grupo de computadoras entre sí, en su expresión más básica (una conexión de un grupo de computadoras a una impresora). Por su parte una red WAM, al ser una red de área extensa, está más relacionado con servicios públicos que utilizan una red pública de telefonía, hasta servicios más sofisticados que se conocen como servicios de banda ancha que se extiende por ejemplo a un país o a un continente. El trabajo de la red es conducir mensajes de lo que se llaman hosts (un hosts funcionan como una libreta de direcciones web [por ejemplo [www.fca.unam.mx\]](http://www.fca.unam.mx/), donde cuando en el navegador se

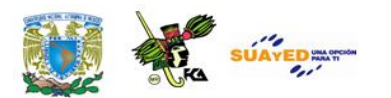

 $\overline{a}$ 

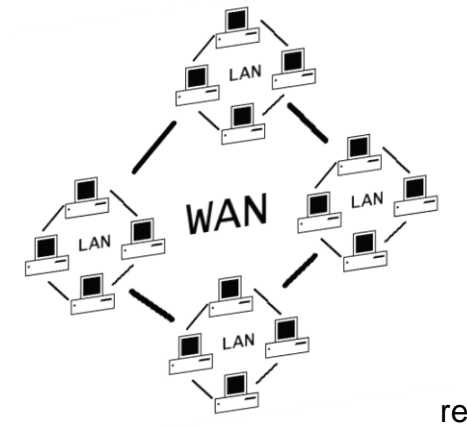

Veamos el siguiente ejemplo:

"Un empleado que necesita conectarse a una red de otra ubicación geográfica puede utilizar una VPN de acceso remoto. El empleado debe realizar una conexión normal de acceso telefónico a Internet y, luego, utilizando un software especial de cliente VPN, conectarse a un servidor VPN (también conocido como servidor de acceso a la red) que proporciona el túnel entre el cliente y el

servidor VPN utilizando un nivel de seguridad predeterminado. El empleado inicia una sección y accede a la red corporativa por medio de ese servidor. El uso real de la VPN es transparente para el usuario cuando la laptop ha sido configurada correctamente. Un empleado puede configurarla de manera que el usuario sólo tenga que hacer clic en un icono que tenga una etiqueta sencilla como "Oficina del hogar" para iniciar el proceso completo".44

Por supuesto, debemos asegurarnos que se cuente con los medios necesarios para garantizar la autentificación, autorización, confidencialidad de los datos.

<sup>43</sup> Norton Peter, *Introducción a la Computación*, Mc Graw Hill, sexta edición, pág. 467 **<sup>44</sup>** *Idem*

escribe una dirección electrónica, el sistema primero consulta al "Hosts" para verificar que el mismo tenga la dirección IP, si verifica que lo tiene, entonces el sistema realiza como una especie de llamada y el sitio es cargado de forma inmediata, si el sitio no reconoce la dirección electrónica, pues responderá con un mensaje donde no indica que no se pudo hacer la conexión), es decir, la red permite que la información llegue de un host a otro hosts.

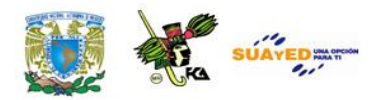

# **Requerimientos:**

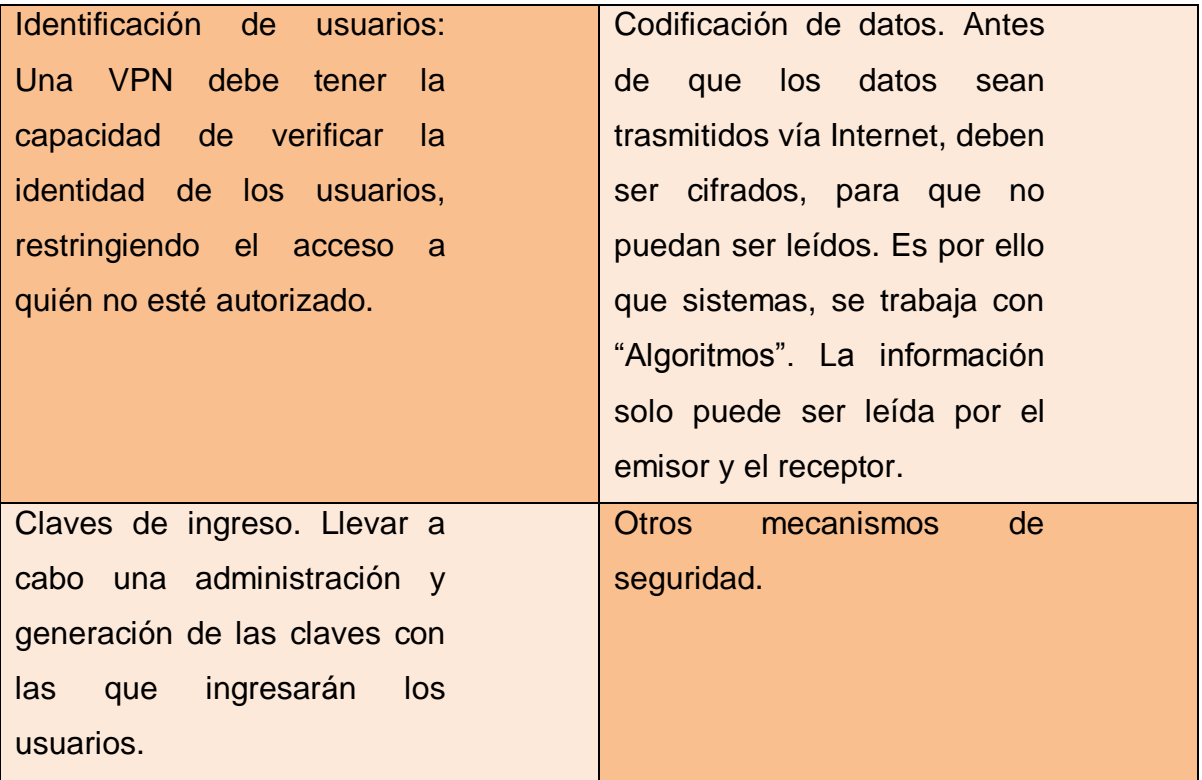

# **Ventajas**

- <sup>t</sup> Existe confidencialidad de los datos.
- *<sup>th</sup>* Reducen costos
- $\Diamond$  Son muy amigables para los usuarios.
- <sup>t</sup> Facilitan la comunicación entre dos usuarios distantes.

# **7.3.3. Intercambio electrónico de datos (EDI)**

#### **¿Qué es un EDI?**

EDI significa Intercambio Electrónico de Datos (Electronic Data Interchange).

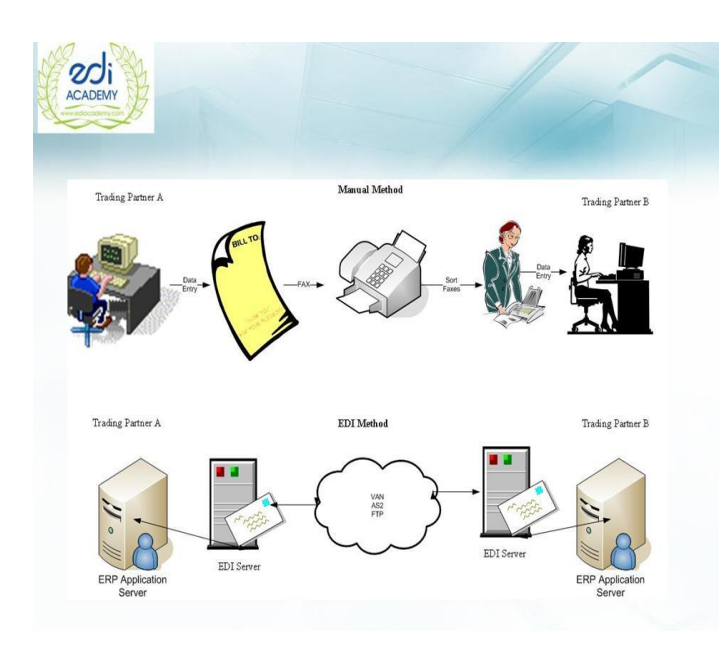

Un EDI se define como un intercambio electrónico de datos (documentos electrónicos) entre computadoras

(organizaciones) referente a transacciones comerciales, mediante redes y códigos estandarizados. Su función primordial es precisamente esa, la de realizar transferencias de

documentos electrónicos de un sistema de cómputo a otro. De esta forma en vez de enviar una carta o un fax con una orden de compra, la misma se realiza a través de un correo electrónico al distribuidor, ahorrando tiempo, pues la orden le llegará al destinatario en cuestión de segundos. De entre lo más importante de éste tipo de sistemas, es que el receptor en éste caso distribuidor, puede proceder a generar la factura, sin necesidad de volver a introducir los datos en el sistema, se despacha la mercancía y el pago se realiza vía transferencia electrónica. Hoy en día, los EDI son más sofisticados.

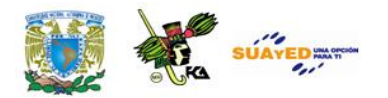

 $\overline{\phantom{a}}$ 

Pero, qué se intercambia y cómo se hace. Antes que nada, debe haber un estándar que es el que permite el intercambio universal de todos con todos, sin embargo, o hay un solo estándar, sino varios. Fue en estados Unidos donde se definieron los estándares o formatos de intercambio sobre todo para realizar transacciones de carácter mercantil, de tal forma que, posteriormente los documentos recibidos pudieran integrarse a las aplicaciones de cada uno.

Cuando una empresa decide entrar en éste tipo de sistemas, forzosamente debe contratar los servicios de una empresa que se encarga de suministrarlo, de manera homologada, actuando como intermediario entre el emisor y el receptor, garantizando la autenticidad del emisor y la entrega oportuna. Cuando el emisor envía la información, debe asegurarse de que su aplicación genere el archivo (EDI) compatible para poder enviarlo, por su parte el receptor debe integrar el documento a su aplicación EDI para poder descargarlo.

"El intercambio electrónico de datos puede realizarse en distintos formatos: [EDIFACT,](http://es.wikipedia.org/w/index.php?title=EDIFACT&action=edit&redlink=1) [XML,](http://es.wikipedia.org/wiki/Extensible_Markup_Language) ANSI ASC X12, TXT, etc. EDIFACT es un estándar de la [Organización de las Naciones Unidas](http://es.wikipedia.org/wiki/Organizaci%C3%B3n_de_las_Naciones_Unidas) para el intercambio de documentos comerciales en el ámbito mundial. Existiendo subestándares para cada entorno de negocio (distribución, automoción, transporte, aduanero, etc.) o para cada país. Así, por ejemplo, AECOC<sup>45</sup> regula el estándar EDI del sector de distribución. Para el intercambio de este tipo de información se suelen utilizar las [redes de valor añadido.](http://es.wikipedia.org/w/index.php?title=Red_de_valor_a%C3%B1adido&action=edit&redlink=1) Además del intercambio de la información, estas redes permiten su registro".<sup>46</sup>

 $^{45}$  Asociación de fabricantes y distribuidores. Para mayor información consultar: http://www.aecoc.es/ <sup>46</sup> http://www.um.es/docencia/barzana/IAGP/IAGP2-Intercambio-electronico-datos-EDI.html#BM2. [10/08/2011]

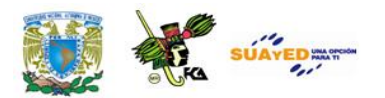

De entre las transferencias de información que se pueden realizar encontramos:

- **I** Compras.
- **I** Ordenes de compras, cambios o ajustes de las mismas.
- Acuses.
- **fill** Consultas.
- *■* Reportes.
- Facturación.
- Créditos.
- Transacciones electrónicas (pagos).
- Control de inventarios.
- Planeación de la producción.

Para que tengas una mejor comprensión del tema y como trabaja un EDI, no hay nada mejor que los ejemplos, por ello a continuación se presentan dos casos de transacciones a través de un EDI.

#### **Primer caso:**

- 1. Un distribuidor necesita determinadas piezas de recambio para un coche. Mediante una computadora y un software EDI, envía un mensaje al ordenador de la fábrica solicitando las mismas.
- 2. El ordenador de la fábrica toma nota de la cantidad y referencias de los repuestos. Si están disponibles, genera una factura con todos los datos de la petición y despacha el pedido.

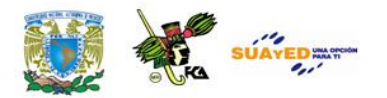

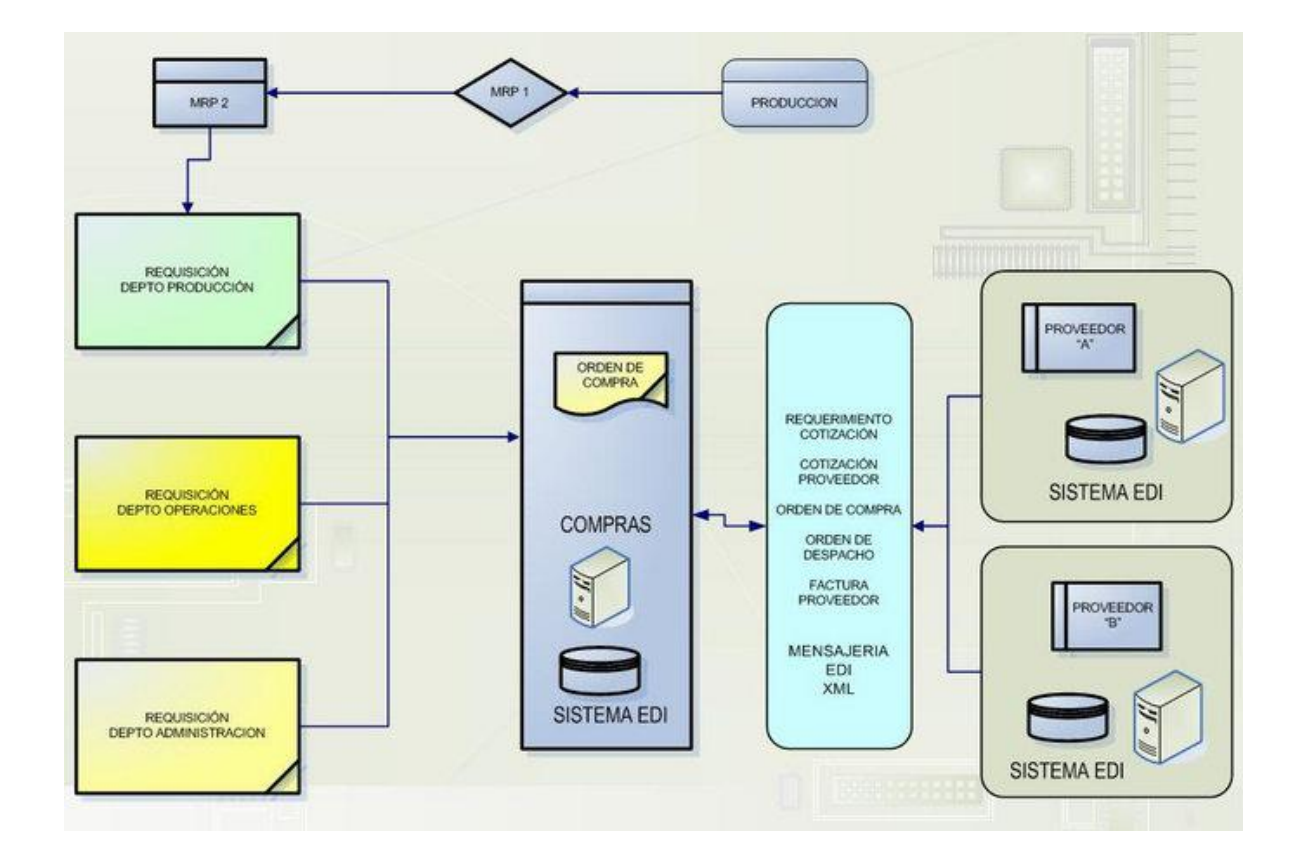

Este es el proceso más simple pero se puede ir un paso más allá. Por ejemplo si al solicitar unas piezas, el stock de las mismas queda por debajo de un mínimo deseable, el ordenador puede generar automáticamente un mensaje al Departamento de Producción para que produzcan más a fin de mantener el inventario en el nivel deseado. Con las peticiones se pueden generar informes que sirven al Departamento de Mercadotecnia para elaborar estudios de mercado, etc. 47

<sup>47</sup> **<sup>47</sup> [www.ie.edu/ecomm/edi.doc.](http://www.ie.edu/ecomm/edi.doc) [8/08/2011]**

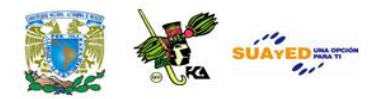

# **Segundo caso:**

El caso de un hipermercado -cliente- y en un fabricante -proveedor- que se ocupa del inventario. El hipermercado envía el mensaje INVRPT (*Inventory* 

*Report* [Reporte de Cierre de Inventario]), con el estado de las existencias de los productos del fabricante y el proveedor, estudia esos datos y hace una propuesta de pedido, enviando el mensaje ORDERS (pedido,

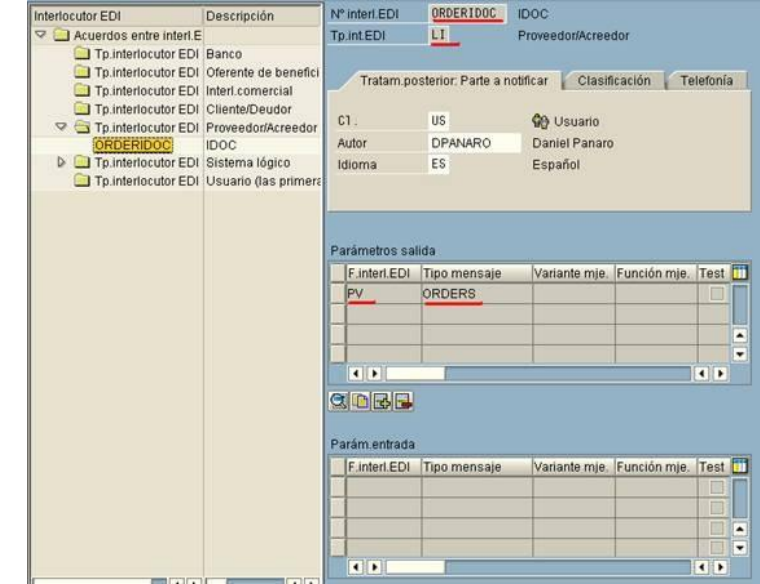

órdenes de compra). En otras ocasiones es el cliente quien gestiona su inventario, y envía el mensaje ORDERS al proveedor y también el DELFOR ("*Delivery Schedule Message*"[set de operaciones, programación]), que contiene la programación de las entregas. Si se extiende esta tecnología, el hipermercado deja de hacer los pedidos y de ello se encargan los proveedores lo cual implica menos personal en hipermercados.

Análogamente a cuando escribimos una carta, que hay un conjunto de reglas gramaticales que determinan el vocabulario aceptado y el orden en que se pueden usar las palabras y frases, en los sistemas EDI también existen unas reglas de sintaxis para la adecuada estructuración de los caracteres

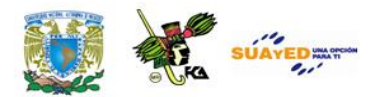

admitidos. Son las reglas gramaticales de EDIFACT. El estándar EDI, amparado por las Naciones Unidas, son una norma ISO 9735, emitida por la International *Organization for Standarization*. Con el impulso de Internet, el XML se perfila como un nuevo estándar para enviar los mensajes de EDI.

Tanto en una carta habitual como en EDI es necesario utilizar un vocabulario de términos aceptados. Si en el lenguaje humano hablamos de palabras, oraciones, etc., en EDI hablaremos de datos, segmentos, mensajes y códigos estándares. Los datos son la unidad más pequeña, y, siguiendo nuestro ejemplo, equivalen a las palabras. La fecha de entrega, el número de artículos o la forma de pago son datos. Para cada estándar EDI existen directorios de elementos de datos comerciales que contienen los bloques elementales utilizados en la definición de los mensajes normalizados. Por ejemplo, dentro del EDIFACT este directorio se encuentra regulado como norma ISO 7332. Una unidad más grande que el dato es el segmento, que son grupos de datos relacionados entre sí. El directorio de segmentos contiene los segmentos normalizados, por ejemplo, los correspondientes a nombre y dirección. Un grupo de segmentos colocados correctamente de acuerdo con unas reglas de sintaxis forman un mensaje EDI.

Existen directorios que contienen los mensajes normalizados correspondientes a determinadas funciones comerciales. Por ejemplo, podemos encontrar en Internet en *Schlieper* (1995) una guía con los mensajes del EDIFACT. Están normalizados los mensajes de pedidos, facturación, despachos de aduanas, conocimientos de embarque, etc.

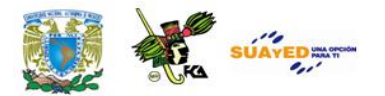

Por ejemplo, un pedido por carta, tendría la siguiente forma:

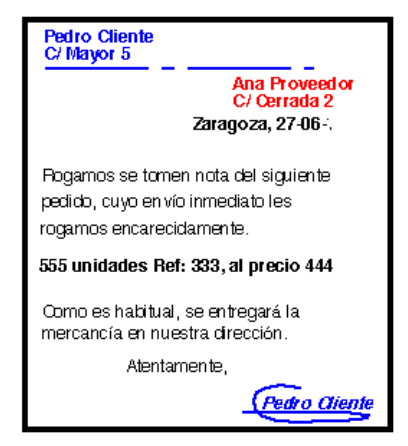

Mientras que mediante un proceso EDI, tendría el siguiente formato EDIFAX:

UNB+UNOA+777+222+2702  $117 +$ 99999'UNH+99999+ORDERS:1'BG M+105+0001+270296 NAD+ST+++ mayor5'NAD+SE+++cerrada2'CUX +ESP OC'UNS+D'LIN+1++333:EN+ 555+44444 DTM+002+280296'UNS +S'UNT+10+99999'UNZ+1+99999'

Con fecha 03 de diciembre de 20XX, el cliente 777 efectúa un pedido, cuyo número de orden de compra es el 0001, al proveedor número 222. Sea 333 el código del producto; el precio, 444 ptas. y la cantidad 555. La fecha de entrega es el 28 de febrero de 199Y, y el lugar de entrega, la C/ Cerrada 2. Los segmentos necesarios para dicho mensaje serían:

UNB+ UNOA+ remitente+destinatario +fecha:hora + númeroreferencia' UNH +númeroreferencia + ORDERS:1'BGM 105+ númeroordencompra+ fecha'NAD+ST++ +direcciónenvío'NAD+ SE++ + direcciónproveedor' CUX + codigomoneda: OC'UNS+D'LIN+1++ identificadorproducto :VP+cantidad+ precio'DTM+002+ fechasolicitudentrega'UNS + S'UNT+10 + numeroreferenciadesdeUNH'UNZ +1+ numeroreferenciadesdeUNB'

El segmento LIN se destina a expresar las características, cantidad y precio del producto. BGM es el segmento utilizado para referenciar el pedido. NAD sirve para identificar direcciones de clientes, proveedores u otros agentes. El segmento CUX indica el tipo de divisa. Se utiliza el segmento DMT para introducir el día y la hora relativa al pedido. Es decir, tomando los datos de nuestro ejemplo, la cadena de caracteres sería:

UNB+UNOA +777+222 +27029Y:17 +99999'UNH +99999 +ORDERS:1'BGM+105+0001 +27029Y'NAD +ST+ ++mayor5'NAD +SE+ ++cerrada2'CUX+ESP:OC'UNS +D'LIN+1+ +333:EN +555 +444'DTM +002+031296'UNS +S'UNT +10+99999'UNZ+1+99999'48

 $\overline{a}$ **<sup>48</sup>** [http://www.um.es/docencia/barzana/IAGP/IAGP2-Intercambio-electronico-datos-EDI.html#BM2.](http://www.um.es/docencia/barzana/IAGP/IAGP2-Intercambio-electronico-datos-EDI.html#BM2) [8/08/2011]
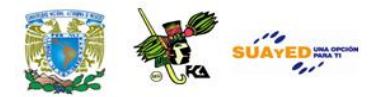

#### **7.3.4. Almacenamiento y Administración de datos**

Peter Norton nos dice que a medida que pasa el tiempo, las empresas van guardando grandes cantidades de datos, indispensables para la las diversas actividades que en la misma se realizan, poniéndolos a disposición para

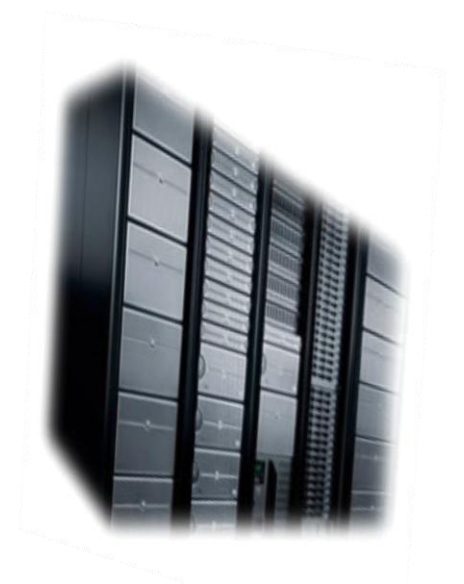

cuando se requieran, es decir, la información debe estar a disposición de la empresa, por ello es muy importante que se tenga una adecuada administración para tener disponible sistemas de almacenamiento de alta disponibilidad y de muy alta capacidad. A esta actividad es a la que se le denomina "Almacenamiento de datos". Tratándose de una empresa pequeña o mediana,

posiblemente sea muy manejable el almacenamiento de datos, pero a medida que la empresa va haciéndose más grande, en la misma medida se vuelve complejo decidir cuál información es la que debe almacenarse, pues el hecho en sí no es solo almacenar o resguardar la información, sino lo mecanismos que se deben implementar para organizarla y tenerla a través de las llamadas bodegas de datos que acumulan una colección masiva de datos referentes a la empresa. Por su parte, la administración de datos, está relacionada con la extracción de datos.

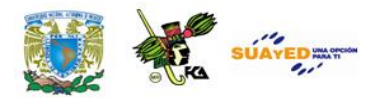

Las empresas deben construir una infraestructura de información eficaz que les permita almacenar, proteger, optimizar y sobre todo aprovechar la información. Todo ello, desde un correo electrónico hasta las bases de datos de producción. Si las empresas aprender a administrar sus datos de manera más eficaz (adoptando políticas de datos de almacenamiento), la información estará disponible, protegida, y la organización estará preparada para el crecimiento.

# **7.4 DEPARTAMENTO DE SISTEMAS DE INFORMACIÓN EN UNA ORGANIZACIÓN**

A través de los años las tecnologías así como la función de la Informática han avanzado a pasos agigantados. Hemos pasado por la adquisición de la primera computadora que de alguna manera vino a eficientar los procesos y a

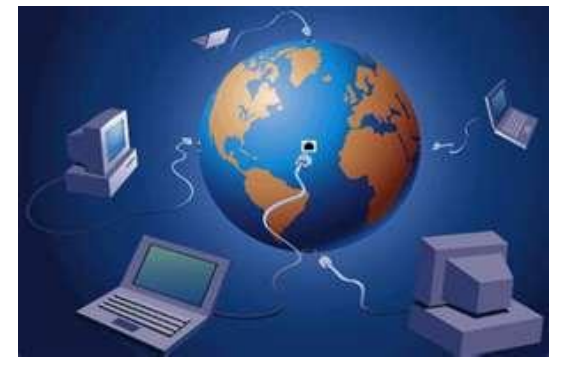

sustituir grandes cantidades de papel. Por lo tanto surgieron pequeños departamento denominados "de sistemas" que no eran muy grandes y que dependían a su vez de otros departamentos como por ejemplo contabilidad. Los sistemas empleados,

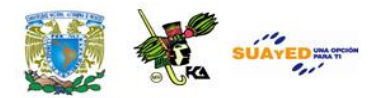

 $\overline{1}$ 

eran más de automatización, por lo que no requerían de un gran experto en la materia. Si acaso un programador y un operador. Sin embargo, nada es estático y las organizaciones tuvieron que emigrar hacia nuevos escenarios marcados por la globalización, tuvieron que adecuarse a los cambios que el medio les impuso (económico, cultural, social, competitivo etc.), y eso incluyó a la tecnología. Dicho contexto, impuso a las empresas la necesidad de contar con una infraestructura de comunicación y de sistemas más sofisticados, que les permitiera obtener la información veraz, oportuna y fidedigna con respecto del medio para conocer como el entorno podría afectar sus procesos y así, realizar una planeación adecuada, basada en la correcta toma de decisiones.

De ésta forma, Los pequeños departamentos de sistemas, cobraron mayor importancia dentro de las organizaciones, al requerirse sistemas más sofisticados que solo el hecho de contar con sistemas para escribir una carta en un procesador de textos, crear una base de datos etc. La consecuencia, el surgimiento de los llamados "Departamentos de Sistemas de Información"<sup>49</sup> cuya función es servir a toda la organización. Surgen nuevas necesidades y prioridades para el desarrollo de sistemas para todas las áreas. Por ello, los departamentos de Sistemas de Información tuvieron que desarrollar e implementar estándares de trabajo: de documentación, control de proyectos, auditoría de sistemas, programación etc.

**<sup>49</sup> El** tamaño del Departamento, así como el número de empleados para el mismo, dependerá del tamaño de la organización y de sus necesidades de desarrollo de sistemas. De igual forma, los nombres de los departamentos pueden variar.

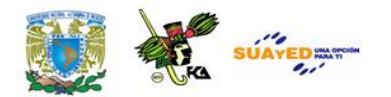

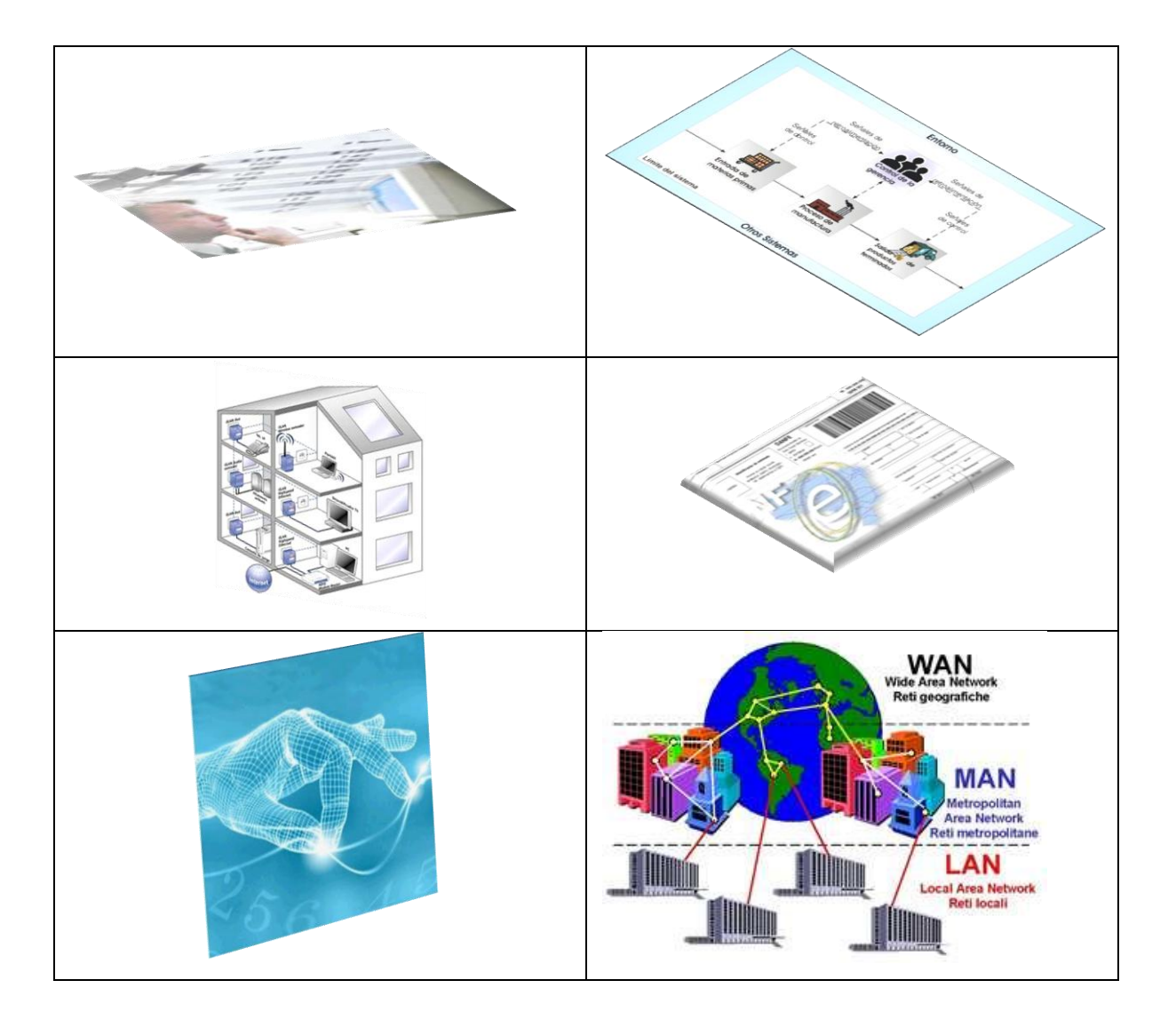

Como puedes observar, la misma necesidad de contar con sistemas más estructurados, trajo consigo la de contar ya no solo con un técnico en programación, sino con especialistas con habilidades administrativas sí, pero preparados técnicamente y tecnológicamente para el desarrollo de los sistemas, ya que la evolución de la tecnología, junto con formas más complejas de utilización de la misma y la interconexión y globalización de la economía y los sistemas, implica oportunidades sí, pero también costos que podrían arriesgar el capital de la empresa que se convierte en factor crítico de éxito y de supervivencia de la empresa.

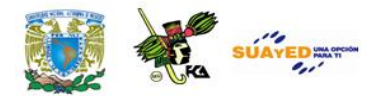

Actualmente, "…los sistemas que se desarrollan son Sistemas de Manufactura Integrados por Computadora, Sistemas Basados en el Conocimiento y Sistemas Expertos, Sistemas de Soporte a las Decisiones, Sistemas Estratégicos y, en general, aplicaciones que proporcionan información para las decisiones de alta administración y aplicaciones de carácter estratégico. · En esta etapa se tienen las aplicaciones desarrolladas en la tecnología de base de datos y se logra la integración de redes de comunicaciones con terminales en lugares remotos, a través del uso de recursos computacionales. En fin, con frecuencia se implantan en forma inicial los Sistemas Transaccionales y, posteriormente, se introducen los Sistemas de Apoyo a las Decisiones. Por último, se desarrollan los Sistemas Estratégicos que dan forma a la estructura competitiva de la empresa. En los umbrales del siglo XXI…"<sup>50</sup>

# **7.5 CICLO DE VIDA DE LOS SISTEMAS DE INFORMACIÓN**

#### **Concepto:**

l

El *Ciclo de Vida de los Sistemas* es muy importante para el análisis y diseño de Sistemas. Éste análisis y diseño, tal como lo realizan los analistas, pretende estudiar sistemáticamente la operación de ingreso de los datos, el flujo de los mismos y la salida de la información; todo ello dentro del contexto de una empresa en particular.

**<sup>50</sup>** [http://eradelsaber.bligoo.com/content/view/302880/Evolucion-de-los-Sistemas-de-Informacion.html.](http://eradelsaber.bligoo.com/content/view/302880/Evolucion-de-los-Sistemas-de-Informacion.html) [8/08/2011]

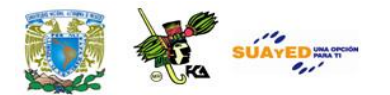

En suma, el análisis y diseño de sistemas sirve para analizar, diseñar y fomentar mejoras en la operación de la empresa, la cual puede realizarse mediante el uso de sistemas de información computarizados.

Una gran parte de lo anterior, se encuentra en lo que se denomina "el ciclo de vida o desarrollo de los sistemas". Según Kenneth y Julie Kendall, este ciclo se refiere a:

> Un enfoque por etapas de análisis y diseño que postula que el desarrollo de los sistemas mejora cuando existe un ciclo especifico de actividades del analista y de los usuarios.

Los analistas no están de acuerdo respecto al número exacto de etapas que conforman el ciclo de desarrollo de los sistemas. Sin embargo, por lo general se reconoce la importancia de su enfoque sistemático. Para los efectos prácticos se dividirán en siete etapas. (ver figura 7.20)

Aunque cada etapa se presenta de manera separada, nunca se lleva a cabo como un elemento independiente. En lugar de ello se realizan al mismo tiempo diversas actividades y estas llegan a repetirse. Por ello es de mayor utilidad suponer que el ciclo de vida o desarrollo de los Sistemas transcurre en etapas (con actividades en plena acción que luego cesan poco a poco) y no como elementos separados.

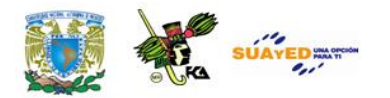

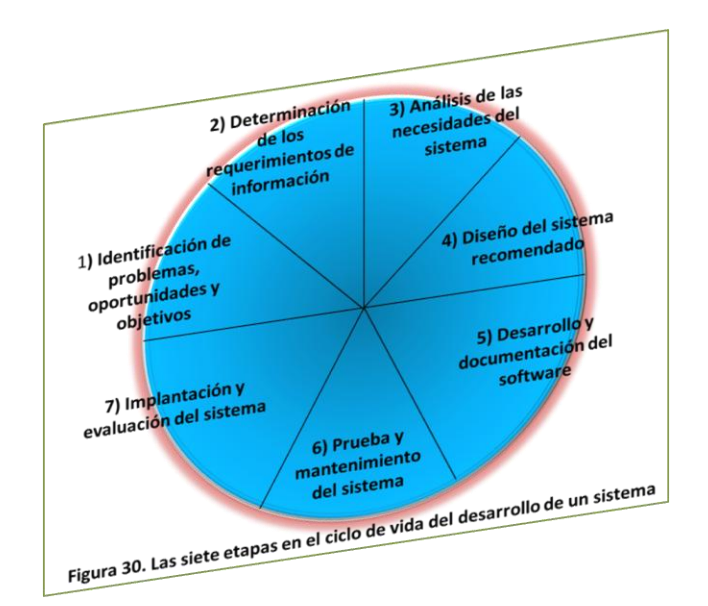

Figura 7.20. Las siete etapas del ciclo de vida de desarrollo de un sistema

# **ETAPAS:**

# **1. IDENTIFICACIÓN DEL PROBLEMA. (INVESTIGACIÓN PRELIMINAR)**

En esta etapa se requiere que el analista se involucre en la identificación de los problemas, de las oportunidades y de los objetivos. Esta fase es crucial para el éxito del resto del proyecto, pues nadie estará dispuesto a desperdiciar su tiempo dedicándolo al problema equivocado. La primera etapa requiere que el analista observe de forma objetiva lo que ocurre en una empresa. Luego, en conjunto con los otros miembros de la organización hará notar los problemas. Muchas veces esto ya fue realizado previamente; y por ello es que llega a establecer un estándar industrial.

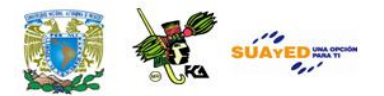

La identificación de objetivos también es un componente importante de la primera fase. En primera instancia, el analista deberá descubrir lo que la empresa intenta realizar, y luego estará en posibilidad de determinar si el uso de los sistemas de información apoyaría a la empresa para alcanzar sus metas. A esta etapa también se le conoce como investigación preliminar, y la identificación del problema puede comenzar (como ya se mencionó antes) por la petición de una persona. Esta actividad o etapa tiene tres partes:

#### a) Aclaración de la solicitud:

Muchas solicitudes que provienen de empleados y usuarios no están formuladas de manera clara. Por consiguiente, antes de considerar cualquier investigación de sistemas, la solicitud de proyecto debe examinarse para determinar con precisión lo que el solicitante desea. Si éste tiene una buena idea de lo que necesita pero no está seguro como expresarlo, entonces bastará con hacer una llamada telefónica. Por otro lado, si el solicitante pide ayuda sin saber qué es lo que está mal o donde se encuentra el problema, la aclaración del mismo se vuelve más difícil. En cualquier caso, antes de seguir adelante, la solicitud de proyecto debe estar claramente planteada.

# b) Estudio de factibilidad

Un resultado importante de la investigación preliminar es la determinación de que el sistema solicitado sea factible. En la investigación preliminar existen tres aspectos relacionados con el *estudio de factibilidad*:

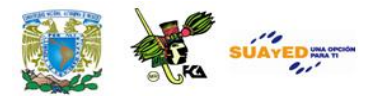

- 1. **Factibilidad técnica**. El trabajo para el proyecto ¿puede realizarse con el quipo actual, la tecnología existente de software y el personal disponible? Si se necesita nueva tecnología, ¿Cuál es la posibilidad de desarrollarla?
- 2. **Factibilidad económica**. Al crear el sistema, ¿los beneficios que se obtienen serán suficientes para aceptar los costos?, ¿los costos asociados con la decisión de no crear el sistema son tan grandes que se debe aceptar el proyecto?
- 3. **Factibilidad operacional**. Si se desarrolla e implanta, ¿será utilizado el sistema?, ¿existirá cierta resistencia al cambio por parte de los usuarios que de cómo resultado una disminución de los posibles beneficios de la aplicación?

El estudio de la factibilidad lo lleva a cabo un pequeño equipo de personas que está familiarizado con técnicas de sistemas de información; dicho quipo comprende la parte de la empresa u organización que participará o se verá afectada por el proyecto, y es gente experta en los procesos de análisis y diseño de sistemas. En general, las personas que son más responsables de evaluar la factibilidad son analistas capacitados o directivos.

#### c) Aprobación de la solicitud

No todos los proyectos solicitados son deseables o factibles. Algunas organizaciones reciben tantas solicitudes de sus empleados que solo es posible atender unas cuantas. Sin embargo, aquellos proyectos que son deseables y factibles deben incorporarse en los planes. En algunos casos el desarrollo puede comenzar inmediatamente, aunque lo común es que los miembros del equipo de sistemas se encuentren ocupados con otros proyectos. Cuando esto ocurre, la administración decide que proyectos son los más importantes y el orden en que se llevaran a cabo. Muchas organizaciones desarrollan sus planes para sistemas de información con el mismo cuidado con el que planifican nuevos productos y programas de fabricación o la expansión de sus instalaciones. Después de aprobar la

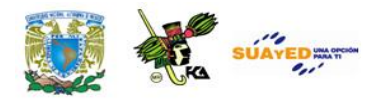

solicitud de un proyecto se estima su costo, el tiempo necesario para terminarlo las necesidades de personal; con esta información se determina donde ubicarlo dentro de la lista de proyectos. Cuando los demás proyectos se han completado, se inicia el desarrollo de la aplicación propuesta.

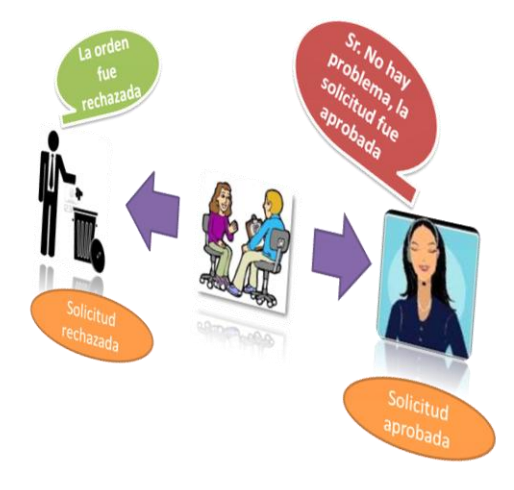

# **2. DETERMINACION DE REQUERIMIENTOS**

La siguiente etapa que aborda el analista, es la determinación de los requerimientos de información a partir de los usuarios particularmente involucrados. Para identificar los requerimientos de información dentro de la empresa, pueden utilizarse diversos instrumentos, los cuales incluyen: el estudio de los datos y formas usadas para la organización, la entrevista, los cuestionarios, la observación de la conducta de quien toma las decisiones así como su ambiente. En esta etapa el analista hace todo lo posible por identificar que información requiere el usuario para desempeñar sus tareas. Puede ver como varios de los métodos para establecer las necesidades de información, lo obligan a relacionarse directamente con los usuarios. Los analistas, al trabajar con los empleados y administradores, deben estudiar los procesos de una empresa para dar respuesta a las siguientes preguntas:

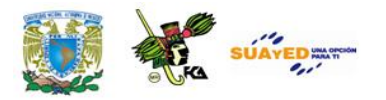

- 1. ¿Qué es lo que se hace?
- 2. ¿Cómo se hace?
- 3. ¿Con qué frecuencia se presenta?
- 4. ¿Qué tan grande es el volumen de transacciones o de decisiones?
- 5. ¿Cuál es el grado de eficiencia con el que se efectúan las tareas?
- 6. ¿Existe algún problema?
- 7. Si existe un problema ¿Qué tan serio es?
- 8. Si existe un problema ¿Cuál es la causa que lo origina?

Para contestar estas preguntas, el analista conversa con varias personas para reunir detalles relacionados con los procesos de la empresa, sus opiniones sobre por qué las cosas. Las soluciones que proponen y sus ideas para cambiar el proceso. Se emplean cuestionarios para obtener esta información cuando no es posible entrevistar,

en forma personal, a los miembros de grupos grandes dentro de la organización. Asimismo, las investigaciones detalladas requieren el estudio de manuales de reportes, las observaciones en condiciones reales de las actividades del trabajo. En algunas

ocasiones, muestras de formas y documentos con el fin de comprender el proceso en su totalidad. Conforme se reúnen los detalles, los analistas estudian los datos sobre requerimientos con la finalidad de identificar las características que debe tener el nuevo sistema, incluyendo la información que deben producir los sistemas junto con características operacionales tales como controles de procesamiento, tiempos de respuesta y métodos de entrada y salida.

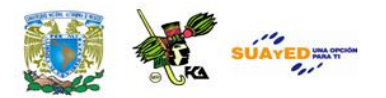

#### **3. ANALISIS DE NECESIDADES**

La siguiente etapa que ejecuta el analista de sistemas consiste en analizar las necesidades propias de los sistemas. Una vez más, existen herramientas y técnicas especiales que facilitan al analista la realización de las determinaciones requeridas. Estas incluyen el uso de los diagramas de flujo de datos que cuentan con una técnica estructurada para representar en forma gráfica la entrada de datos de la empresa, los procesos y la salida de la información. A partir del diagrama de flujo de datos de desarrolla un diccionario de datos que contiene todos los elementos que utiliza el sistema, así sus especificaciones, si son alfanuméricos y el espacio de impresión que requieren. Durante esta fase, el analista de sistemas también analiza las decisiones estructurales por realizar, que son decisiones donde las condiciones, alternativas, acciones y reglas podrán determinarse. Existen tres métodos para el análisis de las decisiones estructuradas: el lenguaje estructurado, las tablas y los árboles de decisión.

No todas las decisiones en la empresa se encuentran estructuradas; no obstante, es importante que las comprenda el analista de sistemas. Las semiestructuradas (que se toman bajo riesgo), con frecuencia se apoyan en los sistemas de toma de decisiones. Cuando analiza las semiestructuradas, el analista las examina de acuerdo con el grado de complejidad del problema y con el número de criterios considerados al llevar a cabo las decisiones.

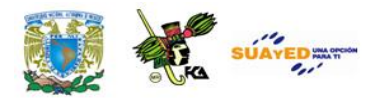

El análisis de decisiones de criterio múltiple (aquellas donde numerosas factores tienen que equilibrarse) también es parte de esta etapa. Se disponen de muchas técnicas para el análisis de decisiones de criterio múltiple; incluyendo, entre otras el proceso de intercambio y la aplicación de métodos de ponderado.

A esta altura del ciclo de desarrollo del sistema, el analista prepara una propuesta del sistema que resume todo lo que ha encontrado, presenta un análisis costo/ beneficio de las alternativas y plantea las recomendaciones, si es que existen, de lo que deberá realizarse. Si la dirección acepta alguna de las recomendaciones, el analista procederá de acuerdo con ella. En sistemas cada problema es único; y en consecuencia, nunca habrá solo una solución correcta. La manera como se plantea una recomendación (esto es, una solución) depende de las características individuales de cada analista aunadas a una información profesional.

#### **4. DISEÑO DE SISTEMAS**

En esta etapa del ciclo de desarrollo de los sistemas, el analista de sistemas

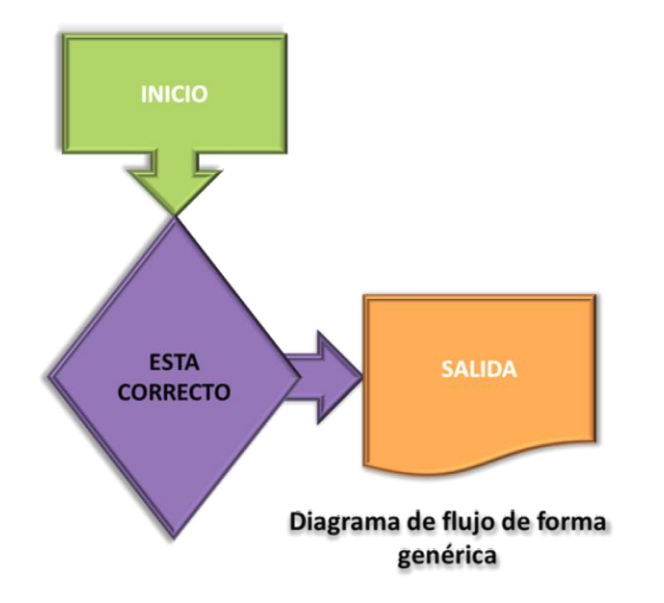

usa la información que recolectó con anterioridad y elabora el diseño lógico del sistema de información. El analista diseña procedimientos precisos de captura de datos, con el fin de que los datos que se introducen al sistema sean correctos. El analista, también diseña accesos efectivos de

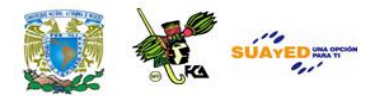

información, mediante el uso de técnicas de diseño de formas de pantalla. Los especialistas en sistemas de refieren, con frecuencia, a esta etapa como **diseño lógico** en contraste con el desarrollo de software, a la que denominan **diseño físico.**

El analista debe tener mucho cuidado en esta etapa pues hay que identificar perfectamente los reportes y demás salidas que produciría el sistema. Hecho lo anterior se identifican con toda precisión los datos específicos para cada reporte y salida. Es común que los diseñadores hagan un bosquejo del formato o pantalla que esperan que aparezca cuando el sistema se termine. Lo anterior se efectúa en papel o en pantalla de una terminal utilizando para ello algunas de las herramientas automatizadas disponibles para el desarrollo de sistemas.

El diseño de un sistema también indica los datos de entrada, aquellos que serán calculados y los que deben ser almacenados. Asimismo, se escriben con todo detalle los procedimientos de cálculo y los datos individuales. Los diseñadores seleccionan las estructuras de archivo y los dispositivos de almacenamiento, tales como discos y cintas magnéticas o incluso archivos en papel. Los procedimientos que se describen indican como procesar los datos y producir las salidas.

Los documentos que contienen las especificaciones de diseño representan a este de muchas maneras (diagramas, tablas y símbolos especiales). La información detallada del diseño se proporciona al quipo de programación para comenzar la fase de desarrollo del software.

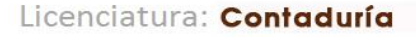

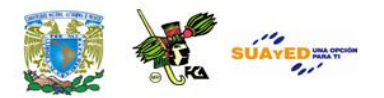

Los diseñadores son los responsables de dar a los programadores las especificaciones de software completas y claramente delineadas. Una vez comenzada la fase de programación, los diseñadores contestan las preguntas, aclaran dudas y manejan los problemas que enfrentan los programadores cuando utilizan las especificaciones de diseño.

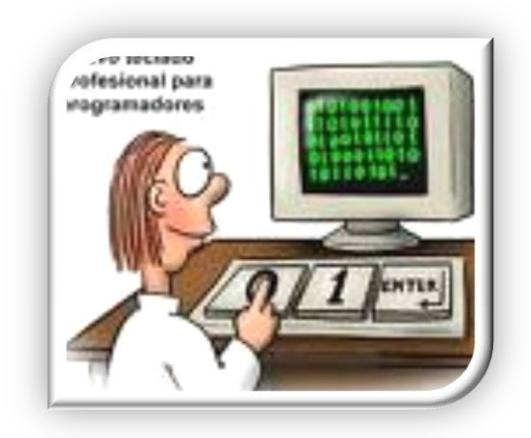

#### **5. DESARROLLO Y DOCUMENTACION**

En la sexta etapa del ciclo de desarrollo de los sistemas, el analista trabaja con los programadores para desarrollar todo el software original que sea necesario. Los encargados de desarrollar software pueden instalar o modificar y después volver a instalar. La elección que se tenga para instalar el software depende de cada alternativa, del tiempo disponible para escribir el software y de la disponibilidad de los programadores. Dentro de las técnicas estructuradas para el diseño se tiene el método HIPO y los diagramas de flujo. Aquí es donde el analista de sistemas transmite al programador los requerimientos de programación. Durante esta fase, también se lleva a cabo la documentación. El analista también colabora con los usuarios para desarrollarla, inseparable del software, incluyendo los manuales de procedimientos. Ésta le dirá al usuario como operar el software, y así también,

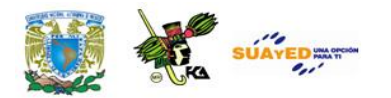

que hacer en caso de presentarse un problema. La documentación es esencial para probar el programa y llevar a cabo el mantenimiento una vez que la aplicación se encuentra instalada.

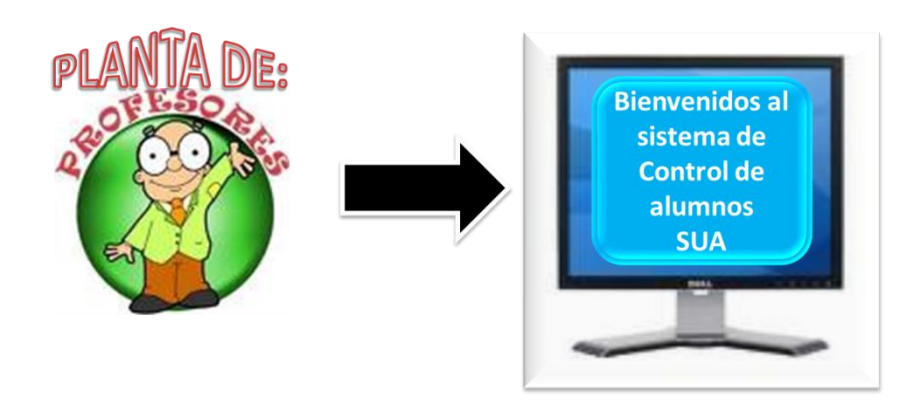

#### **6. PRUEBA DE SISTEMAS**

El sistema de información debe *testearse* antes de utilizarlo, durante la fase de prueba, el sistema se emplea de forma experimental para asegurarse que el software no tenga fallas, es decir qué funcione de acuerdo a las especificaciones y en la forma en que los usuarios esperan que lo haga. Se alimentan como entradas conjuntos de datos de prueba para su procesamiento y después se examinan los resultados. En ocasiones se permite que varios usuarios utilicen el sistema para que los analistas observen si tratan de emplearlo en formas no previstas. Es preferible descubrir cualquier empresa antes de que la organización implante el sistema y dependa de él. En muchas empresas la pruebas son conducidas por personas ajenas al grupo que escribió los programas originales; con esto se asegura que las pruebas sean completas e imparciales y, que el software sea más confiable, lo cual repercute en los costos.

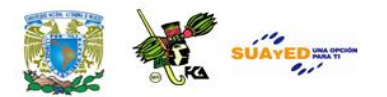

### **7. IMPLANTACION, EVALUACIÓN Y MANTENIMIENTO**

Cuando el personal de sistemas verifica y pone en uso el nuevo equipo, entrena al personal usuario, instala la nueva aplicación y construye los archivos de datos que se necesiten, entonces se dice que el sistema esta puesto en marcha (o implantado). De acuerdo con el tamaño de la empresa que empleará la aplicación y el riesgo asociado con su uso, los desarrolladores del sistema pueden escoger una prueba piloto para la operación del sistema solamente en un área de la compañía, por ejemplo, en un departamento o solo con una o dos personas. A veces correrán en forma paralela tanto el sistema anterior como el nuevo para comparar los resultados de ambos; en otras situaciones, los desarrolladores pararán por completo el sistema anterior un día y al siguiente empezarán a utilizar el nuevo. Como se puede apreciar, cada estrategia para la puesta en marcha tiene méritos, que dependen de la situación del negocio considerado. Sin importar la estrategia para la puesta en marcha que se haya utilizado, los desarrolladores tendrán que asegurarse que el uso inicial del sistema esté libre de problemas. Aunque la evaluación del sistema se plantea como parte integrante de la última etapa, ciclo de desarrollo de sistemas; realmente la evaluación forma parte de todas las etapas. Uno de los criterios fundamentales que debe satisfacerse, es que el futuro usuario utilice el sistema desarrollado. En la realidad, todas las etapas mantienen una dinámica de carácter espiral, hasta que el sistema finalmente se concluye. (ver figura 7.21).

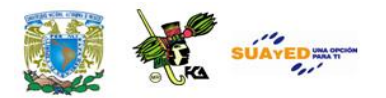

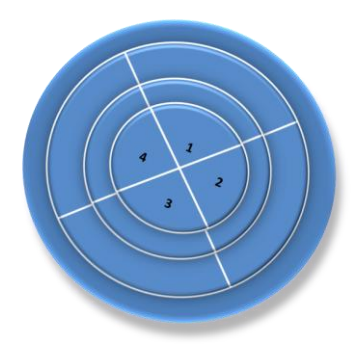

Figura 7.21. El ciclo de vida de desarrollo de un sistema que implica un esfuerzo continuo, en etapas repetitivas que toman la forma de una espiral

Una vez instalada, con frecuencia la aplicación se utiliza por muchos años; sin embargo, tanto la empresa como los usuarios cambiarán y el medio será diferente también a través del tiempo; por lo tanto, la aplicación indudablemente necesitará mantenimiento, es decir, que harán cambios y modificaciones al software y a los archivos o procedimientos para cubrir los requerimientos nuevos de los usuarios.

Los sistemas de la empresa y el medio ambiente de los negocios están en continuo cambio. Los sistemas de información deben mantenerse de la misma forma. En este sentido, la puesta en marcha es un proceso continuo.

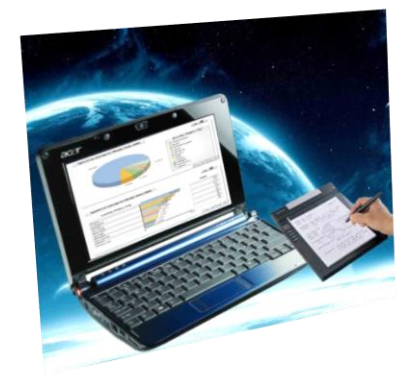

Esta función de mantenimiento se realiza de forma rutinaria a lo largo de toda la vida del sistema. Las actividades del mantenimiento integran una buena parte de la rutina del programador, que para las empresas llega a implicar importantes

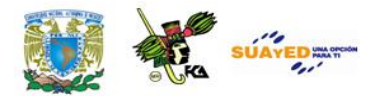

sumas de dinero. Sin embargo, el costo del mantenimiento disminuye de manera importante cuando el analista aplica procedimientos sistemáticos en el desarrollo de los sistemas.

Hasta aquí hemos visto el desarrollo de ciclo de vida de los sistemas, ya hemos conocido todas las etapas, sin embargo a lo largo de ellas hemos oído hablar del analista de sistemas, por lo tanto aunque de manera breve se hablará del mismo.

#### **Analista de sistemas**

El analista del sistema es quien estudia los sistemas de la empresa para conocer los métodos actuales y buscar la efectividad. El analista requiere tener la habilidad de trato para con cualquier tipo de persona, así como también, tener la debida experiencia en el manejo de computadoras. El analista protagoniza numerosos papeles, y en ocasiones, se ve obligado a mantener un equilibrio, al asumir simultáneamente más de uno. Los tres papeles principales que el analista de sistemas debe cubrir son:

- a) El de consultor
- b) El especialista de apoyo o soporte
- c) Agente de cambio (ver figura 7.15.)

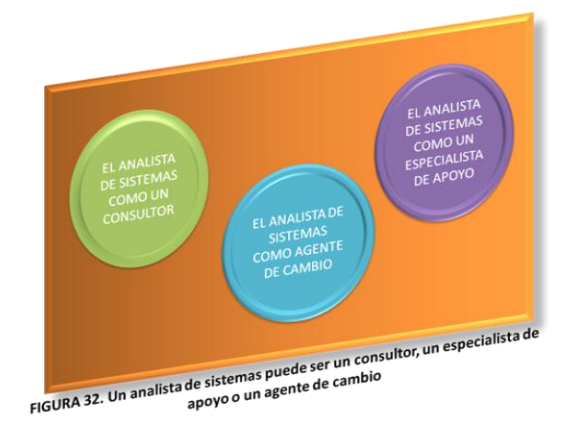

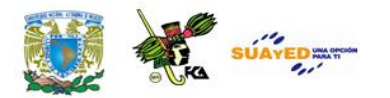

#### **a) El analista de sistemas como consultor.**

Por lo regular, el analista de sistemas participa como un consultor para la empresa. Esto implica que un analista puede contratarse solo para canalizar a la empresa ciertos tópicos de la informática. Esto ofrece una ventaja, en el

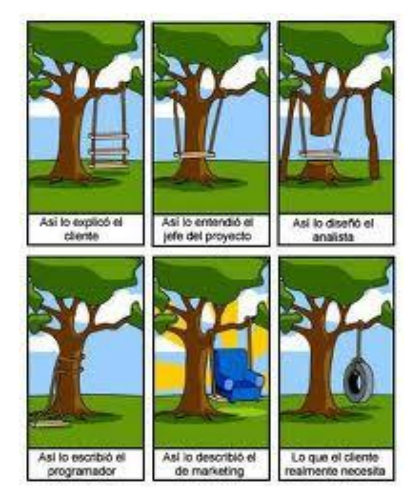

sentido de que el consultor externo trae consigo perspectivas frescas que no poseen otros miembros de la organización. Por otra parte, para el analista externo implica una desventaja, pues apenas tiene pleno acceso a la cultura organizacional auténtica, que no se ofrece de forma abierta a un externo. Como consultor externo, deberá conocer e implantar diversas metodologías, que les serán útiles para analizar

y diseñar sistemas de información adecuados para cualquier empresa en particular. Más aún, contará con la ayuda de los usuarios de los sistemas de información, para entender la cultura de la organización desde sus propios puntos de vista.

#### **b) El analista de sistemas como especialista de apoyo.**

El otro papel que podrá protagonizar es el de especialista de apoyo o staff dentro de la empresa, donde de manera regular, trabaje dentro del departamento de sistemas. En esta posición, el analista dispone de una experiencia profesional respecto al hardware y software y a sus aplicaciones de la empresa. Con frecuencia estas tareas no se asocian a un proyecto ambicioso de sistemas, sino más bien implican decisiones o modificaciones menores que se dan en un departamento individual. Como especialista de

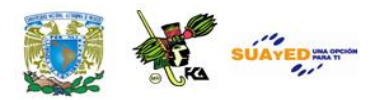

apoyo, no dirigirá un proyecto, sólo será un recurso humano de apoyo para quienes lo dirigen. Si es un analista de sistemas contratado por una organización de servicios o de manufactura, muchas de sus actividades diarias se ajustarán a este papel.

# **c) El analista de sistemas como agente de cambio.**

El papel que mejor se entiende y que le confiere una alta responsabilidad al analista de sistemas, es el agente de cambio; sin importar si es o no externo a

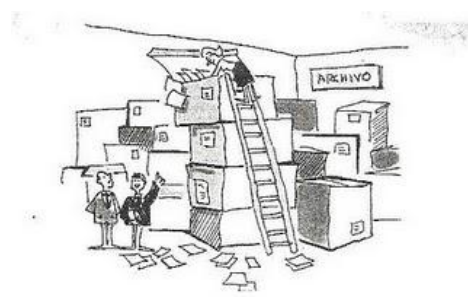

la organización. Como analista, será un agente de cambio cada vez que realice alguna de las actividades del ciclo de desarrollo del sistema, las cuales se mantienen presentes en la empresa por un largo periodo (desde dos semanas hasta

quizá más de un año). Un agente de cambio puede definirse como aquella persona que sirve como catalizador para el cambio, que desarrolla un plan para el mismo, y que colabora con otros para agilizarlo.

#### **Cualidades del analista de sistemas**

De las descripciones precedentes sobre los diferentes papeles que el analista de sistemas tiene que protagonizar, es fácil ver, que el analista de sistemas, con éxito, debe contar con una amplia gama de cualidades. Los analistas de sistemas son gente de naturaleza muy diversa y seguramente esto restringe cualquier intento de caracterización; sin embargo, hay ciertas características que parecen presentar la mayoría de los analistas de sistemas.

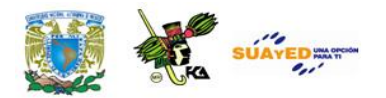

Ante todo, el analista es un solucionador de problemas. Él o ella es una persona que ve el análisis de problemas como un reto y que disfruta encontrando soluciones factibles. Cuando es necesario, el analista tiene que ser capaz de abordar de manera sistemática la situación, mediante la aplicación hábil de herramientas, técnicas y experiencia en computación para programar, entender las capacidades de las computadoras, recoger las necesidades de información de los usuarios y llegar a transmitir a los programadores lo necesario. El analista de sistemas debe ser autodisciplinario y automotivado como individuo. También el analista debe ser capaz de administrar y coordinar innumerables recursos del proyecto, incluyendo a otras personas. El análisis de sistemas exige demasiado, pero se compensa por la naturaleza siempre cambiante de los problemas, así como por el continuo enfrentamiento al reto.

# **7.6 PROFESIONES RELACIONADAS CON LOS SISTEMAS DE INFORMACIÓN.**

A simple vista podríamos pensar que todas las profesiones están relacionadas con los sistemas de información. Actualmente el tema de las TIC es parte fundamental en la vida de las organizaciones. Sin embargo, la primera profesión que se nos viene a la mente es por supuesto la de Informática, la cual abarca una serie de actividades muy específicas y especializadas:

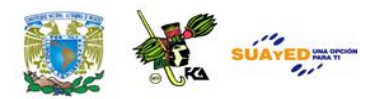

- $\oplus$  Redes.
- <sup>t</sup> Sistemas.
- Desarrollo de software
- $\Diamond$  Seguridad en Informática
- <sup>th</sup> Diseño de interfaces entre otras.

Dentro del rubro de la informática, también podemos distinguir algunos estudios que son de carácter técnico que abarcan conocimientos básicos de todas las áreas, potencializando justamente las habilidades en la parte técnica para poder desempeñarse a ese nivel. Sin embargo, como ya se mencionó, no solo Informática es la única profesión relacionada con los sistemas existen muchas otras y de las cuales a continuación se dará una breve explicación de las mismas.

- Profesión relacionada con la producción. Las actividades relacionadas con los sistemas de información, consisten en verificar que justamente todos los sistemas y las redes establecidas trabajen de manera correcta y oportuna. También asesoran a los usuarios sobre el uso de nuevas tecnologías.
- **toma** "Diseño y desarrollo. Las profesiones relacionadas con el diseño y el desarrollo incluyen la evaluación de una necesidad, la planificación de soluciones, el modelado de éstas con la ayuda de la informática y su implementación, es decir, su traducción al lenguaje informático. Estas profesiones combinan la capacidad de análisis con un pensamiento creativo y técnico.
- **I** Consultoría Las profesiones de consultoría y competencia requieren de cierto grado de experiencia para poder estudiar las necesidades y soluciones existentes en una compañía para colaborar en la implementación de una estructura nueva. Los principales campos de aplicación son [los sistemas de](http://es.kioskea.net/contents/systeme-d-information/si-systeme-d-information.php3)  [información y](http://es.kioskea.net/contents/systeme-d-information/si-systeme-d-information.php3) [la seguridad informática](http://es.kioskea.net/contents/secu/secuintro.php3)

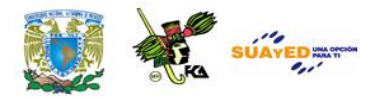

- **I** Enseñanza y capacitación. El objetivo de las profesiones relacionadas con la enseñanza y la capacitación es el de posibilitar que un grupo de individuos adquiera conocimientos teóricos y prácticos en un área determinada para mejorar su práctica profesional y se auxilien de los sistemas de información.
- **I** Mercadotecnia. profesiones relacionadas con el marketing, que están principalmente orientadas a los negocios, tienen como fin optimizar las ventas de los productos y servicios de una compañía, identificando y cumpliendo con las necesidades de los clientes, buscando nuevos clientes y creando lealtad de parte del cliente.
- **i** Profesiones de administración. La administración se basa en la capacidad de definir una estrategia y administrar los recursos de una organización para cumplir los objetivos que se plantearon. Generalmente, dichas profesiones requieren habilidades en gestión de proyectos, gestión de recursos humanos y gestión financiera.<sup>51</sup>

Como podemos darnos cuenta, los sistemas de información, son considerados como una herramienta por demás importante para el desarrollo y crecimiento de las organizaciones, por ello es que podemos decir que están presentes en casi todas las actividades: bancos, seguros, industria, servicios etc. Se fabrican productos asistidos por sistemas, se controlan los inventarios por sistemas, la telefonía celular, tiendas departamentales, Nómina, impuestos, investigación etc.

 $51$ **<sup>51</sup>** Tomado de la siguiente dirección electrónica: http://es.kioskea.net/contents/metiersinformatique/technicien-maintenance.php3

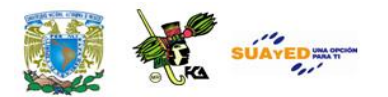

# **RESUMEN**

Al finalizar esta unidad hemos visto que un sistema es un conjunto de elementos que interactúan entre sí para llegar a un objetivo, pudiendo ser físicos o abstractos y todos están constituidos por un grupo de elementos, entradas salidas y componentes. Los sistemas que interactúan con el medio circundante por medio de entradas y salidas son sistemas abiertos; los que no, son sistemas cerrados. En muchos sistemas es posible identificar varios sistemas dentro de otros (subsistemas). Una organización suele considerarse como un sistema con un gran número de subsistemas y una meta u objetivo común.

La Teoría General de Sistemas es una herramienta que nos permite la explicación de fenómenos que suceden en la realidad; así mismo, nos ayuda a establecer cuáles son los principios que rigen a los sistemas en general. Por otra parte el enfoque de sistemas se mete más a fondo en las cuestiones operativas, para ayudar a la resolución de problemas muy complejos a través de toda una metodología y análisis. De igual forma los principales puntos de información son la base de muchas de las actividades que ocurren en la organización y en la sociedad. Las organizaciones con éxito generalmente han aprendido como utilizar la información como un instrumento eficaz para la administración, y han desarrollado sistemas de información que responden a las necesidades de las personas. Los sistemas de información se clasifican en cuatro clases diferentes, pero relacionada entre sí: Sistemas de

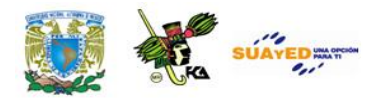

Procesamiento de transacciones, de información para la gerencia, y apoyo para las decisiones y de información para oficinas. Cada modalidad de sistemas desempeña un importante papel en el control y la coordinación de muchas partes o componentes de una organización o empresa. Las teorías de la administración como influyen en el énfasis que ponen los individuos en diferentes actividades desde las rutinas administrativas hasta el uso de tecnologías. La forma en que está estructurada la organización influirá en toda la capacidad del proceso de información. Existen dos estrategias generales para el procesamiento de la información: 1) Diseñar la organización a efecto de reducir la necesidad de procesamiento de información; 2) Aumentar la capacidad de la empresa para procesar información.

Pasando al ciclo de vida de los sistemas, decimos que es el conjunto de actividades que los analistas, diseñadores y usuarios realizan para desarrollar e implantar un sistema de información. Los analistas no están de acuerdo respecto al número exacto de etapas que conforman el ciclo del desarrollo de sistemas, sin embargo, se reconocen siete etapas, aunque en realidad se encuentran interrelacionados, y de manera simultánea, las siete etapas son:

- 1. Identificación de los problemas, oportunidades y objetivos.
- 2. Determinación de requerimientos
- 3. El análisis de necesidades del sistema
- 4. Diseño del sistema
- 5. Desarrollo y documentación del software
- 6. Prueba y mantenimiento del sistema
- 7. Implantación y evaluación del sistema

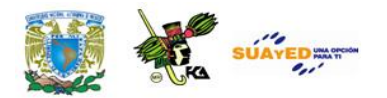

El analista de sistemas debe protagonizar varios papeles en el transcurso de su trabajo. En estos papeles se incluye su actuación como consultor externo de la empresa, como especialista de apoyo dentro de la organización y como agente de cambio de manera interna o externa a ella. El analista debe poseer un amplio espectro de habilidades. Por una parte y ante todo el analista busca, evalúa y propone soluciones a los problemas. El analista requiere una fácil comunicación para mantener un trato excelente con los diferentes tipos de personas, y además deberá tener habilidades en diversas áreas de computación.

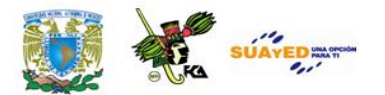

# **GLOSARIO**

**Ambiente tecnológico**. Ambiente de los administradores relacionado con elementos tales como el conocimiento de la forma de hacer las cosas y los inventos y las técnicas en las áreas de procesos, máquinas y herramientas.

**Árbol de decisiones**. Es una representación gráfica de los eventos y acciones que pueden ocurrir en un programa o sistema de información bajo distintas condiciones.

**Campo lógico**. Es un campo de base de datos que almacena solo uno de dos valores: si o no, verdadero o falso, encendido o apagado y otras variantes.

**Ciclo de procesamiento de información**. Es el conjunto de pasos que sigue una computadora para recibir datos, procesarlos, almacenarlos, de acuerdo con las instrucciones de un programa y desplegar la información resultante al usuario.

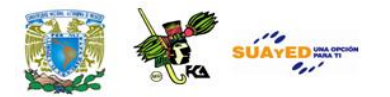

**Ciclo de vida de desarrollo de sistemas**. Es una metodología y procesos formales para llevar a cabo un análisis de necesidades, el diseño de sistemas, el desarrollo, la implementación y el mantenimiento de un sistema de información.

**Cliente.** En un programa de aplicación, el cliente es un usuario que solicita información e otra computadora. También el término se refiere a la computadora debido a que solicita servicios a través de la red.

**Departamento de Sistemas de Información.** En una empresa existen personas responsables de diseño, desarrollo e implementación y mantenimiento de sistemas necesarios para manejar la información en todos los niveles de la empresa.

**Entropia**. Es el progreso para la destrucción o desorden inherente a un sistema

**Homeostasis.** Son procesos cuyo objetivo es mantener en equilibrio de forma constante el medio interno, que es aquel espacio donde tiene lugar toda la actividad.

**Límite o frontera**. La envoltura imaginaria que encierra un sistema y lo separa de sus inmediaciones (entorno) y puede pensarse que tiene propiedades especiales que sirven para aislar el sistema de su entorno o para permitir la interacción de un modo específico entre el sistema y su ambiente.

**Sistema abierto**. Es el sistema que puede intercambiar materia y energía con su entorno.

**Sistema aislado**. Es el sistema que no puede intercambiar materia ni energía con su entorno.

**Sistema cerrado**. Es un sistema que solo puede intercambiar energía con su entorno, pero no materia.

**Sistema de apoyo a las decisiones**. Conjunto de programas y herramientas que permiten obtener oportunamente la información requerida durante el proceso de la toma de decisiones, en un ambiente de incertidumbre.

**Sistema de automatización de oficinas**. Son sistemas que representan la aplicación de la informática a las tareas menos estructuradas que se desarrollan en una oficina, tales como correspondencia, elaboración de datos numéricos, compartición entre varios empleados de información escrita no numérica.

**Sistema de información**. Está constituido por los métodos y procedimientos establecidos para registrar, procesar, resumir e informar sobre las operaciones financieras de una entidad. La calidad de la información que brinda el sistema afecta la capacidad de la gerencia para adoptar decisiones adecuadas que permitan controlar las actividades de la entidad.

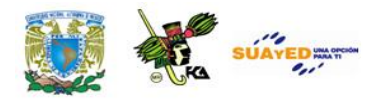

**Sistema de procesamiento de transacciones**. Es un tipo de [sistema de](http://www.alegsa.com.ar/Dic/sistema%20de%20informacion.php)  [información](http://www.alegsa.com.ar/Dic/sistema%20de%20informacion.php) diseñado para recolectar, almacenar, modificar y recuperar todo tipo de información que es generada por las transacciones en una organización. Una transacción es un evento o proceso que genera o modifica la información que se encuentran eventualmente almacenados en un sistema de información.

**Sistema experto**. Sistemas que emulan el comportamiento de un experto en un campo concreto, su objetivo es lograr mejor calidad y rapidez en las respuestas y mejorar la productividad de un experto. Forma parte de la Inteligencia Artificial.

**Sistema**. Un sistema es un conjunto de elementos organizados y relacionados que interactúan entre sí para lograr un objetivo. Los sistemas reciben como entrada: datos, energía o materia del ambiente y proveen como salida: información, energía o materia.

**Tecnología**. Suma total de conocimientos sobre las formas de hacer las cosas, incluye inventos, técnicas y el vasto acervo de conocimientos organizados sobre cómo hacer las cosas.

**Toma de decisiones**. Selección de un curso de acción entre varias opciones. Selección racional de un curso de acción.

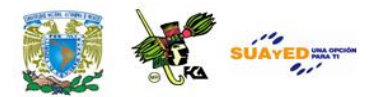

# **LO QUE APRENDÍ**

- a) A través de un cuadro sinóptico resume la unidad.
- b) Compara el cuadro C-Q-A que diseñaste al inicio de la unidad (lo que se) con el cuadro sinóptico que acabas de elaborar (lo que aprendí).
- c) Completa la columna "lo que aprendí" del cuadro C-Q-A.
- d) En una hoja de Word, menciona cuál fue tu avance en cuanto a conocimientos adquiridos en la unidad 6, con el apoyo del cuadro sinóptico y el cuadro C-Q-A.

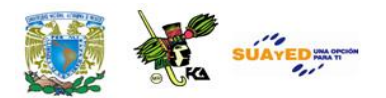

# **ACTIVIDADES DE APRENDIZAJE**

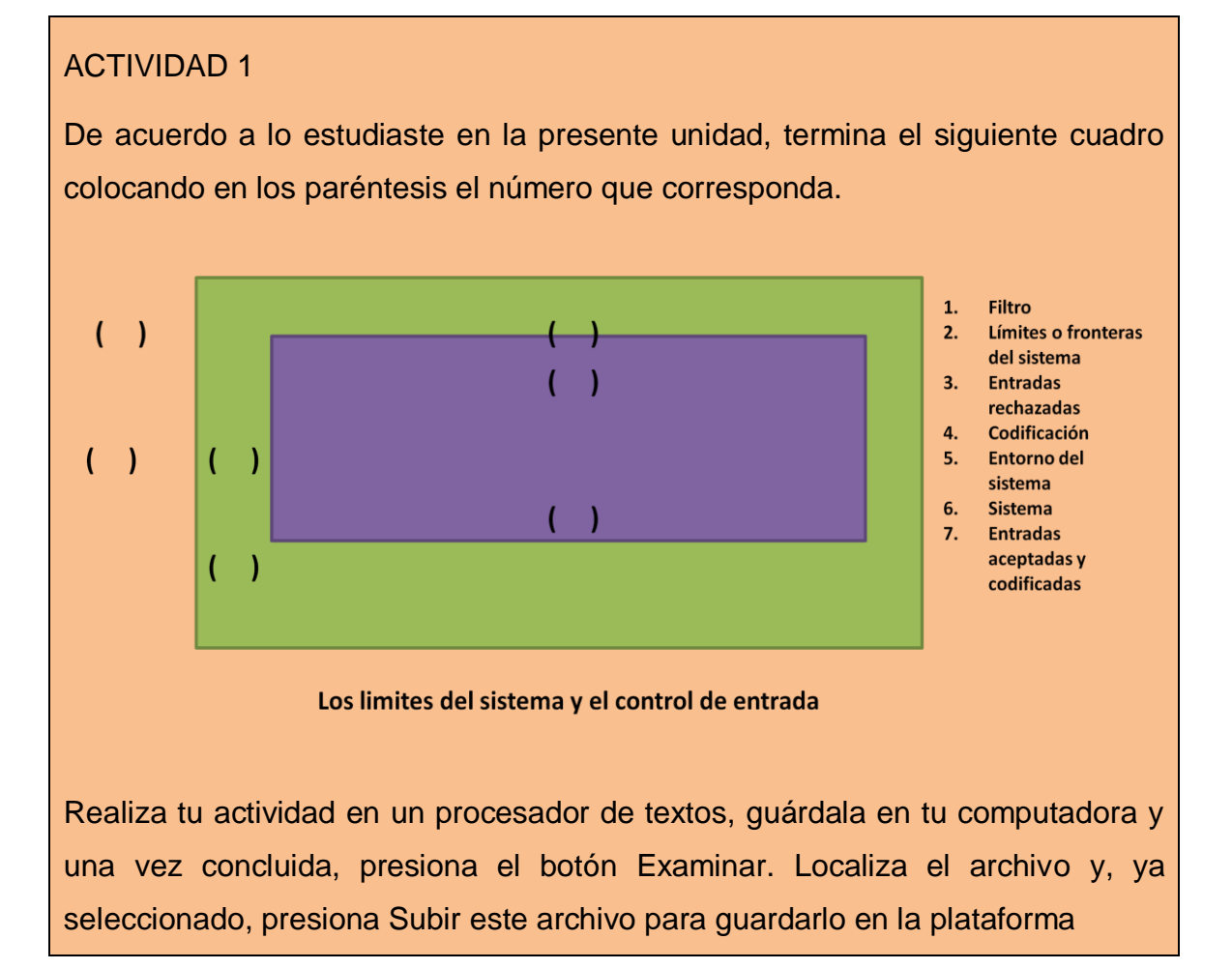

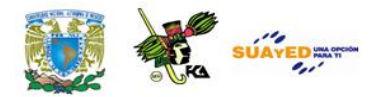

### ACTIVIDAD 2

Da un ejemplo de un sistema y define su entorno, frontera, entrada, y salida así como su homeóstasis (en caso de que pudiera darse).

Realiza tu actividad en un procesador de textos, guárdala en tu computadora y una vez concluida, presiona el botón Examinar. Localiza el archivo y, ya seleccionado, presiona Subir este archivo para guardarlo en la plataforma

### ACTIVIDAD 3

La crisis que en la actualidad se vive, ha generado una serie de desajustes que ha afectado a las empresas y a la gente común en general. ¿ Esto podría considerarse como Entropía u Homeóstasis? Fundamenta tu respuesta.

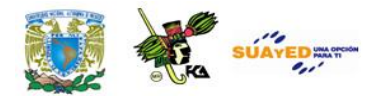

# ACTIVIDAD 4

Con tus propias palabras describe que entiendes por subsistema, una vez que lo hayas entendido, da un ejemplo cómo se relacionarían dos subsistemas dentro de la organización.

Realiza tu actividad en un procesador de textos, guárdala en tu computadora y una vez concluida, presiona el botón Examinar. Localiza el archivo y, ya seleccionado, presiona Subir este archivo para guardarlo en la plataforma

# ACTIVIDAD 5

De acuerdo al concepto de sistemas, ¿Qué características tendrías que tomar en cuenta en un sistema de cómputo de contabilidad?

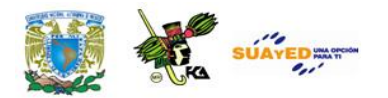

# ACTIVIDAD 6

A continuación se presenta una tabla en la que deberás colocar los elementos que se piden para definir las características de un banco, una escuela y un restaurant. Considera lo aprendido en el tema y viértelo en las casillas correspondientes.

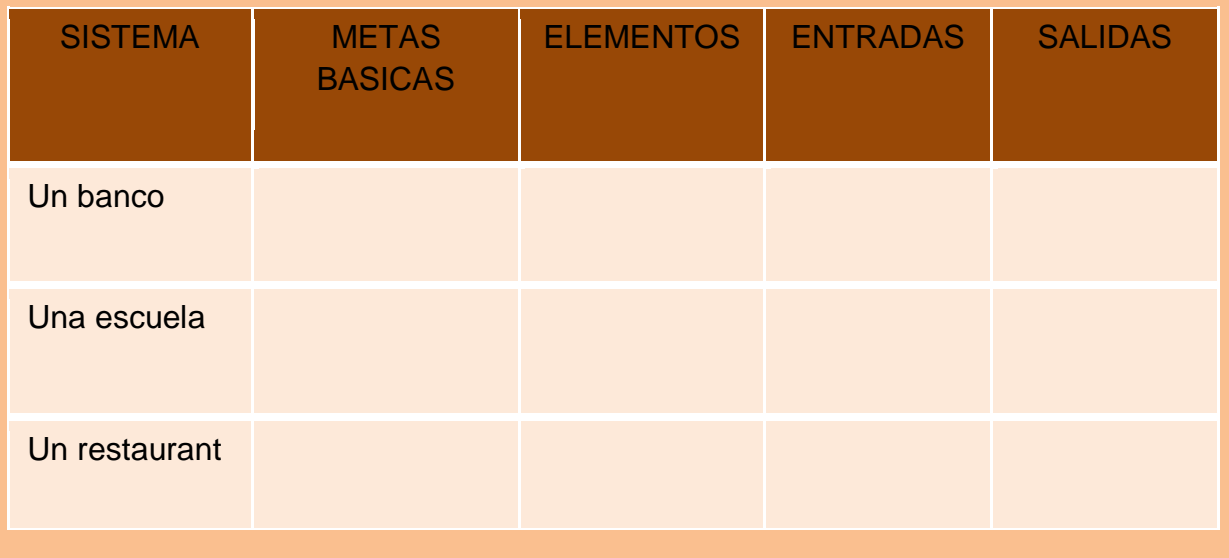
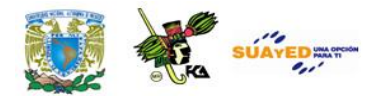

Analiza lo estudiado en ésta unidad sobre la Teoría General de Sistemas y el Enfoque de Sistemas y contesta lo siguiente: ¿Qué nos permite analizar la Teoría General de Sistemas y el Enfoque de Sistemas?

Realiza tu actividad en un procesador de textos, guárdala en tu computadora y una vez concluida, presiona el botón Examinar. Localiza el archivo y, ya seleccionado, presiona Subir este archivo para guardarlo en la plataforma

#### ACTIVIDAD 8

Analiza la importancia de los sistemas de información para las organizaciones y contesta lo siguiente: Desde tu perspectiva, ¿cuáles son las razones por las que deben existir los sistemas de información en todas las organizaciones?.

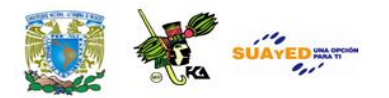

Revisa detenidamente cada uno de los sistemas de información que se presentan en ésta unidad, analízalos y con tus palabras determina la diferencia entre estos cuatro sistemas. Asimismo, da un ejemplo de cada uno de los sistemas pensando en las empresas mexicanas.

Realiza tu actividad en un procesador de textos, guárdala en tu computadora y una vez concluida, presiona el botón Examinar. Localiza el archivo y, ya seleccionado, presiona Subir este archivo para guardarlo en la plataforma

#### ACTIVIDAD 10

Piensa en un ejemplo de un sistema de información, una vez que lo tengas pensado, en función del ciclo de vida de los sistemas, describe como realizarías cada etapa para su diseño.

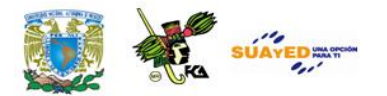

En la etapa de determinación de requerimientos sucede algo que hace que la información y comunicación sean muy importantes. Después de hacer un análisis explica por qué se da esto?

Realiza tu actividad en un procesador de textos, guárdala en tu computadora y una vez concluida, presiona el botón Examinar. Localiza el archivo y, ya seleccionado, presiona Subir este archivo para guardarlo en la plataforma

#### ACTIVIDAD 12

¿Qué consecuencias consideras que se pueden ocasionar el no prever y no aplicar el mantenimiento?

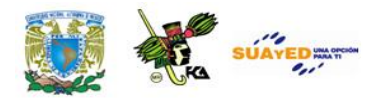

Resuelve el siguiente caso práctico.

Un analista de sistemas ha desarrollado un nuevo sistema para administrar las inversiones de cierta compañía en las bolsas de valores. Por regla general, la compañía tiene inversiones en bonos y acciones por 100 millones de dólares y da empleo a varios gerentes de inversión cuya única responsabilidad es administrar estos fondos. Los gerentes están autorizados para comprar, vender y negociar acciones cuando lo juzguen necesario ya sea para aumentar el valor de la inversión o bien para evitar pérdidas cuando cambien las condiciones de mercado.

Todos los gerentes de inversión de la compañía están suscritos a varios boletines informativos y servicios de la bolsa de valores que les proporcionan información sobre las tendencias actuales del mercado y seguridades específicas. Sin embargo, la mayor parte de la información que utilizan los gerentes para decidir como administrar las inversiones se obtiene por medio de contactos personales o de opiniones e investigaciones muy cuidadosas y detalladas. Aunque los gerentes reconocen que su trabajo los presiona mucho y los lleva a efectuar gran cantidad de cálculos aritméticos, les agrada mucho.

El nuevo sistema automatizado fue desarrollado para proporcionarles ayuda en sus actividades de inversión. Los analistas de sistemas y corredores de bolsa coinciden en que este sistema contribuirá a mejorar el desempeño de los gerentes. Sin embargo, los corredores de bolsa creen que será difícil utilizar el nuevo sistema por que no se ajusta a sus patrones de análisis y pensamiento actuales. Por otra parte, el método utilizado por el nuevo sistema computarizado necesita una cuantificación

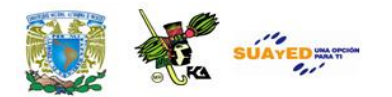

de bonos y acciones específicos, hecho que se aleja de la forma normal de análisis basada en la experiencia e intuición de inversionista.

Contesta lo siguiente:

a) ¿Qué factores se deben considerar al formular un conjunto de recomendaciones relacionadas con la posibilidad de implantar el nuevo sistema?. Si se utiliza el nuevo sistema, mejorará el desempeño pero será difícil de utilizar por los analistas de valores. Por otra parte, ellos no participaron en el desarrollo del sistema.

b) ¿Qué recomendaciones formularías y por qué?

Realiza tu actividad en un procesador de textos, guárdala en tu computadora y una vez concluida, presiona el botón Examinar. Localiza el archivo y, ya seleccionado, presiona Subir este archivo para guardarlo en la plataforma.

#### ACTIVIDAD 14

Resuelve el siguiente caso.

Mini caso: ¿Cómo está el sistema de información realmente?

El director de la compañía, "Fortune 500" comenta: "Ustedes me preguntaron qué tan eficaces son nuestros sistemas de información. Y desean saber si estamos sacando provecho del dinero que invertimos en nuestros sistemas. Pues bien, escúchenme" Y continúa: "nuestros sistemas de información son excelentes para apoyar las operaciones diarias. Sabemos cuándo ocurren las ventas, quiénes son los clientes y cuán a menudo compran, así como cuáles son nuestras utilidades y nuestros costos. Necesitamos esos detalles de una manera confiable, precisa y oportuna para la compañía".

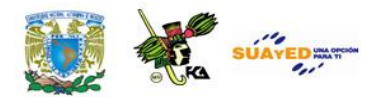

"Sin embargo, persiste el hecho de que obtenemos muy poca información administrativa. La mayor parte de la información que recibo es resumida por nuestros sistemas de procesamiento de transacciones. Pero necesito información administrativa. Cuando los objetivos de las ventas no se alcanzan debido a que los competidores han introducido nuevos productos, eso se debe informar. Tal vez ustedes llamen a tal cosa información informal, pero nuestros sistemas de información por computadora deben poder manejarla debido a que es muy valiosa para esta firma.

"También necesitamos recibir información de fondo: por qué emprendemos determinada acción y por qué evitamos un planteamiento alternativo. Estos asuntos deben ser parte de nuestra memoria comparativa. Los rumores y las observaciones incidentales que nuestro personal de ventas hacen durante sus viajes, a menudo proporcionan importantes introspecciones sobre por qué ocurren los hechos de esa manera. También necesitamos un sistema de advertencia – acerca de la fluctuación de los costos de mano de obra y materiales, de posibles interrupciones de las relaciones con empresas extranjeras y de predicciones económicas- que nos ayudaran a ajustarnos a los sucesos que nos rodean. En la actualidad hacemos esto mediante conversaciones personales y por vía telefónica. ¿Pueden tener cabida en esto los sistemas de información? ¿Nos podemos beneficiar con la ayuda de las computadoras?

Después de realizar un minucioso análisis sobre el caso, contesta las siguientes preguntas:

1. ¿Consideras que los comentarios del director son representativos de la mayoría de los administradores de alto nivel?

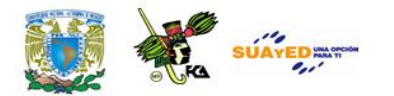

2. ¿Son correctas las opiniones en las cuáles se basan estas observaciones?

3. ¿Cuál es el papel de los sistemas de información por computadora al proporcionar el tipo de información gerencial descrita en este ejemplo?

4. ¿Cómo se puede satisfacer éstos requisitos?

Realiza tu actividad en un procesador de textos, guárdala en tu computadora y una vez concluida, presiona el botón Examinar. Localiza el archivo y, ya seleccionado, presiona Subir este archivo para guardarlo en la plataforma.

#### ACTIVIDAD 15

A continuación se te presentan una serie de situaciones que tienen que ver con los sistemas de información. Analiza cada situación y a continuación responde a cada planteamiento.

1. Es muy conocida la capacidad de las computadoras para procesar datos rápidamente y generar elevados volúmenes de resultados. En este sentido, desempeñan un papel vital en la "explosión" de la información. Se ha dicho que sin las computadoras, no se estaría experimentado este fenómeno.

2. Al mismo tiempo los administradores están cada vez más conscientes de que reciben una gran cantidad de datos pero muy poca información de la que necesitan para tomar decisiones. Indican que se debe a una sobrecarga de información irrelevante, y se quejan de que gran parte de su tiempo se consagra a escudriñar detalles para hallar la información de relevancia. Aún así, con frecuencia descubren que carece de la

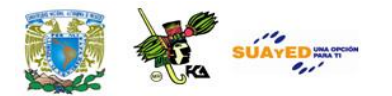

información necesaria pata tomar decisiones de suma importancia.

Analiza y responde:

a) ¿Las ideas anteriores son contradictorias?

b) ¿Cómo se puede evitar una sobrecarga de información irrelevante?

c) Realiza un análisis del impacto potencial de los sistemas de información computarizados en la administración y en la productividad de una organización al nivel del procesamiento de transacciones, al ayudar en la formulación de decisiones bien fundamentadas, al auxiliar a los gerentes a que se enfrenten a oportunidades y problemas únicos.

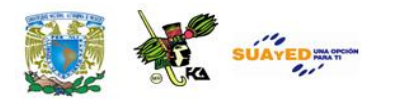

Después de haber dado lectura a lo que es un "EDI", reflexiona al respecto, investiga un poco más sobre el tema e indica cuáles son los beneficios que puede proporcionar un EDI a las organizaciones, pero también cuáles son las problemáticas que puede presentar y cómo afectaría esto a los organismos.

Realiza tu actividad en un procesador de textos, guárdala en tu computadora y una vez concluida, presiona el botón Examinar. Localiza el archivo y, ya seleccionado, presiona Subir este archivo para guardarlo en la plataforma

#### ACTIVIDAD 17

Lee, analiza y reflexiona sobre el siguiente artículo denominado "El departamento de Sistemas de Información y su función corporativa: Retos de futuro en Investigación", del autor Enrique Dans, profesor de Sistemas de Información y Director de Áreas de SI/TI en el Instituto de Empresa

[\(http://profesores.ie.edu/enrique\\_dans/download/retosdefuturo.pdf\)](http://profesores.ie.edu/enrique_dans/download/retosdefuturo.pdf), y contesta las siguientes preguntas que son las mismas interrogantes que el autor hace al principio del documento.

1. ¿Tienen algo que ver la tecnología de aquella época y la actual?

2. ¿Existen parecidos entre las funciones del Departamento de Sistemas de entonces y las de ahora?

3. ¿Hasta qué punto ha cambiado la composición de este Departamento

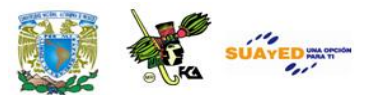

#### y el perfil de sus integrantes en estos años?

4. ¿Cuáles podrían ser los retos que los investigadores deberían plantearnos para el futuro?

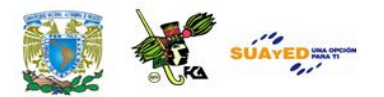

# **CUESTIONARIO DE REFORZAMIENTO**

- 1.-Con sus propias palabras describe que es un sistema.
- 2.-Todo sistema se compone de: \_\_\_\_\_\_\_
- 3.-Define los términos:
	- Entorno
	- Fronteras
	- Entrada
	- Salida
	- Interfaz

4.-¿Qué entiende por componente o subsistema?

5.-Con tus propias palabras di que es la Teoría de Sistemas.

6.-¿Qué nos permite analizar la Teoría General de Sistemas?

7.-Con tus propias palabras indica que entiende por enfoque de sistemas.

8.-Indica en qué consiste el Sistema de Transacciones.

9.-Indica en qué consiste el Sistema de Información Gerencial.

10.-Indica en qué consiste el Sistema de Información de apoyo a las decisiones.

11.-Indica en qué consiste el sistema de información de automatización de oficinas.

12.-Explique con sus palabras a que se refieren las organizaciones enfocadas como sistemas.

13.-¿Cuáles son los subsistemas que involucra el sistema organizacional?

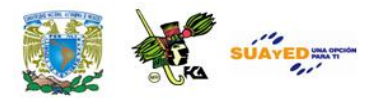

14.-Con tus palabras indica qué trata de decir la Teoría de la Administración, es decir por qué es importante.

15.-Explique con sus palabras en qué consiste el ciclo de vida de los sistemas.

- 16.-¿Cuáles son las etapas del ciclo de vida?
- 17.-¿En qué consiste la identificación del problema?
- 18.-¿En qué consiste el estudio de factibilidad?
- 19.-¿Cuál es la importancia del estudio de la factibilidad?
- 20.-¿En qué radica la importancia de la aprobación de la solicitud?
- 21.-¿En qué consiste la etapa de determinación de requerimiento?
- 22.-¿En qué consiste el análisis de necesidades?
- 23.-¿Por qué es importante hacer un análisis de necesidades?
- 24.-¿En qué consiste el diseño lógico de la etapa del diseño de sistemas?
- 25.-¿A qué se refiere la etapa de desarrollo?
- 26.-¿Por qué es importante la documentación?
- 27.-A qué se refiere la etapa de implantación?
- 28.-¿Qué papel juega la evaluación?

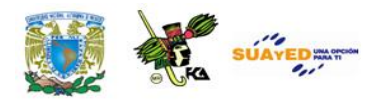

## **EXAMEN DE AUTOEVALUACIÓN**

I. Lee las siguientes aseveraciones, selecciona Verdadero (V) o Falso (F), según corresponda.

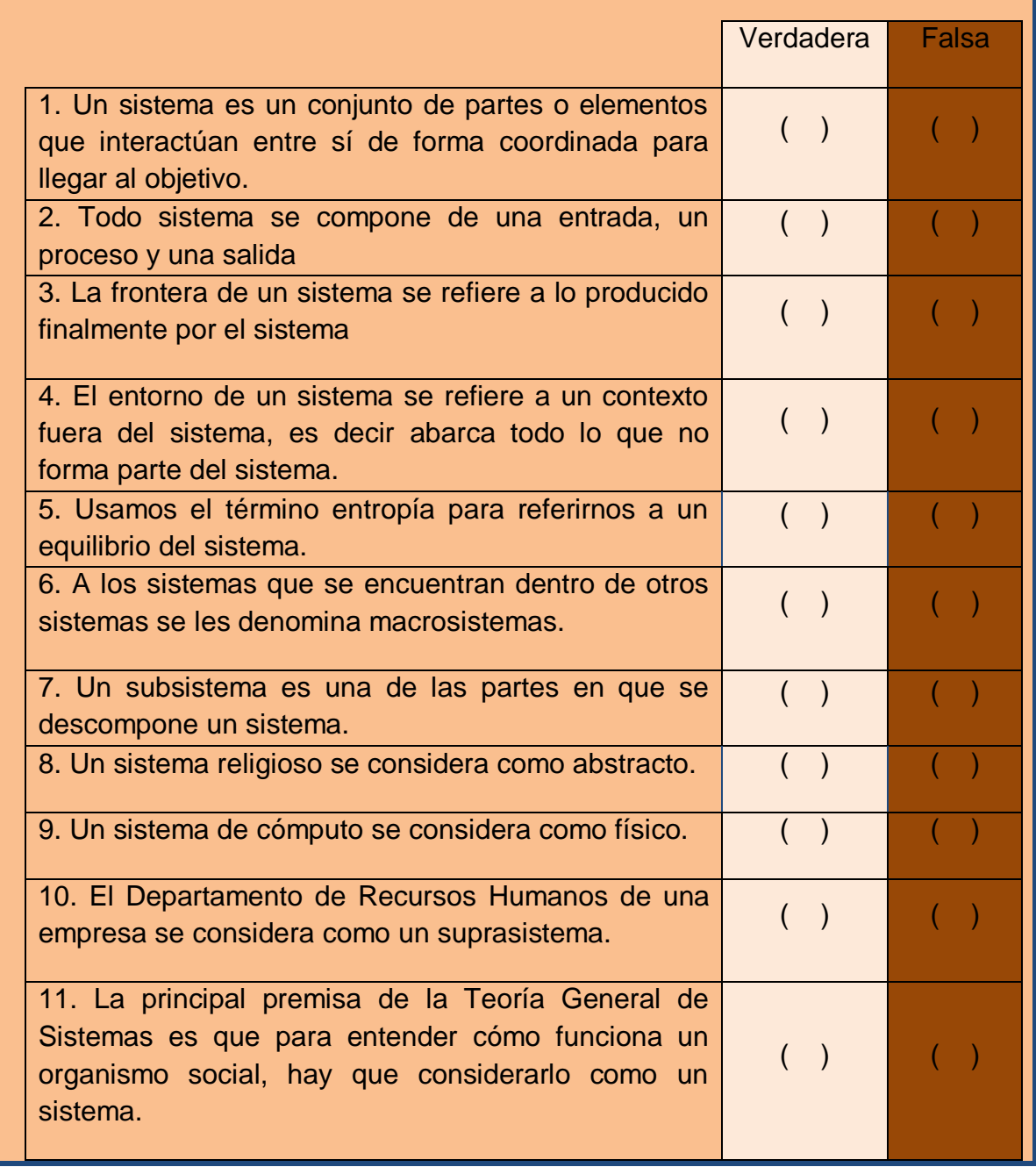

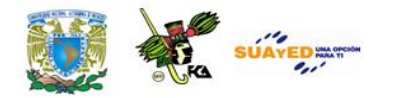

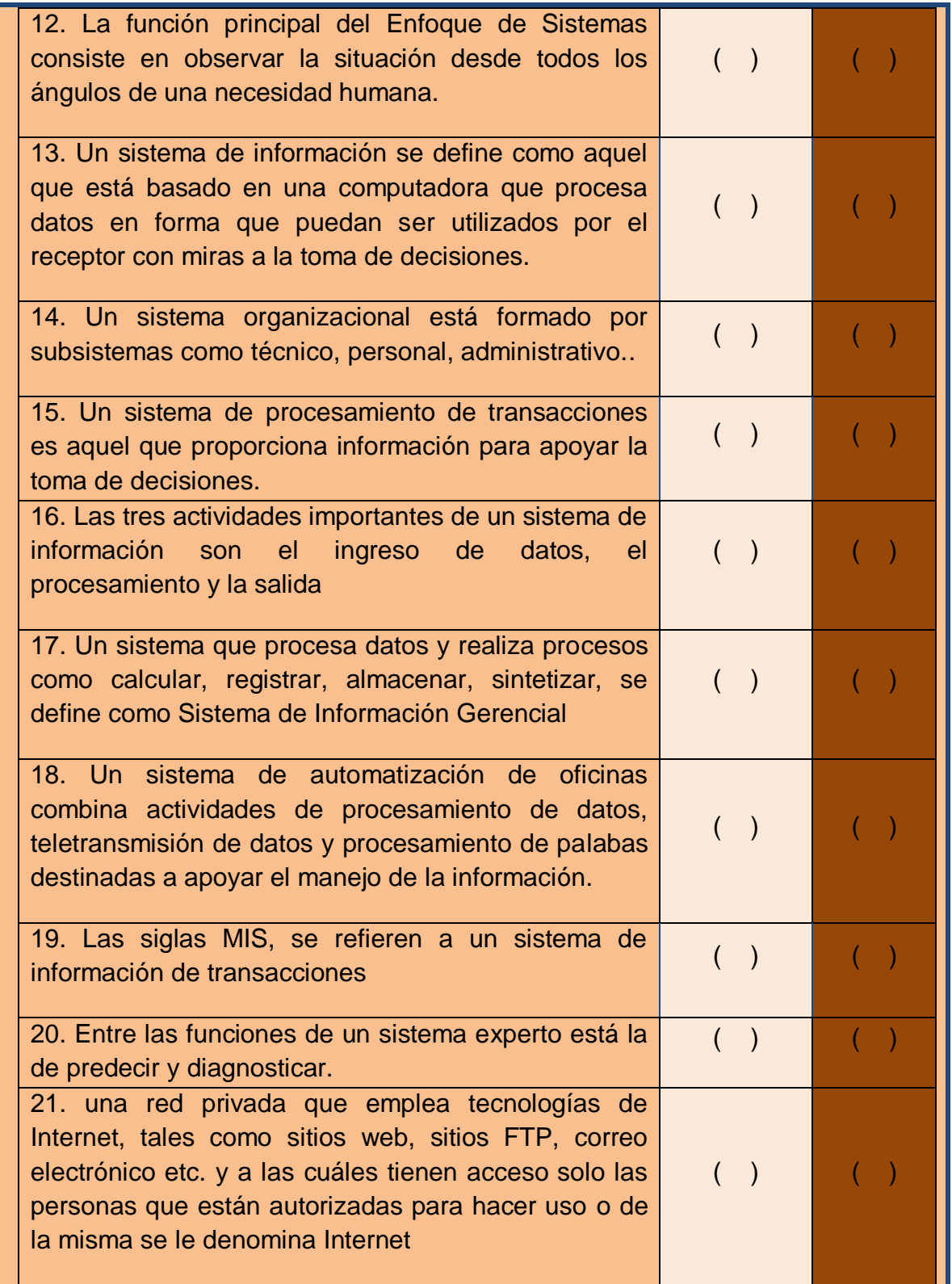

ä

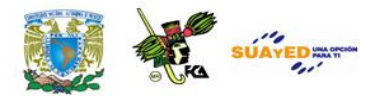

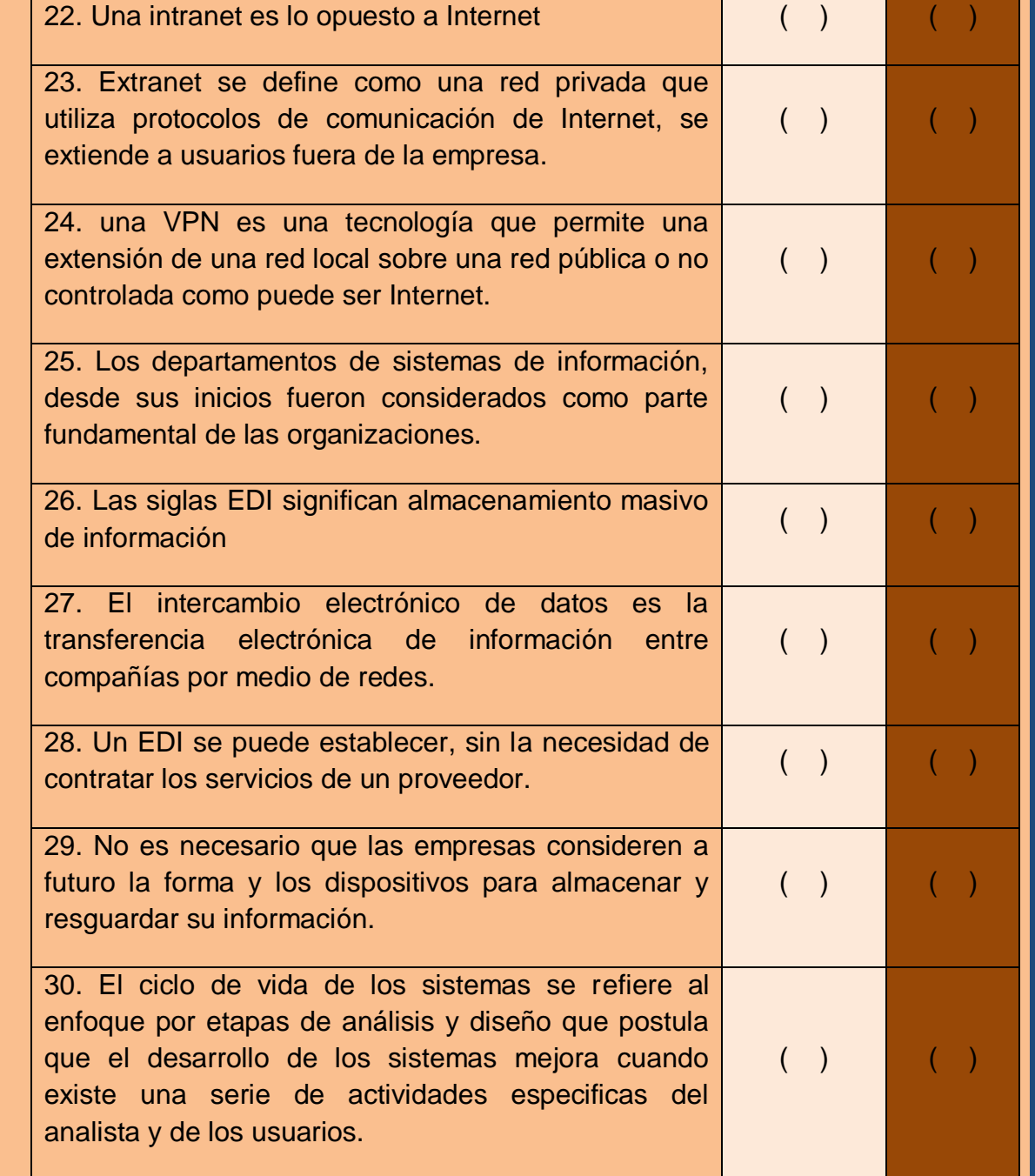

ä

Ξ

## **MESOGRAFÍA**

### **BIBLIOGRAFÍA SUGERIDA**

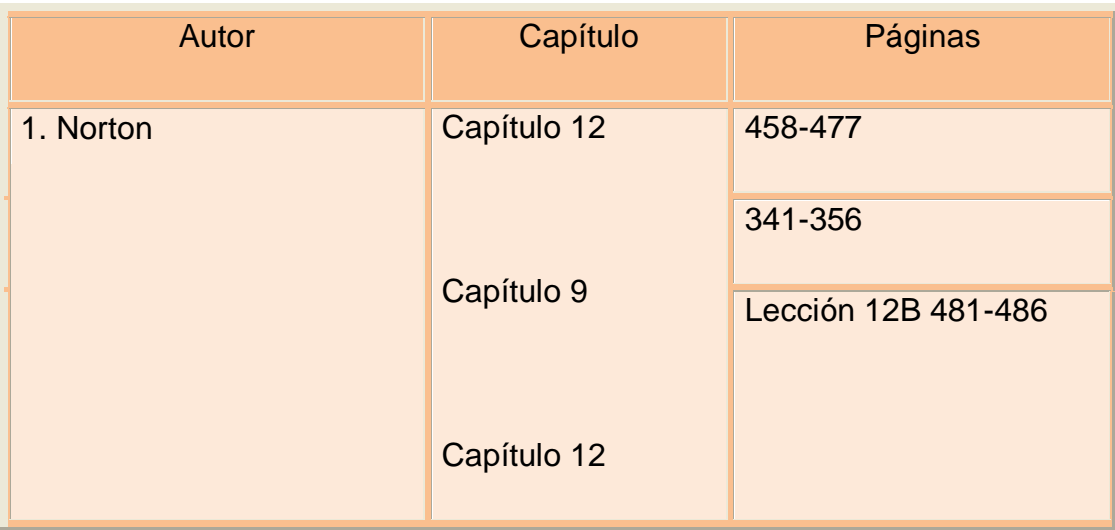

NORTON, Peter, Introducción a la Computación, México, Mc Graw Hill, 6ª edición, 2006, 656 pp.

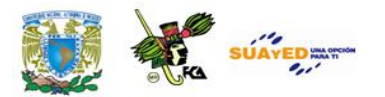

### **BIBLIOGRAFÍA BÁSICA**

FERREYRA Cortés, Gonzalo, (2006), *Informática paso a paso,* México, D.F., Alfaomega, 502 pp.

GARCÍA Mínquez, Jorde, (2007), *Gestión de proyectos informáticos: métodos, herramientas y casos,* Barcelona: 216 pp.

VILLAREAL de la Garza, Sonia, (2007), *Introducción a la computación: teoría y manejo de paquetes*, 2ª. Ed., México: Mc. Graw-Hill, 532 pp.

### **BIBLIOGRAFÍA COMPLEMENTARIA**

PESO Navarro, Emilio, (2003), *Servicios de la Sociedad de la Información,*  Madrid: Díaz de Santos, 387 pp.

STAIR, Ralph M., George W. Reynolds, (2000), *Principios de Sistemas de Información: enfoque administrativo,* 4ª ed., México: International Thomson, 692 pp.

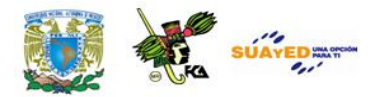

### **SITIOS DE INTERNET**

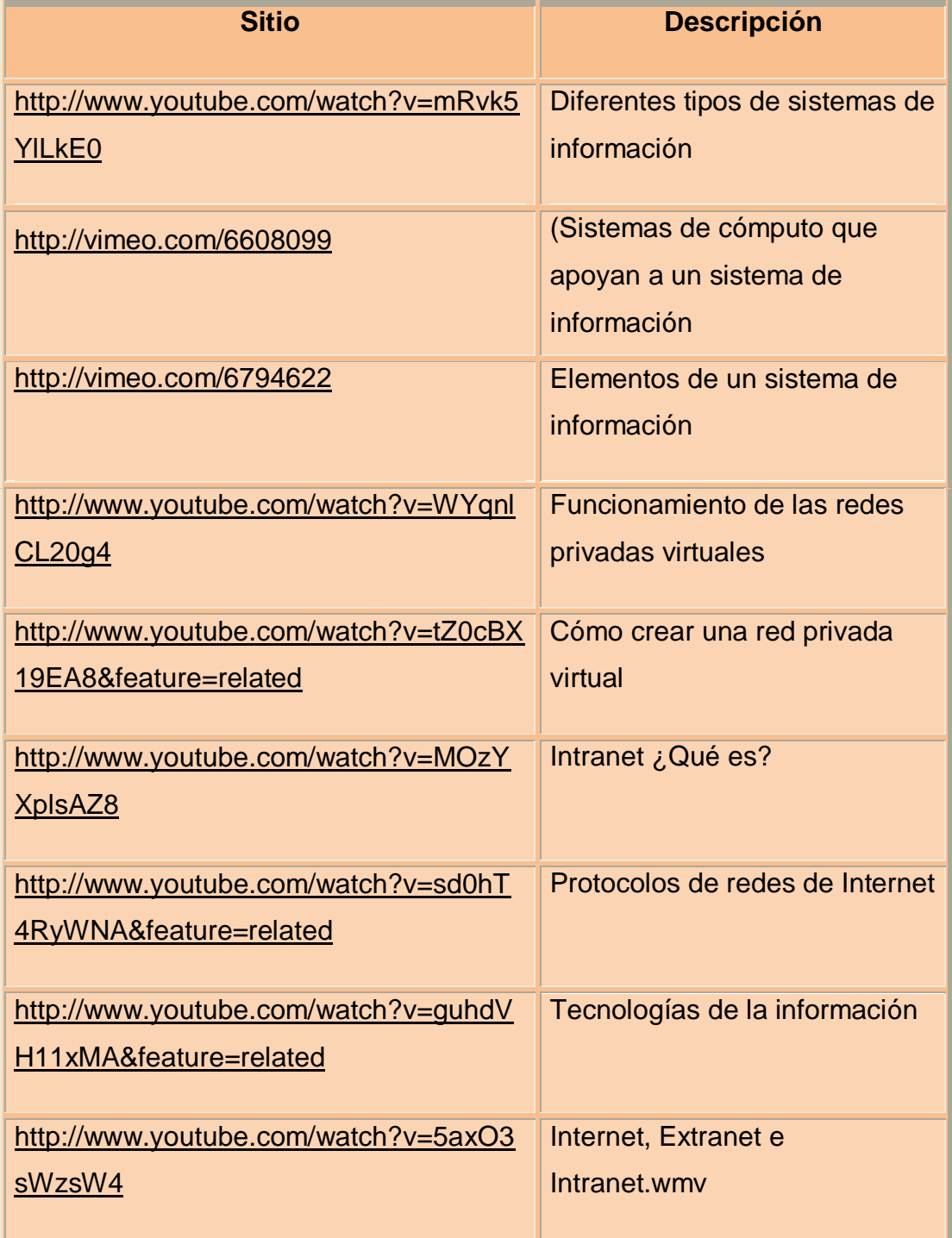

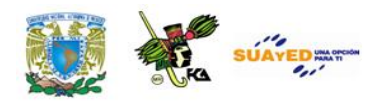

# **RESPUESTAS AL EXAMEN DE EVALUACIÓN**

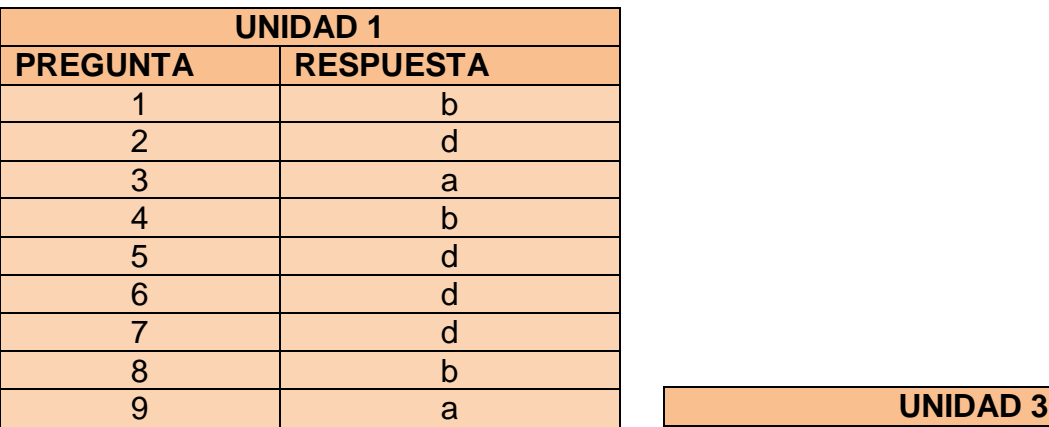

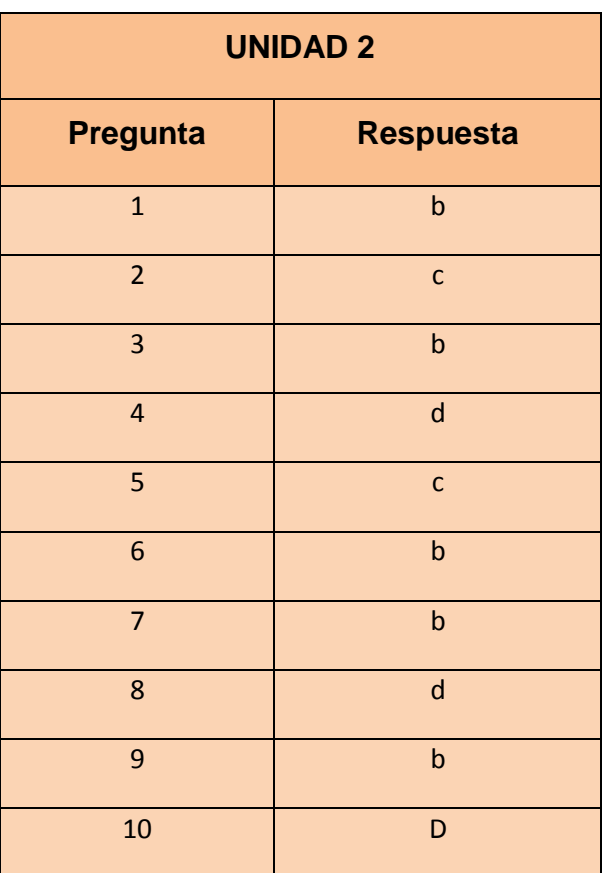

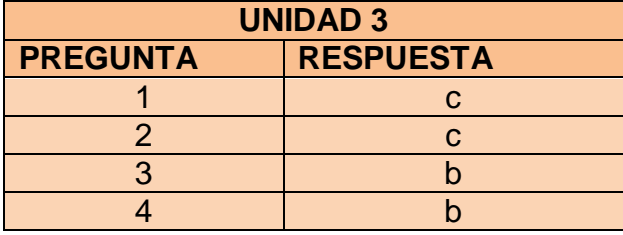

ä

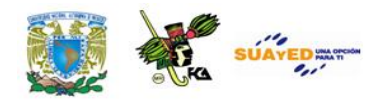

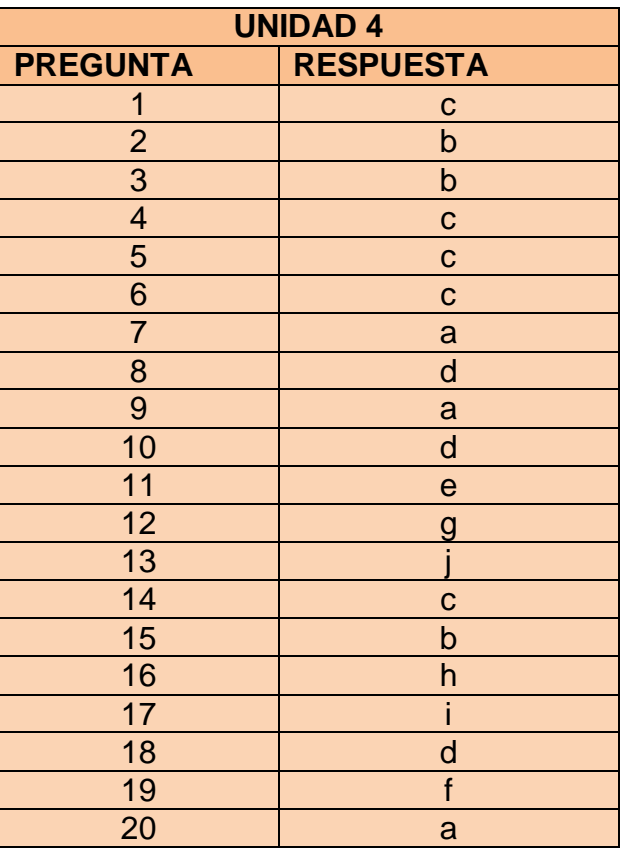

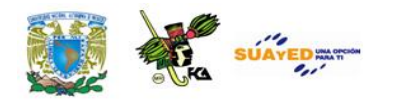

a sa mga bayan na mga bayan na mga bayang nag

ò

÷

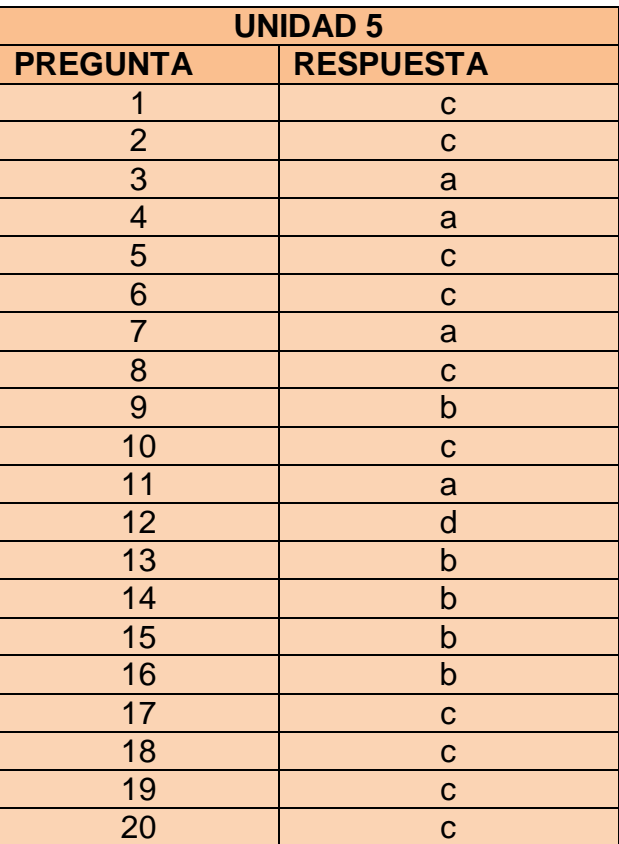

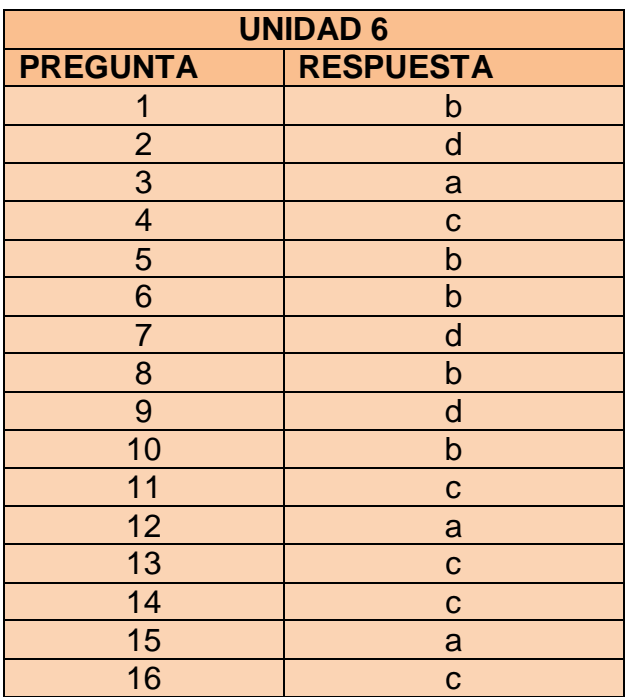

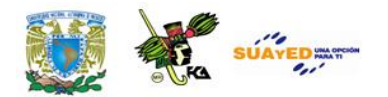

ä

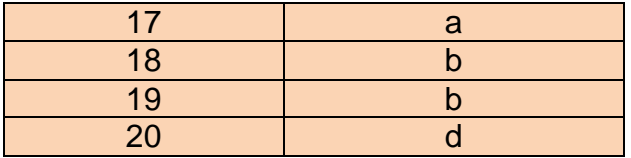

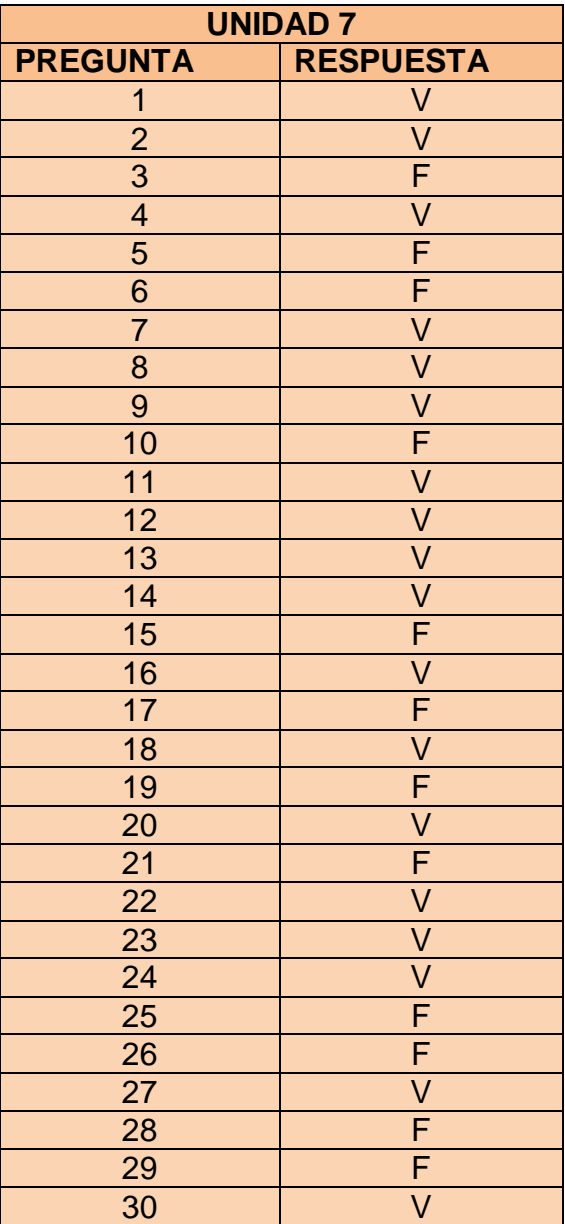